XV. évfolyam, 5. szám, 2003. május, 1296 Ft, elõfizetéssel 996 Ft

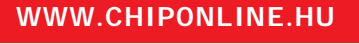

D

5 03 3 CD-vel!

### SZÁMÍTÁSTECHNIKA & KOMMUNIKÁCIÓ

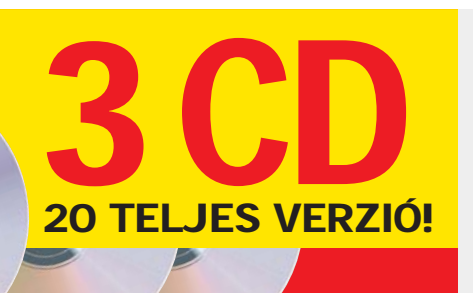

Exkluzív: csak Chip-olvasóknak! MAYA PLE 4.5 A Shrek is ezzel készült !

### Ajándék programok 40000 forint értékben!

### Terragen 0.8.11 3D tájmodellezõ

hardvertesztek: 75 videokártya, 16 hangkártya, 12 DVD-író 2201 vertesztek: DVD-égetők, DTP-programok \* Gyakorlat: Registry-tippek, PC-upgrade

Crusher X Live 2.40 BrainWave Generator 3.1.8 Zenekészítõ programok

Armor2net Personal Firewall Személyes tûzfal

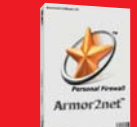

JBuilder 8 Personal Profi Java fejlesztõeszköz

Ulead DVD MovieFactory 2 DVD-szerkesztõ

Olcsó könyvtár Kötethegyek lemezen

Teszt: házi kiadványszerkesztõk **→ Digitális könyvek készítése** 

Kis pénz – nagy utazás Filléres ötletek a netrõl

## Kártyamutatvány Multimédiás megatesztek

**Kvízjáték a 143. oldalon**

USB-tároló

Nyerjen!

+ elõfizetés

CHIP DVD-vel

→ Teszt: 75 videovezérlő Teszt: 16 hangkártya PC-upgrade lépésrõl lépésre

## Minden a DVD-írásról

Registry

Registryck

Szerkesztés, másolás, égetés

Teszt: 12 DVD-író készülék → Teszt: DVD-égető programok Teszt: DVD-szerzõi szoftverek Gyakorlat: lemezkészítés házilag

## Kedves Olvasónk!

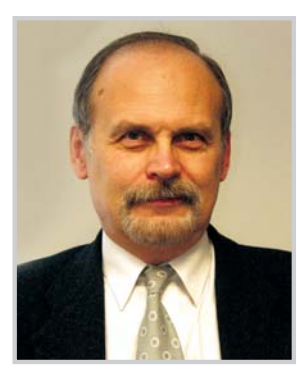

Kocsis Kristóf fõszerkesztõ

Évekkel ezelõtt olvastam valahol, hogy New Yorkban, a Central Parkban ingyenesen használható internetterminálokat állítanak fel a hajléktalanok számára. Persze nem az akciós repülõjegyek beszerzését vagy az szexoldalak böngészését megkönnyítendõ, hanem abból a józan megfontolásból kiindulva, hogy hálózati csatlakozás híján csorbulnak a fedél nélkül élõk állampolgári jogai: nem élhetnek számos, már csupán e-kormányzati úton nyújtott lehetõséggel. Nem tudom, hogy végül mi lett a projekt sorsa, hiszen az interneten keresztüli ügyintézés a világhálós csatlakozások számát tekintve legfejlettebb országokban is jóval vontatottabban halad elõre, mint azt a szakemberek hajdan elképzelték. E számunk egyik hírében egy sajtóbeszélgetést idézünk, amely szerint az állampolgárok ma még ezekben az országokban is jobbára csak információszerzés céljából keresik fel az e-kormányzati oldalakat. Pedig a hagyományos adminisztráció hovatovább a mûködésképtelenség határára jut. Ezt ma Magyarországon is bárki igazolhatja, aki mondjuk a közelmúltban az egyéni vállalkozói igazolványa – mellesleg (ön)kormányzati szabályozatlanság miatt szükségessé váló – cseréjére kényszerült, netán éppen a napokban jár le az útlevele, s emiatt kénytelen félnapokat tölteni a hivatalban, vagy a postán áll sorba a tértivevénnyel megküldött adóívét kiváltandó. Az ügyintézés elektronizálásának elõfeltétele azonban az, hogy az érintett szervezetek el is fogadják az ügyfél digitális aláírását. Ebben a tekintetben – legalábbis ami a szabályozást illeti – nem állunk rosszul. A jelek szerint - nem utolsósorban az uniós csatlakozás határidejének szorításában – sikerült átugorni a fejlõdés néhány lépcsõfokát Az elektronikus aláírás több szintjét különbözteti meg a törvény. Az úgynevezett fokozott biztonságú aláírással már mintegy másfél éve Magyarországon is szignózhatók a dokumentumok, ennek azonban a bizonyító ereje mindössze az egyszerû írásbeliséggel egyenlõ. Mindeddig hiányzott azonban a két tanú aláírásának megfelelõ bizonyító erejû, úgynevezett minõsített elektronikus aláírási lehetõség. Március derekán viszont – mint e számunk egyik hírében is olvasható – az elsõ minõsítetthitelesítés-szolgáltató is megkapta az engedélyt a tanúsítványok kibocsátására. A minõsített digitális aláírás – a jogkövetkezményeket tekintve – immár (csaknem) minden esetben hitelesen bizonyíthatja, hogy a dokumentum az aláírás pillanatától nem változott meg, s hogy a címzett a küldeményt valóban a feladótól kapta. Ha pedig a dokumentumhoz – amely egyébként már nem csupán irat, hanem hang-, kép- vagy videofájl is lehet – idõbélyegzõ is kapcsolódik, akkor a kiállításának idõpontja is hitelesen bizonyítható. A minõsített aláírást – néhány családjogi és öröklési ügytõl eltekintve – nem lehet visszautasítani, és bizonyításhoz nem követelhetõ a papír alapú változat. Azaz az APEH számára papírhegyek helyett CD-n is õrizhetjük számviteli bizonylatainkat, ügyvédünk ellenjegyezheti okiratainkat a távolból, s mondjuk pert nyerhetünk brókerünkkel szemben, ha nem teljesítette idõben tõzsdei megbízásunkat. Most már csupán néhány önkormányzatnál kellene

a 486-osokat korszerûbb PC-kre cserélni...

the S

### TARTALOM 2003. május – 5. szám

### MAGAZIN

- 10 Hírek
- 18 **Divatos kiegészítõk:** mobilformák
- 20 **Díjazott hazai innováció:** infokommunikációs fejlesztések
- 22 **Vissza az idõben:** mérföldkövek a számítástechnikában
- 24 **iBolt:** Alkalmazásintegráció kis- és középvállalkozásoknak

### CÍMLAPSZTORI

**Filmgyártás házilag**

- 26 **Mozgóképírás:** a DVD-égetés alapjai
- 30 **A második generáció:** DVD-írók tesztje
- 36 **Égetõen fontosak:** DVD-író programok tesztje
- 40 **Varázslók versenye:** DVD-szerzõi programok tesztje
- 43 **Video-DVD készítése:** lépésrõl lépésre
- 46 **Fõcímiskola:** Ulead Cool 3D Studio 1.0
- 49 **Kockáról kockára:** DVD-másolás

### HARDVER

- 54 Hírek
- 56 **Bemutatók:** IBM noteszgépek, LG-W3000 mobil, Btech BW40 walkie-talkie, LG RD-JT41 SVGA DLP projektor, Panasonic Lumix DMC-FZ1 digitális fényképezõgép, Trust 632AV LCD Power Video digitális fotó- és videokamera, Trust 350 Fl Secu-Scan Mouse optikai egér
- 60 **Grafikus kártyák széles palettán:** 75 videokártya szupertesztje
- 70 **A bõség (hang)zavara:** 16 audiokártya tesztje
- 78 **A rack jövõje?** Cserélhetõ tároló
- 80 **Tesztkörkép:** a tesztlabor legjobbjai

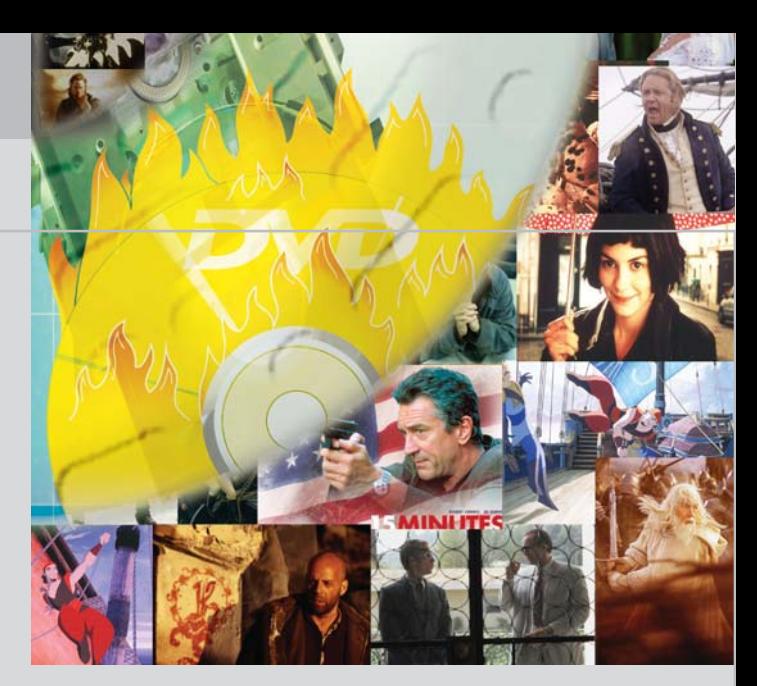

### 26 **Minden a DVD-írásró**

A kiadványszerkesztés, a filmvágás és sok más, korábban csak méregdrága, nagy teljesítményû számítógépeken mûvelhetõ tevékenység után napjainkra a DVD-készítés is elérhetõvé vált az otthoni PC-k tulajdonosai számára. Címlapsztorinkban mindenre kiterjedõ információkat találnak a DVD-összeállításról, -írásról és -másolásról.

### **70**

### **A bõség (hang)zavara**

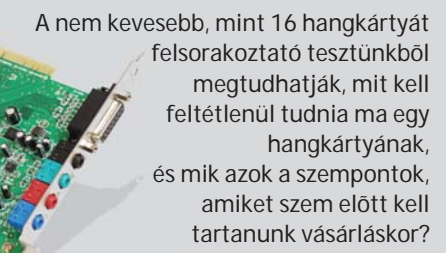

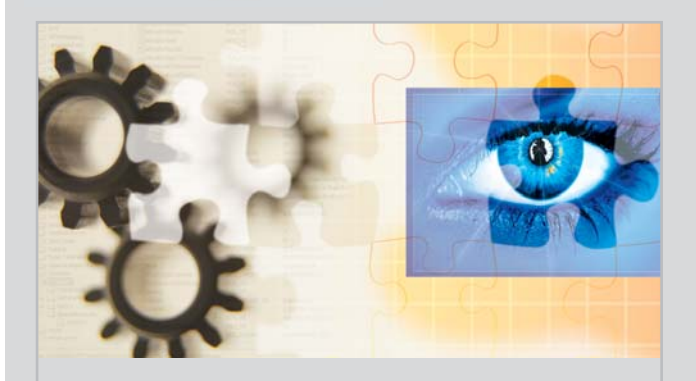

### **132 Agymûtét a Windowsban**

A Windows és az alatta futó programok a Registrybõl (rendszerleíró adatbázisból) olvassák beállítási, mûködési paramétereik túlnyomó többségét. A Registry-bejegyzések közvetlen módosításával olykor megdöbbentõ eredményeket érhetünk el. Összeállításunk elsõ részében 22, dokumentálatlan szupertippet teszünk közkinccsé.

### **90**

### **E-könyvkötészet**

Utánajártunk, milyen programokra van szükség az elektronikus könyvek összeállításához, és milyen nehézségekre számíthatunk a munka során.

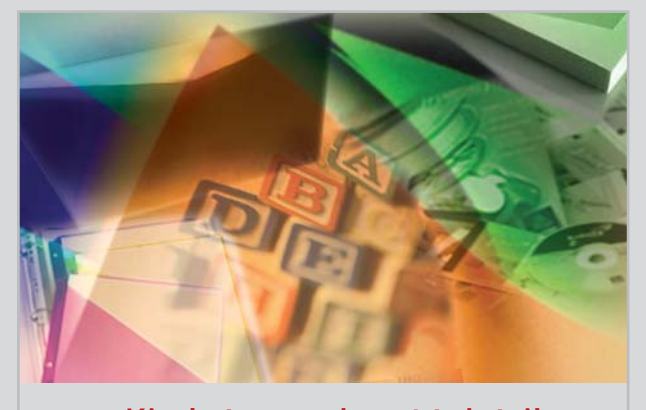

tós CD-tár fillére

**Kiadványszerkesztés házilag 86**

Felmerülhet az igény arra, hogy a személyes nyomtatványokat – például névjegykártyát, meghívókat és CD-borítókat – saját magunk készítsük el. A cikkünkben ismertetett olcsó kiadványszerkesztõk között mindenki megtalálhatja a számára leginkább megfelelõt.

### **Õrzõ-védõ pingvinek**

A Linux egyik legnépszerûbb felhasználási területe a hálózati biztonsági funkciók ellátása. Ezúttal egy Windowshasználóknak készült tûzfalmegoldást mutatunk be, amely csak minimális Linux-ismeretet igényel.

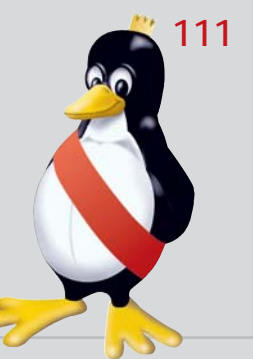

**Grafikus kártyák széles palettán**

75 videokártyát bemutató megatesztünkben gyakorlatilag teljes piaci körképet rajzolunk, és nélkülözhetetlen iránytût adunk vásárlás elõtt álló olvasóink kezébe.

**60** 

Tel.: 888-3421, Fax: 888-3499 terjesztes@vogelburda.hu

A CD-melléklet tartalomjegyzéke Ï

a 6-8. oldalon

### **SZOFTVER**

82 Hírek

CHIP INFO **Teriesztés** 

Szerkesztõség Tel.: 888-3499 chip@vogelburda.hu **Tesztlabor** Krizsán György gykrizsan@vogelburda.hu

CD hotline Tölgyes László ltolgyes@vogelburda.hu Webhely www.chiponline.hu

- 86 **Kártyacsata:** olcsó kiadványszerkesztõ programok
- 90 **E-könyv-kötészet:** digitális könyv készítése
- 94 **Walt Disney nyomában:** kétdimenziós rajzfilmkészítõ szoftverek tesztje
- 100 **Védekezzünk, de hogyan?** Jelentés a vírusfrontról

### KOMMUNIKÁCIÓ

- 104 Hírek
- 106 **Szemétbe velük!** Harc a kéretlen levelek ellen
- 108 **Az érem másik oldala:** elektronikus levelezés
- 111 **Õrzõ-védõ pingvinek:** linuxos tûzfal Windows-használóknak
- 114 **Manipulált eredmények:** internetes keresõk trükkjei

### KIKAPCSOLÓDÁS

- 118 **Filléres helyek fortélyai:** utazás és internet
- 121 **Ovális õrület:** Nascar Racing 2003 Season
- 122 **Egy birodalom hajnalán:** Praetorians
- 124 **Újra a csúcson:** Unreal 2, The Awakening
- 126 CD- és könyvismertetõ

### GYAKORLAT

- 128 **Photo CD és a digitális kamerák:** fotóiskola 4. rész
- 132 **Agymûtét a Windowsban 1. rész:** Registry-tippek
- 140 **Multimédiás PC-upgrade:** hang- és videokártya cseréje

### EGYÉB ROVATOK

- 3 Vezércikk
- 6 CD-mellékleteink tartalma
- 9 Olvasói levelek
- 144 Impresszum
- 146 Elõzetes júniusi számunkból

### DTP-programok

- PUBLISH-iT
- **Avery DesignPro**
- Neato MediaFACE II
- **Print Designer Gold 7**
- Avery Desktop Publisher Pro

1

È

- Business Cards & Certificates
- Print Studio 1.0 Standard
- **Print Studio 1.0**

#### DVD-programok B

Ulead DVD MovieFactory 2.0

B

B

- **Ulead Pictureshow 2.0**
- $\blacksquare$  DVD2AVI 1.77
- DVD Decrypter
- cladDVDXP 1.31

### Rajzfilmkészítõk

### ■ Animation Stand

- The Complete Animator
- CreaToon
- $CTF$
- **FlipBook**
- $Moho$
- ToonBoom Studio
- **Plastic Animation Paper**

### Ebook-programok

- eBooksWriter Lite
- Natata eBook Compiler v2.0
- ReaderWorks Standard

#### Vírusölõk

- Kaspersky Antivirus Personal Pro
- Dr. Web Antivirus Toolkit
- F-Prot Antivirus
- **McAfee VirusScan Home Edition**
- Sophos Antivirus

### Extra ajánlat

- Blender 2.6
- Kyodai Mahjong 19.00
- NotePad XP
- $\blacksquare$  Gimp 1.23

## CD-tartalom

**E havi CD-inken különösen gazdag programválasztékból szemezgethetnek olvasóink. A szerkesztõ külön is figyelmükbe ajánlja a mintegy negyvenezer forintot érõ, egyszerûen használatba vehetõ Extra szoftverösszeállítást. A programozásban jártasabbaknak csemege lehet a piacvezetõ JBuilder 8 Personal Java-fejlesztõi környezet, a májusi CD-ink csúcsprogramjáról, a Mayáról pedig a lap 8. oldalán található bõvebb ismertetés.**

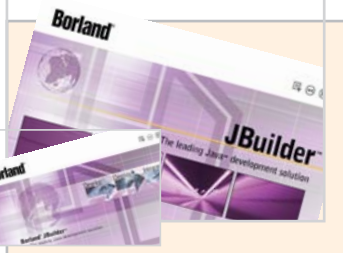

### **Professzionális Javafejlesztõi környezet** TELJES VERZIÓ Borland<sup>®</sup> JBuilder<sup>®</sup> 8 Personal

Az integrált, kibõvíthetõ forráskódszerkesztõnek, grafikus hibakeresõnek, compilernek, vizuális tervezõknek, idõkímélõ varázslóknak, mintaalkalmazásoknak, oktatóprogramoknak és a Javaszabványok támogatásának köszönhetõen a JBuilder 8 Personal megkönnyíti a Java elsajátítását. A termékhez járó oktatóprogramok megkönnyítik az elsõ lépéseket. Az alkalmazások Windows®, Linux® és Solaris™ platformokra fejleszthetõk. A Borland AppBrowser™ integrált fejlesztõi környezettel, compilerrel és a Two-Way-Tools™ technológiákkal gyorsan készítHa a kedves olvasó kedvet kapott hozzá, hogy közelebbrõl megismerkedjen a jelenleg piacvezetõ javás fejlesztõi környezettel, a JBuilderrel, akkor a mostani CD-mellékleten a Personal verziót találhatja meg. A Personal verziónak nincs idõkorlátja, ez az olvasó tulajdonában marad. Installálása internetes regisztráció után lehetséges (ennek módja a CD-n található).

A Borland JBuilder 8 Personal Editiont szerzõi jogi törvény és nemzetközi szerzõi jogi egyezmény védi. A licencszerzõdés magyar nyelvû vál-

> tozata a *www.borland.hu/jbuilder/ personal/licence.html* weboldalon található.

> A jövõ havi szám CD-mellékletén a Borland Enterprise Studio for Java 5 demóverziója szerepel (CD 3.).

### Praetorians **Egy birodalom hajnalán** B

hetõk a Java-alkalmazások.

A Borland JBuilder 8-ról a *februári CHIP 82-83. oldalán* olvashattak bõvebben. Az akkori CD-mellékleten a JBuilder 8 Enterprise Edition szerepelt.

A jól ismert mondás szerint minden út Rómába vezet. Az eleddig kevés, ám annál sikeresebb alkotással jeleskedõ Pyro Studios csapata pedig azt reméli, hogy a hírnévhez Rómán, pontosabban a Római Birodalmon keresztül vezet az út. A spanyol fejlesztõcsapat legújabb játéka, a Praetorians ugyanis a dicsõ birodalom kialakulásának kezdetéhez repít vissza az idõben, hogy hadvezérként a mi irányításunk szerint épüljön a város és terjeszkedjen a birodalom. A felkínált helyzet min-

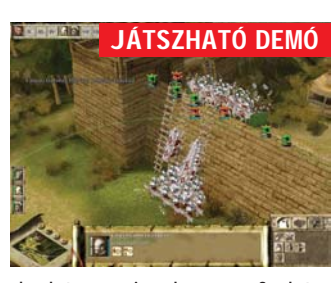

**Borland** 

**JBuilder** 

denképpen izgalmas, a fõ kérdés leginkább az, hogy mennyire sikerült a játékkal eltalálni és visszaadni a kor és a harcok hangulatát (CD 1.).

#### Nascar Racing 2003 **Ovális õrület** B

Immáron a tizennegyedik Nascar-témájú játékkal, kiegészítõvel büszkélkedhet a Papyrus

Racing Games csapata. Így talán nem is kérdéses, hogy a többévi fejlesztõi tapasztalatnak köszönhetõen az eddigi legjobb Nascar-szimulátorral oltják az ovális pálya szerelmeseinek szomját. Az idõzítés is tökéletes, hiszen a játék még a Winston-kupa elõtt, a hatalmas Nascar-láz közepén került a boltok polcaira (CD 1.).

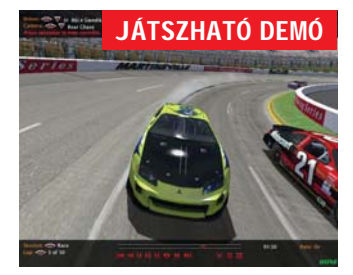

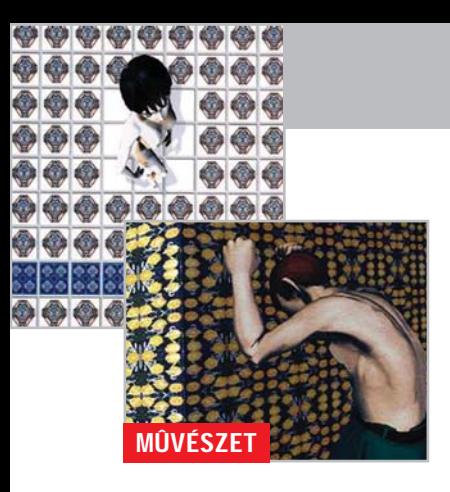

Németh Hajnal mûveit meghatározza a legújabb technikák generálta képi világ és a sztereotípiák, közhelyek mûvészi átértelmezése, azaz a közhely színeváltozása. *Woody Allen* a Játszd újra, Sam! címû filmjében a hõ-

### Németh Hajnal Videomix

sies élet- és viselkedésmintákat remixeli folyamatosan, megpróbálja a kisszerû hétköznapi szituációkban is megvalósítani a nagy gesztusokat. *Németh Hajnal* mûvei a szem ártatlanságának mítoszát kérdõjelezik meg a láthatatlan médiumok és konvenciók láthatóvá tétele révén. A tapétái, a printjei és a videói alapját képezõ ismétlõdések, valamint az ismert mintázatok új kontextusba helyezé-

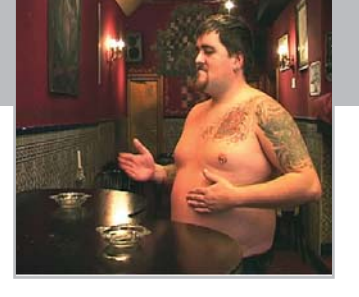

se révén módosítja a Woody Allen-i imperatívuszt: "Játszd újra, szem!" (részlet Bordács Andrea, Új mûvészet 2002. júniusi lapszámában megjelent kritikájából).

Németh Hajnal kiállítása az ACB GALÉRIÁBAN 2003. május 15.-június 7. között tekinthetõ meg. A CD-mellékleten a mûvész videomunkáiból kaphatnak ízelítõt olvasóink (1. CD).

#### TELJES VERZIÓ

### Opera 7.03

### Fogyókúrás böngészõ

Internet Explorert használ az internetezõk mintegy 95 százaléka. Ennek ellenére érdemes egy kis idõt áldozni az ismerkedésre, mielõtt eldöntenénk, milyen böngészõt használunk a jövõben. A Windows világán kívül – a Mac OS-t leszámítva - nemigen találkozunk a Microsoft böngészõjével, ellenben az Opera mindenféle operációs rendszeren fut, a symbianos kézitelefonoktól kezdve a unixos gépekig (CD 2.).

### Extra ajándék

Programok 40 000 forint értékben

### **Négyes fogat**

Egyszerûen kezelhetõ, különleges, végtelen variációt lehetõvé tevõ, kreativitásra csábító zeneszerkesztõ programok – háttérzenék, hangminták gyors elõállítására. Csodálatosan élethû táj készítése virtuális hegyekkel, felhõkkel, fantasztikus fényhatásokkal. Technikailag roppant jól kidolgozott, szép felületû, mélyebb ismereteket nem követelõ tûzfalprogram…

Crusher X Live 2.40 – Szoftveres szintetizátor BrainWave Generator 3.1.8 – Ambient szintetizátor Terragen 0.8.11 – 3D tájmodellezõ Armor2net Personal Firewall – Személyes tûzfal

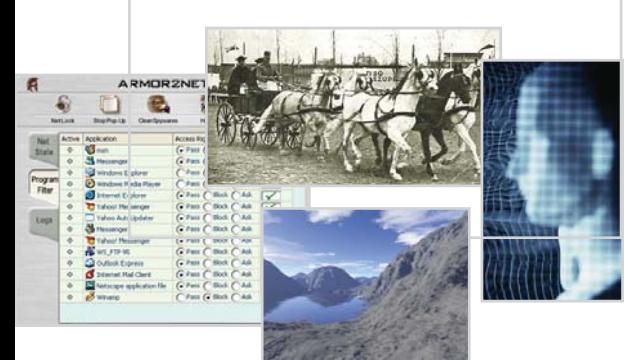

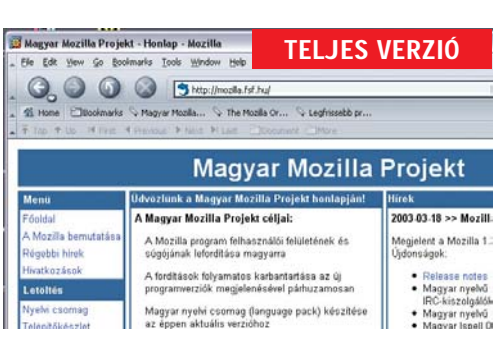

### Mozilla 1.3 for Windows

### **Nyílt forrású böngészõ**

A Mozilla szinte az összes ma használatban lévõ platformon elérhetõ nyílt forráskódú programcsomag, amely a Netscape Communicator 1998 ban szabaddá tett forráskódján alapul, és egyben alapját képezi a 6.0 utáni Netscape-kiadásoknak. A programcsomag gyakorlatilag minden olyan alkalmazást tartalmaz, amelyre az interneten szörfözõ felhasználónak szüksége lehet. A fejlesztésnél nagy hangsúlyt fektetnek a sebességre, valamint az internetes szabványok és ajánlások követésére (CD 2.).

### Mozielõzetesek

**Május 1.** Femme Fatale, Félix és Rose, X-men 2., Egy veszedelmes elme vallomásai

**Május 8.** Tökös csaj, Hogyan veszítsünk el egy pasit 10 nap alatt,

**Május 15.** Szakítópróba

**Május 22.** MÁTRIX 2 – Újratöltve, Donnie Darko **Május 29.** Az utolsó éjjel (CD 1.)

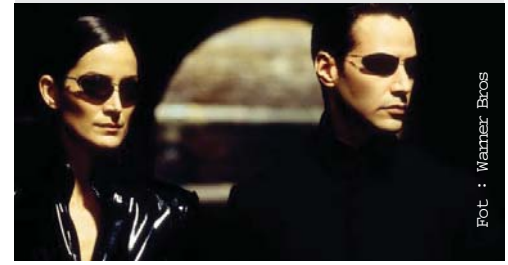

### Hasznos programok

- Winace 2.5 RC  $A_{M/2}$ Ve 8.2
- IrfanView 3.80
- The Bat 1.62
- Winamp 2.9
	- Total Commander 5.51

2

- Webworker 1.0
- XnView
- ACDSee
- ZoneAlarm
- $\blacksquare$  eBruit
- $mIDC$
- $MinRAP$  3.2b2
- Nimo Codec Pack
- Windows Media Player 9
- WinZin
- $\blacksquare$  DivX 5.02
- **Putty**
- Eudora 5.2
- $\blacksquare$  ICO
- WebCopier
- IncrediMail

### Kizárólag a CHIP olvasóinak!

3

### SAC-válogatás

- Alchemy Eye v4.7 ■ NeoBook v4.1.1
- $\blacksquare$  Zorro v1.0
	-
	- DarkSkies v1.14 **Mark Twain E-Reader**
	- Seamless Factory v2.1
	- Nautilus Net Ranger v3.04
	- AVD Video Processor 5.0
	- Aha-Soft Art Icons Pro v3.26
	- Able Graphic Manager v2.0
	- Screen Saver Builder v3.7
	- QuickZip v3.01
- ZipZag v1.44
	- MP3 Tag Clinic v2.7
- n-Track Studio v3.1.9
- Total Recorder v4.1b Standard
- Waver v<sub>2.83</sub>
- $\Box$  OWave v1.420

### Extra ajánlat

ZweiStein Video Editor 3.01 Dart XP Pro Caotica 2.0 Open Office 1.02 HU

### OFFLINE INFÓK

Valamennyi program rövid leírása megtalálható a CDn. Ha a CD-vel vagy a rajta lévõ programokkal kapcsolatban bármilyen észrevétele vagy kérdése lenne, keresse kollégánkat, *Tölgyes Lászlót* az *ltolgyes@vogelburda.hu* elektronikus levélcímen.

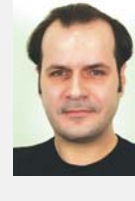

7

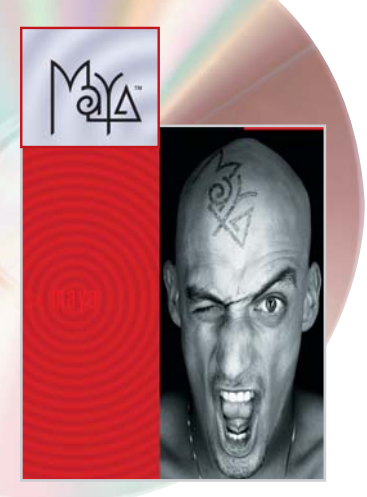

### Fókuszban a Chip CD-n

Maya 4.5 PLE

**Március 1-jén már megkezdõdött a 2003-as Oscar-díjak átadása Beverly Hillsben. Ekkor osztották ki a tudományos és technikai elismeréseket. A Filmakadémia elismerését idén az Alias|Wavefront fejlesztõ cég kapta, Maya nevû, 3D animációs szoftveréért. Az utóbbi öt év mozifilmjeiben gyakran láthattunk olyan vizuális effektusokat, amelyek ezzel a programmal készültek. Többek között a Gyûrûk Ura, a Jégkorszak és a Pókember alkotói használták a Mayát.**

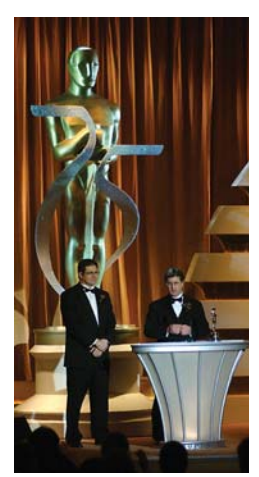

AMaya PLE (Personal Learning Edition) a 3D animációs szoftverek piacán bekövetkezõ változások, elsõsorban a fokozódó verseny eredménye. Az Alias elsõsorban a profi felhasználókat célozta meg a korlátlan ideig használható próbaverzióval, de a több mint 300 ezer letöltés arra utal, hogy sok kívülállót is érdekel a számítógépes grafika világa.

A PLE természetesen tartalmaz néhány korlátozást is a Maya teljes változatához képest. Az összetettebb modulok – folyadékok (Fluids), ruha (Cloth), szõrzet (Fur) stb. – hiányoznak belõle, és a renderelt képek állományában a program vízjelet helyez el. Képes viszont a kereskedelmi változat fájljainak megnyitására (ezeket menteni nem lehet), és a 3D-s nézetablakokban már nem jelenik meg a mostanit megelõzõ változatokban a használatot korábban nehezítõ Alias logó.

Rendszerkövetelményei átlagosak, egy játékra alkalmas PC szinte biztosan megfelel a Mayának – ha van rajta Windows NT, 2000 vagy XP. Win9x alatt nem használható! A program elsõsorban az OpenGL grafikus gyorsításra és a memória mennyiségére érzékeny. A mellékelt dokumentáció és a súgó segítségével gyorsan elsajátíthatók a Maya alapjai, a

további tanuláshoz azonban jól jöhet az internet. Az Alias weboldalán könyveket, CD-ket és DVD-ket rendelhetünk, de akadnak ingyenesen letölthetõ tananyagok és példafájlok is. A különféle szakmai weboldalak pedig gyakorlatilag kimeríthetetlen információforrások, túlnyomó többségükhöz elengedhetetlen az angol nyelv alapos ismerete.

### **A Maya felépítése**

A Maya lelke egy erõsen objektumorientált architektúra, amely a 3D-s jelenetet és annak minden elemét szigorú szerke-

### A MAYA GYÖKEREI

1983-ban alapították az Aliast, profilját kezdettõl fogva a 3 dimenziós modellezõ és animációs szoftverek alkották. Felhasználóik már a nyolcvanas években a vezetõ autógyártó cégek (BMW, Honda, General Motors) és az elsõ vizuális effektusokkal foglalkozó stúdiók, elsõsorban az úttörõnek számító Industrial Light & Magic, George Lucas cége ( Terminator 2, Jurassic Park ) voltak. 1995-ben a céget felvásárolta a csúcsteljesítményû grafikai hardvereirõl ismert Silicon Graphics, és egyesítette a hasonló profilú Wavefronttal *(www.aliaswavefront.com)* 

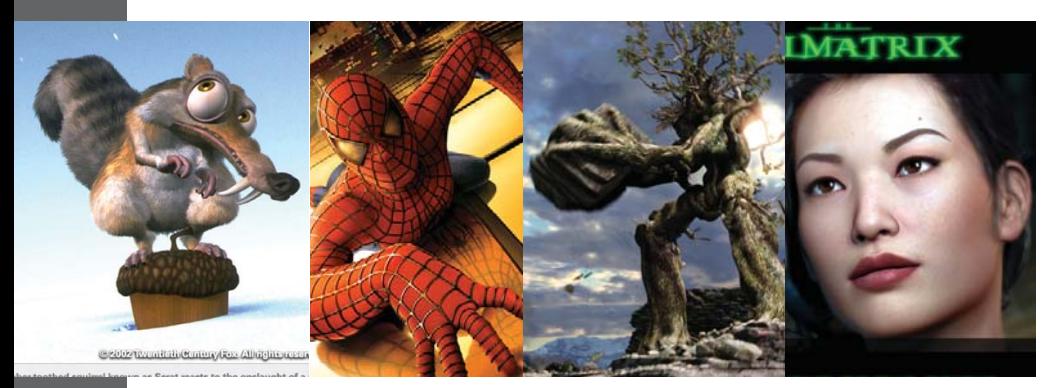

zetû adatállományban tárolja. A csomópontokat (node-okat) a különbözõ objektumok (3D-s modellek, kamerák, részecskerendszerek stb.) és a rajtuk végzett mûveletek alkotják; az összeköttetések pedig a node-ok tulajdonságai (attribútumai) között jöhetnek létre. A modellezõ eszköztárát a sokszögháló, szabad formájú és alfelületekbõl álló felületobjektumok alkotják, sokoldalú animációs képességekkel rendelkezik. Többféle, például merevtest- és folyadék-dinamika, ruha, részecskerendszerek dinamikai szimulációira is képes. A 4.5-ös verziótól kezdve a Maya saját renderelõ szoftverén kívül a Mental Ray 3.1-es verzióját is mellékelik, ez a második legelterjedtebb ilyen jellegû program a Pixar Renderman mögött.

A Maya igazi ereje a bõvíthetõségében rejlik: a csomópont alapú architektúra rugalmassága nagy teret ad a felhasználónak saját megoldások kifejlesztésére. A nagyobb, elsõsorban filmes effektusokra specializált animációs stúdiók elsõsorban ezekért a képességeiért használják a Mayát, sok saját fejlesztésû MEL programmal és bedolgozóval kiegészítve.

A Maya másik fontos eleme ugyanis a MEL (Maya Embedded Language) parancsnyelv. A teljes felhasználói felület MEL-ben készült, és minden mûvelet MEL-parancsok formájában jut el a programhoz. Segítségével az ismétlõdõ feladatok automatizálhatók, a felhasználói felület korlátai megkerülhetõk, a munkafolyamatok nagymértékben felgyorsíthatók. Bedolgozó modulokat (plug-ineket) is lehet fejleszteni a Mayához. Kereskedelmi forgalomban viszonylag kevés ilyen modul létezik, viszont sok felhasználó ingyenesen közzéteszi saját fejlesztéseit.

*Varga Tamás* 

## evelesláda<sup>"@</sup> "<sup>A</sup> "<sup>M</sup>

### Vigyázzunk a konzervdobozzal!

A CHIP 2003. márciusi számában *Mire jó egy konzervdoboz?* címmel megjelent írás kapcsán a Hírközlési Felügyelet a következõkre hívta fel szerkesztõségünk figyelmét! "A kis távolságú összeköttetések létesítésére kijelölt 2,4-2,4835 GHz-es sávban mûködõ RLAN berendezéseket bejelentés nélkül lehet forgalomba hozni és rádióengedély nélkül használni. A gyártó köteles leírni az általa tervezett és forgalomba hozott berendezések rendeltetésszerû használatát. A megadottól eltérõ típusú antenna használata súlyos következményekkel járhat, mivel az átalakítást végzõ személy a gyártó teljes felelõsségét magára vállalja, és a hatóság elõtt gyártóként felel a módosított berendezésért. Az átalakított terméket be kell jelenteni a hatóságnál, mûködtetéséhez egyedi rádióengedély megszerzése szükséges, ami ebben a sávban 100 mW kisugárzott teljesítmény felett nem adható ki. A berendezés engedély nélküli használata szabálysértési eljárást von maga után, amely során pénzbírság kiszabása, a berendezés elkobzása és a szolgáltatás megszüntetése is szerepelhet."

*Köszönjük a tájékoztatást a házilag készített RLAN antenna kapcsán. A Hírközlési Felügyelettel konzultáltunk antennánk "megmentése" érdekében, és õk azt a tanácsot adták, hogy bármennyire is jó mûszakilag és gazdaságilag ez a konzervdoboz-antenna, akik az RLAN berendezésekhez illeszthetõ antennákkal akarnak kísérletezni, azok ezt a rádióamatõr sávban és berendezésekkel tegyék.*

#### Tisztelt CHIP!

Rendszeresen olvasom a CHIP magazint, köztük az Önök precíz tanácsait. Ennek is köszönhetõen már jól tudom használni az Office programcsomagot, de van még néhány probléma, ami nehezíti munkámat. A Word helyesírás-ellenõrzõ programjában nem mûködik a *Mindet átugorja* nyomógombbal kiadható parancs, megnyomása után továbbra is kijelzi ugyanazt a hibát. Köszönöm a választ: Kun Ákos.

#### *Tisztelt Ákos!*

*Kérdés, hogy milyen verziójú az Ön Officecsomagja. A Microsoft két javítócsomagot is* *kiadott az Office 97-hez. A msdownload. netacademia.net címrõl letölthetõk a szóban forgó javítócsomagok is. Sajnos ezek nem kisméretûek (OSR1: 8,5 MB, OSR2: 32 MB), de korábban már megjelentek jó néhány CD-mellékletünkön is.*

#### Tisztelt Szerkesztõség!

Számítógépemen Windows XP operációs rendszer van. A becsomagolt, CD-rõl feltöltendõ (rar, arj) fájlokat nem hajlandó felismerni és kicsomagolni. Teljesen ismeretlen fájlként kezeli, és nem tudom miért! Értesüléseim szerint az XP csak a ZIP fájlformátumot ismeri fel és csomagolja ki. Igaz ez? Hálás köszönettel: Merlin.

#### *Tisztelt Merlin!*

*A Microsoft valóban beépítette a Windows XP-be a tömörített ZIP archívumok kezelését, de az egyéb tömörített fájlok kezelését nem. Ehhez külön programot kell beszerezni és telepíteni. Lapunk CD-mellékletein rendszeresen megtalálható Total Commandert ajánlanánk erre a célra. Internetrõl a wincmd.emg.hu oldalról tölthetõ le.*

#### Kedves CHIP!

Vásároltam egy Maxtor 80 GB/7200 merevlemezt, majd az illesztés után fel akartam ismertetni az alaplapi SETUP-ban, de nem sikerült. Kipróbáltam az összes létezõ kábelvariációt, de a rendszer továbbra sem ismeri fel a meghajtót, sõt ki is akadt a SETUP. Mit tanácsolnak? Tisztelettel: Farkas Attila.

#### *Kedves Attila!*

*Az újabb – általában 32 GB feletti mérettel rendelkezõ – merevlemezek kezelésére nincs felkészítve minden alaplap. Ehhez vagy a BIOS-t kellene frissíteni, ami mindig kockázatos vállalkozás, ha nem szakember végzi, vagy le kell tölteni a gyártó, esetünkben a Maxtor weboldaláról a megfelelõ segédprogramot: www.maxtor.com/en/support/ downloads/maxblast3.htm.*

*A fenti oldalon található (1,815 kilobájt méretû) maxblast3.exe letöltése után egy elõkészített 1,44 MB-os flopilemezt kell az A: meghajtóba tenni, és a programmal el kell készíttetni a bootolható MaxBlast flopit. A részletes ismertetõt (angolul) megtalálhatja az említett weboldalon.*

### Tisztelt CHIP!

Örömmel vettem tudomásul, hogy az áprilisi lap CD-mellékletére felkerült a Frozen Bubble teljes verziója. Miután rendszeres olvasója vagyok a CHIP-nek, a lap megvásárlása után elsõ dolgom volt, hogy az említett programot a gépre telepítsem (Windows XP-re). De a legnagyobb sajnálatomra ez nem sikerült. Kérem, segítsenek: Kaszanits Zoltán.

#### *Kedves Zoltán!,*

*1. Telepíteni kell SDL Perlt, majd a Perl alkalmazást.*

*2. El kell indítani a Perlt. Ha a program nincs a programmenüben, akkor a Perl mappában a Perl.exe-t kell elindítani. Egy üres DOS-ablak indul el.*

*3. Ezután indítsa el a Frozen Bubble telepítõ programját. Ekkor megjelenik a grafikus menü, és a telepítés után a játéknak is el kell indulnia. A program telepítése azért ilyen nehézkes, mert eredetileg Linuxra írták.*

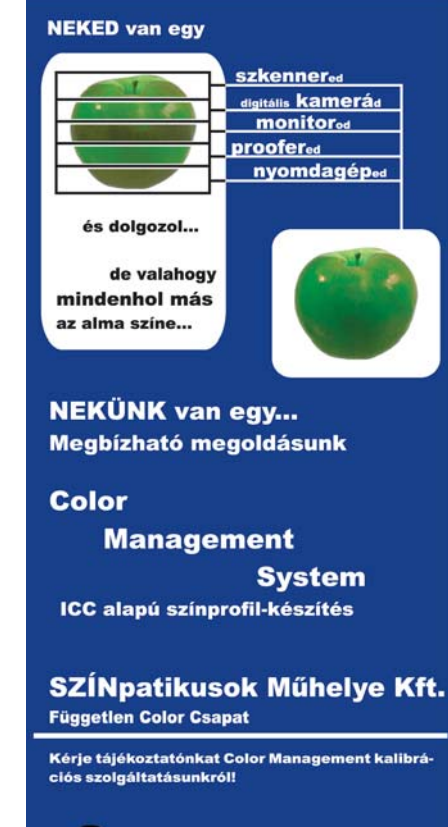

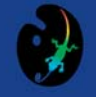

Címünk: 1142 Budapest, Rákospatak utca 70-72. Telefon/Fax: 06-1-468-3641 sznp@axelero.hu

### **TARTALOM**

- Divatos kiegészítők  $18$ Napjaink mobilformái Díjazott hazai innovációk
- $20$ Infokommunikációs fejlesztések

Vissza az időben  $22$ Mérföldkövek a számítástechnikában

### **CeBIT 2003**

### Hannoveri áramlatok **CeBIT 2003**

A Hannoveri CeBIT az információtechnológia és a telekommunikáció legrangosabb seregszemléje, s ha az idén korábbi önmagához mérten kicsit szerényebbre sikeredett is a mustra, ezúttal is jó alkalom volt, hogy a világkínálatot áttekintve ráérezzünk a holnap trendjeire.

A hannoveri vásárok történetében - amely egészen 1986ra vezethető vissza - korábban mindössze kétszer fordult elő az a "szégyen", hogy a kiállítók és látogatók létszáma is csökkent a megelőző évhez képest. A rendezők nem kis csalódására az idén harmadszor is bekövetkezett ez a kellemetlen eset. Gyorsan tegyük hozzá, hogy a kiállítást követően azért mind a szervezők, mind a piac kiemelt szereplői pozitívan értékelték a rendezvényt. A pár százalékos visszaesés így inkább csak az iparágat évek óta sújtó recessziónak tudható be, úgy tűnik viszont, hogy a nehéz időszakot átvészelő cégek számára már látszik a fény az alagút végén: jó az esély, hogy az iparág 2002-es enyhe fellendülése az idén tovább erősödik.

Erről tanúskodtak a beszélgetések azon a fogadáson, amit a magyarországi Chip tartott a VogelBurda Communications standján, s ezt támasztották alá a vásárt felkereső munkatársaink tapasztalatai is.

Az idén Hannoverben alighanem az uniós csatlakozás finisének jegyében – minden eddiginél több volt a valamilyen (közép)-kelet-európai országból érkezett látogató, s feltűnően sok kiállító képviselte a távol-keleti IT-ipart.

Mi az idei CeBIT-en három témát éreztünk hangsúlyosnak: a mobil piac, az adattárolás és a biztonságtechnika fejlesztési eredményeit. Következő rövid körképünkben e területek újdonságaiból csemegézünk.

### Európában is indul a 3G!

Hosszas várakozás után, a piaci előrejelzésekhez képest jelentős késéssel, az idei CeBIT-en végre kétségtelenné vált, hogy Európában is elérkezett a 3G (harmadik generációs) mobilhálózatok kereskedelmi hasznosításának korszaka. A 2001ben az NTT DoCoMo által elindított "FOMA" kísérleti 3G rendszer mára nagyjából kinőtte gyermekbetegségeit, így jelenleg már nincs akadálya, hogy az iparág – a felgyülem-

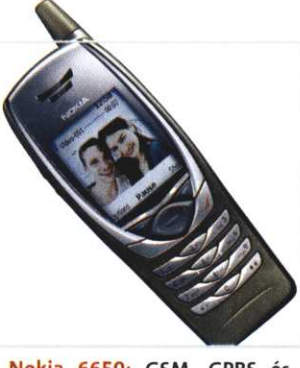

Nokia 6650: GSM, GPRS és UMTS hálózatokban használható. Ronda, de hasznos?

lett tapasztalatoknak és a folyamatos technológiai fejlődésnek köszönhetően - kifinomultabb és az eddigieknél is barátságosabb, piacképes megoldásokkal jelenjen meg a színen.

A 3G rendszerekre egyre nagyobb az igény, jóllehet a világ első 3G rendszere a tavalyi év végéig mindössze 190 ezer fős előfizetői tábort tudott verbuválni. Ezért azonban főként a kezdet nehézségei okolhatók, mint például az alacsony lefedettség (a "FOMA" hónapokig csak Tokió területén működött), a korábbi rendszerekkel való együttműködés teljes hiánya, a színes kijelzős, kamerás készülékek túl nagy energiafogyasztása, vagy a hálózat kiépítésének csillagászati költségeiből fakadó rendkívül magas belépési és használati tarifák.

Ezzel szemben az NTT DoCoMo 2-2,5G-re optimali-

ulze E

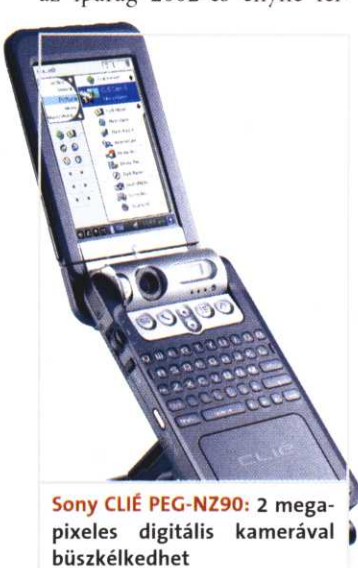

**ATTENDADERS** 

**CeBIT 2003** 

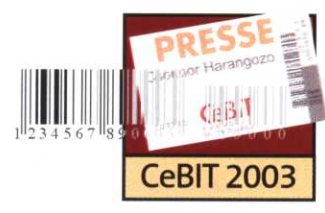

zált szolgáltatásrendszere, az "i-mode", már 2002 elején húszmillióst meghaladó felhasználói kört tudhatott magáénak, s ezzel olyan komoly telítettségi szintet ért el, amit érdemben már nem tudtak tovább növelni.

A 26-os pavilonban látott UMTS (Univerzális Mobil Távközlési Rendszer) alapú megoldásoknak az előbbiekkel szemben már megvolt az az előnye, hogy fejlesztőik a tervezéskor valós környezetben tesztelt modellt vehettek alapul, ráadásul nem kellett számolniuk néhány - a kísérleti rendszerek helyzetét még nehezítő – korlátozással.

A Lucent Technologies és a T-Mobile ilyen összetett szolgáltatást kínál - kifejezetten vállalati ügyfelek részére. Ők abból indultak ki, hogy várhatóan azok a szervezetek lesznek a 3G szolgáltatás első felhasználói, amelyek teljes hozzáférést kívánnak biztosítani alkalmazottaik számára a vállalati intranethez és az internethez, független attól, hogy éppen otthon, az irodában, vagy valahol máshol tartózkodnak.

Mások viszont ettől merőben eltérő piacban bíznak, ezt jelzi például a Siemens Mobile magánfelhasználókat célzó ajánlata, amely animált chatre, üzenetekre, vásárlásra, játékokra, GPS-re (globális helymeghatározó rendszer), továbbá valós idejű multimédiás tartalomra épül. E tulajdonságok révén szoros rokonságot mutat a Vodafone Live!-val nagy sávszélességen.

Az UMTS elterjedésével kapcsolatban mindenképp érdemes megemlítenünk egy, a technológia európai bevezetésében vezető szerepre törő ázsiai céget, a Hutchison Whampoát. E névhez fűződik az első angliai és olaszországi 3G hálózat kiépítése és üzembe helyezése.

E két országban a múlt hónap elején vezették be a régóta várt videotelefonálást és nagy sávszélességű internetelérést tartalmazó csomagjaikat. Egyben hivatalosan bejelentették, hogy e szolgáltatások az év végéig további nyolc EU-tagállamban is elérhetők lesznek maid.

A piac érdeklődését bizonyítja, hogy már az első héten Angliában tízezer, Olaszországban ötvenezer előfizetőt sikerült verbuválniuk, még annak ellenére is, hogy az UMTSkompatibilis NEC és Motorola készülékek meglehetősen drágán, valamivel több, mint 200 ezer forintnak megfelelő

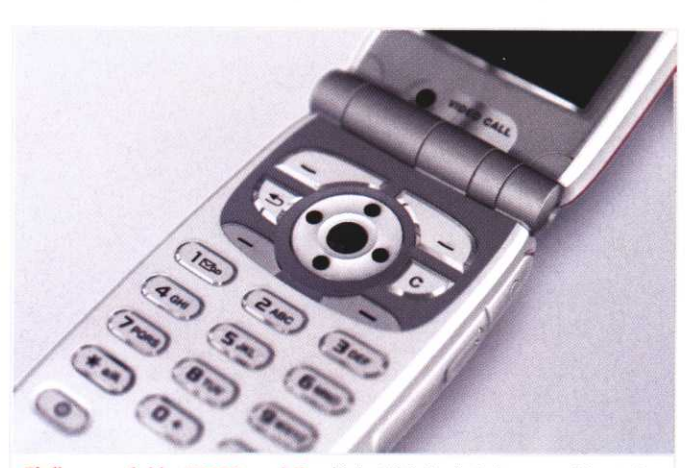

Első generációs UMTS-mobil: elérhető közelségben a videotelefonálás

fontért vagy euróért vásárolhatók meg.

Bár a piaci elemzők egyetértenek abban, hogy az UMTS startját követően – akárcsak a korábbi új generációs mobilkommunikációs hálózatok esetén – kellő készletek állnak majd a fogyasztók rendelkezésére a 3G-vel együttműködő mobiltelefonokból. március első hetében Angliában bizony olykor még várni kellett a készülékekre. A piaci hiányt feloldhatja, hogy a NEC és a Motorola mintegy 700 ezer terminál közeljövőben történő szállítására vállalt garanciát a Hutchison Whampoa mobilrészlegének.

A készülékgyártók természetesen a CeBIT-en is bemutatták új modelljeiket, amelyek közül a Nokia 6650-et, a Samsung Z100-at és a Sony Ericsson Z1010-et vettük közelebbről is szemügyre. Kompakt méretének, a kijelző kiváló minőségének és a szoftver látványos felhasználói felületének köszönhetően a Samsung készülékével töltöttük el a legtöbb időt. A felsorolt pozitívumokhoz hozzájárult az a rendkívül vonzó lehetőség, hogy az egyik Z100-assal élőben is kipróbálhattuk, hogy jelenleg milyen sebességre képes Németországban egy UMTShálózat.

A mobilkommunikáció fejlődésének szempontjából alighanem emlékezetes év lesz az idei. Az innovatívabb hálózatüzemeltetők elérhetővé tették, illetve folyamatosan elérhetővé teszik a harmadik generációs mobiltávközlési rendszereikre épülő szolgáltatásaikat, s ezekhez számos "külsős" fejlesztés is járul majd.

Persze nagy kérdés, hogy a fogyasztók mennyire érzik majd nélkülözhetetlennek az egyelőre emelt áras 3G szolgáltatásokat. A szolgáltatók e tekintetben meglehetősen optimisták: a Hutchison Whampoánál például az év végéig -

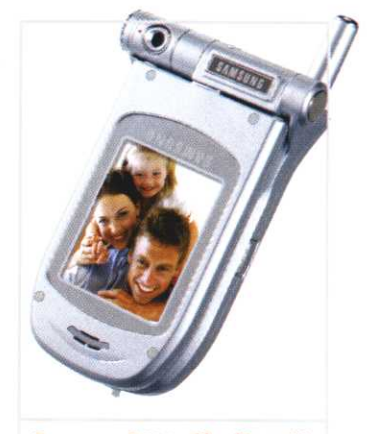

Samsung P400 elforditott kijelzővel: a következő Mátrix filmben is feltűnik

csupán Angliában - közel egymillió felhasználó csatlakozásában reménykednek. Ha így történik, akkor rövidesen alighanem tökéletesen hétköznapi kommunikációs formának számít majd a videotelefonálás (legalábbis a ködös Albionban).

### Kamera! Akció!

Ami a készülékeket illeti, az idén megjelenő mobiltelefonok jelentős része már digitális fényképezőgépet is tartalmaz majd. A beépített kamerák végérvényesen átveszik a kezdeti - külön egységként csatlakoztatható - kiegészítők szerepét, méghozzá oly módon, hogy a készülékek mérete ettől nem növekszik számottevően. Erre jó példa a Panasonic X70 és a Samsung P400, amelyek közös jellemzője a kihajtható, ultravékony formatervezés, a dupla kijelző és a mindössze 100 gramm körüli tömeg.

A Samsung típusának külön érdekessége, hogy nagyméretű kijelzőjét körbe lehet fordítani, de a beépített kamera is elmozdítható saját tengelye körül, akár 180 fokkal is.

A készülékekbe épített digitális fényképezőgépek felbontása nem javult látványosan, így be kell érnünk a legfeljebb 640x480 képpontos - tegyük hozzá, telefonoktól így is dicséretes - felbontással, továbbá a szoftveres képminőség-

**CeBIT 2003** 

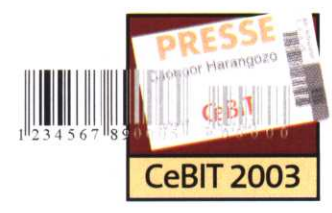

ben például egy általunk kiválasztott animált figura hangosan felmondja a szövegesen begépelt üzeneteinket.

A fejlesztők szerint a Face-Wave segítségével tömörített fájl mérete jelentősen kisebb, mint a videofelvételek hagyományos tömörítései esetén, vagyis üzenetünket egy, a Nokia 3650 segítségével rögzített MPEG4-es felvétellel összevetve kevésbé terheljük majd a hálózatot. Ennek másik előnye, hogy noha 3G-szerű mobilélményt nyújt, a használatához elegendő a 2,5-es GPRShálózatok sebessége is. (A lehetőség interneten alapuló része ingyenesen kipróbálható a www.anthropics.com címen.)

### Fókuszban a SAN megoldások

A tárolandó adatok mennyiségének robbanásszerű növekedése az elmúlt évtized végére a háttértárak terén is szükségessé tette a technológiai paradigmaváltást. E folyamat eredménye a SAN, vagyis a háttértárhálózat (Storage Area Network) koncepciójának megjelenése is, ami nem kevesebbet ígért, mint hogy a felhaszná-

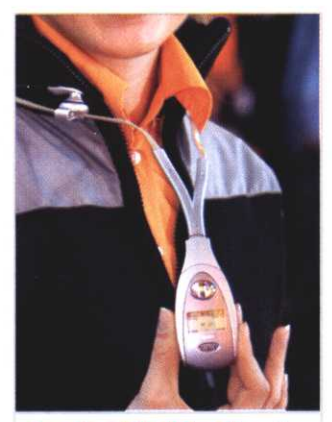

Vonzó mobiltelefonok: a Siemens standon ügyeltek a részletekre...

lók kifejezetten nagy adatmennyiségek blokkszintű továbbítására optimalizált protokoll (FC - Fibre Channel) segítségével addig nem látott sebességű és megbízhatóságú megoldásokat vehetnek majd birtokukba.

Most, 2003-ban immár az ígéret valóra váltásának lehetünk tanúi: az idei CeBIT-en tömegesen tűntek fel a legnagyobb háttértárgyártók SAN technológiára épülő újdonságai. Az e szegmensben piacvezetőnek számító HP elsősorban a középkategória legnagyobb teljesítményű, és - az iparág történetében először virtualizációs képességekkel is felruházott rendszerét, az Enterprise Virtual Array-t népszerűsítette, persze nem feledkezve meg a Hitachi leányvállalatával, a HDS-sel együtt fejlesztett csúcskategóriás megoldásáról, az XP-ről sem.

A sokáig egyfajta etalonnak számító, ám mostanság forgalom szempontjából gyengélkedő EMC ugyancsak jelen volt a megelőző generációhoz képest számos újítást tartalmazó Symmetrix 6-os rendszereivel és alsó-középkategóriás CX sorozatával is.

A piaci szereplők rangsorában harmadik helyet elfoglaló IBM-nél a legnagyobb figyelem most is a "Cápára", vagyis a Shark becenévre hallgató Enterprise Storage Serverre (ESS) összpontosult, amelynek külön érdekessége, hogy a Zollner Kft. váci üzemében gyártják, ahol nemrégiben már a tízezredik darab előállítását ünnepelhették.

Az új generációs háttértárrendszerek megfelelő kiszolgálása természetesen új termékek "harcba küldését" igényli a hálózati eszközgyártók és a menedzsment-szoftvereket fejlesztő ISV-k részéről is. Ennek megfelelően az előbbiek (például a Brocade) a már 10 Gbit/s adatátviteli sebesség elérésére is képes üvegszálas

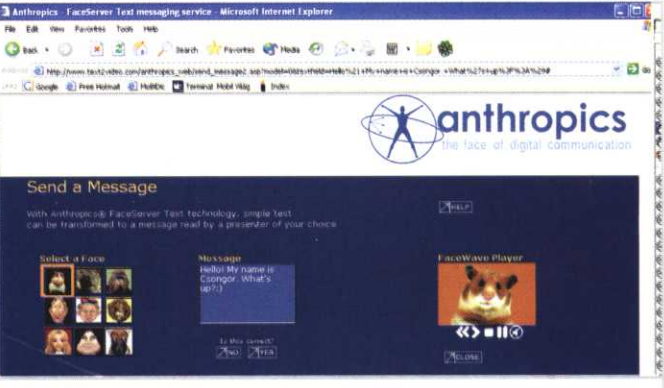

MMS 2.0: a FaceWave jól demonstrálja a MMS-ben rejlő, ám eddig még kiaknázatlan lehetőségeket

(FC) technológiát alkalmazó eszközeiket (adapterek, switchek stb.) vonultatták fel, míg utóbbiak (Computer Associates, Legato, Veritas stb.) elsősorban erőforrás-menedzsment és archiváló alkalmazásaik élő bemutatóival aratták a legnagyobb sikert.

### Biztonság a levegőben

Az informatikai biztonságtechnológia az idei CeBIT-en is súlyponti témának számított. Tavaly óta egyre gyakrabban olvashatunk a szaporodó vírusinváziókról, hackertámadásokról, az egyes szoftvercsomagok biztonsági hiányosságairól, melyekre a szakmának sürgősen megoldást kell találnia.

A CeBIT-en e körben két részre oszlott a kínálat: a termékek egy része a biztonságos felhasználó-azonosítást, míg másik része a titkosítást, valamint a jelenlegi és új technológiák biztonságossá tételét célozta.

Az azonosítás terén nagy szerepet kapott a feltörekvő ágat képviselő biometrikus technológia. Sok cég kínált komplett megoldásokat, ahol az egyszerű biometrikus azonosítást - mint uiilenvomat-, arc- és szaruhártva-felismerés - más, kész alkalmazásokkal kombinálták.

Ilyen volt például az az egyetemi könyvtárrendszer, amelyben a diákokat ujjlenyomatuk alapján azonosítják. Így nincs szükség arra, hogy állandóan maguknál hordják

olvasójegyüket, s a rendszer mindig pontosan tudja, hogy ki áll a pultnál és milyen könyveket kölcsönzött ki.

Ez a példa persze inkább csak az ilyen típusú rendszerek képességeinek demonstrálására alkalmas, ám a biometrikus azonosítás szerepe ennél sokkal fajsúlyosabb területeken is növekszik: a vállalatok körében is egyre keresettebb, hiszen a jelszavas, valamint a kártyákon alapuló megoldások körében ijesztően nagy a visszaélések, a lopások és a gondatlan kezelések aránya.

Immár mind több hazai vállalatnál is tervezik vezeték nélküli hálózat kiépítését. Ezek nyilvánvaló előnyei mellett mindeddig komoly gondot jelentett a biztonság kérdése.

A biztonsági megoldások piacán vezető RSA a CeBIT-en most a SecurID néven ismert szoftvercsomagját és technológiáját kínálta a hálózati eszközöket gyártó cégeknek. Az SecurID kiforrott, több éve a piacon lévő, kettős azonosítást használó termék, melyet az RSA a WLAN-hálózatok hiányos biztonsági struktúrájának megoldásaként ajánlott.

Ugyancsak a CeBIT slágerei közé tartozott még egy gyorsan fejlődő terület, az IP-alapú telefonálás (VoIP), mellyel korábbi számainkban részletesen foglalkoztunk.

Harangozó Csongor, Valter Krisztián, Varsányi András

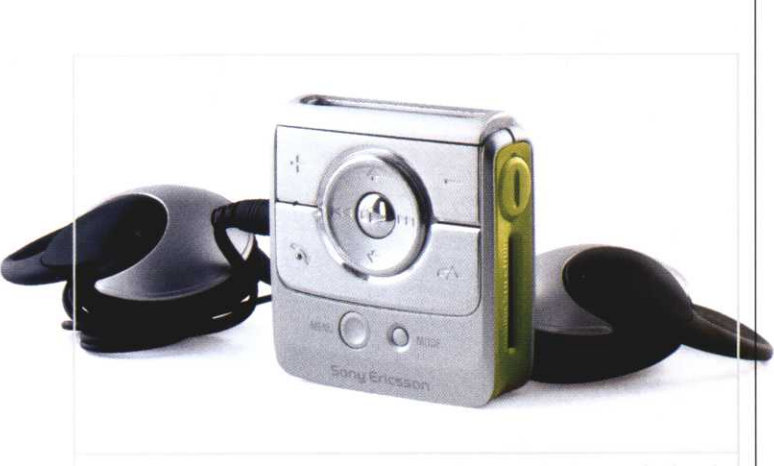

Sony Ericsson HBM-30: Memory Stick Duo alapú MP3-lejátszó. További érdekessége, hogy kábelek nélkül vezérelhető, bármilyen Bluetooth szabvánnyal kompatibilis mobiltelefonról

javító megoldásokkal, legalábbis amíg meg nem érkeznek az év második felére ígért 1 megapixeles fejlesztések.

Apró újítás, hogy a készülék használója a fotózást követően a képeket a lehető legegyszerűbb és leggyorsabb módon továbbíthatja. Elsőként a Sony Ericsson jutott arra a következtetésre, hogy ez akár marketingfogásként is kihasználható: így született meg a "QuickShare" logó. Valójában azonban az MMS-re képes mobiltelefonok nagy részéről hasonlóan kényelmesen lehet képeket küldeni.

Egyedülálló viszont a Sony Ericsson MPF-10-es kiegészítője, egy vaku, amely várhatóan a harmadik negyedévtől kerül majd a piacra.

#### MMS indul...

Túlzás nélkül állítható, hogy a CeBIT-en a mobilos terület kiállítói döntően az MMS-re fókuszáltak, annál az egyszerű oknál fogva, hogy az elmúlt időszak beruházásainak megtérülését mind a készülékgyártók, mind pedig a hálózatüzemeltetők ennek az új üzenetküldési formának az elterjedésétől várják.

Ennek eszközei a fényképezőgéppel ellátott mobiltelefonok is, melyeknek piaci megjelenése – amellett, hogy a terminálok egyik lehetséges fejlődési vonalát képviselik -- való-

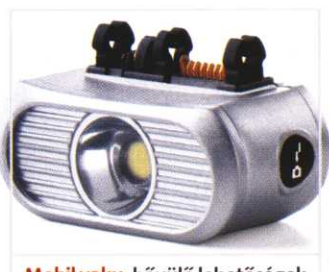

Mobil vaku: bővülő lehetőségek

jában alapvetően a bevételek növelését célozza. Ez év végére a becslések szerint az európai mobil-előfizetők közel 10 százaléka veszi majd igénybe az operátorok megmentőjeként emlegetett szolgáltatást, 2006ra pedig a 80 százalékot is elérheti az MMS-képes mobillal rendelkezők aránya. Sokan úgy vélik, hogy az MMS egyszerűen átveszi az SMS helyét.

A CeBIT-en azonban végre olyan megoldásokkal is találkozhattunk, amelyek megmutatták, hogy a képek, illetve hanganyagok puszta továbbításával még korántsem merültek ki az MMS-ben rejlő lehetőségek. Például az Anthropics által kínált FaceWave nevű egyszerű, ám mégis jól kivitelezett szoftver platformfüggetlenül teszi lehetővé a felhasználóknak a videószerű, multimédiás üzenetek továbbítását. A hálózatfüggetlen szolgáltatás mobilok, PDA-k, számítógépek között teremti meg az elvi lehetőséget olyan tömörített animációk küldésére és fogadására, amelyek-

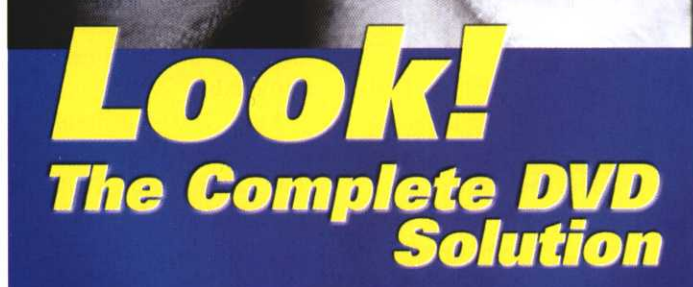

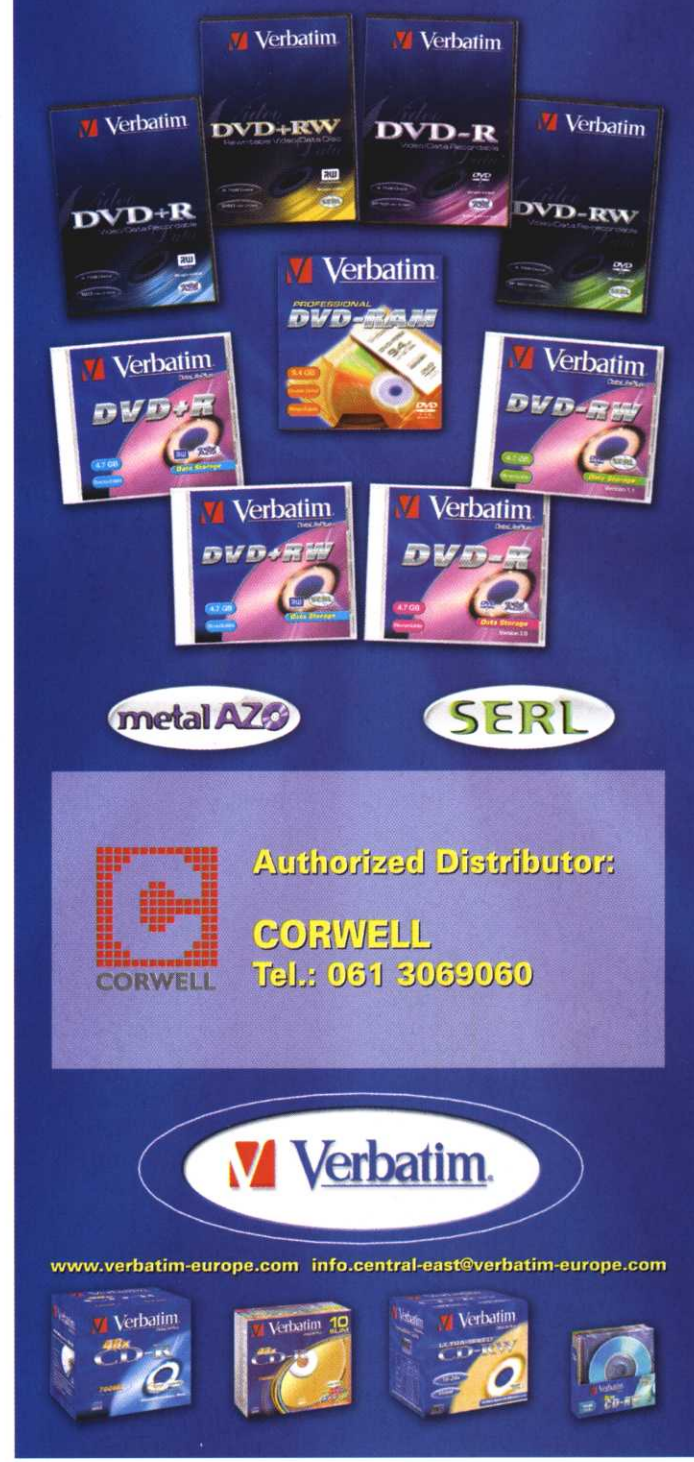

### Hírek

### Megmenekült a Bocskai

### **IT-mentőöv**

A XI. kerületi Bocskai István Általános Iskola az informatikának köszönhetően menekült meg a bezárástól. A kerületi önkormányzat a diáklétszám csökkenése miatt az év elején kénytelen volt napirendre tűzni a tanintézet fokozatos bezárását, ami az érintett tanárok, szülők és diákok heves ellenállásába ütközött. Az eset márciusban a napisajtóban is hangot kapott. A Bocskaiban az országban az elsők közt, több mint tíz éve kezdték el az informatika oktatását, melynek terén gazdag tapasztalatokat sikerült felhalmozniuk. A jelek szerint most ez menti meg a patinás intézményt: az Oktatási Minisztérium a Sulinet referenciaiskolahálózat tagjává választja a Bocskait, s hozzájárul fenntartásának költségeihez. A tárca a hálózatot az információs és kommunikációs technológiák alkalmazásában jártas iskolákból szervezi, s ezeknek egyben komoly szerepet szán az uniós oktatási együttműködésben is.

### **HAZAI HANGHORDOZÓK** ÉRTÉKESÍTÉSE (DARABSZÁM)

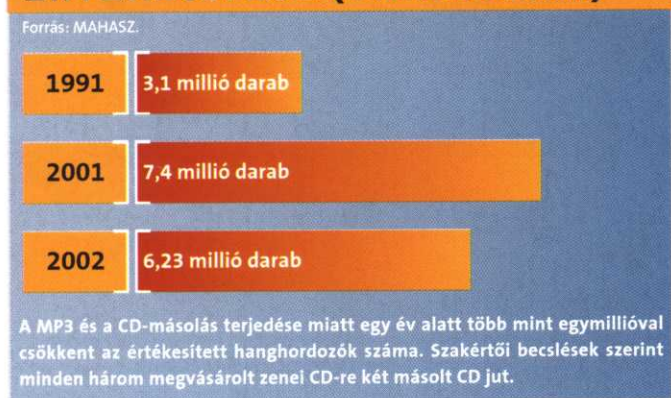

### Robotgép

### Az átlagos vírusíró

Jan Hruska, a Sophos antivírus laboratórium vezetője szerint a vírusírók legtöbbje "antiszociális, és állandó kényszert érez önmásoló kód írására, amely számára valójában a digitális grafiti egy formája". Az átlagos vírusíró 14-34 év közötti férfi, a számítógép megszállottja és nincs barátnője. Hruska szerint jelenleg havonta mintegy ezer új vírus készül világszerte, ezek elsősorban a legújabb operációs rendszereket támadiák. Az Interneten keresztül nem csak maguk a vírusok bináris változatai, de forráskódjuk is

könnyen terjed a különböző fórumokon, így a kísérletező kedvű amatőrök minimális munkával készíthetnek újabb és újabb variánsokat egy-egy vírustörzsből.

A Sophos labs vezetőjének elmondása szerint a jelenleg listavezető Windows 2000 és XP rendszereket célzó vírusokat a közeljövőben felválthatják az új.NET platformon futó kártevők, amelyek minden eddiginél súlvosabb károkat okozhatnak, hiszen eleve szoros hálózati integrációt nyújtó platformon terjednek.

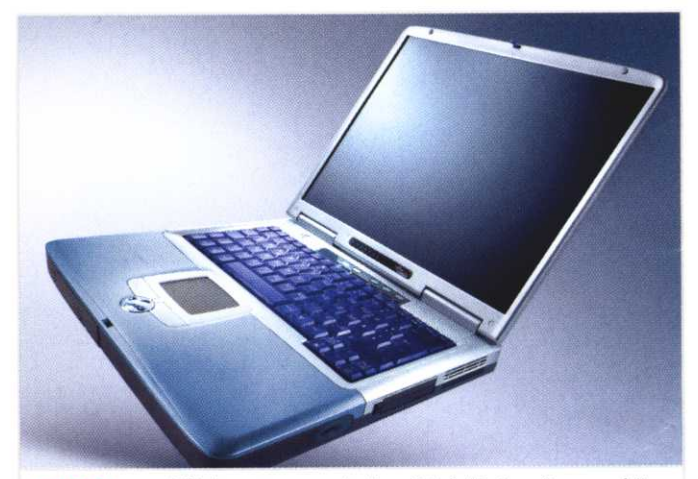

Amilo D: a mobilitás egy gyors, kedvező árú, biztonságos eszköze

### **Fujitsu Siemens Computers Kft.**

### Megduplázott piaci részesedés

A Fujitsu Siemens Computers Kft. lapzártánk idején tette közzé elmúlt pénzügyi évének eredményeit. Ezek szerint - az iparág átlagát 35 százalékkal meghaladóan - 5,4 milliárd forintra sikerült feltornászni a forgalmukat. Ezzel megkétszerezték – 6,2 százalékra növelték – a piaci részesedésüket. Poros Gábor ügyvezető igazgató a versenytársaknál gyorsabb növekedési tempót a cég termékpalettájánák gazdagságára vezeti vissza, amely minden piaci szegmens számára tartalmaz vonzó eszközöket. A Fujitsu Siemens Computers forgalmának szerkezetét tekintve a viszonylag legnagyobb - 35 százalékos - szegmenst a kis- és középvállalatok vásárlásai teszik ki, ám csaknem ugyanekkora (34) százalékos a magánvásárlói szelet is. Az évértékelő sajtótájékoztatón Dr. Joseph Reger, az anyavállalat technológiai fejlesztésekért felelős, magyar származású vezérigazgató-helyettese is megosztotta az iparág jövőjével kapcsolatos nézeteit az úiságírókkal: egyebek között a vezeték nélküli infrastruktúrák még ki nem aknázott lehetőségeiről és a végfelhasználói mobilitás technológiai kihívásairól beszélt.

www.fujitsu-siemens.hu

### **Nokia**

### **Wireless LAN adomány**

A Nokia március elején két darab vezeték nélküli helyi hálózati (WLAN) hozzáférési pontot adott át a Budapesti Műszaki és Gazdaságtudományi Egyetem (BME) Villamosmérnöki és Informatikai Karának. Az adomány célja a kar informatikai infrastruktúra-fejlesztésének támogatása és a Híradástechnikai Tanszék hallgatóinak gyakorla-

ti ismereteinek gazdagítása. A hozzáférési pontok biztosítása a Nokia és a BME között 1998 óta fennálló tudományos együttműködés része: a Nokia 2001ben azzal a céllal hozott létre egy IP-laboratóriumot, hogy támogassa az egyetem kutatófejlesztő munkáját, és ösztöndíjakkal is segítse a hallgatókat. www.nokia.hu

### 3 x csúcs = EPSON csúcsminőség!

### NetLock: aláírás-hitelesítés

### Minősített eset

Március végén újságírók jelenlétében adták át az első – Kovács Kálmán informatikai és hírközlési miniszter számára kiállított - digitális aláírásra vonatkozó minősített tanúsítványt. A NeetLock Kft. Magyarországon elsőként kapott jogot ilyen tanúsítvány kiállítására. A márciustól elérhető szolgáltatás segítségével hitelesített elektronikus dokumentumok (néhány polgári jogi esettől eltekintve) teljes bizonyító erejű magán-

okiratoknak tekintendők, joghatályuk nem tagadható meg. Ezzel egyebek közt megnyílt az út a teljes egészében digitalizált (pl. a számviteli bizonylatok megőrzésére szolgáló) archívumok, azaz a valóban papírmentes irodák létrehozása, és az elektronizált jogi és önkormányzati megoldások elterjesztése előtt. A NetLock Kft. szolgáltatása időbélyeggel is ellátja a hitelesített dokumentumokat. www.netlock.net

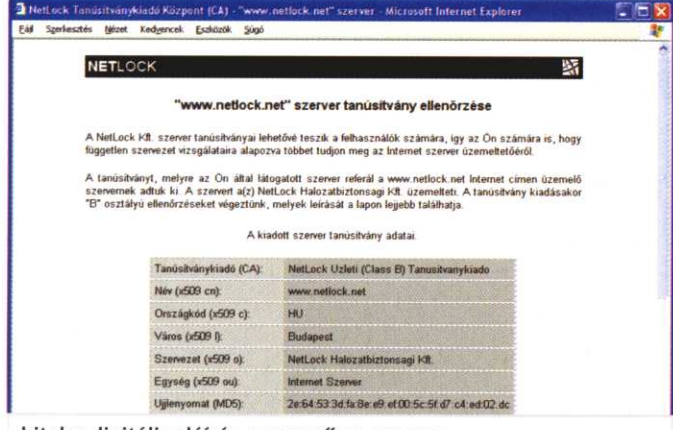

hiteles digitális aláírás, egyszerűen, gyorsan

### **IBM**

### E-kormányzati megoldások

A kormányzatnak úgy kell kiszolgálnia állampolgárait, mint ahogy egy vállalkozás kiszolgálja ügyfeleit - mondta Piero Corsini, az IBM regionális public sector alelnöke az e-kormányzatról szóló március végi sajtóbeszélgetésen. Az IBM-nél világszerte 30 ezer szakember dolgozik e-kormányzati megoldásokkal, Európában 5-6 ezren foglalkoznak ezzel az ágazattal. Az e-kormányzat - Corsini szerint - három lépésben valósul meg. A kormányzatoknak elsőként weboldalakat kell felállítaniuk, ahol ügyintézéssel kapcsolatos információkat közölnek a látogatókkal. A felhasználók 80 százaléka az e-

kormányzat csupán eme szolgáltatását használja. A második lépés a tranzakciók - adó- vagy illetékfizetés - megvalósításának lehetővé tétele. A harmadik lépés az integráció, ahol az információáramlást egységesíteni kell a különböző kormányzati irodák között. Így például ha megváltozna lakcímünk, akkor csak egy irodát kell értesítenünk e-mailben, a többi tíz hivatal a kormányzati információáramlás rendszerén keresztül értesül a változásról. Az integráció még az e-kormányzat terén hagyománnyal rendelkező országokban sem valósult meg teljesen. www.ibm.com

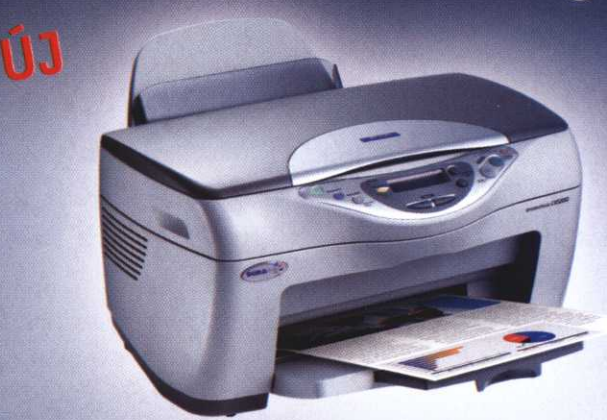

**EPSON Stylus CX5200** 

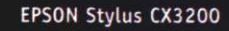

### Nyomtatás, szkennelés, másolás – extra élesen, ragyogó színekben, villámgyorsan.

A helytakarékosság bölcs dolog, főleg, ha közben nem kell lemondani semmiről sem! Az EPSON új többfunkciós termékei - az EPSON Stylus CX5200 és az EPSON Stylus CX3200 egyszerre három csúcsminőségű készüléket egyesítenek magukban. Ráadásul megkímélik Önt a kusza kábelrengetegtől. Az EPSON Stylus CX5200 fantasztikus tintasugaras nyomtatója például akár 5760 optimalizált dpi\* felbontásra képes. Az egyedülálló EPSON DURABrite™ tinta pedig rendkívül hosszan tartó, vízálló nyomatok előállítására képes – már normál papíron is! A 1200 x 2400 dpi felbontással dolgozó, nagy teljesítményű szkenner a legapróbb részletet is képes rögzíteni, miközben az olyan funkciók, mint az automata lapolvasás és ferdelap-korrekció, megkönnyítik a mindennapi használatot. Az EPSON Stylus CX5200 színes fénymásolóként is kiemelkedő teljesítményt nyújt. Egyszóval, EPSON csúcsminőség a javából. Akár az EPSON Stylus CX5200-ról, akár annak kistestvéréről, az EPSON Stylus CX3200-ról szeretne többet megtudni, forduljon bizalommal az EPSON márkakereskedőkhöz.

#### TIPIKUS EPSON. LOVE AT FIRST PRINT.

A legjobb eredményt eredeti EPSON tintával és fotópapírral érheti el.

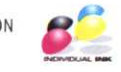

\* Az arra alkalmas papíron.

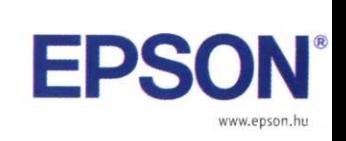

**COLOUR YOUR LIFE** 

## Divatos kiegészítõk

**A mobil telefonálás hajnalán táskányi készüléket cipeltek a vállukon az emberek. Ma már csupán grammnyi különbségek vannak a mobilok között, s csak úgy tobzódnak bennük a különbözõ kényelmi funkciók. De úgy tûnik, hiába: becslések szerint a legfelkészültebb mobilozók is csupán a kínált szolgáltatások 20 százalékát használják. Ezért a készülékek értékét vonzó külsõvel próbálják növelni a formatervezõk: az extrém formák kidolgozásánál a funkcionalitás háttérbe szorul, a fõ szempont a divatirányzatok követése.**

z új telefonok kialakításakor a for-<br>
matervezők mindeddig csak a for-<br>
mához nyúltak: lekerekítették a sarkokat eltüntették a kilónó antennát matervezõk mindeddig csak a formához nyúltak: lekerekítették a sarkokat, eltüntették a kilógó antennát, csökkentették a méreteket. A legújabb trend szerint az új telefonokban a funkcionalitás központi elemét, a billentyûzetet változtatják meg.

A régi klaviatúrákkal mindenki elégedett volt: a számokat, valamint a \* és # szimbólumokat hármasával csoportosítva, négy sorban helyezték el. Behunyt szemmel is be lehetett pötyögni a kívánt számot: az 5-ös gombra tett kis bütyök kitapogatása után bárki boldogult. S ha nem zsúfolták túl közel egymáshoz a gombokat, a vaskosabb férfiujjaknak sem okozott gondot használatuk. De a jól bevált billentyûzetet a formatervezõk divatjamúltnak kiáltották ki, s most új

elrendezésekhez szoktatják a felhasználókat.

### **Elképesztõ elképzelések**

A formabontó tervezésben a finn Nokia és a német Siemens jár az élen. A Nokia 3650-es modellnél a kis gombokat kör mentén helyezték el. A kamerával felszerelt, színes kijelzõs telefon szokatlan billentyûzetének nehézkes a kezelése, viszont kétségtelen, hogy a készülék jól néz ki, divatos. Vagy nézzük a 7210-es modellt, amelynél a gombok U alakban sorakoznak. Az 1-es, 4-es, 7-es, 3-as, 6-os és 9-es gombok keskenyebbek, mint a 2-es, 5-ös, 8-as és 0-s, amelyek viszont jóval szélesebbek a megszokottnál. Ennél a készüléknél még érzõdik,

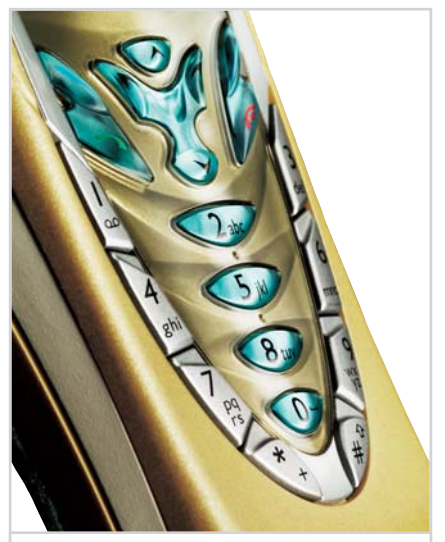

**Nokia 7210: billentyûzetét U alakúra tervezték**

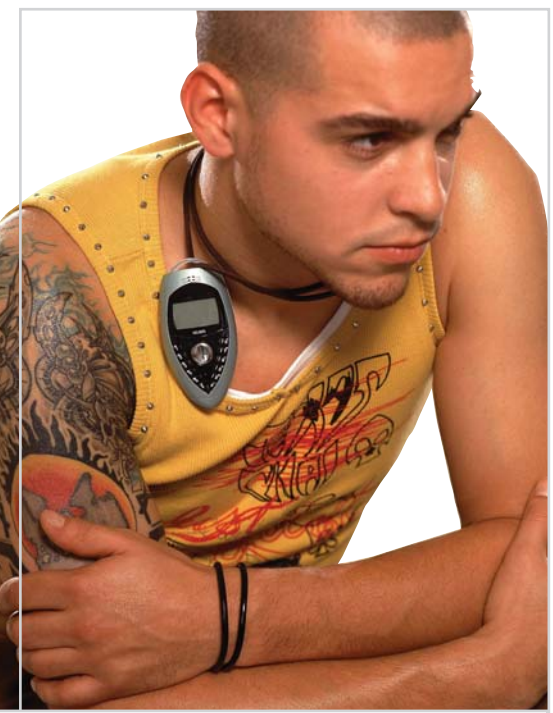

**Xelibri: a divattelefon az órához vagy táskához hasonlóan alkalmi kiegészítõ lesz**

hogy a tervezõk megpróbálták a standard billentyûzetnél megszokott sorrendet megtartani.

### **Másodlagos telefonok**

A harmadik, furcsa kinézetû Nokia készülék az N-Gage, ami inkább játékkonzol, mint mobiltelefon. A készüléket a nagy, színes kijelzõ uralja, ennek két oldalára kerültek a gombok, amelyekkel így könynyebben lehet játszani. A szokványos elrendezést itt sem rúgták föl, maradt a hármas csoportosítás. Elsõ ránézésre viszont csak sejtjük, hogy vajon hol lehet az a kis lyuk, ahol a másik fél hangja hallható. A fejlesztõk nem titkolják, a készüléknek csupán másodlagos funkciója a hangátvitel.

Az N-Gage-hez hasonlóan a Nokia 3300 is csak másodlagosan telefon, elsõdlegesen MP3 lejátszó. A készülék pici, egy gyermek tenyerében is elfér. A billentyûzeten lévõ gombokat is a gyermekujjakra optimalizálták. Sorrendjükön nem változtattak, de a hellyel takarékosan bántak: egy gombon két számot helyeztek el, így tizenkét gomb helyett csak hat van a készüléken. A gomb két irányba pöccinthetõ, így két különbözõ értéke lehet.

### **Fülbevaló mobil**

A Siemens még az idén piacra dobja különleges készülékeit. A kis Smartphone SX1-est méreteihez képest nagy, színes kijelzõvel szerelték fel. A helyet a billentyûzettől "lopták el", a tizenkét gombot a készülék oldalára számûzték. SMS írásakor elég kényelmetlen lesz használni õket.

Másik készüléke, a Xelibri esetében a Siemens nem tagadja, hogy – a karórához, kézitáskához vagy cipõhöz hasonlóan - divatos kiegészítõnek szánja a készüléket. A divatkollekciótól azt várják, hogy felpezsdíti a mobilkészülékek piacát. A nyakláncként viselhetõ mobilt nem szakboltokban,

### Mobilformák

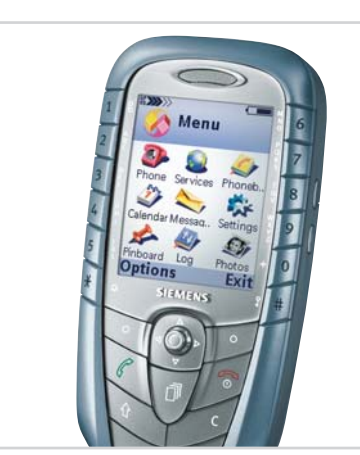

**Smartphone: nagy, színes képernyõ, oldalra számûzott gombok**

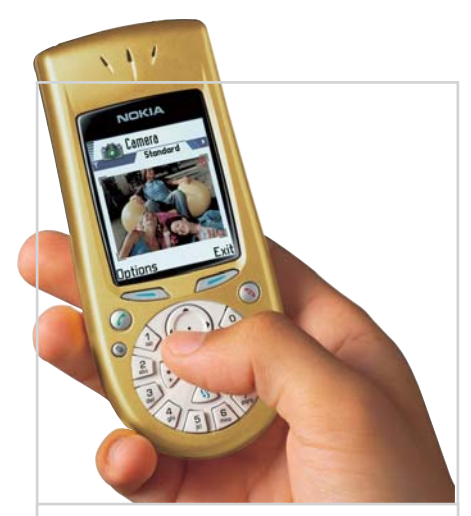

**Nokia 3650: kerek billentyûzete szép, de nehézkésen használható**

### ÚJ MÁTRIX-TELEFON

A Warner a Samsungot bízta meg a Mátrix új epizódjában, a The Matrix Reloadedben használt mobiltelefon tervezésével és gyártásával Az elõzõ részben a Nokia 8110-es készüléke volt a mobil kommunikáció fõszereplõje. A Samsung új üdvöskéjérõl a külsõn kívül semmi érdemit nem lehet tudni, a cég május 15-én ad bõvebb felvilágosítást a kereskedelmi forgalomba kerülõ – meglehetõsen furcsa külsejû – mobiltelefonról. Az információkat e-mailen is elküldik, ha a *www.thematrix-phone.*com címen feliratkozunk a levelezõlistára.

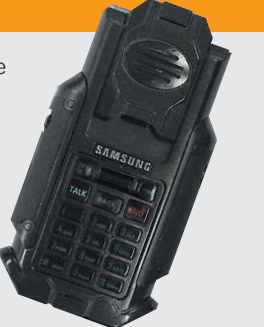

hanem elegáns divatszalonokban forgalmazzák április elejétõl Nagy-Britanniában, Spanyolországban, Franciaországban, Németországban és Kínában. A készülékrõl pedig nem számítástechnikai magazinokban, hanem divatlapokban jelennek majd meg írások.

A Siemens évente két új kollekciót mutat be, a készülékek az évszakoknak megfelelõen változnak. A tavaszi-nyári, illetve õszi-téli kollekciók négy-négy különbözõ mobilból állnak majd. Ezeket az alkalomhoz illõen lehet majd viselni nyakláncként, csuklóra vagy derékra akasztva, valamint – a kisebb készülékeket – fülbevalóként.

Túl sokat nem árul el a gyártó a Xelibrikrõl. Annyit mindenesetre tudni lehet, hogy a világ legkisebb mobiljain a billentyûzet gombjai a telefon szélén kapnak helyet. Mivel a legtöbb felhasználó számára kicsinek bizonyulnak majd a gombok, ezért hanggal is lehet tárcsázni, méghozzá a számok egymás utáni bemondásával. EMS-t is lehet küldeni a készülékekrõl, amelyek ára 199 és 399 euró között lesz, vagyis nem az olcsó mobilok közé tartoznak majd.

*Vass Enikõ*

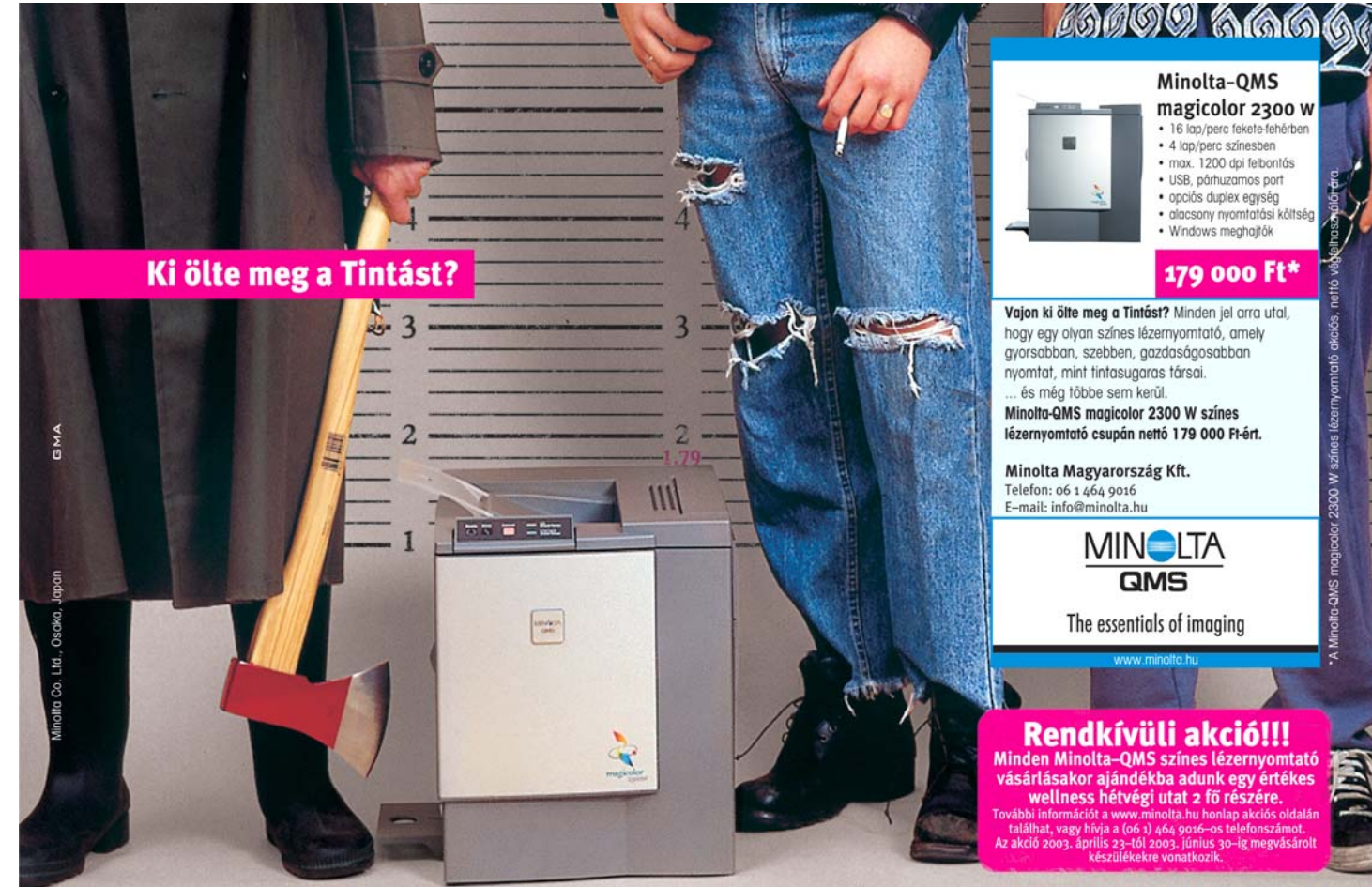

**Országos partneri hálózat:** Balassagyarmat: ZHORV. Kft. 06 35 300 950 • Budapest: CopyDepa Kft. 06 1 383 1580 • Miloto-Budapest Kft. 06 1 370 8605 • Navarex Kft. 06 1 481 9555 • Demand 2000 Kft. 06 1 456 0133 • Senzor Kft

### Infokommunikációs fejlesztések

## Díjazott hazai innovációk

**Az idén tizenegyedik alkalommal adták át a kimagasló fejlesztési eredmények elismerésére alapított innovációs díjakat. A tíz átadott díj közül hármat az informatikában érdekelt cégek vehettek át.**

mai, stresszes korra mi sem lehet-<br>
ne jellemzőbb, mint hogy az idei<br>
Innovációs Nagydíj a Richter Ge-<br>
deon Vegyészeti Gyár Rt egy antidenteszne jellemzõbb, mint hogy az idei Innovációs Nagydíj a Richter Gedeon Vegyészeti Gyár Rt. egy antidepreszszáns szerének jutott. A díjat, amellyel a kiemelkedõ jelentõségû innovációkat jutalmazza a különbözõ iparágak neves szakembereibõl verbuválódott zsûri, március végén adták át a Parlamentben.

Meglehet, ma Magyarországon alighanem valóban az idegösszeomlás jelenti a legnagyobb gondot, azért a Nagydíj mellett kiadott további kilenc elismerésbõl a gyógyszeriparon kívül más sikerágazatoknak is jutott.

### **Alternatív irodai programcsomag**

A szorosan vett informatikát például két pályázat is képviselte: a MultiRáció Kft. nek a "MagyarOffice irodai szoftvercsalád kifejlesztéséért és piaci bevezetéséért" ítélték oda a Budapesti Kereskedelmi és Iparkamara Díját, a Kürt Rt. pedig "Az Informatikai Biztonsági Technológia (IBiT) módszertanának és alkalmazástechnológiájának kidolgozásáért, valamint hazai és nemzetközi piaci bevezetéséért" vehette át az Informatikai és Hírközlési Minisztérium elismerését.

A bírálók fõként három szempont alapján értékelték az idén beérkezett 66 pályázatot: elsõsorban az innováció révén tavaly elért üzleti eredményt, másodsorban a fejlesztés eredetiségét, újszerûségét, végül a társadalmi hasznosságát tették mérlegre.

A MagyarOffice-t aligha kell bemutatnunk olvasóinknak, hiszen a Chipben már többször is szó esett a hazai fejlesztésû irodai programcsomagról, legutóbb idei januári számunkban, amikor a Professional 1.0 változat képességeit vettük górcsõ alá. A MultiRáció mintegy 17 ezer Magyar-Office-licencet értékesített, amibõl tavaly

több mint 150 millió forintos árbevételre tett szert. A MagyarOffice örvendetesen megtörte a magyar nyelvû irodai programcsomag-választék korábbi egyhangúságát, kedvezõ ára révén mind a magánszemélyek, mind a kisebb vállalkozások számára átfogó, integrált megoldást nyújt az irodai feladatokra. Szöveg- és weblapszerkesztõt, táblázatkezelõt, bemutatókészítõt, rajzolóprogramot és böngészõt tartalmaz, a hazai felhasználók igényeihez igazított sablonokkal, helyesírás-ellenõrzõvel, szinonimaszótárral és dokumentációval kiegészítve. Kezeli a Word-, Excelés PowerPoint-állományokat, és ami talán a legfontosabb, nem csupán a Windows, hanem Linux operációs rendszer alatt is futtatható, így jó alap lehet a teljes egészében nyílt kódú programokra épített rendszerek létrehozásához.

Mint az értékeléskor elhangzott, a zsûri hangsúlyosan vette figyelembe, hogy a program elõnyösen változtatott a szoftvertisztaság hazai helyzetén, s más – hasonló funkcionalitású programok árát figyelembe véve – tavaly mintegy 1,5 milliárd forintos megtakarítást eredményezett a vásárlóknak.

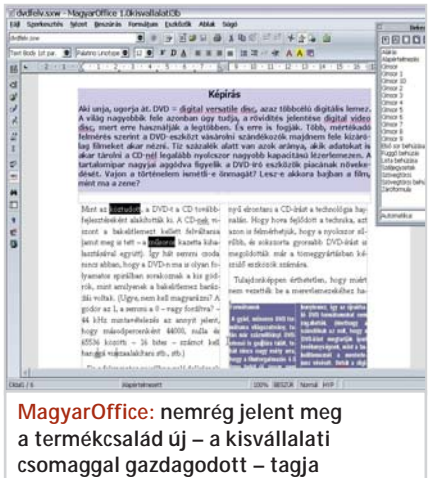

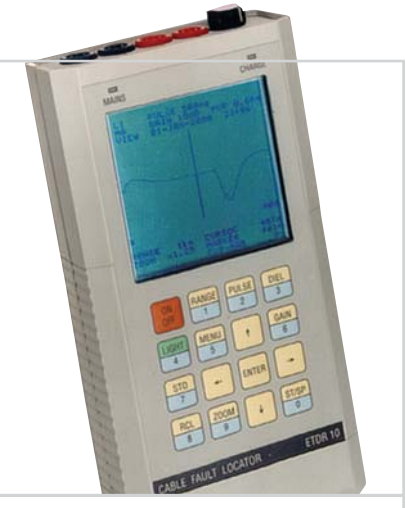

**ETDR 10: kábelhibahely-mérõ; az Elektronika Szövetkezet díjazott termékcsaládjának tagja**

### **Informatikai biztonság**

A másik díjazott, a Kürt Rt. nem elõször vehetett át innovációs elismerést, a cég 1994-ben egyenesen a Nagydíjat kapta meg az Adatmentési Technológia kidolgozásáért. Haladva a korral, a puszta adatmentésnél távolabbra tekintve, komplex Informatikai Biztonsági Technológiát (IBiT) dolgoztak ki. Az IBiT segítségével mérhetõvé válik a vállalkozások informatikai kockázata, illetve kijelölhetõk az ennek csökkentését szolgáló leghatékonyabb és leggazdaságosabb intézkedések. A Kürt adatai szerint az IBiT-et már alkalmazó cégek és intézmények tavaly a kockázat csökkenése, a meghibásodások számának apadása s a tervezhetõbb karbantartás révén mintegy ötmilliárd forintos megtakarítást értek el.

### **Kábelmérõ mûszercsalád**

A távközlés területén benyújtott pályázatok közül az Elektronika Átviteltechnikai Szövetkezet a Magyar Szabadalmi Hivatal díját vehette át az elõfizetõi telefonvonalak teljes körû vizsgálatára alkalmas kábelmérõ mûszercsalád kifejlesztéséért. E mérõeszközökkel egyértelmûen eldönthetõ – az esetenként több mint száz évvel ezelõtt telepített – rézkábelekrõl, hogy alkalmasak-e az adatátvitelre DSL-rendszerekben, amivel fontos szerepet játszanak a nagysebességû internet terjedésében. A családhoz tartozó mûszerekbõl tavaly mintegy 900 darabot értékesítettek, kétharmad részben a Deutsche Telekomnak.

Korántsem a Kürt volt az egyetlen cég, amely a biztonságra helyezte a hangsúlyt. A színvonalas anyagot benyújtó, ám díjra most nem érdemesített pályázók közül a Pro Patria Rt. például egy gépkocsiba épített, nappali és éjszakai felderítési és objektumvédelmi feladatokra alkalmas, rendszerbe integrálható eszközzel pályázott, amelyet már alkalmaznak is a Határõrségnél és Taszáron, a Magyar Honvédség repülõterének védelmére. S ha már a honvédelemnél tartunk, a HM Elektronikai, Logisztikai és Vagyonkezelõ Rt. EI a NATO követelményeinek megfelelõ, GPS-alapú logisztikai követõ és irányító rendszerrel pályázott, amellyel a jármûvek helyzete és pontos menetidõadatai jeleníthetõk meg térképes vagy táblázatos formában.

### **Ismeretszerzéstõl a vámügyekig**

A pályázatok között persze az infokommunikációs technológia ezeknél békésebb alkalmazási területei is szerepeltek. A Matáv PKI Távközlés-fejlesztési Intézet például az ADSL-technológián alapuló szélessávú internetelérést lehetõvé tevõ fejlesztést választotta pályázatának témájául, a BioDigit Kft. a Lapoda multimédiaszerkesztõ programcsomaggal nevezett, amely az egyetlen, a Brüsszeli Bizottság által is elismert "európai eredetû" multimédia-szerkesztõ, a Számalk Informatikai Rendszerek Rt. pedig az ECDL Start

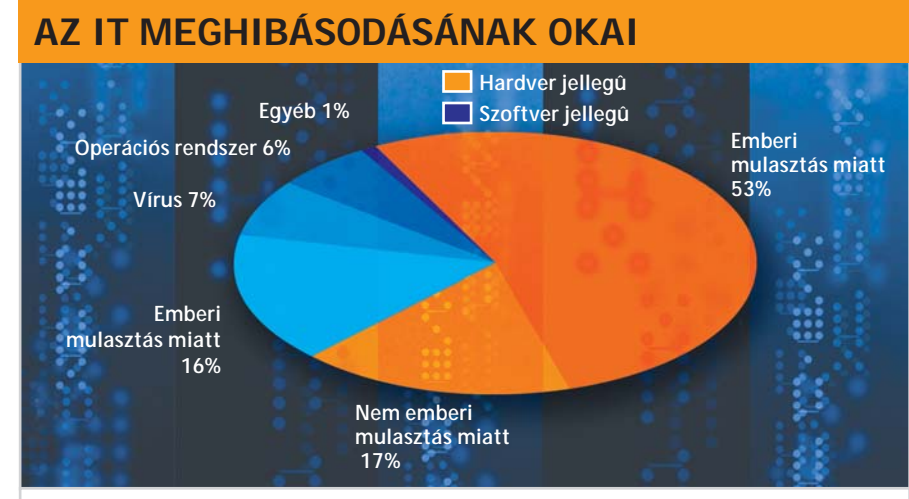

**IBiT: a Kürt komplex technológiája mérhetõvé teszi az informatikai kockázatot**

(ECDL = European Computer Driving Licence), magyar nyelvû oktatócsomaggal pályázott. A pályázatok között emellett akadt atomerõmû biztonságos mûködését szolgáló, meteorológiai és vámügyi informatikai alkalmazás ("A Paksi Atomerőmû blokkszámítógép rendszerének rekonstrukciója", "Meteorológiai információk automatikus elõállítása és internetes megjelenítése" – OMSZ, "Custom[R]s vámin-

formatikai rendszer" – Régens Informatikai Rt.) is. Az infokommunikációs szakmát képviselõ három nyertes pályázó öszszességében tehát a díjak nem egészen harminc százalékát vitte el. Ez akár megelégedésre is okot adhatna, ám egy manapság világszerte elsõ számú húzóágazatnak kikiáltott szakmában inkább csak szerény szereplésnek tekinthetõ.

*Kocsis Kristóf* 

Informatikatörténet

### Mérföldkövek a számítástechnikában

## Vissza az idõben

**A negyvenes évek elejére, vagyis a számítástechnika hajnalára kalauzol vissza a Neumann János születésének századik évfordulója alkalmából megrendezett informatikatörténeti idõszaki kiállítás. A Magyar Természettudományi Múzeumban szeptember végéig tekinthetõ meg a tárlat.**

z első számítógépek szobányi szerke-<br>zetek voltak, ezért helyhiány miatt<br>sajnos nem kerülhettek a kiállított<br>darabok közé – mondia Kovács Győző, a *zetek voltak, ezért helyhiány miatt sajnos nem kerülhettek a kiállított darabok közé* – mondja *Kovács Gyõzõ,* a kiállítás szervezõje, egyben a Neumann János Társaság titkára. A szakember szerint Magyarországon található a világ egyik legnagyobb számítástechnikai eszközgyûjteménye, ám ezek a tárgyak szerte az országban lelhetõk fel, és pénzhiány miatt mindeddig nem kerülhettek közös helyre, egy informatikai múzeum falai közé. A most közszemlére tett eszközök is több intézménybõl, magángyûjteményekbõl kerültek a kiállításnak átmeneti otthont adó Természettudományi Múzeumba.

### **Mágnesdob memória**

A "kis teremben" – valójában egy emeletek közötti folyosón – berendezett kiállítás ajtajában stílusosan egy kõsziklán ülõ emberi csontváz fogadja a látogatót, mely gondolkodva "figyeli" a hajdani M3 számítógéphez épített kísérleti mágnesdob memóriát.

A kiállítás elsõsorban *Neumann János* életmûvébõl és a magyar számítástechnika fejlõdésébõl nyújt ízelítõt, de azért kitér a házi használatra gyártott számítógépekre is. A világ elsõ számítógépének tekinthetõ – mellesleg 30 méter hosszú és 2 méter magas – ENIAC (Electronic Numerical Integrator And Computer) egy 18 ezer elekt-

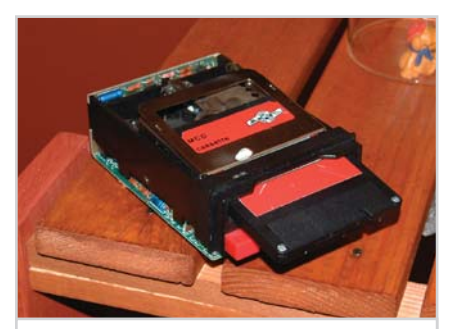

**BRG flopi: háromhüvelykes adattároló**

roncsõbõl és 1500 relébõl összeállított, hasznavehetetlen szerkezet maradt volna a magyar matematikus programozói zsenialitása nélkül. A géppel – amelyben a programok és az adatok tárolására különkülön memória szolgált – egy IBM lyukkártyaolvasó segítségével kommunikáltak.

Neumann bekapcsolódása elõtt egyegy ENIAC program elkészítése 3 hétig is eltartott, s a memóriával sem lehetett jól gazdálkodni. Neumann zseniális ötlettel bevezette a tárolt program elvû vezérlést, s egyesítette az adat- és a programtárat. Az elvet közkinccsé tették, nem szabadalmaztatták. A gép 1955. október 2-ig mûködött, majd szétszedték, darabjait pedig szétosztották az amerikai múzeumok között. A kiállítás Neumann munkásságát képekben mutatja be.

### **A kiállított tárgyak**

A hazai számítástechnikának azonban Neumann munkásságán kívül is van mivel büszkélkednie, ezt a kiállított tárgyak méltón bizonyítják. Az 1921-ben, Kassán gyártott Procento például a bankok kedvelt mechanikus számológépe volt, mert százalékot is számolt. *Jedlik Ágoston,* a dinamóelv feltalálójának kiállításon szereplő "rezgési készüléke" egy analóg és mechanikus számítógép volt. A gépet a haladó és rezgõ mozgások összeadására használták, a végeredményt papírra rajzolta. A látogatókat megmosolyogtathatja a szegedi "katicabogár", melyet *dr. Muszka Dániel* tervezett és készített. Az elektronikusan vezérelt, érzékelõkkel ellátott, döntésekre képes, önállóan mozgó mûállat a pavlovi feltételes reflexek bemutatására szolgált.

A kiállítás értékes darabja a Tárolt Programú Analizátor (TPA). A gép megépítése a vasfüggönnyel kapcsolatos: a hatvanas években a kereskedelmi korlátozások megakadályozták, hogy a Központi Fizikai

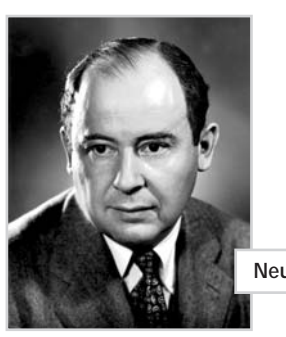

**Neumann János**

Kutató Intézet megvásárolja a kor egyik csúcsmodelljét, a Digital PDP 8-as számítógépét. A hazai szakemberek ezért egy kézikönyv alapján építették fel a PDP 8 klónját, amelyet "analizátor" fedőnéven emlegettek. A gép 1965-ben, TPA 1001 néven készült el. Minden PDP 8-as program futott rajta, ferrit memóriája 4 kszó kapacitású volt.

Megtekinthetõ a GD 70-es grafikus display is, amit a hazai számítástechnika másik "fellegvárában", a SZTAKI-ban építettek, és a TPA 70-es modellje hajtotta. A billentyûzet mellett egy óriási piros golyó, az egerek õse kapott helyet. Technikatörténeti érdekesség a mechanikus és elektromos írógépek funkciójára törõ Rosytext, a Rolitron elsõ hazai professzionális szövegszerkesztõ számítógépe.

### **Õskori flopik**

Ha az ember már látott életében 5 és 1/4-ed hüvelykes lemezt, akkor azt gondolná, ismeri a flopik fejlõdésének hajnalát. A kiállításon aztán kiderült, hogy korántsem, hiszen az elsõ, kereskedelmi forgalomban kapható flopi még 8 hüvelykes volt, 250 kilobájt fért el rajta, meghajtója pedig akkora volt, mint a mostani számítógépdobozok fele. Az eredetileg amerikai fejlesztésen azonban túltett egy magyar találmány: *Jánosi Marcell* – a BRG-ben – egy 3 hüvelykes, az amerikai társához hasonló kapacitású (250 kilobájt) flopit fejlesztett ki, melynek meghajtója csupán egy köbdeciméternyi helyet foglalt el.

Noha a magyar számítástechnikához nem kötõdnek szorosan, a még ma is használt Commodore 64-esek is megjelentek a tárlaton, egyet ki is lehetett próbálni. S a házi számítógépek sorából nem hiányozhat a legendás Sinclair ZX Spektrum sem, melynek egyes modelljeit – ha a pletykáknak hinni lehet – még ma is gyártják Oroszországban.

A kiállítás szeptember végéig tekinthetõ meg.

### Berendezzük irodáját!

Nalunk mindent megtalál!

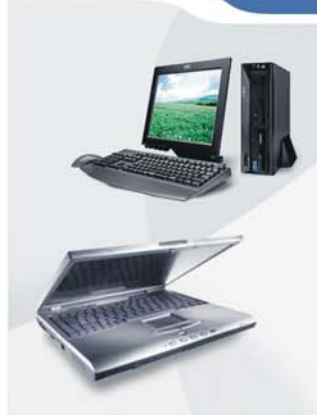

Márkás PC-k, TFT monitorok, szerverek, nyomtatók, notebookok, palmtopok és kiegészítők

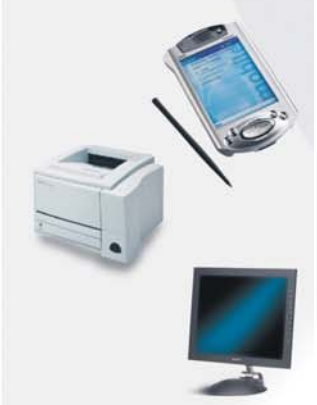

**Testre szabott** szoftver-licensz konstrukciók!

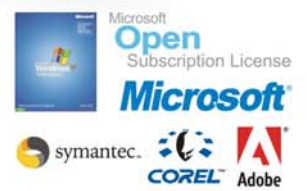

Szolgáltatásaink: ·Hálózatok felmérése, -tervezése, -kiépítése ·Rendszerintegráció ·Rendszerüzemeltetés távfelügyelettel

Szám<mark>(T)</mark> a technika

www.sprint.hu

 $\frac{1}{2}$  1139 Bp., Petneházy utca 47-51.,<br>  $\frac{1}{2}$  tel.:(1) 237-5020, fax: (1) 237-5021<br>
8000 Székesfehérvár, Petőfi utca 1.<br>
10 tel.: (22) 502-880<br>
N 6722 Szeged, Bartók tér 13.,<br>
1 tel.: (62) 552-233

Ne feledje, a Sprint nem csak termékeket,<br>hanem **honlapokat** is szállít.<br>Erről bővebben a www.creativision.hu<br>honlapon olvashat.

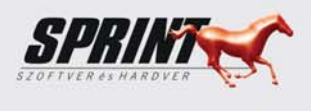

Commodore 64

### Operációs rendszerek Commodore 64-re

## Kicsi a bors…

**Valóságos programozási csoda, hogy a Commodore 64-hez készült operációs rendszerekkel akár webszerverként is használhatjuk a poraiból feltámadt hajdani háziszámítógépet.**

Sok-sok évvel ezelőtt született meg<br>
egy nagyon elterjedt számítógéptí-<br>
pus, amely két dolog miatt maradt<br>
híres: egyrészt rengeteg játékot készítettek egy nagyon elterjedt számítógéptípus, amely két dolog miatt maradt híres: egyrészt rengeteg játékot készítettek hozzá, másrészt olyan zenei egységgel szerelték fel, amelynek szoftveres megvalósításához nem is olyan régen még meglehetõsen erõs gép kellett. Ez az egység, amelyrõl a fanatikusok dicshimnuszok özönét zengték, a SID, a gép pedig a jó öreg Commodore 64, vagy röviden a C64.

Az emberek többsége valószínûleg nem is emlékszik rá, s bizony nehéz elhinni, hogy még mindig vannak, akik nemcsak nosztalgiáznak, néha-néha meghallgatva egy-egy régi zenét, hanem mind a mai napig zenét is szereznek e gépeken. S nemcsak zenét készítenek és használnak öreg, 8 bites masináikon, hanem játékokat, sõt operációs rendszereket is!

Vajon miért? Mert kihívást jelent számukra. Kinek is jutna különben eszébe, hogy egy letûnt kor csodájához olyan rendszert írjon, amely a mai operációs rendszerekhez hasonlóan képes az internetre csatlakozni? S mindezt kevesebb, mint 64 kB-ban! Elsõre hihetetlennek tûnhet, de többen is megpróbálkoztak a feladattal: egyrészt a LUnix rendszer fejlesztõi, másrészt a Contiki mögött álló gárda.

### **LUnix**

A projekt célja, hogy Commodore 64-en (és ennek leszármazottján, a C-128-on)

### SID-GYÛJTEMÉNY

A Commodore 64 egyik legnépszerûbb szolgáltatása a SID chip segítségével végzett zenelejátszás. A C64-rõl indult játékok és zenék máig hódítanak, amire jó bizonyíték a *www.hvsc.c64.org* címen fellelhetõ ingyenes gyûjtemény, a High Voltage SID Collection project. Itt nemcsak zenéket, hanem különféle zeneszerkesztõ és -lejátszó programokat is találunk. Az utóbbiakból windowsos és Macintosh-gépeken használható példányokat egyaránt kínálnak.

meghonosítsa a Unixot: egy többfelhasználós, többkonzolos, hálózati operációs rendszert.

Ki hinné, hogy C64-gyel is lehet levelet olvasni, bejelentkezni távoli gépekre, sõt,

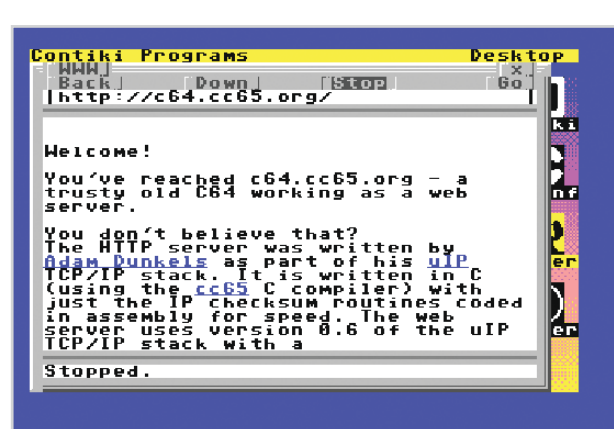

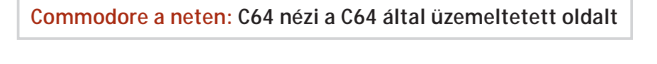

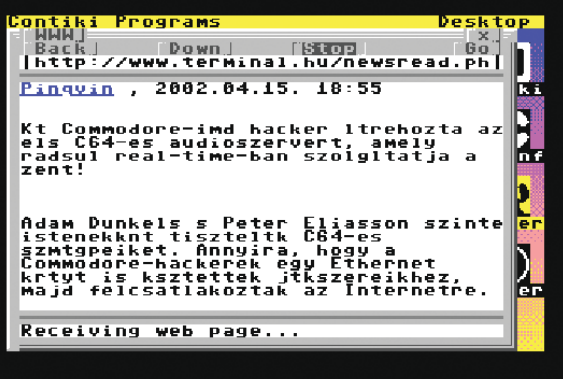

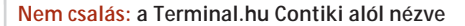

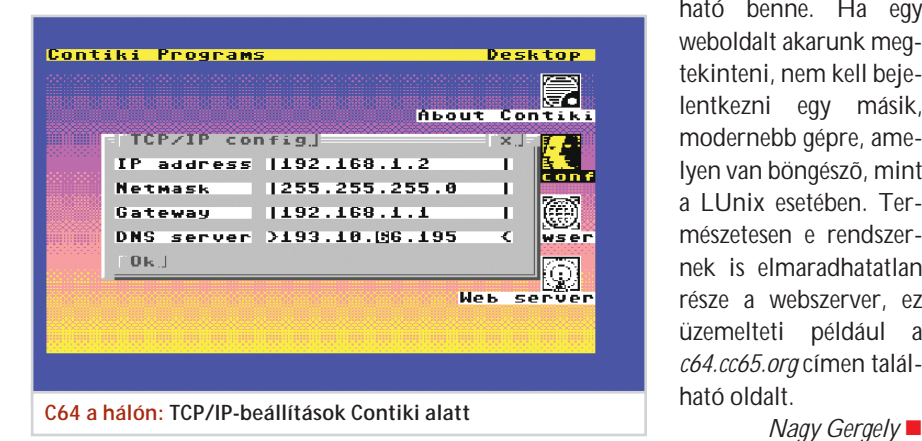

telnet szervert futtatni, hogy mások is beléphessenek a gépünkre. Akár a világhálón is megjelenhetünk, hiszen a rendszernek része egy webszerver is.

A LUnix alaprendszerhez nincs szük-

ség semmilyen speciális kiegészítõre – így például a rendszer ismeri és használja az IDE64-et, ha netán IDE merevlemezt kívánnánk csatlakoztatni a kicsikéhez –, így egy közönséges C64 es géppel is bolyonghatunk az interneten. Ehhez egy PC-re is szükség lesz, amit soros porton keresztül tudunk a géphez kapcsolni.

A kernelen kívül a LUnix része még több mint 30 alapprogramocska.

### **Contiki**

A Contiki fejlesztõi még ennél is tovább mentek: grafikus operációs rendszert készítettek, ikonokkal, gombokkal és minden egyébbel, amit az ember manapság elvár egy ilyentõl.

Különlegessége, hogy böngészõ is található benne. Ha egy weboldalt akarunk megtekinteni, nem kell bejelentkezni egy másik, modernebb gépre, amelyen van böngészõ, mint a LUnix esetében. Természetesen e rendszernek is elmaradhatatlan része a webszerver, ez üzemelteti például a *c64.cc65.org* címen található oldalt.

# házilag házilag Filmgyártás Filmgyártás

**A kiadványszerkesztés, a filmvágás és sok más, korábban csak méregdrága, nagyteljesítményû számítógépeken mûvelhetõ tevékenység után napjainkra a DVD-készítés is elérhetõvé vált az otthoni PC-tulajdonosok számára. Összeállításunkból mindent megtudhatnak a lemezformátumokról, valamint a DVD-összeállításról, -írásról és másolásról.**

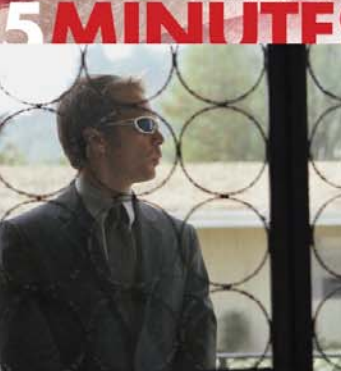

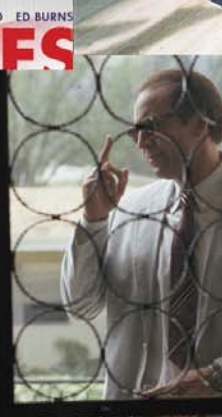

### **TARTALOM**

**A második generáció** DVD-írók tesztje

**Égetõen fontosak** DVD-író programok tesztje

**Video-DVD készítése 1. rész** Lépésrõl lépésre

**Kockáról kockára** DVD-másolás

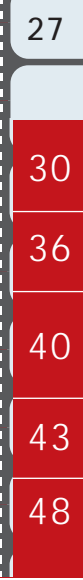

### DVD-égetés

## Mozgóképírás

**CD, film, másolás. Ez az a három fogalom, amely a DVD betûszóról mindenkinek elsõre eszébe jut. Akkor tehát ebben a sorrendben járjuk körül a témát.**

Mint az köztudott, a DVD-t a CD<br>továbbfejlesztéseként alakították<br>mezt kellett felváltania (amit meg is tett a továbbfejlesztéseként alakították ki. A CD-nek viszont a bakelitlemezt kellett felváltania (amit meg is tett, a mûsoros kazetta "kivégzésével" együtt). Így hát semmi csoda nincs abban, hogy a DVD-n ma is olyan folyamatos spirálban sorakoznak a kis gödrök, mint amilyenek a bakelitlemez barázdái voltak. (Ugye, nem kell magyarázni? A gödör az 1, a semmi a 0, a 44 kHz-es mintavételezés pedig annyit jelent, hogy másodpercenként mintegy 44 ezer, nulla és 65 536 közötti – 16 bites – számot kell hanggá visszaalakítani.)

De a folyamatos spirálban való felírásnak van néhány kellemetlen következménye. Az állandó adatátviteli sebességhez a lemez forgási sebességét folyamatosan és finoman szabályozni kell. Ha a lemez végérõl (a külsejérõl) az elejére (a belsejére) kell ugrani, akkor nemcsak a lézerfejet kell mozgatni, hanem fel is kell pörgetni a lemezt – ami meglehetõsen idõigényes. Az adatokat is nehezebb megtalálni, bár a szerkezet számolja a meneteket, és nem kell végigolvasnia a spirált.

Ha elképzeljük, hogy mindezekre az írás, azaz a gödrök beégetése közben is figyelni kell, akkor már értjük, miért volt oly könnyû elrontani a CD-írást a technológia hajnalán. Hogy hová fejlõdött a technika, azt azon is felmérhetjük, hogy a

nyolcszor sûrûbb és sokszorta gyorsabb DVD-írást is megoldották már a tömeggyártásban készülõ eszközök számára.

Tulajdonképpen érthetetlen, hogy miért nem vezették be a merevlemezekéhez hasonló, körkörös sávokban való felírást, legalább fokozatosan? Egyszerûbb lehetne az olvasó és az író is, gyorsabb a mûködés, megbízhatóbb a felírás.

Egyébként nincs akkora ugrás a CD és a DVD, mint a bakelitlemez és a CD között. A bakelitlemez és a CD között vált digitálissá az adattárolás, ami miatt megváltozott a teljes tartalom-elõállító ipar. A DVD mindössze egy nagyobb kapacitású CD, amelyre emiatt felfér annyi adat, amennyit egy teljes film kiváló minõségû vetítésre alkalmas képi és hanganyaga jelent.

Mert a DVD bizony nem videó. Sokkal jobb a képe és a hangja is, mint a legjobb TV-é. Körülbelül akkora a különbség a videó és a DVD között, mint a monó és a sztereó hang nyújtotta élmény között. Egy más világ. Nyugodt lélekkel kivetíthetõ. 2x3 méteres vetítõvásznon, öt méterrõl nézve igazi moziélményt nyújt. Hát ezért fogy manapság, mint a cukor.

### **Az elv**

Kisebbek a gödrök és sûrûbbek a menetek a DVD-n, mint a CD-n. Emiatt a DVD egy oldalára 4,7 GB-nyi adat fér el. Mire a

DVD-t kitalálták, rájöttek arra, hogy két rétegben is lehet gödröket égetni, és lassan eljutunk oda, hogy a lemeznek mind a két oldalára lehet írni. (Mintha már lett volna ilyen, nem? A hajlékonylemezek voltak hasonlók, a kapacitások sokfélesége, a másolóprogramok burjánzása... meg, hogy melyik meghajtót melyik másolóprogram hogyan hajtja meg... Nem mondhatjuk, hogy a fejlõdés nem spirális!).

Szóval, a szabvány is tartalmazza, hogy a DVD lehet egyrétegû és egyoldalas, ekkor 4,7 GB-os. Ha kétrétegû és kétoldalas, akkor 18,8 gigabájtos. A közbensõ lehetõségeket mindenki köbözze ki magának. De azért eláruljuk, hogy egyrétegû, kétoldalas nincs, mert a 9,4 gigabájthoz egy oldal két rétege tartozik.

### **Filmforgalmazás**

1995-ben már megalakult a DVD-konzorcium. Mi tartott hát ilyen sokáig? Nos, a tartalom-elõállítók sokáig nem tartották idõszerûnek a CD felváltását. Azt is látták, hogy hova vezet a CD-író közhasználatú adattárolóként való elterjedése. Amikor az informatikai szaksajtóból már közismert volt a DVD létezése, és lassacskán szivárogtak a termékek is, a tartalom-elõállítók még mindig nem voltak hajlandók a DVD-t, mint terjesztési médiumot elismerni. Akkor jelentették meg a filmeket DVD-n, amikor már a videokazetta eladási görbéje is meredeken lefelé konyult, vagyis 1,5-2 évvel a filmbemutató után.

Itt be is fejezõdhetett volna a DVD pályafutása, ha 2001 nyarán nyilvánvalóvá nem vált volna, hogy egy-egy, a moziban nem túl fényesen szerepelt film további dollármilliókat tud behozni DVD formájában. Már 1 éves vagy fiatalabb filmek DVD-i is megjelentek, és az extrák (werkfilmek, a végleges változatba be nem került jelenetek, interjúk stb.) még olyanok számára is vonzóvá tették a DVD-t, akik a moziban már megnézték a filmet. Nem mondhattak le a stúdiók errõl a be-

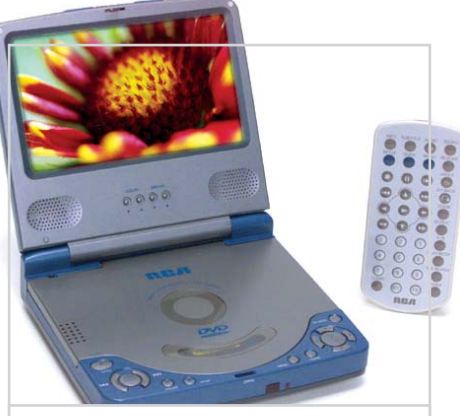

**Zsebmozi: több gyártó is kihozott zsebméretû lejátszót**

vételrõl, s így beindult az üzlet. Ez volt a stúdiók egyik fontos döntése, amelynek nyomán a DVD-gyártók felpumpálták a termelést, estek az árak, felvirágzott a DVD-ipar.

Ha a stúdiók úgy döntöttek, hogy bevételük egy részét digitális anyagok eladásával teremtik elõ, akkor most nem túlságosan logikus azon fanyalogni, hogy micsoda csúnya dolog másolgatni. Pontosan tudták, hogy minden, a tartalom védelmét szolgáló eszközt hatástalanítani fognak, ott volt példának a CD.

### **Formátumok**

A gyári, mûsoros DVD formátuma világszabvány, talán már százmilliónyi DVDolvasó is gazdára talált, tehát nincs nagy esély arra, hogy a filmforgalmazás 4-5 éven belül új, össze nem férhetõ eszközt hozna a köztudatba. Sajnos, a DVD-konzorcium 1995-ben nem láthatta elõre, hogy a DVD-író pont olyan közhasznú eszköz lesz, mint a hajlékonylemez, így az újraírható DVD-formátumokat nem rögzítették. A szándékuk ugyanis az volt, hogy a DVD-írást megtartják ipari tevékenységnek, mint a bakelitlemeznél a mesterlemez vésését. A digitális technika azonban más. Következésképpen ma három újraírható DVD-formátum létezik, ami enyhén szólva problémássá teszi a bevásárlást. A fizikai alapelv mindhárom formátumban

### A KÉTOLDALAS LEMEZ SZERKEZETE

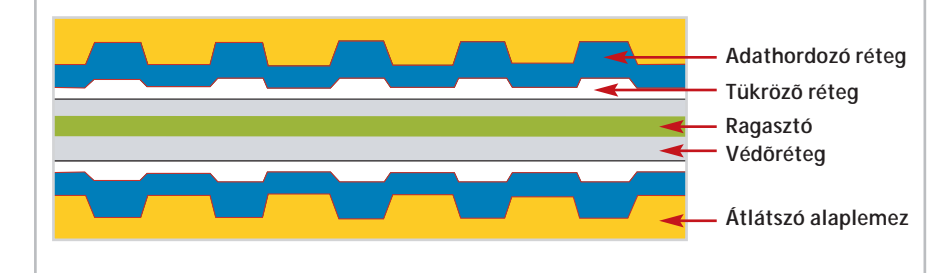

azonos: különleges összetételû anyag kristályszerkezetét, vagyis tükrözési tulajdonságait változtatja meg a lézersugár.

A DVD-RAM formátumot a konzorcium "E" jelû könyve írja le, ilyen termékeket fejlesztett ki a Panasonic, a Toshiba és a Hitachi. Mára az egyoldalas lemez kapacitása elérte a 4,7 GB-ot, és a gyártók szerint a hordozó egy-egy pontját százezerszer lehet újraírni, szemben a más formátumú, újraírható DVD-k ezerszeres újraírhatóságával. A DVD-RAM-lejátszók természetesen olvassák az összes lehetséges CD- és DVD-formátumot, a DVD-RAMot viszont nem olvassa más, csak a DVD-RAM-író és egy-két, erre felkészített DVD-olvasó.

A DVD-RW formátumot a konzorciumból alakult DVD Forum nevû szervezet alakította ki. Ellenfele a DVD+RW, amely nem szabvány ugyan, de sok neves gyártó készít ilyen formátumú eszközöket. A DVD+RW szövetség legtöbb tagja a DVD Forumban is benne van, amely semmilyen módon nem támogatia a DVD+RW-t. A formátum azért született meg, mert egyszerûbb, és az újabb DVDlejátszók nagyobb százalékban olvassák.

A technológiákról bõvebben a DVDírókról szóló cikkünkben olvashatnak a 30. oldalon.

### **Kompatibilitás**

Lényegében minden DVD-s információs hely leszögezi, hogy súlyos összeférhetõségi gondok észlelhetõk az írható és az újraírható DVD-kel kapcsolatban. Nincs olyan egyszerû szabály, amellyel az átlagember kezelhetné a problémát. Az alábbi irányelvek talán segítenek:

– minden íróeszköz elolvassa azt, amit írt; – az íróeszközök szélesebb körben olvasnak, mint az olvasók;

– az íróeszközök jellemzõen csak a saját formátumukat írják (DVD-RW-íróval az egyszer írható DVD-R-t is meg lehet írni); – a DVD+RW-t a tapasztalat szerint több asztali és PC-s DVD-lejátszó olvassa, mint a DVD-RW-t;

– a DVD-RAM-ot kevés DVD-lejátszó olvassa.

A fentiekbõl az következik, hogy vásárlás elõtt mindenféle formátumú próbalemezt be kell szerezni, és a vágyott készüléket a helyszínen ki kell próbálni. Szép tanács, hogy vegyünk írót, mert az jobban olvas, de a DVD-író ma még ötször anynyiba kerül, mint egy olvasó.

*Kenczler Mihály*

### Ezeket a szálakat a Kapsch tartja kézben!

 $\sigma_{\sigma}$ 

 $\begin{array}{|c|c|c|}\n\hline\n2 & 3\n\end{array}$ 

 $B$ 

G

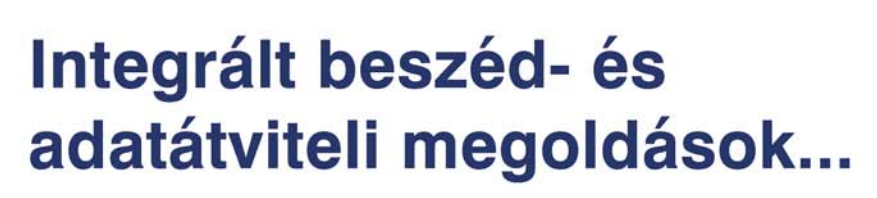

### ...és a szálak Önnél sem kuszálódnak össze!

Kapsch TeleCom Kft. 1113 Budapest, Bocskai út 77-79 Tel.: 372-6400 Fax: 372-6444 e-mail: kapsch.telecom.hu@kapsch.net http://www.kapsch.hu

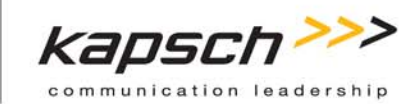

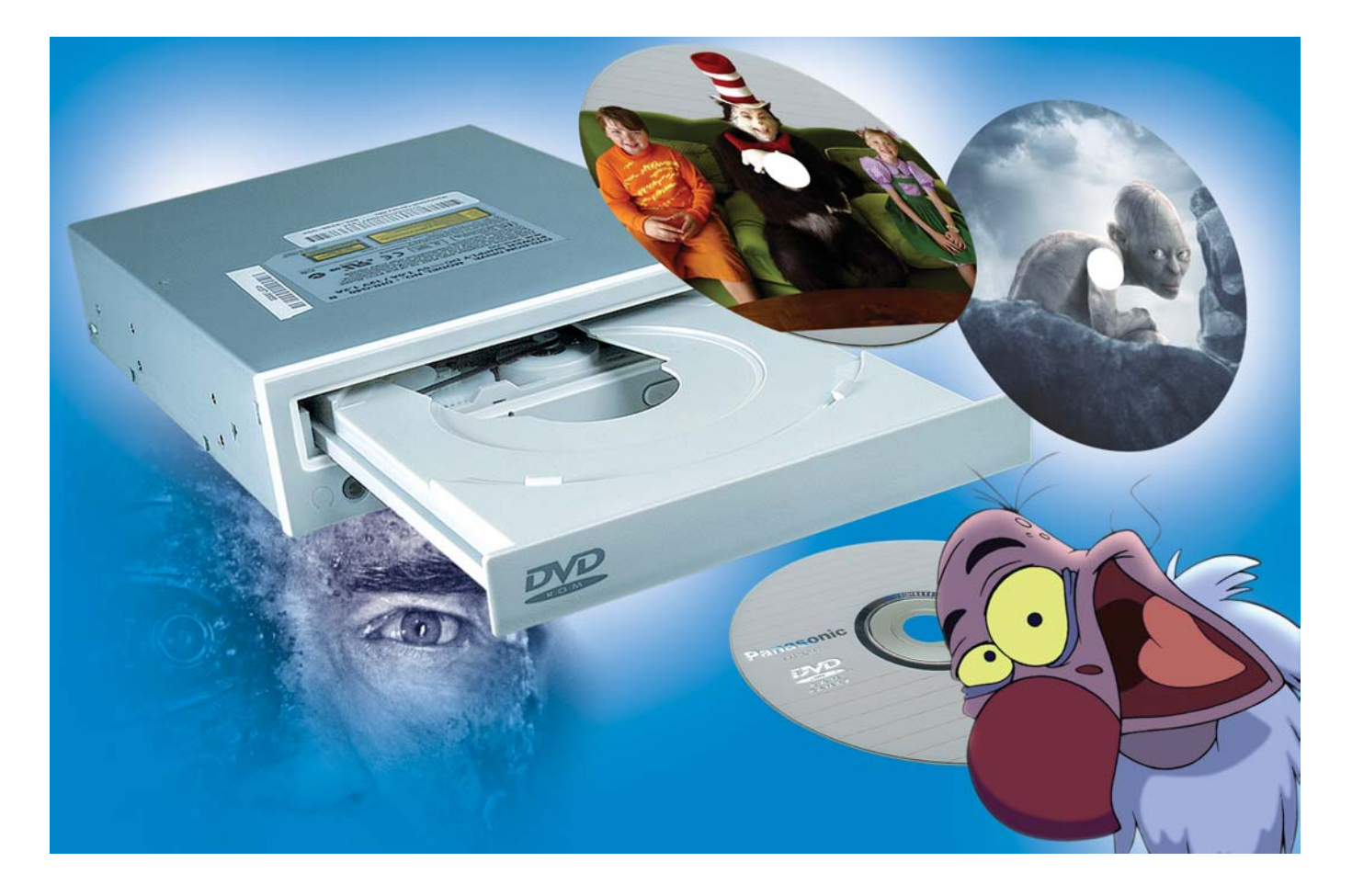

### Teszt: DVD-írók

## A második generáció

**Az írható DVD-korongokat fõként video-DVD-k másolására, adatállományok mentésére és házi filmösszeállítások készítésére használják. Mostanra megjelentek a második generációs készülékek, amelyek négyszeres sebességgel égetik a lemezeket. Tesztünkben a jelenleg kapható választékot tekintettük át, a gyorsabbak mellett szerepelnek elsõ generációs egységek is.**

CD világa egységes, az írható CD-t CD-R ként, az újraírhatót pedig CD-RW-ként jelölik. A DVD-korongoknál felborult a rend, az elõször megjelent DVD-R-eket és DVD-RW-ket a DVD+R és a DVD+RW fajtájú lemezek követték. A zûrzavarban két, egymásra kígyót-békát kiabáló táborra szakadt a DVD-írókat gyártók tábora. Azután egyesek, amelyek a "mínuszos" csapatban kezdték, átigazoltak a "pluszosok" közé, de olyan gyártó is van, amelyik mindkét térfélen szerepel. A kezdeti idõszakban az írott lemezek az asztali lejátszókkal nem voltak igazán kompatibilisek, ez idõ tájt

megatesztek jelentek meg arról, hogy az egyes formátumokat hány asztali lejátszó ismeri fel. Mára az új lejátszók mindkét formátumot olvassák. Még egy kis idõ – addigra kiküszöbölik a gyengeségeket – és teljesen mindegy lesz, hogy - vagy + van a betûk között – legalábbis a kompatibilitás tekintetében. Akkortól már csak a hit dönti el, hogy a felhasználó melyiket választja.

### **Formátumtörténet**

Az írható médiák között elsõként az OMDD (1985), majd az újraírható változatban is megjelenõ WORM (1990) formátum látott napvilágot, megelõzve a klasszikus CD-R (1995) formátumot. Röviddel ez után a ma már házilag is írható DVD-R (1997) formátum is megjelent. Ezt követte a következõ év nyarán a DVD-RAM, míg a DVD-RW-t 1999 végén mutatták be. A DVD+RW 2001 õszén, a DVD+R 2002 közepén jelent meg. Úgy látszik, a sor ezzel megszakad, idén a 405 nm-es lézerekkel dolgozó, 27 GB-os Blu-Ray lemezek irányába fordult a fejlesztés: elkészült az újraírható (BD-RE) formátum, és a CeBIT-en már látható is volt pár helyen. Ma a DVD világában hatféle írható formátum használatos: DVD-R for General (általános célú, egyszer írható

Teszt: DVD-írók

DVD - mi ilyen írókat próbálgattunk), DVD-R for Authoring (a DVD-gyártás elõkészítése során alkalmazott professzionális megoldás), DVD-RAM, DVD-RW, DVD+RW és DVD+R.

### **DVD-RAM**

A többször újraírható médium elsõként Erasable Disc (1987) néven lett ismert, amit a VDR (1991) követett. A DVD-RAM kettõs fázisváltós (PD) technológiát használ, magneto-optikai (MO) eljárással keverve. A sávokat és az elõre elkészített szektorfejléceket a gyártás során a lemezbe préselik, ez látható is a korongon. Az órajel-adatokhoz jelölt sávokat használnak: a jelek a sávban és a sáv közötti területeken helyezkednek el. A megoldás a fix szektoros, 8 hüvelykes flopinál alkalmazott megoldásra emlékeztet: a lemez szélén elhelyezett perforáció adta a szektorjeleket.

A Panasonic által kifejlesztett technológia lényege, hogy a lézersugárral felmelegített lemezre mágnesesen viszik fel az adatokat. Ez a média kezdetben 2,58 GB-os volt, késõbb 4,7 GB-ra növelték a kapacitását, és ma már létezik 9,4 GB-os (kétoldalas) változata is.

A DVD-RAM lemezek tokozottak, de újabban tok nélkül is készülnek. Az egyik fajta tok fixen zárt, csak a média elérését biztosító ajtó van rajta (Type I). A másik tokozásból (Type II) a korong kivehetõ. Létezik korong nélküli tok is (Type III), és természetesen önállóan is beszerezhetõ a korong. A tok mérete 124,6x135,5x8 mm, ez még belefér a meghajtóba. A meghajtó befogója olyan, hogy a korong és a tokozott korong egyaránt használható benne. A DVD-RAM több mint százezerszer írható (becsült élettartama 30 év), ami százszorosa az újraírható DVD-k felhasználhatóságának.

Hibakezelése és gyors elérésû, zónás CLV (lásd a Szótárt) formátuma miatt a DVD-

RAM a legfejlettebb számítógépes írható DVD-formátum, azonban nem kompatibilis a legtöbb meghajtóval és lejátszóval (éppen a hibakezelés, valamint a tükrözõdésbeli eltérések és kisebb formátumbeli különbségek miatt). A Panasonic nagyon favorizálja, ennek ellenére nem terjedt el, és a jövõben sem várható váratlan elõretörése – hacsak valami csoda nem történik.

*A tesztben szereplõ egységek közül csak a Panasonic és az LG meghajtója kezeli a DVD-RAM-ot. A Panasonic egysége tokos és tokozatlan DVD-RAM-okat egyaránt tud fogadni, az LG meghajtója pedig csak a tokozatlanokkal birkózik meg, mivel normáltálcás korongfogadója van.*

### **DVD-R és DVD-RW.**

A DVD Fórumba tömörült gyártók dolgozták ki a DVD-R szabványt. A korai lemezek csak 3,9 GB-osak voltak, de a kapacitást gyorsan a 4,7 GB-os DVD-ROMokhoz igazították. A DVD-R szerves hordozófesték technológiát használ, hasonlóan a CD-R-hez, és kompatibilis a legtöbb DVD-meghajtóval és -lejátszóval. Kétféle változatban létezik a DVD-R. Az egyik a fejlesztõi (Authoring), ebben 635 nm-es lézert használnak (a CD-ket 780 nm-es lézerek írják), a másik a számunkra fontosabb általános (General) változat, amelyben

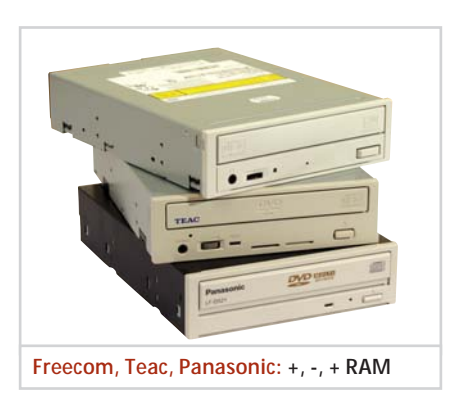

### ÉRTÉKELÉSI SZEMPONTOK

A gyári adatok, a mért értékek és a készülékek vizsgálata során tapasztaltak alapján alakítottuk ki szempontjainkat. A sebességértékeket 40 százalékos súlyozással vettük figyelembe. A sebesség kategórián belül tovább súlyoztunk, a DVD-írási és -újraírási sebességet fontosabbnak ítéltük, mint a CDírási és -újraírási sebességet, a legkevésbé pedig az olvasás tempóját vettük figyelembe. Az összpontszám kialakításánál a szolgáltatások 30 százalékos súlyozással szerepeltek. Figyelembe vettük a készülékhez adott tartozékokat – a csavaroktól a lemezekig –, valamint az egység tudását a felírási módoktól a buffer-kiürülés elleni védelemig.

A mellékelt programokat öt fajtába soroltuk, fajtánként 20-20 pontot lehetett gyûjteni, és ezt is 30 százalékos súlyozással vettük figyelembe. A részpontszámok ismeretében ki-ki más végsõ súlyozást alkalmazhat, és ennek alapján is kiértékelheti a versenyzõket.

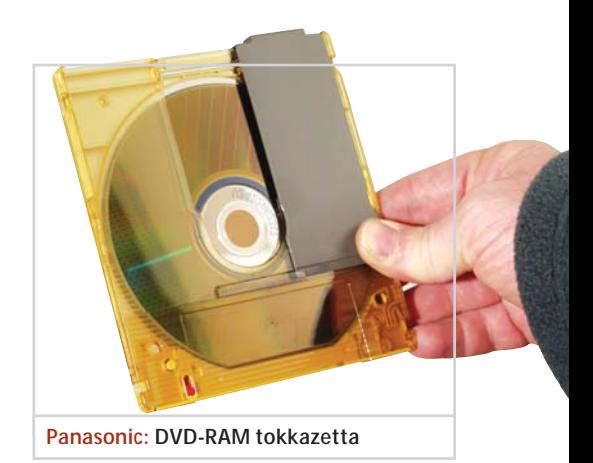

egy olcsóbb, 650 nm-es lézert alkalmaznak. Ebbõl fejlesztette ki a Pioneer a DVD-RW-t, amely hasonló sávtávolságot, jelhosszúságot és forgatásvezérlést használ, így sok DVD-meghajtó és lejátszó olvassa. (Néhány lejátszót megzavar a DVD-RW média gyengébb tükrözõdése, s ezt a kétrétegû lemezként próbálja kezelni. Elõfordul, hogy a lemezformátum kódja ismeretlen, így nem is kísérleteznek vele. Ezeket a problémákat általában kiküszöbölhetjük a firmware frissítésével.)

A DVD-RW sávfelvételi eljárást használ, a címinformációk a landolási területeken találhatók (ezekre csak az írás közbeni szinkronizációnál van szükség, olvasáskor figyelmen kívül hagyják). A DVD-RW lemezeket mintegy 1000-szer lehet újraírni.

*A tesztelt eszközök közül ezt a formátumot az LG, a Panasonic, a Pioneer, a Sony, a Teac és a Toshiba tudja kezelni. A DVD-R írási sebessége két- és négyszeres, a DVD-RW-t pedig egyszeresen vagy kétszeresen tudják írni. Alacsonyabb sebességen mûködnek az elsõ generációs készülékek (LG, Panasonic, Toshiba), a dupla sebességet az újabb (idei) kiadású gyártmányok (Sony, Pioneer, Teac) tudják.*

### **DVD+R és DVD+RW**

A Philips és a Ricoh bábáskodásával született meg a CD-RW-technológián alapuló DVD+RW formátum. Ez fázisváltós médiát használ, nagyfrekvenciásan jelölt sávokkal. A 4,7 GB kapacitású DVD+RW korongokat kezdetben az asztali lejátszók nagy része nem olvasta, de módosítottak a hibakezelésen, és mára általánosan elfogadott formátummá vált.

A DVD+RW specifikáció engedélyezi a CLV formátum alkalmazását a folyamatos képelérés érdekében (amelyet CAV – lásd a Szótárt – módon olvasnak), illetve a CAV formátum alkalmazását a véletlen elérés megvalósításához, de ezt még egyetlen jelen-

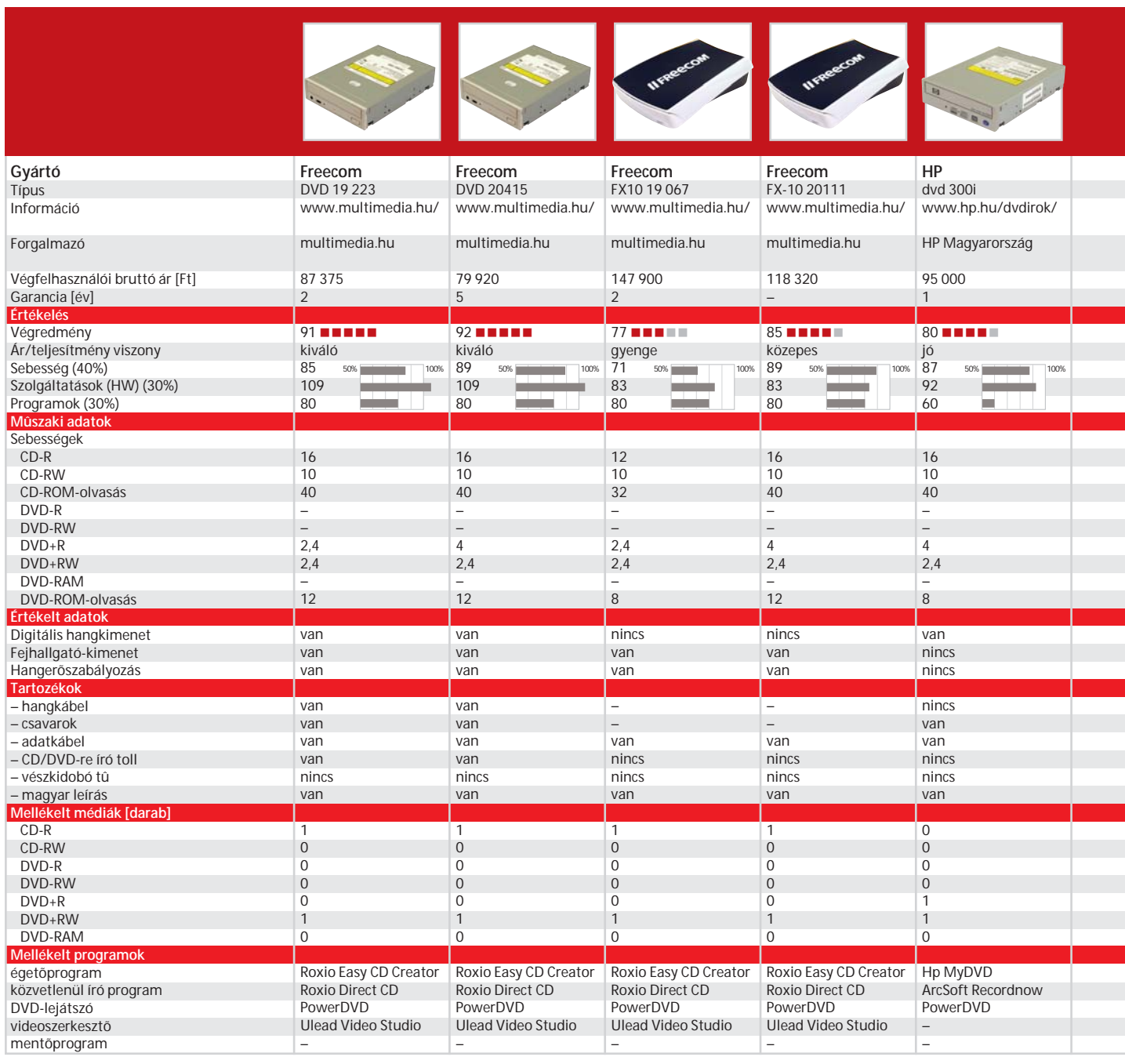

legi hardver sem támogatja. A DVD+ RW médiát mintegy 1000-szer lehet újraírni.

A DVD+R a DVD+RW egyszer írható változata, amely 2002 közepén jelent meg. Hordozófesték alapú médium, csakúgy, mint a DVD-R, s ahhoz hasonló a kompatibilitása. A DVD+R lemezeket csak CLV módban lehet írni, ami ugyancsak elõsegíti a kompatibilitást az asztali olvasókkal.

*A tesztmezõnybõl a Freecomok, a HP, a Philips és a Sony ismeri a DVD+R és a DVD+RW formátumot. A felírási sebesség az egyszer és a többször írható korongok esetében 2,4-szeres, de az újabb egységek (HP és Sony) az egyszer írható lemezt négyszeres sebességgel tudják égetni.*

### **Melyiket válasszuk?**

Ma még nehéz eldönteni, hogy melyik formátumot válasszuk. Tavaly, akik univerzális videolemezeket akartak készíteni, mindkét fajtájú (- és +) írót beszerezték. Idén már van olyan meghajtó, amelyik mind a kétféle R/RW formátumot tudja írni. Mára megdõlni látszik a mínuszos formátum lépéselõnye, hiszen egyre több cég (Asus, Aopen, HP, Philips, Ricoh, Sony) kötelezi el magát a DVD+ mellett. Újabban a Microsoft is erre a formátumra szavazott.

Végezetül álljon itt néhány fontos megállapítás a formátumokról. Az újraírható DVD-formátumok közül a DVD+RW

szabvány nyújtja a legnagyobb szabadságot a videorögzítés és -vágás terén. A DVD-RAM kizárólag adatok tárolására alkalmas, a DVD-RW pedig nem ad lehetõséget a felvett anyagok megvágására. A DVD+R szabvány napjaink modern DVD-olvasóiban nem mutat jelentõs különbséget a DVD-R rendszerhez képest.

### **Ékezetek kezelése**

Bár a Microsoft megoldotta az ékezetek kezelését, de az õ-nél és az û-nél ez valahogy félresikeredett. Nagyon sok program megbukik, amikor erre a két karakterre kerül sor, fõként ha a könyvtárszerkezetben botlanak bele. A CD/DVD-író prog-

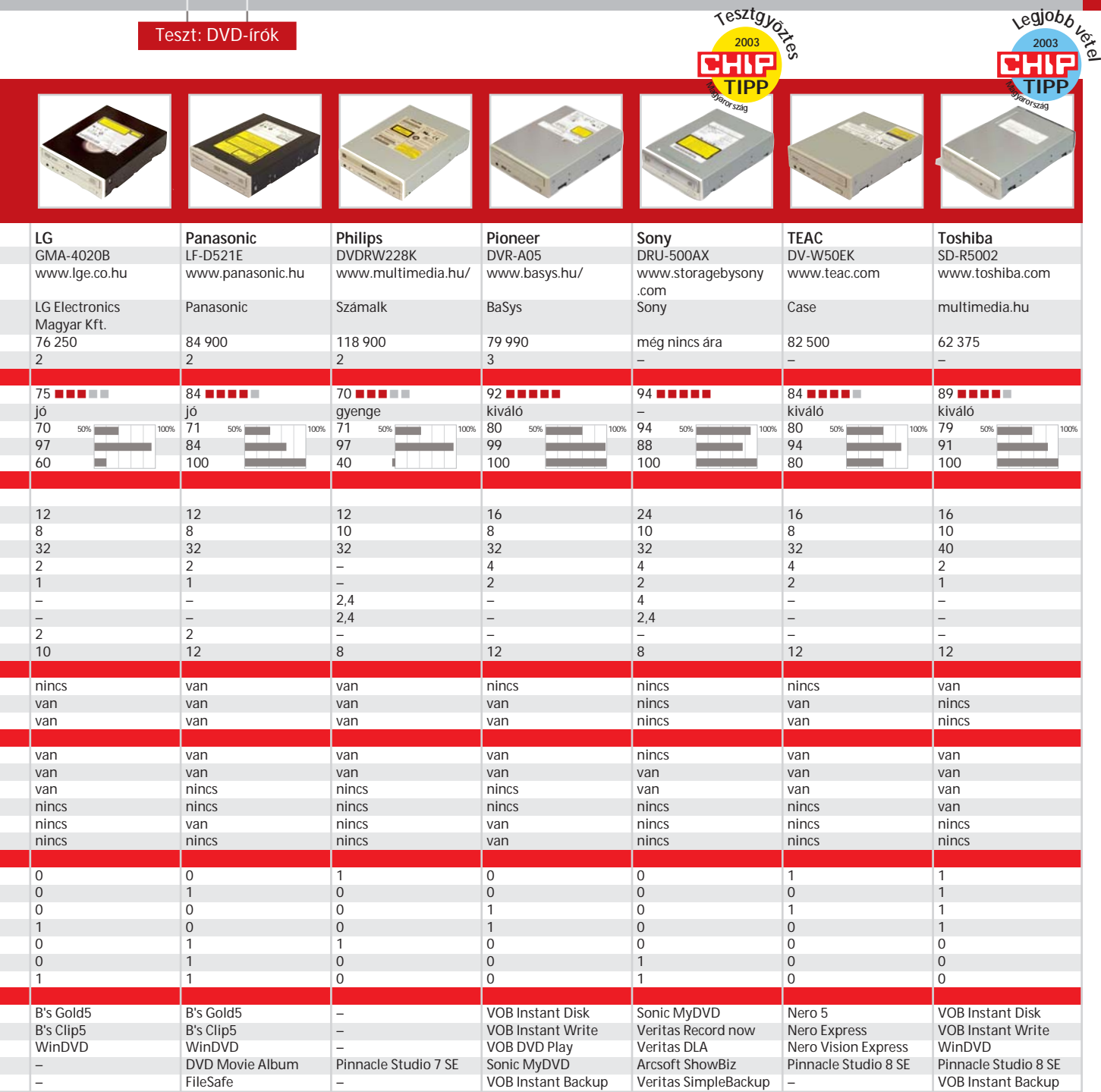

ramok is érzékenyek erre, hiszen ezt a két karaktert a CD fájlrendszerében nem lehet alkalmazni.

Van olyan program, amelyik kijelzi, hogy gond van, majd a továbbengedés után végtelen ciklusba esik (VOB Instant CD/DVD), van, amely hallani se akar róla és kiszáll (B's Gold5).

A Nero jelzi a problémát, folytatni tudja a felírást, de az állománynévben a két karaktert o-ra és u-ra cseréli, ráadásul a "furcsa" nevû állomány hibás lesz. Egyetlen dolgot tehetünk csupán, és ez általánosan érvényes: kerüljük az õ, Õ, û és Û használatát az állománynevekben. Sok gondtól szabadulunk meg ezzel.

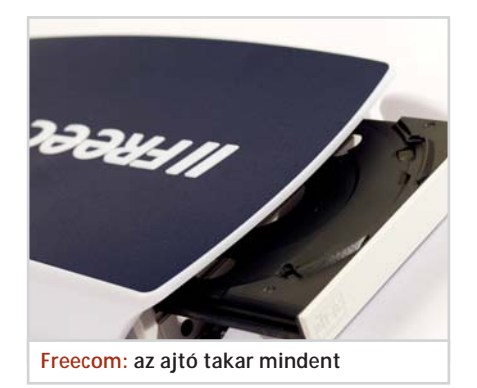

### **Mire használhatjuk õket?**

A leggyakoribb gondolat a DVD-filmek másolása. Ez persze illegális, de ezzel nem

sokan törõdnek. Azzal sem számolnak, hogy a gyári DVD-k kétrétegûek, ilyet írni pedig még nem lehet házilag. A másolás így információvesztést jelent, ami esetleg lejátszhatatlanná teszi a másolt anyagot. Vannak persze módszerek a házi másolat elkészítésére, de az ötletadás nem a teszt feladata. A DVD-Audio még nem terjedt el, de elõbb-utóbb azt is másolni fogják. Azonban a meglévõ audioállományok DVD-lemezre rögzítése mindenképpen helytakarékos megoldás.

A DVD-írás egy esetben nem bûncselekmény, ha saját anyagainkat tesszük fel a korongra. Az általunk írt és játszott zenét, a saját rögzítésû filmeket és fényképeket

### SZÓTÁR

**C2 (Cryptomeria Cipher):** tartalomtitkosítási eljárás.

**CAV (Constant Angle Velocity):** azonos szögsebességgel történõ hajtás. A korong külsõ részén a jelsûrûség csökken a belsõ részhez képest.

**CLV (Constant Linear Velocity):** az írási-olvasási sávban azonos sebességgel halad a fej. Ezzel a korong minden pontján azonos jelsûrûség érhetõ el íráskor.

**DVD-R:** egyszer írható DVD. Hasonló, mint a CD-R, de DVD-s paraméterekkel. **DVD+R:** a legújabb formátum az egyszer írható DVD-k között.

**DVD-RAM:** a DVD fizikai méretével és kapacitásával megegyezõ, magneto-optikai technológiájú lemez. Százezerszer írható.

**DVD-ROM:** DVD (Digital Versatile Disk) formátumú optikai tároló. 650 nm-es hullámhosszúságú lézersugárral olvasható, az adathordozó pitek minimális hossza 0,4 mikron, a sávok távolsága 0,74 mikron. A kapacitás egy rétegen 4,7 gigabájt, ha a lemez kétrétegû, akkor 8,5 gigabájt. A lemez reflexiója egy réteg esetén 45-58 százalék, kétrétegû lemez esetén 18-30 százalék.

**DVD-RW:** ezerszer írható lemez. A -RW esetében azonos felírási sebességet alkalmaznak, a fordulatszám változik.

**DVD+RW:** újabb formátumú, mintegy ezerszer írható DVD. A +RW-nél azonos szögsebességet (fordulatszámot) alkalmaznak, így a felírási sebesség változó. A +RW írók az adatfolyam kimaradásakor, kisebb szünet után tudják folytatni a felírást, ezért jobb a kompatibilitásuk a DVD-lejátszókkal. **DVD-Video:** a mozgóképrögzítés igényei szerint kialakított formában viszik fel az anyagot a DVD-re.

**Mount Rainier:** a Philips által kifejlesztett technológia alapján az újraírható lemezek flopiként használhatók.

**RPC (Regional Playback Control):**

a videósok erõsen vitatott világfelosztását támogató ellenõrzõ rendszer. A lejátszó egység csak azokat a DVD-ket fogadja el, amelyek régiókódja a beállítottal egyezik meg. Így tehát az ausztrálok vagy az európaiak nem nézhetik meg az Egyesült Államokban kiadott filmeket. A régiókódot az RPC II rendszerben ötször állíthatja át a felhasználó, a gyári szerviz pedig négyszer. **UDF (Universal Disc Format):** az Optical Storage Technology (OSTA) által kifejlesztett formátum, amely a különbözõ számítógépek között egységes állományrendszert valósít meg.

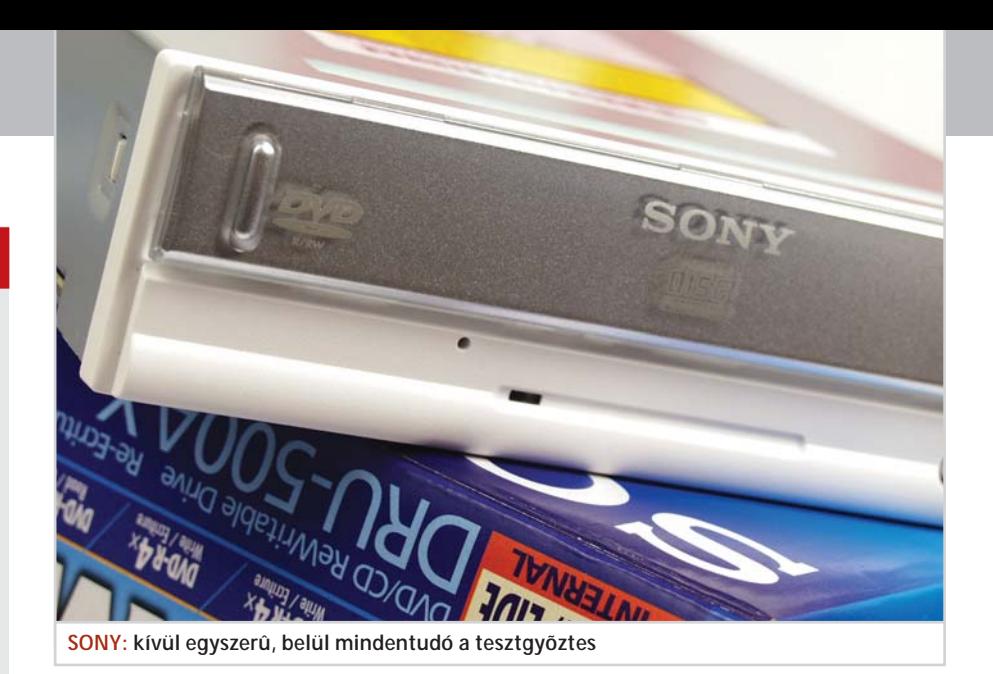

minden gond nélkül égethetjük – ahogy ezt a CD-k esetében is tehettük. A következõ teljesen legális lehetõség az adattárolás. A számítógépben egyre több adatot tárolunk, ezek szintén túlnövik a CD méretét. (A munkakönyvtáram, amelyben a cikkeket és a képanyagokat tartom, most 3,15 gigabájtos. Még elég hozzá egy DVD.) A DVD-írókhoz adnak mentést szervezõ programokat, ezzel és egy-két újraírható DVD-vel megoldható a rendszeres adatmentés. Kisebb cégeknél a közbülsõ idõszakban biztosan elég erre egy-egy korong, az idõszakonkénti teljes mentéshez már többet kell használni, az viszont lehet egyszer írható fajta. Ezeket páncélszekrényben elhelyezve némi biztonságban érezhetjük magunkat egy számítógépes probléma esetén.

Ezután már csak használatba kell venni az egységeket, tegyük meg ezt gyártó szerinti sorrendben.

### **Freecom**

Egy külsõ és egy belsõ egységet kaptunk tesztelésre. A belső egység egy "pluszos", NEC gyártmányú író. A külsõségek, azaz a magyar nyelvû kezelési utasítás már a Freecomnak köszönhetõ. A másik egység igen tetszetõs házban érkezett. Sajnos a formatervezés elnyomta a funkcionalitást, már ami az ajtó kialakítását illeti. Az ajtó miatt gyakorlatilag használhatatlan a fülhallgató-csatlakozó és a hangerõszabályozó, ám az audiojeleket kivezették a hátlapra, ami javít valamit a helyzeten. A készüléket USB-csatoláson keresztül lehet vezérelni, ajánlatos a 2.0-s változat használata, a régebbi verzióval ugyanis nem biztosíthatók a specifikációban szereplõ írási és olvasási sebességek. Már a teszt végén jártunk, amikor két újabb dobozt kaptunk, megérkeztek a Freecom második fokozatú egységei. Tudásuk megegyezik a korábbiakkal, csupán a sebességadatok javultak – ez persze a pontszámban is jelentkezik.

### **HP**

A belsõ egység valójában egy NEC gyártmányú, "pluszos" író, amely négyszeres sebességgel írja a DVD-ket. A HP a tõle megszokott precizitással dobozolta és látta el ismertetõkkel, valamint programokkal a terméket. Sajnos a dobozban nem volt négyszeresen írható korong, és az üzletekben sem volt ilyen a tesztünk idején. Így a négyszeres pluszos írás ma még csupán elvi sebesség.

### **LG**

"Mínuszos" író, amely kezeli a DVD-RAM-okat, igaz, csak a mezítelen fajtát, amelyen nincs tok. A korongokat a szokványos tálcába kell helyezni. A hozzá adott B's Gold5-ös égetõ program nem igazán lopta be magát a szívünkbe. Így például nem jelezte, hogy a meghajtó képes a DVD-RAM-ok kezelésére. MP3-dekódere 20 átalakításig használható, azután lejár. Ráadásul az adat-DVD elõállítása is több nehézségbe ütközött, így inkább egy másik égetõprogrammal teszteltük a készüléket.

### **Panasonic**

A DVD-RAM kezelésére alkalmas meghajtó egyben egy "mínuszos" DVD-író és -újraíró. A RAM-ot tokkal és tok nélkül egyaránt tudja fogadni, tálcája teljesen speciális kialakítású. Egy tartó van a végében, amely a csupasz korongokat rögzíti, amikor pedig tokot helyezünk be, ez a rész hátracsúszik és helyet ad a tálcát teljes egészében kitöltõ toknak. A meghajtó telepítése után két egységet lát az operációs rendszer: egy CD/DVD-meghajtót és egy DVD-RAM-ot. Az utóbbira tetszés szerint ráhúzhatjuk az állományokat, mintha merevlemez lenne.

Teszt: DVD-írók

### **Philips**

Öreg darab, ami abból is látszik, hogy a Pinnacle Studio 7-es változatát osztják hozzá, míg mások már a 8-asnál tartanak. Ennek ellenére létezik néhány jó tulajdonsága. Így például az elõlapon informálja a használóját, hogy CD vagy DVD van benne, és egy jókora színes csík jelzi, hogy írás vagy olvasás történik. A tálcakidobó gombja extra nagy, fáradtan is eltalálja bárki. A meghajtó pluszos DVD-k égetésére rendezkedett be, írási sebessége 2,4-szeres, akár egyszer írható, akár újraírható korongot forgat a masina. Telepítõlemezén egy felismerõ feltérképezi a gépet, és amíg nem építjük be a meghajtót, addig a videobemutatót sem hajlandó elindítani. Így azután honnan tudjuk meg, hogyan kell üzembe állítani? Ha ezt megkerüljük, akkor se hajlandó a telepítésre, mert nem veszi észre, hogy a meghajtó már a gépben van. Azt javasolja, kérjük a telepítõtõl a jelenlegi egység cseréjét. Rendben van, de ezt a lehetõséget nem ajánlja fel a telepítõ. Ennyi probléma után nem foglalkoztunk a mellékelt programokkal, a meghajtó teszteléséhez mást használtunk.

### **Pioneer**

A "mínuszosok" éllovasa. Időnként megjelenik egy újabb és egy még újabb, ez már az ötödik továbbfejlesztett változat. Négyszeres tempóval pörköli a korongokat, ha pedig újra meg újra kell szántani, azt dupla sebességgel végzi. A szolgáltatások terén ez gyûjtötte a legtöbb pontot, és igen kevéssel maradt le a tesztgyõztestõl.

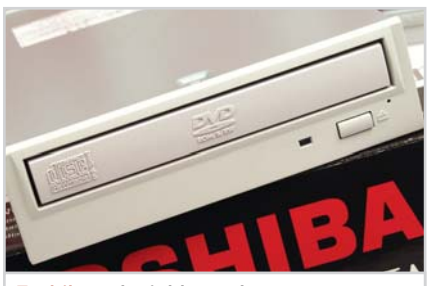

**Toshiba: a legjobb vétel**

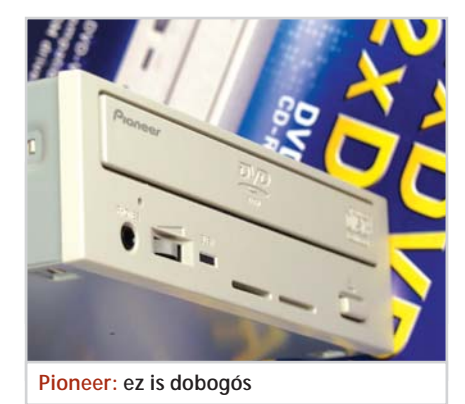

#### **Sony**

A neves gyártó olyan egységgel rukkolt elõ, amely megszünteti a formátumok közötti versengést, mivel mindkét formátumú lemezre lehet írni vele. Most már csak az van hátra, hogy a DVD-RAM-kezelést is megvalósítsák. Mindkét formátumnál a jelenlegi legnagyobb sebességgel tud dolgozni. (Itt sem kaptunk azonban négyszeresen írható pluszos médiát.) A sebességszámításnál persze csak az egyik alapján kapott pontot, ám így is ez gyûjtötte össze a legtöbbet. Tesztgyõztesként ezt a meghajtót hirdetjük ki.

### **Teac**

A lehetõ legnagyobb iramban tudja égetni a "mínuszos" korongokat. Csupa mûködõképes programot (a Nero családot) adnak hozzá, talán ez volt a leginkább problémamentes egység a mezõnyben.

### **Toshiba**

Ez a meghajtó nem most jött le a konstruktőrök tervezőasztaláról, így a "mínuszos" korongokat csak kétszeres sebességgel perzseli. A VOB lemezíró programcsomag mellé a Pinnacle Studio 8 SE videoszerkesztõ programot kapjuk. Tökéletesen végezte a dolgát, szolgáltatásai jók, csupán a sebességteszteknél vesztett pontok miatt szorult a harmadik helyre. Az ára viszont kedvező, így a "Legjobb vétel" minősítést ez az eszköz kapta.

*Krizsán György*

### HOGYAN TESZTELTÜNK?

Az elsõ lépés a meghajtó beszerelése. A sebességproblémák elkerülése érdekében a DVD-írót a második IDE csatornára csatlakoztattuk; a merevlemez az elsõ csatornán árválkodott. A felírandó, több mint 3 GB-os mintakollekciót (tetemes mennyiségû kicsiny és szép számú nagyméretû állomány) a merevlemezre másoltuk.

Innen végeztük az egyszer írható és az újraírható korongok égetését. A meghajtókat a Nero DVD Speed programjával is megvizsgáltuk.

DVD-égetõ szoftverek

### Teszt: DVD-író programok

## Égetõen fontosak

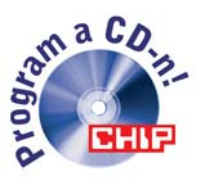

**Minden DVD-íróhoz adnak szoftvereket, melyek közül az egyik az adatok lemezre égetésére szolgál. Összeállításunkban a "lemezégetõ" programok legjobbjait vizsgáltuk meg tüzetesen.**

Sokféle programmal lehet DVD-t ír-<br>Szoftverek segítségével is el lehet ké-<br>Szíteni a lemezt ezek fő funkciója mégsem ni. Például a szerzõi (authoring) szoftverek segítségével is el lehet készíteni a lemezt, ezek fõ funkciója mégsem az adatok nullásainak és egyeseinek beégetése a lemezbe, hanem a tartalom szerkesztése és összeállítása. Hasonlóképpen a CD-író programok egy részével – jellemzõen az újabb verziókkal – is lehet DVD-t írni, de ettõl még ezeket nem tekintjük DVD-író programnak, legalábbis ebben a cikkben nem.

Ahogy az lenni szokott, a sokféle DVDíróhoz ugyanazt a néhány programot adják. Az egyik a nagy klasszikus, a Roxio Easy CD Creator, a másik az Instant CD/ DVD, a harmadik a CD-égetésbõl szintén közismert Ahead Nero Burner. E választék alapján jogosan kezdhetünk gyanakodni, hogy a DVD nem más, mint egy nagyobb kapacitású CD.

Ha azt állítjuk, hogy az Adaptec Easy CD Creator minden CD-író programok

| PF Untitled Data DVD Project - Easy CD Creator                                                    |                       |                                               |                |                                            | $-1$ $-1$                                    |
|---------------------------------------------------------------------------------------------------|-----------------------|-----------------------------------------------|----------------|--------------------------------------------|----------------------------------------------|
| <b>Edit</b> View<br>File                                                                          | <b>Disc</b>           | Tools Track Internet Help                     |                |                                            |                                              |
| Select source files:<br>Mihaly Kenczler                                                           |                       | (2) (C)<br>$\cdot$                            |                | の下気<br>convert<br>name                     | roxio<br>EasyCDCreator 5 $\equiv$            |
| Név<br>٠                                                                                          |                       | Méret Tipus                                   |                | Módosítva                                  |                                              |
| VTS_01_2.VOB<br>AVTS 01 3.VOB                                                                     |                       | 1 048 242 KB VOB fájl<br>1048 422 KB VOB fáil |                | 2003.03.14.13:45<br>2003.03.14.13:48       |                                              |
| <b>AVIS 01 4.VOB</b>                                                                              |                       | 1 048 264 KB VOB fáil                         |                | 2003.03.14.13:50                           |                                              |
| <b>AVIS 01 5.VOB</b>                                                                              |                       | 1048 468 KB VOB fáil                          |                | 2003.03.14.13:52                           |                                              |
| <b>AVIS 01 6.VOB</b>                                                                              |                       | 1048 368 KB VOB fáil                          |                | 2003.03.14.13:55                           |                                              |
| VTS_01_7.VOB                                                                                      |                       | 33 282 KB VOB fájl                            |                | 2003.03.14.13:55                           |                                              |
|                                                                                                   | AVTS_02_0.BUP         |                                               | 18 KB BUP fáil | 2002. 10. 10. 9:51                         |                                              |
| A VTS 02 0.IFO                                                                                    |                       |                                               | 18 KB IFO fájl | 2002. 10. 10. 9:51                         |                                              |
| <b>AVTS 02 0.VOB</b><br><b>AVIS 02 1.VOB</b><br>A VTS_03_0.BUP<br># VTS_03_0.IFO<br>AVTS 03 1.VOB |                       |                                               | 2 KB VOB fáil  | 2003.03.14.13:55<br>2003.03.14.13:55       |                                              |
|                                                                                                   |                       | 134 700 KB VOB fájl                           |                |                                            |                                              |
|                                                                                                   |                       |                                               | 10 KB BUP fájl | 2002. 10. 10. 9:52                         |                                              |
|                                                                                                   |                       | 10 KB IFO fáil<br>9 920 KB VOB fájl           |                | 2002. 10. 10. 9:52                         |                                              |
|                                                                                                   |                       |                                               |                | 2003.03.14.13:55                           |                                              |
| <b>data</b><br>project                                                                            | 恒                     |                                               | Add<br>Remove  | <b>Get trans</b><br>transitions<br>preview |                                              |
| $\bigcirc$ LOTR1                                                                                  | Name                  |                                               |                | Size<br>  Type                             | recorrection CD recording<br><b>Modified</b> |
|                                                                                                   | <b>M</b> VIDEO TS.IFO |                                               |                | 16KB IFO File                              | 2002. 10. 10. 9:36:47                        |
|                                                                                                   | VIDEO_TS.VOB          |                                               |                | 59 412KB VOB fájl                          | 2003.03.14.13:38:49                          |
|                                                                                                   | AVTS 01 0.BUP         |                                               |                | 108KB BUP File                             | 2002. 10. 10. 9:36:57                        |
|                                                                                                   | AVIS 01 0.IFO         |                                               |                | 108KB IFO File                             | 2002. 10. 10. 9:36:57                        |
|                                                                                                   | VTS_01_0.VOB          |                                               |                | 799 504KB VOB fájl                         | 2003.03.14.13:41:19                          |
|                                                                                                   |                       | <b>NAVIS 01 1.VOB</b>                         |                | 1 048 264KB VOB fájl                       | 2003.03.14.13:43:49                          |
|                                                                                                   |                       | <b>MVTS 01 2.VOB</b>                          |                | 1 048 242KB VOB fájl                       | 2003.03.14.13:45:56                          |
| <b>AVIS 01 3.VOB</b>                                                                              |                       |                                               |                | 1 048 422KB VOB fájl                       | 2003.03.14.13:48:00                          |
|                                                                                                   |                       | <b>AVTS 01 4.VOB</b>                          |                | 1 048 264KB VOB fáil                       | 2003.03.14.13:50:04                          |

**Easy CD/DVD Creator: egy video-DVD tartalma látszik adatként az ablakokban, de csak akkor érdemes kiírni, ha "rippelésbõl" származik, mert a program magától nem ír videolemezt**

### HOGYAN TESZTELTÜNK?

Legfontosabb szempontunk ezúttal a multimédia-szolgáltatások megléte és számossága volt. Nevezetesen, hogy lehet-e az adott szoftverrel film-DVD-t készíteni? Van-e benne MP3-kódoló?

Pozitívan értékeltük a kiegészítõ szolgáltatásokat, például a virtuális CD/DVDmeghajtót. Hasznos lehet, ha a szoftver kihasználja a hardver plusz lehetõségeit, lehet vele 8 cm-es lemezt írni, és ismeri a nagyobb (80, 90, 99 perces) kapacitásokat.

Miután a DVD nemcsak multimédiás, hanem digitális adatok tárolására is képes, az írószoftvernek ezt a funkciót is tartalmaznia kell. Figyeltük az újraírási lehetõségeket, különösen a DVD-k esetében, hisz ezeknél meglehetõsen zavaros a formátumok helyzete.

Végül, szokás szerint, a kezelõfelület minõségét is vizsgáltuk. A programfelületek úgyszólván automatikusan kézre estek, s gyakori, hogy a szoftverek ezen a területen akarnak tündökölni, sokszor a használhatóság rovására.

### **Tesztelési szempontok:**

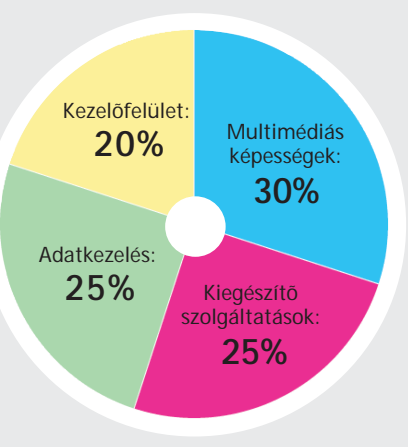

öreganyja, nem tévedünk nagyot. Még akkor sem, ha ma már nem az Adaptec fejleszti, hanem a Roxio – a másik CD/DVD szoftvergyártó. Az egyik ugyanis az Instant CD/DVD tulajdonosa, a Pinnacle Systems, amely az utóbbi másfél évben minden digitális videózással foglalkozó céget megvásárolt, közte a VOB-ot, amely eredetileg az Instant CD/DVD-t fejlesztette, valamint a Steinberget, amely a My elõtagú multimédiás szoftverek (MyMP3, MyDVD) gazdája volt.

Az optikailemez-másoló alkalmazások egyik legnépszerûbbje, a Nero pedig ezúttal DVD-s köntösben mutatkozott be.

A tesztelés során a Multimédia Kft.-tõl származó írható és újraírható CD-ket, DVD-ket használtuk.

### **Roxio Easy CD/DVD Creator**

Mindegyik csomagban külön alkalmazást találunk a teljes lemezek másolására. Itt
#### DVD-ÍRÓ PROGRAMOK

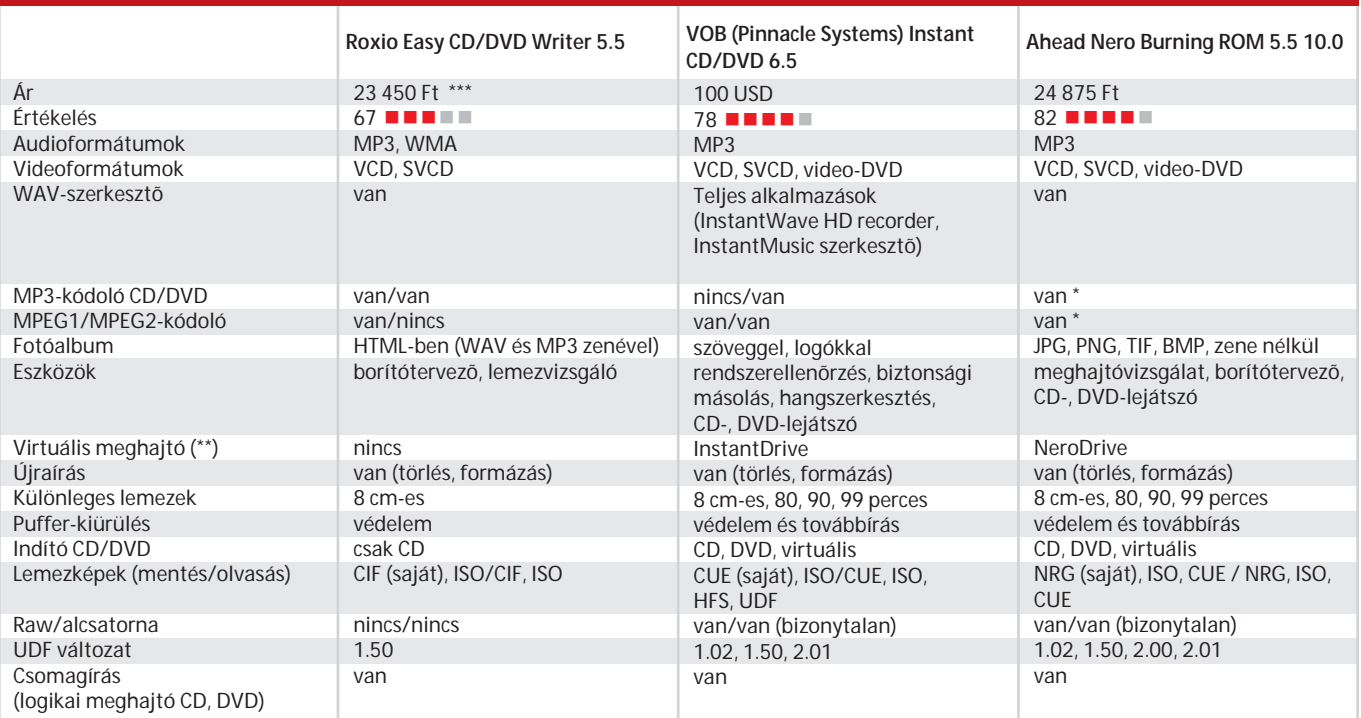

*(\*) külön megvásárolható bedolgozó modul, (\*\*) lemezkép olvasása logikai meghajtóként, (\*\*\*) Easy CD&DVD Creator Platinum 6.0*

Roxio Disc Copier a neve, és az összes többi ilyen programhoz hasonlóan mindent lemásol, kivéve a védett lemezeket. Úgy tûnik, a szoftvergyártók jobban tartanak a tartalom-elõállítóktól, mint a hardvercégek. A legfontosabb: mint közhasznú, háztartási program, az Easy CD/DVD Creator nem ír video-DVD-t. A Creatorral csak adatokat és "rippelt" (kereskedelmi DVD-rõl speciális programmal leszedett) filmdarabkákat írhatunk DVD-re.

Az Easy CD Writer õspéldája nyomán elõször összeállítjuk a felírandó állományok listáját, amit a program "projectnek"

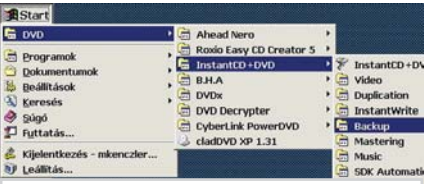

**Instant CD/DVD: ennyi programot ritkán adnak hardverhez, hacsak nem egy alkalmazás menütételeként**

nevez, ezt valamely név alatt el is menthetjük, majd elindíthatjuk az írást. Az eljárás kísértetiesen hasonlít a biztonsági másolat készítéséhez.

Megkönnyíti a dolgot a "vidd és dobd" módszer teljes körû alkalmazhatósága – audio-CD-k esetében is. Megtehetjük, hogy több lemezrõl válogatunk össze számokat, és a lista feldolgozásakor (a céllemez megírásakor) a program hûségesen bekéri a forrásokat.

**Értékelés: 67 pont**

#### **VOB Instant CD/DVD**

Toshiba gyártmányú DVD-íróval érkezett. Több más szoftverrel ellentétben ez módosítatlan, gyári kivitel volt, azaz minden egyéb DVD-íróval is mûködött. Szokás

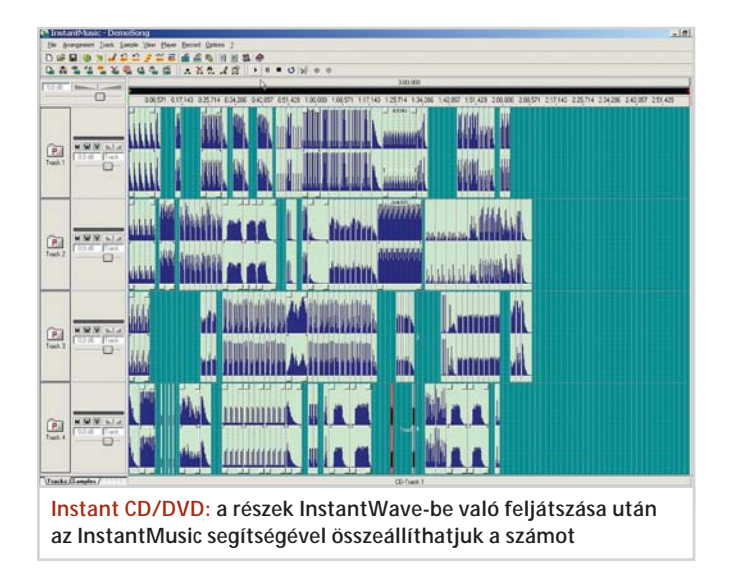

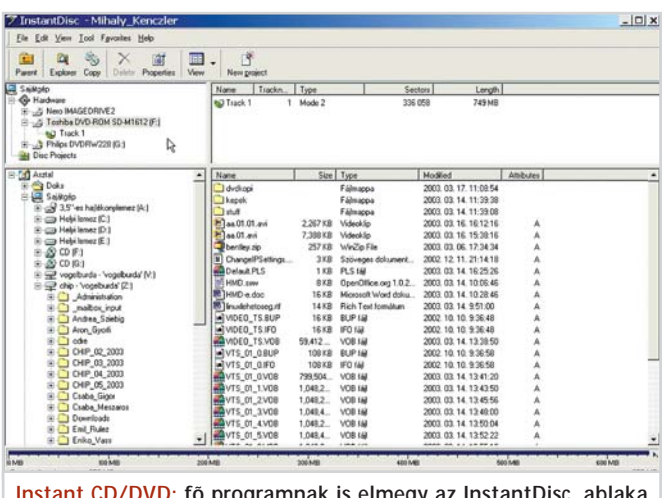

**Instant CD/DVD: fõ programnak is elmegy az InstantDisc, ablaka egyébként a Creatorra hasonlít** 

12 83% Writing to disc **Rurning Process** Please wait.

18:26:34

0 182634

Writing to disc Used read buffer

Process Status

◕

Writing at 6 750 KB/s

**自治** Nero

#### DVD-égetõ szoftverek

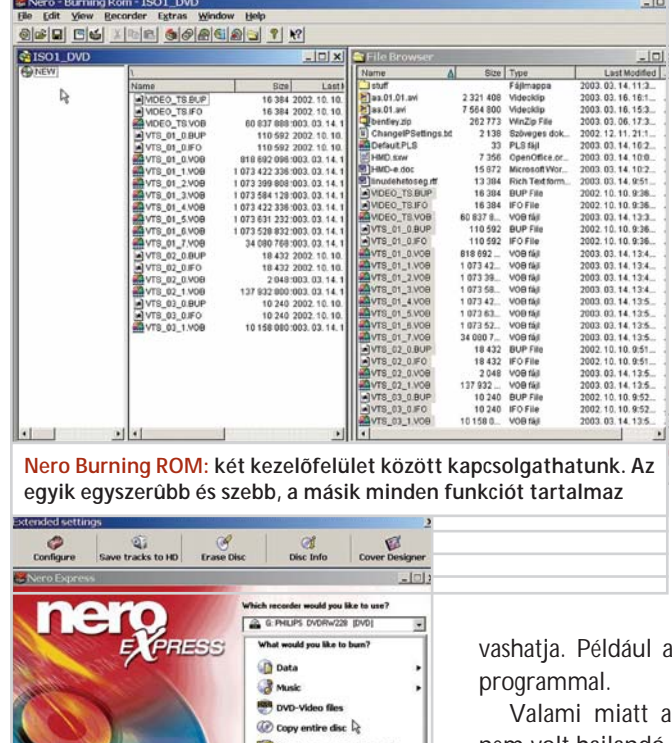

ugyanis, hogy a szoftveres és hardveres cég együttmûködésének eredményeképpen a programok kizárólag azzal az egyetlen márkával mûködnek, amelyhez adják õket, vagy csak egy szûkebb választékkal. Az utóbbi eset a gyakoribb.

A jelenség nem azonos azzal, amikor valamely hardvert a program még vagy már nem ismer, avagy a helyi körülmények miatt nem mûködnek együtt. Jó esetben a szoftver – üzenet kíséretében – megtagadja a mûködést a nem támogatott hardver jelenlétében, rossz esetben szó nélkül nem mûködik, mintha valami hiba lenne.

Nos, ilyen nem fordul elõ az Instant CD/DVD-vel. Megbízhatóan és átláthatóan dolgozott. Hûségesen lemásolta a kereskedelmi DVD-t, a másolat mûködõképes volt abban a berendezésben, amellyel megírtuk, és a formátumban megegyezõ többivel is.

Szó szerint fényesre csiszolt fõmenübõl indíthatjuk az alkalmazásokat, melyek kinézete illeszkedik a Windows-szokványokhoz. Szimpatikusan gazdag a szoftverválaszték. Némi angoltudást igényel, hogy a funkciókat melyik, "instant" előnevû alkalmazás rejti. Az Easy Creator és a Nero nem tartotta szükségesnek, hogy külön biztonsági másolót adjon, jöjjön rá a felhasználó magától, hogy adatait optikai lemezre mentheti, és onnan vissza is olaz InstantBackup nevû

VOB DVD-lejátszója nem volt hajlandó mûködni. Nem estünk kétségbe, mert a Cyberlink PowerDVD (a legnépszerûbb vetítõprogram) több példányban várt bevetésre. Az eddig említett kis szeplõk nem takarhatják el azt a tényt, hogy az Instant CD/DVD csomag rendkívül sokoldalú. Sok formátumot ismer, nemcsak a saját lemezképét olvassa, hanem a (szabványos) ISO-t és a videósokét is. Varázslószerû kezelõfelületén át a kevésbé szakavatottak is biztonsággal használhatiák.

Nagy meglepetés volt az InstantMusic nevû mûködõ, használható merevlemezes zeneszerkesztõ program a csomagban. Ezt egészíti ki az InstantWave hangfelvevõ, amellyel elõ is állíthatjuk a számok elemeit. Ha figyelembe vesszük, hogy az Instant csomag elemeivel audio-CD-ket is fel lehet dolgozni, tartalmukat digitális hangállományba lehet írni, elégedetten nyugtázhatjuk, hogy a programcsomaggal teljes hangstúdió birtokába jut a vásárló.

#### **Értékelés: 78 pont**

#### **Ahead Nero Burning ROM**

Kétféle "arccal" érkezik a Nero. A szokásos az Easy CD/DVD Writerre hasonlít, s két fõ panel segítségével állíthatjuk össze lemezünk tartalmát. Varázsló helyett a Nero Express nevû kezelõfelületet kapjuk, valóban kezesebb, gyorsabb, csinosabb, mint a hagyományos. Gombnyomásra kapcsolhatunk át az "arcok" között.

Borítótervezõt is kapunk a Neróhoz, az Easy CD/DVD Creatorból ezt már kihagyták. Az Express kezelõfelület Extended Settings ablakában Cover Designer néven találhatjuk meg. Terjedelmi okokból nem ismertetjük a használatát, talán egyszer majd szerepelhet a "nehezen kezelhető grafikus programok" kategóriájában.

Copy:

Recorder Buffer Level / State -

G Stop

**Total Times** 

**Back** 

 $1/1$ 

 $\bullet$ 

 $0.1231$ 

Nero Burning ROM: sokat vadásztunk, míg "meglőhettük" ezt **a képet. Végre sikerült adatokat írni a virtuális DVD-meghajtóra**

**B** Save

Image Recorder: Track

 $More \gg$ 

DVD-Video files reallocation started

DVD-Video files sorted Burn process started

DVD-Video files reallocation completed (no file modified)

Nagy örömöt okozott, amikor végre sikerült megírni egy lemezképet. Telepítése után a Nero ImageDrive büszkén létrehozott egy virtuális meghajtót, amelyet azonban kizárólag a rendszereszközök kezelõje látott. Elõször a Nero Express kezdõ szintû varázslója segítségével "beégettük" az ImageDrive-t. Élmény volt merevlemezt égetni, elképzelve, ahogy a lézersugár a DVD-íróból áthatol a merevlemez acéltetején.

De ettõl még nem jelent meg a logikai meghajtók között. Ehhez a *Rendszereszközök/Számítógép-kezelés/Tárolás* ablakban betûjelet is kellett adni neki. Miért? Magától is elfoglalhatta volna az elsõ szabad betût. De lehet, hogy mindez csak azért történt, mert Windows 2000-ben teszteltük a programokat, amely köztudomásúlag kényesebb. Bár, igazi meghajtók esetében kreatívan ki szokta osztani a betûket. A mûvelet után viszont az ImageDrive minden szempontból DVDmeghajtónak látszott, akár (másolásvédelem nélküli) filmet, akár adatokat "égettünk" bele.

Az eltávolítása viszont még nehezebb, mint a létrehozása. A mai napig ott díszeleg a Nero ImageDrive a számítógép eszközlistájában. Feltehetõleg a Nero eltávolítása után lehet majd megszüntetni.

**Értékelés: 82 pont**

*Kenczler Mihály*

#### DVD-szerzõi programok tesztje

## Varázslók versenye

**Többé nem boszorkányság a DVD-készítés: a kifejezetten otthoni használatra szánt, olcsó DVD-szerzõi programokkal szinte gyerekjáték összeállítani a családi videókat, fényképeket tartalmazó korongokat.**

Alapvetően abban különböznek a<br>profiknak szánt programoktól,<br>feilett szolgáltatások mint a bangsávok és profiknak szánt programoktól, hogy hiányoznak belõlük az olyan fejlett szolgáltatások, mint a hangsávok és feliratozások készítésének lehetõsége vagy az átfogó menüszerkesztõ funkciók, amelyekre amatõr videofelvételek DVD-re írásakor nincs is szükség. Cserében viszont egyszerûen kezelhetõ, varázslószerû felületet kapunk, a munkafolyamat minden lényeges lépéséhez külön képernyõ tartozik, és ha valamit módosítani akarunk, egy-két egérkattintással bármikor visszatérhetünk a korábbi ablakokhoz.

Az alábbiakban ismertetett mind a négy programért 15 ezer forint körüli összeget kérnek, s mindegyikük bõven megéri ezt a pénzt.

#### **CyberLink PowerProducer**

A teljes DVD-készítési folyamatot átfogja, a külsõ jelforrásból való beviteltõl egészen a lemez felírásáig. Csakúgy, mint a többi programmal, fotókat tartalmazó diabemutatókat és videoklipeket egyaránt elhelyezhetünk ugyanazon a korongon. Azonban egyedül a PowerProducerben korri-

gálhatjuk a videók élességét és színeit, illetve alkalmazhatunk speciális hatásokat (inverzió, domborítás, kaleidoszkóp stb.). Ugyanakkor a diabemutatók összeállításakor nem használhatunk áttûnéseket az egyes képek között, a menükbe pedig nem illeszthetünk be saját háttereket. A menüket, diabemutatókat elláthatjuk zenei aláfestéssel, hangállományokat azonban nem kapunk a programhoz. A fõmenü elõtt elhelyezhetünk felvezetõ videót (ezt a szolgáltatást a MovieFactory 2 is kínálja), és a jobb helykihasználás érdekében többféle MPEG-kódolás közül választhatunk.

|                                                                                                    | - PUTTETTYUSHUM                                                                                                    |                               |
|----------------------------------------------------------------------------------------------------|----------------------------------------------------------------------------------------------------|-------------------------------|
|                                                                                                    | CyberLink <b>4 EX EX P.S.</b>                                                                                                    | ET.E                          |
|                                                                                                    | <b>Capture/Import Content</b>                                                                                                    | <b>PowerProducer</b>          |
| Video Files<br><b>Import Video Files</b><br>Video Devices<br><b>FC Camera</b><br><b>Extra Features</b><br>Create Slideshires<br><b>Edit Tales</b> | Instructions:<br>1. Salect a video source to<br>capture video from or select an<br>existing file by cloking 'Import.<br>Uklas Files'.<br>2. If you are importing, select the<br>files and dick 'Open'.<br>3. If you are capturing, click the<br>'Record' button to begin<br>recording your vides. | <b>COLLEGE</b><br>06:00:24.00 |
| $-1$<br>$-1$                                                                                                    | Titles (J)<br>×<br><b>March 2010</b>                                                                                                    | <b>EAGER</b>                  |

**PowerProducer: javíthatjuk a videók színeit és élességét, speciális hatásokat alkalmazhatunk**

#### HOGYAN TESZTELTÜNK?

Az otthoni használatra szánt DVD-szerzõi szoftverekkel szembeni egyik legfontosabb elvárás, hogy kezelésük a lehetõ legegyszerûbb legyen. Hasonlóképpen lényeges, hogy tetszetõs, jól áttekinthetõ menürendszert tudjunk velük készíteni. Minél több beviteli (video és kép), illetve kimeneti formátumot (DVD, VCD, SVCD, miniDVD) ismer egy program, annál sokoldalúbban használható. Az extra szolgáltatások között vettük figyelembe a videoszerkesztési és fotóalbum-készítési lehetõségek színvonalát, a lemezre írásnál használható lehetõségeket, a programokhoz adott kiegészítõ szoftvereket, valamint az egyéb DVD-készítési funkciókat.

#### **Tesztelési szempontok**

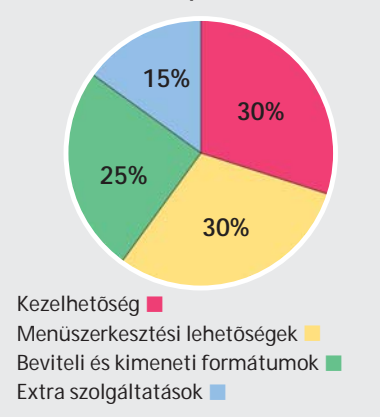

Programfelülete jól áttekinthetõ, rövid idõ alatt elsajátítható a kezelése. Azonban a DVD-szerzõi programoknál kiemelten fontos menüszerkesztési lehetõségek tekintetében elmarad az Expressiontõl és a MovieFactory 2-tõl.

#### **Értékelés: 81 pont**

#### **Pinnacle Expression**

Gazdag menüszerkesztési lehetõségekkel, virtuális eszközöket (videokamera, televízió, távirányító) ábrázoló, világos felépítésû kezelõfelülettel és beépített címketervezõvel büszkélkedhet a videoszerkesztés területén komoly nevet szerzett gyártó programja.

Egyedül az Expressionben készíthetünk mozgó hátterû menüket, háttérként saját videóinkat is használhatjuk. Ugyanakkor felvezetõ videó készítésére nincs lehetõség. A menütételeket manuálisan és automatikusan egyaránt létrehozhatjuk (kérésre a program a videók beolvasásakor észleli a jelenetváltásokat), és alapvetõ videoszerkesztési mûveleteket végezhetünk. Analóg eszközökrõl nem hozhatunk be videókat, és DVD-rõl sem importálhatunk közvetlenül.

A diabemutatók összeállításához több szolgáltatást kínál, mint a MovieFactory 2 és a PowerProducer (még beépített képszerkesztõvel is felszerelték), de a diabemutatókra szakosodott PictureShow 2-tõl jócskán elmarad ezen a területen.

Felíráskor nem menthetjük el a DVDkönyvtárakat és az image állományt, továbbá nem találhatók meg benne a Movie-

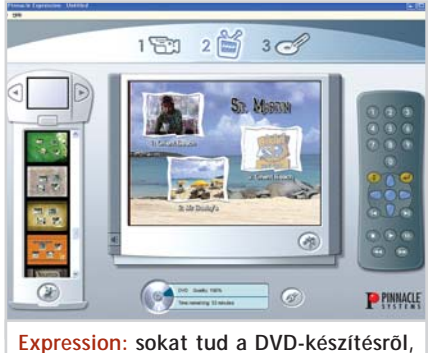

**még a menük is mozgásba hozhatók vele**

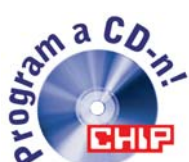

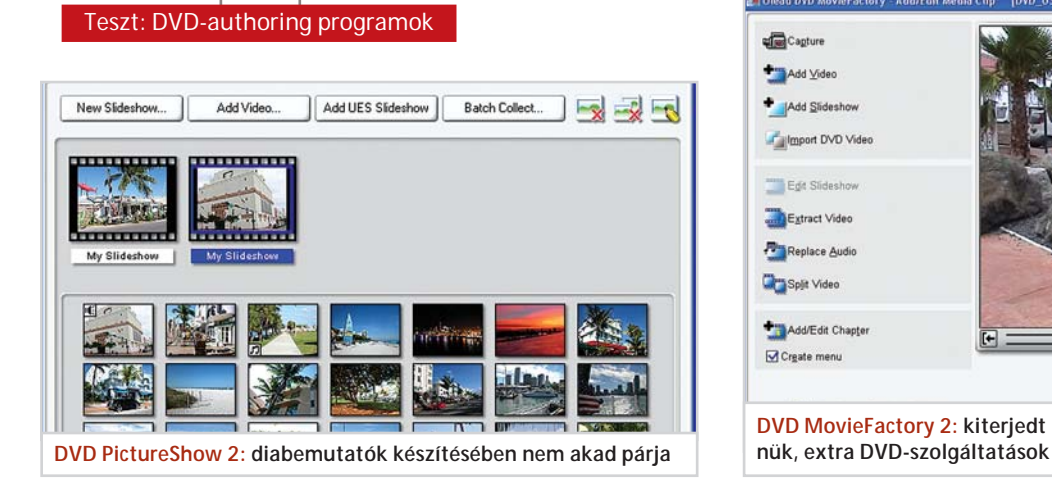

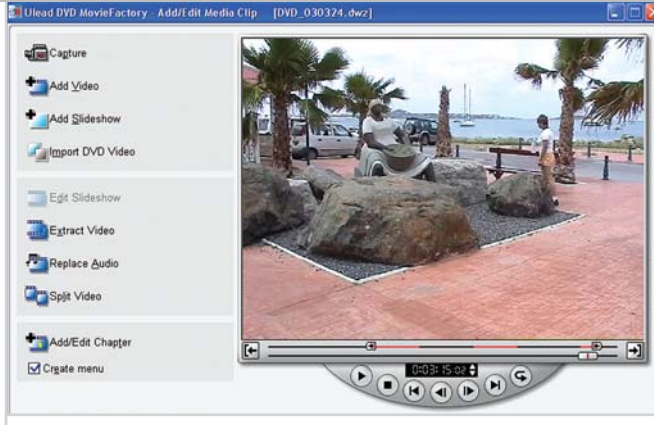

**DVD MovieFactory 2: kiterjedt beviteli lehetõségek, tetszetõs me-**

Factory 2 által kínált extra DVD-szolgáltatások.

Ha digitális videokameránkkal készített filmjeinket szeretnénk DVD-re írni, jó választás az Expression, amellyel még a DVD-borítót és a lemezcímkét is elkészíthetjük.

#### **Értékelés: 90 pont**

#### **Ulead DVD MovieFactory 2**

A széles körû szerkesztési lehetõségeknek köszönhetõen tetszetõs, többszintû menürendszert állíthatunk össze vele, ami elé felvezetõ klipet szúrhatunk be. A tervezés során sokféle menüsablon, háttér, zene, keret és gomb közül válogathatunk, háttérképként és -zeneként pedig meglévõ képeinket és zenei állományainkat is használhatjuk. A létrehozott menüket elmenthetjük késõbbi felhasználás céljából.

Több forrásból – digitális és analóg videokamera, videomagnó, kábeltévé, digitális fényképezõgép, szkenner, DVD – vihetünk be közvetlenül videókat és képeket, de természetesen beolvashatjuk a korábban valamely video- vagy képszerkesztõvel "kezelt", merevlemezen tárolt állományokat is.

Diabemutató-készítési lehetõségei korlátozottak, úgy tûnik, ezen a téren a gyártó a társtermék DVD PictureShow 2 fejlesztésére összpontosította erõit.

Hasznos funkció, hogy a felírás során létrehozott image fájlt és DVD-könyvtárakat merevlemezre menthetjük. Az extra szolgáltatásokban – DVD-szerkesztés lemezen, DVD-másolás, közvetlen felírás videokameráról lemezre – bõvelkedõ programhoz megkapjuk az Ulead Photo Express képszerkesztõt.

Sokat tud a DVD MovieFactory 2, mégis egyszerûen kezelhetõ, megérdemelten nyerte el a Tesztgyõztes címet ebben az erõs mezõnyben.

**Értékelés: 92 pont**

#### **Ulead DVD PictureShow 2**

Kifejezetten diabemutatók összeállításához készült, bár videoklipeket is elhelyezhetünk a diabemutatók mellett. A legkülönfélébb áttûnéseket (42 közül választhatunk) alkalmazhatjuk a képek között, és a kiválasztás elõtt kis nézõképen tekinthetjük meg, mi fog történni. A képekhez narrátorszöveget vehetünk fel, illetve hangállományt fûzhetünk, továbbá min-

den egyes képet felirattal láthatunk el (a felirat a kép tartalmától függõen nyolcféle helyre kerülhet), így a nézõközönség távollétünkben is tudni fogja, hogy mit lát. Egyedi szolgáltatás, hogy a monotónia elkerülésére a diabemutatókhoz több zenei állományt fûzhetünk, ráadásul szabályozhatjuk a hangerõsséget is.

Ami a menüszerkesztést illeti, a Picture-Show 2-ben nincsenek meg azok az átfogó testre szabási lehetõségek, mint a többi

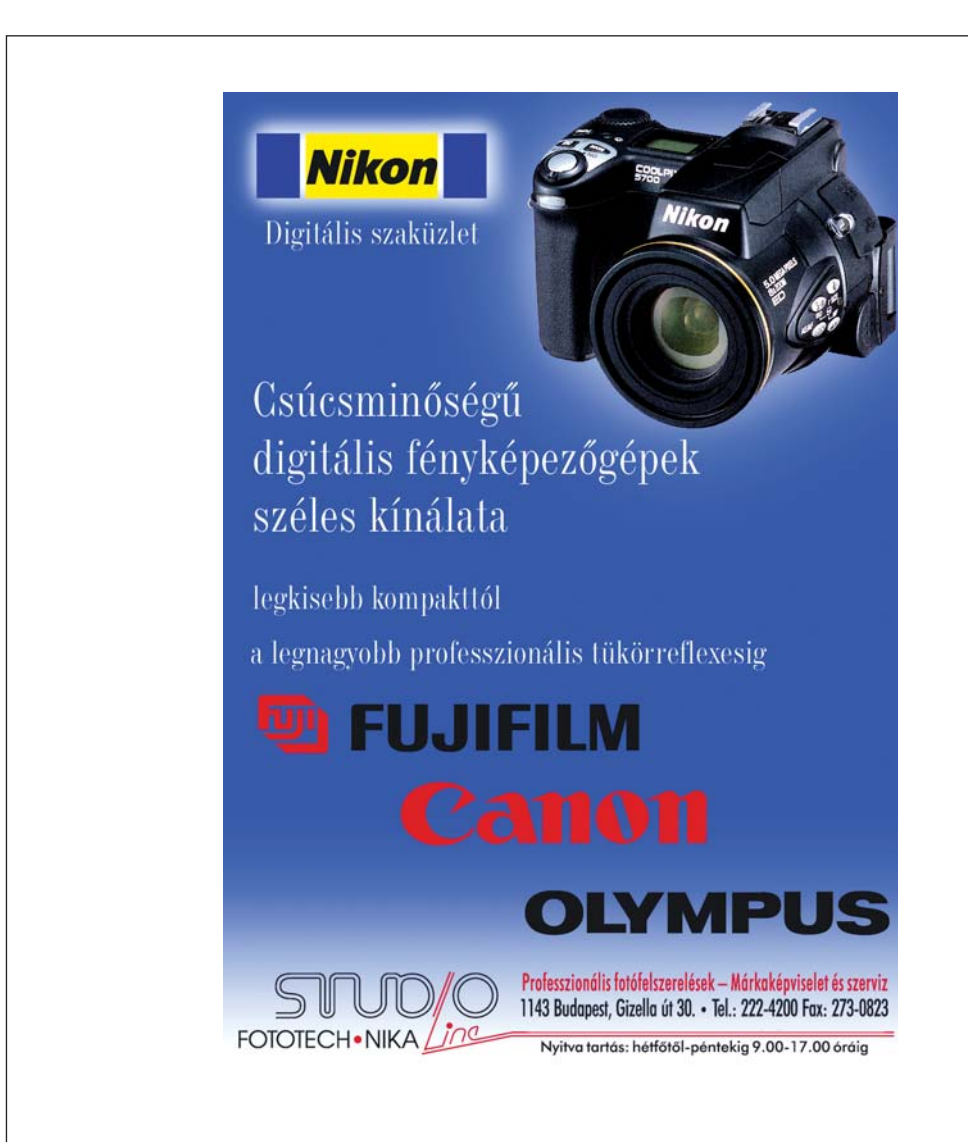

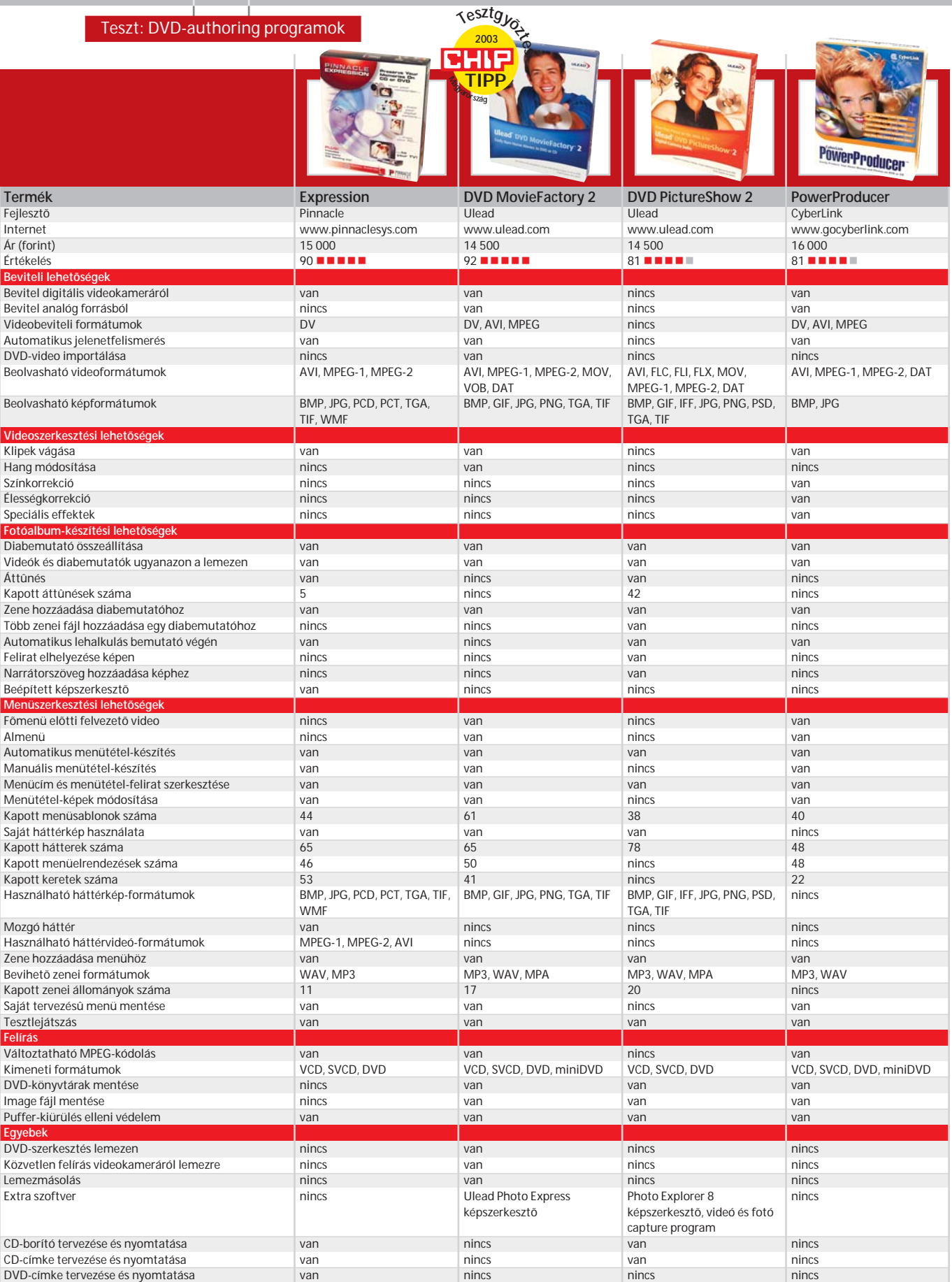

programban. Ha nem nyeri el tetszésünket egyik menüsablon sem, csupán annyit tehetünk, hogy kicseréljük a hátterét. Az elrendezés, a keretek és a gombok megvál-

toztatására nincs mód. Része a programnak a CD-címke és -borító tervezõ, és bár képszerkesztõvel nem látták el, megkapjuk hozzá a képszerkesztésre, valamint video- és fotóbevitelre használható Photo Explorer 8-at.

**Értékelés: 81 pont**

**Gyakorlat** 

#### Lépésrõl lépésre

## Video-DVD összeállítása

**Útmutatónkban sorra vesszük a menürendszert tartalmazó, profi kinézetû video-DVD összeállításának lépéseit a DVD-szerzõi programok tesztjét megnyerõ Ulead DVD MovieFactory 2-ben.**

diam.

ŏ

 $E$   $\overline{Z}$ 

#### **Formátum megadása 1**

A varázslószerû felületet kínáló program *Start Project* képernyõjén jelöljük be a *New Project/DVD* lehetõségeket (lemezünket VCD és SVCD formátumban ugyancsak elkészíthetjük), és kattintsunk a *Next* gombra. Mindjárt mentsük is el az új projektet: alkalmazzuk a *Ctrl-S* kombinációt, adjunk nevet a projektnek, és kattintsunk az *OK* gombra. Késõbb is mentsünk rendszeresen a *Ctrl-S* billentyûkkel, nehogy munkánk valamilyen hiba miatt kárba vesszen.

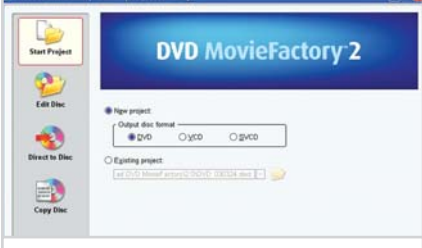

**Elsõ lépés: DVD, SVCD és VCD formátum közül választhatunk a DVD Movie Factory 2-ben**

#### **Videoállományok bevitele 2**

Kattintsunk az *Add video* gombra, és a merevlemezrõl töltsük be a lemezre felírni kívánt videókat. A bevitt állományok nézõképe megjelenik a programablak alján található szalagon, ahol egyszerû egérvontatással megváltoztathatjuk a klipek sorrendjét. Ha kíváncsiak vagyunk egy klip jellemzõire, jelöljük ki, és kattintsunk az *i* betût ábrázoló gombra. A kijelölt klip azonnal megjelenik a videolejátszó ablak-

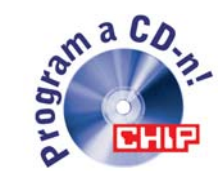

sarkában lévõ, pipajelet ábrázoló gombra (vagy alkalmazzuk az *Alt-J* kombinációt). A megjelenõ *Project Settings* ablakban kattintsunk a *Change MPEG Settings* lehetõségre, válasszunk a listán megjelenõ beállítások közül (a legjobb képminõséget nyújtó *High Quality* beállítás esetében 60 percnyi videó fér el a 4,7 GB-os DVD-n), vagy adjuk ki a *Customize* parancsot, és a *Video Save Options* ablakban hozzunk létre saját MPEG-beállításokat.

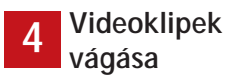

Bár a videók vágását kifejezetten erre a célra készült programmal célszerû elvégezni, a MovieFactory 2-ben is lehetõségünk van a bevitt klipek szerkesztésére. Jelöljük ki a szerkeszteni kívánt klipet, és kattintsunk az *Extract video* gombra. A megjelenõ szerkesztõablak videolejátszó moduljának alján található tolókával keressük meg a kivágandó kliprészlet elejét, a képkockánkénti elõre-, illetve visszalépést megvalósító *Go to next frame,* illetve *Go to previous frame* gombbal pontosan állítsuk be a kezdõ képkockát, és kattintsunk a bal felsõ sarokban lévõ *In* gombra. Hasonló módon állítsuk be a kivágandó kliprészlet utolsó kockáját, majd kattintsunk az *Out* gombra. Az ablak alján megjelenik a kliprészletet reprezentáló nézõkép, amely az elsõ képkockát ábrázolja. Ha további részleteket kívánunk kivágni a videóból, ismételjük meg a lépéseket, majd az *OK* gombbal zárjuk be az *Extract Video* ablakot. Amennyiben szükséges, vágjuk meg a többi videoklipet is.

Ezzel az elõkészületi munkálatok végére értünk, az idõvonalon ott sorakoznak a megvágott klipek, az alattuk lévõ kijelzõn pedig láthatjuk, hogy a klipek összesen mennyi helyet foglalnak el a DVD-n.

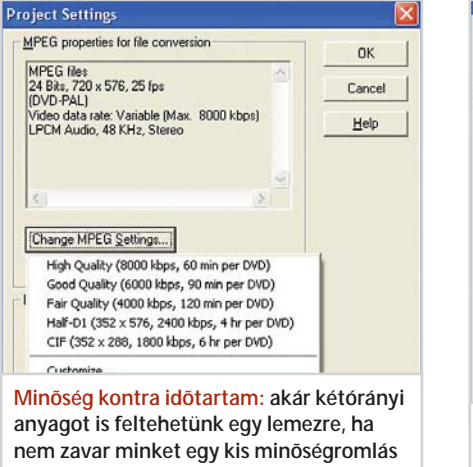

ban. Ha törölni kívánunk egy klipet, jelöljük ki, és nyomjuk le a *Del* billentyût.

**A DVD-re kerülõ videók összegyûjtése: egyszerûen sorba rakhatjuk a lemezre**

47.08

Ha több videót kívánunk elhelyezni a lemezen, ezt a képminõség rovására tehetjük meg. Kattintsunk a programablak bal alsó

**Képminõség módosítása**

**írandó filmeket**

**3**

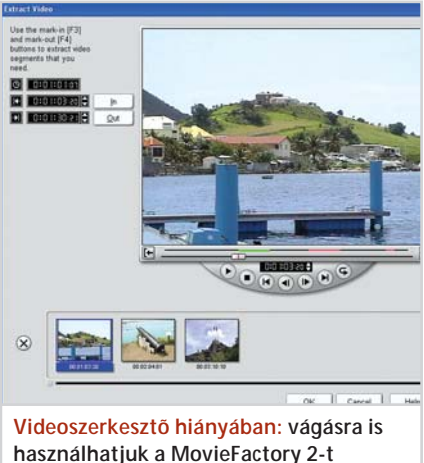

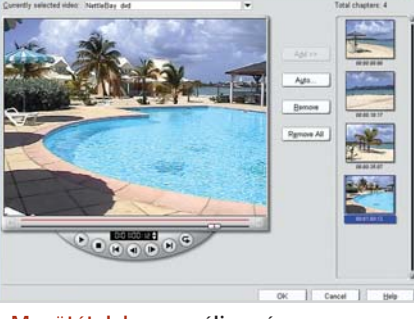

**Menütételek: manuálisan és automatikusan egyaránt létrehozhatók**

#### **Menütételek elkészítése 5**

Mindenekelõtt gondoskodjunk róla, hogy a *Create menu* lehetõség be legyen jelölve, ha pedig azt szeretnénk, hogy a DVDlejátszó az idõvonalon található elsõ klipet, amolyan felvezetõként, még a menü megjelenése elõtt levetítse, jelöljük be a *First clip as first play video* lehetõséget is. Alaphelyzetben a program a fõmenüben helyezi el az összes klipet, ha azonban azt szeretnénk, hogy az egyes klipeknek saját almenüjük legyen, kattintsunk az *Add/ Edit Chapter* gombra. A megjelenõ ablakban állíthatjuk össze az almenük tartalmát. Az ablak tetején található legördülõ listáról válasszuk ki azt a klipet, amelynek szeretnénk elkészíteni az almenüjét. A listának annyi tétele van, ahány klipbõl áll az összeállítás (leszámítva természetesen a felvezetõ klipet, amelyhez nem készíthetõ almenü).

Az almenü elemei a klip adott idõpontjaira mutatnak, segítségükkel lehet gyorsan mozogni egy filmen belül. Az almenü elsõ eleme mindig adott, ez a klip elsõ képkockájára mutat. A további elemeket kétféleképpen hozhatjuk létre: manuálisan vagy az *Auto* gombbal. Az elõbbi esetben elkezdjük lejátszani a klipet, a *Pause* gombbal megállítjuk a lejátszást az almenübe felvenni kívánt kockánál, és kattintunk az *Add* gombon. A képkocka ennek hatására megjelenik az ablak jobb szélén található menütétel oszlopban. Az elõbbi mûveletet annyiszor ismételjük meg, ahány menütételt létre akarunk hozni. Ha valamelyik menütételt törölni szeretnénk, jelöljük ki és kattintsunk a *Remove* gombra, vagy üssük le a *Del* billentyût. Ha automatizálni kívánjuk a menükészítést, kattintsunk az *Auto* gombra, és válasszunk a megjelenõ párbeszédablak lehetõségei közül. Ha az *Insert scenes as chapters* tételt jelöljük be, a program a klipben található

jelenetek elsõ kockáiból készíti el az almenüt, ha pedig az *Add chapters at fixed intervals* lehetõséget választjuk, az általunk megadott idõközönként hozza létre a menütételeket. Ha pedig bejelöljük az *Apply to all media clips* lehetõséget, az összes klipnél automatikusan elkészíti az almenüt az elõbbi beállításoknak megfelelõen.

Ha végeztünk a menütételek kiválasztásával, az *OK* gombra kattintással zárjuk be az *Add/Edit Chapter* ablakot.

#### **Menük testre szabása 6**

Kattintsunk a *Next* gombra a menük szerkesztésére szolgáló ablak megjelenítéséhez. Látni fogjuk, hogy a program már elkészítette a menürendszert, amit igényeink szerint módosíthatunk. Az ablak tetején található legördülõ listából választhatjuk ki a szerkeszteni kívánt menüt. A listán egy fõmenüt (Main Menu) és annyi almenüt találunk, ahány kliphez korábban létrehoztunk ilyet. Lejátszáskor az egyes almenükhöz a fõmenü képeinek kiválasztásával ugorhatunk.

Kezdjük a szerkesztést a fõmenüvel! Az ablak jobb felsõ sarkában lévõ *Menu template* listán válasszunk a MovieFactory 2 höz adott menüsablon-kategóriák közül. A kijelölt kategória (Classic, Cool, Corporate stb.) elemeinek nézõképe a lista alatti

mezõben tekinthetõ meg. Kattintsunk kétszer a nekünk tetszõ elrendezésre, és az máris megjelenik a menüablakban. Ha egyik sablon sem nyeri el a tetszésünket, kattintsunk a *Background image* gombra, és a merevlemezrõl töltsünk be egy 4:3 oldalarányú háttérképet. Akár a sablonok közül választottunk, akár saját háttérképet töltöttünk be, a *Customize* gombra kattintással tovább alakíthatjuk a menüt. A megjelenõ *Customize Menu* ablak jobb felsõ sarkában lévõ *Customize template* listán válasszuk elõször a *Layout* lehetõséget a menüben megjelenítendõ tételek elrendezésének és számának módosításához. A lista alatti mezõben nézõképek formájában megtekinthetjük az elrendezések vá-

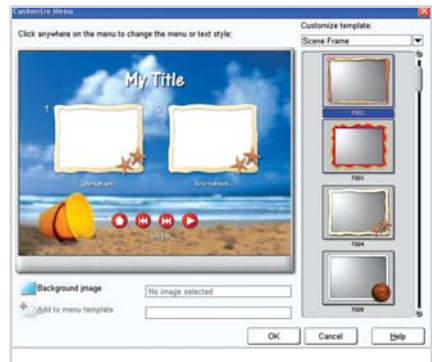

**Testre szabás: egyéni elképzeléseink megvalósításához többféle elrendezés, kezelõszerv és keret közül választhatunk**

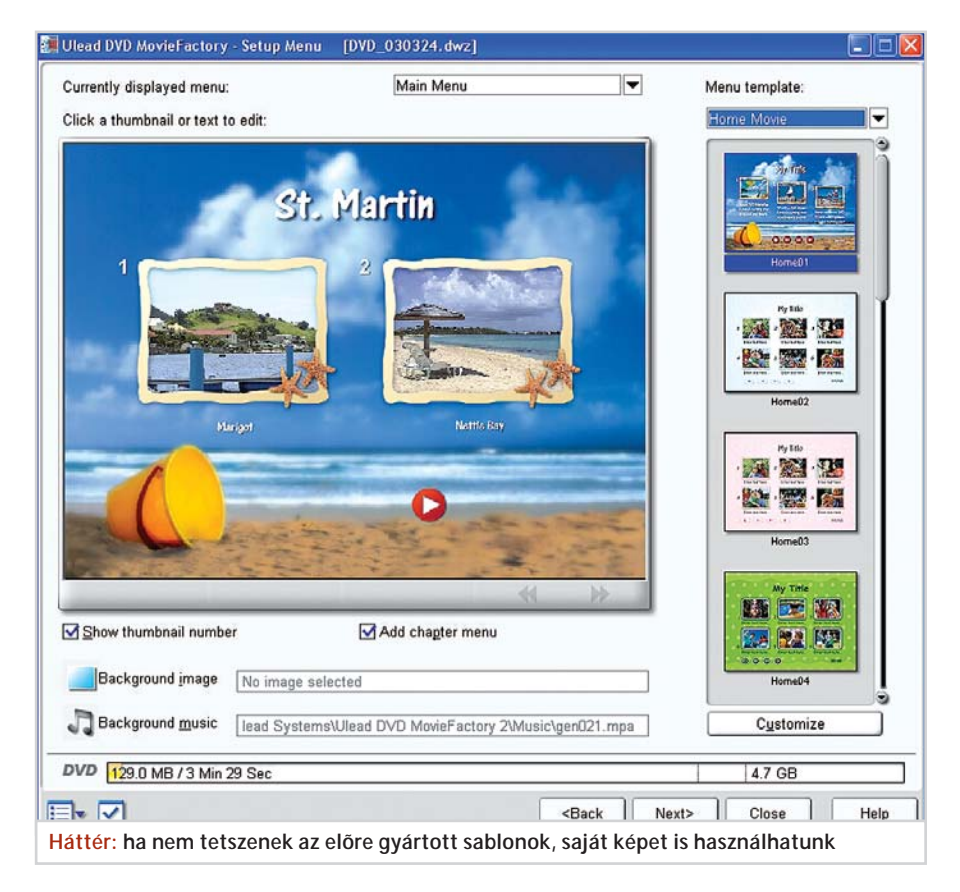

 $44$ 

**Ex Ulead DVD MovieFactory - Preview** 

Gyakorlat

lasztékát; kattintsunk kétszer az általunk választott elrendezésre. Következik a DVDmenükben használatos kezelõgombok megadása. Ehhez kattintsunk a *Customize template* lista *Button Image* lehetõségére, és kattintsunk kétszer a használni kívánt gombok nézõképére. Végezetül módosíthatjuk a menütételeket körülvevõ képkeretet: a *Customize template* listán kattintsunk a *Screen Frame* tételre, és ismét kattintsunk kétszer a menüben használni kívánt keret nézõképére. Ha valamelyik választásunk mégsem tetszene, egyszerûen kicserélhetjük egy másikra, ha kétszer kattintunk annak nézõképén.

Ha elégedettek vagyunk az összképpel, mentsük el az elrendezést az *Add to menu template* gombbal (az új elrendezés a *My Favorites* mappába kerül), hogy más menüknél is alkalmazhassuk késõbb, majd az *OK* gombbal zárjuk be a *Customize Menu* ablakot.

Most következik a menüfeliratok elkészítése. A menüablakban kattintsunk a menü tetején lévõ My Title címre, és a beugró ablakban gépeljük be az általunk választott menücímet. Amennyiben módosítani szeretnénk a betûtípust és a betûméretet, a *Font* gombbal elõhívható párbeszédablakban tehetjük meg ezt. Az elõbb leírtak szerint módosítsuk a menütételek alatti feliratokat is.

Ha azt szeretnénk, hogy a menütételek mellett megjelenjen azok sorszáma (ami megkönnyíti a DVD-lejátszó távirányítójának kezelését), jelöljük be a *Show thumbnail number* lehetõséget. A néma menük nem túl vonzóak, ezért lássuk el a menüt háttérzenével. Kattintsunk a *Background music* gombra, és válasszunk akár a program kínálatából, akár saját zenei állományaink közül. Lehetõségünk van a menütételek képének (ez alaphelyzetben a tételhez tartozó videorészlet elsõ kockája) a megváltoztatására is. Nem kell mást tennünk, mint a menüablakban kattintani a menütételen, a megjelenõ *Change Thumbnail* ablakban a tolókával kiválasztani a kívánt képkockát, majd kattintani az *OK* gombon. A leírtak alapján alakítsuk igényeink szerint az almenüket is, és ha végeztünk, kattintsunk a *Next* gombra.

## **Tesztelés 7 8**

Elkészültünk a video-DVD összeállításával, most ellenõrizzük, hogy a menürendszer úgy mûködik-e, ahogy mi szeretnénk. A *Preview* ablak kezelõszervei ugyanazokat

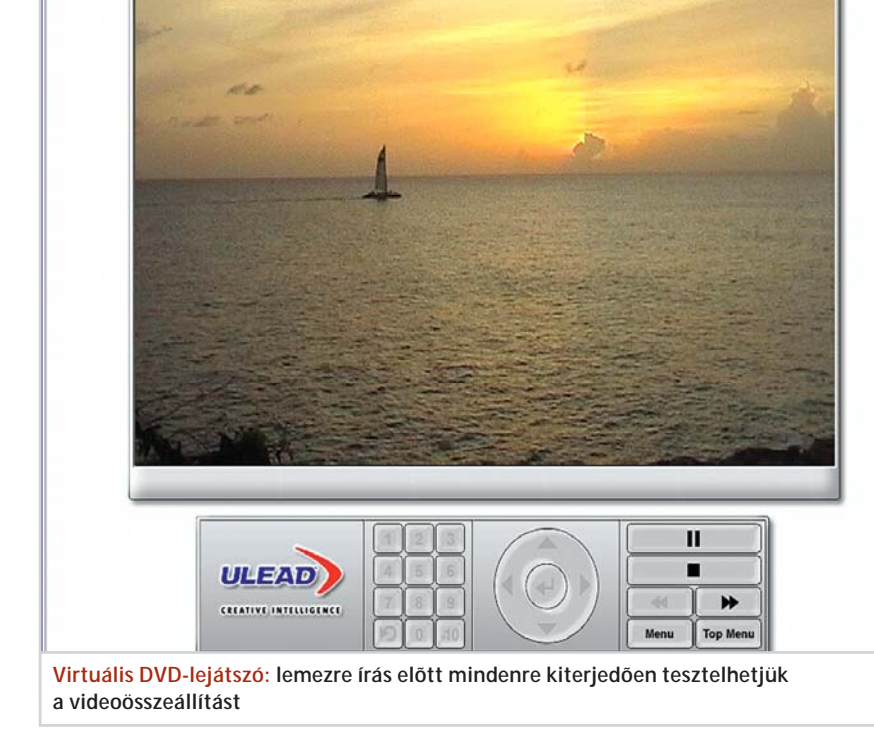

[DVD\_030324.dwz]

a funkciókat látják el, mint az asztali DVD-lejátszók távirányítójának navigációs gombjai.

Alaphelyzetben a MovieFactory 2 automatikusan, egymás után játssza le az almenük tételeit (ez kézenfekvõ megoldás, hiszen az almenühöz tartozó tételek ugyanannak a videoklipnek egymás után következõ részei). Ha azt szeretnénk, hogy a tételek lejátszása után a vezérlés visszakerüljön a menübe, alkalmazzuk az *Alt-J* kombinációt, és a megjelenõ *Project Settings* ablak *After playback* listáján válasszuk a *Back to m*enu lehetõséget.

Ha valami nem az akaratunk szerint mûködik, a *Back* gombbal menjünk vissza arra a programképernyõre, ahol a hiba orvosolható, végezzük el a javítást, majd a *Next* gombbal térjünk vissza a *Preview* ablakba, és ellenõrizzük, hogy sikerrel jártunk-e.

Ha minden megfelelõen mûködik, kattintsunk a *Next* gombra.

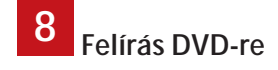

A megjelenõ *Finish* ablak *Volume name* mezõjében adjunk nevet a DVD-nek, jelöljük be a *Record to disc* lehetõséget, és gondoskodjunk róla, hogy a *Recording*

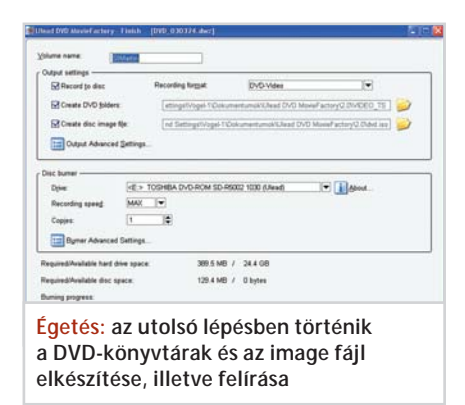

*format* mezõben a DVD-Video tétel szerepeljen. Amennyiben a merevlemezen tárolni szeretnénk a DVD-re írandó könyvtárakat, illetve késõbb újra fel akarjuk írni ugyanezt a lemezt, jelöljük be a *Create DVD folders,* illetve a *Create disc image file* lehetõséget. A *Copies* mezõben adjuk meg a készítendõ lemezek számát, helyezzünk a DVD-íróba egy egyszer írható vagy egy újraírható lemezt, és kattintsunk az *Output* gombra. Az ekkor elkezdõdõ folyamatnak csupán az utolsó része a DVDírás. Ezt megelõzõen a program konvertálja a video- és hangállományokat és a DVD-formátumnak megfelelõen elkészíti a menürendszert.

*Mészáros Csaba*

#### Ulead Cool 3D Studio 1.0

## Fõcímiskola

**Digitális videokamerával készített, DVD-re írandó házi videónkhoz már csak egy dögös, háromdimenziós cím kell, és senki sem fogja elhinni nekünk, hogy a lemezt nem egy profi filmstúdióban készítették. Az egyszerûen használható Cool 3D Studióval a szokásosnál sokkal rövidebb idõ alatt alkothatunk megdöbbentõen hatásos fõcímeket.** 

vtizedek óta ismerjük a Ulead céget.<br>Tőlük jött és hozzájuk került vissza<br>a PhotoStyler nevű képszerkesztő<br>program – a távoli múltban. Még mindig Tõlük jött és hozzájuk került vissza a PhotoStyler nevû képszerkesztõ program – a távoli múltban. Még mindig a PC-s grafika területén tevékenykednek, de az új idõk jeleként a digitális videózáshoz fejlesztenek alkalmazásokat. Ezek közül a legújabb a térbeli feliratok és egyéb fõcímelemek gyors készítésére való Cool 3D Studio.

Valószínûtlen, hogy ne a Discreet 3ds max, régebben 3D Studio Max nevû térbeli modellezõ és animációs programjára utalna az elnevezés. A Cool 3D Studio rendeltetése is hasonló, de mûködésében inkább a kész elemek felhasználására helyezi a hangsúlyt.

A program egyik fõ értékét a mellbevágó mennyiségû modell, anyag, effektus képezi, amelyeket csak be kell húzni a szerkesz-

tõ területre, hogy megjelenjenek a készülõ klipben. A program kimenete ugyanis egy digitális videorészlet, amit saját mûvünk elejére vagy bármely részébe szúrhatunk be – természetesen egy videoszerkesztõ program segítségével.

#### **Meghatározások**

Animációs program az, amely automatikusan létrehozza a filmkockákat. A 3D-s (térbeli) animációs programok a helyszín modelljérõl készült filmet készítik el oly módon, hogy automatikusan elõállítják az összes képkockának megfelelõ modellhelyszínt, és ennek alapján a kamera által látott képet.

A tervezõnek (animátornak) csak a jellegzetes, meghatározó képkockáknak (kulcsképeknek) megfelelõ modellhelyszíneket kell elkészítenie, illetve beállítania. A

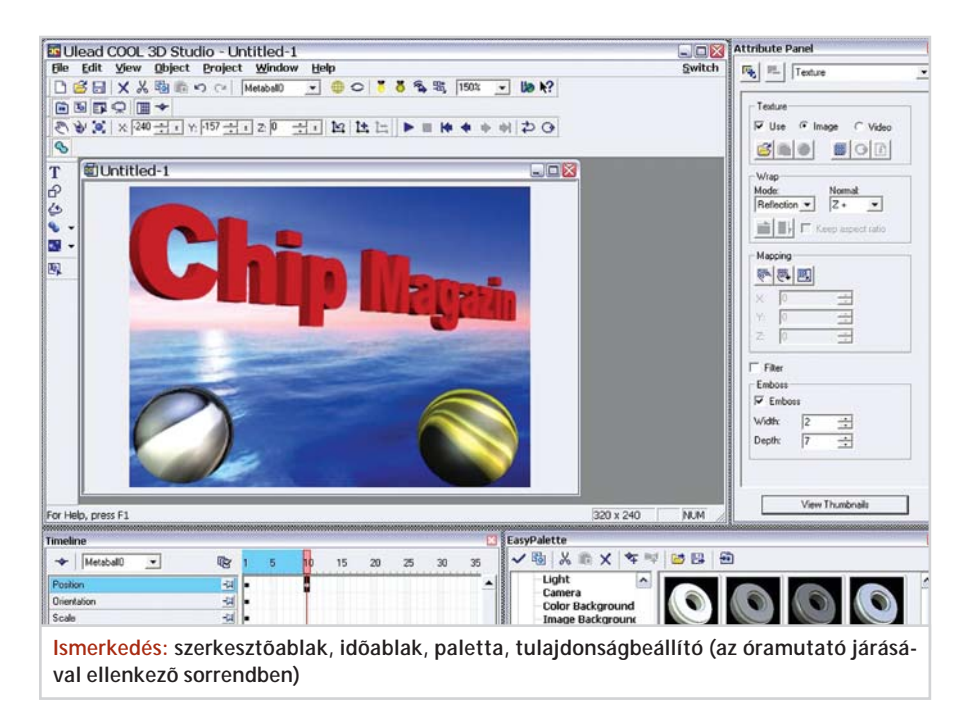

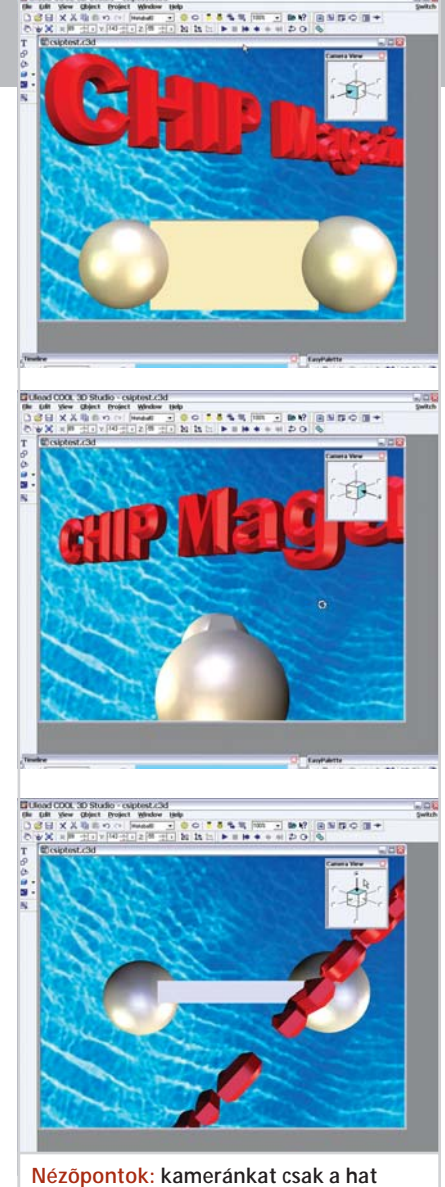

**szabványos irány egyikébe állíthatjuk**

"nagy" animációs programokban minden változhat, képkockáról képkockára, a jelenetben szereplõ tárgyak, a fényforrások száma, színe, alakja, helyzete, mérete, a kamera helyzete, optikai jellemzõi – bármi, ami csak szerepelhet a látványban, vagy meghatározza azt. Csak egy példa arra, hogyan tûnhet el egy tárgy a jelenetbõl: anyagának átlátszósága az egyik kulcsképtõl a másikig a nulláról a teljesre nõhet. Tehát a számítógép kiszámolja a kulcsképek közötti állapotoknak megfelelõ képeket. Ezt a mûveletet nevezzük renderelésnek, ami alapvetõen kétféle módon történhet.

A procedurális renderelés egyszerûsített fizikai modellek alapján közelítéseket alkalmaz. A sugárkövetéses (raytracing) eljárás a nézõsík pontjaiba érkezõ fénysugarak útját követi visszafelé, az adott képkockának megfelelõ állapotú jelenetben, a "szereplõ" tárgyak közelített fénytani tulajdonságai alapján. További közelítést jelent, hogy hány képpontot vesz figyelembe a program, és a fénysugarak viselkedését milyen mélységig, milyen pontosan követi.

Cool 3D Studio

Igen jó minõségû képeket lehet létrehozni procedurális rendereléssel is, amely lényegesen gyorsabb lehet, mint a sugárkövetéses. Gyakori, hogy az animációs programok szerkesztõ képernyõje procedurális renderelõt alkalmaz, míg a végleges film sugárkövetéssel készül. Igazán fotószerû képeket ugyanis csak sugárkövetéssel lehet elõállítani, ami nagyon idõigényes. A Shrek címû film végsõ renderelése 2 évig tartott, százhúsz, igen nagy teljesítményû (nem PC-kategóriájú) számítógépen.

#### **Hagyományos munkamenet**

Elõször meg kell terveznünk az objektumokat. Feltéve, hogy a filmet már megterveztük. Képzeletbeli forgatókönyvünknek most azt a sorát valósítjuk meg, amelyik így szól: *"Fõcím: térbeli felirat tengeri háttéren, vágóképsor egy téglatesten."*

#### **Modellezés**

Dicséretesen támogatja a program a feliratok elkészítését: mind menübõl, mind ikonokkal elérhetõ az Insert Text Object (szövegobjektum beillesztése) mûvelet. De alkalmazhatunk primitíveket, magyarul alaptesteket (itt Geometric Object a nevük) és forgástesteket (Lathe Object).

A már kész objektumokat nem a szokásos, kattintásos módszerrel lehet kijelölni, hanem vagy az eszközsáv lehulló, szükség esetén görgethetõ objektumlistáján, vagy az objektumkezelõ (Object Manager) paneljében. A szerkesztõmûveletek értelemszerûen az így kiválasztott vagy frissen létrehozott aktuális objektumon hajtódnak végre.

Nagyon fontos még az alaphelyzetben jobb oldalon található Attribute Panel, amelyben az aktuális objektum összes lehetséges tulajdonságát megváltoztathatjuk.

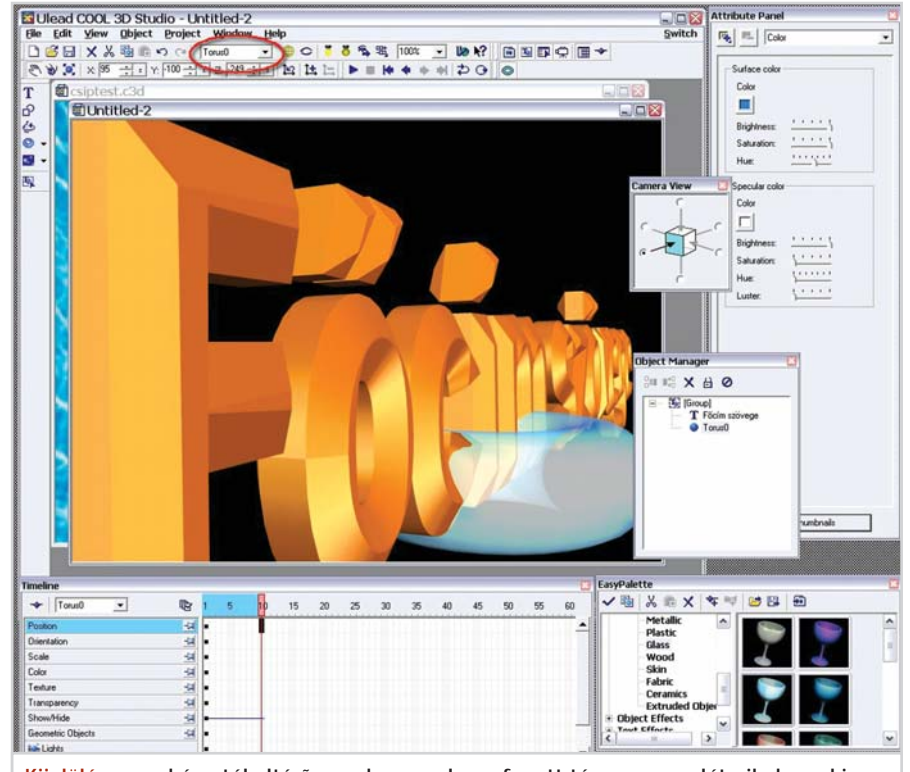

**Kijelölés: a szokásostól eltérõen, a kurzorral megfogott tárgyon nem látszik, hogy ki van jelölve. Vagy az eszközsávon, vagy az objektumkezelõ ablakban gyõzõdhetünk meg arról, hogy melyik elemre hat majd a mûvelet**

Lassan belekezdhetünk az elsõ objektum megalkotásába. Ha nem a primitívek közül választunk, egy síkidom-keresztmetszet kihúzásával vagy megforgatásával alkothatunk tárgyakat.

#### **Filmkészítés**

Nagyon kell figyelnünk arra, hogy melyik képkockában vagyunk éppen. A program ugyanis nem kívánságaink, hanem utasításaink szerint mûködik. Ha nem a megfelelõ kockában változtatunk valamit, a film elromlik, és nem mindig állítható vissza pontosan az eredeti állapot, mert a Cool 3D Studio szerkesztõ eszközei nem olyan precízek, mint a hússzor drágább profi programoké.

Sokat segít, hogy gyorsan változtathatjuk a kamera helyzetét az összesen 6 lehetõség között. A kamera nem mozgatható a Cool 3D Studióban, a helyszín "bejárását" a tárgyak mozgatásával kell megoldani (ehhez a csoportosítás lehetõsége nyújt segítséget).

Eláruljuk, hogy a megjelenítés minõsége (drótvázas vagy árnyalt) a várakozással ellentétben nem gyorsítja fel a szerkesztõablak mûködését. Nem igazán gyenge teszt-

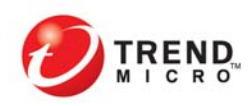

### A világ piacvezető vírusvédelmi megoldása\*: "Teljes körű biztonsági megoldás minden vállalat számára."

\*Internet átjárók

www.trendmicro-europe.com

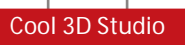

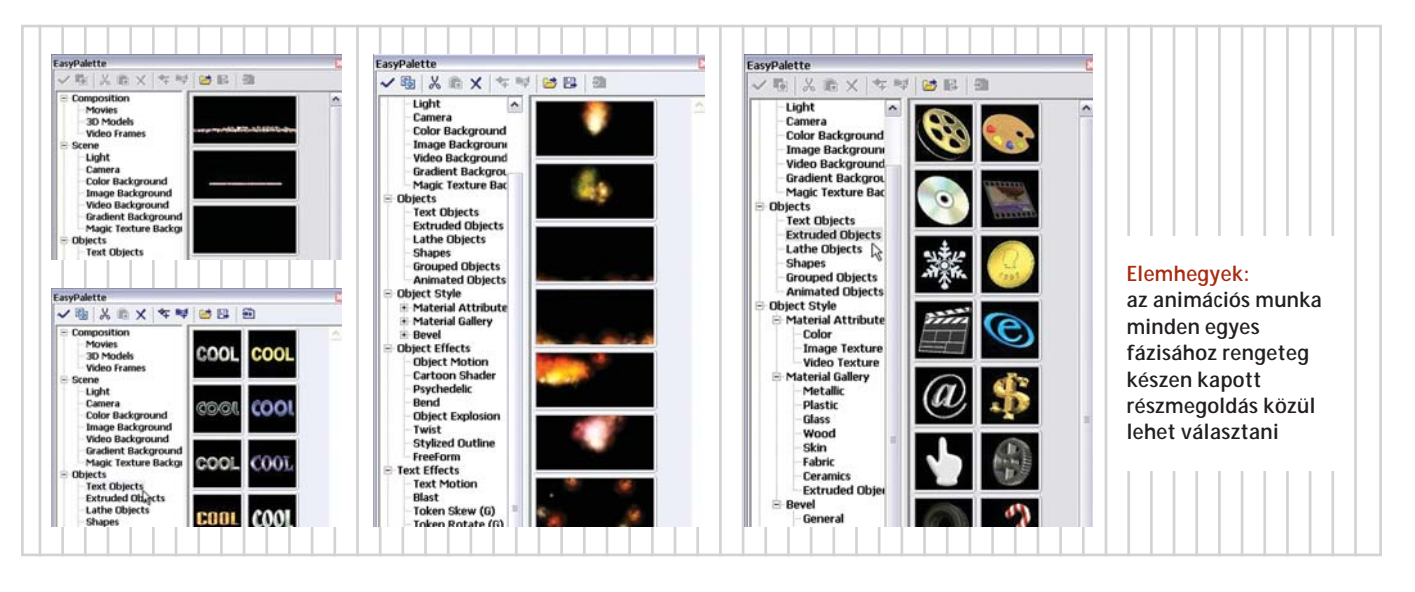

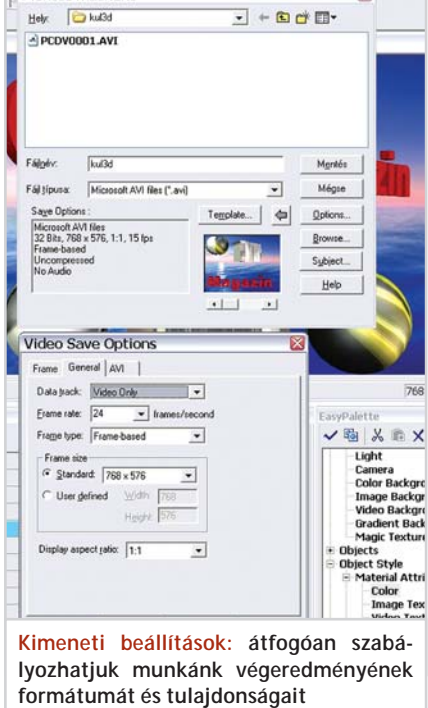

gépünkön is várni kellett minden egyes mûvelet között, akkor is, amikor csupán két objektum volt a jelenetben. Ez a viszonylagos lassúság a Cool 3D Studio legnagyobb hátránya.

#### **Cool munkamenet**

Két kattintás az ikonon (a szabványméretet már beállítottuk a Preferences ablakban), a tengert a videós hátterek palettájából a helyére húzzuk, begépeljük az Insert Text Object címet, ennek helyzetét beállítjuk a kulcsképeken, anyagozunk, világítunk, behelyezzük a kiegészítõ objektumokat, megint anyagozunk, majd animálunk, renderelünk (AVI fájlba mentünk), és már készen is vagyunk.

Körülbelül így megy a munka a Cool 3D Studióban. Lehet sietni, és ez jó.

Számítsunk viszont arra, hogy amikor kész mûvünket AVI fájlba akarjuk menteni, a folyamat jó ideig eltart majd. Egy 100 képkockás, 768x560 képpontos felbontású filmecske kihímezése 15 percig tartott egy 2,4 GHz-es Pentium 4-en, 512 MB-nyi memóriában. Természetesen sok függ attól, mi van a jelenetben, a sok tárgy, sok effektus hosszú renderelést eredményez.

#### **Királyi kényelem**

Szóval nagyon kellemes tevékenység a munka a Cool 3D Studióval. Nem kellett elõvenni a kézikönyvet, az ember gyorsan rájön, hogy a dolgokat (színt, textúrát, effektet stb.) csak be kell vontatni a szerkesztõablakba, és az aktuális objektum "magára veszi" azt. Ha nem illik rá, akkor vagy semmi nem történik, vagy a bevonszolt objektum, például egy háttér, magától elhelyezkedik a jelenetben.

Meghökkentõen nagy mennyiségû kész megoldást kapunk. Ez még nem lenne kü-

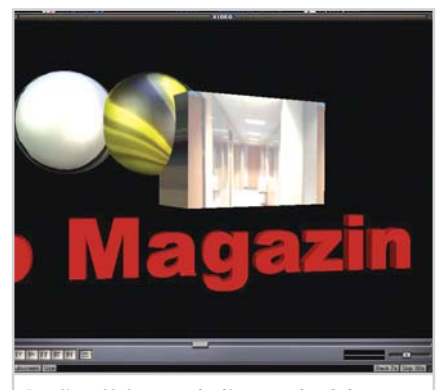

**Profi effekt: térbeli testek felszínére mozgó videót vetíthetünk. A focivébé visszajátszásainál láthattunk hasonlót**

lönleges, vannak programok, amelyek a rengeteg adalékkal akarnak kitûnni. Itt azonban elõre elhatározott összhang uralkodik a program szolgáltatásai és a palettákban található lehetõségek között. Pontosan olyan a csoportosítás, amilyen a program mûködése. Ez az, ami könnyûvé és hatékonnyá teszi a munkát.

Minden, ami a mûben mozogni fog (a részecskeeffektek, a mozgásformák stb.), mozgó állapotban kínálkozik fel már a palettán. A "nagy" programokra emlékeztet az Attribute Panel közvetlen (szaknyelven modeless) mûködése: amit beállítunk, az rögtön érvényesül a szerkesztõablakban.

#### **Összefoglalás**

Eltérõen a szokásostól, a Cool 3D Studio teljesíti a dobozán tett ígéreteket. Valóban nagyon sok kész megoldást nyújt, valóban könnyen tanulható, és a szemléletes kezelõfelületnek köszönhetõen valóban igen gyorsan lehet vele dolgozni. S munka alatt ezúttal nem a próbálkozást kell érteni, hanem az élesben való termelést, egy fõcím vagy átvezetés konkrét elkészítését.

Kellõen stabilnak is mutatkozott, 1.0-s verziószáma ellenére. Nem omlott össze, soha nem kellett "lelõni".

A számítógép teljesítménye persze korlát, a rendereléshez erõmû kell, de a 3Danimátorok ezt már igen jól tudják. (Általában nem azon a gépen renderelnek, amelyiken alkotnak, hogy a mûveletek ideje átfedhetõ legyen.)

Van a Cool 3D Studiónak egy másik korlátja is: nem mozifilm szintû a renderelés minõsége (de hát mindössze 35 500 forintba kerül), háztartási célokra viszont tökéletes. Megvételre ajánljuk!

*Kenczler Mihály*

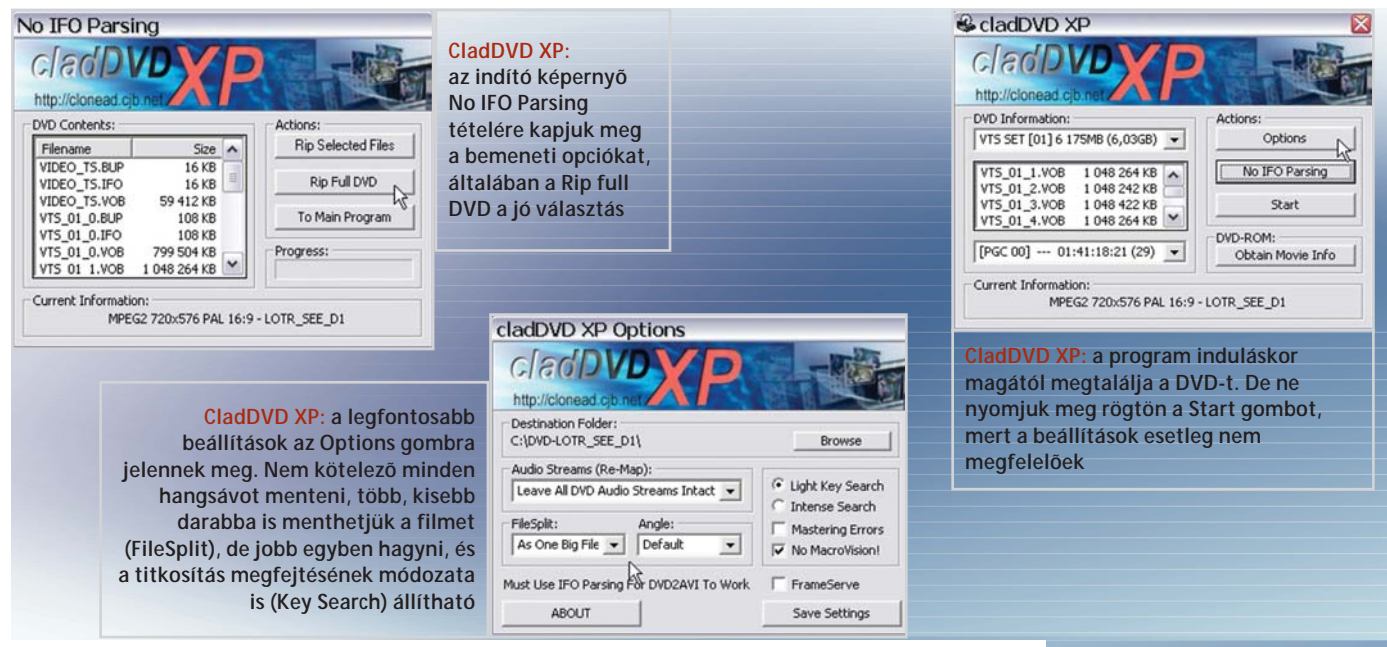

## DVD-másolás Kockáról kockára

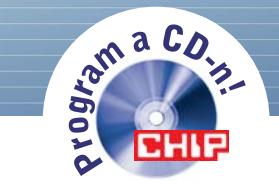

**DVD-n egyelõre jellemzõen filmek terjednek, amelyek kép- és hangcsatornát is tartalmaznak. Másolásuk ezért** sokkal több bonyodalommal jár, mint egy "egyszerű", programot vagy játékot tartalmazó CD-é. **Cikkünk segít az elsõ lépések megtételében.**

édtelen adatok másolásáról nem kell értekezni: ha az állományok látszanak a forráslemezen, azokat egyszerûen átmásolhatjuk a merevlemezre, majd onnan a cél DVD-re. A fájlok vidd és dobd módszerû másolását kivétel nélkül minden DVD-író program lehetõvé teszi. Ha a céllemez DVD-R (egyszer írható), akkor "projektben" (voltaképpen egy lista szerint) másolódik az anyag, ha DVD-RW vagy DVD+RW (újraírható), akkor közvetlenül (feltéve, hogy az RW lemezt közvetlen írásra formáztuk elõzõleg). Újraírható lemezt úgy is lehet írni, mintha "sima", egyszer írható lenne, de ilyenkor az újraírás elõtt le kell törölni, vagy meg kell formázni, ami a mai világban elviselhetetlenül lassú, DVD esetében már majdnem egy óra! Szerintünk ez a tény az újraírható médium terjedésének korlátja: RW lemezre rossz esetben – tehát általában – két óra alatt lehet felírni egyetlen filmet.

Alighanem sokan vagyunk, akik nem szívesen koptatjuk 8-12 ezer forintba kerülõ kedvenc filmünk lemezét naponta. Személyes használatra készülõ, teljes hasz-

nálati értékû biztonsági másolathoz mindenkinek joga van.

#### **Egyszerû másolás**

Aligha örülnek a tartalom-elõállítók, de minden DVD-íróhoz adnak valamilyen másolóprogramot. A DVD-rõl DVD-R-re másolás ezért nem okoz különösebb gondot, a programok Disc Copy parancsával a mûvelet háztartási bonyolultságú tevékenységgé vált. Nyelvi nehézségek sem adódhatnak, hiszen a közismert DVD-s programok magyar operációs rendszerben, magyar menükkel telepednek. Lényegesen gyorsabb is, mint az újraírható lemez megírása: egy meghajtó esetében mintegy 30 perc alatt elkészül a másolat. Ha egy DVD-olvasóról közvetlenül DVD-íróra másolunk, még gyorsabb a folyamat. De az egy gépben egyidejûleg mûködõ DVD-olvasó és DVD-író egyelõre az iparszerû másolatkészítés gyanúját ébreszti, és mint ilyen, hivatalból üldözendõ…

#### **Haladó másolás**

E másolás ellen egyszerûen védekeznek a tartalom-elõállítók: jelenleg nincs kétrétegû, házilag írható lemez, tehát ha kétrétegû (9,4 gigabájtos) lemezre gyártják a filmet, azt nem lehet egy az egyben lemásolni. Itt az egyetlen út: a filmet a DVD-rõl lejátszható formában merevlemezre kell másolni, majd a merevlemezrõl ki kell írni az anyagot.

Ha viszont a film már a merevlemezen van, tömörítéssel elérhetõ, hogy egy-kéthárom CD-re felférjen a film. Ehhez nem is kell DVD-író, csak egy DVD-olvasó és egy CD-író – no meg szinte határtalan kapacitású merevlemez: 9,4 GB az eredeti anyag számára, plusz néhány GB az eredménynek. Egy film elõkészítéséhez legalább 12 GB helyre lesz szükségünk. No, persze, ilyen kicsi merevlemezt manapság már nem is lehet kapni.

Merevlemezre másolás. "Hasfelmetszés", angolul rip a neve annak a mûveletnek, melynek során a gyári DVD-bõl szerkeszthetõ, lejátszható, tömöríthetõ adathalmaz keletkezik. További nehézség, hogy már az eredeti film sem egy állomány, hanem fejezetekre oszlik, mindegyiknek több hangsávja vagy felirata lehet, amelyeket indexállományok kapcsolnak össze. Azok a "rippelõ" programok, amelyek egy-két kat-

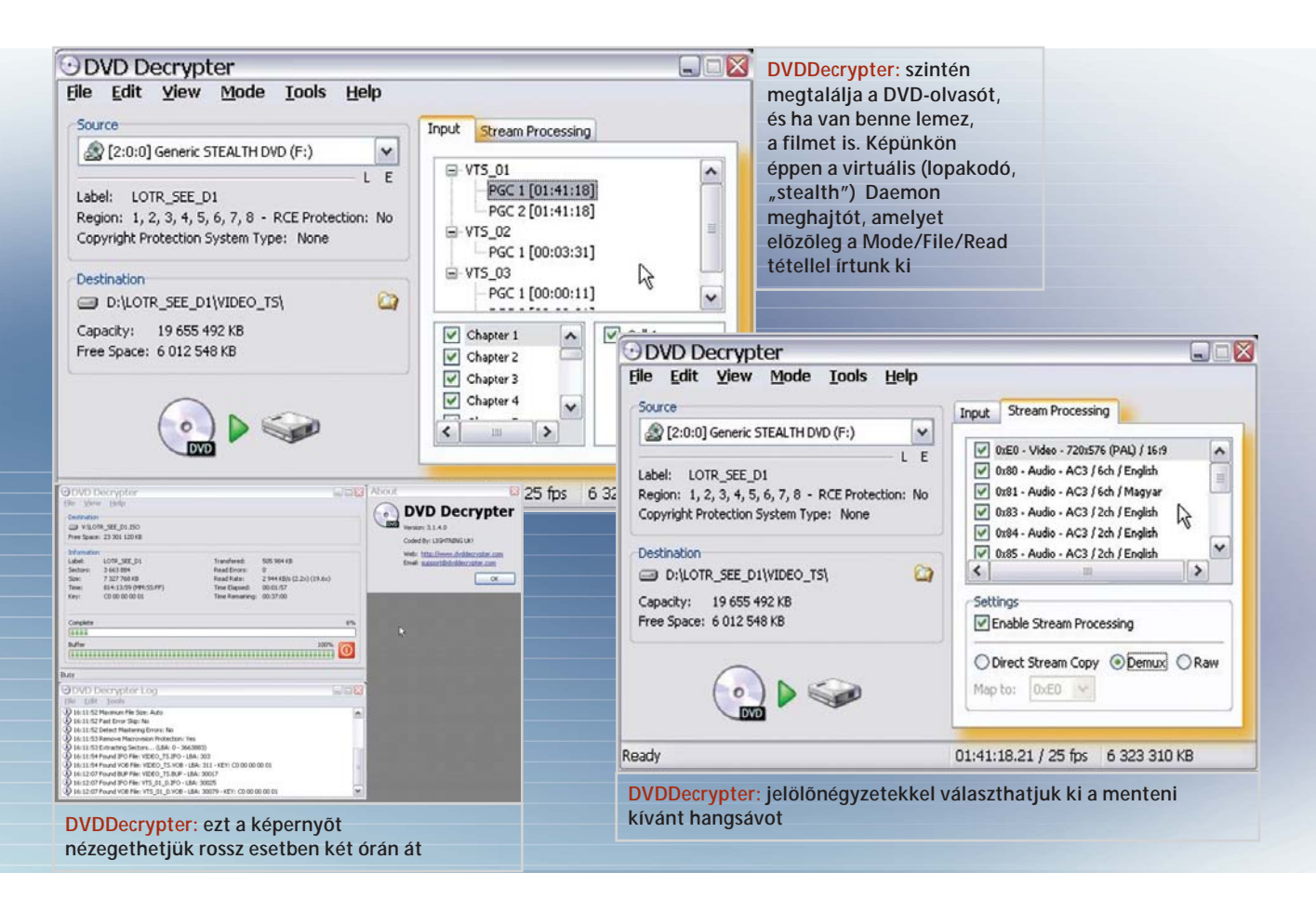

tintással megoldják ezeket a problémákat, nem ingyenesek. Igaz, nem is drágák, 20-50 dollárba kerülnek.

Amelyek viszont nem ennyire egyszerûek, de mûködnek, azok az internet megfelelõ bugyraiból letölthetõk. Az eljárás menete attól is függ, hogy mi a célformátum. Jelenleg a leggyakoribb, hogy a DVD-bõl CD-t szeretnénk csinálni. Ehhez több, ingyenesen letölthetõ program közül a DVDDecrypter nevût találtuk a leghasznosabbnak.

A kérdéses legalitású programok mindig freeware-ek, rossz esetben levakarhatatlan reklámsugárzókkal terheltek, jó esetben valóban ingyenesek. Ekkor még mindig két eset lehet: vagy mûködnek, vagy nem. A DVDDecrypter mûködik. (Mint a mellékelt ábrák mutatják, kipróbáltunk egy CladDVD nevû programot is.) Nemcsak a DVD tartalmát tudja merevlemezre írni a DVDDecrypter, hanem ISO másolatot is készít a DVD-rõl, ha ezt kérjük tõle.

Az ISO másolat (image) a lemez adattartalmának bitre pontos mása. Azért hasznos, mert ezt a másoló programok ki tudják írni egy másik DVD-re, amennyiben a lemezkép felfér arra. De vannak programok (például a Daemon Tools nevû), amelyek a másolatot virtuális DVDolvasóként tálalják fel a rendszernek. Azaz DVD-re írás nélkül, úgy is meg tudjuk nézni a filmet, hogy az eredeti lemez már nincsen nálunk.

Viszont ha a DVD kétrétegû volt, az ISO képmás egy 9 GB-os állomány. Innentõl már érthetõ, hogy miért olyan kelendõk a 80 GB-os merevlemezek…

**Kiírás.** Ha a merevlemezen megtekinthetõ a DVD tartalma (a VIDEO\_TS alkönyvtárban talált IFO, BUP és VOB állományok), innen általában a DVDlejátszók is levetítik azokat. De most a dvd2avi nevû program következik, amely a nevéhez híven windowsos videoállományt készít állományhalmazunkból.

Az interneten különbözõ nyelvû variációkban kering egy dokumentum, amely elmagyarázza, hogyan lesz AVI a DVDbõl. Ez a dokumentum 25 oldalas. Terjedelmi okokból tehát nem közölhettük le. A mûveletsorok nagyrészt a hangcsatornák dédelgetésébõl állnak, mert az AVI formátum csak egyet tartalmazhat. Természetesen ki lehet bányászni a DVD-bõl a feliratokat is – ennek leírása szintén több mint 10 oldalt tesz ki. Nem egyszerû tehát a helyzet. A feladatra a "subrip" (subtitle ripping, felirat-kikódoló) programok valók, amelyek szintén ingyenesek, s mûködésükre nincs garancia. Nem beszélve a többféle feliratformátumról, a vetítõprogramok és a feliratformátumok közötti összeférhetetlenségrõl, a videokódolók (codecek) együtt (nem) mûködésérõl – no de ezek teszik izgalmassá a házi digitális videózást.

Igen elõzékeny a dvd2avi, mivel a VOB (video-) fájlok kijelölésekor elegendõ a sorozatok 0-s tagjainak kiválasztása a teljes sorozat konvertálásához. A DVDDecrypter kiteszi a merevlemezre az összes hangcsatornát, és amikor a merevlemezrõl lejátsszuk a DVD-t, akkor egy listából választhatjuk ki, melyiket akarjuk hallani. A dvd2avi ennek a listának a sorrendjében sorolja föl a hangcsatornákat – meg kell jegyeznünk, melyik a magyar és melyik a kívánatos formátumú (monó, sztereó, DTS, Dolby stb).

A File/Save AVI menütételre indul a folyamat, amely alatt, ha kívánjuk, nézhetjük is a filmet (Options/Display [F7]). Két okból nem javasoljuk ezt:

– mivel az átalakítás meglehetõsen számításigényes, a lejátszás nem valós idejû, általában még egy 2,4 GHz-es Pentium 4 en sem;

– a lejátszás is terheli a gépet.

DVD-másolás

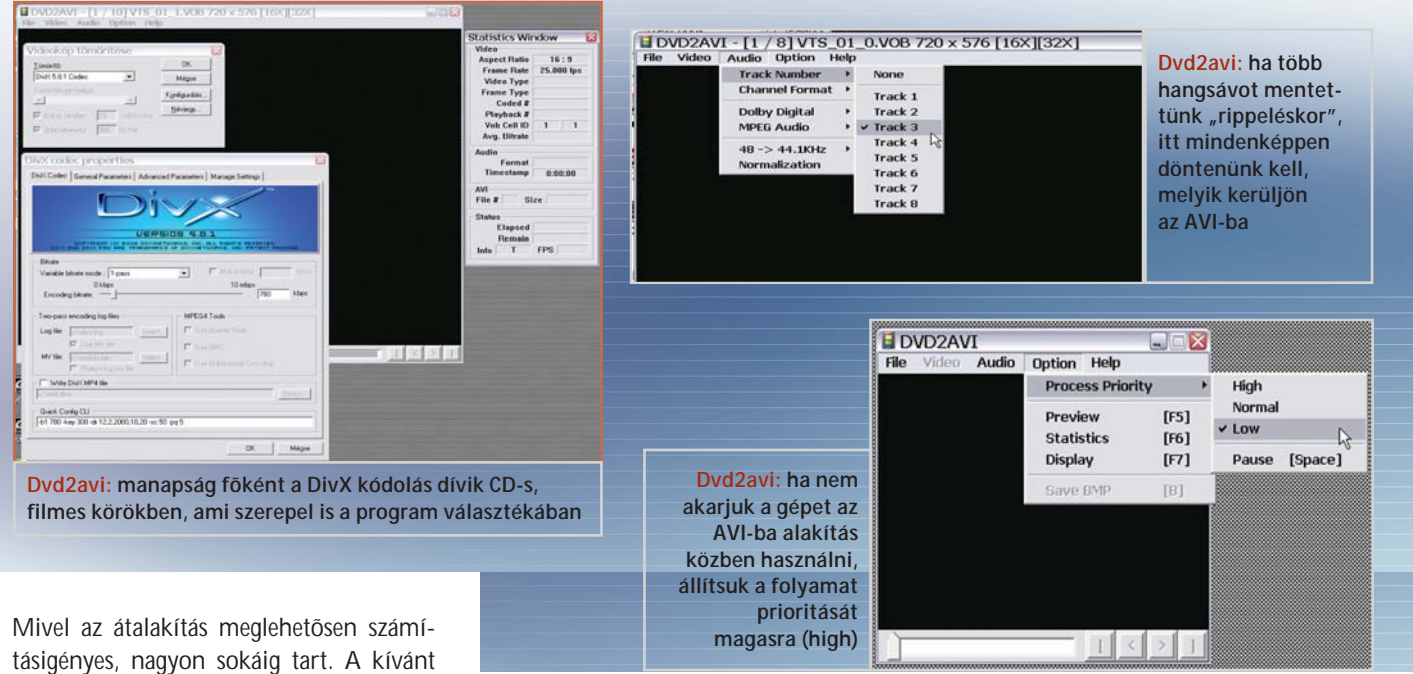

minõségtõl és gépünk teljesítményétõl függõen egy 100 perces film átírása 120- 300 percbe is beletelhet.

A dvd2avi készítõi, arra gondolva, hogy az alanynak csak egy számítógépe van, lehetõvé tették, hogy az átalakítás alatt másra is használhassa, ezért beállíthatóvá tették a program prioritását. Ha ezt magasra (high) állítjuk, akkor nem használhatjuk a gépet (lehetséges, de a kurzor meg-megáll), a közepes (medium) beállítás 90-95, míg az alacsony (low) 80- 85 százalékos terhelést jelent. Az alacsonyabb prioritás természetesen hoszszabb elkészülési idõket eredményez.

Nem titkolhatjuk el, hogy az eredmény nem mindig használható. Valószínûleg fõként azért, mert aki nem hivatásos videós, annak a beállítások csak próbalehetõségeket jelentenek – vagy lejátszható az AVI, vagy nem. Célszerû néhány perces tesztállományokat készítenünk – a dvd2 avi-t le lehet állítani, és a részfilm lejátszható marad – különbözõ beállításokkal. Ha az eredmény megfelelõ, mehet a gyártás. Angol nyelvtudás és mûszaki elõélet birtokában sikerült egy kereskedelmi DVD-t két CD-re, DivX5 formában kiírnunk. Felirat meg volt hozzá a weben (keresõszó: subtitle)… Teljesen jogos a kérdés, hogy ha az eljárás bonyolult, lassú és bizonytalan eredményû, akkor érdemes-e végigcsinálni? Akik az egy film kiírásához szükséges 3-6 óra alatt 12 ezer forintnál többet keresnek, azok inkább vásárolják meg a DVD-t.

Akik ennyi idõ alatt 7-12 ezer forintot (egy DVD árát) elõ tudnak teremteni, azok számára a számítógéppel való bíbelõdés öröme a nyereség. Cikkünk tehát azoknak szól, akik ennél kevesebbet, vagy egyáltalán nem keresnek.

*Kenczler Mihály* 

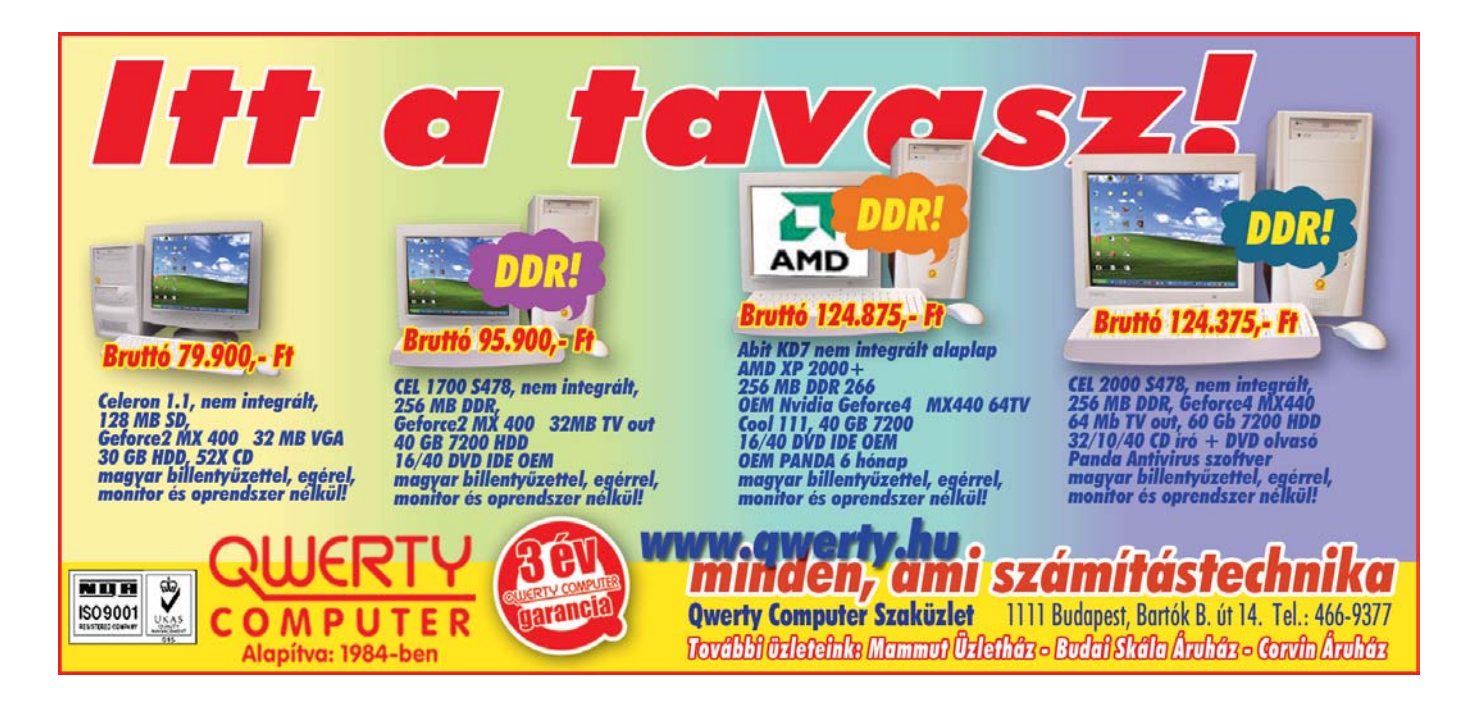

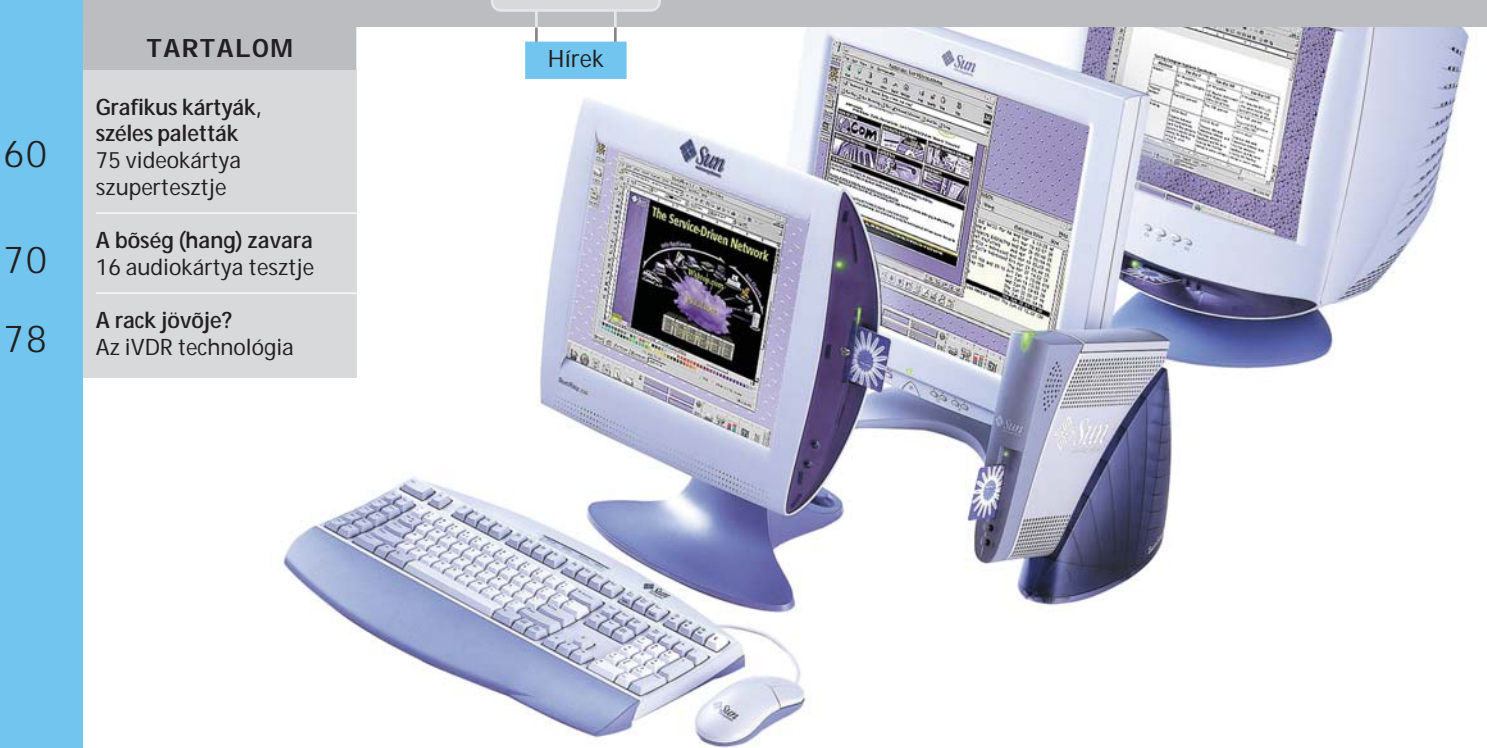

#### Sun Microsystems

## Biometriai alapú hitelesítés

■ Adataink, gépeink védelmére rengeteg jelszót, PIN-kódot, belépési azonosítót használunk, pedig már ma is léteznek sokkal biztonságosabb módszerek, amelyek az emberi test természetes jellemzõire (ujjlenyomat-, irisz-, retina-, arc-, hang-, vagy akár kézírás-felismerés) épülnek. Ezeket a biológiai azonosítókat egyrészt nem tudjuk elfelejteni, másrészt sokkal nehezebb velük visszaélni. Három világhírû, személyazonosítással is foglalkozó informatikai, illetve biztonságtechnikai cég – a Sun Microsystems, az AC Technology és a Cross Match Technologies – olyan személyazonosítási megoldást kínál, a világon elsõként, amely a biometriai adatokat egyesíti a Smart Card technológiával.

Az AC Technology biológiai azonosítást felismerõ BiObex szoftverébõl, a Cross Match Technologies Verifier E ujjlenyomat-olvasójából és a Sun Microsystems vékonykliens asztali munkaállomásaiból álló rendszer az elsõ olyan, törvényszéki elõírásoknak is megfelelõ, biometriai alapú hitelesítési megoldás, amely megfelel az FBI NIST (National Institute of Standards and Technology) elõírásainak.

Az eredetileg a szövetségi kormány számára készült megoldás igen jól használható az egészségügyben, vagy a bankvilágban, ahol kulcsfontosságú a személyazonosság pontos megállapítása, a különféle csalások, számítógépes terrorcselekmények megakadályozása.

A BiObex segítségével szabályozható az asztali gépekhez, valamint bármely más fizikai vagy digitális portálhoz, belsõ céges hálózatokhoz, vagy az internethez való hozzáférés.

Mivel a Sun Microsystems Sun Ray kliensek helyileg nem tárolnak semmilyen bizalmas adatot, biztonsági szempontból ideális megoldást jelentenek és hatékonyan védenek az adatlopás ellen. A Sun Ray intelligens kártyák használatával úgynevezett "virtuális asztal" architektúrát valósít meg: a felhasználók kártyájukkal a hálózat bármely helyérõl kezdeményezhetnek biztonságos kapcsolatot.

A megoldás biztonságát növeli a Cross Match Technologies terméke. A kis méretû, olcsó, szilícium alapú ujjlenyomat-olvasókkal szemben a "Verifier E" igen tartós és nagy méretû lapja az FBI elõírásainak megfelelõ nyomatokat is képes leolvasni. A pontos azonosítás érdekében az intelligens eszköz kifinomult olvasási és értékelési funkciókkal garantálja, hogy csak a jó minõségû képek legyenek beolvasva.

hardver

#### Caplio RR230

### **Könnyen kezelhetõ kamera**

Március közepén dobta piacra Caplio nevû digitális fényképezõgép-családjának legújabb tagját a Ricoh. A háromszoros optikai és kétszeres digitális zoommal felszerelt Caplio RR230-as felbontása 2 megapixel. A kényelmi funkciók között megemlítendõ a gyors visszanézésre

szolgáló gomb, amellyel a legutoljára készített képeket nézhetjük meg. A beépített vaku 2,5 méterig hatásos. A belsõ memória 8 MB-os, de a képeket SD memóriakártyán is tárolhatjuk. A Caplio javasolt végfelhasználói ára 74 900 forint. www.ricoh.hu

#### Samsung

### **Intel-tanúsítvány**

Áment az Intel Springdale rendszertesztién a Samsung DDR-400-as memóriája, vagyis teljes mértékben megfelel az Intel elõírásainak. A termék tömeggyártása 2002 negyedik negyedévében kezdõdött, nagy menynyiségben és olcsón hozzáférhetõ, így biztosított az Intel Springdale lapkakészletek teljesítményének maximális kihasználásához szükséges memórialapkák ellátása. A DDR400-as panelek 256 és 512 MB-os kapacitású változatban kaphatók. 0,13 mikronos eljárással készülnek, 200 MHz-es fekvencián mûködnek, adatátviteli sebességük 400 Mbps.

www.samsung.com

### Epson EPL-6100L **Csendes lézer**

Az alsó árkategóriába tartozó új Epson nyomtató percenként 16 A/4-es oldalt képes nyomtatni. A gyártó szerint az elsõ oldal megjelenésére kevesebb, mint 15 másodpercet kell várnunk, és a felmelegedési idõ a 25 másodpercet sem éri el. A 600x600 dpi felbontású készülék energiatakarékos üzem-

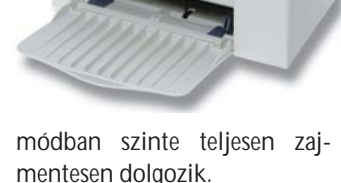

www.epson.hu

Intel **PDA-processzorok**

A piacvezetõ gyártó PDA-khoz készült lapkáinál a legmodernebb tervezési és tokozási technológiákat alkalmazták. Ennek köszönhetõen nõtt a teljesítmé-

nyük és csökkent a fogyasztásuk. A nagyobb feldolgozási teljesítmény és a jobb memóriakezelés érdekében az új lapkák egyetlen

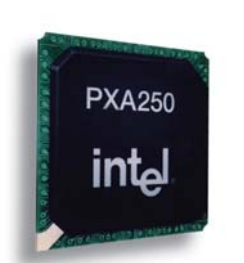

tokban tartalmazzák a memória- és a processzor-áramköröket, ami 72 százalékos helymegtakarítást eredményez. A 200, 300 és 400 MHz-es vál-

tozatban forgalomba kerülõ lapkákra 32 MB-os Intel StrataFlash memóriát és XScale technológiájú proceszszort építettek. www.samsung.com

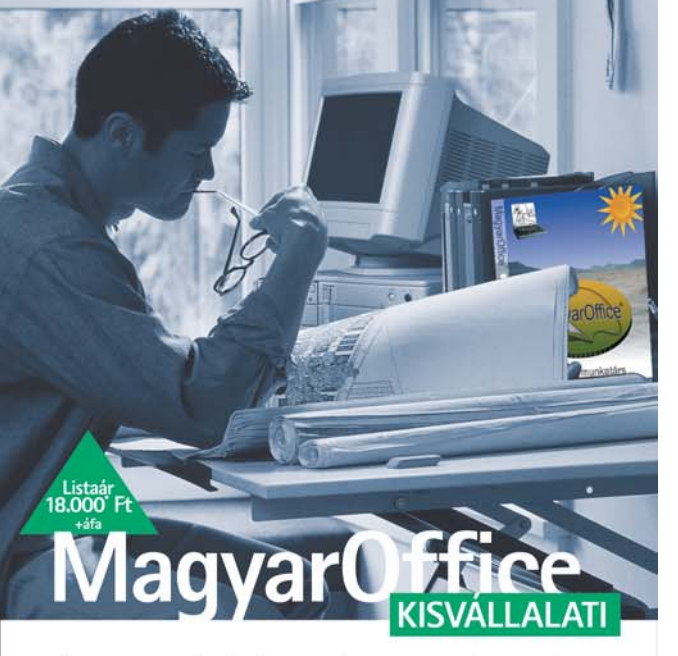

## A megbízható munkatárs

A MagyarOffice integrált irodai alkalmazáscsomag optimális megoldást nyújt kis- és középvállalatok, valamint intézmények számára egyaránt. Tartalmaz:

- · szövegszerkesztőt (Írógép),
- · táblázatkezelőt (Számolótábla), valamint
- · böngészőt és levelezőt (Mozilla).

Windows és Linux operációs rendszeren egyaránt futtatható, és képes minden elterjedtebb fájlformátum kezelésére, beleértve a Word és Excel fájlokat is. A magyar nyelvű felhasználói felület és segédlet mellett számos további funkciókat kínál:

- · továbbfejlesztett súgó (index, kereső, tool-tipp, multimédiás útmutató)
- magyar elválasztó és helyesírás-ellenőrző modul, valamint szinonima-szótár
- · idegen nyelvű helyesírás-ellenőrzés és szótárak (angol, német, francia)
- hasznos Internet-címek gyűjteménye
- · útnyilvántartó
- magyar clipart-képek és sablonok ¥
- egyedi diagramok (pl.: megye-szintű magyar térképdiagram-modul)
- · továbbfejlesztett levelezőprogram (enigmail PGP, GPG titkosítással)
- · nem-lineáris optimalizáló modul

A MagyarOffice 1.1 Kisvállalati csomag optimális irodai megoldás - ráadásul más hasonló csomagok árának töredékéért. A leggazdaságosabb informatikai fejlesztési és szoftverlegalizálási lehetőség!

- Több licenc vásárlásához kötődő engedményekről és akciókról érdeklődjön viszonteladóinknál!
- A MagyarOffice Alap, Kisvállalati, Standard, Professzionális valamint Családi változatairól részletes információt talál honlapunkon.

1148 Budapest, Nagy Lajos király útja 40. Telefon: (36) 1 363-4510 · Fax: (36) 1 470-0144 magyaroffice@multiracio.hu www.magyaroffice.hu · www.multiracio.hu

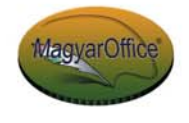

58

#### TARTALOM

**Mobiltelefon** LG-W3000

**Walkie-talkie** Btech BW40 57

> **Projektor** LG RD-JT41 SVGA DLP

**Digitális fényképezõgép** Panasonic Lumix DMC-FZ1

**Digitális fotó- és videokamera** Trust 632AV LCD Power Video

**Optikai egér ujjlenyomat-olvasóval** Trust 350 Fl Secu-Scan Mouse

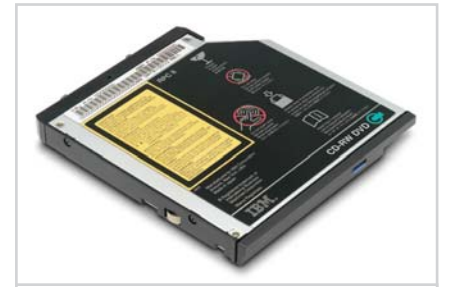

Vékony meghajtó: 9 milliméter "magas" **a DVD-lejátszót és CD-írót is magában foglaló noteszgép-periféria**

#### IBM-noteszgépek

## A vékony, az erõs, az olcsó és a vihetõ

■ Tavasszal mutatta be az IBM az Intel új, Centrino mobiltechnológiájára épülõ ThinkPad noteszgépeit. ThinkVantage márkanév alatt elkezdték összefoglalni a gépcsalád eddig is ismert elõnyös tulajdonságait. Ilyen például a beépített hardveres biztonsági alrendszer, amely a merevlemez tartalmát teszi hozzáférhetetlenné az illetéktelenek számára, vagy a rendszervisszaállítás megkönnyítését szolgáló segédprogramok – amelyek minden egyes ThinkPad árban foglalt velejárói.

A Centrino technológia alapja az Intel Pentium M processzor, amit a legapróbb részletekig a mobil számítógépekhez optimalizáltak. Olyan részletességgel képes az energiafogyasztás szabályozására, hogy adott esetben csak a gyorstároló (cache) táplálását csökkenti. E mûködés eredményeként elérhetõ, hogy a noteszgép egy teljes mûszakot (8-9 órát) kibírjon elektromos hálózat nélkül. Ehhez persze a maximális energiatakarékosság beállítása mel-

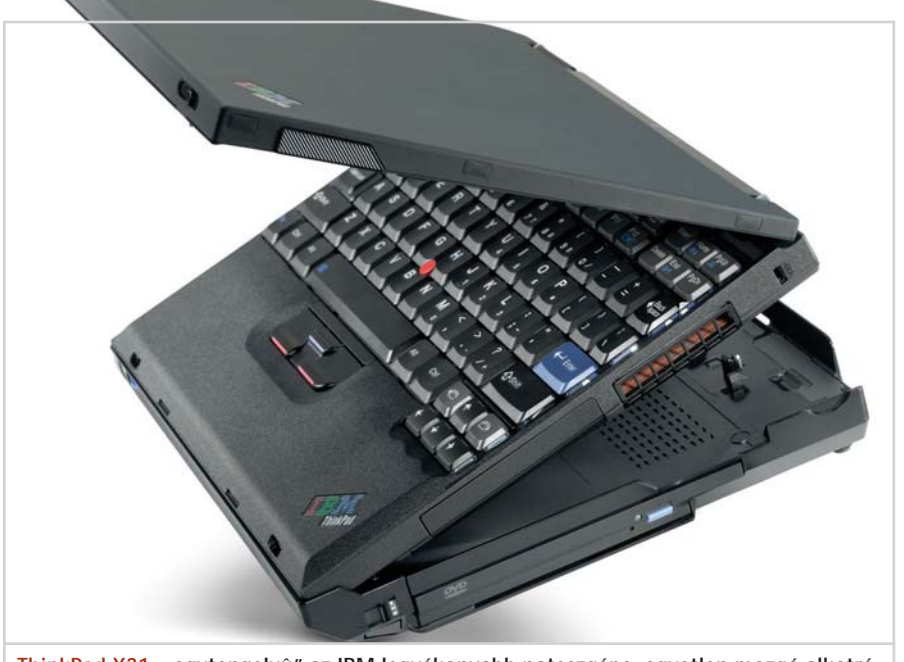

**ThinkPad X31: "egytengelyû" az IBM legvékonyabb noteszgépe, egyetlen mozgó alkatrésze a merevlemez**

lett az is kell, hogy a gép egyik bõvítõhelyére nagy kapacitású, intelligens akkumulátor kerüljön. Irányzatalakító tulajdonság a Centrino technológiában a 11 Mbps-os, IEEE 802.11b szabványú (WiFi) rádióhullámú hálózattal való, lapkakészlet-szintû kompatibilitás.

Elõször az IBM bemutatóján láthattuk a mindössze 9 mm vastagságú, DVD/CD-RW kombinált meghajtót. Talán még emlékszünk rá: 1998-ban, a világ elsõ, DVD-t tartalmazó noteszgépe a ThinkPad 770-es volt, viszonylagos vastagságának okául akkor azt (is) felhozták, hogy nem sikerült 11 mm-nél vékonyabb DVD-olvasót gyártani. Ez az idõ láthatólag rég elmúlt...

A bemutatón szerepelt a ThinkPad X31 típusú noteszgép is, amely vékonyabb, mint az egyhüvelykes (25,4 mm-es) álomhatár. Ezt egyébként tavaly törték át a neves gyártók termékei, köztük az IBM ThinkPad X30-asa. Az idén tavasszal megjelent X31-es ebben a méretkategóriában az elsõ centrinós noteszgép.

A kategória csúcsa a T40-es multimédiás munkaállomás, amely elsõsorban ATI Mobility Fire GL grafikus rendszerével tûnik ki. A leggyorsabb a ThinkPad R40, amely 2,2 GHz-es processzorral is rendelhetõ. Megszólalásig hasonlít hozzá az R40e típus, amit gondos értékelemzéssel alakítottak ki. Van olyan kiépítése, amelynek ára nem éri el az 1000 dollárt.

A képernyõket és billentyûzeteket tekintve a ThinkPadek tartják a magas színvonalat. A T40-es megjelenítõjének fizikai képpontszáma 1400x1050, 14,1 hüvelykes képátló mellett. A legkisebb típusokat leszámítva a pöcökegér mellett érintõpanelt is beépítenek, kifejezetten a vásárlók kívánságára.

Aki pedig megszokta és megszerette a ThinkPad billentyûzetét, vásárolhat ilyet az asztali gépéhez – külön számbillentyûzetet is kap.

#### Bemutató

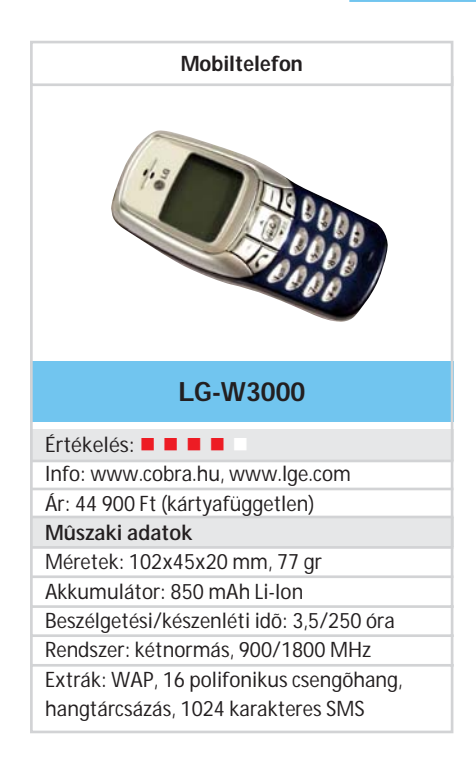

 Kimondottan a fiatalok számára készült az LG középkategóriás mobiltelefonja, ez pedig döntõen meghatározza képességeit. A kéken ragyogó kijelzõs, cserélhetõ elõlapos telefonhoz gyárilag mellékelnek headsetet, fehér színû elõlapot és nyakpántot. A készülék polifonikus csengõhangja is a fiatal felhasználókat szórakoztatja, a legnépszerûbb közülük vélhetõen a farkasüvöltést utánzó, hátborzongató hang lesz.

Memóriájában 200 telefonszámot tárolhatunk, minden bejegyzéshez négy szám és egy e-mail-cím tartozhat. Létrehozhatunk baráti csoportokat is, amelyekhez egyedi hívásjelzést társíthatunk, és legfeljebb tíz névhez rendelhetünk hangtárcsázást. SMS-ekbõl százat jegyez meg a telefon, és hosszú, 1024 karakteres üzenetet is létrehozhatunk. Kapunk hozzá három játékot, a naptárban pedig húsz találkozó adatait tárolhatjuk. Vidám képernyõvédõk közül válogathatunk, s világidõ, ébresztés, rezgõ mód szaporítja az extrák sorát.

A négysoros képernyõn legfeljebb két sor tartalma változik, a másik kettõt a szolgáltatóról szóló információ és a gyorsbillentyûk jelzése foglalja el. A menüben nehezen lehet tájékozódni, egyszerre ugyanis csak egy menüpont jelenik meg. A billentyûzet gombjai vaskosabb ujjakkal is jól kezelhetõk. A képernyõ alatt elhelyezett gördítõ gombok azonban túl közel kerültek a számsorhoz. A készüléket a mobilszolgáltatók egyelõre nem kínálják kedvezményes konstrukciókban.

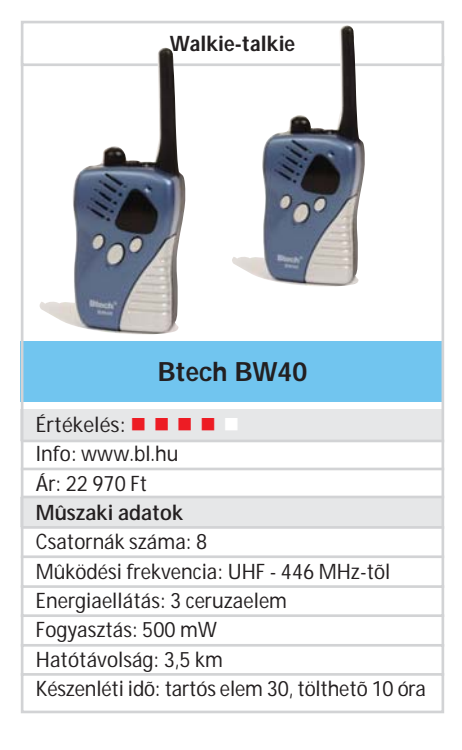

■ Egy csomagban két walkie-talkie érkezett a BL Marketingtõl. A formás, kézbe illõ készülékek rendkívül egyszerûen használhatók. Az antenna melletti gombbal bekapcsoltuk õket, a LED-kijelzõn megjelent a csatorna száma, mindkét készüléket ugyanarra a csatornára állítottuk, és máris kezdeményezhettük a beszélgetést.

A készülékeken hat gombot találunk. A kijelzõ alatt lévõ Call gomb megnyomásával jelezhetjük partnerünknek, hogy beszélgetni akarunk vele, ilyenkor a telefoncsörgéshez hasonló rövid dallam hallható. A hangátvitel egyoldalú, az oldalt lévõ PTT gombot végig lenyomva kell tartani a beszélgetés ideje alatt. A hangerõt a bekapcsoló gombbal szabályozhatjuk, a csatornákat pedig a fel és le nyilat ábrázoló gombokkal váltogathatjuk. Fülhallgatót és mikrofont egyaránt csatlakoztathatunk, ezek nem alaptartozékok. A készülék nyolccsatornás, ezek frekvenciája 446,00625 és 446,09375 MHz között változik.

A walkie-talkie hatótávolsága a gyártó szerint 3,5 kilométer. Tapasztalatunk szerint ha az egyik fél egy fémszerkezetû irodaházban, a másik pedig az utcán tartózkodik, akkor a készülék használhatatlan. A különféle rádiófrekvenciás zajokkal és zavaró hatásokkal telített nagyvárosokban nehézségekbe ütközhet a használata (szerkesztõségünkben többször is fogtuk mások beszélgetéseit), nyílt terepen viszont jó hasznát vehetjük. Nem engedélyköteles, ez is mutatja, hogy nem a profi felhasználókat (például taxisokat) célozták meg vele.

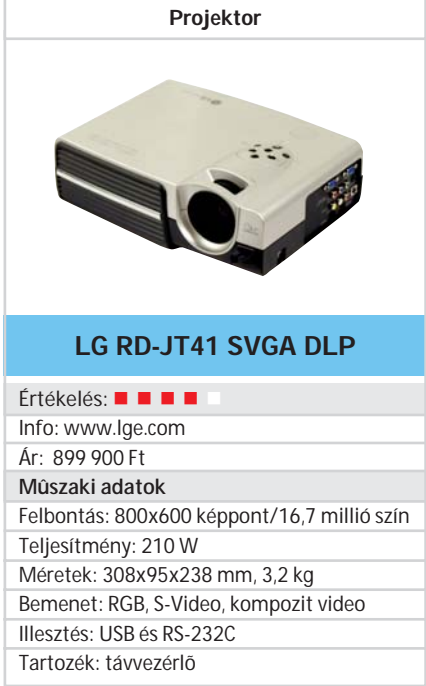

■ Az LG is beszállt a kivetítők versenyébe, s egyre nagyobb választékot kínál. Korábban LCD-s kivetítõket forgalmazott, most megjelent kisméretû berendezésük már DLP (Digital Light Processing) egységet használ a kép elõállításához. Ezt a technológiát a rendkívül kontrasztos kép jellemzi, jelen esetben a kontraszt 600:1 arányú. A fényerõ ugyancsak számottevõ ezeknél a gépeknél, az LG készüléke 2000 ANSI lumenes. 1,3-szoros zoom optikával szerelték fel, a felbontás viszont csupán 800x600 képpont, vagyis a készülék a kis felbontású kategóriába sorolható. A tesztelés során az elektronika az 1280x1024 pixeles felbontású képeket is sikerrel "nyomta össze" a kisebb felbontású megjelenítõ számára. A digitális zoom lehetõséget kínál a képméret módosítására. A torzítással a ferde irányú vetítésbõl adódó trapézformát lehet kiküszöbölni. A mellékelt távirányítót ellátták lézeres mutatóval, és használható egérként is. Az egérfunkció miatt a számítógéphez USB-csatlakozón keresztül kapcsolódik a készülék. RS-232-es csatoló ugyancsak található a kivetítõn, ezen keresztül távvezérelhetõ az egység.

Nem csupán a számítógép jeleit képes feldolgozni, hanem házimozi-vetítõként is használható, hiszen van video, S-video és HDTV bemenete. Csupán egy belsõ hangszóróval szerelték fel, amelynek teljesítménye 2 watt. Mivel a házimozi rendszerek saját hangfalaikon szólalnak meg, ennek a hangszórónak csupán a bemutatók tartásakor lehet jelentõsége.

Bemutató

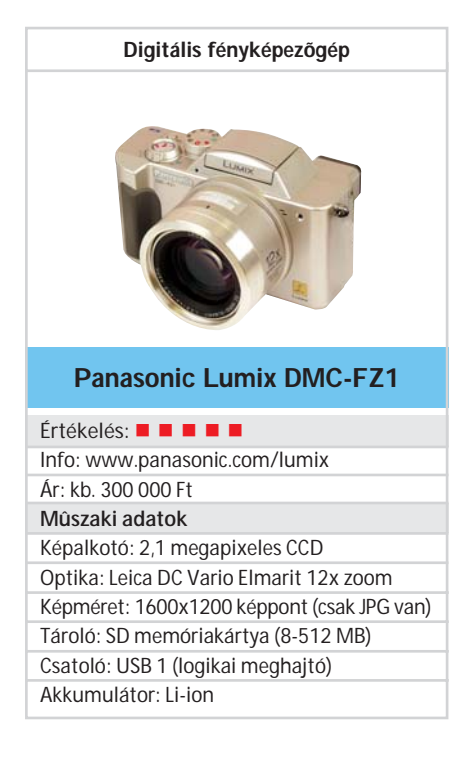

 Még tavaly bejelentették, hozzánk most jutott el a Panasonic "elõkelõbb" digitális fényképezõgép-családjának legjobb tagja. A Lumix sorozatot a szokásosnál lényegesen gondosabb szakmai és formatervezés jellemzi. Minden Lumix gépben Leica optika van, amely a legjobb név a fotográfiában. Az FZ1-est – automata kamera létére – 12-szeres optikai zoommal szerelték fel, és optikai képstabilizátor gondoskodik arról, hogy a távolról készített felvételek kevésbé mozduljanak be.

Szép, nagy szeme (35 mm-es frontlencséje) van, ami kivételes, 2,8-as fényerõt eredményez. Természetesen SD memóriakártyára kerülnek a felvételek, a géppel járó mindössze 8 MB-os. Nem különösebben nagy a felbontása – 2,1 millió képpont –, de cserében magasabb érzékenységet (400 ISO-t) és kifogástalan rajzolatot kapunk.

A gép családi jellegét kis mérete, mûanyag váza és a kézi beállítások hiánya igazolja. Az automatizmusok viszont nagy szakértelemrõl tanúskodnak. Nyolcféle felvételi mód közül lehet választani, a makrótól a kis mélységélességû portréig. Még a gépben lehet szerkeszteni a felvételeket: meg lehet változtatni a méretet (640x480-tól 1600x1200 képpontosig), állítani lehet a színegyensúlyt és bizonyos határok között a képkivágást.

Néhány további vonzó tulajdonság: elektronikus, a lencsén át nézõ keresõ (átkapcsolható LCD-re), 16-szoros nagyítás az LCD-n, 4 felvétel/mp-es sorozatlövés, videofelvétel, hangrámondás.

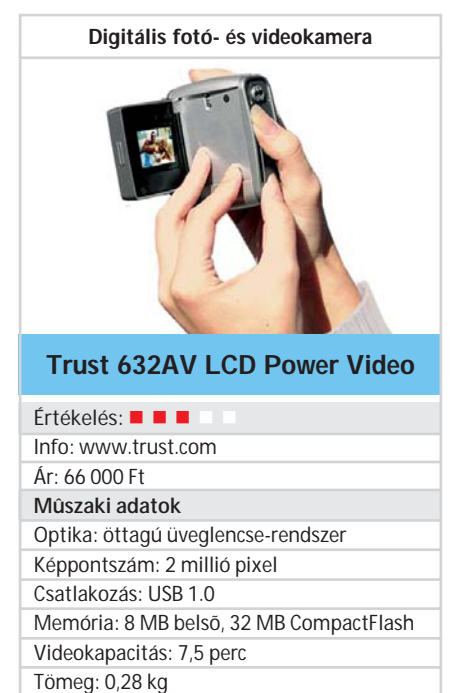

**Minden lehetőséget kihozott a Trust a** készülékbe épített CMOS képérzékelõbõl, mikrofonból és memóriakártyából. A 632 Power Video két megapixeles fényképezõgép, digitális videokamera, digitális diktafon és webkamera egyben.

Komolyan kell venni a 2 millió képpontot. A kínai nõi tenyérben is parányi, teljesen mûanyag készülék valóban képes 1600x1200-as fényképek elõállítására. Ennyi képpont elméletileg elegendõ lenne A/5-ös professzionális felvételekhez. Sajnos azonban a fizika törvényei kérlelhetetlenek: a fix gyújtótávolságú, 8,7 mm-es "optika" képalkotási teljesítménye sok kívánnivalót hagy maga után. A nem teljesen valósághû színek már a CMOS képérzékelő és a feldolgozó elektronika "bûnei" lehetnek. Hiányzik nagyon a vaku csatlakoztatásának lehetõsége, ha már maga a vaku nem fért el abban a kis térfogatban.

Ami el fogja adni a terméket, az a videofelvételek készítésének lehetõsége. Van abban valami báj, hogy egy cigarettásdoboznyi szerkezetbe (a 8 MB-os belsõ memóriába és a géphez járó 32 MB-os CompactFlash kártyába) belefér vagy 8 percnyi felvétel. Ha 128 MB-os bõvítõt veszünk, négyszer ilyen hosszú eseményt rögzíthetünk. Ennyi egy teljes lakodalom minden érdemleges történése.

Mindez még akkor is vonzó, ha a kezelõgombok elhelyezése rossz, mindössze egy napig tart a két tartós ceruzaelem, és a készülék mindig harsány dalolással adja tudtul, hogy be- vagy kikapcsoltuk.

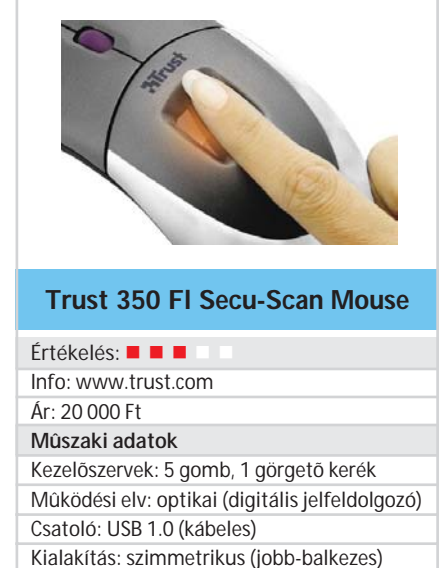

Optikai egér ujjlenyomat-olvasóval

 A szokásosnál kissé testesebb egérbe fért csak el a szkenner, ami nem baj, a mostani egerek amúgy sem töltik ki a használó markát. A mellékelt szoftver egyrészt a Windows hálózati bejelentkezési folyamatába építi be az ujjlenyomat-felismerést, másrészt a képernyõvédõ jelszóellenõrzését is biztonságosabbá teszi.

Egyebek: ujjlenyomat-azonosítás

Tömeg: 220 g

Elõször természetesen meg kell tanítani a rendszert egy vagy több felhasználó felismerésére: be kell olvastatni az ujjlenyomataikat annyiszor, ahányszor az eszköz kéri a megbízható azonosításhoz.

Bizalomgerjesztõ, hogy a Trust egere nem infrás és nem rádiós. Még a világhírû Logitech is hosszan és nehezen gyõzte meg a banki informatikusokat a drót nélküli egér biztonságosságáról. A Trust megoldása elég kényelmes: csak a bejelentkezéskor (avagy a képernyõvédõ hatástalanításakor) kell beolvasni az ujjlenyomatunkat. Sajnos, a bekapcsolás és bejelentkezés után gazdátlanul hagyott gép védtelenül várja az illetéktelent.

A telepítés sem szeplõtlen: elsõ lépésként el kell távolítani az eredeti egeret és meghajtó programját, csak aztán lehet felrakni a kizárólag az USB-porton át mûködõ Trust eszközt (PS2/USB átalakítón át nem látszik).

Nem tisztázott, hogy mire való az egér két oldalán az akaratlan megnyomásra kiválóan felkínált két plusz gomb? A kegyelemdöfést a használati utasítás adja: Ctrl-Alt-Shift-R gyorsbillentyûzéssel át lehet lépni az ujjlenyomat-beolvasást.

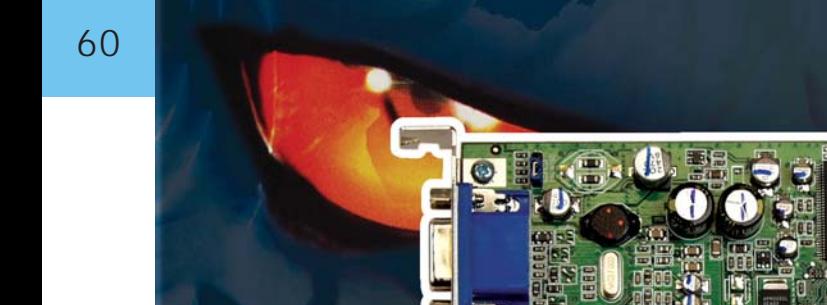

# **upprint autheorieups**

### Szuperteszt: 75 videokártya

## Grafikus kártyák, széles palettán

**A számítástechnikai eszközök közül alighanem a videokártyák kínálata a leggazdagabb. Tesztünkben nem kevesebb, mint 75 ilyen áramkört sorakoztatunk fel. Gyakorlatilag teljes piaci körképet rajzolva, és nélkülözhetetlen iránytût adva vásárlás elõtt álló olvasóink kezébe.**

teszthez megkíséreltük a teljes idei<br>tavaszi videokártya-választékot<br>tösszegyűjteni, tizenegy forgalma-<br>zó nem kevesebb mint betvenöt kártvála tavaszi videokártya-választékot összegyûjteni, tizenegy forgalmazó nem kevesebb, mint hetvenöt kártyája fordult meg tesztlaborunkban, ám még így sem állíthatjuk, hogy valamennyi kapható típust sikerült rajthoz állítanunk. A választékra az nVidia és Ati nyomasztó fölénye jellemzõ: a teljes mezõnybõl csak öt kártya akadt, amelynek chipje nem e két cég egyikének emblémáját viselte. A tesztben ezeken kívül két SiS Xabre, két 3Dlabs Wildcat és egy Matrox Parhelia vezérlõs kártya szerepelt.

A VGA kártya határozza meg számítógépünk képelõállítási képességeit – már ami az elektromos jeleket illeti; a kép a monitoron jelenik majd meg, a kettõ együtt felelõs a látványért. E két egységet egymással, az igényeinkkel és a pénztárcánk vastagságával kell összehangolni. Amennyiben egyszerû irodai feladatra alkalmazzuk a PC-t, nincs szükség "dögös" VGA-kártyára – a monitor azonban itt sem lehet gyenge. Ha DTP vagy CAD a kedvenc foglalatosságunk, akkor egy "nagyképernyõs" monitorra van szükségünk – ennek megfelelõen nagy felbontásra és képismétlési frekvenciára képes, sõt gyorsan és jól rajzoló, profi kategóriás kártyát ajánlatos a gépünkbe építeni. A játékprogramok futtatása ugyancsak jellemzõ, grafikuskártya-próbáló felhasználási terület. Itt azután elszabadul a pokol. Az animált térhatású (3D) számítógépes grafikák elõállítása nagy feladatot ró a megjelenítõk processzorára, mert az ehhez szükséges teljesítményt a számítógép itt egyébként is

erõsen terhelt processzorára már nem lehet rálõcsölni.

A számítógépes kártyák kínálata a videoáramkörök terén a legnagyobb. A verseny úgyszintén, hiszen az utóbbi idõben megindult sebességõrület egyre többet

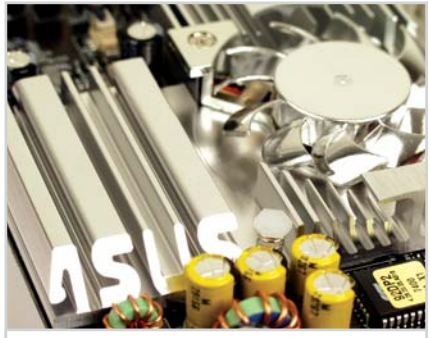

**Asus V9280: a "neves" hûtõborda**

hoz a gyártók konyhájára. Egyre gyorsabb vezérlõkkel jelennek meg a piacon, s persze nem feledkeznek meg a marketingrõl sem. Egy gondos gyártó mindent megtervez, a vevõket leginkább a látvánnyal lehet becsalogatni a boltba, és ott rávenni arra, hogy a számukra legjobban tetszõ dobozt tegyék a kosarukba. Mind mutatósabb hûtõk, hûtõborítások, dobozok kelletik magukat a polcon.

Amint a kártya bekerül a számítógépházba és rácsukódik a fedél, mindez eltûnik a szemünk elõl, s ezután már csak a mûszaki, mûködési jellemzõk számítanak – ezeket táblázatunkban közre is adjuk.

Nézzük elõször, hogy mit is tudnak ezek a kártyák? A korai videovezérlõket (CGA, EGA, Hercules stb.) a PC egységes buszába csatlakoztathattuk, késõbb azonban a videokártyák illesztésére speciális megoldásokat eszeltek ki a konstruktõrök. Számos hosszabb-rövidebb ideig talpon maradt megoldás (pl. VESA) után most az AGP-n a sor, és ez már jó ideje tartja magát. Folyamatosan megújul, a sebessége növekszik, de e megoldás fejlõdésének is rögös az útja.

#### **AGP 8x**

Az idõk folyamán már több AGP-specifikáció is napvilágot látott. Az AGP 1.0 verziója rögzítette az egyszeres és kétszeres AGP-sebességeket. 3,3 V-ban határozták meg a videokártyák és a jelátvitel feszültségét. Az AGP 2.0 a négyszeres sebesség mellett bevezette az 1,5 V-os feszültséget is. Az AGP Pro szabvány változatlanul hagyta a lehetséges sebességeket és a tápfeszültség-értékeket, viszont nagyobb kártyateljesítményt tételez fel. Az AGP 3.0 definiálta a nyolcszoros sebességet, amellyel már 2,1 GB/másodperc sebességet lehet elérni, egyben végleg szakítottak a 3,3 Vos feszültséggel. A nyolcszoros AGP-csatlakozást támogató alaplapok gyártói ezért hívják fel külön is a figyelmet arra, hogy a régebbi, 3,3 V-os AGP-s kártyák itt már nem használhatók.

A nyolcszoros AGP-csatlakozó kezelése ma a gyakorlatban merõben eltérõ az AMD és az Intel platform esetén. Az nForce2 vezérlõchippel szerelt alaplapot használva semmilyen gondunk nem volt a teszt során. Mindezt az Intel platformról sajnos

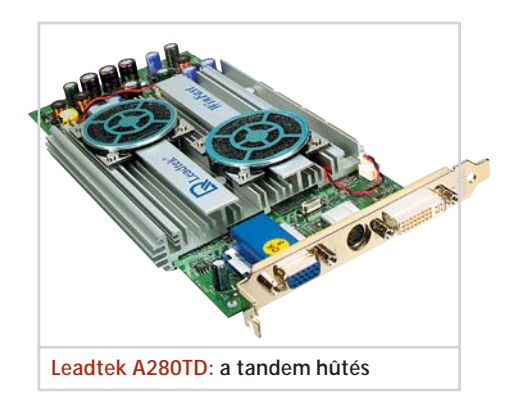

már nem mondhatjuk el: az Intel i845 és i850-es vezérlõchip család egyetlen tagja sem kezeli ezt a sebességet. Az elsõ AGP 8x-et kezelõ Intel lapka az E7205 (fedõnév: Granite Bay). Azonban sajnálattal olvastuk a termék specifikációjának kiegészítésében, hogy épp a tesztben fontos AGP 8x megvalósítása kritikus hibákat tartalmaz. Nálunk ez abban jelentkezett, hogy a kártyák bizonytalanul vagy egyáltalán nem dolgoztak. Így tesztünk készítésekor (2003. március közepén) nem találtunk a piacon a nyolcszoros AGP-t valóban üzemeltetni képes Intel megoldást.

## **VIDEOKÁRTYÁK JELLEMZŐI** alap kategória

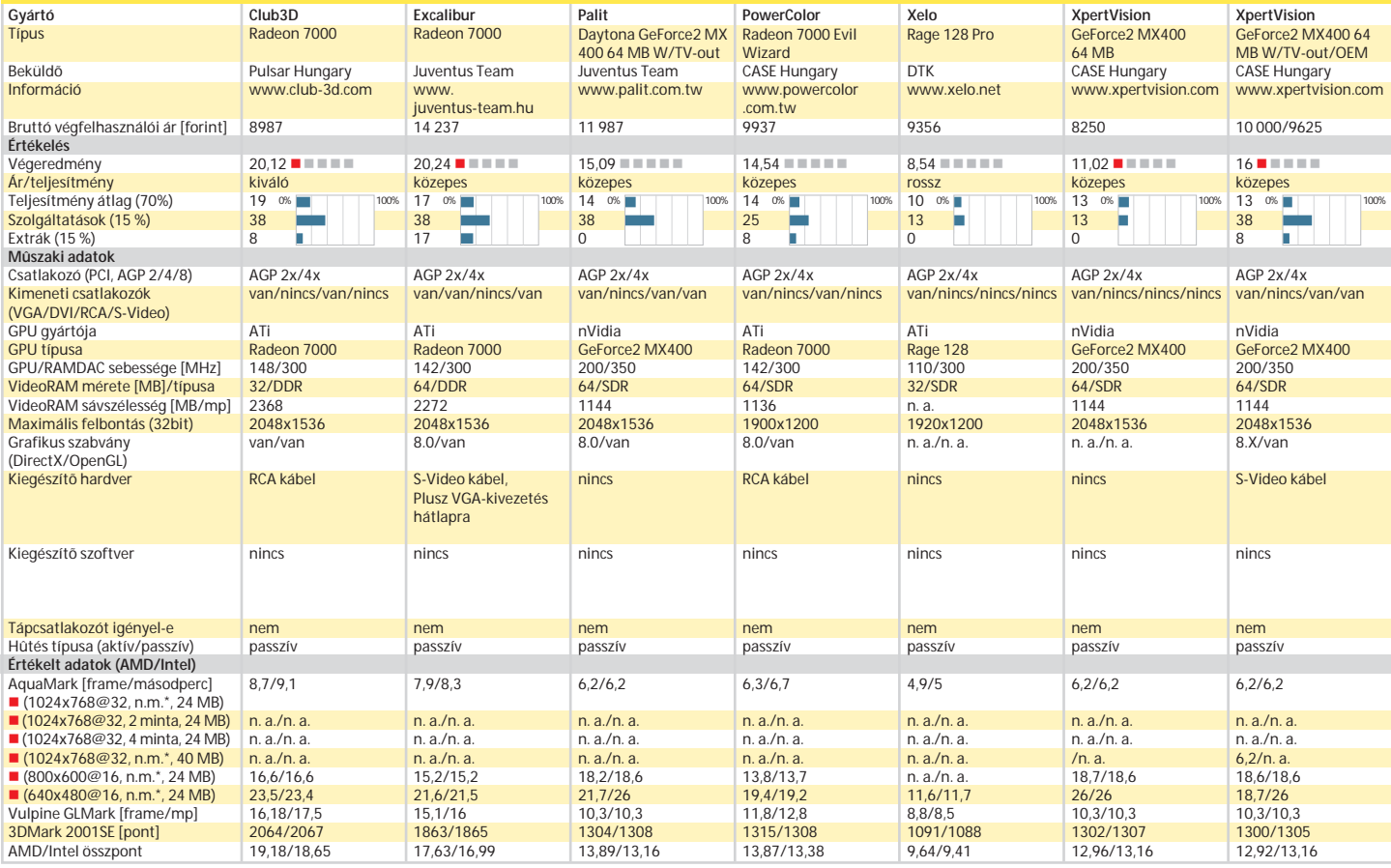

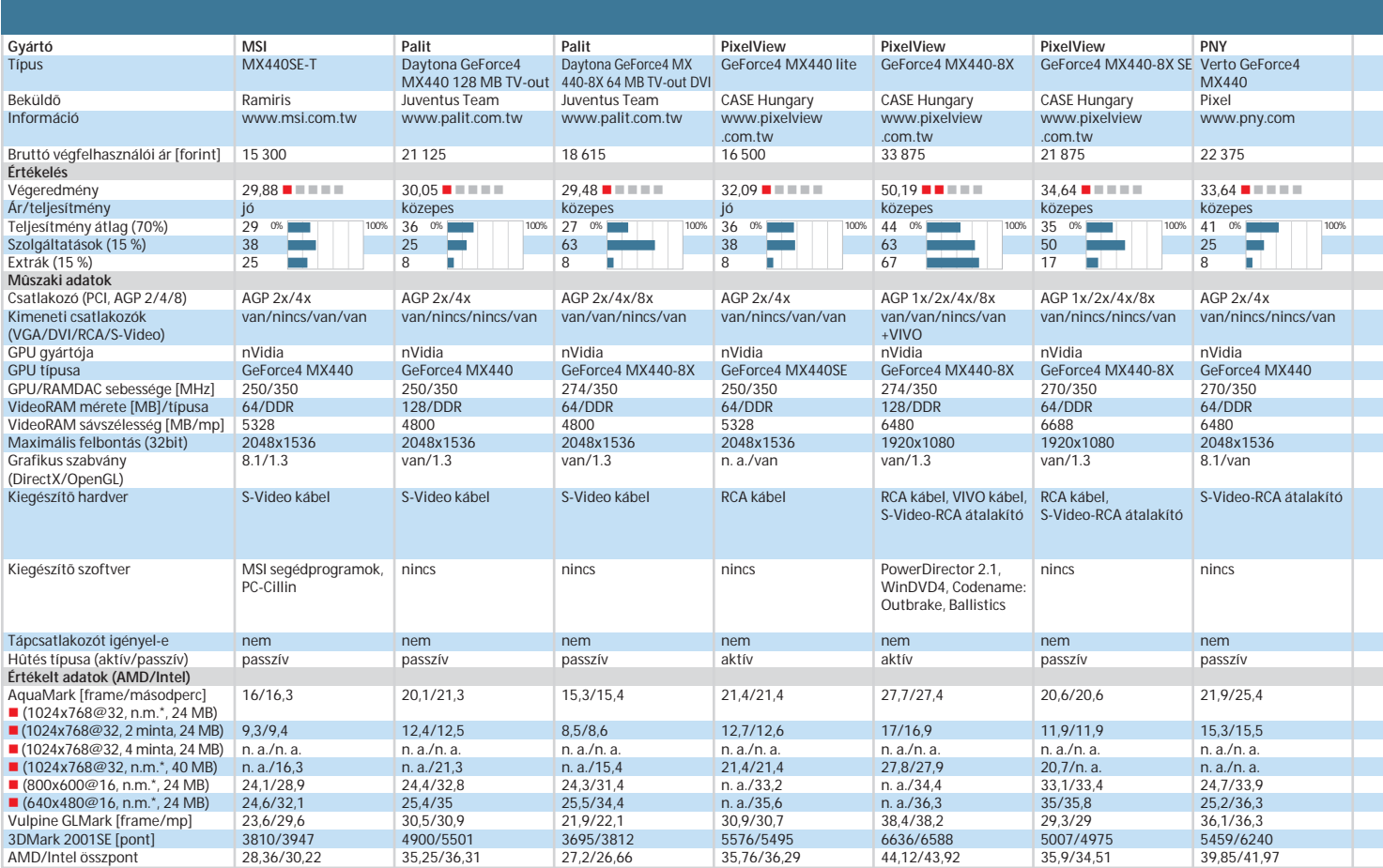

*(\*nincs minta)*

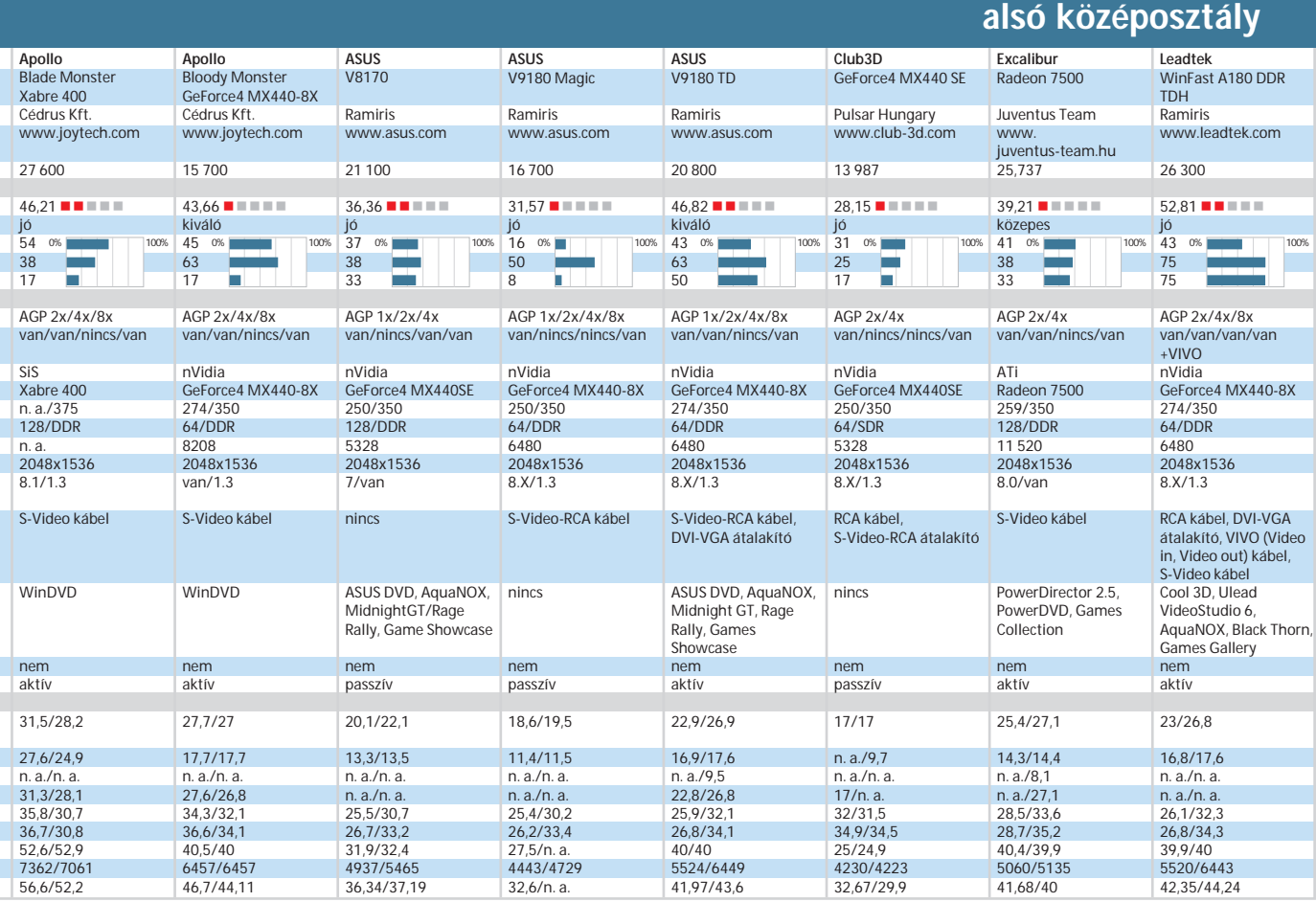

#### alsó középosztály

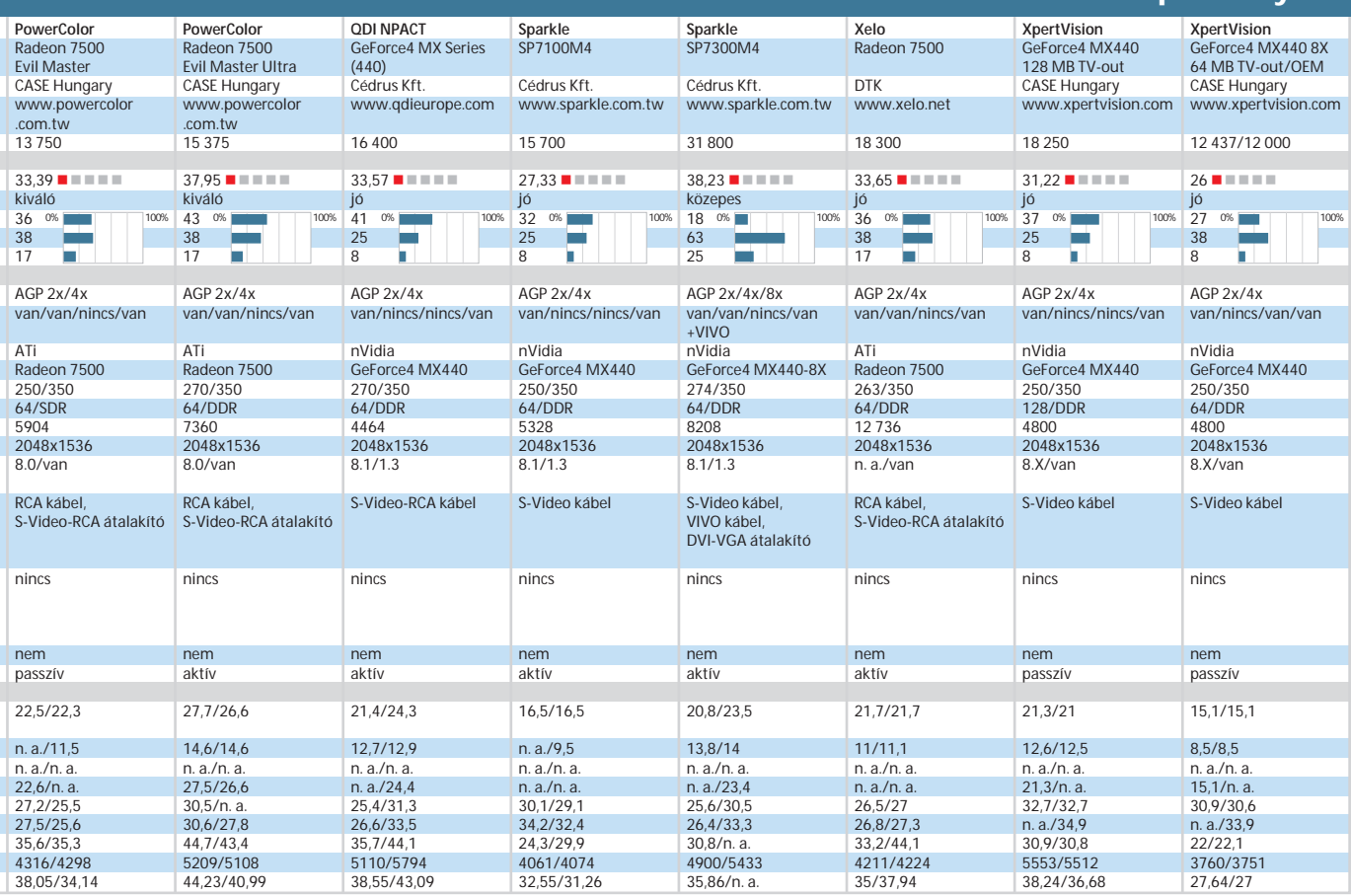

### 63

64

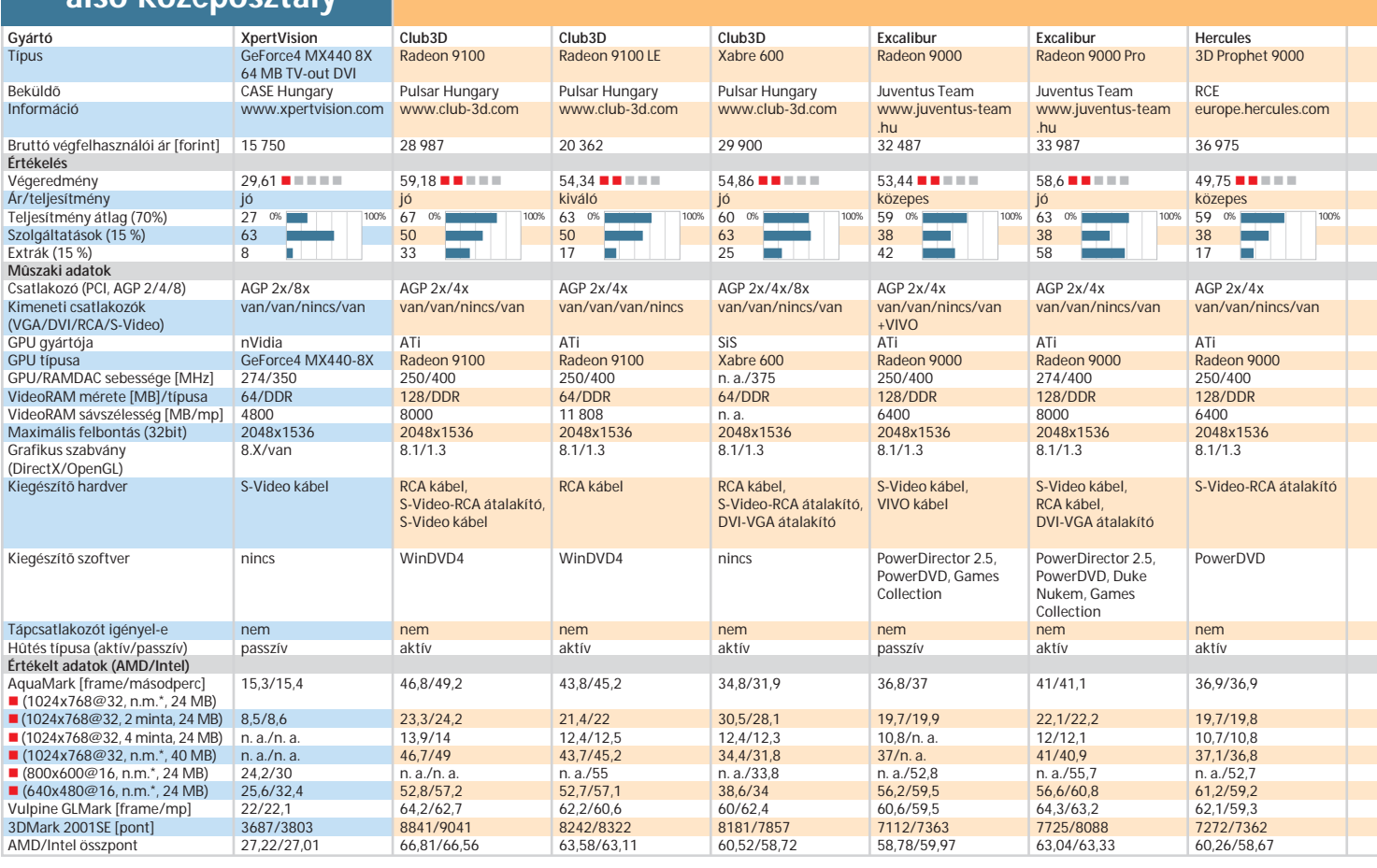

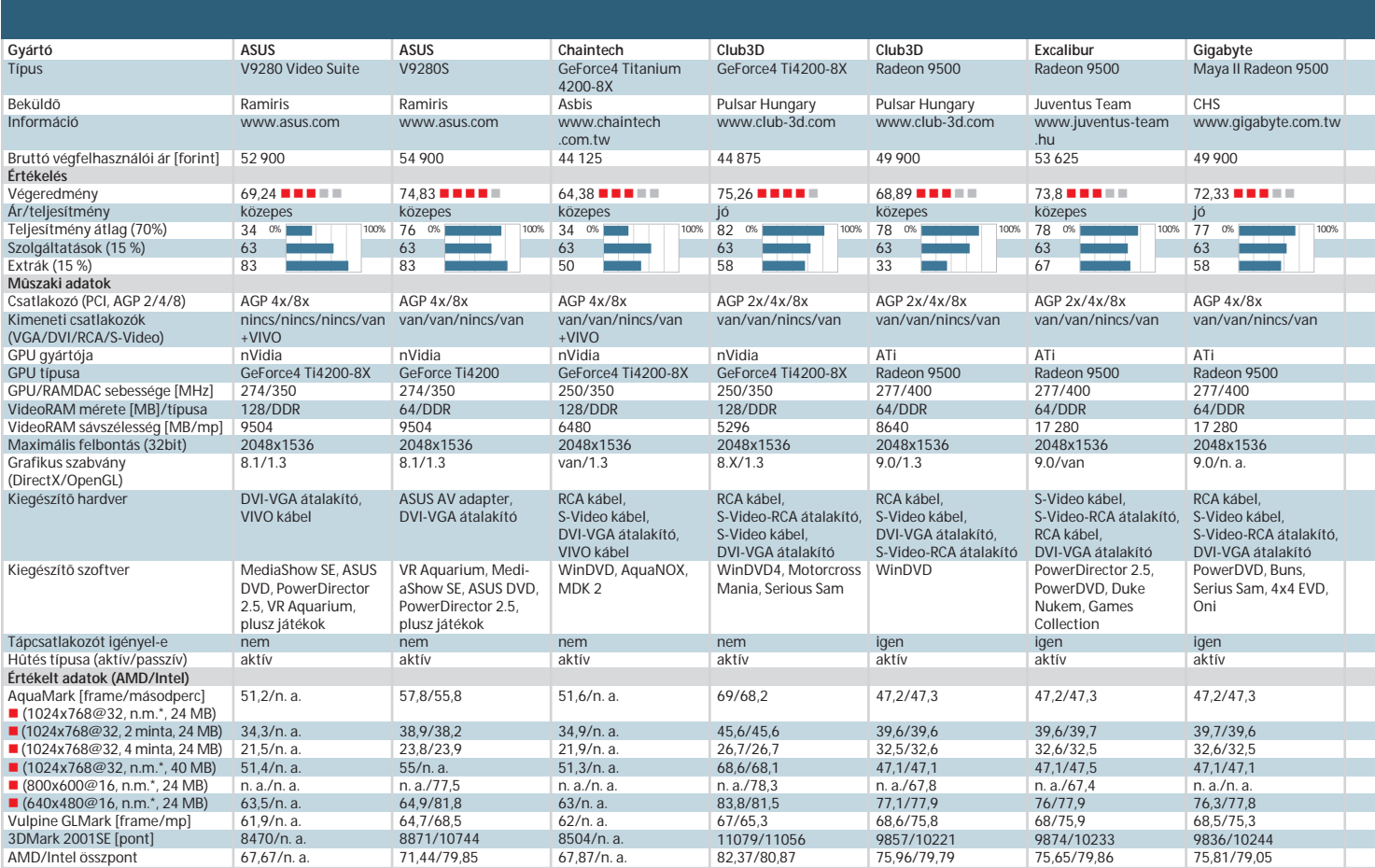

*(\*nincs minta)*

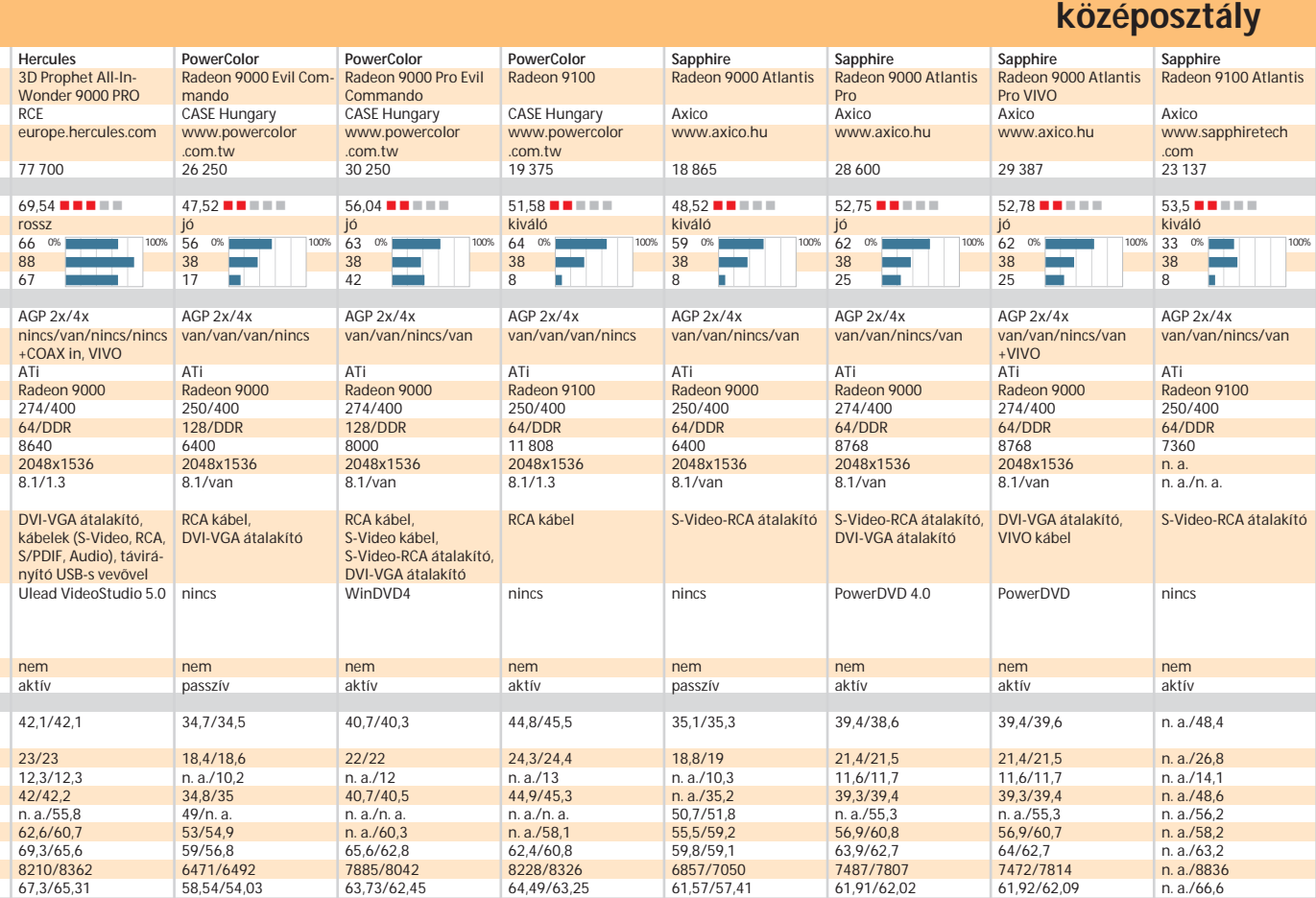

### felsõ középosztály

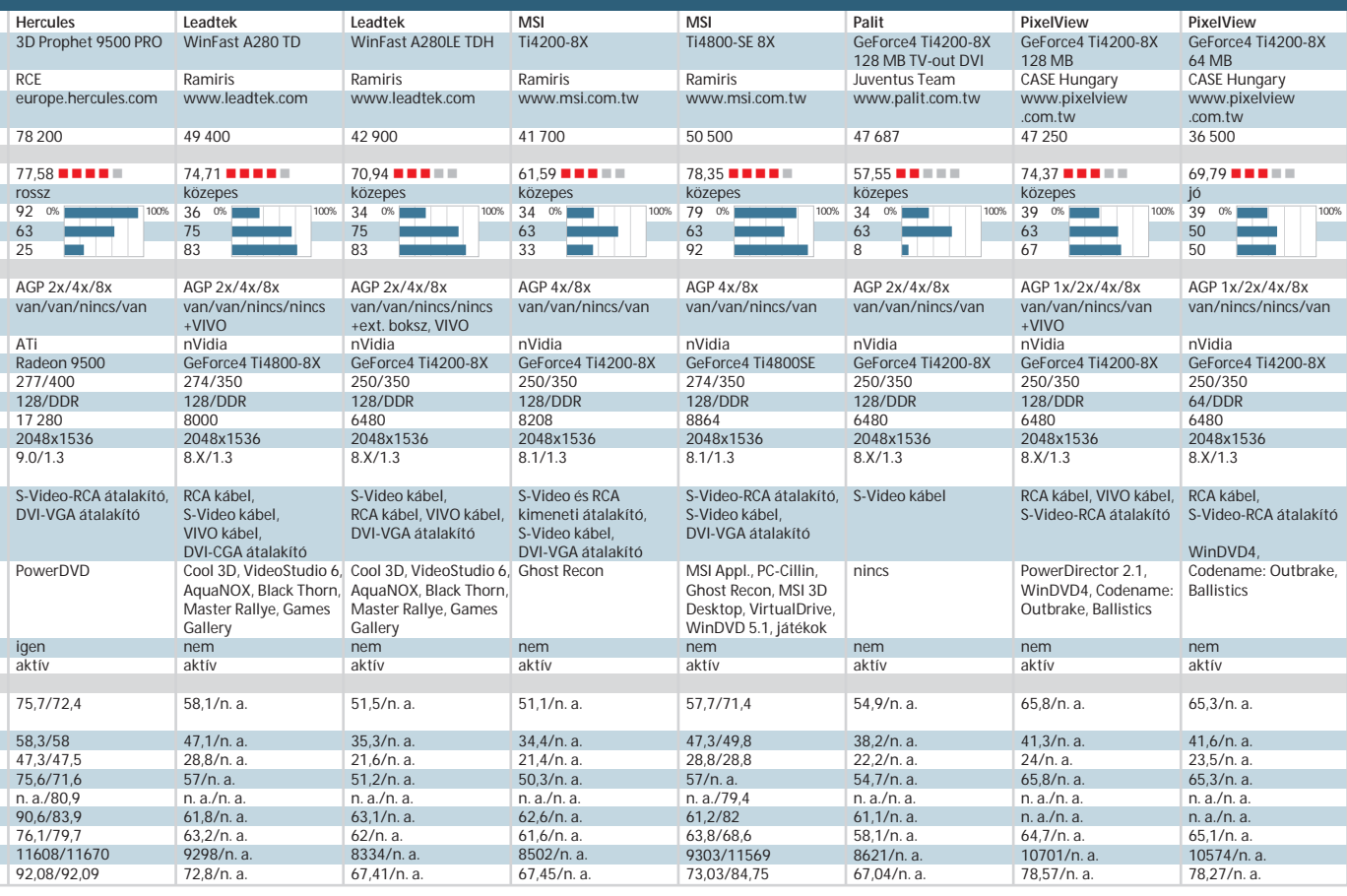

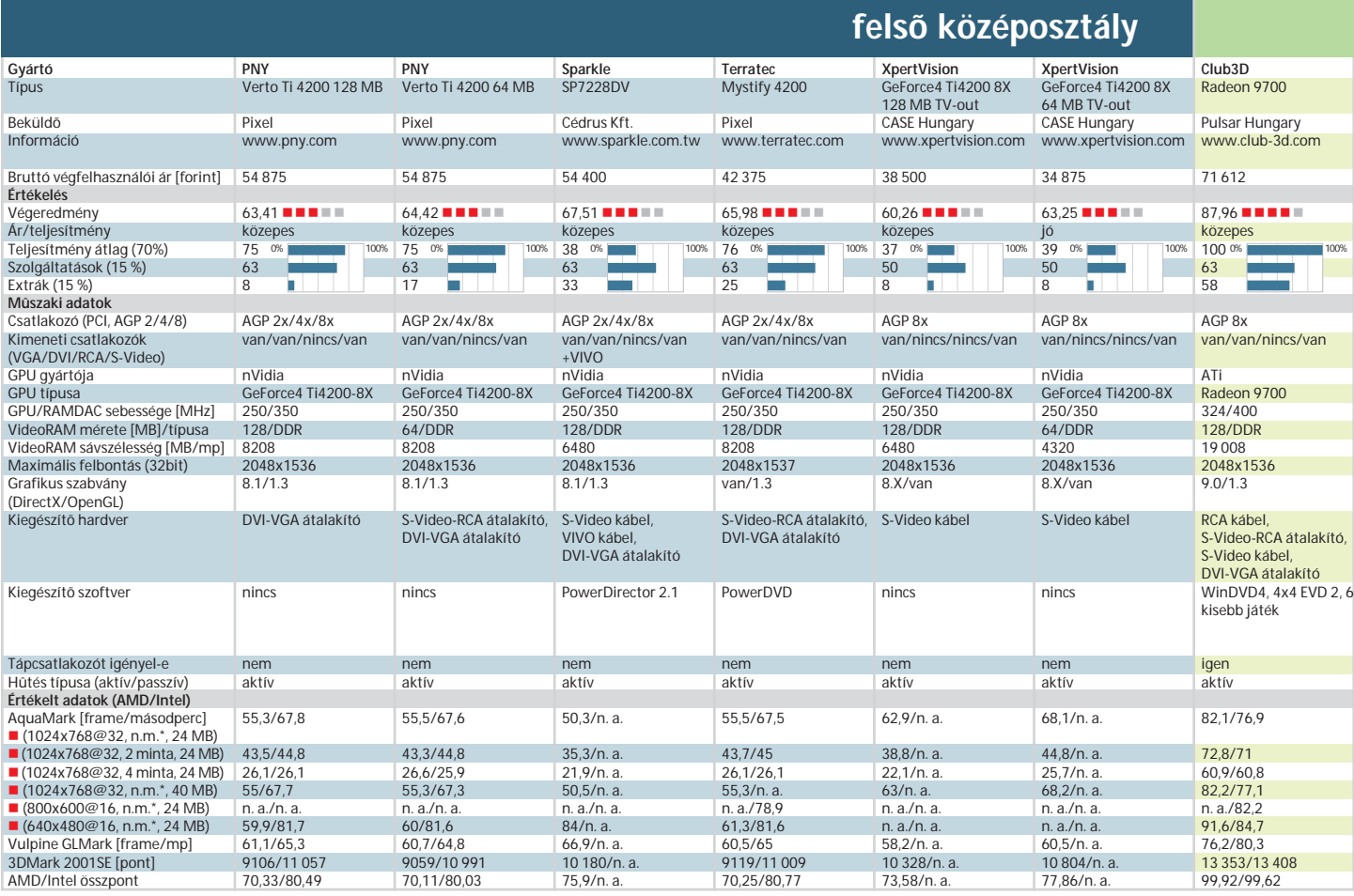

*(\*nincs minta)*

Ezért választottuk végül az Intel platform alapjául a SiS 655-ös vezérlõchipjét, amelynek már sajátja ez a képesség.

Sajnos még így is akadt néhány olyan nVidia Ti4200-as, amelyik nem adott képet sem a SiS 655, sem az E7205-os vezérlõvel, miközben ezek a szintén nVidia gyártmányú nForce2-ben hiba nélkül üzemeltek. Ennek okát nem tudtuk, de nem is a mi feladatunk kideríteni.

Az nForce2 mindenféle videokártyával jól együttmûködött: így nem kell attól tartani, hogy egy nVidia tervezésû vezérlõchip csak nVidiás kártyával hajlandó szót érteni. Mindazonáltal akadt egy Radeon

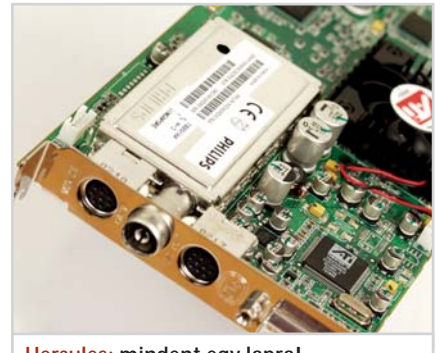

**Hercules: mindent egy lapra!**

9100-as, amelyik nem mûködött az nForce-ban. A grafikus mód váltásainál sajnos lefagyott, így egyik tesztprogram sem indult el rajta. Ez valószínûleg az új technológia kiforratlanságának számlájára írható. Az AGP 8x-es kártya vétele elõtt alaposan ellenõrizzük alaplapunkat, hogy képes-e egyáltalán ilyen videokártyát befogadni és vezérelni.

#### **Csatlakozók**

Manapság eltûnõben van a PC-k egyik legidõtállóbb csatlakozási felülete is, a – legelsõ VGA-kártyák óta változatlan – 15 tûs DSub csatlakozóval, hiszen a beérkezett kártyák között már kisebbségbe kerültek a DVI illesztõt még nem tartalmazó megoldások. Sõt, olyan kártya is akadt, amelyikrõl már hiányzott is a megszokott analóg VGA-csatlakozó. Ezekhez a kártyákhoz szerencsére mindig mellékeltek egy DVI->VGA átalakítót.

Az egyre népszerûbbé váló DVI-csatlakozóból két altípus ismeretes: a csak digitális jel továbbítására szolgáló DVI-D és az analóg és digitális jelet egyaránt szolgáltató DVI-I.

Amennyiben analóg bemenetû a mo-

nitorunk (képcsöves, illetve szerényebb tudású LCD), akkor a DVI-csatlakozóval semmit se tudunk kezdeni. A DVI-csatlakozást akkor tudjuk kihasználni, ha digitális bemenetû LCD-monitorunk van, avagy ilyet veszünk a közeljövõben.

Az alap kimeneti jelet szolgáltató csatlakozón kívül néhány kártyán megtalálható a TV képernyõre analóg jelet továbbító RCA vagy kompozit csatlakozó. A videomagnóhoz csatlakoztatásra szolgál a csak kimeneti jelet szolgáltató Video Out (VO), illetve kimeneti és bemeneti jelet egyaránt szolgáltató Video In-Video Out (VIVO) illesztõ.

#### **Hûtés**

Korábban az alig melegedõ VGA-kártyákat nem kellett hûteni. Ezután egyes kártyákon hatalmas hûtõbordák jelentek meg – még mindig egyszerû hõleadást alkalmazva. Egy bizonyos hõteljesítmény felett ez nem biztonságos megoldás, és a gép CPUjához hasonlóan kényszerhûtést kell alkalmazni. Itt a legegyszerûbb (akár burkolat nélküli) ventilátoroktól a bonyolult hûtõfelületek kombinációján át a kétventilátoros csodahûtõkig mindent lehet látni.

Teszt: 75 vidokártya

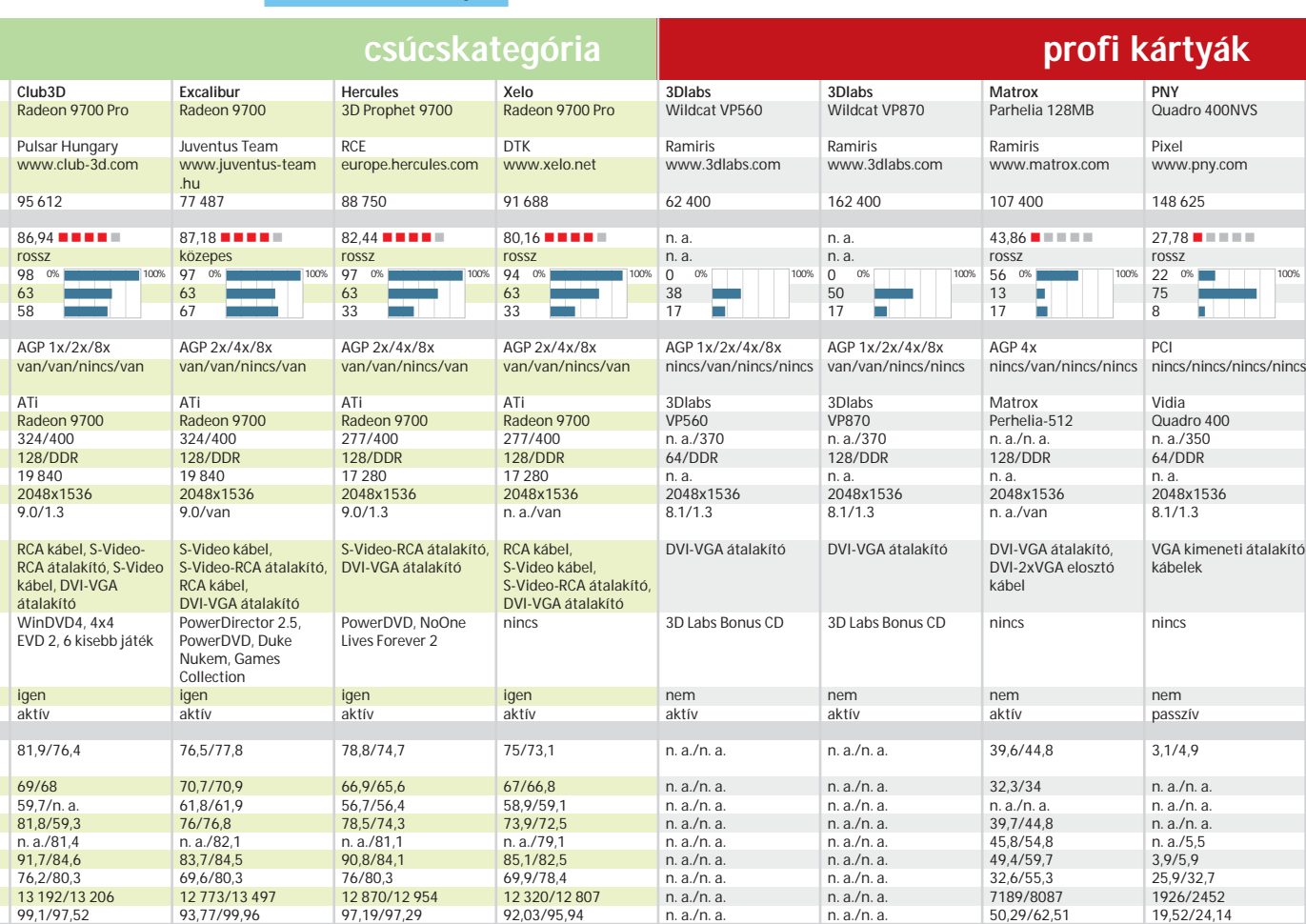

A legcsodásabb kártyahûtõ sem ér semmit, ha a ház belsejében már 60 fokot mutat a hõmérõ: gondoskodni kell a bent keletkezett hõmennyiség elszállításáról, például egy jókora házventilátorral. A ház belsejében pedig úgy ajánlatos elhelyezni a kábeleket, hogy azok a légáramlást ne akadályozzák.

Megemlítendõ, hogy a komplex vízhûtést kínálók a kártyákhoz is adnak a vízhûtõ rendszerhez csatlakozó elemeket.

#### **Eredmények**

A mérések során gyakorta tapasztaltuk, hogy ATI kártyák és régebbi monitorok esetén nem mûködött a képfrissítési frekvencia átállítása: a desktop tulajdonságok oldalon hiába választottunk ki más értéket, a gyakorlatban maradt az alap 60 Hzes frekvencia.

Tesztünk eredményei egyértelmûen jelzik, hogy a hardver oldaláról a kártyák teljesítményét elsõsorban a használható sávszélesség befolyásolja. A következõ fontos adat a mellékelt videomemória és a grafikus processzor sebessége, míg a videomemória mennyisége nem játszik túl komoly szerepet az eredményekben.

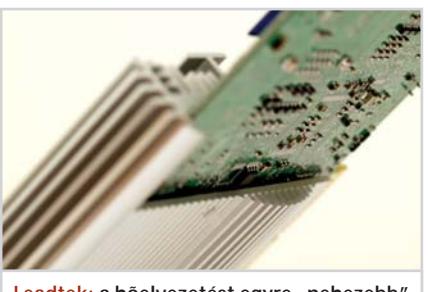

Leadtek: a hõelvezetést egyre "nehezebb" **megoldani**

Ezen kívül a teljesítmény leginkább az alkalmazott meghajtó programoktól függött. Sajnos az újabb driverek nem minden esetben eredményeznek egyértelmû javulást sem a teljesítmény, sem a stabilitás terén.

Az átlagosnál valamelyest nagyobb biztonságot nyújtanak az úgynevezett WHQL (Windows Hardware Quality Labs) meghajtó programok.

Ezeknek a drivereknek a minõségét a gyártókon kívül a Microsoft laboratóriuma is ellenõrzi, ezért kisebb az esély, hogy valamilyen rendellenesség (bug) marad bennük. Számos gyártó honlapjáról letölthetõk a WHQL driverek.

Bár tapasztalható némi teljesítménybeli eltérés az Intel és a AMD platform között, azonban ez nem tûnt valóban jelentõsnek. Általában egyik platformról sem mondható ki egyértelmûen, hogy gyorsabb, mindkét oldal elõnyére akad példa.

A videomemória sávszélességének növekedése akkor a leglátványosabb, amikor bekapcsoljuk az élsimító funkciókat.

Mivel ez az eljárás alapvetõen úgy mûködik, hogy a videokártya a megjelenítendõ képet elõbb nagyobb felbontásban számolja ki, majd ezt a nagyobb képet zsugorítja az eredeti méretre, itt jól érzékelhetõ, hogy a nagyobb felbontású képhez szükséges jóval több adatot a nagyobb sávszélességû memória gyorsabban szolgáltatja. A legszemléletesebben az Ati Radeon 9700-asok Aquamark eredményei mutatják ezt: ezeknek a kártyáknak a sebessége esik a legkevesebbet az élsimítás bekapcsolásával, mert övék a legnagyobb memória.

Sajátos eredmény, hogy méréseink szerint a teszt legnagyobb teljesítményû kártyájának a Club3d Radeon 9700-ese bizonyult, ugyanis – igaz, csak hajszálnyival – megelõzte ugyanezen gyártó, spefikáció szerint jobb, Radeon 9700 Próját.

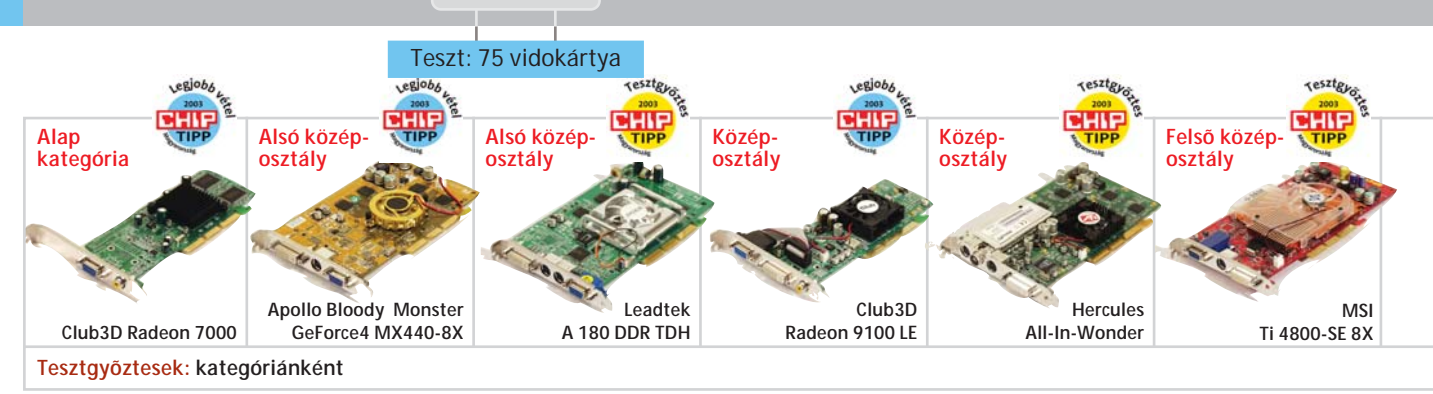

#### **Kategóriák**

Tesztünk a grafikus processzorok több fajtáját fogja át, emiatt nem lett volna szerencsés valamennyi kártyát egy kalap alá venni. Következésképpen az egyes kártyákat kategóriákba soroltuk.

#### **Alap kategória**

A választékban ma ezek a legolcsóbb és legegyszerûbb kártyák. A teljesítményük nem elegendõ a 3D-s alkalmazásokhoz, ezért csak olyan helyen használhatók, ahol 3D-s teljesítményre nincs szükség, s ott is fõként akkor, ha az alacsony ár a legfontosabb szempont. Tesztünk alanyai közül az Ati Rage, a GeForce2 és Radeon 7000-es vezérlõk tartoznak ide. Ebben a kategóriában nem is hirdettünk Chip tippet, hiszen ezek a kártyák "eredendően" nem jeleskednek a sebességükkel. A "Legjobb vétel" címet itt a Club3D Radeon 7000 kapta.

#### **Alsó középosztály**

A következõ csoportba azokat a kártyákat soroltuk, amelyek, ha korlátozottan is, de már használhatók a mai 3D-s játékokban is. Ezeket azonban csak kis felbontáson, élsimítás nélkül, a legújabb DirectX-trükköket mellõzve célszerû bevetni. Az nVidia GeForce4 MX és az Ati Radeon 7500-as vezérlõk tartoznak ebbe a kategóriába. Az itt versengõ típusok közül a Leadtek Win-Fast A180 nyert, a PixelView GeForce4 MX440-8x lett az ezüstérmes. Szerény pontkülönbséggel a dobogóra került még az ASUS V9180 TD is. A "Legiobb vétel" címkét az Bloody Monster GeForce4 MX440-8X kapta meg.

#### **Középosztály**

Ebbe csoportba – méréseink tanúsága szerint – a SiS Xabre kártyái és az Ati Radeon 9000 és 9100-asai kerültek. Az ebbe a kategóriába tartozó kártyák már sokkal alkalmasabbak a 3D játékok futtatására, mint az elõzõ csoport típusai. A kategóriában a Hercules 3D Prophet vitte el a pálmát, méghozzá tetemes elõnnyel, amit elsõsorban számtalan kiegészítõjének és plusz szolgáltatásának köszönhet. Második helyre a Club3D Radeon 9100-ese került, a harmadik pedig az Excalibur Radeon 9000 Pro. A "Legjobb vétel" címet a Club3D 9100LE szerezte meg.

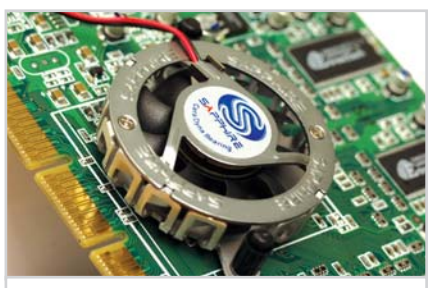

**Sapphire: hûs lehelet**

#### HOGYAN TESZTELTÜNK?

#### MIT MÉRTÜNK?

A tesztünkben egy átlagos felhasználó igényeit vettük figyelembe, s azt vizsgáltuk, hogy a kártyák alapállapotukban miként teljesítenek egy korszerû AMD és egy Intel alaplapban. Méréseink során ezért minden, játékos körökben gyakori trükköt – túlhajtást és zsonglõrködést a driververziókkal – mellõztünk. A kártyák sebességét a manapság elfogadható minimumnak tekinthetõ 1024x 768-as felbontás, 75 Hz-es képismétlési frekvencia és 32 bites színmélység mellett vizsgáltuk.

Táblázatunkban feltüntettük a legfontosabb mûszaki paramétereket: a videokártya vezérlõchipjének típusát, sebességét, a kártyán található memória mennyiségét és sebességét, illetve a teljesítmény szempontjából legfontosabb adatot, a videomemória sávszélességét.

A legújabb videoprocesszorok tranzisztorainak száma már meghaladja a CPU-két (a Pentium 4 Northwoodé körülbelül 55 millió; az ATI Radeon 9700 Próé mintegy 107 millió), ennek megfelelõen a kártyák energiafo-

gyasztása összemérhetõ a központi proceszszoréval, és hasonló mértékben melegednek is. A processzorok a szükséges plusz energiához sokszor a kártyákon kialakított külön tápcsatlakozón keresztül jutnak. Táblázatunkban ennek szükségességét is feltüntettük, csakúgy, mint a hûtés jellegét. Ha a hûtésre ventilátort alkalmaztak, ez természetesen hatékony, ám zaj- és hibaforrást jelentõ megoldás.

#### MIVEL MÉRTÜNK?

Méréseinkhez a CHS és a Qwerty jóvoltából egy Inteles, SiS 655 lapkakészleû Gigabyte 8SQ800, illetve egy AMD-s nForce2 lapkás ASUS A7N8X típusú alaplapot használtunk. Mindkét platformon 512 MB-nyi Kingston DDR SDRAM-ot alkalmaztunk. A processzorok típusa AMD Athlon XP 2400+, illetve 2400 MHz-es Intel Pentium volt.

Tesztjeinket Windows 2000 operációs rendszeren futtattuk. A kártyák Direct3D felületen tanúsított sebességét a MadOnion 3DMark 2001 Secondary Edition tesztjével, míg az OpenGL felület teljesítményét a

Vulpine GLMark programjával mértük. A különbözõ felbontások és az élsimítás (antialiasing) kártyákra gyakorolt hatásait az Aquamark 2.3-mal mértük.

A megjelenítõkben használt lapkák részleteinek kiderítéséhez a magyar fejlesztésû AIDA32 program legújabb verzióit használtuk.

#### ÉRTÉKELÉS

Mindkét platformon súlyozott összegzéssel állapítottuk meg az elért teszteredményeket. A 3Dmark és a GLMark adatait 35-35 százalékkal vettük figyelembe, az Aquamark átlaga 20 százalékkal és az élsimítás eredménye 10 százalékkal vesz részt az eredményben.

Amennyiben egy részmérés eredményét nem tudtuk értékelni, akkor ezt egy korrekciós pontszámmal számoltuk. Az így kialakított AMD és Intel összpontszámokat a végértékelésben hetven százaléknyi súllyal vettük figyelembe. A fennmaradó 30%-on egyenlõ részben osztozott a szolgáltatások és az extrák alapján adott pontszám.

Hot Bird IV / keleti 13 fok / horizontális polarizáció / pal videójel • / 10.815.08 Mhz frekvencia / 6.5 MHz adáshang

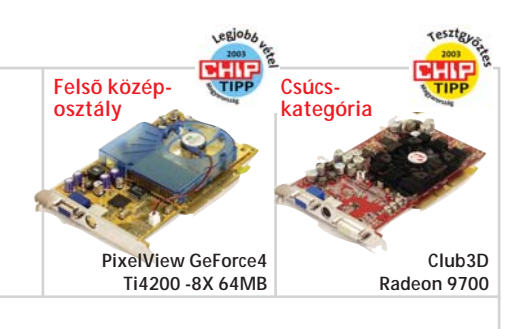

#### **Felsõ középosztály**

Teljesítményük alapján ebbe a csoportba az nVidia GeForce4-eseket és a Radeon 9500-asokat soroltuk. Ezek a kártyák minden tesztünkben megfelelõ eredménnyel szerepeltek. A csapatban – óriási küzdelemben – az MSI Ti4800-SE 8x lett a gyõztes. Dobogós az Ati chipes Hercules 3D Prophet 9500 PRO és a Club3D GeForce4 Ti4200-8X is. A "Legjobb vétel" címet a PixelView GeForce4 Ti4200-8X-a birtokolja – sajnos csak AMD platformon, mivel ez a kártya nem indult el egyetlen Intel 8x AGP-s alaplapban sem. Az Excalibur Radeon 9500-asa viszont mindkét platformon mûködött, és ár/érték aránya is kedvezõ.

 $O<sub>O</sub>$ 

#### **Csúcskategória**

Az Ati Radeon 9700-esek annyira elhúztak a mezõnytõl, hogy pontszámaik alapján külön kategóriát képeztek. Teljesítményük elegendõ ahhoz, hogy 1024x768-nál nagyobb felbontásban is élvezet legyen velük a számítógépes játék. Igaz, hogy az áruk is arányban áll kimagasló teljesítményükkel. E kategória és egyben az egész teszt leggyorsabb darabja a Club3D Radeon 9700-asa lett.

#### **Profi kategória**

Négy "különlegesnek" számító kártya is bekerült tesztünkbe (Matrox Parhelia, nVidia Quadro és a két 3Dlabs Wildcat), amelyeket a gyártók nem elsõdlegesen az otthoni használatra fejlesztettek – és áraztak. A tesztmezõnyben ezeknek a kártyáknak roppant kedvezõtlen az ár/teljesítmény viszonya, holott csak arról van szó, hogy felhasználási területük az igényes, profeszszionális munka, amelynél a minél nagyobb teljesítmény a fõ szempont, ám amiért hajlandó anyagiakat is áldozni a vásárló. A kép teljességéért ezeket az igényes elektronikával és végfokkal felépített, profi munkára s nem játékra termett precíziós vezérlõket sem hagytuk ki a tesztbõl.

*Dán Balázs, Kovács Krisztián*

720x576 "broadcast" felbontásban...

 $^{\textcircled{\footnotesize{c}}}$ 

## klub.dunatv.hu

#### : Van még olyan nap az életében,

amikor nem az információs társadalom aktív polgára? Van még olyan perce, amikor ne lenne hasznára az információs technológia, vagy a távközlés fejlődése? Most éppen mit csinál? Mit csinál szerda esténként?

Újra adásban vagyunk...

#### médiapartnereink:

**HHIP PC GURU IT-BUSINESS** 

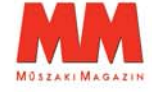

CHIP | 2003. MÁJUS – 05. SZÁM

*IT- partner:* womderLINE

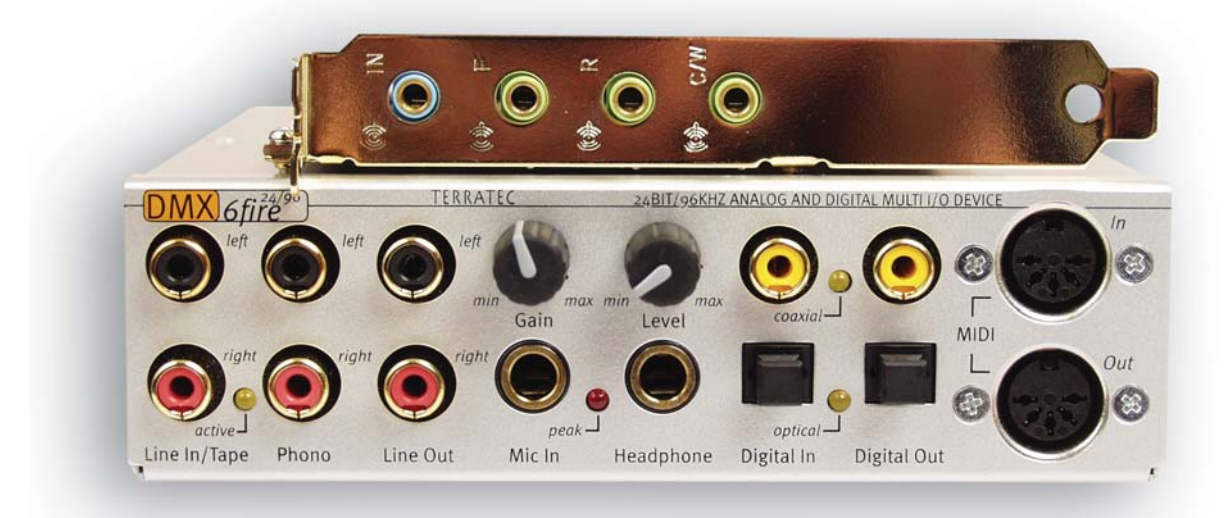

#### Teszt: 16 audiokártya

## A bõség (hang)zavara

**Megéri-e megtakarított pénzünket egy új hangkártya vásárlásakor drágább típusúba fektetni, vagy felesleges a túlzott költekezés? Egyáltalán, mit kell feltétlenül tudnia ma egy hangkártyának, és mik azok a szempontok, amiket szem elõtt kell tartanunk a vásárláskor? Mindez kiderül nem kevesebb, mint 16 hangkártyát felsorakoztató tesztünkbõl.**

DVD-zés, a fejlett házimozi rend-<br>szerek és a sokcsatornás hangszóró-<br>rendszerek megjelenésével a hang-<br>kártvák az utóbbi időben némikénn megszerek és a sokcsatornás hangszórórendszerek megjelenésével a hangkártyák az utóbbi idõben némiképp megváltoztak, a korábban megszokott egyszerû sztereó kimeneteket ma már nagyon kevés új hangkártyán találjuk önmagukban, a legtöbbjük 5.1, a nagyon profik pedig 6.1 vagy 7.1 (Dolby Surround) hangszórórendszerek megszólaltatására is képesek.

#### **Hangrendszerek**

A legelterjedtebb szabvány az 5.1-es. Miként arra az elnevezése is utal, ez a rendszer 5+1 hangszóróból áll, közülük kettõ sztereóban elõttünk (Front), további kettõ pedig mögöttünk (Rear), ugyancsak sztereóban található. Az ötödik hangszóró elöl, középen szól (Center). A hatodik hangszóró a mélynyomó (Subwoofer), ennek elhelyezését a szabvány ugyan nem írja elõ, azonban a hangkártyákhoz adott leírások a helyét a hátunk mögé, középre javasolják.

Tekintettel arra, hogy a legtöbb mai zenei vagy filmfelvétel hangját még a régi, sztereó (kétcsatornás) rendszerrel mintavételezték és rögzítették, a legtöbb korszerû

hangkártya feldolgozó processzorát kiegészítik valamilyen extra térhangzáskeltõ algoritmussal, amivel a kétcsatornás hangminta élvezetesebbé tehetõ egy sokcsatornás (surround) hangfalrendszeren.

S azoknak sem kell kétségbe esniük, akiknek otthon esetleg csak egy egyszerû sztereó (2), esetleg egy sztereó hangszórópárból és egy további mélynyomóból álló (2.1) hangfalrendszerük van, ugyanis a sokcsatornás hangkártyák mindegyike lefelé kompatibilis, azaz az egyszerûbb összeállítások kezelésére is képes.

#### **Ki- és bemenetek**

A több különálló hangszóró a hangkártya kimeneteinek számát is növeli. A kimenetek azonban formára nem változtak, maradtak a jól bevált 3,5 milliméteres, úgynevezett Mini vagy Jack-dugók. Ebbõl egy 5.1-es rendszert mûködtetõ hangkártya esetén például három darab szolgál az 5+1 csatorna kivezetésére. Ezek elrendezése: a Front-Out kimenet az elsõ hangszórópárra, a Rear-Out a hátsó hangszórópárra, az úgynevezett C/LFE pedig a középsõ és a mélynyomó hangszóróra csatlakozik. Akinek két hangszórója vagy 2.1 típusú hangszórórendszere van, az a hangszórók bemenetét a Front-Outra kötheti, a három közül az ugyanis egyszerû Line Outként használható kimenet (arra az esetre, ha nem kívánjuk kihasználni a hangkártya 5.1-es hangfalrendszerhez tervezett szolgáltatásait.)

A hangjel kivezetésére már analóg formában is több megoldás létezik (Line Out), a hagyományos Jack-dugós csatlakozókon kívül egyre több helyen jelennek meg a koaxiális kivezetések (RCA harang), valamint többféle digitális kivezetéssel is találkozhatunk. Ez utóbbiak közül fõként kettõ terjedt el: az egyik a Digital Out elnevezésû, amely közönséges 3,5 milliméteres dugón csatlakoztatható, a másik pedig az optikai kimenet (Optical Out). Az optikai kimenet párja az optikai bemenet, és az ilyen kivezetéssel rendelkezõ hangkártyák legtöbbjéhez 1,5 méteres optikai vezetéket is mellékelnek.

A néhány évvel ezelõtti hangkártyákhoz képest a panelek is változtak némiképpen. Ismeretes a Siemens, valamint a Philips cég által kifejlesztett, úgynevezett S/PDIF nevû szabvány, mely ugyancsak digitális hangátvitelre szolgál, kártyánként azon-

#### Teszt: 16 hangkártya

ban más és más megjelenéssel: van panelre integrált, a CD-kimenethez hasonló csatlakozási formája, és van, ahol koaxiális kivezetésként szerepel a hangkártya kimenetén. A CD In bemenet, vagyis a CD-ROM csatlakoztatására szolgáló, paneli dugaszaljzat majdnem minden kártyán megtalálható, ezen kívül soknak van Aux In bemenete is, azonban csak néhány esetén találkoztunk TAD-dal.

#### **Csatlakozók**

Nagyon sok hangkártyánál a be- és kimenetek nem fértek el a hátlapon. Ilyenkor különbözõ megoldásokat alkalmaznak.

A legelterjedtebb módszer, amikor a hangkártya mellé egy pót "nyelvet" is kapunk, amit egy kártyahely zárólapjaként kell felszerelni. Ez szalagkábeles összeköttetésen keresztül kapcsolódik a hangkártyához. A kivezetések száma így megduplázható, hiszen kétszer akkora felület áll rendelkezésre. Arra vonatkozóan nincs konvenció, hogy mely kivezetések maradjanak ebben az esetben a hangkártyán, és melyek kerüljenek a kiegészítõ nyelvre, ez gyártónként, sõt hangkártyatípusonként is változó, még csak azt sem jelenthetjük ki, hogy általában a megszokott, 3,5 milliméteres csatlakozókat tartanák a hangkártyán, mert találkoztunk olyan esettel is, amikor mikrofonbemenet volt a kiegészítõ nyelven.

A kiegészítõ nyelves megoldáson kívül azonban alkalmaznak mást is.

Az egyik, tesztlaborunkban megfordult hangkártyánál például a kivezetések legtöbbje a számítógép elejébe, egy szabad 5,25 hüvelykes rekeszbe beépíthetõ, nagyjából egy CD-ROM-nyi méretû, a hangkártyához szalagkábelen csatlakozó doboz kifelé forduló oldalán kapott helyet. Ez egy nagyon jól használható ötlet, fõleg azok számára hangzik csábítóan, akik sokat babrálják a kábeleket: így ezek nagyon gyorsan és kényelmesen cserélgethetõk. Itt helyet kapott a modulon két hangerõ-szabályozó is, az egyikkel a bemenet, a másikkal a kimenet hangerejét szabályozhatjuk, és külön érdekesség, hogy a potméter állításakor on-line változik a monitoron megjeleníthetõ szoftveres keverõ hangerõ-szabályozójának csúszkája is. Sajnos fordítva már nem igaz, ha a csúszkát az egérrel tologatjuk, a moduli hangerõ-szabályozó nem forgolódik.

A kivezetések elhelyezése kapcsán találkozhattunk egy harmadik megoldással is. Itt is egy, a hangkártyához csatlakoztatha-

tó modulról van szó, annyi a különbség az elõzõhöz képest, hogy a modul most egy különálló doboz formájában, valahol a számítógép szomszédságában foglal helyet. A hangkártyán nincs is hangkimenet, csak egy, a modult és a hangkártyát összekötõ adat- és tápkábel csatlakoztatásához kialakított, teljesen egyedi csatlakozó. A kimenetek legnagyobb választékát ezen a modulon találtuk meg.

A modulhoz tartozik egy távirányító is, amellyel az indítás/megállítás/tekerés és a hangerõállítás mellett számos mást is vezérelhetünk. A hangkártyával való kommunikációhoz és a távirányításhoz szükséges elektronikák a hangkártya felõl kapnak tápfeszültséget. Noha a hangkártya a PCI-csatlakozáson illetve az alaplapon keresztül hozzáférhet a számítógép +5 V-os tápfeszültségéhez, hiszen a rajta található chipek is innen nyerik az energiát, a tervezõk mégis biztonságosabb módszert választottak: a kártyára a külsõ modul táplálása miatt egy tápkábelt kell csatlakoztatni.

#### **Joystick csatlakoztatása**

A botkormányok csatlakoztatásakor nem árt némi elõvigyázatosság. Az újabb hangkártyák némelyikérõl ugyanis hiányzik a jól megszokott és bevált MPU-401-es, hagyományos joystick-csatlakozó. A felhasználói kézikönyv ehhez csak annyit fûz hozzá, hogy a fejlõdik a világ, a grafikus kártyán sem vezetik ki a nyomtatóportot, a korszerû joystickok már egytõl egyig az USB-re csatlakoznak, így nincs is szükség a kivezetésre.

Érdemes megemlíteni a Creative cég új megoldását is a joystickok csatolására – a SB1394-es szabványt – amivel egyelõre csak a Creative Sound Blaster Audigy típusú hangkártyákon lehet találkozni, ám nem fûznek hozzá részletes ismertetõt a kártyák leírásában. Annyit lehet tudni róla, hogy nem véletlenül hordozza a nevében az 1394-es számot: a joystick ezen a csatla-

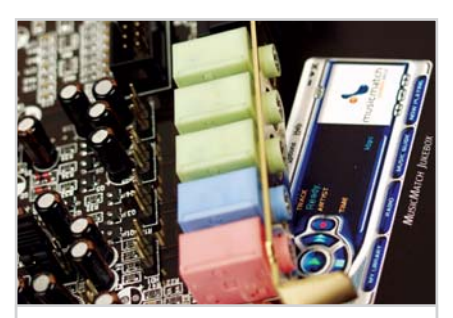

**Csatlakozók: jól megkülönböztethetõ színek**

kozón a FireWire (vagyis az IEEE 1394-es) porton keresztül kapcsolódik a kimenetre. Természetesen ahhoz, hogy élhessünk ezzel a lehetõséggel, rendelkeznünk kell egy SB1394-es csatlakozós joystickkal. Tekintve, hogy ez a szabvány ma még nem különösebben ismert, az SB kártyákon egyelõre meghagyták a hagyományos, MPU-401-es joystick-kivezetéseket is.

#### **Mintavételezés**

A kivezetések, formai megoldások és szabványok után térjünk át a hangminõséget befolyásoló jellemzõkre. Nagyon fontos kérdés a mintavételi frekvencia és a bitmélység. A korábbi években a hangkártyák fejlõdése megtorpanni látszott a 44,1 kHz (CD-minõségû) mintavételi frekvenciánál és a 16 bites felbontásnál. Ez ugyanis még viszonylag olcsó gyártástechnológiát tesz lehetõvé, ugyanakkor már jó hangminõséget érhetünk el vele, mind felvételkor, mind lejátszáskor. Ennél nagyobb értékekre otthoni felhasználás esetén tulajdonképpen nincs is szükség addig, amíg az ember 128 kbit/s vagy 192 kbit/s-os mp3-akat hallgat, MPEG-1-be, MPEG-2 be vagy AVI-ba tömörített videókat néz, vagy olyan játékokkal játszik, amelyek szintén 44,1 kHz-es, 16 bites mintavételezésû hangmintákkal dolgoznak.

Persze már korábban is voltak ennél jobb paraméterekkel felvértezett kártyák, de ezek szerepe elhanyagolható volt az otthoni felhasználásban. A DVD-k és a többcsatornás hangszórórendszerek megjelenésével azonban – a minél tisztább és tökéletesebb hangzás elérése érdekében – az utóbbi idõben úgy tûnik, a mintavételi paraméterek ismét tovább finomodnak: a ma kapható hangkártyák egy része már tá-

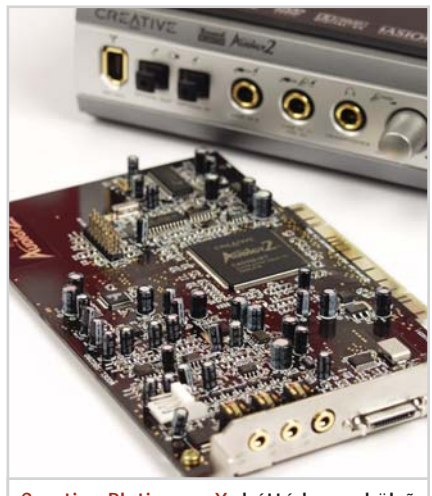

**Creative Platinum eX: háttérben a külsõ egység**

A teszt választékában két olyan hangkártya is szerepelt (Sound Blaster Audigy2 és SB Audigy Platinum eX), melyekkel 96 kHz-es felvételt lehet készíteni és 192 kHz-cel lehet lejátszani.

Mindehhez tudni kell, hogy az emberi fül a 20 Hz-tõl a 20 kHz-es frekvenciáig terjedõ hangokat hallja. Ebbõl a 20 kHz-es érték abszolút felsõ határ, nagyon sokunk már a 15 kHz-es hangokat sem érzékeli. A hangminták felvételekor az analóg minták a hangkártyában digitális jelekké alakulnak, illetve lejátszáskor a digitális jelekbõl analógot állít elõ a kártya. Ez az eljárás hibát visz a jelbe, ami alapvetõen két okra vezethetõ vissza. Az egyik a konverter hibája. Ezt a konverterek gyártási technológiájának pontosításával és a bitmélység növelésével hatékonyan lehet csökkenteni. A másik hibaforrás az úgynevezett kvantálási vagy mintavételezési zaj, ami a mintavételezési idõközök nem nulla értéke miatt bekövetkezõ hiba.

Ez a zaj a mintavételi frekvencia felével megegyezõ, állandó frekvenciájú jel, egy nagyjából állandó erõsségû, zavaró sípolás. Bár a mintavételi bitmélység növelésével e jel amplitúdója (erõssége) csökkenthetõ, hatékonyan csak úgy küszöbölhetjük ki, ha a mintavételi frekvenciát olyan nagyra választjuk, hogy a mintavételi zaj frekvenciája is már kívül essen az emberi fül hallástartományának felsõ határán. Ez indokolta a 44,1 kHz-es szabvány megjelenését: itt a kvantálási zaj 22 050 Hz-es, tehát nem hallható.

A szabvány nagyon elterjedt (az audio CD-k is ezt a frekvenciát használják), a gyakorlati tapasztalat szerint azonban, ha még ennél is magasabbra vesszük a mintavételi frekvencia értékét, még tisztább, még valósághûbb és szebb hangokat szólaltathatunk meg a hangszórónkból. Több gyártó ezért fogott nagyobb mintavételi frekvenciájú hangkártyák tömeges gyártásába és népszerûsítésébe.

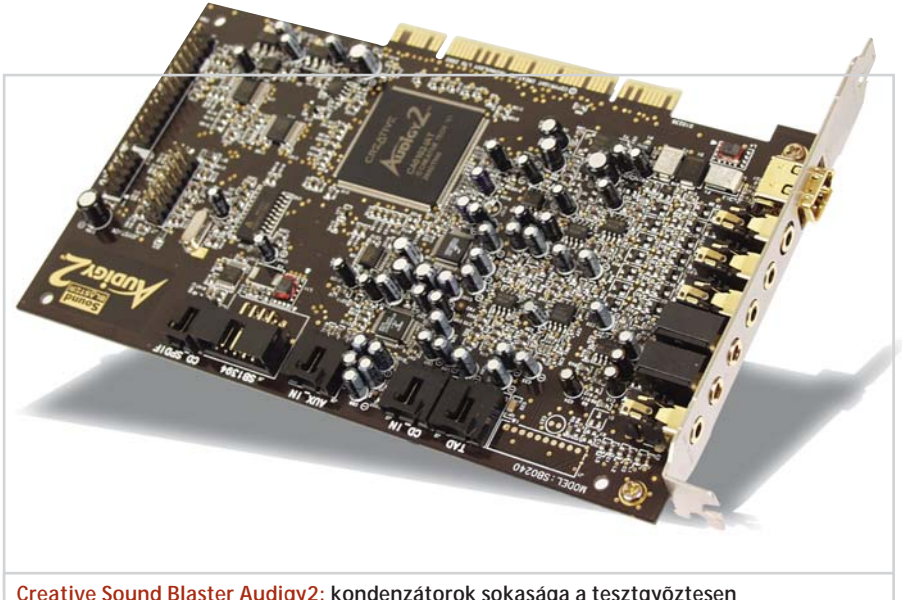

**Creative Sound Blaster Audigy2: kondenzátorok sokasága a tesztgyõztesen**

#### **Frekvenciaátvitel**

A hangkártyák minõségét meghatározó másik fontos jellemzõ a frekvenciamenet. Ez egy görbe, amely a hangkártya átviteli jellemzõjét mutatja a frekvencia függvényében (logaritmikus – nagyságrendtartó ábrázolással). A görbén a 20 Hz és a 20 kHz közötti frekvenciatartományt ábrázolják. A jó minõségû kártyák esetén ennek a görbének minél több pontja van a 0 dB-nek megfelelõ szint környékén. Az ideális esetben a teljes görbe egy vízszintes egyenes, ez ugyanis azt jelenti, hogy a hangkártya minden frekvencián azonosan képes átvinni a jelet.

Sajnos a hangkártyák többsége jócskán eltér ettõl, de még nincs nagy gond, ha a görbe menete csak a 15,17 kHz vagy afeletti tartományban kezd elromlani. Ha azonban egy hangkártya átviteli görbéje már ennél kisebb értéknél is csökkenni kezd, az azt jelenti, hogy a magas hangokat már csak bizonyos (a görbérõl leolvasható) mértékû csillapítással, tehát halkabban tudja megszólaltatni.

Vannak olyan, gyengébb minõségû hangkártyák is, melyek görbéje nemcsak a felsõ, hanem az alsó határ környékén is letörik, ezek a hangkártyák a magas hangok

### HOGYAN ÉRTÉKELTÜNK?

A hangkártyák minõsítésénél a jellemzõk három fõ csoportját vizsgáltuk, különbözõ súlyozással.

Az értékelésben legfontosabbnak a hangkártya lejátszási minõségi paramétereit tekintettük, e komplex vizsgálatsorozat összesített értékelése 55 százalékkal számított bele a hangkártya teljes értékelésébe. A hangkártya mûszaki adatainak összehasonlításából képzett értékelést (szolgáltatások) 30 százalékkal, míg a hangkártya ki- és felhasználhatóságát elõsegítõ járulékos szoftverek osztályozását 15 százalékkal számítottuk be a végeredménybe.

mellett a mélyeket is jelentõsen halkítják. A mérési eredmények között azt a frekvenciatartományt tüntettük fel, ahol a hangkártya csillapítása még nem haladja meg a közelítõleg 1,5-szeres értéket, tehát ahol a csillapítás még mindenképpen elfogadható mértékû. A decibel-skálán ez a -3 dB-es átvitelnek felel meg. A táblázatban még azt is szerepeltettük, hogy mekkora a hangkártya csillapításértéke a hallási tartomány két határán (20 Hz-en és 20 kHzen). Ebbõl a három értékbõl már – a teljes görbe ismerete nélkül is – megállapítható, hogy mennyire jó a hangkártya a frekvenciaátvitelt tekintve, s hogy a kritikus letörés túl esik-e a hallható határfrekvenciatartományon.

Egyes hangkártyáknál megfigyelhetõ, hogy a kis frekvenciás, tehát mély hangok tartományán az átvitel akár 0 dB fölé is emelkedhet. Ennek az az oka, hogy a hangkártyákat igyekeznek úgy kialakítani, hogy a mély hangokat nagyobb erõsséggel szólaltassák meg, mint a magasabbakat, ez szintén a jobb és tisztább hangzást szolgálja.

#### **Zaj és dinamikai tartomány**

További fontos paraméter a zaj és a kimeneten mérhetõ zajteljesítmény értéke. Minél kisebbek az itt kapott értékek, annál jobbnak számít egy hangkártya. Egy -70– 80 dB effektív értékû zajjal jellemezhetõ hangkártya otthoni felhasználásra már tökéletesen megfelelõ, ennél jobb minõségû – például stúdiós – felvételekhez, visszajátszásokhoz azonban nem árt a -100 dBes zajértékû típust választani. E feltétel teljesítéséhez azonban a legprofibb hangkártyák közül kell választani. A tesztlaborba két olyan hangkártya érkezett (Creative
#### Teszt: 16 hangkártya

SB Audigy2 és Terratec EWX 24/96), amely a mérések során képes volt -90 dBnél kisebb zajt produkálni a kimenetén.

A dinamikai tartomány tulajdonképpen a létrehozható leghalkabb és leghangosabb jel között húzódó tartomány szélességét határozza meg. A tartomány alsó határát a kártya nem kívánatos, de minden körülmények között valamilyen szinten jelen levõ zajai szabják meg, míg a felsõ határ tulajdonképpen a kártya kimenetén mérhetõ maximális kimeneti feszültséget jelenti.

#### **A THD és az áthallás**

A THD (teljes harmonikus torzítás) a jel digitális-analóg átalakítása során elszenvedett deformálódásából származó hangminõségromlás mércéje. Az átalakítás tökéletlensége és a mintavételezés miatt az alapharmonikuson kívül annak felharmonikusai és más frekvenciás komponensek is megjelennek a kimenõ jelben, tehát rontják a jel tisztaságát. Annál jobb a hangkártyánk, minél kisebb a THD+zaj százalékos értéke, egy ezrelék alatt ez az érték még jónak mondható.

Az áthallás ugyancsak kellemetlen, azt jelenti, hogy az egyik csatornán kiadott jel (ugyan csillapítva) megjelenik a másikon. Egy átlagosan -70 dB-es áthallással jellemezhetõ hangkártya már jónak tekinthetõ.

#### **Meghajtók**

Vásárlás elõtt fontos tudni, hogy a hangkártyákhoz tartozó driverek nem minden esetben támogatnak minden operációs rendszert – a DOS-t például már csak a két Genius. A Windows 95-höz és 98-hoz több kártya esetében már nincs meghajtó, ugyanez a helyzet az NT-s operációs rendszerekkel. Ha a gépünkön a Windows 2000, Me vagy XP található, akkor a telepítéssel valószínûleg nem lesz semmi gondunk.

#### **A tesztrõl**

Öt gyártó összesen tizenhat terméke érkezett a tesztlaboratóriumba, hat különbözõ forgalmazótól. Sajnos magyar nyelvû leírás egyikhez sem tartozott, angol nyelvû viszont mindegyikhez volt. A legtöbb hatnyelvû volt, de találkoztunk 18 nyelvû leírással is. Ezután tekintsük át a kártyákat a vezérlõik szerinti csoportosításban:

#### **Creative Sound Blaster**

A tesztlaborba érkezett két SB hangkártya merõben különbözõ volt. Bár mind a kettõ képes 5.1-es hangszórórendszer megszólaltatására, és talán elsõ ránézésre még hasonlónak is gondolhatnánk õket, valójában a PCI jóval alulmarad az összehasonlításban az 5.1 Live társával szemben. Az 5.1 Live hangkártya a Live sorozat legújabb típusa, nem okoz csalódást a régebbi SB Live kártyáktól megszokott minõség tekintetében. A SB PCI kártyán viszont nem lehetett lefuttatni a tesztet.

#### **Creative Sound Blaster Audigy**

A Creative Sound Blaster kártyák új generációja, mellyel elsõsorban a vastagabb

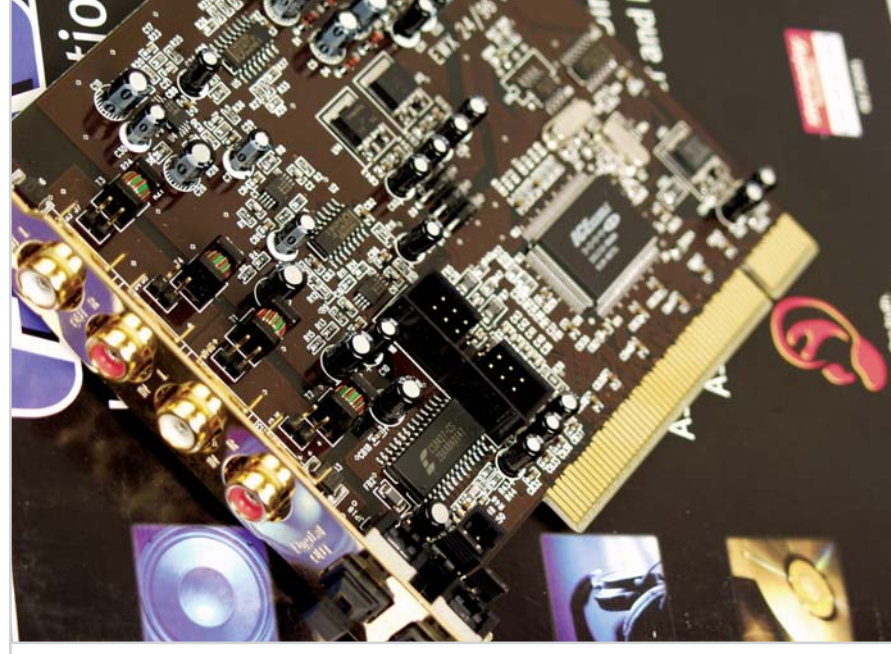

**Terratec EWX 24/96: aranyozott csatlakozókkal a legjobb vétel**

pénztárcájú vásárlókat próbálták megcélozni. Három Audigy kártyát teszteltünk, ebbõl kettõ beváltotta a hozzá fûzött reményeinket. Az Audigy2 nagyon jó minõségû hangkártya, ezt kiegészítendõ tömérdek mennyiségû (az installációs lemezen lévõkön túl még 5 CD-nyi) szoftvert találtunk a dobozban. Az Audigy 1394-es a teszteltek között a legjobb SB hangkártya, -95 dB körüli áthallási értékével és a -75 dB-es zajértékével valóban nagyon jó típus. Hátránya, hogy felhasználói kézikönyv csak a CD-n található, így az Audigy2 a gazdagabb kelléktárával lett a teszt gyõztese. A Platinum eX némiképp elmarad másik két társától, kár, mert a megvizsgáltak között ezt a hangkártyát látták el a legtöbb kiegészítõvel. A telepítõ lemezen túl egyebek között még 8 db CD-t mellékeltek, különbözõ hangvágó, videoszerkesztõ stb. programokkal. A hangkártyához jár egy külsõ modul is, ami a hangkártya hátán található kimenetre csatlakoztatható egyedi kábellel. Hangerõ-szabályozó is van hozzá, sõt a modulhoz jár egy távirányító is. Megdöbbentõen rossz eredménye született azonban a tesztben a zajt tekintve, ennek csúcsértéke eléri a -46 dB-t is, s már akkor is hallható, ha nem játszunk le semmit és feltekerjük a hangerõt. Ez az érték azért is meglepõ, mert a leírás -106 dB-es zajjal kecsegtet.

#### **Genius Soundmaker**

Két Genius kártyát teszteltünk. A Genius kártyák esetében alapvetõen a frekvenciamenettel van gond. Az 32x2-nél a tesztprogram nem tudta mérni, míg az 5.1-es hangszórórendszert is támogató Value 5.1 típusnál az átviteli görbe nagyon hamar, már 12 kHz környékén határozottan elkezdett csökkenni. A zajt tekintve a 32x2 típusú kártya jól szerepelt, míg az új generációs Value 5.1 ebben a tekintetben sem remekelt. A mérések alapján úgy tûnik, hogy a Genius cégnek az új, 5.1-es rendszerû kártyáin még volna mit csiszolni. Ami végképp nehezen érthetõ: a 32x2-es hangkártyához semmilyen felhasználói kézikönyvet nem mellékeltek, még elektronikus formátumban, a CD-ROM-on sem. A telepítési útmutatót a CD borítójának két oldalára nyomtatták.

#### **Philips**

Egyetlen Philips hangkártyát kaptunk tesztelésre. A kártya frekvenciamenetének külön érdekessége, hogy az alacsony frekvenciás tartományon +7 dB-es átvitelt ta-

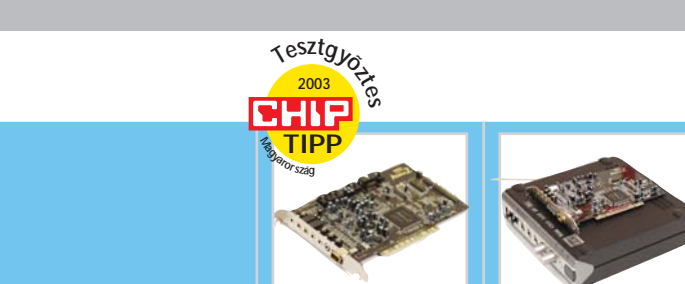

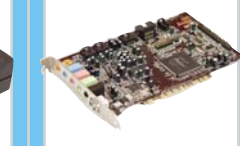

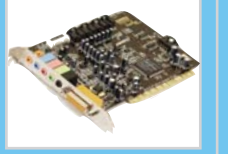

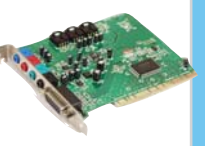

4.0/2000/XP

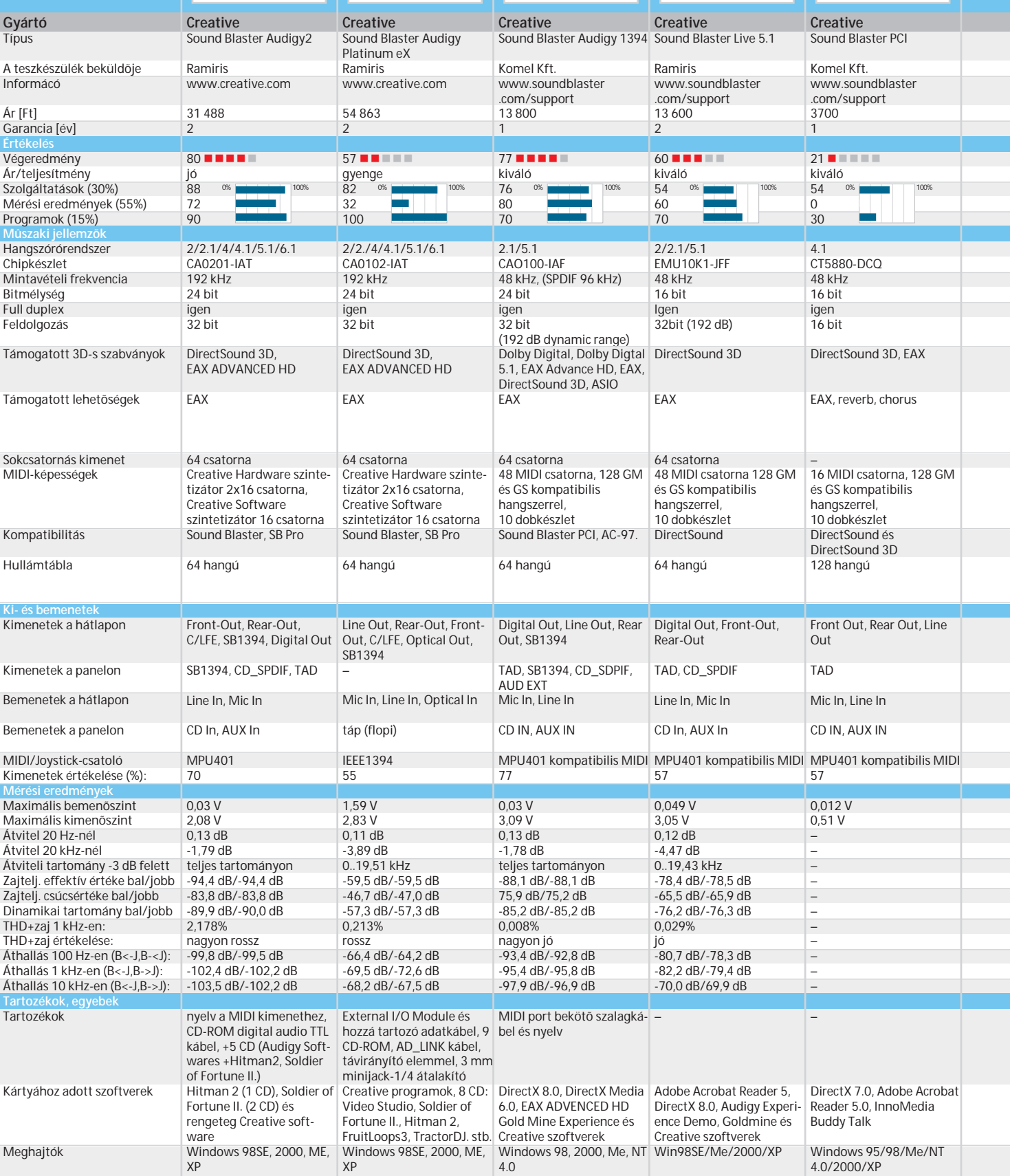

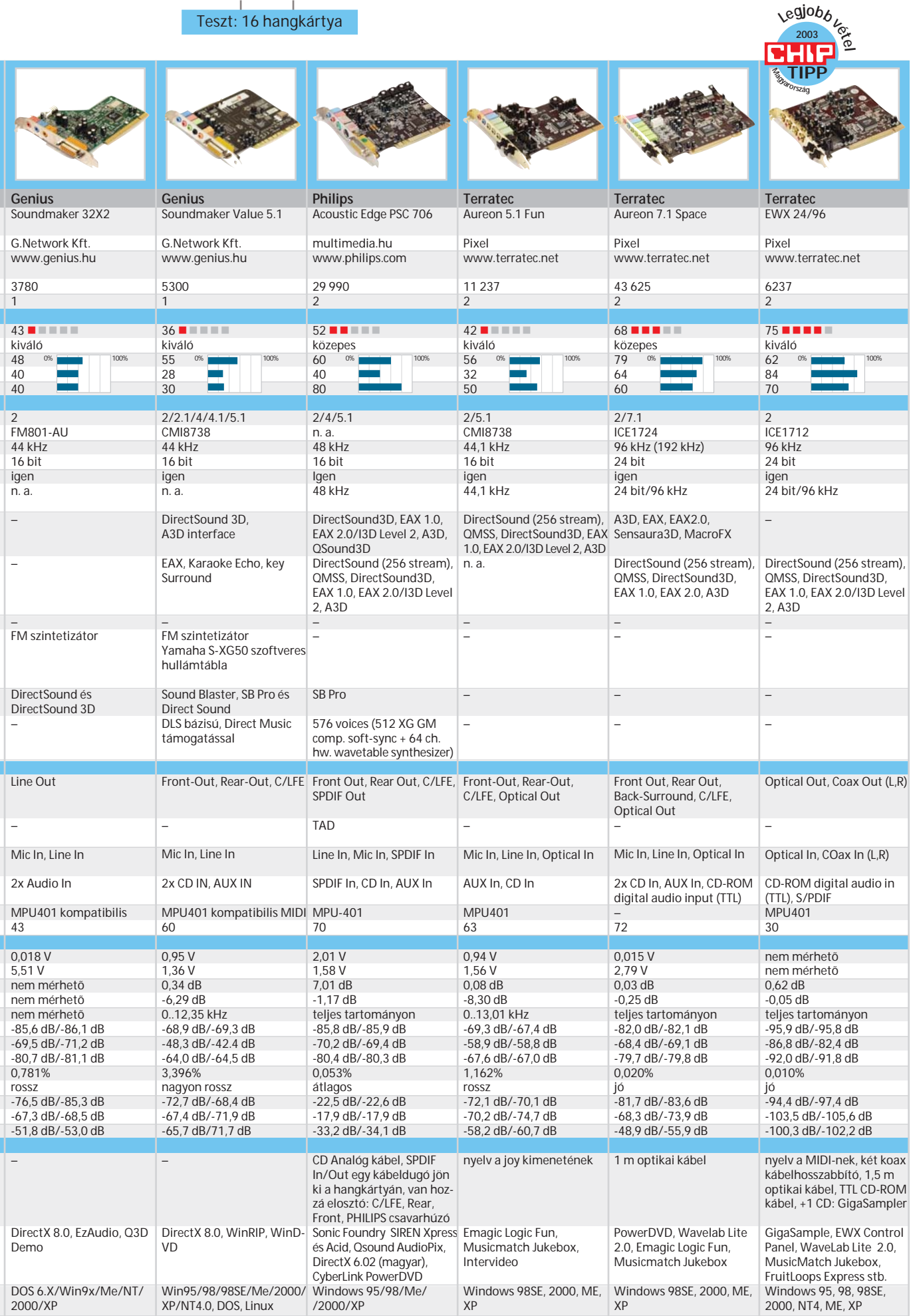

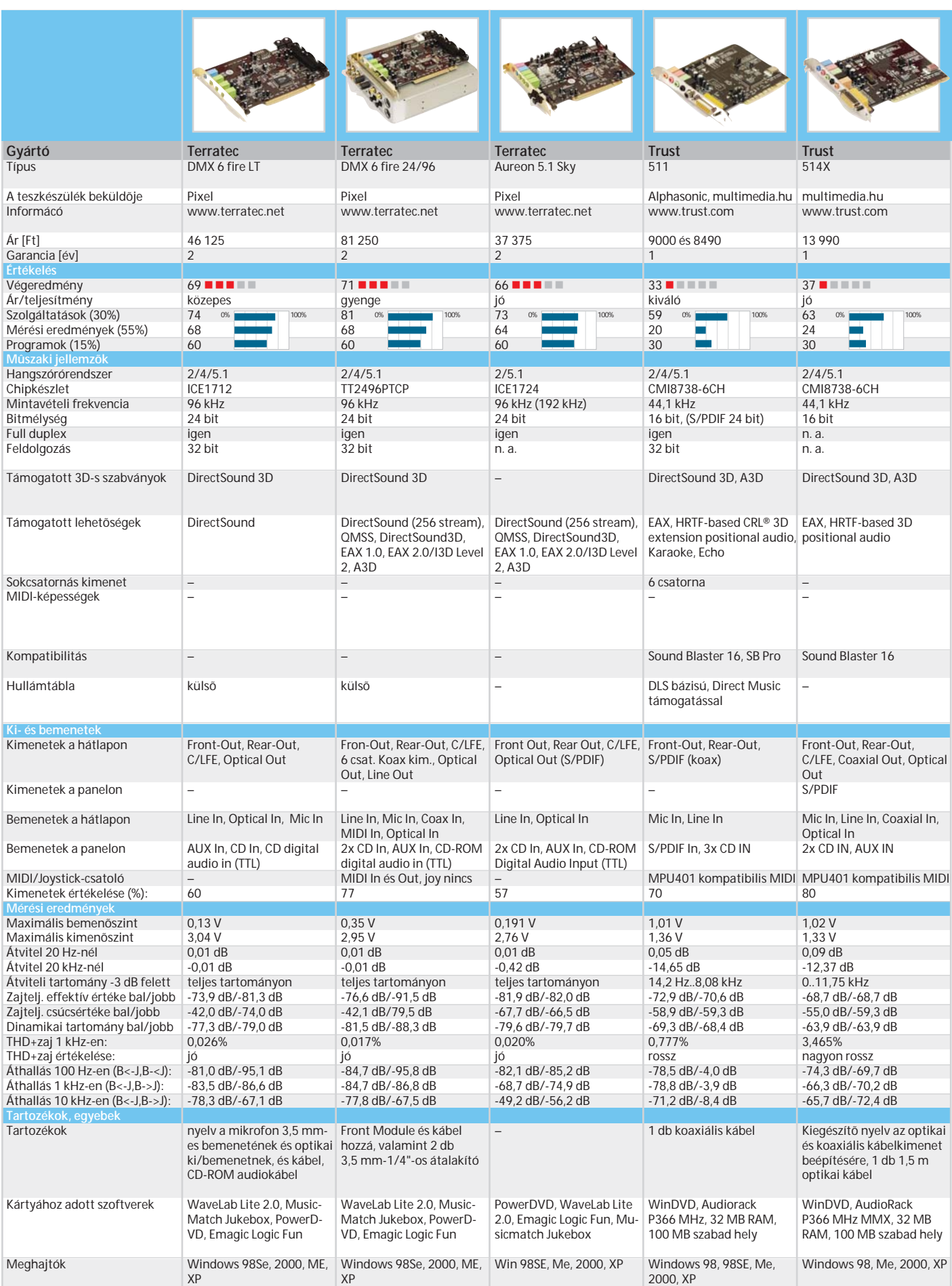

#### Teszt: 16 hangkártya

pasztaltunk, ami azt jelenti, hogy a mély hangokat ennél a kártyánál szándékosan felerõsítették. A kártya meglehetõsen sokféle 3D-s hangzást és egyéb lehetõséget támogat, szintetizátor csatlakoztatása esetén pedig jól jöhet az 576 beépített hangminta is. A két csatorna közötti meglehetõsen erõs áthallás azonban sajnos kellemetelen meglepetést okozott.

#### **Terratec**

A Terratec ma a PC-s hangkártyák vezetõ cége. Hat darab Terratec hangkártya érkezett a tesztlaborba, ezek közül csak egy, az

### HOGYAN TESZTELTÜNK?

A tesztelés során a hangkártyákat különbözõ mûszeres és szoftveres méréseknek vetettük alá, ama lényeges tulajdonságaik kiderítésére, amelyekrõl a specifikációk és a dobozok oldalán amúgy nem sok szó esik.

Mértük a frekvenciamenetet, a zajt, a dinamikai tartományt, a THD-t és az áthallást. A dinamikai tartomány és a THD mérését egyaránt 1 kHz-es szinuszos jellel végeztük. Három különbözõ frekvencián mértük a hang-

Aureon 5.1-es kapott átlagos minõsítést, a többi jobbat ért el. Az Aureon 5.1-est leszámítva mindegyik hangkártya 96 kHzes mintavételezési frekvenciát és 24 bites felbontást támogat. Az Aureon 7.1 Space kártya 7.1-es hangszórórendszert tud kezelni, ezzel egyedülálló a tesztelt kártyák között.

A legjobb paramétereket az EWX 24/96-os kártyánál mértük, külön kiemelve a nagyon jó zaj/teljesítmény eredményeit, (-85 dB alatt volt, bár a leírásban még ennél is keményebb, -110 dB-es érték szerepel), és a még ennél is kedvezõbb áthallási

kártyák szomszédos csatornái közötti áthallási értéket.

Az öt mérést egyenként kiértékelve, majd az értékeléseket összevonva kaptuk meg a hangkártya minõségét leginkább jellemzõ paramétercsoportot.

Az összehasonlíthatóság kedvéért minden hangkártyát 44,1 kHz-es mintavételi frekvencián, 16 bites felbontás mellett teszteltünk.

értékeket: ezek nem mennek -100 dB fölé. A leírásban a zajra a többi kártyánál (az Aureon 5.1-es kártyát leszámítva) -100 dB-es határt tüntetnek fel, ezt azonban csak többé-kevésbé sikerül teljesíteniük. Az EWX 24/96-os kártya egyetlen hibája, hogy csak koaxiális (RCA) vonali, illetve optikai kimenete van. Így sem kétcsatornás (sztereo) hangfalrendszer (mármint a szokásos 3,5 mm-es dugókon), sem 5.1-es hangrendszer nem csatlakoztatható rá; végerõsítõre van szüksége. Alacsony ára és jó teljesítménye alapján ez a legjobb vétel.

#### **Trust**

A Trust kártyák nagy hibája, hogy az átviteli görbéjük nagyon korán letörik. Az 511-nél kicsit jobb és kicsit többet tudó 514X esetén ez 11 kHz környékén következik be, míg az 511-es kártyánál már 8 kHz-en (!) letörik az átviteli görbe. A kártyák zaj, valamint THD+zaj tekintetében sem produkáltak fényes eredményeket. Sajnos ezek az értékek a kártyákat csak az otthoni, viszonylag kis igényû felhasználásra teszik alkalmassá.

*Szente-Varga Domonkos*

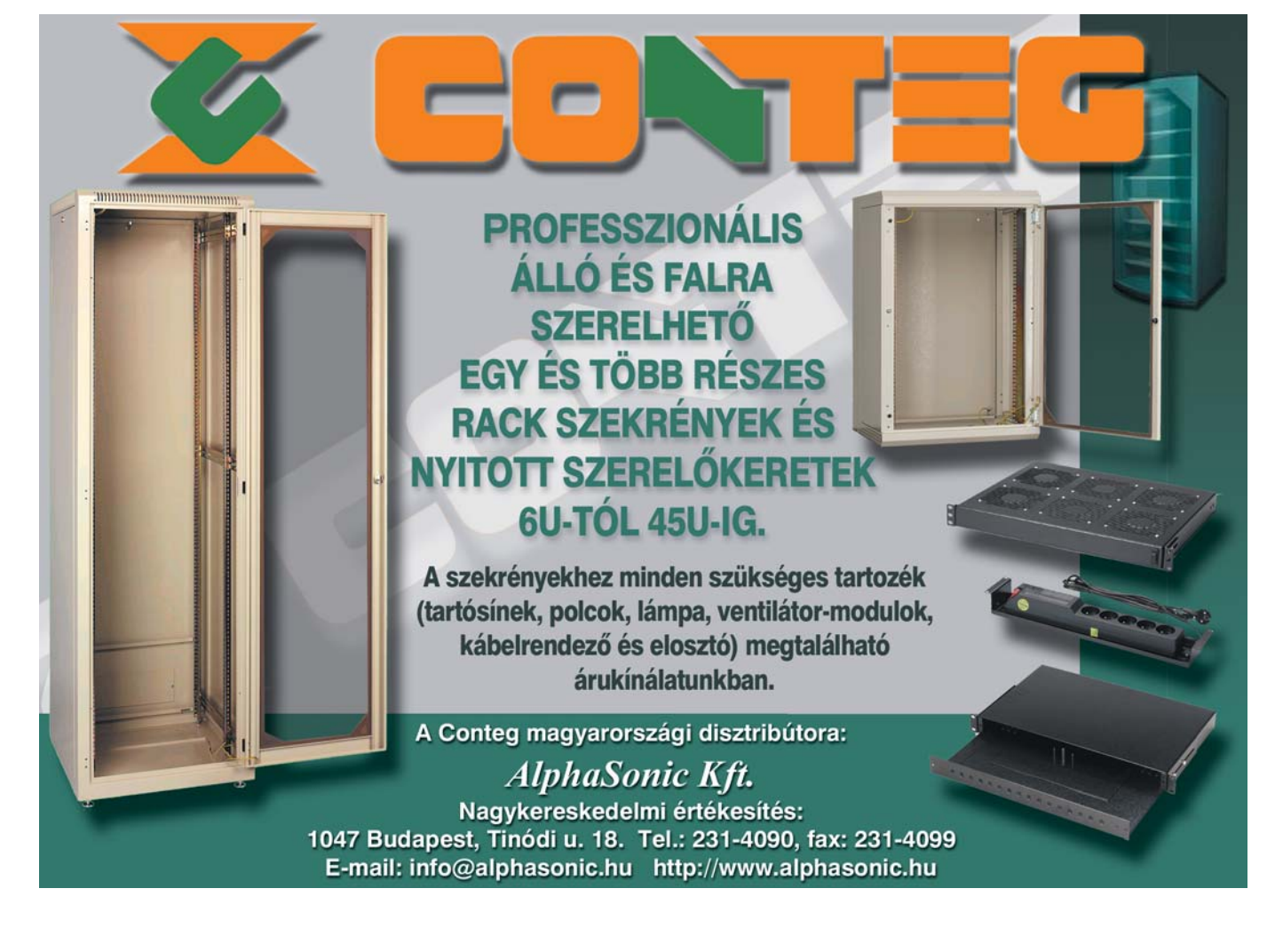

Cserélhetõ tároló

## Cserélhetõ tároló

# A rack jövõje?

Ha nem az angol nevén emlegetnénk a "merevlemez-cserélő keretet", **talán senki sem értené, hogy mirõl van szó. Miközben az iparág ádáz vitákat folytat arról, hogy vajon a DVD, a DVD-R, a DVD+ és -RW, esetleg a Blu-Ray Disc a legmegfelelõbb a filmek tárolására, egy kézenfekvõ megoldás évek óta ismeretes és világszerte használatos is.**

avaly márciusban került először a<br>web- és papírújságok oldalaira az<br>iVDR rövidítés, amikor a Sanyo, a<br>Canon a Hitachi a IVC a Sharn a Fujitweb- és papírújságok oldalaira az iVDR rövidítés, amikor a Sanyo, a Canon, a Hitachi, a JVC, a Sharp, a Fujitsu és a Pioneer bejelentette az iVDR konzorcium megszületését. A furcsa, valószínûleg japán eredetû rövidítés az information versatile disc for removable storage fogalmat takarja.

A neves szórakoztatóelektronika-gyártók a közepesen gyakorlott PC-használók által ismert és tömegeik által használt HDracket kívánják kiszabadítani a PC "fogságából", hogy az eleddig legnagyobb információsûrûségû tárolóeszköz egyéb elektronikus berendezésekben is megjelenhessen. Decemberben a Las Vegas-i szórakoztatóelektronikai vásáron, januárban pedig a Storage Vision konferencián is hangsúlyozottan szerepelt a kereskedelmi

termékben mindeddig meg nem jelent tárolóeszköz.

#### **A technológia**

A közepesnél kevésbé gyakorlott PC-használók számára: a HD-rack olyan szerkezet, melynek révén a szabványos merevlemezek cserélhetõvé válnak. A házak külsõ, teljes magasságú meghajtórekeszébe illeszkedõ kerethez belülrõl kell csatlakoztatni a táp és az AT-sín csatlakozóját. Merevlemezünk egy fiókba kerül, melynek hátoldalán több 10 ezer csatlakoztatást elviselõ dugó található. (A PC belsejében fellelhetõ csatlakozók mindössze néhány száz csatlakozást bírnak ki eredeti specifikációjuk szerint.)

Kényelmes és a csatlakozóból való könnyû kihúzást biztosító fogantyú van a fiók elején. A keret elölrõl hozzáférhetõ

felületén van még egy kapcsoló, amely egyben a fogantyút is reteszeli, nehogy bekapcsolt állapotban kirántsuk a merevlemezt. A rackban ugyanis – hagyományosan – csak a gép kikapcsolása után szabad a fiókot cserélni. Mint közismert, a merevlemez lehet úr (master) vagy szolga (slave). Vérmérséklet, illetve az adott konfiguráció használati módja szabja meg, hogy a fiókba szerelt merevlemezt hogyan konfiguráljuk. A cserélhetõ merevlemezt használhatjuk az operációs rendszer váltogatására, ebben az esetben elõnyösebb, ha úr. Ha viszont adatok hordozása miatt tettük cserélhetõvé, gyakorta elõnyös, ha szolga. A fiók könnyen nyitható, és a beállítást másodpercek alatt meg lehet változtatni – de egy

olyan csatlakozón, amely csak néhány száz csatlakozásra van méretezve.

Megjegyezzük még, hogy a Windows 9x operációs rendszerekben nem mi rendelkezünk a meghajtók betûjeleirõl, így ha a rendszer nem a C: meghajtón van, a fiók jelenléte vagy hiánya meggátolhatja a gép szabályos indulását.

Ettõl függetlenül, ha az általában lehetséges 4 merevlemez közül kettõt cserélhetõvé teszünk, nagyfokú használati rugalmasságot nyerünk. A keret (egy fiókkal) 2-3 ezer forintba kerül, egy külön fiókért 1200-2000 forintot kérnek (lehet rajta hûtõventilátor és vannak egyéb szolgáltatások is). Bõségesen megéri.

#### **Az újdonság**

Az iVDR lehetõvé teszi, hogy 2,5 (noteszgép), illetve 1,8 (PC-kártya) hüvelykes tárcsaátmérõjû merevlemezeket cserélgessünk olyan gyakorisággal, mint azt a CDés hajlékonylemez esetében tesszük. A kisméretû meghajtók kapacitása folyamatosan nõ (jelenleg 20 GB-osak a kereskedelmi, 40 GB-osak a drága eszközök, a közeljövõben pedig 80-120 GB-os tárolóképességû berendezések várhatók), jóval meghaladja a DVD-technológiák legmohóbb vágyait is. Sebesség és újraírás tekintetében pedig annyival jobb az iVDR, hogy ha hamarabb megszületik, a DVD létre sem jön.

Nagyon fontos követelmény lenne, hogy kikapcsolás nélkül lehessen cserélni a tárolóeszközöket. A specifikációban szereplõ AT-sín ezt nem engedi meg. Márpedig a jelenleg üzemelõ mintegy 1000 millió PC nagy részében és a közeli jövõben gyártandó százmilliónyiban AT-sín van és lesz. Ha például a konzorcium úgy döntene, hogy az idén karácsonykor megjelenõ termékeiben az iVDR AT-sín helyett USB 2.0-val csatlakozna, akkor még lenne valamennyi remény.

Ezen kívül is több tényezõ határozza meg az iVDR sorsát. A PC-világban a rack ismert és használatos. A zene- és filmiparban a CD és a DVD általános, a másolás elleni védelem pedig megoldódni látszik, a Microsoft éppen most jelentette be, hogy a DVD+RW formátumot fogja támogatni a következõ Windowsban.

Az iVDR megoldás tehát kézenfekvõsége ellenére is csak egy, a közeljövõben tömegszerûvé váló, digitális videofilmek tárolására áhítozó technikák közül, s talán nem is a legesélyesebb.

*Kenczler Mihály* 

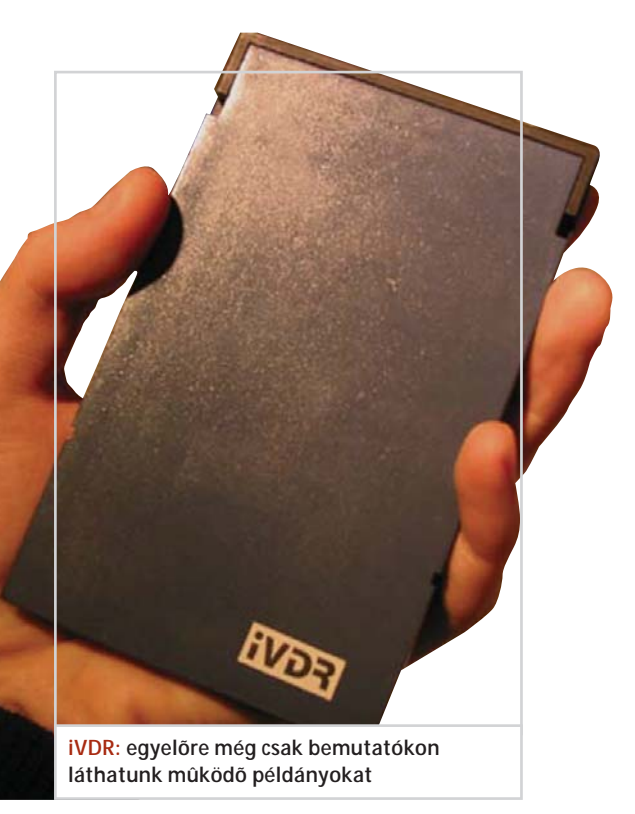

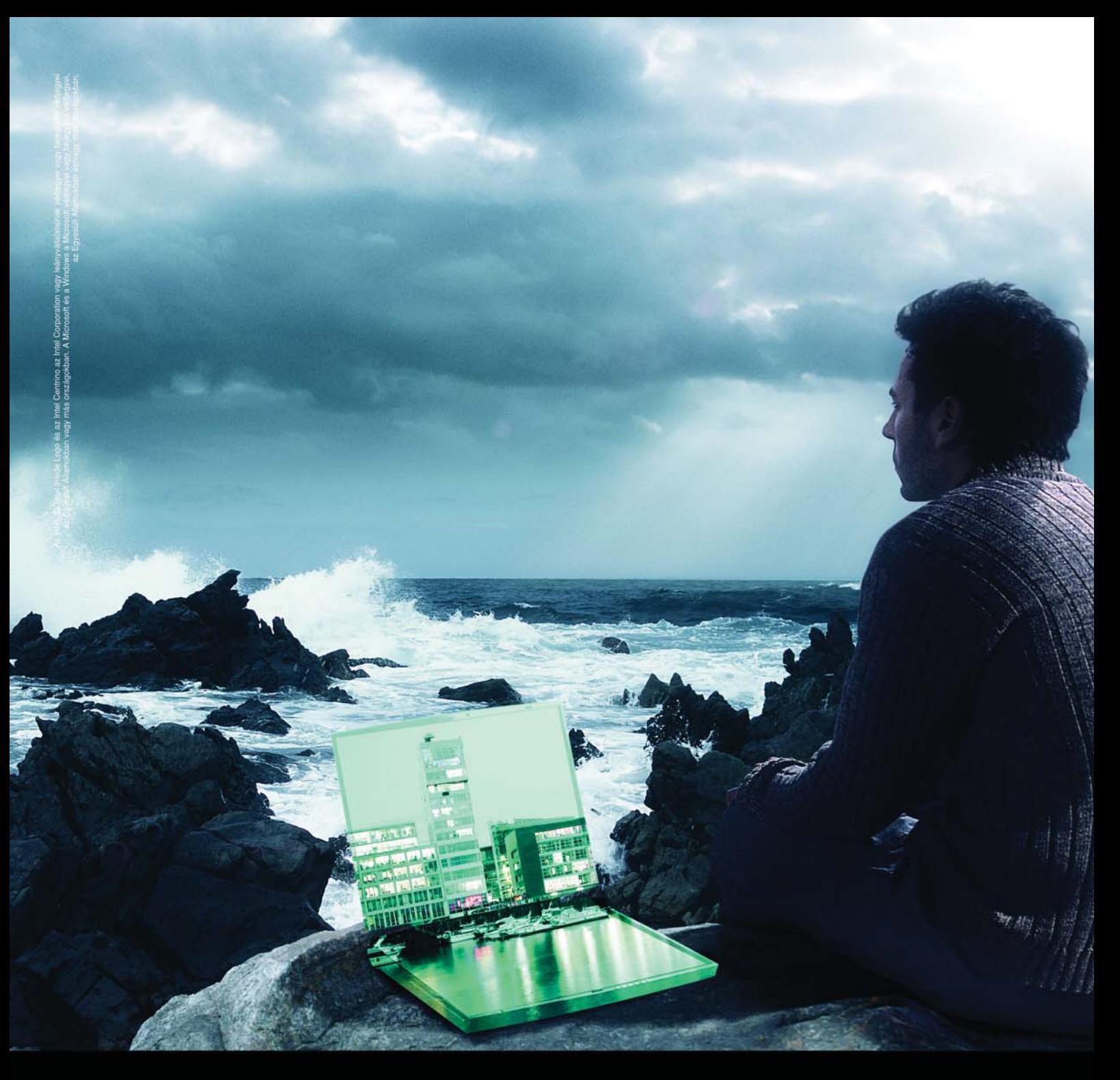

# Ha az irodád már nem hoz lázba, mozdulj ki...

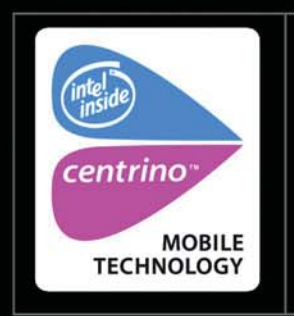

A megfelelő környezet sok mindent megváltoztathat. Miért is bámulnád a négy falat, ha a Toshiba vezeték nélküli megoldásainak köszönhetően az irodád lehet az egész világ? Az Intel® Centrino™ Mobile Technology Brand-del felszerelt Tecra M1 10,2 óra üzemidejű akkumulátorával és erős magnézium burkolatával lehetővé teszi, hogy ott dolgozz, ahol eddig csak a gondolataid jártak.

Válaszd a szabadságot. computers.toshiba-europe.com

A Toshiba laptopokhoz Microsoft<sup>®</sup> Windows® XP Professional ajánlott.

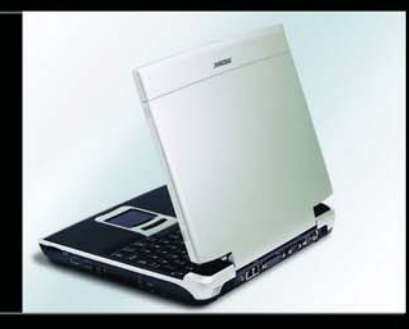

# TOSHIBA

Toshiba magyarországi képviselet: Technotrade Informatikai Rt.<br>1144 Budapest, Öv u. 185. Telefon: 467-6100 · www.technotrade.hu

## Top 10-ek a Chip-laborból

# Tesztkörkép

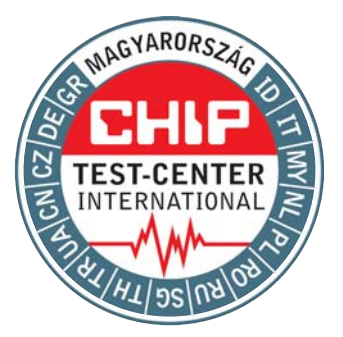

**A Chip tesztlaboratóriumában hónapról hónapra termékek százait tesszük nagyító alá. Összeállításunkban az elmúlt hónapokban közölt legfontosabb hardvertesztjeink közül válogattunk. Aki többre is kíváncsi a tesztek elsõ tíz helyezettjének fõbb jellemzõinél, az a kiadóban megvásárolhatja régebbi lapszámainkat. A következõ vásárlásnál legyen az Ön iránytûje is a Chip!**

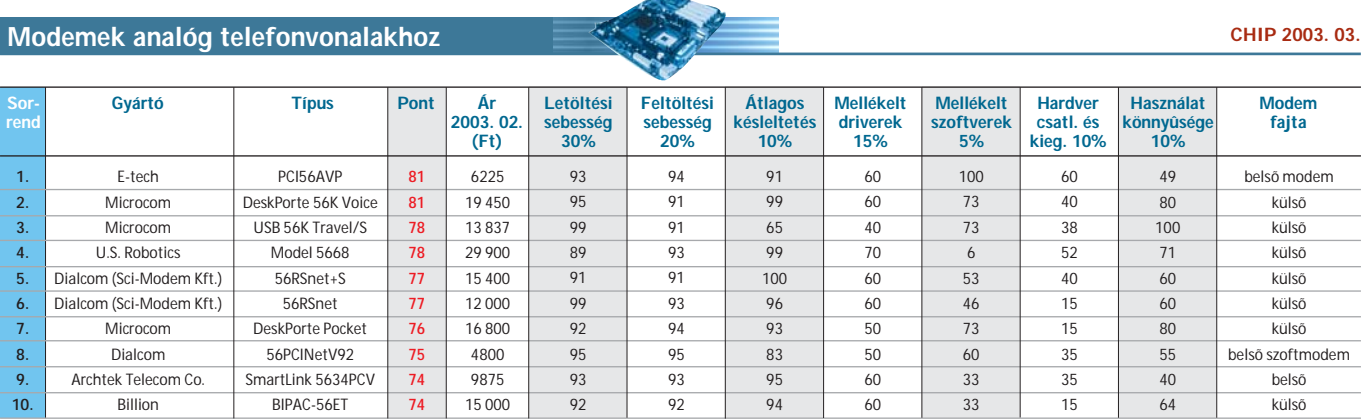

#### Alaplapok Intel processzorokhoz

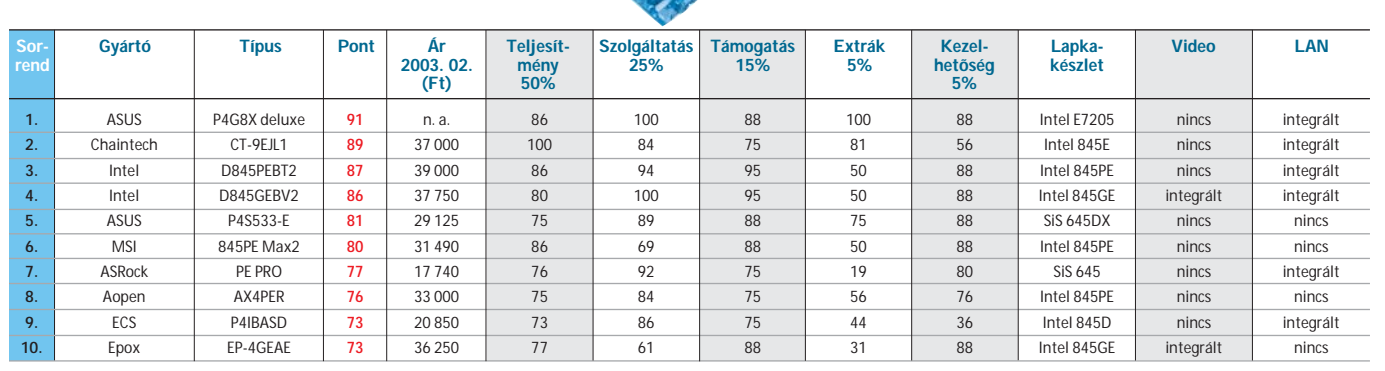

#### Monokrom lézernyomtatók 16 lap/perc alatt

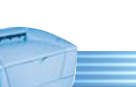

#### CHIP 2003. 02.

CHIP 2003. 03.

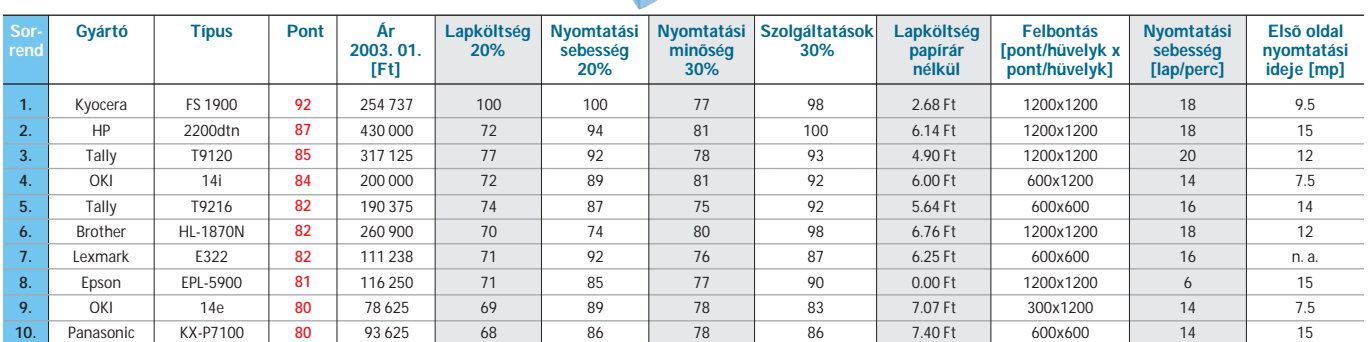

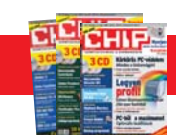

Vogel Publishing Kft., 1088 Budapest, Rákóczi út 1-3., Korábbi CHIP-ek kaphatók: Tel.: 888-3421, Fax: 888-3499, e-mail: terjesztes@vogelburda.hu

Top Ten

#### Scannerek 60 000 Ft alatt

#### CHIP 2003. 03.

CHIP 2003. 01.

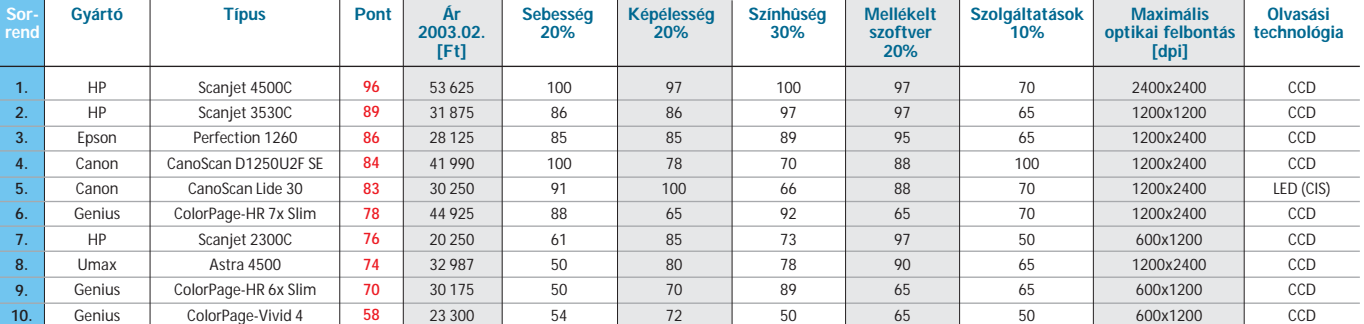

#### Digitális fényképezõgépek 4 megapixel felett

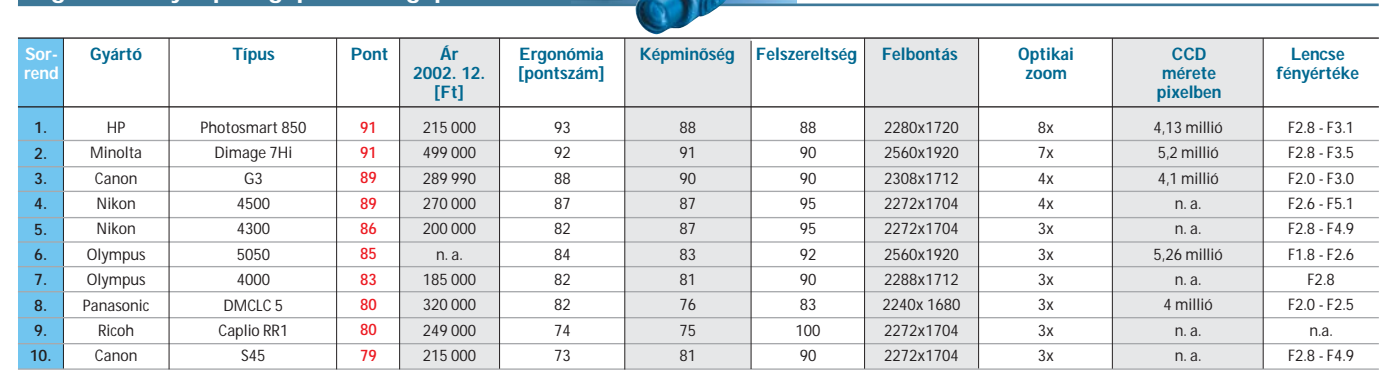

#### LCD-monitorok 15'' képátlóval

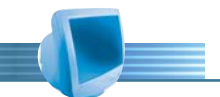

#### CHIP 2002. 12.

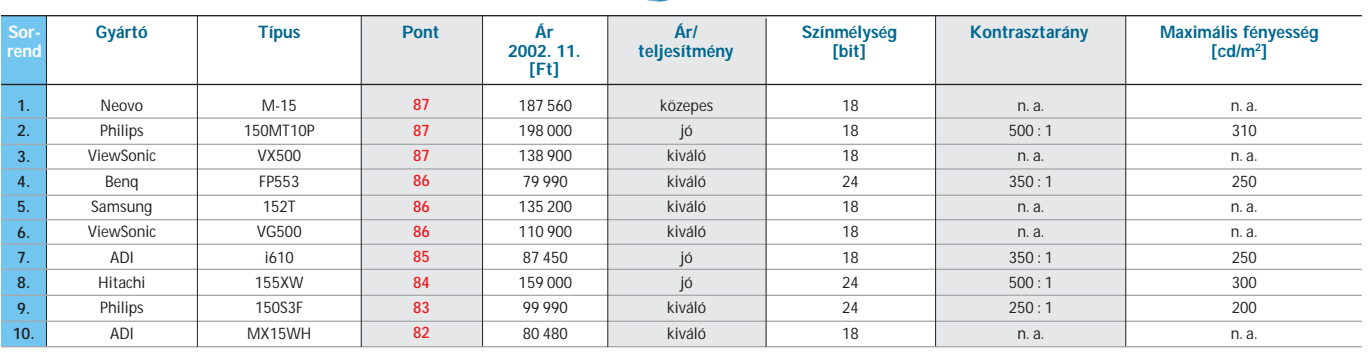

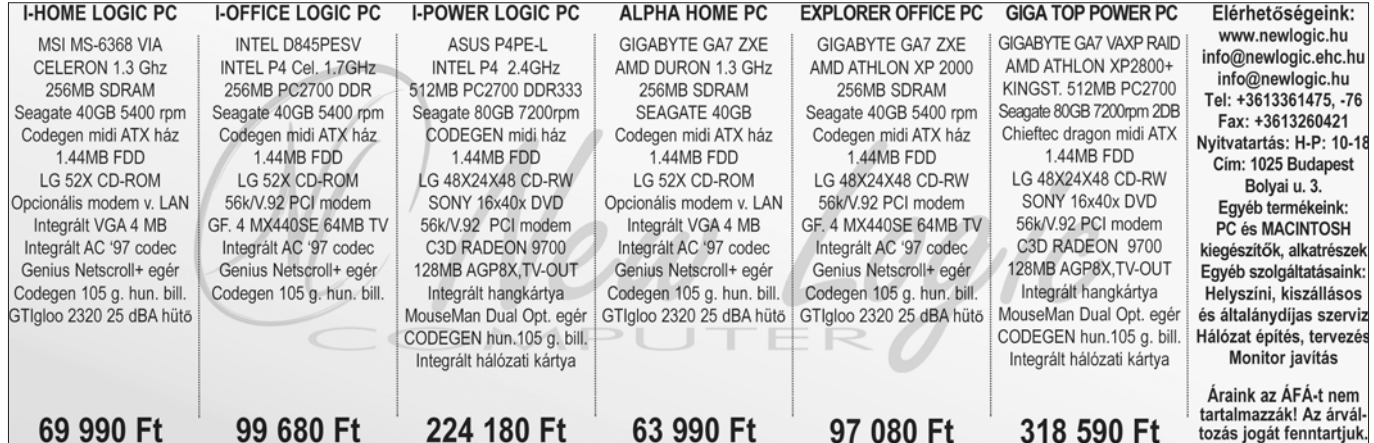

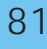

#### **TARTALOM**

#### Kártvacsata

Olcsó kiadványszerkesztő 86 programok tesztje

E-könyv-kötészet 90 Digitális könyvkészítés

Walt Disney nyomában Kétdimenziós 94 raizfilmkészítő szoftverek tesztie

Védekezzünk, 100 de hogyan? Jelentés a vírusfrontról

tangan<br>Manazarta

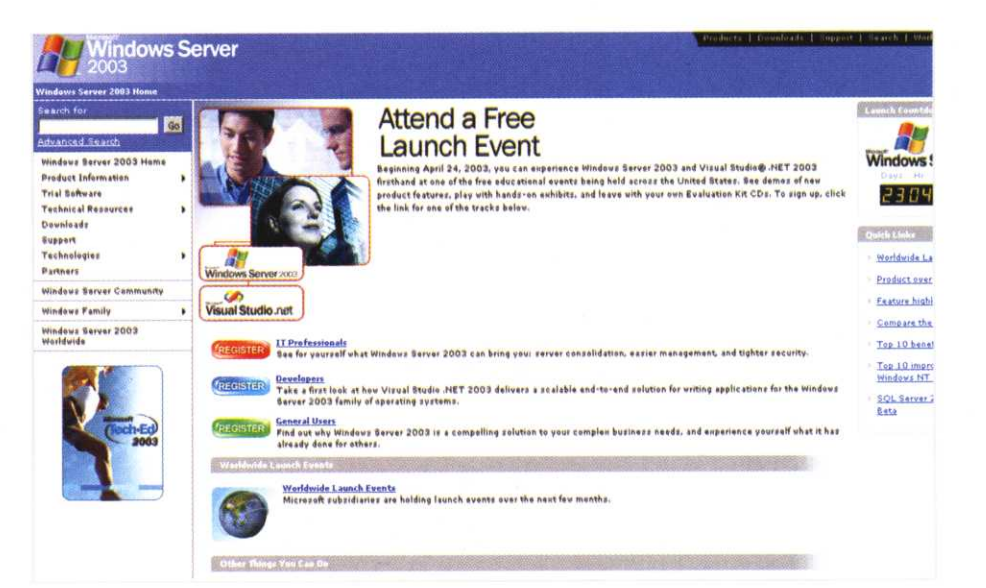

## **Windows Server 2003**

# **Aprilisi** világpremier

■ Ötezer fejlesztő több mint ötéves munkájának eredményeként április végén debütál világszerte a Microsoft új terméke, a Windows Server 2003, amely jelenleg a cég legnagyobb teljesítményű kiszolgáló operációs rendszere. A fejlesztők - akiknek biztonságtechnikai képzésére a Microsoft mintegy 200 millió dollárt fordított - különösen ügyeltek a biztonságra: megjelenése előtt a szoftveren szigorú, a kódsorokat egyenként ellenőrző tesztelést végeztek. Ezen túlmenően minden eddigit meghaladó számú (több mint 550 ezer) bétatesztelő próbálta ki élesben a hálózati operációs rendszert.

A több mint 70 ezer partnercéget már felkészítették a Windows Server 2003 forgalmazására, telepítésére és a termékhez kapcsolódó szolgáltatások nyújtására. A szoftvert kipróbáló cégek körében végzett felmérések adatai szerint az új operációs rendszer használatakor 20-30 százalékkal csökkenthető a kiszolgálógépek száma, a teljesítmény kétszeresére nő, 20 százalékkal mérséklődnek a felügyelet költségei, és a szoftver 50 százalékkal olcsóbban vezethető be, mint a Windows NT Server 4.0.

A Microsoft szerint a Windows Server 2003 jobban méretezhető, megbízhatóbb és hatékonvabban felügyelhető, mint elődei, ezáltal minden vállalat - mérettől függetlenül - olcsóbban és nagyobb termelékenységgel üzemeltetheti hálózatát. A legnagyobb előnnyel az NT Server 4.0-ról való áttérés jár. Ebben az esetben a méretezhetőség százszorosa annak, mint ami az NT Server 4.0 megjelenésekor elérhető volt, a tranzakciónkénti költségek pedig csupán a tizedét teszik ki az akkoriaknak.

A teljesítmény és a méretezhetőség javításában komoly szerep jut a 64 bites architektúrájú SQL Server 2000 Enterprise Editionnek, ami a Windows Server 2003 64 bites verziói alatt futó, nagy tár- és teljesítményigényű alkalmazások számára készült. A legnagyobb teljesítménynövekedés az Intel Itanium 2 processzoron alapuló, 64 lapkás rendszereken érhető el.

A Windows Server 2003 része a Windows Media 9 Series szolgáltatás. A szoftver kiadás előtti változataira épülő webhelyek már eddig is több mint 300 TB-nyi hírt, zenét és filmet szolgáltattak. www.microsoft.com

82

## DirectX 9.0a Bonyodalmas változat

A Microsoft március végén tette elérhetővé honlapján a DirectX alkalmazásprogramozási felületének legújabb, 9.0a verziószámot viselő változatát. Rövid idő múlva azonban vissza is kellett vonni az új alkalmazást. Problémák adódtak az ATI videokártvájú gépek esetében (nem működött együtt az ATI Catalyst 03.1 driverekkel) és zavarta az MSN Messenger helyes működését is. A hibát rövid idő alatt kijavították, és újra letölthetővé tették az alkalmazást. A szoftvergyártó tájékoztatása szerint számos biztonsági és egyéb hibát javítottak ki a 9.0a változatban, s javítottak a sebességen is. A mintegy 300 kb méretű webes telepítőcsomag letöltése és elindítása után a program automatikusan felismeri az operációs rendszert, majd letölti és telepíti a DirectX 9.0 szükséges komponenseit. www.microsoft.com

# Programozási nyelv Éljen az új Kobol!

A húsz évvel ezelőtt igen népszerű Cobol (COmmon Business Oriented Language) helvett dolgozta ki a kaliforniai The Kompany cég a Kobol nyelvet. Az új programozási

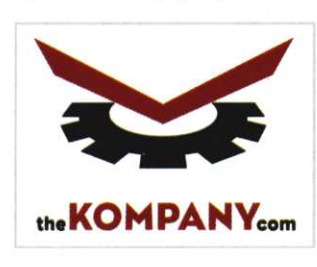

nyelv - bár az ANSI COBOL standardra épül - lépést kíván tartani a fejlődéssel. A Kobol szintaxis-kiemelővel, beépített fordítóval, projektmenedzserrel, szintaxisjavítóval és objektumorientált öszszetevőkkel kecsegteti a programírókat. A Linux, Windows és Mac OS X operációs rendszerek alatt működő szoftver terjedését az alacsony ár is elősegíti.

www.thekompany.com

## **Internet Explorer 5.5**

**Búcsú** 

Már nem tölthető le a Microsoft honlapjáról az Internet Explorer 5.5-ös változata és a hozzá készült javítócsomagok. A szoftvercég ezzel a lépéssel a 6.0-s változat elterjedését kívánja elősegíteni. Az IE 5.5-höz mostantól csak külön díjazásért nyújtanak további támogatást. Az IE 5.01-es SP2 változata továbbra is elérhető, mivel ezt a szoftvert használják a vállalati felhasználók körében elterjedt Windows 2000 operációs

rendszer tulajdonosai. Az IE 5.5 eltűnése érzékenyen érintette a Microsoft terméktámogatási csoportját is, amely az Internet Explorer 4.0-t futtató felhasználóknak elsősorban az e változatra való frissítést javasolta. A Microsoft 4.0-s böngészőjének közvetlenül 6.0-ra történő frissítése esetén ugyanis számos esetben léptek fel komoly problémák, elsősorban Windows 98 rendszereken. www.microsoft.com

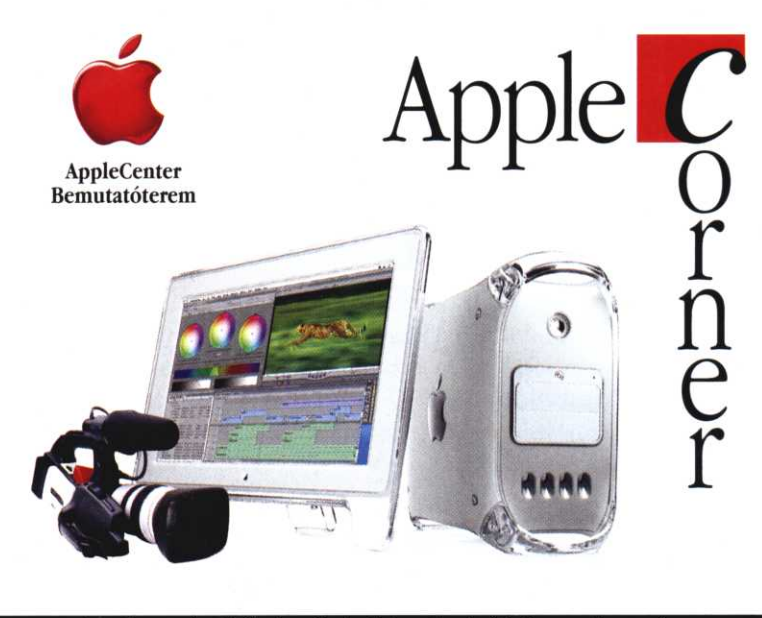

#### Apple számítógépek és kiegészítők forgalmazása Unix alapú OS X operációs rendszerrel (magyarul is)

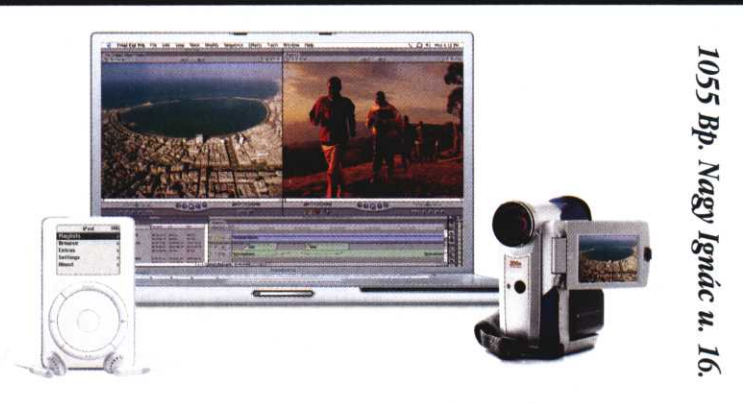

#### Szerverektől a hordozható gépekig mindent megkap nálunk

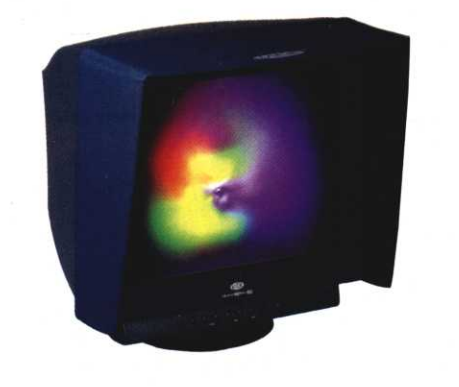

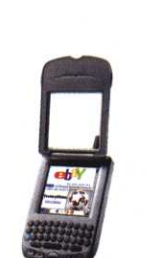

LaCie monitorok és külső eszközök Hanspring Treo kommunikátorok

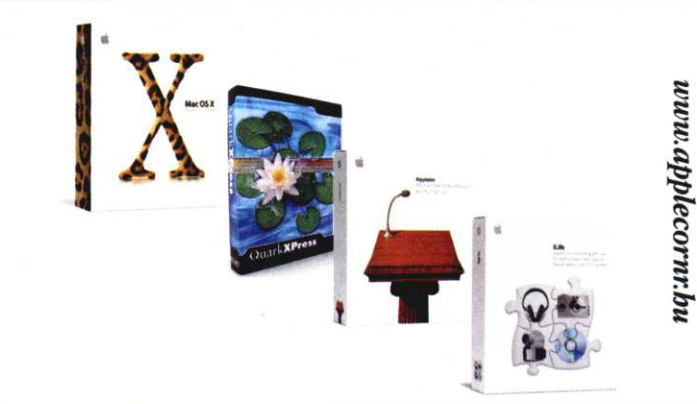

# Slágerválogató szoftver

MAGAZIN "CÍMLAPSZTORI "HARDVER

A Polyphonic HMI barcelonai cég olyan új szoftvert dolgozott ki, amely még piacra kerülés előtt segítheti a lemezkiadó cégeket a slágergyanús számok azonosításában. A cég állítása szerint a Hit Song Science nevű szoftver már hónapokkal az előtt kiszúrta Norah Jonest, hogy bemutatkozó albuma nyolc Grammy-díjat söpört volna be. "A HSS szoftvere olyan dalokat keres, amelyek ismert slágerek jellegzetességeivel rendelkeznek", írja a New Scientist malett a harmóniákat, az ütemvariációkat, a tempót és a ritmust is elemzi, és összeveti a listavezető számok hasonló attribútumaival. Bár a piacon dalok millióit árulják, a legkelendőbb számok lényeges jellemzőikben rendkívüli módon hasonlítanak egymásra. Az új szoftvert máris több lemezkiadó cég teszteli annak reményében, hogy a sikeres számok és előadók kiválasztásának képességén keresztül a jövőben sikerül befektetéseik biztonságát növelniük. www.polyphonichmi.com

About Us Manager

Technology

**Opening People's Ears** .<br>People like music for many different and varied reasons<br>These are often social, habitual, historical or emotional But why do we really like the music that we like? .<br>Well, much of what attracts us to a particular song is<br>found in the basic structure of the music. Particular<br>rhythms, changes in key and certain melodic pattern: thms,<br>fine the ne the<br>chological and<br>y human respon:<br>all have to musi  $\frac{1}{2}$ yphonic HMI has

## Helyesírás-ellenőrzők Nem segítenek

A pittsburghi egyetem kutatóinak felmérése szerint a helyesírás-ellenőrző programok rontanak a szövegek minőségén. A kutatásban 33 diák vett részt. Az alanyokat arra kérték, hogy egy egyoldalas üzleti levél szövegében javítsák ki a helyesírási hibákat. A diákok fele ehhez a Microsoft Word programját használta, míg másik részük hagyományos módszerrel, szemmel kutatta fel a hibákat.

Az eredmény alaposan meglepte a kutatókat: háromszor annyi hiba maradt azokban a dokumentumokban, amelyeket helyesírás-ellenőrzővel állítottak elő, mint a hagyományos módon ellenőrzött levelekben. Amíg a kézi módszerrel javító

diákok figyelme átlagosan csupán 5-12 hiba felett siklott át, addig a szoftverre hagyatkozók átlagosan 16-17 hibát is bent hagytak. Egyes esetekben a géppel dolgozó alanyok akár teljes mondatokat is átírtak, mert az eredeti - egyébként helyes - szöveget a szoftver hibásnak ítélte. A kutatók szerint a helyesírásellenőr szoftvert használó diákok rosszabb eredménye egyértelműen annak tudható be, hogy túlságosan megbíznak a szoftverben, és nem vizsgálják felül annak ítéletét. Ezzel szemben a gép nélkül dolgozó diákok kénytelenek átolvasni a teljes szöveget, és így a szoftver által fel nem ismert nyelvhelyességi hibákat is észreveszik.

# Start The com  $\sqrt{\frac{1}{2}}$  where 0.3.0 **XPde**

Linuxos grafikus felület

Az XPde feilesztői március végén tették közzé a Windows XP-t utánzó grafikus felületük legújabb változatát. A projekt célja egy olyan teljes értékű, de Linux operációs rendszeren futó munkakörnyezet létrehozása, amely megkönnyíti a megrögzött Windows-felhasználók számára is a nyílt forrású platformra történő váltást. Más emulációs környezetektől mint például a Wine vagy a CrossOver Office - eltérően az XP Desktop Environment (XPde) a Linuxon kizárólag a Windows grafikus felületét próbálja reprodukálni, és nem kíván - mélyebb szintű emulációs rétegek segítségével – egyéb, a Microsoft operációs rendszeréből ismert funkciókat átvenni. A grafikus környezet előzetes változata ingyenesen letölthető a fejlesztők honlapjáról. www.xpde.com

## **Adobe** Profi DVD-készítő

Április 7-én mutatták be Las Vegasban az Adobe professzionális DVD műsorkészítő alkalmazását, az Adobe Encore DVD-t. A profi videofilmesek, DVD műsorkészítők és független producerek e szoftverrel összetett, többnyelvű DVD-ket készíthetnek, interaktív menükkel, több audiosávval és feliratokkal. Az Adobe legújabb alkalmazása integrált műsorkészítő környezetet állít össze. A gyártók szerint a szoftver az Adobe Photoshopjával is együtt-

működik. Az amerikai boltokba 2003 harmadik negyedévében kerülő program ajánlott

kiskereskedelmi ára 549 USD.

www.trans-europe.hu

**Adobe Encore DVD** 

Hírek

**SZOFTVER** 

gazin. A program a dallam mel-**PolyphonicHMI** 

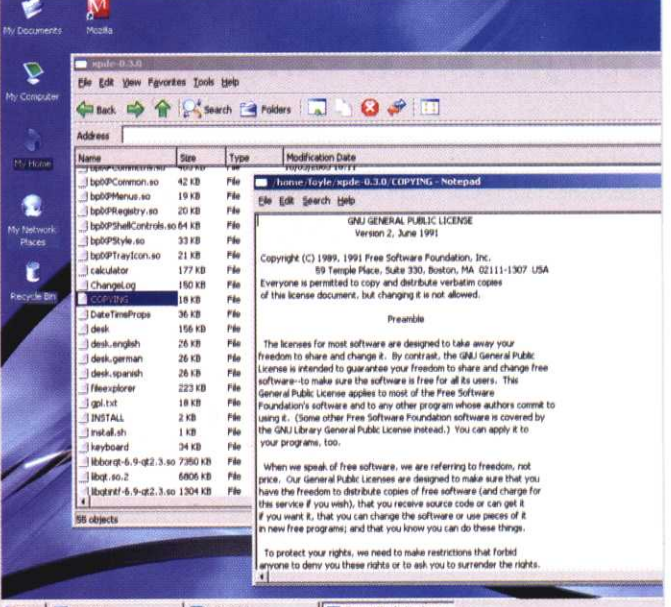

**HSS** 

#### Corel

# **WorldPerfect Office 11**

Tavasszal dobja piacra Word-Perfect Office 11 nevű irodai szoftvercsomagiát a Corel. Két változatban - Standard és Professional - jelenik meg. A Standard Edition a Wordperfect 11-et, a Quattro Pro adatbáziskezelőt és a Presentations 11

diavetítőt foglalja magában. A Professional változathoz a Paradox adatbázis-kezelő jár pluszként. A szoftvercsomag ára 300 dollár lesz, az oktatási célokra vásárolt termékért azonban csak 100 dollárt kérnek. www.corel.com

#### **Red Hat 9**

# Március végén debütált

A Red Hat - szakítva korábbi hagyományaival – kihagyta a 8.x változatokat és 9-es verziószám alatt jelentette meg Linux-disztribúciójának legújabb változatát. A főverziószám-váltást a jelentősen átdolgozott kernelütemező indokolta, amely mélyreható változásokat hordoz az operációs rendszer teljes szálkezelésében. A fejlesztők jelentősen módosították a Java VM futtatókörnyezetet is. A világ legnépszerűbb nyílt forrású operációs rendszerének legújabb verzióját már március 31-től letölthették a Red Hat Network előfizetői ISO formátumú fájlokban a Red Hat FTP szervereiről, míg a boltok polcain csak egy héttel később, április 7-én jelent meg. A cég egyébként idén márciusban ünnepelte fennállásának tizedik évfordulóját.

www.redhat.com

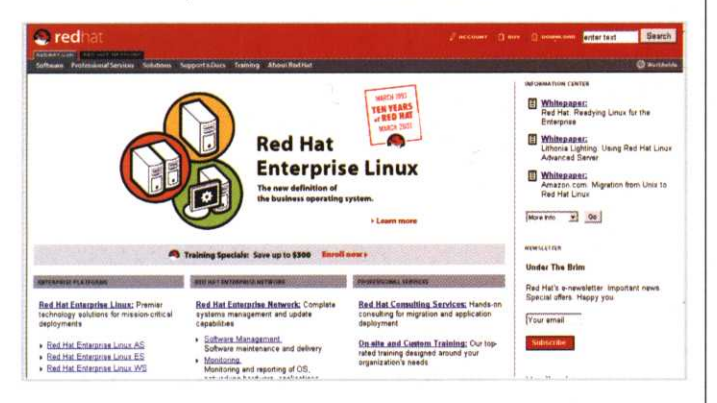

#### **XP-frissítések**

# Védett Wi-Fi hozzáférés

Ingyenesen letölthető a Microsoft Windows XP egy újabb frissítése, amely védett Wi-Fi hozzáférést (Wi-Fi Protected Access, WPA) tesz lehetővé. A Wi-Fi Alliance új, vezeték nélküli hálózatokhoz kidolgozott szabványos biztonsági megoldása a vezetékessel egyenértékű adatvédelmi (Wired Equivalent Privacy - WEP) szabványt váltja fel, annál robusztusabb adattitkosítási és hálózati hitelesítési módszereket biztosítva. Ennek eredményeképpen a korábbinál magasabb szintű védettséget érhetnek el, akik a Windows XP vezeték nélküli szolgáltatásait használják.

www.microsoft.com

#### JBuilder 8: A vezető Java™ fejelesztői megoldás!

A Borland® JBuilder® 8 az ipari teljesítményű vállalati Java™ alkalmazások vezető keresztplatformos környezete. A JBuilder® biztosítja a fejlesztési platformok, verziókezelő rendszerek és alkalmazás szerverek megválasztásának szabadságát, megakadályozza, hogy a fejlesztők egy szállítótól kényszerüljenek mindent beszerezni.

**Borland** 

A JBuilder® feilesztő i környezet az alapja a Borland Java szoftverplatformjának. A JBuilder" fejlesztői környezet az alkalmazásfeilesztés életciklusának minden stádiumát segíti a feilesztéstől. hibakeresésen, tesztelésen és építésen át az üzembehelyezésig.

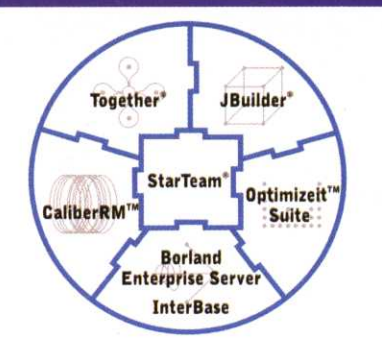

#### Tekintse meg a JBuilder weblapját: www.borland.hu/jbuilder

**Borland MAGYARORSZÁG** 

Borland Magyarország Kft. | 1143 Budapest, Hungária köz 1-5. telefon: (06-1) 467-1780 | fax: (06-1) 467-1782 e-mail: info@borland.hu | wap: wap.borland.hu | internet: www.borland.hu

# A KIM OFT áprilisi ajánlata

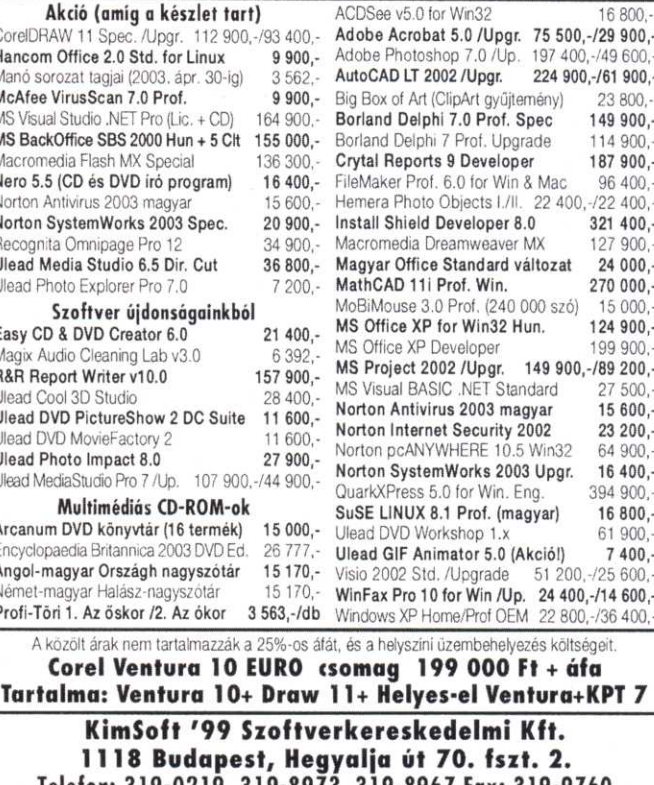

Telefon: 319-0219, 319-8973, 319-8967 Fax: 319-9760 Részletesebb ismertetőkért, teljes árjegyzékért tekintse meg megújult Internet honlapunkat: www.kimsoft.hu

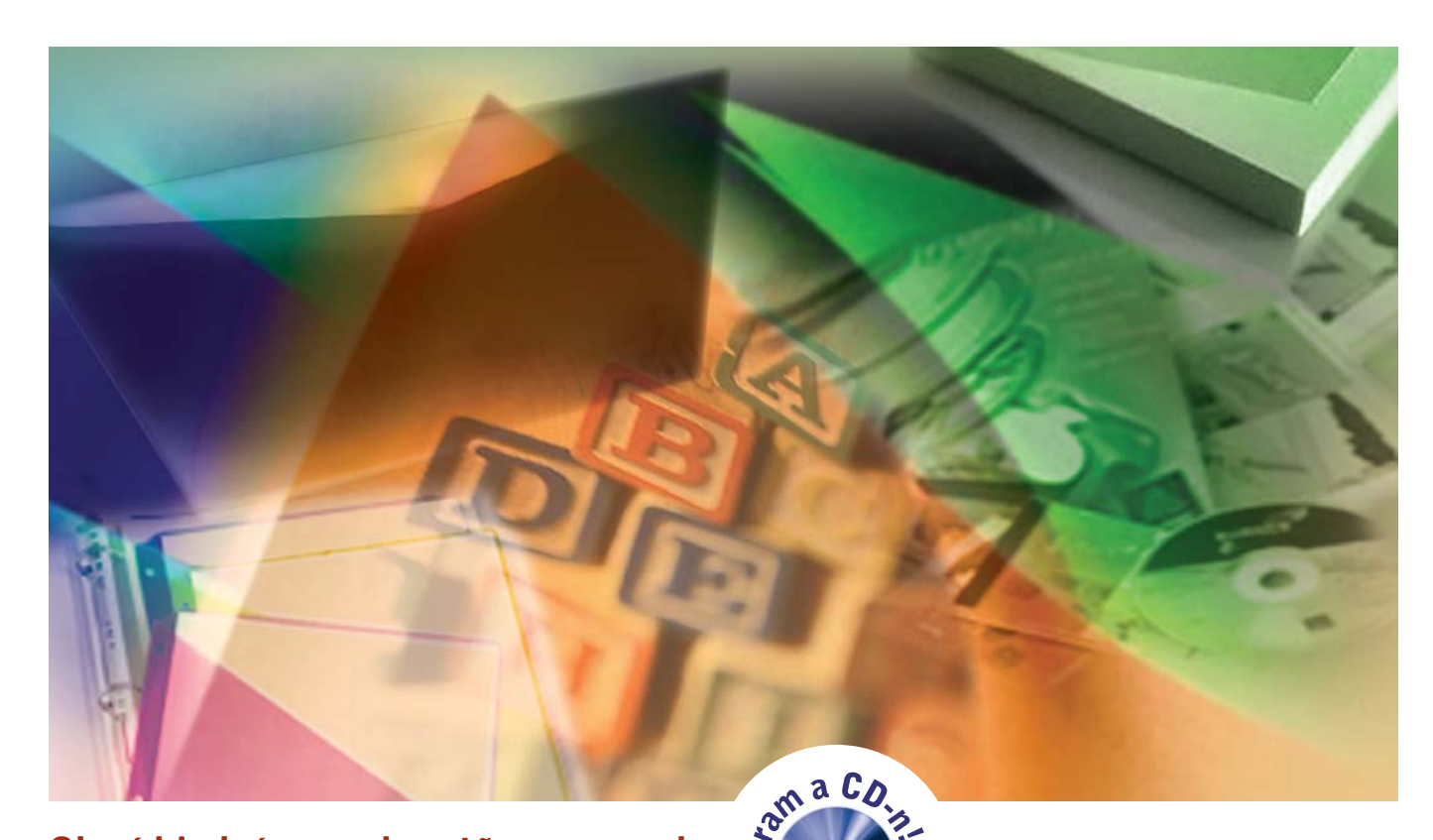

## Olcsó kiadványszerkesztõ programok

# Kártyacsata

**Mit tegyünk, ha csak kisebb kiadványszerkesztési feladatokat szeretnénk megoldani, melyekhez nincs szükségünk profi szoftverre? Semmi esetre se verjük költségekbe magunkat, keressünk gazdaságos alternatív megoldásokat! Amilyenek cikkünkben és CD-nken szerepelnek.**

együnk otthon vagy az irodában, számtalanszor felmerülhet az igény, hogy egyszerûbb kiadványainknak is, mint amilyen például egy névjegykártya vagy egy CD-borító, egyedi külsõt teremtsünk. Ehhez ma már rengeteg szoftver és hardver közül választhatunk. A jobb minõségû nyomtatók például keményebb alapanyagokkal is képesek dolgozni, és olyan címkézõ csomagok vásárolhatók, melyekkel kiváló minõségû, tartós CDborítókat lehet készíteni. Szoftver oldalról szintén nagy a választék, sokszor már a szövegszerkesztõ tartalmaz névjegykártya vagy meghívó sablonokat. Vannak speciálisan erre a feladatra készített alkalmazások is (gondoljunk csak a Microsoft Publisherre), amelyekbe szinte az összes, általunk elképzelhetõ dokumentumtípusra beépítettek elõre elkészített mintákat.

Egyetlen gondunk akadhat ezekkel a

professzionális szoftverekkel, mégpedig az, hogy túl drágák arra a néhány feladatra, amelyre mi használni szeretnénk. Végül is nem mindennap készítünk otthon

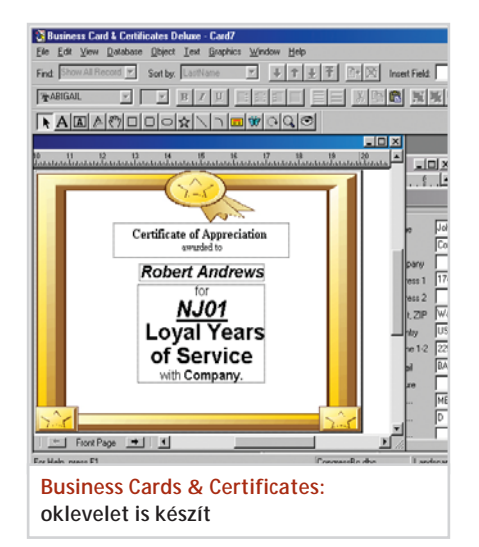

névjegykártyát vagy díszes jelentéseket, márpedig súlyos tízezreket (vagy még többet) nem mindenki tud vagy akar kifizetni feleslegesen.

A cikkünkben bemutatott szoftverekkel ezt a nehézséget próbáltuk feloldani. A neten keresgélve ugyanis rengeteg olcsó és viszonylag jó minõségû kiadványszerkesztõt találhatunk, amelyekkel megoldhatjuk címkézõ, valamint névjegykártya- és brosúrakészítõ feladatainkat. Ezen szoftverek ára többnyire tízezer forint körül mozog (dollárról átszámítva), és sokszor (komolyabb) korlátozás nélkül használhatók a próbaidõ lejártáig.

#### **Business Cards & Certificates**

A program érdekessége, hogy névjegykártyán kívül oklevelek készítésére is alkalmas. Lényegében úgy mûködik, mint a legtöbb hasonló jellegû szoftver, különféle elõre elkészített sablonokból állíthatjuk össze a megfelelõ megjelenésû kártyát. A program kezelését a varázsló funkció segíti, amely végigvezeti a felhasználót az öszszes tervezési feladaton. Az elsõ lépésben a dokumentumtípust kell megválasztanunk, a szabványos méretû álló és fekvõ minták mellett lehetõségünk nyílik egyéni méretek megadására is. Ezután a hátteret és a szöveg elrendezését határozhatjuk meg. Feladatunk mindössze annyi, hogy a listából kiválasszuk az ízlésünknek megfelelõ sablonokat. Amennyiben nem taláKiadványszerkesztõ programok

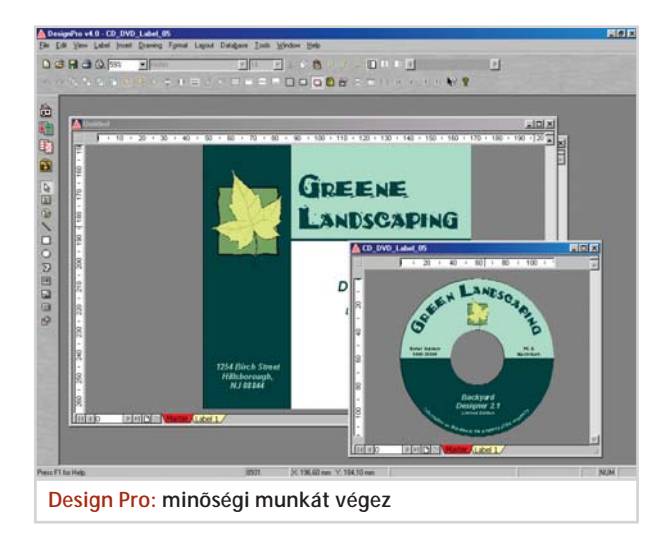

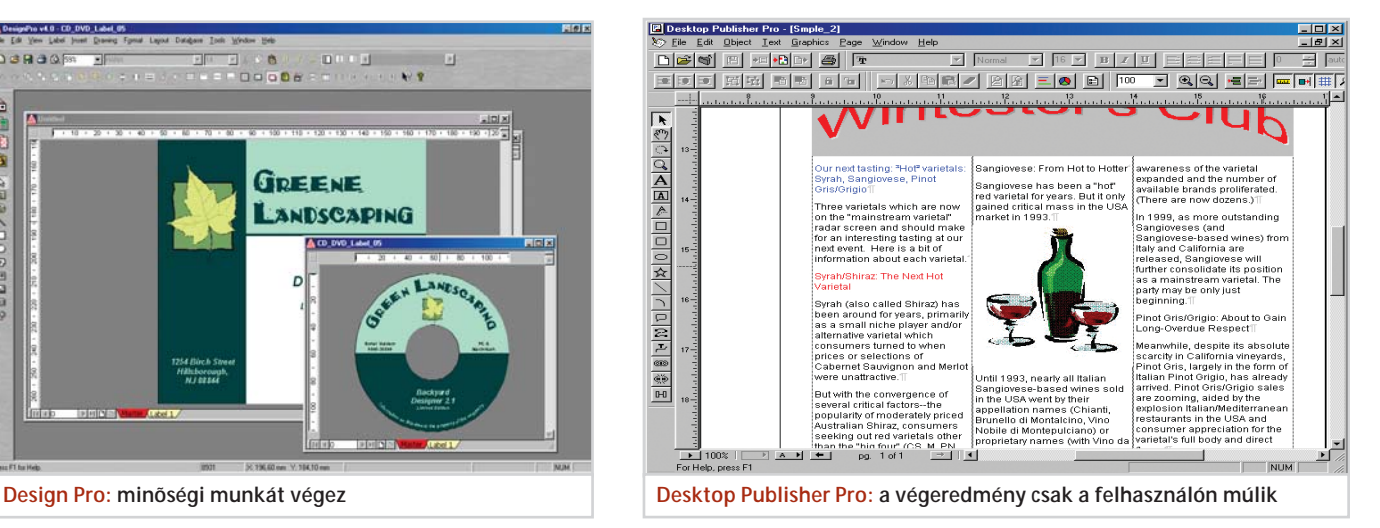

lunk ilyet, vagy inkább egyénileg szeretnénk megtervezni a képet, akkor egyszerûen továbbléphetünk.

A következõ ablakban a személyes adatokat írhatjuk be. Az ilyenkor szokásos információkon kívül egyéni mezõket és képet fûzhetünk a bejegyzéshez. Az információkat adatbázisban lehet rögzíteni, így a késõbbiekben már nem kell a beírással bajlódnunk.

A tervezõvarázsló utolsó lépésében a nyomtatásé a fõszerep, bár a nyomtatási képet innen nem lehet megtekinteni (de a File menüben megtaláljuk ezt a funkciót). A beállítási opcióknál megadhatjuk a horizontális és vertikális csúsztatás mértékét, és bekapcsolhatjuk a vágójelek megjelenítését, ami majd a lap feldarabolásánál lesz segítségünkre.

Az egyéni tervezésû dokumentumok készítése hasonlóképpen indul, mintha a varázslóval dolgoznánk, persze ilyenkor kihagyhatjuk a nyomtatást. A legfontosabb funkciókat az eszközsoron találjuk, segítségükkel csaknem minden elképzelésünket megvalósíthatjuk. A különféle formák rajzolása mellett például képeket importálhatunk a munkaterületre, melyeket aztán látványelemként és háttérként egyaránt használhatunk.

A nyomtatáson kívül más lehetõség is van, hogy az elkészült állományokat formába öntsük. Az exportálás funkcióval a kártyaképet különbözõ formátumokban menthetjük el. A szokásos képi állományok (bmp, jpg) mellett PostScript formátumot is készíthetünk.

#### **DesignPro**

Az Avery által kifejlesztett tervezõprogram valamivel drágább a cikkünkben szereplõ szoftvereknél, viszont kétségtelenül

az egyik legszínvonalasabb megoldás. Nemcsak fotóminõségû névjegykártyák készítésére alkalmas, hanem egyéb dokumentumok, például címkék, üdvözlõlapok és CD-borítók is készíthetõk vele, ráadásul a kereskedelmi termékhez több száz sablon, mintaprojekt és kép jár.

Indításakor üdvözlõképernyõ fogadja a felhasználót, s azonnal eldönthetjük, hogy miként fogjunk a munkához. Indulhatunk a mellékelt kész sablonok valamelyikével, illetve folytathatjuk egy korábban elkezdett projektünket (a program rugalmasságára egyébként jellemzõ, hogy menet közben is lehetõségünk van kicserélni a munkasablont).

Akárhogy is döntünk, a DesignPróval könnyen boldogulunk majd, bár elsõ látásra ijesztõnek tûnhet a rengeteg ikon. A gombok szerencsére logikusan, funkció szerint vannak csoportosítva, a gyorstippek pedig egyértelmûen utalnak a hozzájuk rendelt mûveletekre. De akkor sincs gond, ha véletlenül elrontunk valamit, hiszen használhatjuk a visszavonás (Undo) és a mégis (Restore) mûveletet.

A függõleges, bal oldali eszközsoron találhatók a szokásos rajz- és szövegbeviteli funkciók. Vonal, téglalap, ovális és többszögû formák rajzolhatók. Készíthetünk ívelt feliratot, amelyet késõbb a CD-sablon körvonalához igazíthatunk, és speciális objektumokat, képet, dátumot, vonalkódot vagy automatikusan változó szériaszámot szúrhatunk be a dokumentumba. A paramétereket, például a megjelenítés sorrendjét vagy a vonal és a kitöltés színét a felsõ ikonsorral módosíthatjuk.

A tervezés könnyítésére a DesignPro kétfajta munkafelületet kínál. Az egyik az úgynevezett mesteroldal, amely a statikus és a speciális információkat tartalmazza.

Ez lehet például látványterv vagy szériaszám. A változó adatokat (mint amilyen a név vagy a telefonszám) a Label oldalakra célszerû tenni, amelyekbõl egyszerre többet is készíthetünk, de a képernyõn mindig csak az aktuálisan kijelölt információi jelennek meg. Ezzel a megoldással ugyanolyan külsejû, de különféle feliratozású névjegykártyák, meghívók stb. készíthetõk egyidejûleg.

A személyes információk gyûjtéséhez különleges adatbázist kínál a DesignPro. A felhasználó szinte teljesen szabad kezet kap a mezõk definiálásához, megadhatja azok nevét, hosszát és típusát. A dBASE III formátumú adatbázis létrehozását varázsló funkció segíti, amely a mûvelet végén az adatok feltöltésérõl is gondoskodik. A tömbök adatait a mesteroldalra fûzhetjük be, kiválasztva a kívánt rekordokat, amelyek tényleges behelyettesítése nyomtatáskor történik meg.

#### **Desktop Publisher Pro**

A Desktop Publisher némileg túlmutat az egyszerû névjegykártya-készítõ, címkézõ szoftverek képességein, ugyanis fejlett szöveg- és grafikakezelési funkciókkal szerelték fel. Bárhogy visszük be a szöveget, közvetlenül, szövegdobozba vagy fájlból beolvasva, a program képes arra, hogy a grafikus elemeket körbefolyassa a szöveggel. A kiemelt részekhez speciális effektek fûzhetõk, a címsort például írhatjuk ívelten, feltûnõ színátmenetekkel megtûzdelve. A karakterek és a bekezdések jellemzõit viszonylag könnyedén és átfogóan módosíthatjuk. A szövegkezelési szolgáltatások között megtalálható a helyesírás-ellenõrzõ (angol) és a szinonimaszótár, valamint a Wordbõl ismert szövegstatisztika, amely a dokumentumban található 87

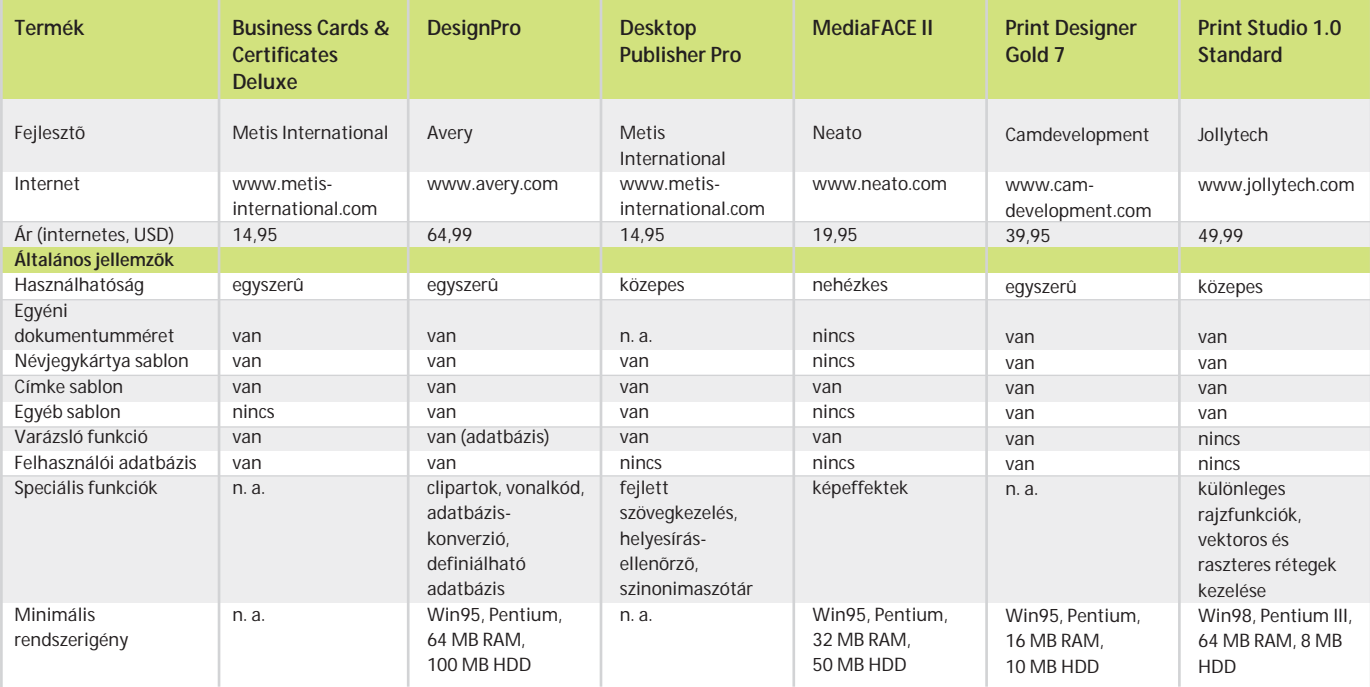

szavak számáról ad összesítést.

A rajzfunkciók szintén tartalmaznak érdekességeket. A négyszögletes és ovális objektumok mellett lekerekített sarkú dobozokat, csillagformát és különféle speciális görbéket rajzolhatunk, s szövegdobozok ugyancsak létrehozhatók.

A Desktop Publisherben vannak mintasablonok, kezelésük azonban kissé nehézkes. Mindenesetre jó kiindulási pontot nyújtanak, mondjuk egy brosúra, meghívó vagy hírlevél elkészítéséhez.

#### **MediaFACE II**

A feliratozó termékeket gyártó NEATO cég szoftvere kifejezetten speciális médiumok (CD, DVD, VHS, ZIP) címkéjének tervezéséhez és nyomtatásához készült.

Nem is lehet más sablonnal dolgozni, mint amit a MediaFACE-hez mellékeltek. Legfeljebb a lap méretén változtathatunk, de ez csak a nyomtatásra van hatással. Mindenesetre nem árt, ha elõször kalibráljuk a nyomtatót.

A tervezéshez számos rajzolóeszközt használhatunk. A téglalap és ovális formák mellett többfajta vonaltípussal dolgozhatunk. Bár külön ikonok szolgálnak az üres és a kitöltött objektumok ábrázolására, különbség gyakorlatilag nincs a funkciók között. A geometriai alakzatok színjellemzõit akármikor megváltoztathatjuk.

Szövegkészítéshez két eszközt használhatunk, amelyekkel hagyományos és árnyékolt feliratok készíthetõk. Egyszerû

karaktersor esetén a szöveget tetszõleges szögben elfordíthatjuk, és arra is van lehetõség, hogy körvonal mentén jelenítsük meg a beírtakat. Ennél az eljárásnál a kör sugara és az elhelyezés szöge is megadható. Árnyékolt szövegek nem forgathatók el. Ezeknél a színeken kívül a körvonal vastagságát és az árnyékolás irányát változtathatjuk meg.

A fentieken kívül más objektumokat – képet, vonalkódot, számlistát, adatbáziselemeket stb. – is beszúrhatunk a látványtervbe.

A képek kezeléséhez több érdekes funkciót biztosít a program, így például számos képi effektet kapunk hozzá, hogy minél látványosabb legyen a végeredmény. A MediaFACE több ismert kép-

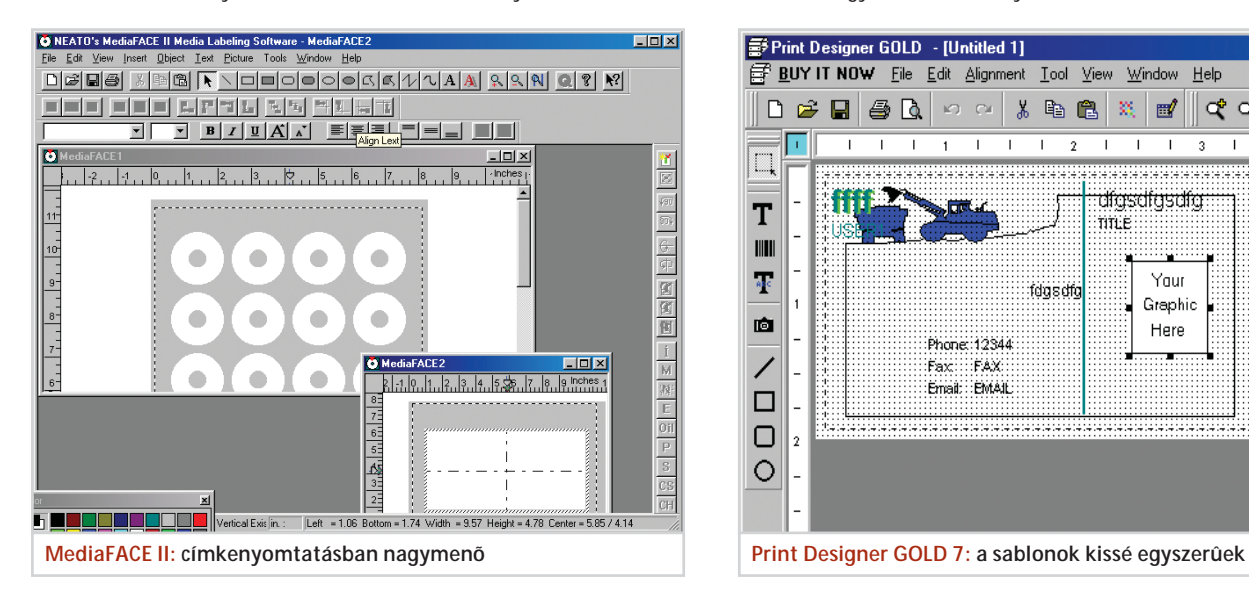

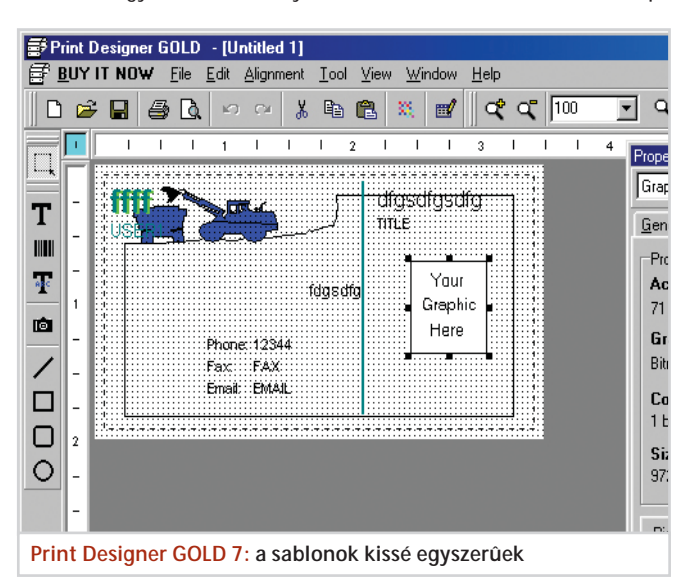

#### Kiadványszerkesztõ programok

szerkesztõ (Photoshop, Illustrator) állományait fogadja, mentéskor pedig a saját formátumán (ntf) kívül képként is archiválhatjuk a látványt.

#### **Print Designer Gold 7**

A CAM Development által fejlesztett Print Designer Gold az egyik legegyszerûbb, mégis legsokoldalúbb szoftver, amely otthoni és irodai felhasználásra egyaránt alkalmas. Rengeteg mintasablont adnak hozzá, a névjegykártya mellett CDborító és különféle címkék tervezhetõk vele. Igaz, az utóbbiak minõsége csak a közepes szintet éri el.

A program erõssége az egyszerû kezelésben rejlik, a felhasználói felület ugyanis rendkívül puritán, egyszerû, a tervezést varázsló segíti. Pár rajzoló és szövegfunkció, valamint néhány extra ikon van csupán a pultra kihelyezve. Ezekkel azonban bármit elvégezhetünk, amire a Print Designer képes.

Az objektumok összes paraméterét egy különálló ablakban, a Property Editorban módosíthatjuk. Az összetartozó beállítási lehetõségeket külön lapok tartalmazzák a szerkesztõben.

A programot sokoldalú adatbázis-ke-

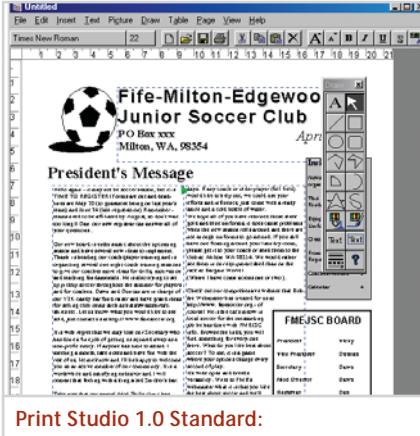

**sokoldalú, de lassú**

zelõvel szerelték fel. Az információkat három csoportba (felhasználók adatai, médium adatai és sablonszövegek) gyûjthetjük. Ezek az információk bármely dokumentumba befûzhetõk, így egy kisebb cég összes alkalmazottjának névjegykártyáit egyszerûen elkészíthetjük.

#### **Print Studio 1.0 Standard**

Kétféle változatban forgalmazzák. A Professional kiadás több funkciót tartalmaz, többek között adatbázis- és képbeviteli eszközöket, ezért lényegesen drágább. Mi azonban kifejezetten az olcsó kiadványszerkesztõkre vagyunk kíváncsiak, ezért most csak a Standard verzióval foglalkozunk.

A viszonylag nagy teljesítményigényû Print Studióval háromféle dokumentumtípus készíthetõ: névjegykártya, címke és boríték. A legtöbb szabványos formátumot megtaláljuk a programban, de egyedi méret is megadható. A szokásos alakzat-, kép- és szövegbeviteli eszközök mellett a Print Studio egyéb funkciókat is kínál. A többszögû formák mellett például köríveket helyezhetünk el, s meghatározhatjuk a postai kezelésre vonatkozó feliratokat és a bélyeg helyét.

További rajzeszközöket használhatunk, ha átkapcsolunk a rétegkezelési módba. A Print Studio ugyanis – a Photoshophoz hasonlóan – átlátszó rétegek segítségével kezeli a különféle objektumokat. Kétfajta rétegtípus használható: vektoros és pixeles. A vektoros rétegeken a képelemek szabadon mozgathatók és javíthatók. A pixeles rétegeknél rajzeszközök, ecset, vagy radír segítségével változtathatunk az objektumokon. Az egyes rétegek átlátszósága külön állítható, így sajátos látványvilágot hozhatunk létre.

*Gigor Csaba* 

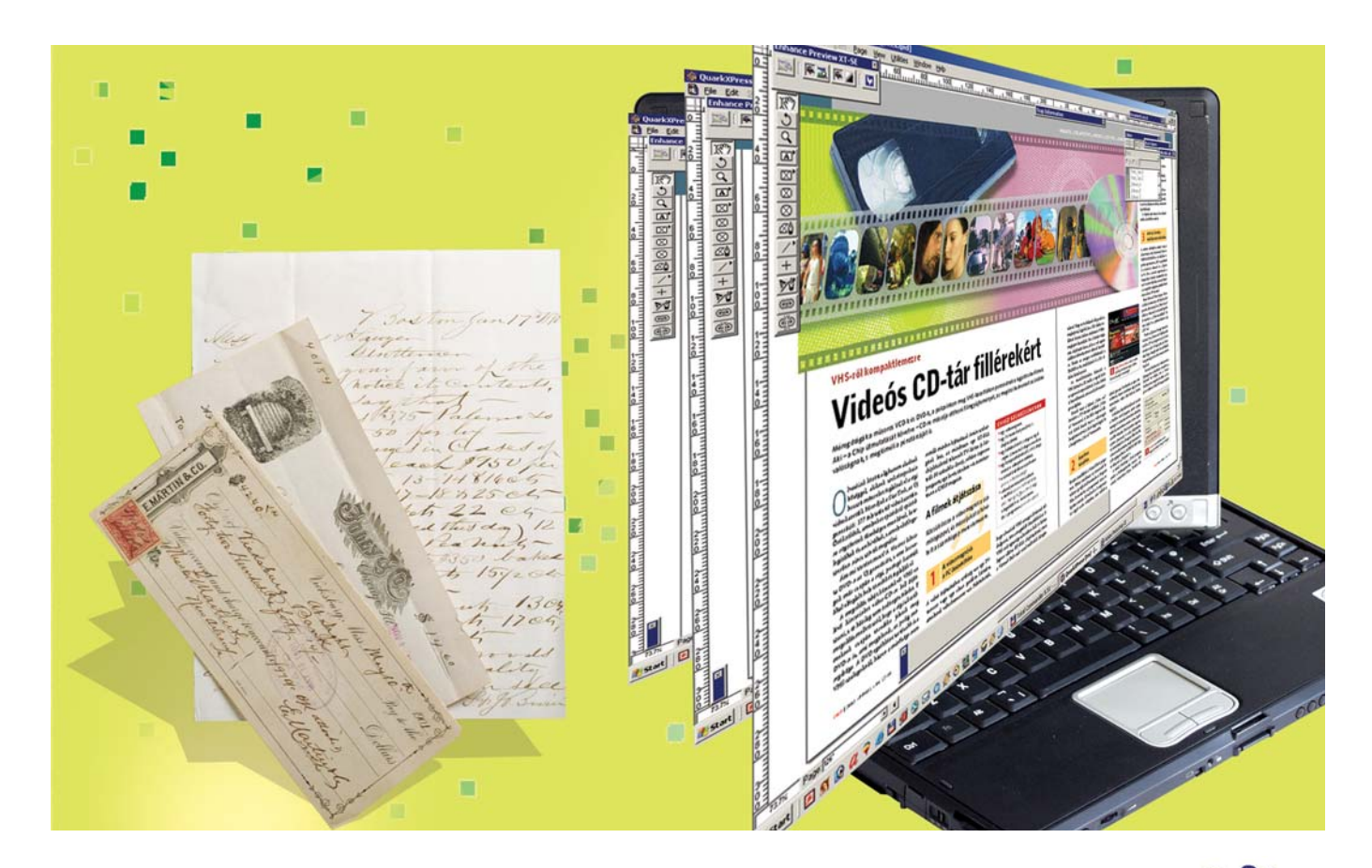

### Digitális könyv készítése

# E-könyv-kötészet

**Utánajártunk, milyen programokra van szükség az elektronikus könyvek összeállításához, megvizsgáltuk, hogy milyen nehézségekre számíthatunk az eljárás során.** 

z elektronikus könyv gyûjtőfoga-<br>Iom, angolul e-booknak hívják, a<br>Rook Mindkettő tükörfordítása e-könyv″ lom, angolul e-booknak hívják, a kereskedelmi termékek neve pedig eBook. Mindkettő tükörfordítása "e-könyv", ami (ez esetben, szerintünk) elfogadható magyarul is. Tehát a képernyõn való olvasásra tervezett, kifejezetten a papírra nyomtatott könyv használatát utánzó számítógépes kiadványokat ezután e-könyvnek fogjuk nevezni.

Alapvetõen háromféle e-könyv ismeretes:

– a Microsoft Readerrel olvasható LIT,

– az Adobe eBook Readerrel olvasható formátum,

– az általában a HTML-formátumon alapuló, ingyenes vagy shareware olvasókkal olvasható formátumok.

Mindhárom készítésének elve azonos:

valamilyen szerkesztõ eszközzel (célszerûen valamely dokumentumkészítõvel, például a WinWorddel) a kimeneti formához a lehetõ legjobban hasonlító dokumentumot kell készíteni. A "lehető legjobb" azt jelenti: a margó, betûméret és -típus, a papírszín stb. egyezzen meg a kívánt végeredménnyel.

#### **Microsoft Reader (LIT) formátum**

Mint mindig, most is a Microsoft megoldása látszik a legegyszerûbbnek. Ezúttal mintha a legolcsóbb is lenne, mert az Office 2000-hez ingyenesen letölthetõ egy bedolgozó modul. Telepítése során beköltözik a Word eszközsávjába, majd kézenfekvõ módon az aktuális dokumentumot alakítja LIT formátumúra. (Ehhez termé-

szetesen legalább egy legális Office 2000 vagy újabb példánnyal kell rendelkeznünk, ami némiképpen árnyalja az olcsóság fogalmát.)

A folyamat általában le is zajlik, de néhány körülményt nem árt figyelembe venni.

#### **Korlátozások**

Feltûnõ, hogy a LIT könyvek igen ritkán tartalmaznak ábrákat. Ennek egyrészt az

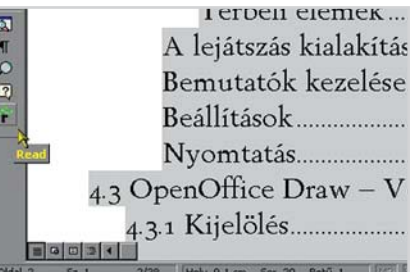

**MS Reader: ezzel a gombbal leszünk gazdagabbak a Word 2000 bedolgozó telepítése után**

az oka, hogy nem lehet azokat a nyomtatásban szokásos módon körülfolyatni a szöveggel. Másrészt a LIT formátum nem tartalmaz elválasztást, még akkor sem, ha a Word hûségesen és helyesen beillesztette a feltételes elválasztójeleket a szövegbe. (A közvetlenül beírt, "kemény" elválasztójelek változatlanul megjelennek a könyvben, a sor közepén is…) Harmadrészt a könyv létrehozásakor a program a saját feje után méretezi a betûket, amelyek viszonylagos nagyságát az olvasó maga is állíthatja.

Lényegében tehát semmilyen befolyásunk nincs arra, hogy hova kerüljön az ábra. Örülnünk kell annak, hogy a balra zárt (a sorok a bal margón ugyanott kezdõdnek, de a jobb oldalon a margó "hullámos") és sorkizárt (a jobb oldali margó is egyenes) beállítást legalább viszontlátjuk a LIT könyvben.

A LIT formátum nem kezeli (kihagyja!) a beágyazott táblázatokat a saját súgója szerint, és eláruljuk, hogy a programozók a közönséges szövegkereteket is beágyazottnak tekintették. A bedolgozó súgója melegen ajánlja, hogy a könyvvé alakítás elõtt a táblázatokat konvertáljuk tabulált szöveggé. (Szépen formázott táblázatokat legfeljebb grafikaként illeszthetünk be LIT könyvbe, a fenti korlátozásokkal.)

Összefoglalva tehát: a LIT formátum a legfeljebb alcímekkel tagolt, balra zárt, szürke szöveg elektronizálására alkalmas. Megjegyezzük ugyanakkor, hogy a legtöbb szépirodalmi mû formázása pont ilyen. Ezen felül a program a sorkizárt és korrektül elválasztott dokumentumot meglehetõsen jól elhelyezi a margók között, de az elválasztások nélkül. (Ha a Wordön belül nem választunk el, a sorok némelyike ott durván "szétesik".) Hogy ez az automatizmus hiba vagy erény, döntse el az olvasó. Lehetetlen olyan dokumentumot készíteni a Wordben, amely sor- és oldaltörések tekintetében megegyezne az eBookbeli állapottal. Ennélfogva nem erény, hanem a kötelezõ minimum, hogy a Wordben korrektül elõállított tartalomjegyzéket a program helyesen megõrzi. (A hivatkozásokat. Az oldalszámokat nem, mert a betûméret, mint említettük, állítható.)

#### **Betûtípusok**

Mindenesetre a legelsõ feladatunk a Microsoft Reader letöltése és üzembe helyezése, mert telepítésekor a Microsoft eBookban alkalmazott betûtípusok (Berling Antiqua, Frutiger Linotype, Lucida Sans Typewriter) birtokába jutunk. Két okból van rájuk

E-book-készítés

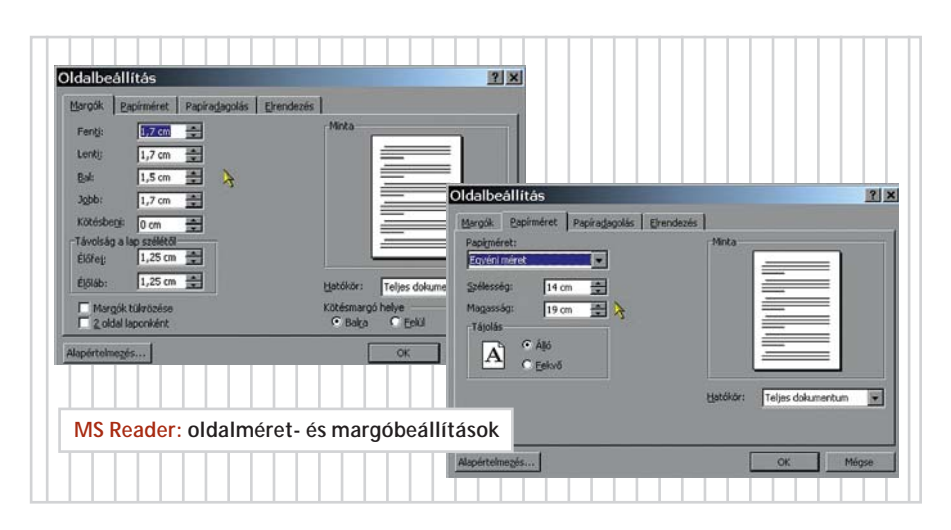

szükségünk: egyrészt ha szigorúan másképp nem parancsoljuk, a LIT-készítõ bedolgozó úgyis ezeket fogja használni (ha megparancsoljuk, néha akkor is), másrészt ezeket a betûtípusokat úgy tervezték, hogy kis felbontású megjelenítõkön (PDAn, mobiltelefonon, tábla-PC-n) is olvashatók maradjanak.

Mellesleg valóban tetszetõsek és egymáshoz illõk, legalábbis ami a Berling és Frutiger párost illeti. Amint azt korábbi könyvtervezõi gyakorlatunkból tudjuk, bizonyos optimumot jelent a 10 pontos betûméret, tehát az úgynevezett kenyérszöveghez (a könyv törzséhez, a legna-

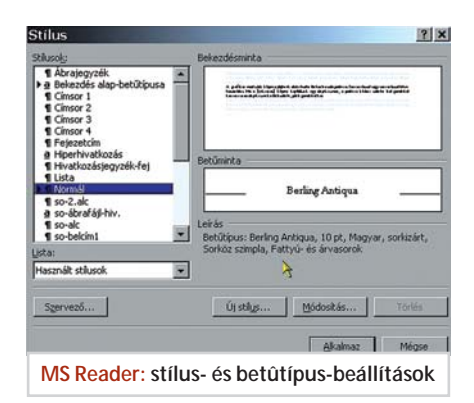

gyobb mennyiségben elõforduló szövegelemhez) ezt alkalmazzuk. Már csak azért is, mert a LIT-ben körülbelül ekkora az alapértelmezésû szöveg.

#### **Oldalméret és margó**

Némi kísérletezés után kiderül, hogy a 14x19 cm-es oldal a 100 százalékos nézetben elég jól megközelíti a Microsoft Reader képernyõn tapasztalható kiterjedését. A bal oldalon 1,5, a jobb oldalon 1,7, alulfelül pedig 1,7 cm-es margót megadva a szövegtükör is a könyvbeli méreteket ölti. Mindez csak arra jó, hogy körülbelül tájékozódjunk a könyv elrendezésérõl, még a Wordbeli állapotban.

Mind a formázás, mind a könyvbeli elrendezés vezérlése szempontjából elõnyös, ha a fejezeteket mindig új oldalon kezdjük, ezért kivétel nélkül kemény oldaltöréssel (Ctrl-Enterrel) zárjunk le minden fejezetet. Ezt a tagolást a LIT-konverter megõrzi. Miután a LIT formátum nem képes oldalpárok megjelenítésére, nem kell afelõl intézkedni, hogy a fejezetek mindig jobb oldalon kezdõdjenek.

#### **Stílusok**

Minden formázást stílusokkal végezzünk eBook elõkészítésekor. Ez a gyakorlat egyébként sem haszontalan, de mint tudjuk, a jegyzékek készítésének is a következetes stílushasználat az alapja.

Hagyományos könyvek tördelésekor is könnyebb dolga van a (laikus) szedõnek, ha szimplán balra zárt a szöveg. A kétségtelenül tetszetõsebb sorkizárás viszont a tagolások körültekintõ alkalmazásával aránytalanul több feladatot ró a szedõre. Webcímekbe például mindig tegyünk szóközöket a "/" jelek után, a gyakorlott olvasó ezeket úgyis figyelmen kívül hagyja, viszont a szerencsétlen program nem fogja a szóközök nélkül másfél sor hosszúságú szó miatt a megelõzõ és következõ sort szétdobni a kényszerbõl betett hatalmas térközökkel. Hasonlóan járhatunk el a "kemény" elválasztójelekkel, amelyeket a program egyébként nem tekint lehetséges sortörési pontoknak.

Jót tesz a szövegnek, ha a bekezdések első sorát 3 "m" szélességgel behúzzuk. Ne szégyelljük, mérjük meg a 100 százalékos nagyítású képernyõn, és írjuk be a megfelelõ párbeszédablak megfelelõ helyére a mért értéket. ("Normál" stílus, bekezdésformázás, behúzás, jobbra, elsõ sor stb.)

#### Microsoft Reader  $\Box$   $\times$ Grafika az OpenOffice-ban ikon az ékesszóló Open Color List (színlista megnyitása), az alsó a Save Color List (színlista mentése) névre hallgat, és mint sejthető, tetszőleges számú és nevű színlistát", magyarul palettát használhatunk. (Már tudjuk: a "tetszőleges név" sem tartalmaz ékezetes betűt soha...) Reménykedjünk, hogy a lehetőség előbb-utóbb átkerül "rendes" helyére, az általános opciók közé. Mint az RGB beviteli mezőkből sejthető, az OpenOffice alapvetően a videótechnika vörös-zöld-kék (red-green-blue) színmodelljét alkalmazza. Ha itt átírjuk a számokat, az új szín bekerül a Preview (megtekintés) mező alsó felébe, de a színkészlet csak az Add (kiegészít, hozzáad) vagy a Modify (módosít) gomb hatására változik meg. Ha az Edit (szerkeszt) gombot nyomjuk meg, a 4-1. képen alul látható ablak jelenik meg, ahol akár számszerűen, akár vizuálisan változtathatjuk az aktuális színt, és itt már a nyomdai CMYK (cián, bíbor, sárga, fekete cyan-magenta-yellow-black) valamint tradicionális amyalat-telltetteg-fenyesség (hue-saturation-brightness) színmodelleket is használhatjuk. Ezek között az OpenOffice átszámítást is végez. Miután zárt átszámítási képlet a színérzékelés mechanizmusa miatt nincs, minden<br>színmodelluflefeciáltan Örület-hall-annak hogy az OmanOffice mint ingurane **MS Reader: az ilyen jelenségektõl kell megszabadulnunk még az e-könyv szerkesztésekor MS Reader: a margó- és betûállítások hatása**

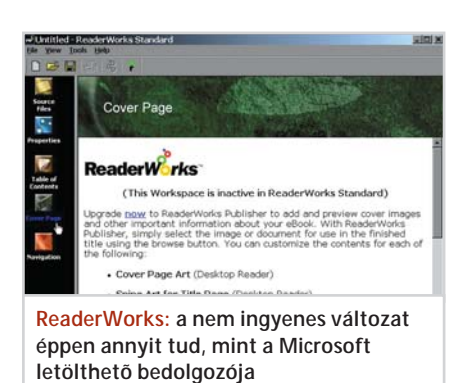

#### **Borítók**

Ötféle borítógrafikát rendelhetünk egy eBookhoz (a megnyitásakor felbukkanó Microsoft Reader-félét nem tudjuk kiküszöbölni). Normál, teljes méretû nyitóoldalt (Cover Page-et), ugyanezt a Pocket PC méretû képernyõkhöz, könyvtárbeli nézõképet (a Microsoft Reader is nyilvántartja, mit olvastunk mostanában, és ezeket egy Library nézetben megmutatja), ugyanezt a Pocket PC képernyõjére, valamint egy bal oldali csíkot az 1.5-ös verziójú Reader címoldalára.

A címoldal, mint tudjuk, nem azonos a borítóval. "Rendes", nyomtatott könyvnek legalább három belsõ, úgynevezett szennycímlapja van, a számozás a legelsõ jobb oldalán kezdõdik, ennélfogva az európai szépirodalmi könyvek elsõ szöveges oldala a 7. Az angolszász és amerikai könyvek beleszámolják a borítót is, ezért azok a 9. oldalon kezdõdnek. A tudományos, mûszaki és tankönyvek elején van a tartalomjegyzék, ezért az első "értékes" oldaluk akárhányadik is lehet. Manapság gyakran nem tartják be ezeket a szabályokat, olyan könyv is van, amelyik a kemény borító mögött rögtön szövegoldallal kezdõdik.

#### **Más program**

Végezetül megjegyezzük, hogy az Overdrive ReaderWorks nevû alkalmazása formázás tekintetében még a Microsoft bedolgozó programjánál is kötöttebb valamivel. Vannak dokumentumok, amelyeket a bedolgozó szó nélkül eBookká alakít, míg ugyanezek feldolgozására a Reader-Works ingyenes változata nem képes. A bedolgozóval azonos képességû programváltozatért már fizetnünk kell. Vigasztalásul a Publisher nevû verzió teljes szabadságot nyújt a borítógrafikák tekintetében, amit a bedolgozótól ingyen is megkapunk.

49888

 $\frac{a}{d}$ 

◆田口田市の中田や田田口田

#### **Adobe Reader (GlassBook) formátum**

Többször leszögeztük már, hogy a professzionális formázású, platform-, azaz géptípustól független elektronikus dokumentumot az Adobe találta föl, még az internetkorszak elején. Ez a PDF, amely manapság a géprõl gépre problémamentesen átvihetõ dokumentumok ipari szabványa. Ettõl már csak egy lépés a korlátozástól mentes e-könyv-formátum. Mint annyi más, a dokumentumokkal kapcsolatos eszköz, a Macintosh-környezetben jelent meg elõször a GlassBook e-könyv. A céget az Adobe évekkel ezelõtt megvette, az akkor már némiképpen elterjedt formátumot és olvasóprogramot pedig a saját termékei közé emelte.

A Macintoshon született GlassBook formátum és a nyomdai kiadványkészítésbõl származó PDF nyilván semmilyen korlátozást nem jelent formázási szempontból. Az Adobe eBook nagyításmegoldása is alapvetõen különbözik a Microsoftétól: nem tördeli át a szöveget nagyobb betûkkel ugyanarra az oldalra, hanem ugyanazt a kész oldalt jeleníti meg nagyobban, a képernyõn csúsztathatóan, ugyanúgy, mint az "egyszerû" PDF.

#### **Olcsó megoldás**

Grafika az OpenOffice-bar

Grafika az OpenOffice-bar

41 Szinek

Ha valaki nem kívánja nemzetközi hírû, webes könyváruházakban forgalmazni saját (vagy ügyfelei) mûveit, elegendõ számára a PDF. A Google a "free PDF writer" keresendõ kifejezésre több olyan alkalmazást fog felhozni, amelyek bármilyen kiadványkészítõ (például az ingyenes Open-Office) dokumentumát PDF-be konvertálják egy virtuális nyomtató segítségével. Az ötlet magától az Adobe-tõl származik, az Acrobat nevû teljes, professzionális (70- 80 ezer forintba kerülõ) PDF-szerkesztõ alkalmazáscsomag hagyományos része az Adobe PDF Writer.

Bármely alkalmazásban dolgozzunk is, oldalméretek tekintetében ezúttal a 13x20 centiméter a nyerõ. A margókkal pazarlóbban bánhatunk, mint a papírkönyveknél, mert a képernyõterület nem kerül pénzbe. Nagyon jót tesz az olvashatóságnak a megfelelõ térköz a szövegtükör körül.

A betûméretekre a ma mintegy 100 pont/ hüvelyk felbontású megjelenítõk esetében a nyomdászat 10-12 pontos alapértékét használhatjuk, és bízzunk az Adobe CoolType élsimító technikájában (amelynek megfelelõje a Microsoftnál ClearType névre hallgat).

Akár színes képeket is bátran helyezhetünk a szöveg közé. Ha dokumentumkészítõnk képes rá, és a könyv témája, szellemisége elviseli, nyugodtan folyassuk körül, a PDF elvileg minden további nélkül elviseli. Ha PDF Writerünk ettõl mégis zavarba jönne, keressünk másikat. Sajnos, az ingyenes változatok alnyomatot helyeznek el minden, vagy egy véletlenszerûen kiválasztott oldalon, avagy egyéb módon teszik kényelmetlenné az alkalmazást annak érdekében, hogy fizessünk 10-30 dollárt az "igazi" változatért. De a teljes változatoknak is változatos nyûgei vannak a PDF létrehozásakor. Csak huzamos kísérletezés árán lehet belõlük használható dokumentumot kisajtolni, ami jó esetben csak ötször akkora, mint az Adobe szoftverbõl származó.

#### **A hivatásos megoldás**

A *www.adobe.com/ epaper/tips/ acr5e book/ main.html* webcímrõl letölthetõ, How to Create Adobe PDF eBooks címû, PDF formátumú segédletben foglaltak betartásával természetesen a már említett Adobe Acrobat csomag segítségével készíthetünk professzionális, az eBook Readerrel olvasható könyveket. A 66 oldalas dokumentumban részletesen megtalálhatók az oldalméret-, margó- és Adobe Distiller-beállítások, a betûtípusokkal kapcsolatos megfontolások, elsõ olvasatra minden, ami csak az eBook-készítéshez szükséges.

Az Adobe eBook Readerrel meg lehet nyitni bármely, közönséges PDF dokumentumot. Ha az a segédlet elõírásainak betartásával készült, az élmény nem fog különbözni az "igazi" Adobe e-könyvek által nyújtottól. De az igazi könyveket csak akkor olvashatjuk a Readerrel, ha annak Bookstore szolgáltatásán keresztül szereztük meg azokat, az olvasási joggal egyetemben, amit a program kezel. A védett könyveket csak e jog birtokában nyithatjuk meg. Kölcsön is adhatjuk a könyveket e-mailban olyan ismerõseinknek, akik-

#### E-book-készítés

nek szintén van Adobe eBook Readerük, ez voltaképpen az olvasási jog átruházását jelenti. Így amíg náluk van, mi nem olvashatjuk.

Ez az a védelem, amit másfél évvel ezelõtt egy *Szkljarov* nevû orosz fiatalember feltört, a módszert elõadta egy San Franciscó-i hackerkonferencián, minek következtében néhány hónapot volt kénytelen eltölteni egy helyi büntetés-végrehajtási intézményben.

Az Adobe eBook Reader nem egy szûk körbe zárja be használóját, a Bookstore szolgáltatás meghívja az alapértelmezésû webböngészõt, amivel aztán elérhetjük az Adobe által jóváhagyott titkosítású könyveket áruló helyeket.

#### **HTML-alapú formátumok**

Amint azt szintén többször leszögeztük, a HMTL formátumot eleve elektronikus szak- és tudományos kiadványok létreho-

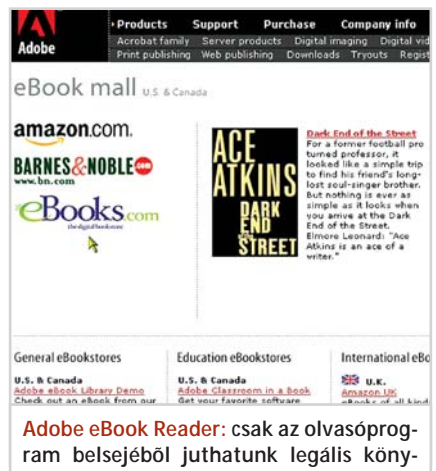

**vekhez. Meghívja az Internet Explorert**

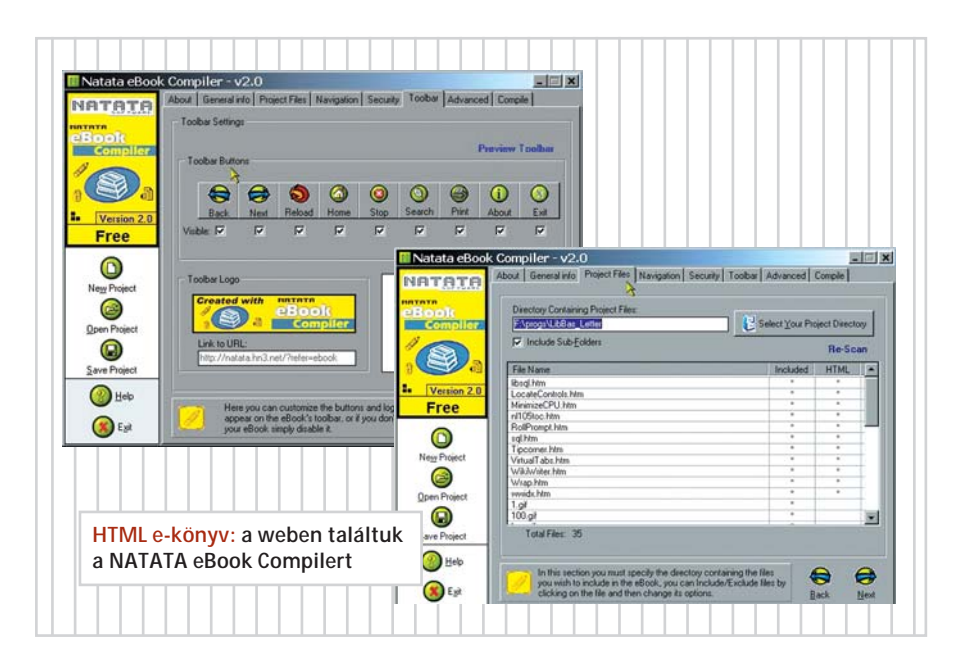

zása céljából hozták létre. A nyílt forráskódú szoftverek terjesztésében alapvetõ "illemszabály", hogy a forrást ne változtassák meg, illetve az összes hozzájáruló szerepeljen benne.

A HTML-alapú e-könyvek tehát olyan kiadványok, amelyek eredetileg weboldalként születtek, de valamilyen módon bekódolták azokat, hogy a tartalmuk ne legyen szerkeszthetõ. Az olvasóprogram kikódolja és megjeleníti a HTML oldalakat. S persze semmi akadálya, hogy olyan weboldalakat készítsünk, amelyek képernyõ méretû egységekbõl állnak, vagy hogy egy könyvoldal egy képernyõnyi weboldal legyen.

Nemcsak a rejtjelezés a célja a becsomagolásnak, hanem az is, hogy az e-könyv "önjáró", végrehajtható állomány legyen, vagyis tartalmazza az olvasóprogramot is. Két ilyen alkalmazást találtunk a weben, a Visual Vision eBooksWriter nevû programját és a NATATA eBook Compilert.

Kézenfekvõen a HTML-alapú e-könyvek formázása a HTML képességeinek felel meg, tehát tartalmazhat képeket, hangokat, filmeket, GIF-animációkat, JavaScript programokat (menüket, gombokat, kisalkalmazásokat stb.) és kereteket. Az állóképeknél és az élõkapcsos tartalomjegyzéknél "gazdagabb" formázás a könyvekben nem tekinthetõ hagyományosnak.

Hasábokat nem alkalmazhatunk, és szabálytalan alakú objektumokat sem folyathatunk körbe szöveggel, mert a HTML erre nem képes. (Ezúttal mellõzzük annak részletezését, hogy táblázatok vagy egyéb HTML-elemek segítségével hogyan lehet utánozni a hasábolást. Aki erre vágyik, elõször készítsen el egy 50 oldalas könyvet háromhasábos oldalakkal, sorkizárt és elválasztott bekezdésekkel – HTML-ben. Majd csatlakozzon a Mozilla-projekthez, és írja meg a Netscape 4.x MULTICOL címkéit értõ e-book-programot. Ha hagyják!)

A betûtípusokat és -méreteket ugyanaz a képernyõfelbontás szabja meg, mint az egyéb e-könyv-olvasóknál. Viszont a szabványos vagy az olvasóprogramba ágyazott böngészõk mostohábbak a betûkkel, mint akár a Microsoft Reader, akár az Adobe eBook Reader.

Jó gyakorlat a képernyõre szánt betûk kiválasztása: Verdana, Tahoma, Arial (talpatlan betûk) vagy Berling Antiqua, Palatino Linotype (talpas betûk). A Times a böngészõ alap betûtípusa, legyen az ekönyv azért egy kicsit más…

*Kenczler Mihály*

## Teszt: kétdimenziós rajzfilmkészítõ szoftverek

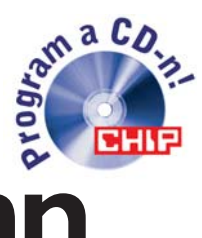

# Walt Disney nyomában

**Aprólékos, pontos és türelmes munkát kíván a rajzfilmkészítés. A számítógépes programok nem helyettesítik a rajzoló mûvészt, csupán a ceruzához hasonló segédeszközök. Tesztünkben tíz, hagyományos – kétdimenziós – rajzfilmkészítõ szoftvert vizsgáltunk meg. A próbaváltozatok CD-nkre is felkerültek, lehet kísérletezni...**

öbb, egész estét betöltő, háromdi-<br>menziós rajzfilm készült már, ame-<br>lyeknél a munka oroszlánrészét<br>szoftverekre bízták Ennek ellenére van jömenziós rajzfilm készült már, amelyeknél a munka oroszlánrészét szoftverekre bízták. Ennek ellenére van jövõje a hagyományos, kétdimenziós rajzfilmeknek is, amelyek továbbra is közönségsikernek örvendenek.

A stúdiók munkamódszerén a számítógép és az animációs szoftverek megjelenése keveset változtatott, a fõhõsök továbbra is papíron születnek meg, az elsõ finom mozgásokat ott rajzolják meg. Az emberi kéz árnyalatnyi pontatlanságát, amibõl a rajzfilmek varázsa adódik, a számítógép – természetébõl fakadóan – képtelen visszaadni, a rajzoló mûvészt a számítógépes szoftver nem tudja teljes mértékben helyettesíteni. Természetesen a számítógépet nem mellõzik a rajzfilmké-

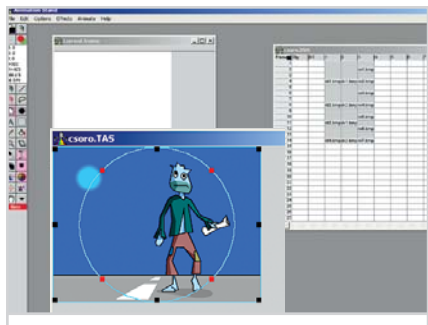

**Animation Stand: az animáláshoz egy sor számadatot kell megadnunk**

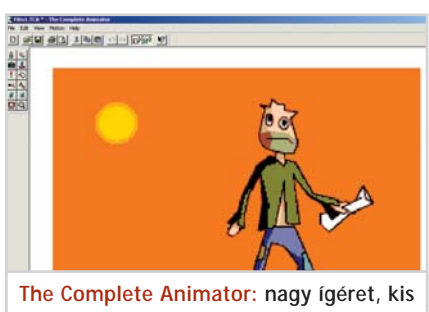

**teljesítmény**

szítés során, rábízzák a rengeteg munkával járó, ismétlõdõ feladatokat. A mûvész megrajzolja a karakter mozgásának elsõ és utolsó fázisát, a szoftver pedig elkészíti a hiányzó részeket. Imitálja a virtuális kamera mozgását, a mûvésznek csak a mozgáskoordinátákat kell megadnia, továbbá statikus háttereket rajzol meg, színez ki.

Tesztünkben tíz, hagyományos rajzfilmet készítõ szoftvert vizsgáltunk meg. A tesztelés során azt vizsgáltuk, hogy az egyes programokkal miképpen hajthatók végre az ismertetett feladatok. Magazinunk CD-jére feltettük a programok próbaváltozatait, valamint a velük készített animációkat, illetve munkaállományokat.

#### **Animation Stand**

QuickTime hiányában el sem indul, a kiegészítõ telepítése után meg azt hihetnénk, hogy hibás: a Tools menü helyén nagy, üres tér fogadott minket, egyetlen árva gombbal. Ez a szokatlan kezelõfelület azon nyomban megváltozik, ha megnyitunk egy filmet vagy képkockát. Sokféle digitalizáló, filmkészítõ eszközt ismer.

A súgó az animáció alapjaival kezdi, bemutatja a készítés fázisait. Az ígéretes kezdés után azonban használhatatlanná válik. Egyetlen gyakorlati, képes útmutató nélkül arra kér minket, vegyünk papírt, ceruzát, rajzoljuk meg a járó embert, szkenneljük be és animáljuk.

A súgónál szerzett rossz tapasztalatok ellenére a program kezelését hamar meg lehet tanulni. A megrajzolt képeket egyszerûen lehet beolvasni, de amikor a képeken lévõ felesleget próbáltuk eltüntetni, csak hosszas keresgélés után akadtunk rá a megoldásra. A programmal nehézkesen rajzolhatjuk meg az animálni kívánt képkockákat, erre a célra a Photoshop alkalmasabb. Kisebb-nagyobb javításokra azért

használható. Ha már megvannak a képkockák, az animálás – forgatás, kicsinyítés, mozgatás, fókuszálás – egyszerûen elvégezhetõ. A hatások elõidézéséhez különféle paramétereket kell megadni egy ablakban. A rajzoló mûvészek többsége azonban vizuálisan szeret dolgozni, nem pedig semmitmondó számokkal, amelyek relatív koordinátákat jelképeznek.

Mentéskor egyedül a MOV formátumnál jártunk sikerrel. Elvileg SWF (flash) formátumba is lehetne menteni, de ilyenkor minduntalan elszállt a program. Az igazi meglepetés akkor ért minket, amikor újra betöltöttük az elmentett fájlt. Minden tökéletes volt, kivéve az átlátszó felületeket, melyeken már nem láthattunk át, annak ellenére, hogy a beállításoknál a program azt állította, átlátszóak.

**Értékelés: 46 pont**

#### **The Complete Animator**

Egyszerû program, talán túlontúl is az. Képzeljük el a Microsoft Paintjét animálási lehetõségekkel kiegészítve. Ráadásul a demó változat erõsen korlátozott, még exportálási lehetõségünk sincs. A mûködõ funkciókat kipróbálva megtudtuk, hogy a grafikákat nem lehet külön rétegekre helyezni, viszont importáláskor a program engedélyezi, hogy a képet a háttérbe tegyük. Elõírhatjuk, hogy a képkockák tartalma körvonalak formájában látszódjon, ami leegyszerûsíti a mozgások fázisainak megrajzolását, és minden képkockához hangot tudunk mellékelni. Ezzel el is mondtunk mindent a programról, ami sokat ígér, de keveset nyújt.

**Értékelés: 22 pont**

#### **CorelRave**

A CorelDraw 11-es csomaghoz mellékelt program jócskán lelassítja gépünket. Nem kell hozzá egyéb, mint bekapcsolni valaTeszt: rajzfilmkészítõk

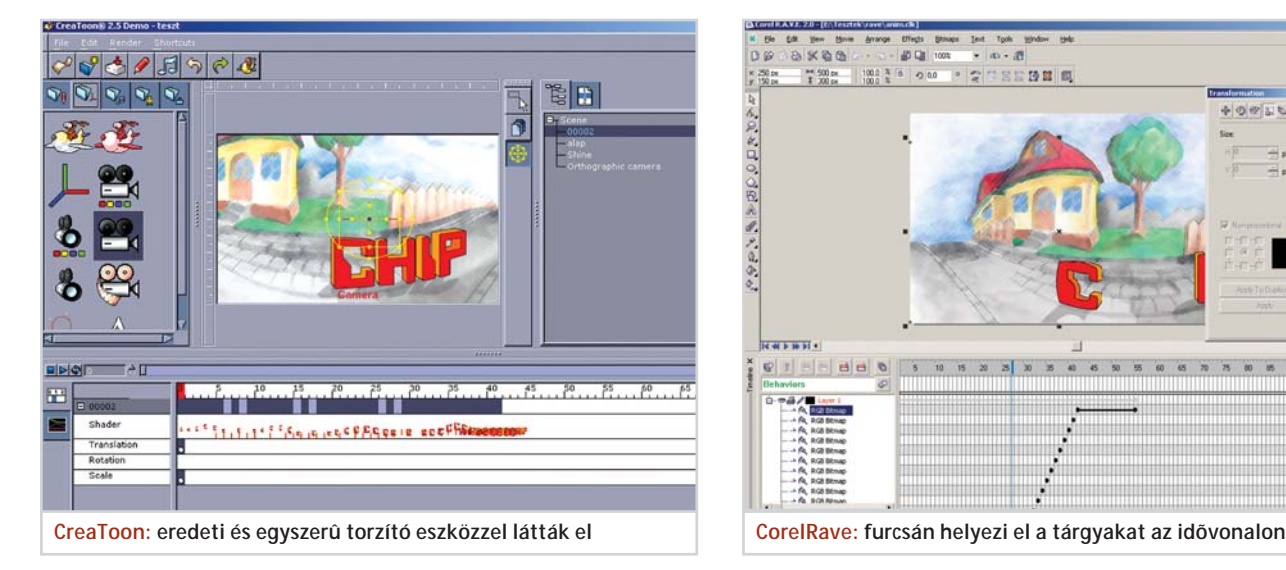

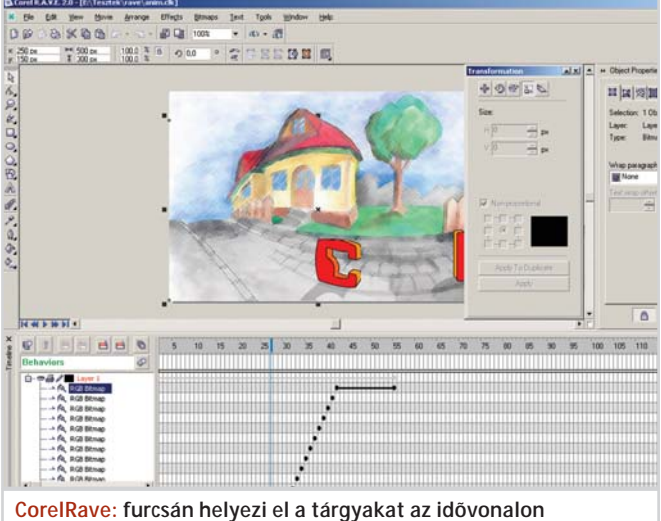

melyik grafikánál az újrajátszási folyamatot, és a Rave megbolondul, úgy viselkedik, mintha lefagyott volna.

Aki már használta a CorelDraw-t, annak nem nagy megerõltetés megtanulni a Rave-et: ugyanúgy rajzolunk és festünk mindkét alkalmazásban. Furcsán képzelték el viszont a tárgyak idõvonalban való elhelyezését. Amikor létrehozunk egy tárgyat, az megjelenik az idõvonalban, ahol egy ponttal jelölik. Ha ezt a pontot el szeretnénk költöztetni A-ból B-be, akkor a pont megmarad az eredeti helyén, A-ban, a B ponton még egyszer létrejön, a két pont között pedig állandóan létezik a tárgy. Hogy a folyamat még bonyolultabb legyen, külön kulcspontok is léteznek.

Képek importálásánál ugyancsak vigyázni kell. Ha a kép dpi-ben megadott felbontása nem egyezik meg a film felbontásával, akkor galibák adódnak. Tesztanimációnk 500x300 pixel méretû, 150 dpi-s felbontású volt. Amikor egy ugyanakkora képet 72 dpi-s felbontással importáltunk, a kép 1042x625 pixeles méretûvé nõtt.

MOV, AVI, GIF, SWF formátumba tudjuk exportálni a kész animációt. AVI-ba való mentéskor csalódnunk kellett, nem volt hajlandó felismerni a gépre telepített összes codecet, így DivX tömörítéssel nem tudtuk elmenteni a filmet. Elõnye viszont a programnak, hogy renderelés nélkül is látjuk a végeredményt, gyakorlatilag a kezünk alatt formálódik a film.

#### **Értékelés: 77 pont**

#### **CreaToon**

Letisztult, tetszetõs kezelõfelülete nagy reményeket keltett bennünk, de hamarosan csalódnunk kellett: gyakorlatilag háromszor annyi idõbe került használatának

megtanulása, mint bármelyik másik program esetében.

Többféle alapanyagot – képeket, vektorrajzokat, kamerákat, hangokat és erõforrásokat – helyezhetünk el a jelenetekben, majd ezek tulajdonságait az idõvonal mentén módosítva hozhatjuk létre az animációt. Képeket vihetünk be, és vektor formátumban rajzolhatunk (bár két különálló vonalat sehogy sem tudtunk öszszeragasztani, továbbá nem sikerült zárt kontúrokat létrehozni s azokat kiszínezni).

A hang csakis az animáció elején szólal meg. Hogy miért, az titok maradt elõttünk. A végsõ filmet sehogyan sem tudtuk úgy renderelni, hogy az hangot is tartalmazzon. SWF formátumban sikeresen kimentettük munkánkat, igaz, elõbb – a szoftver figyelmeztetése alapján – létrehoztunk egy "ortographic camerát", melynek beállításakor egy sor ismeretlen paramétert kellett megadni. A véletlenszerûen megadott adatok furcsa animációt eredményeztek: a jelenetbõl a kelleténél nagyobb felület látszott.

A szoftvernek rendkívül fejlett az átalakító eszköze: a képeket és a rajzokat könynyen lehet forgatni, nagyítani és kicsinyíteni. Ha például van egy térben megrajzolt falunk, amit egy mintát tartalmazó képpel kell kifesteni, addig forgathatjuk a mintát a térben, amíg az a falhoz nem illeszkedik.

A program inkább a kész képekkel való munkára alkalmas, a képek és hangok szinkronizálása terén lenne még mit javítani.

Egy figyelmeztetés: ha Render Camerát hozunk létre, a program minden elõzetes figyelmeztetés nélkül elszáll. Ajánlatos gyakran menteni…

**Értékelés: 52 pont**

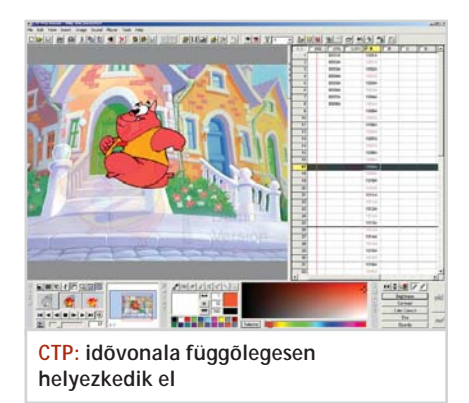

#### **CTP**

Kicsit hátrahõköl az ember, amikor elõször elindítja a CTP-t: a program egy nehézkesen kezelhetõ, komplex alkalmazás képét mutatja. Hamar kiderül azonban, hogy a Walt Disney által kitalált és tökélyre fejlesztett módszert alkalmazza, vagyis a kézzel rajzolt animációs lapok összeolvasztására szolgál. Felismeri a szkennelt képeket, és az általunk megadott sorrendben lejátssza õket, miközben hangot ad hozzájuk.

Képszerkesztõje gyenge, a Paintre emlékeztet, kizárólag vonalrajzok kifestésére tudtuk használni. Az idõvonal a megszokottól eltérõen nem vízszintesen, hanem függõlegesen helyezkedik el. A súgó használhatatlan, nincs benne még keresõ sem, hamarabb rájön az ember magától egyegy megoldásra, mintsem a súgóban megtalálná azt. Az a benyomásunk támadt, hogy a szoftvert egy animációs stúdió rendelésére készítették, majd a kész termékkel a kezükben úgy döntöttek, mégis megpróbálnak nagyobb hasznot húzni belõle, ezért kereskedelmi forgalomba hozzák.

**Értékelés: 35 pont**

### HOGYAN TESZTELTÜNK?

Fontos elvárás egy rajzfilmkészítõ szoftver esetében, hogy szerkeszteni tudja a vektoros és bittérképes rajzokat, hiszen ezekbõl áll össze a film alapanyaga.

A kiegészítõ lehetõségek között a hang szinkronizálása és a rétegek kezelése a legfontosabb. A módosító eszközök a munka gördülékenységét biztosítják, míg a jelenetrendezési lehetõségek az animálás folyamatában segítenek.

A kimeneti rajzfilmformátumok bõsége garancia arra nézve, hogy munkánk széles körben használható lesz.

A tesztelést 1 GHz-es AMD processzorral, 256 MB RAM-mal, Asus V7100 Pro SE videokártyával, SoundBlaster Live hangkártyával és Windows XP Pro operációs rendszerrel felszerelt gépen végeztük.

#### **FlashMX**

Vektorgrafikák rajzolásában verhetetlen a szoftver, kezelése hihetetlenül egyszerû. Húzunk egy egyenest A-ból B-be, megragadjuk a közepét, és a vonal arra hajlik, amerre húzzuk. A Flash a kezdõ és haladó felhasználókat egyaránt szereti: az elõbbieket sok leckével, az utóbbiakat a szolgáltatások sokszínûségével kényezteti. Vegyük például az idõvonalat: csak a fantáziánk korlátozza a lehetõségeit. A készülõ filmbe képeket, hangokat tudunk importálni. A hangot módosíthatjuk, megyághatjuk, egymás után többször lejátszhatjuk, s szabályozhatjuk a hangszintet.

Kitûnõen használható a rajzok animálásához. A rétegeket tetszés szerint csoportosíthatjuk, így könnyebben áttekinthetjük õket, ami egy összetett jelenet esetében igen fontos követelmény. Csak idõ, türelem, tehetség és akarat kell a jó filmek elkészítéséhez. A lehetõség adott.

**Értékelés: 89 pont**

#### **FlipBook**

Ha elõre megrajzolt képanyagainkat rajzfilmesíteni szeretnénk, ezzel a szoftverrel jól járunk, a vektorgrafika híveinek viszont nem ajánljuk. A bevitt képeket a szokott módon – ceruza, radír, ecset, nagyító, színkiválasztó stb. segítségével – módosíthatjuk.

Nem okoz gondot számára az átlátszó felületet tartalmazó képanyag sem. A hangok beszúrása nem szabályozható, a program a film elejétõl kezdve játssza le õket. Kész klipeket is importálhatunk készülõ alkotásunkba, azokat automatikusan kép**Tesztelési szempontok:**

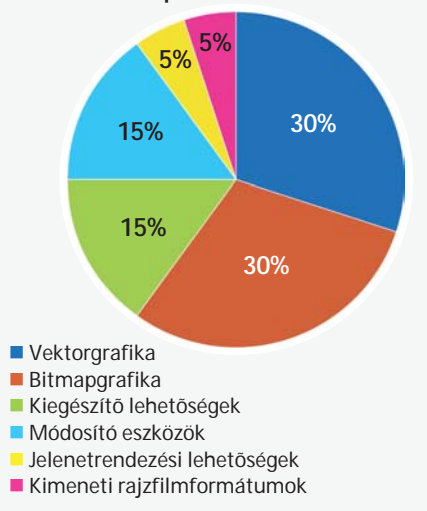

kockákra bontja, majd beilleszti filmünkbe. Készítõi szerint a FlipBook vonalrajzok tesztelésére készült, ezt a funkciót tökéletesen el is látia.

#### **Értékelés: 25 pont**

#### **Moho**

Elsõ benyomásunk pozitív volt: a program egyszerû, mondhatni puritán kezelõfelülettel kedveskedik. A szükséges parancsok szem elõtt vannak, könnyen elérhetõk. A használt fogalmakkal, elnevezésekkel más alkalmazásoknál már találkoztunk, így nem kellett azokat elsajátítani.

A programmal önállóan is elkészíthetünk egy teljes rajzfilmet, de a hagyományos, kézzel rajzolt képeket ugyancsak jelenetekbe szervezhetjük. A Moho a különálló rajzfilmjelenetek készítésének nagymestere: az alapként szolgáló, nulladik képkockától indul, és minden mozzanatot erre alapoz. A rövid jeleneteket egy videoszerkesztõben ragaszthatjuk össze kész rajzfilmmé.

Különlegesség, hogy megrajzolt karak-

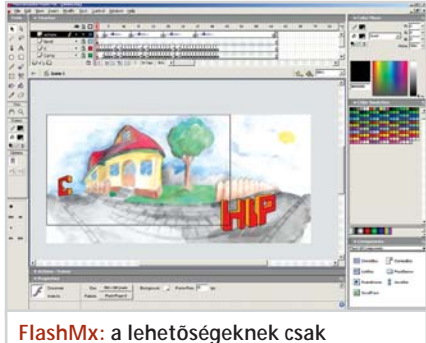

FLC SWF

**a fantáziánk szab határt**

terünkhöz virtuális csontvázat rendelhetünk, és ha ezt a csontvázat mozgatjuk – ami elég egyszerûen megvalósítható –, akkor a karakter követi annak mozgását. Ha esõt, hóesést vagy égbõl potyogó békákat akarunk rajzolni, nem kell mást tennünk, mint egyet megrajzolni a potyogó tárgyból, megadni, hogy hány hulljon belõle, milyen irányban, mekkora felületrõl, milyen idõközönként, mekkora gyorsulással stb., és már kész is a remekmû. Hátránya a szolgáltatásnak, hogy munkánk eredményét csak a renderelés után láthatjuk. Kétdimenziós szoftvereknél ugyanis elvárás, hogy azonnal lássuk, hogyan alakul kezünk alatt a film. Elviselhetõ fogyatékosság továbbá, hogy csak külön segédprogrammal lehet hangot csatolni a karakterekhez. **Értékelés: 74 pont**

**Program** Fejlesztõ Internet Ár Telepített szoftver mérete Demó korlátozása **Értékelés**  Végeredmény **Vektorgrafika** Vektoros grafika módosítása Vektorrajzok animálási lehetõsége Vektorgrafika importálása **Bitmapgrafika** Bitmap animálása Bitmapgrafika módosítása Rajzmódosítások animálása JPG importálása BMP importálása TGA importálása PNG importálása Alpha channel felismerése (áttetszõségi információ) Bitmap átalakítása vektorgrafikává **Kiegészítõ lehetõségek** Hangszinkronizálási lehetõség Onion skin \*\*\* Súgó Tutorial Leckék száma **Módosító eszközök** Szabadon módosítható vektorgrafika Pontok segítségével módosítható vektorgrafika Torzító eszközök Csontvázrendszer Particle részecske rendszer **Extra jelenetrendezési lehetõségek** Rétegek Rétegek csoportosítási lehetõsége Rétegek animálási lehetõsége Kamera animálási lehetõsége **Kimeneti rajzfilmformátumok** AVI MOV Animált GIF RAJZFILMPROGRAMOK JEL

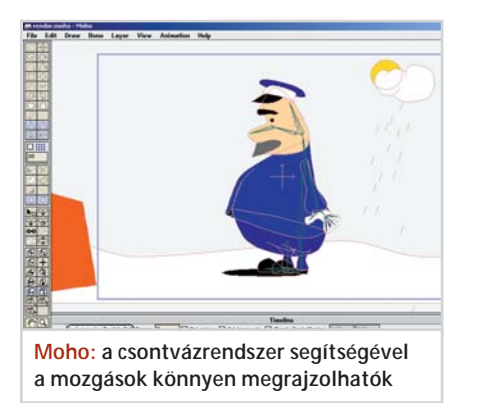

#### **Plastic Animation Paper**

Vonalrajzok készítésére tervezték, a papírköltségek megspórolására. Azon ritka szoftverek egyike, amely a DOS-os programokhoz hasonlóan teljes képernyõnket

#### Teszt: rajzfilmkészítõk

elfoglalja. Rétegek nem használhatók benne, és az sem kifejezett elõny, hogy a program csak saját formátumú vagy TGA kiterjesztésû képekkel hajlandó dolgozni. Kezelõfelülete csábító, de a rajzfilmek készítéséhez nem elegendõ a vonalrajzolási lehetõség. A legkevesebb, amit tehettek volna, hogy kifestési lehetõséggel bõvítik a szoftvert. Még vektorrajzokat sem lehet vele készíteni.

#### **Értékelés: 21 pont**

#### **ToonBoom Studio**

Nagy QuickTime-rajongók lehetnek a program készítõi, mert ennek hiányában el sem indul. E függõségen kívül más kirívóan rossz tulajdonságot nem találtunk

> **<sup>T</sup>esztgyõzte<sup>s</sup> 2003 TIPP**

benne, barátságos és könnyen kezelhetõ. Két üzemmódja van: rajzolás és jelenetrendezés. Vektorgrafikát, képeket, hangot tudunk bevinni, módosíthatjuk a vektorrajzokat, és rétegekbe rendezhetjük õket. A BMP képeket közvetlenül vektorgrafikává alakítja át. Jelenetrendezéskor kamerákat hozhatunk létre, és a megrajzolt karaktereket az általuk közvetített képekbe szerkeszthetjük.

A megrajzolt képeket tetszés szerint torzíthatjuk, ezáltal olyan hatást érhetünk el, mintha háromdimenziósak lennének. Rajzolás közben láthatjuk az aktuális képkocka elõtti és utáni kockákat is. A programmal MOV (QuickTime) és SWF (Flash) formátumú animációkat készíthetünk.

#### **Értékelés: 78 pont**

*B. T.*

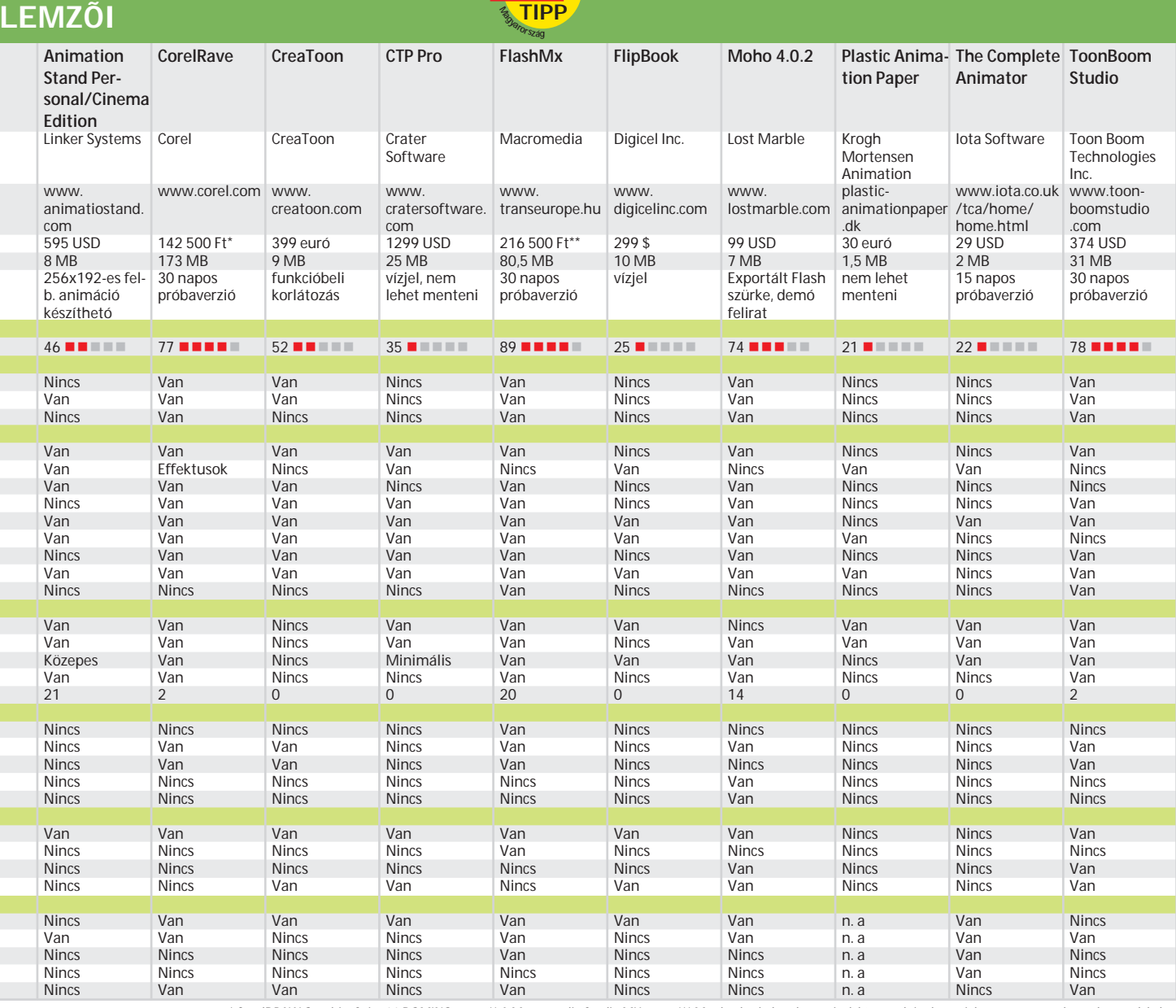

*\* CorelDRAW Graphics Suite 11 DOMINO része, \*\* A Macromedia Studio MX része, \*\*\* Más képkockában lévõ rajzok körvonalainak megjelenítése az összehasonlítás érdekében*

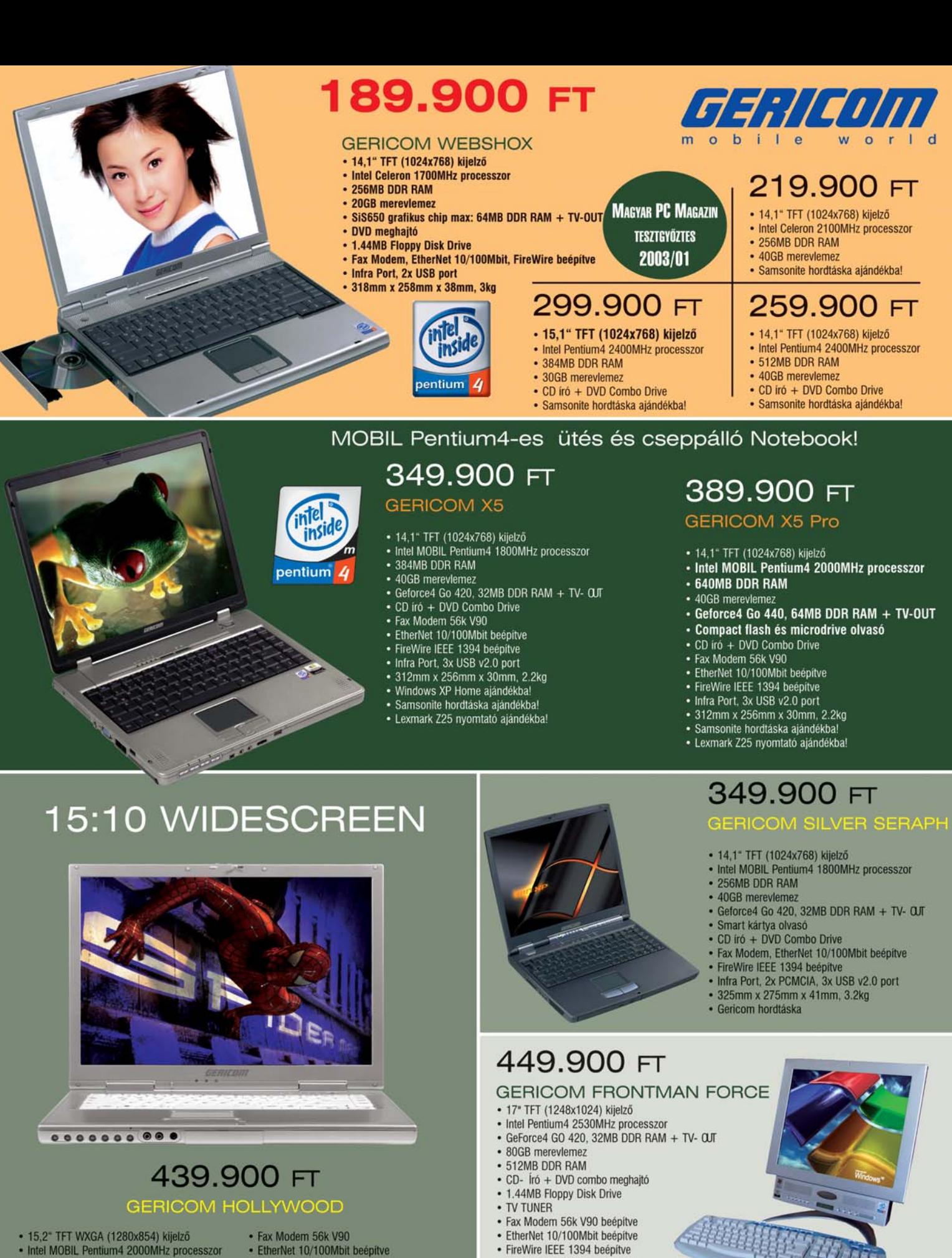

- 
- · 512MB DDR RAM
- · 60GB merevleme
- · Geforce4 Go 440, 64MB DDR RAM + TV- QJT
- · CD író + DVD Combo Drive

#### **GERICOM CO. KFT**

Tel.: 06-74-510-092 **GARDEX** 

**CÉDRUS COMPUTER KFT.** 

· Samsonite hordtáska ajándékba! 7100 Szekszárd, Rákóczi u. 34. Fax: 06-74-510-093. gericom@tolna.net 9400 Sopron, Újteleki u. 1-5. Tel.: 06-99 524-250, gardex@axelero.hu 1103 Budapest, Dömsödi utca 1/b. Tel.:433-4147, Fax: 264-8549, cedrus@citynet.hu

· Infra Port, 1x PCMCIA, 2x USB v2.0 port

· FireWire IEEE 1394 beepitve

• 350mm x 260mm x 33mm, 3,5kg

- · FireWire IEEE 1394 beépítve
- · 3x USB port v2.0, 1x PCMCIA
- · A4Tech Rádiós Multimediás Billentyüzet
- · A4Tech Rádiós (3 gombos, görgös) egér
- 405mm x 334mm x 48mm, 7.3kg

**B & T Irodatechnika Kft.** 

Tel.: 06-66/442-614. **ACOMP PEST** 

**ACOMP PÓLUS CENTER** 

5600 Békéscsaba, Szarvasi út 57. Fax:06-66/520-960, bcsaba@bt-irodatechnika.hu 1134 Budapest, Róbert Károly krt. 68. Tel./Fax: 339-5647, 339-5648 acomp@acomp.hu 1152 Budapest, Szentmihályi út 131. Tel./Fax: 419-4091, 419-4092 acomp@acomp.hu

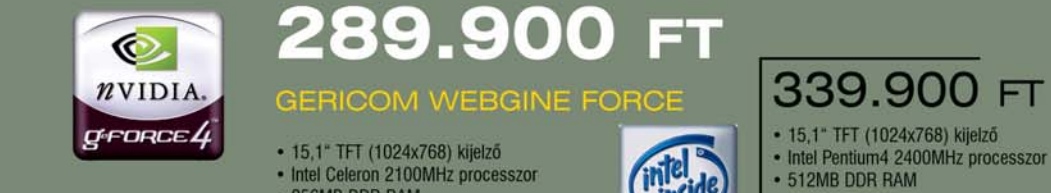

· CD- Író + DVD Combo meghajtó

• 1.44MB Floppy Disk meghajte

· FireWire IEEE 1394 beépitve · Infra Port, 2x USB port · 1x PCMCIA csatlakozó

• 325mm x 281mm x 41mm, 3.4kg

· 256MB DDR RAM

· 20GB merevlemez

insid

pentium<sup>1</sup>

- · 40GB mereviemez
- · Samsonite hordtáska ajándékba!

# 379.900 FT

- 15,1" TFT (1400x1050) kijelző<br>• Intel Pentium4 2400MHz<br>• 512MB DDR RAM
- 
- · 60GB mereviemez
- Samsonite hordtáska ajándékba!

3D Mark 2000 v1.1: 9409

3D Mark 2001 v330: 6881

RADEO

 $\overline{z}$ 

AF/

rtalmazzák! Az árváltoztatás jogát fenntartjuk! A gépek technikai

paraméterei beszerzéstő

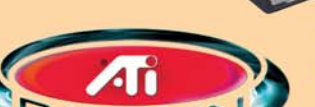

Æ

Windows

## 319.900 FT **GERICOM BLOCKBUSTER**

- · 15,1" TFT (1024x768) kijelző
- · AMD Mobile XP 2000+ processzor
- · 256MB DDR RAM • 30GB merevlemez
- · ATI Radeon 9000 64MB DDR + TV-OUT
- 
- CD író + DVD Combo meghajtó<br>• Beépített MP3 lejátszó, DJ Funkció
- Fax Modem 56k V90 beépítve<br>- EtherNet 10/100Mbit beépítve
- 
- · FireWire IEEE 1394 beépítve
- Infra Port, 2x USB 2.0
- · 1x PCMCIA csatlakozó
- 325mm x 285mm x 39mm, 3.3kg
- · Samsonite hordtáska ajándékba!

# 349.900 FT

- AMD Mobile XP 2200+ processzor • 512MB DDR RAM
- 40GB merevlemez

# 349.900 FT

- GeForce4 GO 420, 32MB DDR RAM + TV-OUT · Fax Modem, EtherNet 10/100Mbit beepitve

#### **GERICOM MASTERPIECE**

- 15,1" TFT (1400x1050) kijelző
- Intel Celeron 2100MHz processzor
- 256MB DDR RAM
- 20GB merevlemez · ATI Radeon 9000 64MB DDR + TV-OUT
- 
- CD író + DVD Combo Drive<br>• Fax Modem 56k V90 beépítve
- · EtherNet 10/100Mbit beépítve
- · FireWire IEEE 1394 beepitve
- Infra Port, 4x USB 2.0
- · 1x PCMCIA csatlakozó
- 332 x 275 x 42mm, 3.7kg · Samsonite hordtáskal

# 389.900 FT

- Intel Pentium4 2400MHz processzor
- · 512MB DDR RAM - 40GB mereviemez
- 

## 449.900 FT

- Intel Pentium4 2530MHz processzor
- · 512MB DDR RAM
- 60GB merevlemez
- 2x DVD író + 16x CD- író + DVD Combo Drive

59.900 FT

• Intel Celeron processzor, 1700MHz<br>• 128MB DDR-266 RAM

· 52x sebességű SONY / LG CDROM

• 52 seessegu SUNY / LG GDRUM<br>• S3 Savage4 grafikus chip alaplapon<br>• (AGP foglalat van a gépben)<br>• EtherNet 10/100Mbit hálózati kártya<br>• AC'97 On-Board hangkártya

- 1.44MB Floppy Dive<br>- ATX Miditorony<br>- Magyar vagy Angol billentyűzet<br>- Genius NetScroll Plus 3 gombos görgős egér

**ACOMP BASE** 

· 40GB mereviemez

- 1.44MB Floppy Drive

· Windows XP Home ajándékba!

## **ACOMP ASZTALI PC KONFIGURÁCIÓK**

# 129.900 FT

#### **ACOMP ZENITH**

- Intel Pentium4 processzor, 2400MHz<br>• Intel 845 chipset
- 
- 4x USB, 5x PCI, 1x CNR, 400/533MHz FSB, DDR RAM<br>- 256MB DDR-266 RAM
- 
- 
- 
- 
- 2006<br>
80GB 7200rpm mereviemez<br>
52x sebességű SONY / LG CD- 16<br>
16x sebességű SONY DVD meghajtó<br>
GeForce4 MX440 grafikus kártya 64MB DDR RAM + TV- QJT
- AC'97 On-Board hangkártya<br>• EtherNet 10/100Mbit hálózati kártya
- 
- 1.44MB Floppy Disk Drive
- 
- ATX Miditorony<br>- Magyar vagy Angol billentyűzet · Genius NetScroll Plus 3 gombos görgős egér

# 199.900 FT

### **ACOMP ZENITH Pro**

- Intel Pentium4 processzor, 2530MHz<br>• 512MB DDR-266 RAM
- 

**ACOMP PEST:** 

**PÓLUS CENTER:** 

- · TOSHIBA SDR-5002 DVD- RW újraíró
- · GeForce4 Ti4200 grafikus kártya 128MB DDR RAM + TV- QJT · ASUS 6in1 multimédia kártya olvasó
- (Compact Flash, Micro Drive, Memory Stick, SM, MMC, SD)

#### 79.900 FT **ACOMP XPLORER**

AMD A

**Athlon** 

#### Intel Celeron processzor, 1700MHz

- Intel 845 chipset
- 4x USB, 5x PCI, 1x CNR, 400/533MHz FSB, DDR RAM
- 256MB DDR-266 RAM
- 40GB merevlemez
- 
- 4000 intervieniez<br>16x sebességű SONY DVD meghajtó<br>GeForce4 MX440 grafikus kártya 64MB + TV-OUT<br>EtherNet 10/100Mbit hálózati kártya
- 
- AC'97 On-Board hangkártya
- 1.44MB Floppy Drive
- 
- 
- ATX Miditorony<br>- Magyar vagy Angol billentyűzet<br>- Genius NetScroll Plus 3 gombos görgős egér

# 99.900 FT

#### **ACOMP XPLORER Pro** Intel Celeron processzor, 2100MHz

- 60GB mereviemez
- · 52x sebességű SONY / LG CD- ió
- ATI Radeon 9000 64MB DDR + TV-0JT
- 

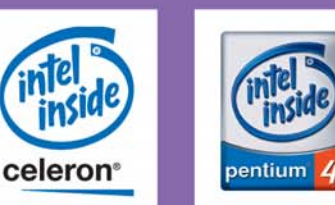

# Számítástechnikai Kereskedelmi és Szolgáltató Kft.

Internet: www.acomp.hu

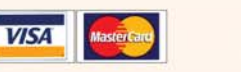

Nyitvatartás: Hétfő-Péntek: 9.00-17.00, Szombat- Vasárnap: ZÁRVA, PÓLUS CENTERBEN a hét minden napján 10-20 óráig. Áraink az ÁFÁ-t nem tartalmazzák. Az árak változtatásának jogát fenntartjuk.

1134 Budapest, Róbert Károly krt. 68.

1152 Budapest, Szentmihályi út 131.

Tel./Fax: 339-5647. 339-5648

Tel./Fax: 419-4091, 419-4092

### Jelentés a vírusfrontról

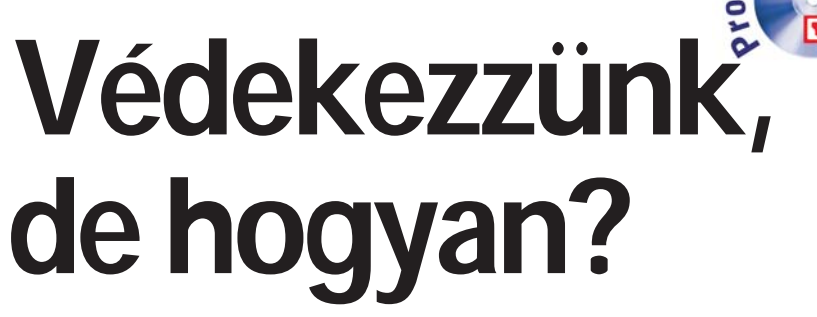

**Több mint másfél évtizedes dilemma, hogy milyen szoftver-, hardver- és adminisztratív eszközöket vessünk be számítógépeink, adathordozóink vírusmentesítésére. A biztonság, a valódi kockázat és fenyegetettség áll szemben a közvetlen és járulékos költségekkel.** 

**A valóban használható, optimális megoldások a hardver- és szoftverkörnyezettõl, valamint a helyi felhasználói kultúrától függenek.**

ebruárban hangzott el egy IDC sze-<br>mináriumon, hogy háromféle tüzfal<br>létezik: technológiai, adminisztratív<br>és bumán. A Synergon előadója egyszerű mináriumon, hogy háromféle tûzfal létezik: technológiai, adminisztratív és humán. A Synergon elõadója egyszerû, de látványos diával vezette be állítását. A gondolatot nyugodt szívvel kiterjeszthetjük a vírusok elleni védelemre is, hiszen ha nem is azonos, de igen hasonló mozgatórugók mûködnek a háttérben.

*Fred Cohen Ph. D.* 1984-ben írta le diszszertációjában a vírus kifejezést számítógépes programokkal kapcsolatban. Alig két évvel késõbb, 1986-ban már szenvedõ alanyai lehettünk az elsõ világméretû járványnak, amit a *Pakistani Brain* néven ismertté vált, 360 kB-os flopilemezeken ter-

ANTIVÍRUS PROGRAMOK

jedõ bootvírus okozott. E vírus – hasonlóan késõbb megjelenõ társaihoz – nem ismer(t) földrajzi és politikai határokat; ahol programcserék zajlottak IBM PCkompatibilis számítógépek között, ott elõbb-utóbb felbukkant.

A vírusok és társaik, a féregprogramok, trójai és backdoor programok, valamint egyéb rosszindulatú kódok – gyûjtõnevükön a malware-ek – elterjedésére természetes reakció volt az antivírus szoftverek megjelenése.

Az évek során többtucatnyi technikát fejlesztettek ki és alkalmaztak a támadók felismerésére, az "immunizálástól" kezdve a vírusazonosító sztringek (karakterlán-

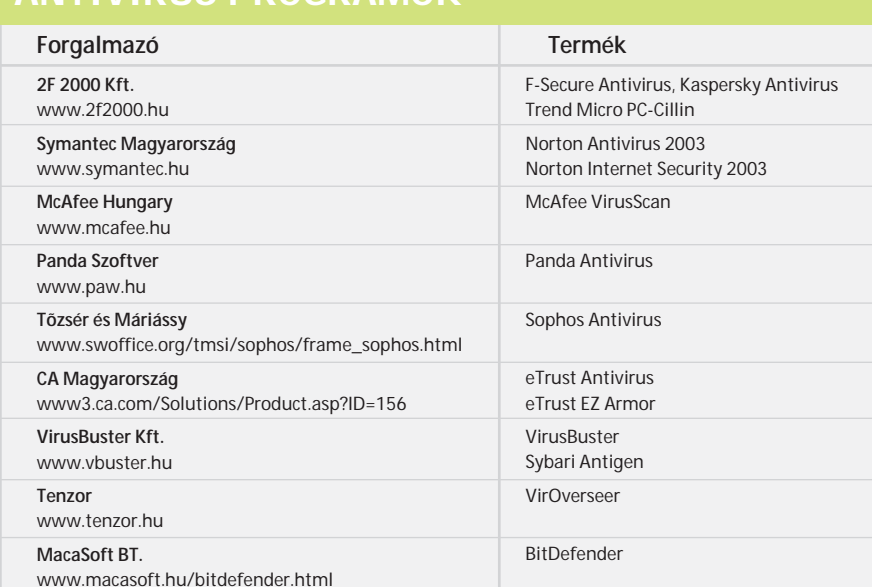

cok, kódsorozatok) alkalmazásán és a változásdetektorokon keresztül a heurisztikus módszerekig, ám a védekezés mindig csak követte a vírusírók "fejlesztéseit" és

újdonságait. A vírusprogramokban idõrõl idõre megjelenõ új technológiák – a polimorfizmus, a lopakodó (stealth) technikák, a vírusgenerátorok, a makro- és szkriptvírusok, a több támadáspontú kártevõk, végül az internetet és a helyi hálózatokat is a szaporodás eszközeként felhasználó kártevõk – megjelenése valósággal sokkolta az antivírus termékek fejlesztõit. Ennek ellenére már 1994-ben ki lehetett jelenteni, s azóta ez az állítás egyre inkább bizonyítottnak tekinthetõ, hogy a vírusprobléma ma már nem technológiai kérdés, hiszen a fertõzések megelõzésének és a kártevõk okozta károk mérséklésének eszközei lassan egy évtizede bevethetõk. A vírusprobléma valójában szociológiai, pszichológiai, politikai és társadalmi probléma.

#### **A védelem három oszlopa**

A vírusok elleni védelemnek – mint minden, a biztonsággal kapcsolatos rendszernek – három összetevõje van. Az elsõ természetesen a technológia, amely magában foglalja az alkalmazandó hardver- és szoftverelemeket, valamint a javasolható – és kimérhetõ – optimális beállításokat, struktúrákat. Ez az, ami véleményünk szerint már olyan szintet ért el közel egy évtizede, hogy megfelelõ alkalmazása esetén teljes körû védelmet lehet megvalósítani.

A második tényezõ, amirõl az utóbbi években egyre több szó esik, az adminisztratív védelem. A vállalatok és szervezetek egyre inkább felismerik, hogy a 90-es évek végén megjelent ITB-ajánlás nem öncélú játék, hiszen minden mûködõ és kifelé (is) nyitott rendszeren szükség van szabályo-

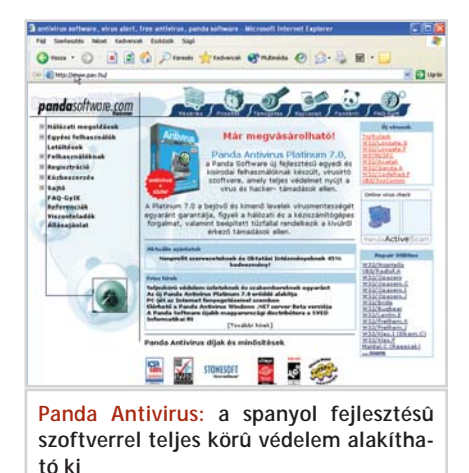

zásra. Szükség van a kötelességek, feladatkörök, és ezzel együtt a felelõsségi körök meghatározására is, mivel a számonkérés lehetõsége nélkül bármiféle elõírás csupán írott malaszt marad.

A védelem harmadik oszlopa az ember. A cikk elején említett elõadásban az elõadó "humán tûzfalról" szólt, hiszen hiába kapható a legtökéletesebb technológia, ha az üzemeltetõ nem használja azt.

#### **Megközelítések, módszerek**

A klasszikus antivírus termékek két fõ feladatot láttak el: felkutatták (víruskeresõk) és eltávolították (vírusirtók) a rosszindulatú programkódokat. E feladatkörök olykor elkülönültek (mint például a McAfee Scan és Clean programjai), más termékek esetében összeolvadtak, hiszen megbízható víruseltávolítás nem létezhet megbízható vírusfelismerés nélkül.

Azonban a vírusok számának növekedésével, az egyre újabb rejtõzködési és fertõzési technikák megjelenésével a kezdetben használt vírusfelismerõ és -azonosító módszerek nem tudtak lépést tartani.

#### Vírushelyzet

Amíg a DOS volt a legelterjedtebb PC-s operációs rendszer, addig a víruskeresõ rendszerek két alapvető technikája, az "on demand" és az "on access" vagy "memóriarezidens" keresés, vírusellenõrzés között jelentõs sebességi és teljesítménykülönbségek voltak. Az "on demand" kifejezés arra a hagyományos technikára utal, amikor a vírusellenõr programot parancssorból vagy egyéb közvetett módszerrel elindítjuk, az lefut, elvégzi az elõírt ellenõrzési – esetleg vírusmentesítési – feladatokat, majd mûködését befejezve leáll, és kilép a gép memóriájából. E technika elõnye, hogy csak a keresés-ellenõrzés-vírusmentesítés idejére foglalja le a rendszer erõforrásait. Ilyen programok a parancssoros víruskeresõk, például a közkedvelt és shareware programként ma is letölthetõ F-Prot és F-Macro.

Az "on access" és a "memóriarezidens" kifejezés arra a technikára utal, amely a vírusellenõr programot a rendszermemória egy védett zugába költözteti, s az onnan a gép kikapcsolásáig vagy a program szándékos leállításáig folyamatosan figyeli a

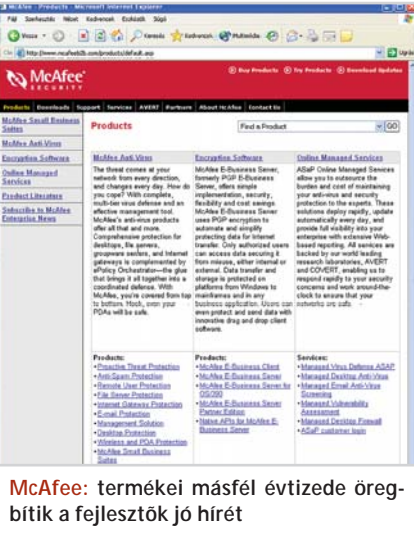

háttértárakon történõ adatmozgásokat, egyes esetekben pedig az operatív memóriában futó programokat is.

A DOS által kezelt 640 kB rendkívül szûkös volt, s a felsõ memóriaterületeket egyéb célokra vettük inkább igénybe. Mindez a Windows megielenésével alaposan megváltozott. Amikor DOS alatti hasz-

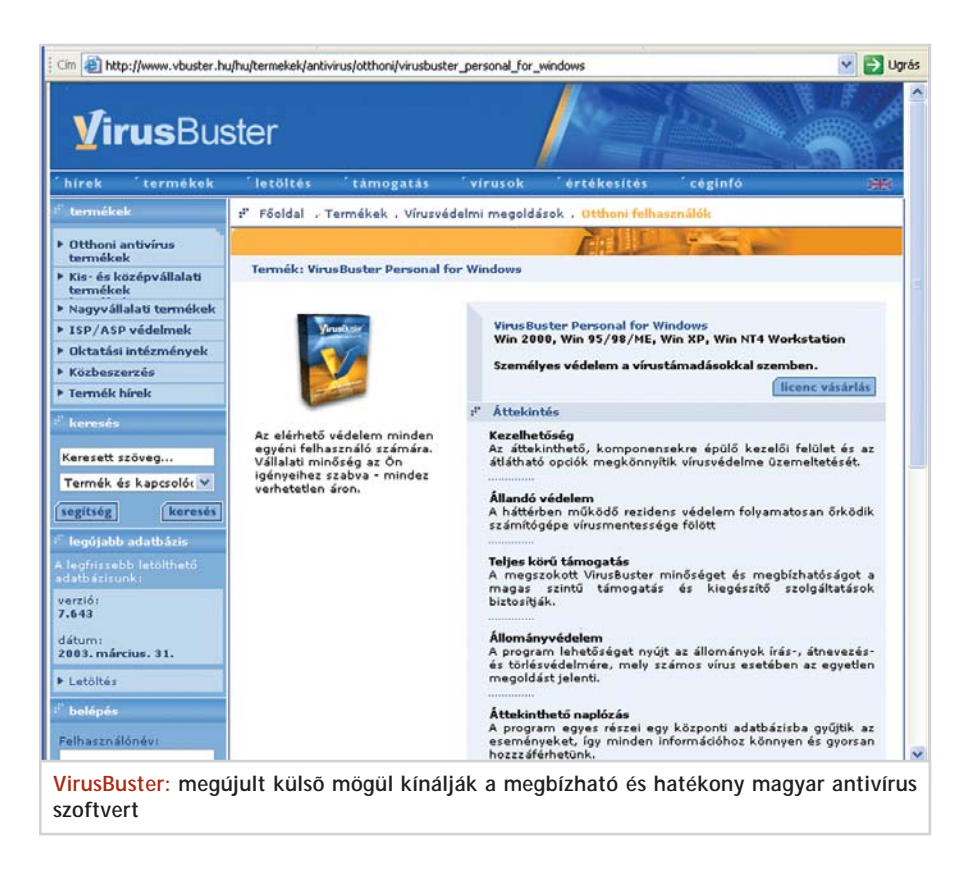

nálathoz terveztek-fejlesztettek memóriarezidens vírusellenõr programokat, két ellentétes kényszer között kellett kompromisszumot találni. Egyrészt minél teljesebb körû védelmet kellett megvalósítani, másrészt a memória szûkössége miatt korlátozni kellett az ehhez igénybe veendõ eszközöket.

A 32 bites Windowsokhoz készítettek elõször olyan, háttérben futó alkalmazásokat, amelyek a fejlettebb tárkezelésnek – és a lényegesen nagyobb memóriának – köszönhetően az "ad hoc" vizsgálatok hatékonyságával és alaposságával tudtak dolgozni a memóriarezidens vírusellenõrzõk.

#### **Változnak az idõk**

A vírusfertõzések mindennapossá válásával a felhasználók az évek során megtanultak néhány alapszabályt. Ezek közé tartozik, hogy kikapcsoláskor ne hagyjunk flopit a meghajtóban, ha ugyanis bootvírust hordoz, könnyen megfertõzõdik a gép. Azzal a megoldással is gyakran élünk, hogy a CMOS Setupban a bootsorrendet úgy állítjuk be, hogy a gép elõször a merevlemezen keresse az operációs rendszert, így a bootvírusok fertõzési esélye a nullához közelít.

A sajtóban idõrõl idõre megjelenõ járványhírek hatására ma már – legalábbis a vállalatoknál – egyre többen használnak vírusellenes szoftvereket, sõt többnyire frissítik is õket. Ahol a biztonságra törekvést komolyan veszik, megelõzõ intézkedésekkel – kötelezõ és kikapcsolhatatlan vírusellenõrzés, a programok telepítésének szigorú és következetes kézben tartása, ellenõrzése, a felhasználók oktatása és tudásszintjének rendszeres, szúrópróbaszerû ellenõrzése, átfogó vállalati IT-biztonsági politika kialakítása és üzemeltetése stb. – drasztikusan csökkenthetõ a rosszindulatú programokra visszavezethetõ káresemények száma.

#### **Miért létezhetnek a vírusok?**

Mint minden program, a vírus is csak akkor lép mûködésbe, ha elindítják. Az adathordozókon lapuló vírusprogram mindaddig csupán közönséges adathalmaz,

amíg meg nem kezdõdik a programkód végrehajtása. A bootvírusok arra az automatizmusra építettek, hogy a gépek többsége bekapcsoláskor vagy újraindításkor elõször a flopilemezrõl próbálja betölteni az operációs rendszert.

A programfájlokba épülõ vírusok a gazdaprogram indításakor ragadják magukhoz a vezérlést. A companion (társ) típusú fájlfertõzõ vírusok az operációs rendszerek azon tulajdonságát használják ki, hogy a rendszer elõször a COM kiterjesztésû programokat indítja. Ezért a vírusprogram az EXE programokkal megegyezõ nevû, de COM kiterjesztésû állományt hoz létre. Amikor a kiterjesztés megadása nélkül indítunk egy programot, nem az EXE, hanem a COM fájl (vagyis a vírusprogram) kap vezérlést. Ily módon akaszkodnak rá a társvírusok az EXE programokra.

Számos olyan programkártevõt ismerünk, amelyik az AUTOEXEC.BAT, a WIN.INI vagy a SYSTEM.INI sorait "bõvíti" a vírusprogram indítására utasító sorral.

A makrovírusok 1995-ös elsõ, majd 1996-os tömeges megjelenésével újabb színteret kaptak a programkártevõk. A WordBasic (késõbb Visual Basic) nyelven

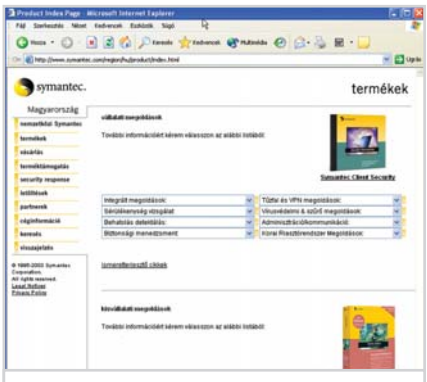

**Symantec: a Norton Antivírus mellett számos más termék közül választhat az érdeklõdõ**

### A VÁLASZTÁS AJÁNLOTT SZEMPONTJAI

Értelemszerûen több szempontot is érdemes figyelembe venni vírusvédelmi eszközeink megválasztásakor. Az otthoni felhasználók számára az ár igen fontos tényezõ, hisz közvetlenebbül érezzük zsebünk megcsapolását, ám nem szabad, hogy ez legyen az egyetlen vagy a fõ szempont. Általában a következõknek érdemes utánanézni még a döntés elõtt:

– Milyen hatékonysággal állítja helyre a fertõzés elõtti állapotot (programokat, adatfájlokat, Windows Registryt stb.).

– Van-e magyar kezelõfelülete, vagy lesz-e a közeljövõben?

– Van-e elérhetõ és vészhelyzetek esetén valódi segítséget kínáló szakmai képviselete?

– Mennyi ideig és miként juthatunk az adatbázis- és programfrissítésekhez?

– Milyen hatékonysággal ismeri fel és azonosítja a kártevõket?

– Mennyire egyszerû a beállítása, használata?

– Mekkora az erõforrásigénye, azaz mennyire lassítja le a normális napi munkát?

elkészített programsorokból összeálló vírusok és programférgek korábban soha nem látott sebességgel terjedtek el világszerte. Ennek több oka van:

*– sokkal több a védtelen célpont,* 

*– rengeteg az új, korábban ismeretlen automatikus indítási lehetõség (automakrók, programindítás billentyûkombinációval stb.),*

*– a csereberélt dokumentumokat igen sokáig nem ellenõrizték,*

*– a Word (97) is számtalan új vírust gyártott, amikor automatikusan átkonvertálta a régebbi dokumentumokban lapuló, WordBasic alapú makrovírusokat,*

*– megjelentek a szakismeret nélkül is használható vírusgyártó automatákkal gyártott makrovírusok ezrei,*

*– az Office rendszerek integráltságát kihasználva, a Melissa Word-makrovírus megjelenését követõen tízezres mennyiségben készültek az új vírusok és vírusátiratok.*

#### **A makrovírusok korszaka után**

A makrovírusok alig egy év alatt a fertõzési statisztikák élére ugrottak. 1996-tól 1999-ig a regisztrált vírusesemények közel 90 százalékának hátterében a dokumentumfájlok kártevõi álltak.

#### Vírushelyzet

1999 végére a világ többé-kevésbé felkészült az ilyen támadásokra, és az 1998 óta fokozatosan elszaporodó VBScript és JavaScript kártevõk már korántsem értek el olyan sikereket, mint a makrovírusok, bár egyes képviselõik, mint például a LoveLetter, szintén csúcsokat döntögettek.

Ahogyan azt írásunk elején jeleztük, a technológia számára a vírusprobléma megoldható feladatnak bizonyult, s amint az adminisztráció is felnõtt a feladatokhoz, a nagyságrendekkel megugrott számú incidensek ellenére lassan ismét kezelhetõvé vált a helyzet.

A víruskészítõk mindig is a védekezésre fel nem készített célpontokat keresték. A humán faktor szerepére mi sem jellemzõbb, mint a Kournikova és a NakedWife férgek hihetetlen mértékû és sebességû terjedése. E kártevõkben szinte semmi technikai újdonság nincs, karrierjüket annak köszönhetik, hogy – lévén az internethasználók többsége férfi – a csinos orosz teniszezõnõ, illetve a meztelen feleség képei felkeltették a netezõk érdeklõdését.

A víruskészítõk azonban nem csupán a levelezõ- és a csevegõprogramokon keresztül támadhatnak. A CodeRed vélhetõen

kínai illetõségû fejlesztõi a Microsoft Internet Information Server programját szemelték ki célpontul, a február végi SQL.Slammer pedig a Microsoft SQL szerver biztonsági rését támadta.

#### **Antivírus termékek**

A védekezés módja attól függ, hogy milyen a védendõ rendszer felépítése, a felhasználók felkészültsége és a fenyegetettség. A Magyarországon kapható antivírus termékek korántsem teljes listáját megtalálhatják mellékelt táblázatunkban *(ld. a 100. oldalon)*. Érdemes megemlíteni, hogy több vírusvadász cég (a Symantec és a McAfee ez irányú szolgáltatásait mi is kipróbáltuk) is felkínálja azt a lehetõséget, hogy weboldalukról ellenõrzik gépünket. Ez újszerû és hasznos szolgáltatás, teljes körû védelemre azonban nem alkalmas.

Végül essék szó a legfrissebb antivírus szolgáltatásról. A Symantec DeepSight Threat Management System – ára miatt – elsõsorban nagyvállalati körökben lesz népszerû, hisz a megrendelõ igényei szerint szûri a felfedezett biztonsági résekrõl és vírusokról érkezõ híreket.

*dr. Nagy Gábor*

# gyere a hálóba!

új árak ADSL már 7 480 Ft-tól új, kedvező belépési díjak nagyobb sávszélességű csomagok!

(a feltüntetett ár az áfát nem tartalmazza)

folvamatos Internet kapcsolat sebesség, akár éjjel-nappal telefon percdíj nélkül!

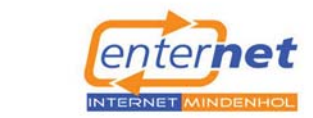

enternet.hu  $(1)$  412 20 01

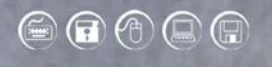

#### **TARTALOM**

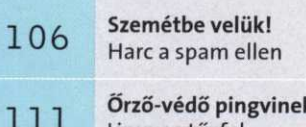

- linuxos tűzfal Windows-használóknak
- Manipulált eredmények 114 Internetes keresőgépek

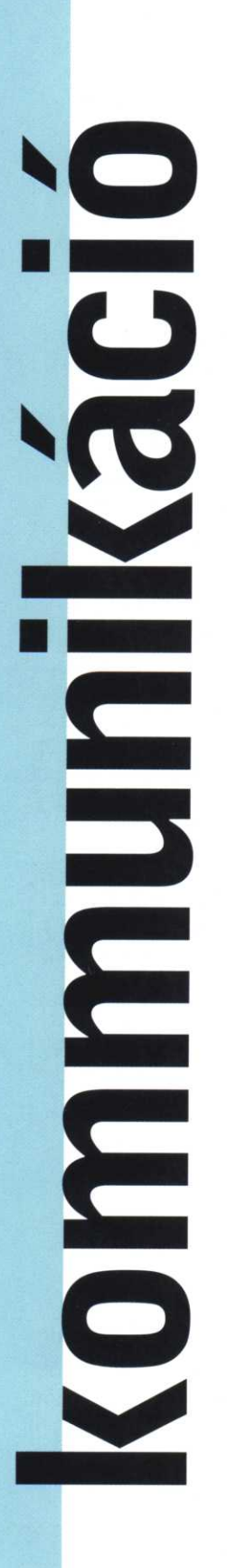

Hírek

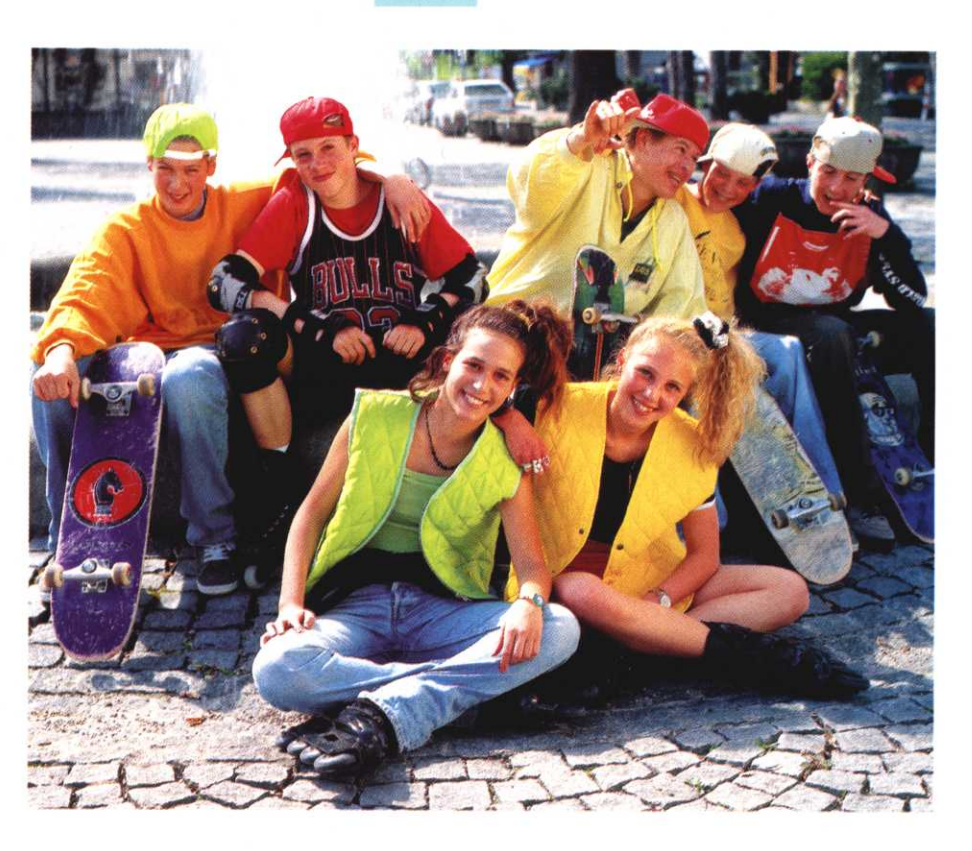

# **Figyelés mobillal**

A Guardian Angel (őrangyal) az Alcatel fejlesztése, s a gyártó szerint rendkívül egyszerűen működik. A megfigyelni kívánt kiskorú egy bekapcsolt mobiltelefont hordoz magánál, amelynek segítségével nyomon követhető mozgása. Használatba vétel előtt feltérképezik az iskolához vezető utat: a szokásos útvonalon haladva a szülő hárompercenként vagy ennél ritkábban megnyomja a mobiltelefon egy gombját. Az adatokat regisztrálják, s később ehhez az útvonalhoz viszonyítanak. Egy másfél kilométeres útszakaszon átlagosan 10 ellenőrzési pontot határoznak meg. Meg kell adni azt az időszakot is, amikor a gyermek várhatóan a megfigyelni kívánt zónában tartózkodik, a rendszer ettől 15 perces eltérést engedélyez. Ha a meghatározott útvonaltól a gyermek túl messzire kerül, vagy nem a megadott időben tartózkodik ott, a rendszer SMS-ben figyelmezteti a szülőket. Amikor pedig a csemete biztonságban megérkezik, nyugtázó üzenetet küld.

A drágább GPS-rendszerektől eltérően a Guardian Angel a mobilhálózat celláit használja a pozíció meghatározására: a bekapcsolt telefon mobilhálózati eszközök segítségével könnyen követhető.

A szülőknek a nyomkövető szolgáltatásról alkotott véleménye erősen megoszlik. Sokan üdvözlik, mert annak révén állandóan információt kapnak csemetéik hollétéről. Mások szerint azonban nincs szükség ilyen fokú ellenőrzésre. A szolgáltatást vélhetően a nyolc-tizenkét éves korúak szülei veszik majd leginkább igénybe. Az Alcatel reményei szerint a bizonytalan politikai helyzetű zónákban - például Izraelben - sikeres lesz a termékük. A rendszer egyelőre csak nyomon követi a gyermeket, rablás ellen nem nyújt védelmet.

Tavaly egy brit cég dobta piacra a Kidcontact nevű, GPS-rendszerű kis jelvényt, amely a gyermekek kabátjára, trikójára tűzhető, így a támadó nem fog gyanút. Veszélyhelyzetben a gomb megnyomásával jelez a gyerek, minek hatására a szülők mobiltelefoniára a csemete tartózkodási helyének koordinátáit tartalmazó SMS érkezik. Az adatok a Kidcontact központjába is eljutnak, ahol 20 méteres pontossággal meg tudják állapítani, hol tartózkodik a gyermek. Az egész művelet csupán 2-3 percet vesz igénybe.

www.kidcontact.nstemp.com, www.alcatel.com

#### **NeoPhone**

# Népszavazási kedvezmény

Április 30-ig kedvezményesen, percenként 39 forintért lehet telefonálni az EU-tagországok vezetékes hálózataiba a NeoPhone IP-alapú telefonkártyájával. Akciójával a telefontársaság az EUcsatlakozás ügyében rendezett, április 12-ei népszavazást támogatta. A kártvákat 2000 és 5000 forintos értékben lehet megvásárolni az újságárusoknál, benzinkutaknál és a nagyobb üzletekben.

www.neophone.hu

#### **Nokia**

## Tavaszi újdonságok

Itthon is bemutatta a CeBIT-en kiállított újdonságait a Nokia. A 6220-es mobiltelefon a sokat utazó üzletemberek számára készült. Beépített fényképezőgéppel és színes kijelzővel látták el, ismeri a Java technológiát, és MMS-t tudunk küldeni vele. Dinamikus telefonkönvve a tulajdonos elérhetőségét, terveit és tartózkodási helyét osztja meg családiával, ismerőseivel.

Ha az aktuális profilt megbeszélésre változtatja, akkor automatikusan arra kérheti kollégáit, hogy SMS-sel vagy MMS-sel keressék. A készülék 2003 harmadik negyedévében lesz kapható Európában.

A 3300-as jelű készülékkel a fiatal felhasználókat célozzák meg. A telefonba hordozható MP3-lejátszót, sztereó FM-rádiót és digitális diktafont építettek. Az autóban telefonálóknak fejlesztették ki a Nokia 810-est, amelynek funkciói a Navi

gombbal érhetők el. Alapfelszerelés a jó minőségű kihangosító. A Nokia digitális tollal, speciális papírra rajzolt képet Bluetooth kapcsolaton keresztül küldhetjük el mobiltelefonunkra. A toll a tervek szerint 2003 harmadik negyedévétől lesz kapható.

Végezetül egy pontosítás: márciusi lapszámunkban tévesen állítottuk, hogy a Nokia készülékeinek részesedése a magyar pia-

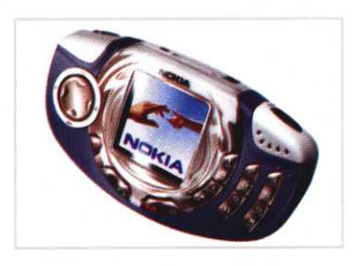

con 50-ről 68 százalékosra nőtt, és a tervek szerint 2003-ban 75 százalékosra módosul. Ezek az adatok általában vonatkoznak a magyarországi mobilpenetrációra. www.nokia.hu

## Elsők között a világon Hálózatfüggetlen MMS

A világon az elsők között, március közepétől mindhárom hazai GSM-szolgáltató ügyfelei szabadon, bármelyik hazai mobilhálózatba küldhetnek MMS-üzeneteket. Az MMS-központok összekapcsolásával a három mobilcég a multimédiás üzenetküldés gyors elterjedését kívánja elősegíteni. Mindhárom mobilszolgáltatónál létezik képes üzenetek fogadására alkalmas internetes megoldás, így azok is megnézhetik az MMS-t, akik még nem vásároltak MMS küldésére alkalmas telefont. Akciós csomagokban összesen 12-féle, színes kijelzős MMS-készülék vásárolható.

# **Allied Telesyn** hálózati rendszerek.

# Csak a természet csinálja jobban.

adathozzáférési. adatösszesítési Ha vagy adatátviteli technológiákról van szó, az Allied Telesyn nem fél a versenytársaktól.

Mikor éri el a technológia fejlődésének maximumát? Ha egyszerűvé válik. Olyan egyszerűvé, hogy minden környezethez alkalmazkodni tud. Ha eligazít a legkomplexebb folyamatokban és lehetővé teszi számukra, hogy maximális biztonsággal és sebességgel növekedienek. Ha az eredmények eléréséhez a leghatékonyabb utat biztosítja. Ha az Allied Telesyn-ről van szó. Ha ügyfeleinknek hatékony, biztonságos és gyors hálózatot tudunk garantálni, az azért lehetséges, mert inspirációnkat egy olyan világból merítjük, mely több millió év tapasztalattal bír.

További információért látogassa meg honlapunkat: www.alliedtelesyn.com

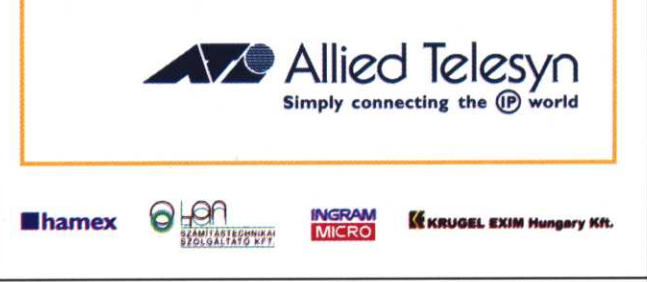

### Kéretlen levelek

# Szemétbe velük!

**Idegesítõk, több milliárd dolláros kárt okoznak, kutatócsoportok, szoftverfejlesztõk indulnak harcba ellenük. Hogyan áll jelenleg a kéretlen levelek ellen vívott, hosszúra nyúló háború? Mire számíthatunk a jövõben?**

z MTA SZTAKI Angol-magyar<br>szótára szerint a spam jelentése:<br>fűszeres disznóhús sonkával,<br>löncshús durva beszéd kifejezés e-mailszótára szerint a spam jelentése: fûszeres disznóhús sonkával, löncshús, durva beszéd, kifejezés, e-mailszemét. Az utolsó értelmezéssel az elektronikus levelezést használók naponta találkoznak: becslések szerint a 2003-ban elküldött e-mailek 40 százaléka kéretlen üzenet lesz. A Jupiter Research szerint a lassan növekvõ online kereskedelem húzóágazata a marketingtartalmú e-mailek küldése: becslésük alapján ez a piac a 2002-es 1,4 milliárd dolláros értékrõl 2007-ig 8,3 milliárd dollárra nõ.

A kéretlen reklámlevelek száma – ha a jelenlegi fejlõdési ütem fennmarad – jóval gyorsabban nõ, mint a megválogatott közönségnek szóló, célzott marketingüzeneteket tartalmazó leveleké. A spamszûrõ szoftvereket forgalmazó Brightmail cég szerint egy átlagos amerikai internetezõ postaládájában évente mintegy 2200 kéretlen levél landol, s számuk 2007-re 3600-ra növekszik. A spam okozta pénzügyi kár is tetemes: a Ferris Research tanulmánya szerint az amerikai cégeknek

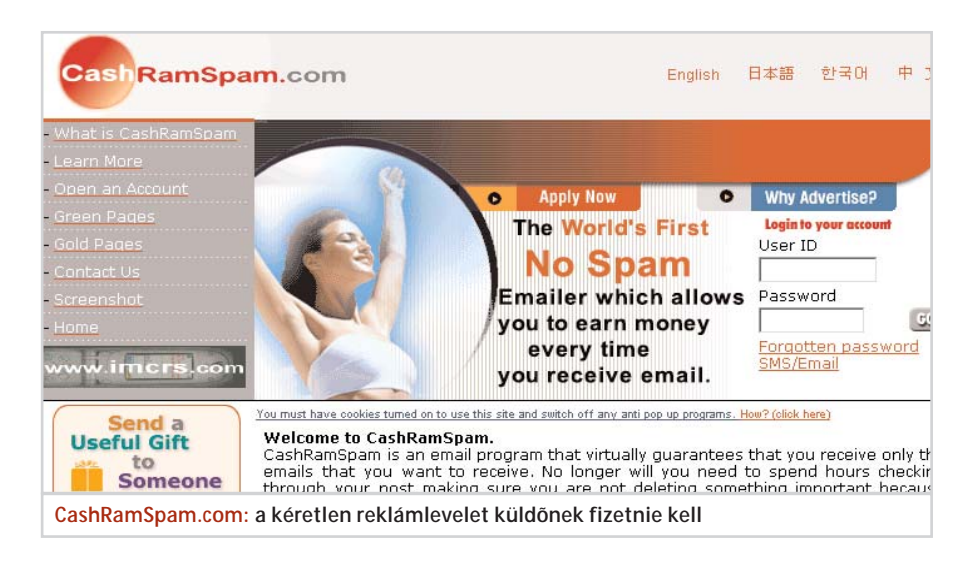

8,9 milliárd dolláros, az európai vállalkozásoknak 2,5 milliárd dolláros, az amerikai és európai internetszolgáltatóknak pedig további 300 millió dolláros veszteségük származik a kéretlen levelekbõl.

#### **Guruk a spam ellen**

A világháló kutatásával foglalkozó, nagy múltú Internet Research Task Force már-

### PERBE FOGOTT SPAMELÕK

Ismeretlen elkövetõ, John Doe ellen indított pert a Microsoft a kaliforniai San José bíróságán. A per célja: felkutatni azokat a cégeket, amelyek úgynevezett szótáras módszerrel azonosítják az **azonosítják az az azonosítják az az az a** aktív és spamelhetõ Hotmail-címeket. A módszer a jelszavak feltöréséhez hasonlít: egy szoftver e-mail-címeket generál, majd kipróbálja, hogy azok mûködnek-e vagy sem. Az eredmény: az aktív Hotmail-használók listája, ahová érdemes reklámleveleket küldeni.

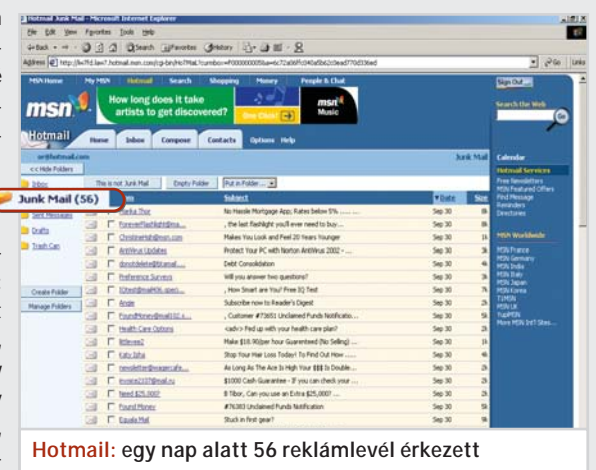

cius elején alapította meg az Anti-Spam Research Group (ASRP) nevû spamellenes kutatócsoportot. A szervezet elnöke, Paul Judge szerint az elsõ és talán legnehezebb feladatuk a kéretlen levelek pontos meghatározása: ami ugyanis az egyik felhasználó számára kukába dobandó szemét, az a másik internetezõnek felbecsülhetetlen információt (például álláslehetõséget) jelent. Az internet gurui általánosították a problémát, és a "beleegyezés alapú kommunikációs protokoll" kidolgozását tûzték ki elsõ céljuknak. Ennek keretében az egyén vagy szervezet beleegyezését vagy elutasítását fejezheti ki egy-egy kommunikációs cselekménnyel kapcsolatban, hiszen a kutatók reményei szerint lesz olyan eszköz, amellyel tudathatia választását a kommunikációban részt vevõ másik féllel. Az ASRP megalakulásakor kiadott dokumentumban nem szerepel, hogy a kéretlen levelek által felvetett jogi kérdésekkel is foglalkoznak-e majd, a szervezet elnöke viszont úgy véli, a technikai és jogi megoldásoknak egy helyrõl kell származniuk.

#### **Létezõ megoldások**

A spam elleni harc egyik legegyszerûbb és már évek óta használt fegyvere a levelek Harc a spam ellen

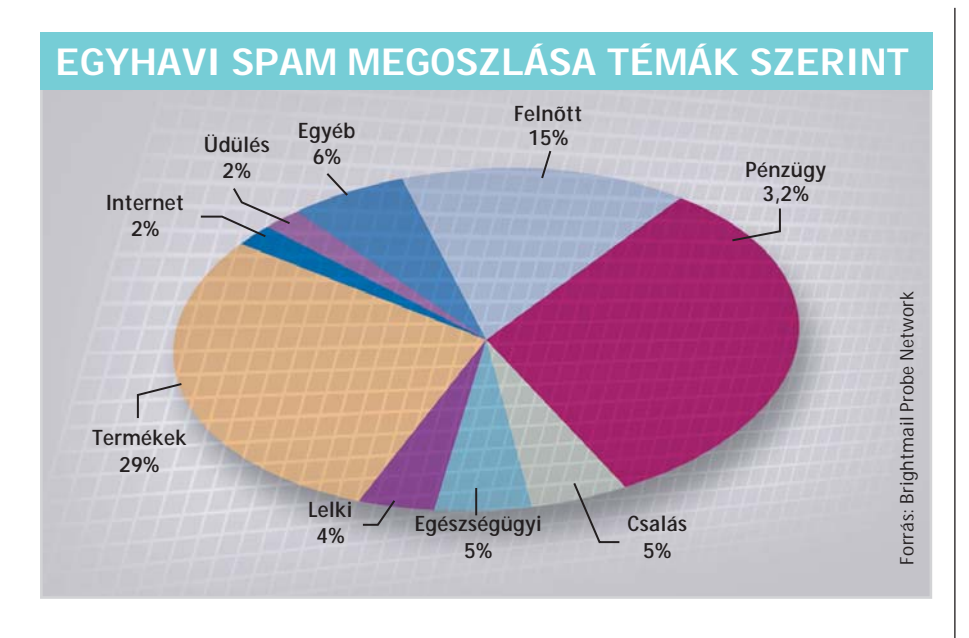

szûrése. A Hotmail ingyenes levelezõszolgáltatást használók régóta ismerik a Junk Mail mappát, ahová a rendszer az általunk szemétnek minõsített leveleket továbbítja. A Hotmail szûrõjét teljesen exkluzívvá állíthatjuk át, vagyis csak azok a levelek jelennek meg az Inbox mappában, amelyek a címjegyzékben szereplõ címekrõl érkeztek. Az ehhez hasonló szûrõrendszerek azonban csak tüneti kezelést jelentenek: a levelek letöltõdnek a szerverrõl (így nagyobb lesz az adatforgalom), és az újabb reklámlevelekhez újabb szûrõket kell készíteni.

A szoftverfejlesztõk már kidolgoztak olyan alkalmazásokat, amelyek szerverszinten szûrik a spamet (ld. 109. o.) Ezekhez – csakúgy, mint a vírusölõ szoftverekhez – adatbázis-frissítés jár az újabb spamfenyegetések ellen.

Nem várattak sokat magukra a szélsõséges megoldások sem. Az AvantGo cég a leggyakrabban használt levelezõprogramhoz, a Microsoft Outlookhoz olyan, ingyenes kiegészítõt fejlesztett ki, amely csak az ismert e-mail-címekrõl érkezõ leveleket engedi át. Telepítése után a Qurb a címjegyzékben lévõ nevek és címek alapján engedélyezési listát állít össze. A más címekről érkező levelek a "karantén" mappába kerülnek.

A program idõnként megkéri a felhasználót, hogy nézze meg a karanténban lévõ leveleket, hátha mégis érkezett levele olyan ismerõsétõl, akinek az e-mail-címe nincs az engedélyezettek listáján. Pár hét elteltével azonban megszûnik a figyelmeztetés, innentõl kezdve a program önállóan dönt a levelek sorsáról. Ez jó megoldás azok számára, akik csupán baráti körükkel leveleznek, és nem várnak megrendeléseket ismeretlen ügyfelektõl.

#### **Ha zaklatsz, fizess!**

Egy ausztrál vállalkozó fizetésre kényszerítené a reklámlevelek küldözgetõit, ha azok azt szeretnék, hogy elolvassák üzeneteiket. Hat dollárért a felhasználók a CashRamSpam.com címen saját e-mailcímet kapnak, és megszabhatják, hogy mennyit kérnek egy levél elolvasásáért. Hogy a feladók fizetnek-e, vagy inkább más e-mail-címeket vesznek célba, azt egyelõre nem tudni. Az biztos, hogy a honlapot fenntartó jól jár: a spam feladója ugyanis csak akkor tud a rendszer tagjainak levelet küldeni, ha a weblap fenntartójának is fizet egy adott összeget.

A Microsoft kutatói a Penny Black Projekt keretében más fizetési eljárás, a virtuális bélyeg kifejlesztésén munkálkodnak (CHIP, 2003/4., 90. oldal). Az új rendszer hitelesítési és szûrési modelljének alapját képezõ elektronikus bélyegeket a levelekben küldenék el, és a címzett levelezõprogramja – már amennyiben képes erre – a bélyeg alapján dönthetne a küldemény sorsáról. A bélyegeket központi postaszerverek osztanák ki, amelyek lehetõvé tennék a fogadó számára a küldemény bérmentesítésének ellenõrzését, és a nem kívánt levelek azonnali visszautasítását. A kutatók elképzelései szerint a spamlevelet küldõ gépidõben fizetne minden egyes elküldött levélért, így kétszer is meggondolná, kinek érdemes reklámlevelet küldenie. Felmerült az is, hogy a Turing-teszthez hasonlóan megvizsgálják: ember vagy számítógép önállóan küldte-e a levelet.

*Vass Enikõ* 

# **INTERPRESS MAGAZIN**

### Április 9-től keresse az újságárúsoknál!

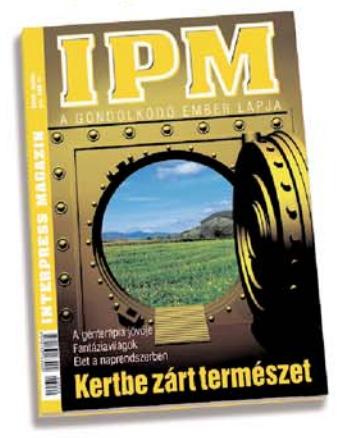

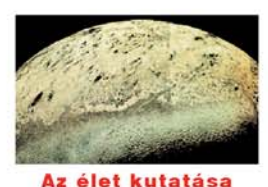

a naprendszerben A Földön a tengerek mélyétől egészen a sztratoszférájg mindenütt nyüzsög az élet. Ilyesmit a Naprendszerben máshol nem tapasztalunk. Jó lenne tudni, mi ennek az oka - még mielőtt átgondolatlan beavatkozásunkkal saját bolvgónkat is lakhatatlanná tesszük.

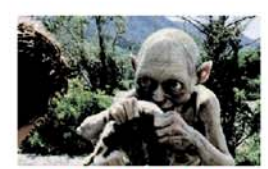

**Fantáziavilágok** Egyre több képzeletbeli világ rögzül végérvényesen a kollektív tudatban. A populáris kultúra sorra termeli ki magából azokat az alkotásokat - filmeket és regényeket -, amelyek az enciklopédikus teljesség látszatát kínálják a fantáziavilágokba vágyódó nézőnek vagy olvasónak.

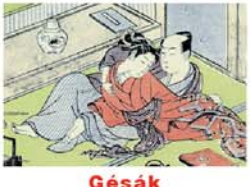

Minden férfivágy tökéletes tárgya, pillangóléptű nőnemű, akinek arcára festett rejtelmes mosolya pajzsként védi valódi énjét.

www.interpressmagazin.hu

### Elektronikus levelezés

# Az érem másik oldala

**Az e-mailezés programhátterérõl hallva a legtöbb embernek a levelezõprogramok vagy az ingyenes webmail rendszerek jutnak eszébe. E végfelhasználói szoftverek azonban csak a szolgáltató szerverein futó programokkal együttmûködve tudnak létezni. Most ez utóbbiak titkairól is fellebbentjük a fátylat.**

z elektronikus levelezés kezdetek-<br>től fogva az internet egyik legfon-<br>tosabb, úgynevezett "killer" alkal-<br>mazása. Ha egészen pontosak, akarunk tõl fogva az internet egyik legfontosabb, úgynevezett "killer" alkalmazása. Ha egészen pontosak akarunk lenni, az e-mail valójában megelõzte az internetet. A nagy és drága host számítógépeket már a PC-korszakot megelõzõen is használták levelezésre.

1971-ban érkezett el a történelmi pillanat, amikor *Ray Tomlinson* két PDP-10-es gép között – melyeket az ARPANET-en keresztül kapcsoltak össze – forgalmazta "QWERTYUIOP" tartalmú tesztüzenetét. A távoli gép(ek)re küldött elektronikus levelek megkülönböztetésére õ alkotta meg a ma is alkalmazott *felhasználónév@gépnév* postafiókcím-formát, s ezzel elindította a világhír felé a kukac (@) jelet, amely mára az internetkultúra szimbólumává vált.

#### **Fõdarabok**

A levelezéshez legalább két szoftverkomponens szükséges: egy ügyfélprogram (MUA) és egy továbbító szerverprogram (MTA).

Az MUA (Mail User Agent) a felhasználó számára kínál felületet a levelek olvasására és írására. A klasszikus MUA-k a szerveren futnak, és közvetlenül férnek hozzá a szervergép fájlrendszerén tárolt beérkezõ levelekhez, az elküldendõ leveleket pedig az ugyanazon a szerveren futó MTA-n (Mail Transfer Agent) keresztül továbbítják. A három legismertebb ügyfélprogram az *elm,* a *pine* és a *mutt.* A PCk elterjedésével csakhamar megjelentek az ügyfélgépeken futó MUA-k is. Ezek nem terhelik a szerver processzorát, a postafiókokat tároló szerverrõl a hálózaton keresztül töltik le a beérkezett leveleket, s ugyancsak a hálózaton keresztül végzik a levelek elküldését a szerverre. Az ilyen MUA-k használatához szükség van egy további programra a szerveren, amely a levélfiókok (mailboxok) elérését teszi lehetõvé a hálózaton keresztül.

A levelezés másik szoftverkomponense, az MTA végzi a levelek továbbítását. Miután a gépen belül vagy a hálózaton keresztül a MUA eljuttatja hozzá a levelet, az MTA feladata megállapítani, hogy melyik gépnek és milyen módon továbbítsa azt. A másik oldalon a levelet az ottani MTA fogadja, s elhelyezi a megfelelõ postafiókba.

#### **Protokollok**

Az elektronikus levelezésben használt protokollok többsége a 80-as évek elejérõl származik. A legalapvetõbb közülük az 1982-es születésû SMTP (Simple Mail Transfer Protocol), amit az üzeneteknek a számítógépek közötti továbbítási módjáról szóló rfc821 szabvány ír le. A legegyszerûbb esetben a következõ beszélgetés játszódik le két szerver között (a kövér szöveg a fogadó, a dõlt betûs a küldõ szerver üzeneteit tartalmazza):

**220 szerver.szolgaltato.hu ESMTP Sendmail 8.11.6/8.11.6; Sun, 16 Mar 2003 20:29:06 +0100** *helo masikszolgaltato.hu* **250 szerver.szolgaltato.hu Hello adsl-xxxx.szolgaltato.hu [192.168.100.100], pleased to meet you** *mail from:<felado@masikszolgaltato.hu>* **250 2.1.0 <felado@masikszolgaltato.hu>... Sender ok** *rcpt to:<cimzett@szolgaltato.hu>* **250 2.1.5 <cimzett@szolgaltato.hu>... Recipient ok** *data* **354 Enter mail, end with "." on a line by itself** *Szia, hogy vagy ? .*

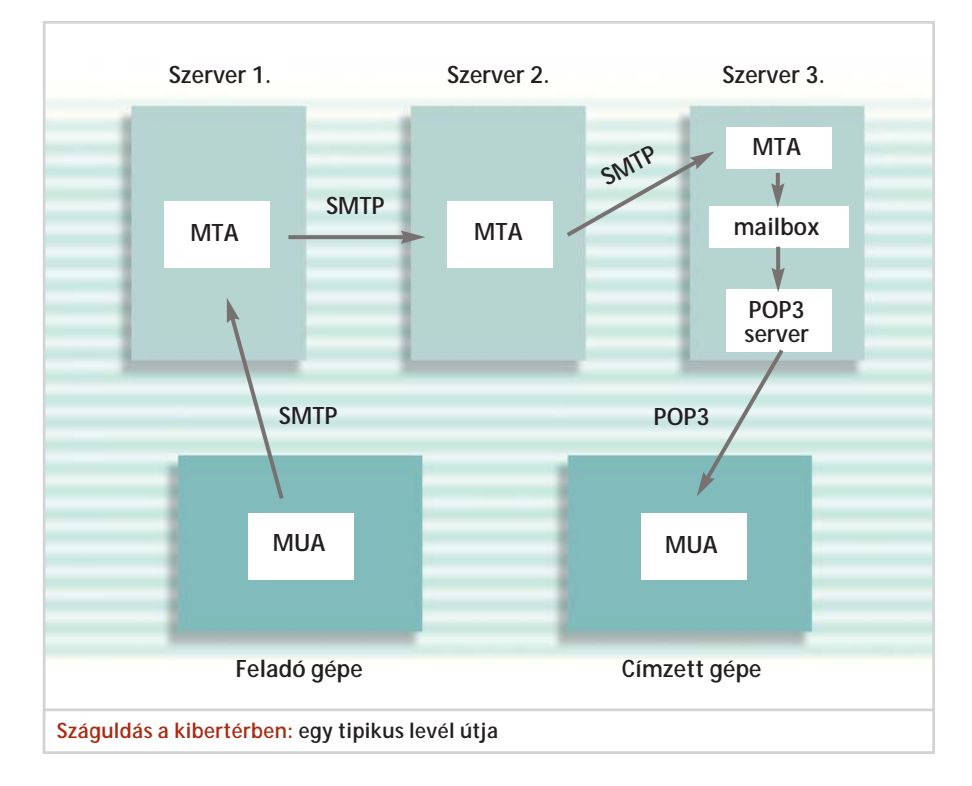
Elektronikus levelezés

**250 2.0.0 h2GJTTb28388 Message accepted for delivery** *quit* **221 2.0.0 szerver.szolgaltato.hu closing connection Connection closed by foreign host.**

Mi történik ilyenkor? Csatlakozás után a küldõ számítógép a helo paranccsal azonosítja magát. Ezután megadja a feladó, majd a címzett e-mail-címét. A szerver mindkettõt nyugtázza (Sender OK, Recipient OK). A data paranccsal jelezzük a levél törzsének kezdetét, majd elküldjük a szöveget. A levél végét egy önmagában álló pont jelzi. A 250 Message accepted for delivery válaszüzenet jelzi a levél elfogadását, a kapcsolatot a quit parancs zárja le.

A válaszokban a számok hordozzák a lényegi információt, az utána következõ szöveges rész nem a távoli szervernek szól, hanem kimondottan "emberi fogyasztásra", a hibakeresés megkönnyítésére szolgál.

Az SMTP-t eredetileg az MTA-k közötti kommunikációra találták ki, de végül MUA-MTA viszonylatban is ez lett az alkalmazott protokoll. A különbség az, hogy míg a MUA mindig a neki beállított levelezõszervernek küldi tovább a levelet, az MTA a címzett alapján el tudja dönteni, hogy a levelet milyen módon és melyik távoli szerverre kell továbbítania. Az SMTP lehetõvé teszi, hogy a küldõ szerver a levelet közvetlenül a célszerverre továbbítsa. Sok esetben ez így is történik, de ha tûzfalak vannak a gépek között, akár 3-4 szerveren is áthaladhat a levél.

Régebben az SMTP mellett más protokollok – például az UUCP – ugyancsak használatban voltak, és az MTA-k ezeket is kezelni tudták, de mára szinte teljesen eltûntek. Az SMTP egyeduralkodó, bár az X.500-at néhány helyen még használják, ám az is folyamatosan visszaszorul.

# **POP3, IMAP**

Az SMTP megoldja ugyan a levélküldés problémáját, de a levelet csak a központi levelezõ-kiszolgálóra juttatja el. Amíg amúgy is ezeken a szervereken végeztek minden munkát, ez nem jelentett gondot, a munkaállomások fejlõdésével azonban felmerült az igény arra, hogy a szerverre érkezõ leveleket a felhasználó a saját gépére tölthesse át. De nem futtathatunk minden munkaállomáson MTA-t. Pazarolná az erõforrásokat, biztonsági problémákat

# SPAM-KORLÁTOZÁS

Az internet hajnalán a levelezõszerverek mindenkitõl minden levelet elfogadtak, azonban a világháló terjedésével és kommercializálódásával megjelentek az internet parazitái, a spammerek. A védekezés elsõ lépése az volt, hogy a kiszolgálók többé nem továbbították bárkinek a leveleit – a jól beállított szerverek valóban nem teszik ezt, sajnos azonban még ma is sok rosszul konfigurált rendszer fut –, hanem csak a saját felhasználóiktól kimenõket, illetve az azoknak bejövõ leveleket fogadták. Azokat a gépeket, amelyek nem követik ezt az elvet, open relay-nek nevezik. Ezért van az, hogy ha nem a megszokott szolgáltatónkon keresztül csatlakozunk a netre, át kell írni az SMTP-szervert. Külsõ géprõl külsõ címre ugyanis egy jól beállított MTA nem továbbít, nem továbbíthat levelet.

Ezzel azonban csak az internetet védi a rajtunk keresztül küldött spamtõl, az internetrõl érkezõ szeméttõl nem óv meg minket. A saját SMTP-szerver megvédésére leggyakrabban azt a módszert alkalmazzák, hogy a levelet küldeni kívánó gépet elõször egy adatbázisban ellenõrzik, és csak akkor veszik fel vele a kapcsolatot, ha az "tiszta". Többféle adatbázis létezik, ezek változó szigorral teszik feketelistára az írott és íratlan szabályok ellen vétõ szervereket.

Mindegyiknek az a lényege, hogy a levelezési rendszerbõl kiközösítik az open relay gépeket.

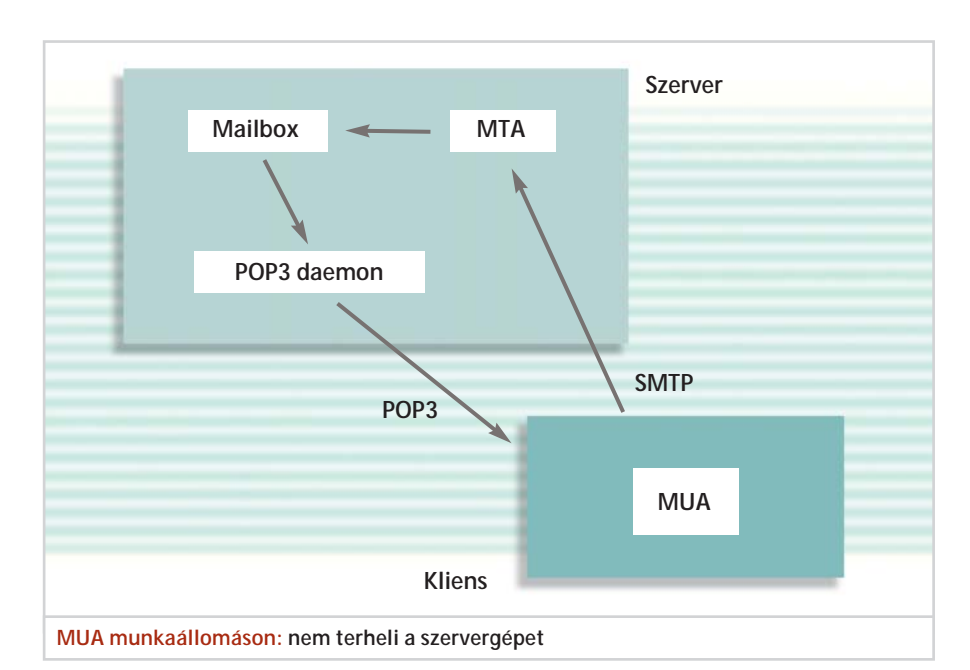

vetne fel, és állandóan bekapcsolva kellene tartanunk a gépet, arról nem is beszélve, hogy publikus IP-cím kell hozzá, ami manapság egyre kevesebb gépnek jut.

A levelesládák távoli elérésére szolgáló POP3 protokoll elsõ változatát 1984-ben, az rfc918-as szabványban definiálták. A POP3 – az SMTP-hez hasonlóan – "emberi fogyasztásra" alkalmas, szöveges protokoll, amit az alábbi egyszerû példával támasztunk alá:

**+OK POP3 szerver v2001.78rh server ready** *USER felhasznalo* **+OK User name accepted, password please** *PASS jelszo*

**+OK Mailbox open, 1 messages** *LIST* **+OK Mailbox scan listing follows 1 614**

# *RETR 1*

*.*

**+OK 614 octets Return-Path: <felado@masikszolgaltato.hu> <további fejléc sorok törölve> To: cimzett@szolgaltato.hu Subject: teszt cime Status: teszt uzenet szovege**

**.** *QUIT* **+OK Sayonara**

Ez a párbeszéd – ha lehet ilyet mondani – még az elõzõnél is egyszerûbb. A felhasználónév és a jelszó megadása után a szerver a Mailbox open, 1 messages üzenettel jelzi, hogy sikerült a bejelentkezés és egy levél vár ránk. A LIST parancsra válaszul a szerver megmutatja a levelek számát és méretét, ezután a RETR 1 paranccsal lekérjük az elsõ levél tartalmát. Miután a szerver elküldte a levelet, a kapcsolatot itt is a QUIT paranccsal zárjuk le. A válasz sorokban csupán a +OK a lényegi rész, a többit a kliensprogram nem veszi figyelembe (a Sayonara elköszönés is csupán a popszerver írójának poénja).

A POP3 elterjedésével felmerült az igény arra is, hogy ne csupán az elolvasásra váró leveleket tölthessük le, hanem a teljes levelezésünket, továbbá az elküldött és a különbözõ mappákba rendezett kapott leveleket tárolhassuk a szerveren, hogy levelezésünk ne kötõdjön egyetlen helyi géphez sem. Ez annál is jogosabb igény volt, mert a szerveren futó MUA-k ezt a szolgáltatást kezdettõl fogva nyújtották. Erre válaszul hozták létre a fejlesztõk az IMAP protokollt, amely lehetõvé teszi a levelek tárolását, keresését, mozgatását, egyszóval mindent, amit a helyi gépen tárolt üzenetekkel megtehetünk. Az internet hagyományai jegyében ez a protokoll is szöveg alapú, de jóval bonyolultabb, a példától ezért most eltekintünk.

Látható, hogy az internet alapú levelezés alapvetõ protokolljai nagyon egyszerûek – persze a példák csak a felszínt mutatták meg –, egy alapszinten mûködõ rendszert pillanatok alatt meg lehet írni. Ez egyébként a legtöbb internetes protokollra igaz, ezért tudták ezek a protokollok kiszorítani a túlméretezett alternatívákat.

# **Egy üzenet anatómiája**

Az SMTP csak az üzenetek két gép közötti átvitelének módját határozza meg. Nem ad túl bõ lehetõségeket ahhoz, hogy az emaillel kapcsolatos információkat – a címet, a csatolmányokat vagy az útvonalat – a levelekkel együtt továbbítsuk. Az rfc821, az rfc822 és jó néhány, ezeket kiegészítõ újabb szabvány határozza meg a levelekhez tartozó metainformációk átvitelének módját. A formátum ismét igen egyszerû: a levél elején a kulcsszó: kezdetû sorok tartalmazzák az információkat, majd két üres sor után következik a levél szövege. A következõ példalevélben bemutatunk néhány általánosan használt fejléctípust.

*Received: from mail.bieberdorf.edu (mail.bieberdorf.edu [124.211.3.78]) by mailhost.immense-isp.com (8.8.5/8.7.2) with ESMTP id LAA20869 for ; Tue, 18 Mar 1997 14:39:24 -0800 (PST) Received: from alpha.bieberdorf.edu (alpha.bieberdorf.edu [124.211.3.11]) by mail.bieberdorf.edu (8.8.5) id 004A21; Tue, Mar 18 1997 14:36:17 -0800 (PST) From: rth@bieberdorf.edu (R.T. Hood) To: tmh@immense-isp.com Date: Tue, Mar 18 1997 14:36:14 PST Message-Id: <rth031897143614- 00000298@mail.bieberdorf.edu> X-Mailer: Loris v2.32 Subject: Lunch today?*

# MINDEN MTA-K ATYJA, A SENDMAIL

*Eric Allman* 1979-ben írta meg a Berkeley Egyetemen a Sendmail õsét, a delivermailt. Késõbb átírta programját az 1981-ben megjelent BSD 4.1c operációs rendszerre, és hozzáigazította az újonnan megjelenõ TCP/IP és SMTP protokollokhoz. Az új verzió a Sendmail nevet kapta. A program az e-maillel együtt terjedt, és sokáig az MTA egyetlen valós alternatívája volt, dacára annak, hogy már a kezdetektõl támadták félelmetesen bonyolult konfigurációs fájljai és a gyakorta elõbukkanó biztonsági lyukak miatt.

A Sendmail ma a 8.12.8-as verziónál tart, nyomtatásban is megjelent kézikönyvei közül a legnépszerûbb nem kevesebb, mint 800 oldalnyi terjedelmû.

# **INFO**

www.ietf.org/rfc.html www.sendmail.org www.stopspam.org/email/headers/heade rs.html www.linuxworld.com/linuxworld/ lw-1998-12/lw-12-sendmail.html

A mezõk egy részét a feladó levelezõprogramja (MUA) adta a levélhez. A Subject, a From és a To mezõ a levél témáját, feladóját és címzettjét adja meg – ezeket jeleníti meg a levelezõprogram a megfelelõ mezõkben. Az X-Mailer sor egy nem szabványos fejléc, a feladó által használt levelezõprogramot (MUA) azonosítja.

A többi fejlécet az a két MTA adta a levélhez, amelyeken átment a levél. A feladó az alpha.bieberdorf.edu gépen futtatta a levelezõprogramját (MUA). A MUA hozzákapcsolódott a mail.biberdorf.edu-n futó mailszerverhez, amely hozzáadta a levélazonosítót (Message-id) és a második Received: kezdetû sort.

A Message-id a levelet egyértelmûen azonosító, teljesen egyedi karakterlánc (string), amely a levelezõszerver nevébõl és egy sorszámból áll, a Received: sor pedig feljegyzi az SMTP tranzakcióban részt vevõ gépek nevét, a használt szoftverre (ezúttal a sendmailre) utaló stringeket és a fogadás dátumát.

Az elsõ Received: sort már a végállomás, a mailhost.immense-isp.com adta a levélhez.

A received headerek mutatják meg, hogy a feladó és a közvetítõ gépen keresztül hogyan jutott el a levél a címzetthez.

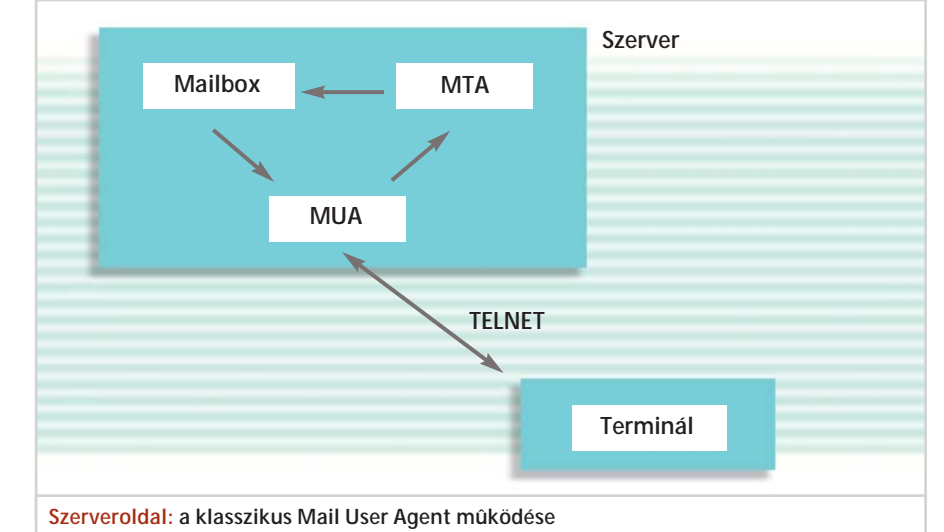

Elektronikus levelezés

Ingyenes tûzfal

# Linuxos tûzfal Windows-használóknak

Örző-védő pingvineg kentek<br>A Linux egyik legnépszerűbb felhasználási területe a hálózati biztonsági az Czy

**A Linux egyik legnépszerûbb felhasználási területe a hálózati biztonsági funkciók ellátása. Ezúttal egy olyan megoldást mutatunk be, amely csak minimális Linux-ismeretet igényel, ráadásul az ingyenes szoftver leselejtezett, de még jól mûködõ gépeinkre is telepíthetõ.**

Outer vagy tûzfal építéséhez megfe-<br>
lelő tapasztalat birtokában szinte<br>
bármelyik Linux disztribúció hasz-<br>
nálható. A legkisebb hardverigényű és a lelõ tapasztalat birtokában szinte bármelyik Linux disztribúció használható. A legkisebb hardverigényû és a Windowst használók számára a legegyszerûbben telepíthetõ linuxos ADSL-router megoldást kerestük. Több csomag megvizsgálása után a német fejlesztésû, fli4l nevû egyflopis disztribúciót találtuk a feladat megoldására leginkább alkalmasnak.

# **Ismerkedés**

A program honlapja *(www.fli4l.de)* német nyelvû, de át lehet váltani angolra. A dokumentáció lényegi része ugyancsak elérhetõ angolul, azonban a windowsos konfiguráló program csak németül hajlandó kommunikálni.

Kétlaki szoftver az fli4l. A dedikált routeren egy Linux kernel fut, és a minimálisan szükséges programok és a rendszerflopi elkészítését, valamint a rendszer konfigurálását egy másik gépen végezhetjük. Az utóbbi lehet linuxos vagy windowsos, számunkra most természetesen a windowsos verzió érdekes. A Linux-guruk úgyis vi-jal szerkesztik meg a három konfigurációs fájlt, és a linux könyvtár alatt található scriptekkel készítik el a flopit.

Az alap Linux rendszert a fli4l-2.0.7. tar.gz csomag tartalmazza. Ezen kívül szükségünk lesz a dsl.tar.gz állományra, illetve ha dhcp szervert is szeretnénk, akkor a dhcp.tar.gz-re. A windowsos konfiguráló program a FliwizNG\_build\_030305\_ 01.zip nevû fájlban található. A letöltõ oldalak címeit cikkünk végén találják meg.

A tar.gz fájlok a legegyszerûbben a Winzippel tömöríthetõk ki, de ilyenkor ki kell kapcsolni a programban a Smart/Tar/ CRLF/Conversion opciót. (A kicsomagolás Total Commanderrel vagy Far Managerrel is megoldható, ha nincsen éppen kéznél regisztrált WinZip, ráadásul ezeknél az említett konverziós problémába sem futunk bele). Elsõként a fli4l-2.0.7. ar.gz fájlt tömörítsük ki, majd a keletkezõ fli4l-2.0.7 könyvtárba bontsuk ki a fliwiz NG.exe fájlt is.

# **Konfigurálás**

Az fli4l beállítása szövegfájlok segítségével történik. Konfigurációs állományait a config nevû könyvtárban tárolja a program: az alaprendszer konfigurációs állománya a base.txt, a kiegészítõ csomagoké pedig a csomagnév.txt névre hallgat (például a dsl csomagé a dsl.txt, a dhcp szerveré pedig a dhcp.txt). A fliwizNG sem tesz mást, mint hogy ezeket a szövegfájlokat módosítja, majd elkészíti a flopit. Elõnye a fliwizNG használatának, hogy konzisztens beállításokat hoz létre, és az alapopciókat egyszerûen állíthatjuk be vele. Ha azonban trükközni akarunk, nem minden esetben tudjuk megúszni a konfigurációs fájlok átszerkesztését.

A következõkben leírt lépések eredményeként keletkezõ minta konfigurációs fájlok megtalálhatók CD-mellékletünkön. Ha azokat bemásolják a config könyvtárba, akkor már csupán a hálózati kártyákat, valamint a login nevet és a jelszót kell beállítani. A bejelentkezõ képernyõn (Wilkommen) a *Packet hinzufügen* gombbal adhatjuk meg a szükséges extra csomagok neveit – dsl.tar.gz, dhcp.tar.gz –, majd az *Öffnen* gombbal nyithatjuk meg a base.txt állományt. A megjelenõ, DSL feliratú checkboxot engedélyezzük.

Ez a szolgáltatás a legújabb – 030305 ös számú – verzióban hibásnak tûnik, így ha a fliwizNG segítségével nem sikerül a csomagok hozzáadása – azaz nem jelenik meg a DSL checkbox –, akkor manuálisan kell a fli4l-2.0.7 könyvtárba kitömörítenünk a fentebb említett két tar.gz csomagot, majd újra kell indítanunk a filiwiz NG-t.

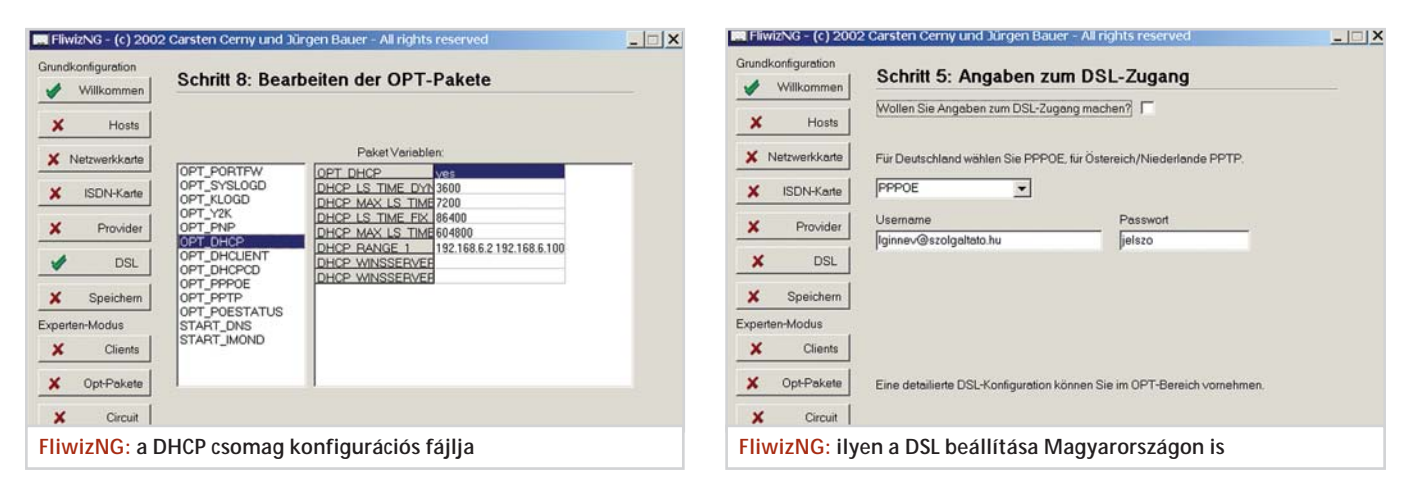

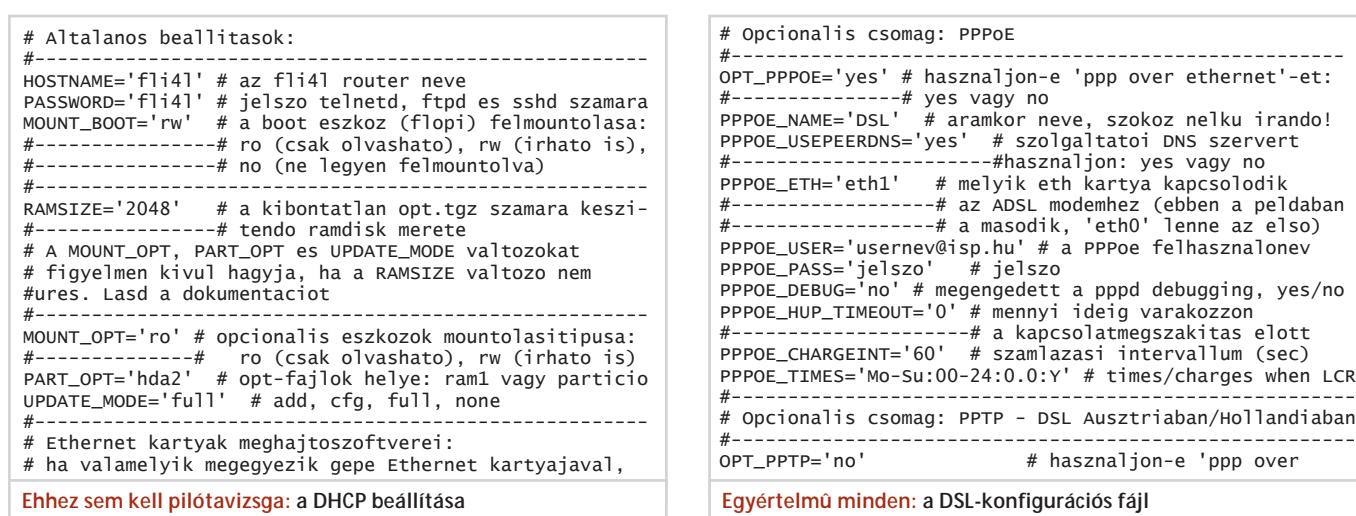

A *Weiter* gombra kattintva adhatjuk meg a *Hosts* képernyõn a helyi hálózat adatait. Az elsõ szám a helyi hálózaton található gépek maximális számát adja meg – ezt vegyük nagyobbra, mint a gépek várható számát –, a második pedig a használt szubnetet. Ha most alakítjuk ki hálózatunkat, ezt meghagyhatjuk az alapértelmezett értéken, ha egy már meglévõ másik tartományt választottunk, akkor adjuk meg annak az adatait. A negyedik mezõ a router menedzsment jelszavát tartalmazza, az alapértelmezett jelszó a fantáziadús fli4l.

# **Alapbeállítások**

Most következik a hálózati kártyák beállítása. Ez a legkényesebb pont, ugyanis lehetõleg még a telepítés megkezdése elõtt ki kell deríteni valahogyan, hogy a megadott meghajtó szoftverek közül melyek jók hálókártyáinkhoz. Ha a listán nem találjuk meg a hálózati kártyánk vagy a rajta található lapka nevét, a legegyszerûbb megoldás beírni a Google vagy az Altavizsla keresőablakába a "<hálókártya neve és típusszáma> linux driver" sort. Így az esetek túlnyomó többségében megtalálhatjuk a hálókártya meghajtó nevét (például ne2k), majd a base.txt fájl elejérõl kipuskázhatjuk, hogy a listából ehhez mit kell választani. Ha a kártyánk PCI-csatolós, elegendõ a típus megadása, ha azonban ISA-sínes, meg kell adni a hozzá tartozó megszakításkérést és memóriacímet is (például "irq=9, io=0x300"). Az ISA-sínes Plug and Play kártyák beállításáról keretes írásunkban olvashatnak további részleteket. Elsõként a belsõ hálózatot kezelõ kártya adatait adjuk meg. Ennek IP-címét a harmadik mezõben módosíthatjuk, ha az alapértelmezett, 1-re végzõdõ cím már foglalt. Ezután aktiváljuk az alsó checkboxot, és adjuk meg a második kártya (ezt fogjuk a késõbbiekben az ADSL-modemhez csatlakoztatni) adatait. Ha két NE2000 kompatibilis ISA kártyánk van, akkor a checkboxot ne jelöljük be, és a két kártya adatait veszszőkkel elválasztva, "irq=5,9 io=0x240,0x 340" formában adjuk meg az opciók sorban.

Az *ISDNkarte* és *Provider* oldalakkal nincs mit tennünk, ezekre csak ISDN használata esetén van szükség. A DSL oldalon a kapcsolat módjául a PPPOE-t válasszuk, majd adjuk meg az elõfizetési szerzõdésünkben szereplõ ADSL login nevet és jelszót. A login nevet a windowsos klienshez hasonlóan kell megadni usernev @szolgaltato.hu formában.

A következõ képernyõn *(Speichern)* készíthetjük el a flopit. A *base.txt spreichern* gombbal az elkészült konfigurációt írathatjuk ki, a *Format* gomb – meglepõ módon – megformáz egy flopit, míg a *Diskette Erstellen* gombbal írathatjuk ki kész mûvünket. De ne szaladjunk ennyire elõre, néhány opciót elõtte még be kell állítanunk.

# **Extrák**

A *Clients* és a *Circuit* képernyõkkel nem foglalkozunk (az elõbbin a hálózati gépek nevét és hardvercímét adhatjuk meg, de általában nincs szükség rá, az utóbbi az ISDN-hez szükséges). Az *Opt-Pakete* képernyõn az opcionális csomagokat konfigurálhatjuk. Bal oldalon választhatunk csomagot (az alaprendszer is tartalmaz jó néhányat), és a jobb ablakban állíthatjuk át az értékeket. Az alábbiakat adjuk meg:

*OPT\_DHCP/OPT\_DHCP = yes*

A DHCP szerver aktiválása.

*OPT\_DHCP/DHCP\_RANGE\_1 = 192.168.6.10 192.168.6.100*

A DHCP ebbõl a tartományból oszt címeket. Az itt megadott tartományba tartozó címeket a kliens gépeken ne állítsuk be statikusan, mert elõbb-utóbb IP-konfliktus (címütközés) lesz a vége.

# HARDVERKÖVETELMÉNYEK

A DSL-routerként használt fli4l minimális javasolt hardverigénye meglepõen csekély: 486-os processzor, 8 MB memória, két hálózati kártya és egy 1,44 hüvelykes flopi. Ilyen, sõt ennél jobb, kiszuperált rendszerek sok cégnél és családnál hevernek a szekrények mélyén, vagy ha mégse, 10 ezer forint alatti áron beszerezhetõk. A *www.fli4l.de/fli4l\_ gallery/albums.php* cím alatt található gyûjteményben megdöbbentõen humoros megoldásokat találtunk. A szerkesztõség kedvence a sörösrekeszbe épített DSL-router.

Amennyiben a gépben merevlemez és CD-ROM-olvasó is van, húzzuk ki azok tápkábelét. Így korlátozható az áramfogyasztás és csökken a zaj. A két beépítendõ hálózati kártyával szemben minimálisak az elvárások, lehetnek régi ISA-sínes, alaplapra integrált vagy újabb PCI-s kártyák.

Ha újat kell venni, tökéletesen megfelelnek a "sarki számítógépboltban" 3000 forintért megvásárolható 10-es vagy 10/100-as PCI kártyák. A Magyarországon fellelhetõ hálózati adapterek 99 százalékával nem lesz problémánk, de ha olcsó eszközt szeretnénk, és mégis biztosra akarunk menni, akkor lehetõleg Realtek 8029 chippel szerelt kártyát válasszunk.

Ingyenes tûzfal

# ISA SÍNEN

Mivel az fli4l stabil verziója a régebbi, 2.2-es Linux kernelre épül, az ISA-sínes Plug and Play kártyák kezelése eléggé körülményes. Ha lehetséges, akkor a konfiguráló programmal állítsuk be fixre a címet és az IRQ-t, majd ezt adjuk meg paraméterként. Ha ez nem lehetséges, akkor a következõ módon járjunk el:

**1.** Készítsük el az fli4l flopit, mindegy milyen beállításokkal, de a Sonstiges oldalon a MOUNT\_BOOT opciót állítsuk rw-re (ez írható-olvashatót jelent), az Opt-pakete alatti OPT\_PNP-t pedig yes-re.

**2.** Bootoljunk a flopival a tûzfalgépen, jelentkezzünk be, majd adjuk ki a pnpdump -c >/boot/isapnp.conf,

# *OPT\_PPPE/PPPOE\_USEPEERDNS =yes*

A szolgáltató által megadott DNS-szervereket kívánjuk használni.

*OPT\_PPPE/PPPOE\_HUP\_ TIMEOUT = 0*

Ha nem kívánunk automatikus lekapcsolódást.

*START\_DNS/START\_DNS = yes*

DNS-szerver indítása.

*START\_DNS/DNS\_FORWARDERS =*

Itt a sor végén egy darab szóköz karaktert kell elhelyeznünk, hogy a PPPOE-n kapottat használjuk. Nincs rá szükség, de ha teljesen üres, azaz nincs a végén szóköz, akkor hibát jelez a program.

# *START\_IMOND/START\_IMOND = yes*

A távmenedzsment démon indítása. A Forwarding oldalt csak vállalkozó szellemûek változtassák meg, az alapbeállítások általában megfelelnek. A *Sonstiges* (egyebek) oldalon kapcsolhatjuk be a speciális protokollok és alkalmazások mûködését lehetõvé tevõ modulokat. Alaphelyzetben csak az ftp modul van élesítve, de ha mindet engedélyezzük, nem tévedhetünk nagyot.

Ha ez is megvan, akkor a *Speichern* oldalra visszatérve elkészíthetjük a flopit.

Ha kész a lemezünk, áttehetjük router gépünkbe. Késõbb nem lesz rá szükség, de majd az umount /boot

parancsokat. Ezzel már létre is hoztuk az isapnp segédprogram konfigurációs fájlját. **3.** Ha a flopi LED-je kialudt – azaz már befejezte az írást –, tegyük vissza a windowsos gépbe, és másoljuk ki az imént létrehozott isapnp.conf fájlt.

**4.** Az isapnp.conf fájlból kiolvasott adatok alapján állítsuk be a fliwizNG programban az Ethernet-meghajtó programokat és az IO/IRQ paramétereket, majd ha elégedettek vagyunk a konfigurációval, készítsük el újból a lemezt.

**5.** Másoljuk vissza a lemezre az isapnp. conf fájlt.

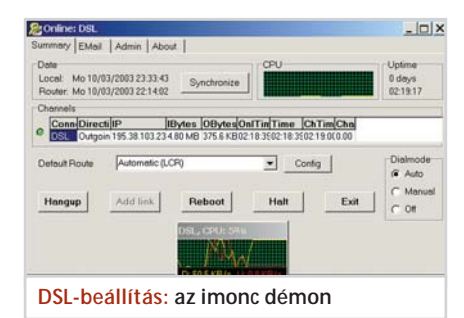

az elsõ kísérletnél ajánlott billentyûzetet és monitort rákötni újdonsült routerünkre, hogy lássuk, mit is csináltunk. Bekapcsolás után a Linux boot üzenetei sorjáznak a képernyõn (a képernyõrõl kigörgõ információkat Shift-PageUp és Shift-PageDown lapozó kombinációkkal nézegethetjük). Az eth0 és eth1 kezdetû sorok környékén nézelõdjünk, s ha a rendszer megtalálja a kártyákat, nagy baj már nem lehet.

Ezután már összedughatjuk a hálózatot, az ADSL-modemet az eth0 (a Config ablakban felül megadott) kártyához, a belsõ hálózatot pedig az eth1-hez csatlakoztatva. A klienseken állítsuk be a kívánt IPcímet, DNS-szervernek és default gatewaynek a routert adjuk meg – de sokkal egyszerûbb, ha az összes belsõ gépet DHCP-re állítjuk. Fix IP-címre amúgy is elsõsorban a szerver feladatokat (FTP-, levelezõ-, nyomtatószerver stb.) ellátó gépeknek lehet szüksége.

Ezek után a rendszernek mennie kell: böngésszünk, levelezzünk, quake-ezzünk kedvünkre.

# **A router távvezérlése**

Bár az fli4l-t nyugodtan használhatjuk fire-and-forget (azaz ha elindítottad, elfelejtheted, megy magától!) üzemmódban is, ha kíváncsiak vagyunk a forgalmi adatokra, vagy módosítani szeretnénk egy beállítást, akkor a windows\imonc könyvtárban található imonc.exe nevû (angolul is tudó) kis programmal felügyelhetjük újdonsült routerünket.

113

A leírtak szerint eljárva elindítása után a program megtalálja a routert, és megjelenít két ablakot. A kisebbik sebességmérõ, s inkább jópofa, mint nélkülözhetetlen. A fõablakban a *Summary* fülön láthatjuk a teljes forgalmat és a PPPOE interfész állapotát. Az *Admin* fülön belül négy opciót találunk, ebbõl a *RemoteUpdate* a legérdekesebb. Ezzel a hálózaton keresztül konfigurálhatjuk rendszerünket. A *Transfer to router* alatt a frissítendõ komponenseket állíthatjuk be. A konfigurációs fájlok frissítéséhez engedélyezzük az rc.cfg-t, az új vagy frissített opt csomagok telepítéséhez pedig az Opt-File-t is. A *Kernel* és a *Root-Filesystem* használata csak akkor szükséges, ha a teljes fli4l-t újabb verzióra frissítjük. A *Configuration* dobozban az fli4l windowsos könyvtárát kell megadnunk. A beállítások elvégzése után *Reboot,* különben nem jutnak érvényre változtatásaink. A *Configfiles* dobozból indíthatjuk a szövegszerkesztõt vagy a fliwinNG programot, majd ha készek vagyunk, a *Start* gombbal frissíthetjük a rendszert.

Az imond ezen kívül még sok mindenre képes: ha a routeren engedélyeztük, tudja syslog protokollon keresztül fogadni a naplóeseményeket, több e-mail-címen tudja figyelni, hogy jött-e levelünk, és hozzá tudja igazítani a routerhez a gép óráját.

# **További lehetõségek**

Senkit se tévesszen meg, hogy cikkünkben csak egyszerû tûzfalat hoztunk össze. Az alaprendszernek sem érintettük minden szolgáltatását, kiegészítõ csomagként pedig szinte minden elérhetõ az fli4l-hez. Cikkünk írásakor a "gyári extrákon" túl 177 (!) csomagot tartott számon a webhely, köztük webszervert, fax gateway-t, SETI klienst, billentyûzetled-villogtató terhelésmutatót, Ethernet bridge modult és modemszervert, hogy csak az egzotikusabbakat említsük. Ez a rendszer igazi erõssége, hiszen gyári ADSL-routereket már 25 ezer forint körüli áron kaphatunk, s bár a várható igények többségét azok is kielégítik, de SETI klienst biztosan nem fognak építeni beléjük.

*Tóth István*

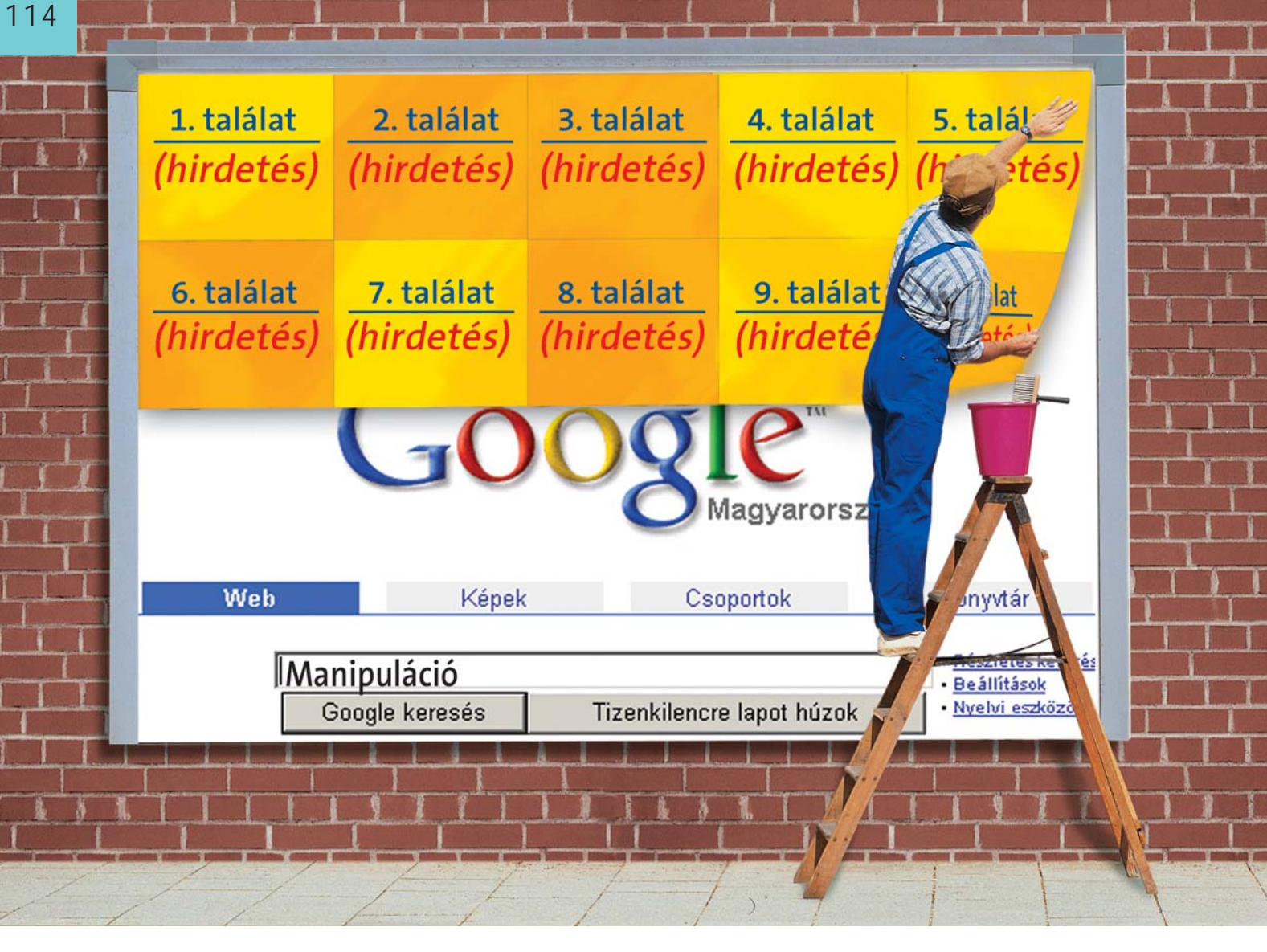

# Internetes keresõgépek

# Manipulált eredmények

**Az internet jövõje múlhat azon, hogy mennyire hatékonyan igazodunk el a gyorsuló ütemben terebélyesedõ adathalmazban. A kulcsot a keresõgépek jelentik, amelyek azonban egyre inkább a gátlástalan reklámügynökségek manipulációinak áldozataivá válnak. Íme egy csokor a trükkjeikbõl.**

Google jött, látott és győzött: egyetlen más keresõgépnek sem sikerült hozzá mérhetõen rövid idõ alatt meghódítania az internetet. Az internetes keresések több mint felét ez az intelligens szoftver bonyolítja le manapság; naponta több mint 150 millió szörfölõ használja a program gigantikus adatbankját, amely 10 000 számítógépen összesen 3 milliárd honlap adatait tárolja. A siker nem a vakszerencsének köszönhetõ, a Google volt ugyanis az elsõ keresõgép, amelyik képes volt jelentõségük szerint

rangsorolni a honlapokat, s e tulajdonsága felbecsülhetetlen segítséget nyújt ahhoz, hogy eligazodhassunk az adatdzsungelben.

Ám a nagy adu ma már egyre inkább hátránnyá válik: a professzionális webmarketingesek a Google rangsoroló rendszerét kihasználva juttatják ügyfeleik honlapjait a látogatottsági toplisták élére. Az olyan, ártalmatlannak hangzó divatos marketing-kifejezések, mint a "honlappromóció" vagy a "keresőgép-optimalizálás", nem rejtenek mást, mint annak a kísérletét, hogy egyes oldalak a keresõgépek

találati listájában az élre törhessenek, még olyan esetekben is, ha az adott oldal valójában nem is létezik!

Ez a manipuláció persze nem csak a piacvezetõ keresõre jellemzõ. Tekintve, hogy a konkurens AltaVista, Fireball és AllTheWeb is a Google-éhoz hasonlatossá tette indexelõ technikáját, immár gyakorlatilag az egész ágazat az "optimalizálók" folyamatos támadásainak áldozatává vált. Az online-marketingesek nyomulása fõként a termék- vagy árinformációkkal kapcsolatos kereséseknél érzékelhetõ.

Egy piackutató cég – Comescore – vizsgálata szerint az internet használóinak mindössze öt százaléka próbál közvetlenül az adott honlapon megtalálni egy-egy terméket, 25 százalékuk viszont valamely keresõprogram segítségével teszi ugyanezt. Még elkeserítõbb, hogy a keresõgépet

# Manipulált keresõk

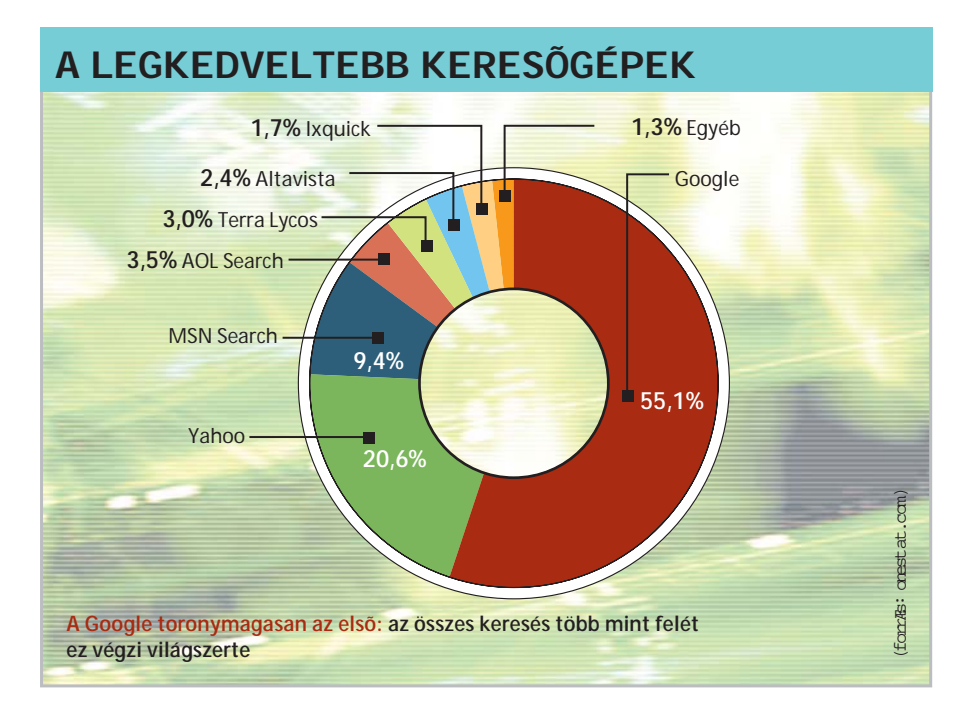

használók maximum 23 százaléka kattint a második találati oldalra, a harmadikra pedig jó, ha 10 százalékuk téved (Iprospect adatok). Egy online üzlet számára tehát zsebbevágó kérdés, hogy õ maga vagy terméke a találati listák élén szerepeljen.

A manipuláló cégek a keresõgépek rangsoroló rendszerében elért elõkelõ helyezéseket az úgynevezett – magyarul talán leginkább belépési oldalaknak fordítható – *"Doorway Pages"* segítségével érik el. Ezek a hídként funkcionáló oldalak a webmarketingesek legújabb trükkjei közé tartoznak. Mûködési elvük a következõ: domainek százait hozzák létre, amelyekre weboldalak ezreit töltik fel, mindegyiket azonos, vagy csak kicsit változó tartalommal. Ezek az oldalak következetesen egymásra mutató linkeket tartalmaznak. A keresõgépek hálón cikázó, az oldalakat indexelő "szoftverpókjai" éppen az ilyen linkeket számlálva határozzák meg egy-egy oldal fontosságát, s a belépési oldal – a hozzá tartozó, valódi tartalommal bíró oldallal együtt – máris feljebb kúszott a listán.

A jobb helyezés eléréséért azonban to-

同業者の一 **AGE** × o  ${\mathsf L}{\mathsf X}$ ouick

vábbi fegyvereket is bevethet a hirdetõ. A rangsorolás-manipuláció legrégebbi formája a "Spamdexing". Ilyenkor a HTMLoldal forráslistájában a kulcsfogalmat százféleképpen megismétlik, sõt akár a honlap tartalmával kapcsolatba se hozható, hamis kulcsszólistát is beépítenek.

Mivel a keresõgépek nehezen leplezik le, felettébb kedveltek az úgynevezett "Cloaking Site"-ok ("cloaked"=rejtett) is. Ezek a láthatatlan weboldalak csak a Google és társai számára láthatók. A "Cloaking Site"-ot tartalmazó szerver – IP-cím vagy más azonosító alapján – felis-

meri az oldalt vizsgáló keresõrobotot, és más, a keresési rangsorolásban elõnyösebb pozíciót biztosító oldalt, a rejtett oldalt prezentálja a robotnak. Amennyiben viszont valódi látogató érkezik, õ az igazi, hasznos tartalommal rendelkezõ weboldalt látja.

A "Cloaking Site" tehát sohasem lesz látható más számára a keresõroboton kívül. A Web eme sötét oldala legtöbbször összefüggéstelen kulcsszavaktól hemzseg, célja csupán az elõnyös pozíció kiharcolása a keresõgép rangsorolásában.

Ezeket az olcsó trükköket természetesen merõben másképp interpretálják a mézesmázos reklámnyelven: az optimalizálási eljárásokat, mint például a rosszhírû "Doorway Pages"-t univerzális webmarketing-fegyverként dicsõítik, hiszen végsõ soron az ilyen módon feltuningolt oldalakat semmiképpen sem mellõzhetik a keresõgépek.

Az oldalak manipulálására fordított összegek egyébként gyorsan megtérülnek: németországi – nem hivatalos – adatok szerint minden, a reklámpartner weboldalára tévedõ gyanútlan szörfözõ után 10 tõl 20 centig terjedõ fejpénz jár. Ha a felhasználó még egy, az adatait tartalmazó formanyomtatványt is kitölt, akkor állítólag akár 4 euró is ütheti az üzemeltetõ markát. Amennyiben pedig még valamilyen üzlet is összejön, akkor a jutalék az eladási ár 1-5 százalékát is elérheti.

Az egyetlen szépséghiba, hogy ebbõl a summából a keresõgép üzemeltetõje

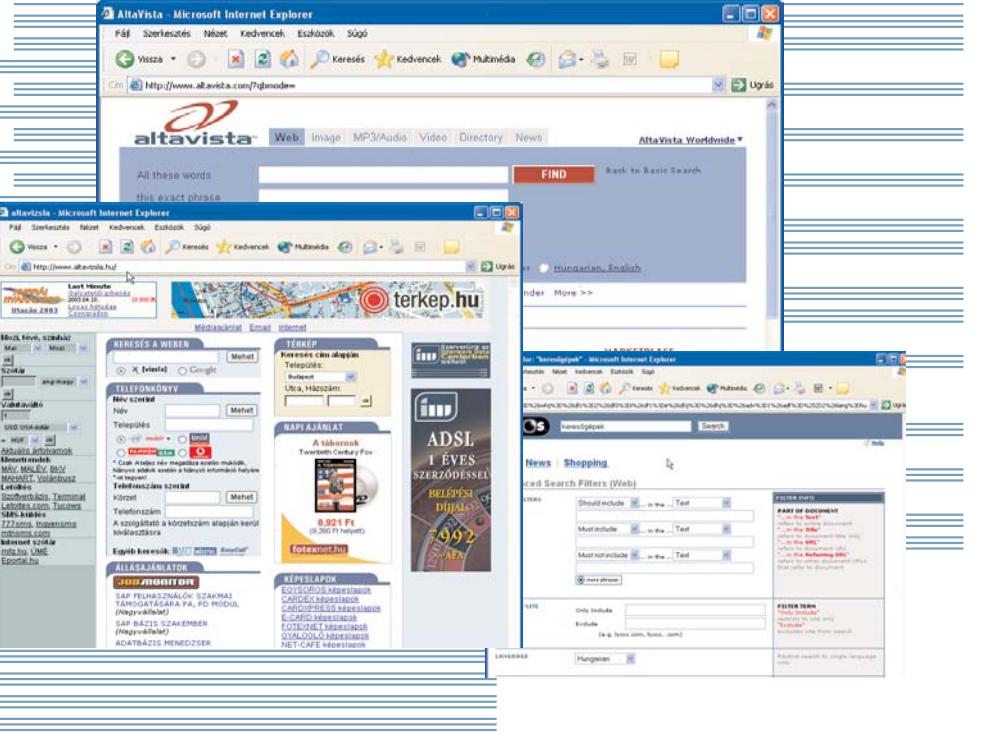

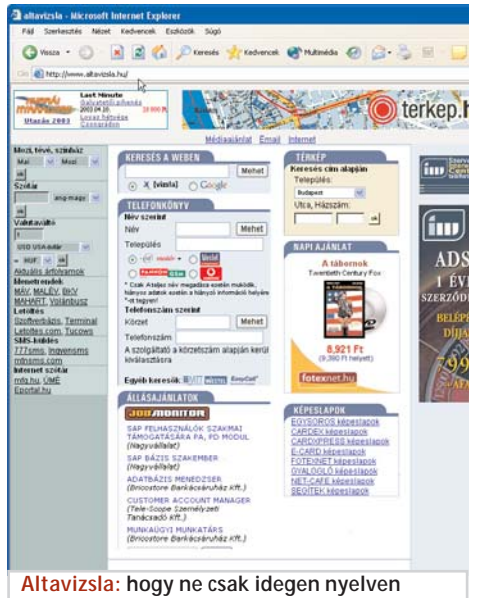

**lehessen keresgélni**

# Manipulált keresõk

egyetlen fillért sem lát, miközben a hírneve csorbát szenved. Nem csoda, hogy az "optimalizálók" szálkát jelentenek a Google és más keresõgépek üzemeltetõi szemében.

A piacvezetõ Google amerikai anyavállalata tavaly áprilisban szigorú intézkedésekre szánta magát, és a Comcast szélessávú szolgáltató IP-címeit – ahol rengeteg spamküldõ oldal található – egyszerûen kizárta a szolgáltatásból. Ezzel azonban azokat a felhasználókat is kirekesztette a szolgáltatásból, akik pusztán internetszolgáltatóként vették igénybe a Comcastot.

Ezért a Google visszakozott, és a jövõben már nem blokkolnak IP-címeket. Nathan Taylor, a Google PR-menedzsere szerint viszont már seregnyi programozó dolgozik azon, hogy a keresõgépek célzottan azonosíthassák a spamoldalakat.

Az AltaVista szintén alapított egy "Spam-Team"-et az Amerikai Egyesült Államokban, amelyik feketelistát vezet az ismertté vált "gonosztevőkről", továbbá igyekszik javítani a linkanalízisek hatékonyságát is. *Andreas Hartmann,* az Alta-Vista termékmenedzsere az egészet a keresõgépek és az optimalizálók közötti versenynek tekinti – egyelõre bizonytalan végkifejlettel.

Mások viszont inkább a két fél megegyezésében látják a megoldás útját, hiszen – állítják – maguk az optimalizálók is érdekeltek a keresési eredmények ésszerûségében.

# ÍGY KERES A KERESÕGÉP

A keresõgépek csaknem megoldhatatlan feladat elõtt állnak: mintegy 10 milliárdra becsülik a látogatókra váró weblapok számát, ám ezeknek jelenleg csupán 30 százalékát derítették fel. A keresõgépek üzemeltetõi egyre újabb és újabb megoldásokon dolgoznak, hogy megbirkózhassanak az információk káoszával a hálón. A folyamat lényege azonban mit sem változik: adatokat kell gyûjteni, indexelni és rangsorolni.

# **Adatgyûjtés: Scooter,**

# **Slurp és Spidey vadászni indul**

Az információk begyûjtésére a keresõgépek kis segítőket – "pókokat" vagy "gilisztákat" – küldenek a világhálóra. Ezek bohókás neveket viselnek, mint "Scooter" (robogó) vagy "Slurp" (szürcsölő), linkről linkre ugrálnak, és az eredményt megküldik a hazai szervernek. Az információk kiválasztásában azonban nagyon válogatósak.

Kizárólag a HTML forrásszövegekben néznek utána az indexelhetõ szavaknak, a linkeket pedig csak egy meghatározott HTML-Tag megléte esetén követik. Figyelmen kívül hagyják azonban az olyan linkekre történõ utalásokat a weboldalon, amelyek Java vagy egyéb grafikus trükk segítségével utalnak aloldalakra.

Mindemellett a Google és még néhány másik keresõgép dinamikus PHP-oldalak, PDF vagy akár Flash oldalak kiolvasására is képes.

"Az elektronikus pókok" sorsát megkönnyítendõ a honlapbarkácsolók kiegészítõ HTML Meta-Tageket is beépíthetnek. Ezek a HTML parancsok a "keywords" vagy "description"

bejegyzéssel kezdõdnek. Itt építhet be a szerzõ olyan kulcsszavakat, amelyek véleménye szerint jellemzõek a honlapjára. Ezekkel a keresõgépek általában gyalázatosan bánnak: csupán 20 százalékuk értékeli ki az itt találtakat. A böngészõ fejlécében megjelenõ oldalcímeket azonban majdnem minden "pók" figyelembe veszi.

# **Adatindexelés: kulcsszavak és spam**

A "pókok" által összegyûjtött információt a keresõgépek egy nagy szövegpoolba gyûjtik. A következõ lépésben ezt a gigantikus adatmennyiséget 96 százalékkal csökkentik le. A titok nyitja, hogy az indexelés során a ragoben képeket, videókat vagy akár zenét is képesek katalogizálni.

# **Rangsorolás: a weboldalak fontossága**

A megtalált oldal jelentõségének megállapítására az adatbank minden olyan találatot fontosabbnak értékel a többinél, amelyben a keresett kifejezés különösen sokszor szerepel, vagy akár magában a honlap nevében (URL) megtalálható. Az is fontos, hogy a kifejezések a honlap elsõ harmadában vagy negyedében legyenek. Utána már csak az oldal aktualitását ellenõrzik - és kész is a rangsorolás. A Google-lal megkezdõdött az oldalrangsoroló rendszerek diadalmenete. Ez ugyanis annál

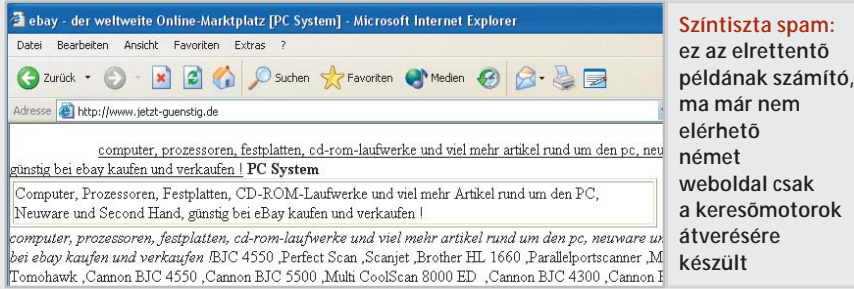

kat, többes számokat ugyanúgy figyelmen kívül hagyják, mint például a vendégkönyvekbe történõ bejegyzéseket. Legtöbbször még a spamoldalak vég nélküli kulcsszólistáját is felismerik – és nyomban törlik is. A rostán fennmaradó szómasszát kulcsszavak segítségével sorolják az adatbázisba, és ezekhez rendelik hozzá a megfelelõ linkeket. A Google-hoz hasonló nagy keresõgépek további adatbankokat hoznak létre, amelyek-

fontosabbnak ítél egy oldalt, minél több link hivatkozik rá. Ráadásul magának a linket tartalmazó oldalnak a fontosságát is figyelembe veszi. A fontosságot jelzõ érték 0 és 10 között lehet. Értékelés után az oldalra vonatkozó rangsorindexet újra és újra számolják a többi oldal eredményének tükrében. E módszer hátránya, hogy roppant nehéz növelni az új oldalak rangsorértékét, mivel más oldalakon még alig, vagy egyáltalán nem hivatkoznak rájuk.

· Rendeljen meg egyszerre több UPC szolgáltatást, mert így soha nem látott kedvezmények várják! · chello és kábeltelevízió együttes előfizetése 0 Ft bekötési díjért

> most · internet 0 Ft-os

bekötési díjért

• 10 990 Ft

fix havidíjtól\*

chello<sup>®</sup>

szüntelen szórakozás

# nincs telefon, nincs számolgatás

- · 512 Kbit/sec maximális letöltési sebesség
- · fix havidíj
- · nincs szükség telefonra, így nincs telefonköltség sem
- · 24 órás online kapcsolat

Az akció további részleteiről felvilágosítást telefonon, az ügyfélszolgálati irodáinkban, üzletkötőinknél, a viszonteladói boltokban és honlapunkon kaphat.

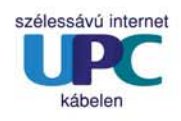

szórakozás

információ

kommunikáció

# TARTALOM

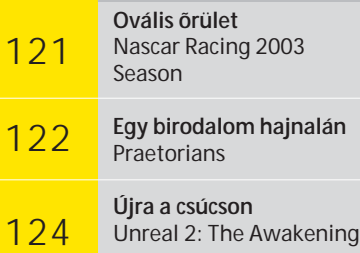

# kikapcsolódás

Utazás és az internet

# Filléres helyek fortélyai

**Közeleg nyár, ideje megtervezni a szabadságot. A világháló igazi aranybánya minden utazni vágyó számára. Cikkünk ötleteket ad az információk kitermeléséhez.**

Minden utazás talán legkelleme-<br>sebb része az előkészítés, a térké-<br>pek, katalógusok, prospektusok<br>böngészése egyszóval a tervezgetés és az sebb része az elõkészítés, a térkéböngészése, egyszóval a tervezgetés és az álmodozás. A valóság persze többnyire unalmasabb és kiábrándítóbb, mint amit fejben és papíron megterveztünk, de minél több energiát fektetünk az elõkészítésbe, annál kisebbre csökkenthetjük a csalódás kockázatát. Ennek az elõkészítésnek ma már megkerülhetetlen terepe az internet: weboldalak tömege foglalkozik az utazás témájával, és gyakorlatilag nincs olyan információ vagy szolgáltatás, amit ne érhetnénk el rajtuk. Sõt, az internetes szolgáltatások a hozzáférés egyszerûsége miatt sokszor felül is múlják való életbeli megfelelõiket. A továbbiakban egy kis kalandozásra indulunk a hazai utazási webhelyek között, s megnézzük, hogyan tehetjük velük kellemesebbé és olcsóbbá utazásainkat. Célunk nem az, hogy bemutassunk minden lehetõséget, hanem hogy

néhány ötlet felvillantásával beindítsuk olvasóink fantáziáját, és bebizonyítsuk, hogy ha utazás – akkor internet.

# **Sínen vagyunk**

Minden utazás alfája és ómegája a menetrend. Ez az a szolgáltatása a világhálónak, amelynek az is hasznát veszi, akinek nincsenek tíz- és százezrei országhatárokon túlnyúló luxusutakra. A MÁV, a Volán és

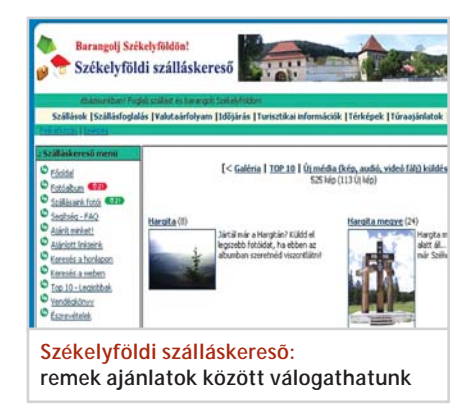

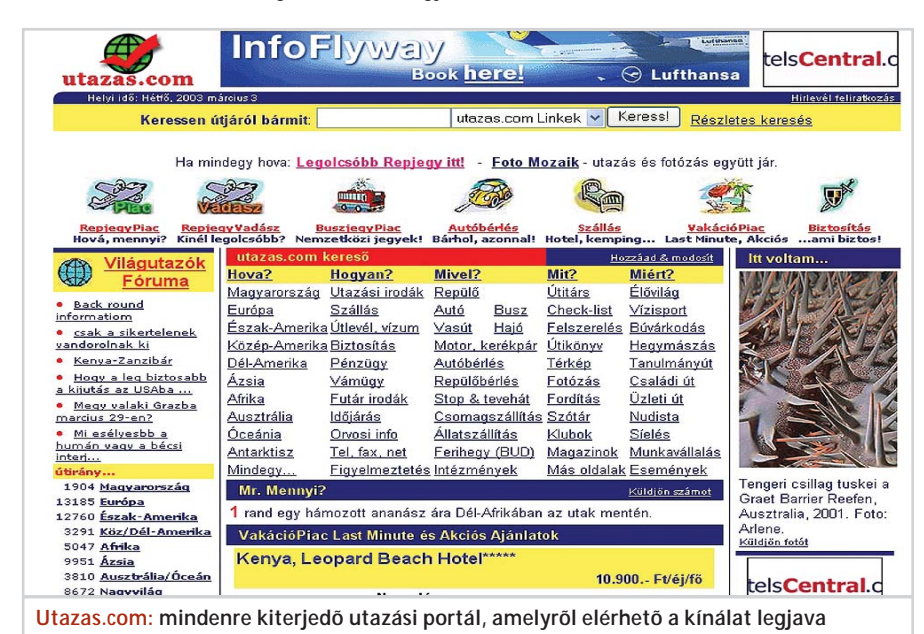

CHIP | 2003. MÁJUS – 05. SZÁM

**ROCSO** 

# A mobil PC-k új generációja

a többi hazai vállalat elektronikus menetrendjét elérhetjük a cégek webhelyérõl, a komolyabb internetes portálokról, vagy például a Startlap (www.startlap.hu) utazási rovatából is. A szolgáltatás kezelése pofonegyszerû, s ezt mindenki értékelni fogja, aki próbált már kiigazodni a nyomtatott menetrendek bonyolult táblázatain és egyiptomi hieroglifákhoz hasonlatos rövidítésein. Az egyik rovatba beírjuk, hogy honnan kívánunk indulni, a másikba azt, hogy hová akarunk eljutni, megjelöljük azt az idõtartományt, amelyre a keresést szûkíteni akarjuk, és már olvashatjuk is a választható járatok listáját. Kattintásra további részleteket tudhatunk meg a szóban forgó járatról, vagy kinyomtathatjuk az eredményt. Az egész mûvelet nem vesz igénybe többet néhány másodpercnél: ha igaz az a mondás, hogy az idõ pénz, akkor az internet máris keresett egy kisebb summát nekünk.

# **Jegyvadászat**

Komolyabb megtakarításokra is szert tehetünk persze a világháló segítségével – például repülõjegyek vásárlásakor. Gyakorlott utazók tudják, hogy ugyanazon célállomás esetén is mekkora különbségek mutatkozhatnak a különbözõ légitársaságok jegyárai között, és aki rajta tartja a szemét az akciós és ún. last minute ajánlatokon, és egy kis kényelmetlenséget is hajlandó felvállalni az átszállásokkal, az komoly összeget takaríthat meg. Az internettel szinte gyerekjáték áttekinteni a jegykínálatot, mert minden magára valamit is adó légitársaság és jegyértékesítéssel foglalkozó cég képviselteti magát a weben: listájukat megtaláljuk például a *repulojegy.lap.hu* oldalon. Innen kényelmesen végiglátogathatjuk az irodákat, átböngészhetjük akciós kínálatukat (cikkünk készítésekor éppen a Valentin-nap adott alkalmat egy kis kedvezményre), és e-mailben, telefonon, faxon árajánlatot kérhetünk tõlük. De ha nincs kedvünk ennyit kattogtatni, ezt a kis munkát is áttestálhatjuk az internetre. Számos webhely létezik, amelyik automatizálja az ajánlatok bekérését, s kicsipegeti a kínálat legjavát, ezek egyike az utazas.com internetes utazási magazin *(www.utazas.com).* Ha csak úgy, általában keresünk olcsó menetjegyeket, a hely RepjegyPiac oldalának táblázataiból tájékozódhatunk, ha pedig konkrét igényünk van, a RepjegyVadász oldalra érdemes elugranunk, ahonnan egy ûrlap kitöltésével specifikált kérésünket egyetlen kattintás-

# 155.000 Ft. ECS i-Buddie 907

Cyrix 1GPro (633MHz) 256 MB PC 133 SDRAM 20 GB HDD, 24x CD-ROM 14.1" XGA TET-LCD 1024x768 ategralt AC'97 audio, Lan, Modem

352.900Ft

www.pulsar.hu

### 6732 Intel®<sub>P</sub>  $0m4240$

1 GB PC2 100 200pin DDR RAM<br>ATI Radeon Mobility 8500 64MB 15,1" XGA TFT-LCD 1024x768 40 GB HDD, DVD-Combo Integrált AC'97 audio, Lan, FireWire PCMCIA csatlakozó, S-Video csatlakozás  $IBB20$ 

NEVER  $Int$ seril en 4 **BGHz** 

256 MB PC2100 DDR RAM 15" XGA TFT-LCD 1024x768 20 GB HDD, DVD-Combo Integrált AC'97 audio, Lan S-Video csatlakozás, USB 1.1 FireWire, PCMCIA

259.000 Ft

A DeskNote és Notebook termékek megvásárolhatók a Pulsar Hungary Kft.-nél.

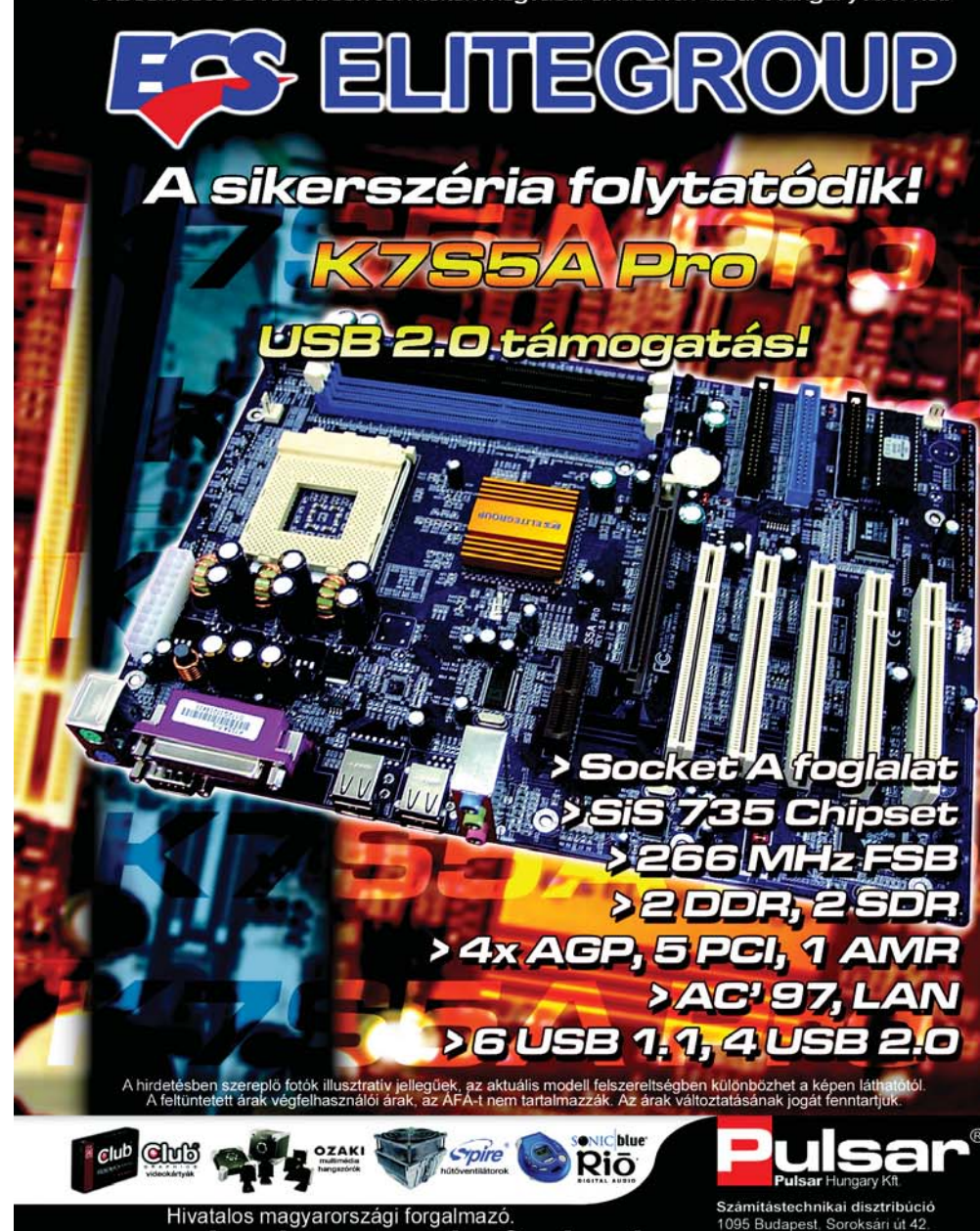

sales@pulsar.hu

Tel.: 219-0395, Fax: 219-0394

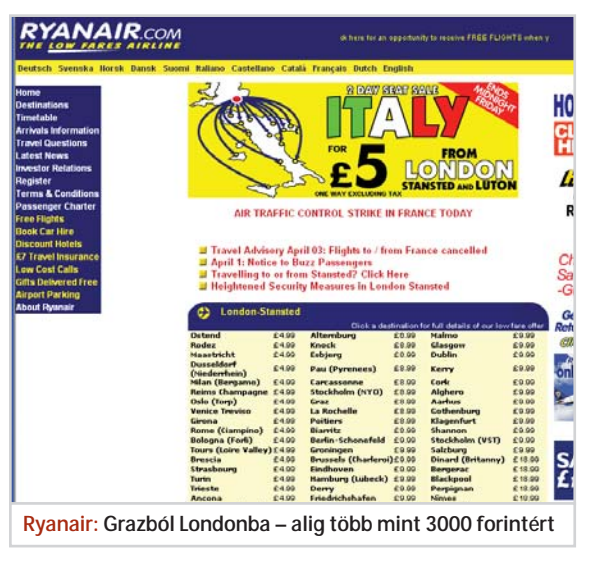

sal elküldhetjük az összes légitársasághoz és jegyforgalmazással foglalkozó vállalkozáshoz. A szolgáltatás Magyarországon mûködõ utazási irodáktól kér be számunkra ajánlatot, és ezek általában csak Budapest, illetve Bécs kiindulóponttal versenyképesek. Ha máshonnan akarunk indulni, nemzetközi foglaló rendszertõl érdemes ajánlatot kérni: közülük kettõhöz, az Expediához és a Travelocityhez a RepjegyVadász is biztosít élõ kapcsot.

Ha valaki a legkedvezõbb árú megoldást keresi, akkor legjobban teszi, ha felkeresi valamelyik "fapados" légitársaság honlapját. Például a Ryanairét *(www. ryanair.com),* mely cég ugyan e sorok írásakor még nem indította be budapesti járatát, ám ha valaki kész volt (mondjuk stoppal) Grazig elvergõdni, akkor onnan a Ryanairrel kevesebb mint 8 fontért repülhetett Londonba. A hely azonnal le is foglalható az interneten, s a jegy árát is itt kell kifizetni – bankkártyával.

# **Helybõl távol**

Idáig fõleg a mivel és a mennyiért problémájával foglalkoztunk, pedig az utazások igazi alapkérdése a hová. A világháló az úti célok kiválasztásában és a programok megszervezésében is pótolhatatlan segítséget nyújt. Ma már minden komoly turisztikai cég jelen van ajánlatával a weben, igaz, ezek az oldalak a mélynyomott utazási prospektusok színorgiáihoz képest általában elég szegényesen hatnak. A webdesign hiányosságait az irodák a felkiáltójelek bõséges alkalmazásával ellensúlyozzák: csupa szenzációs ajánlat, soha vissza nem térõ lehetõség vár itt ránk. Ami persze gyaníthatóan nem igaz, de adatgyûjtésre, az akciók és last minute ajánlatok

áttekintésére így is jók ezek a helyek. Ha nem utazási irodával utazunk, hanem egyénileg, akkor ránk szakad a szállás kiválasztásának és lefoglalásának gondja. A világháló itt megint a legjobb formáját hozza: a szálláshelyek olyan hatalmas adatbázisát varázsolja elénk, amilyet semmilyen más módon nem érhetnénk el. Valójában persze nem egy adatbázisról van szó, hanem többrõl, és ezek helyenként átfedik egymást, másutt rések tátonganak közöttük, de ha elég szorgosan merítünk belõlük, nincs olyan extrém igény, amire ne talál-

nánk megoldást. A *hotel.lap.hu* linkgyûjtõ oldal csupán foglalási rendszerekbõl és hazai gyûjtõoldalakból több mint félszázat tart számon: érdemes többet is felkeresni közülük, hogy viszonylag teljes képet kapjunk a kínálatról.

# **Erdõ mélyén kicsiny ház**

Ha a szálláshelyek adatbázisainak részletes ismertetésére nem is vállalkozhatunk, azért nem álljuk meg, hogy ne említsünk meg közülük kettõt. Az elsõ a Kulcsosház adatbázis *(www.kulcsoshaz.hu),* amely azért nagyon szimpatikus, mert a fiatalok és kispénzû turisták szállásproblémájára kínál igényes megoldást. A "kulcsos házak", ezek az állandó személyzet nélküli, olcsó vendégházak egykor rendkívüli népszerûségnek örvendtek a természetjárók körében. Késõbb nehezebb idõk jöttek rájuk, nagy részük pusztulásnak indult, de most reneszánszukat élik. Hat-nyolcszáz forintért fedélhez juthat bennük a megfáradt

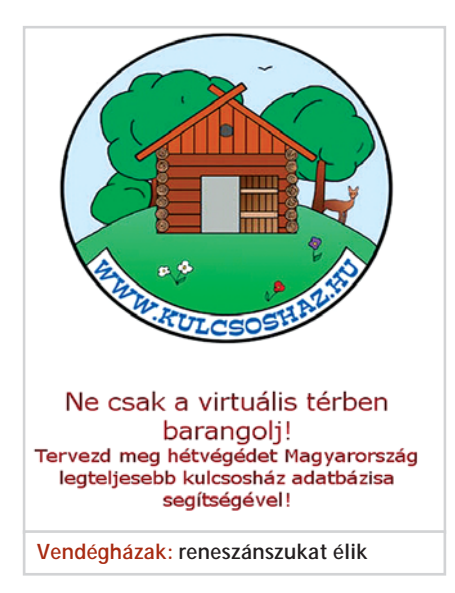

# Utazás a neten

vándor, megmelegítheti vacsoráját, és kinyújtózhat egy viszonylag kényelmes ágyon: igazi természetjáró ennél többet nem is kíván magának.

A másik adatbázis, amelyre fel szeretnénk hívni olvasóink figyelmét, a Székelyföldi szálláskeresõ *(www.szekelyszallas.hu).* Sokan vannak, akiket csábítanak Erdély vadregényes tájai, de visszariasztanak a szálláskeresés vélt vagy valós nehézségei. Ez az ódzkodás azonban csak addig tart, amíg el nem látogatnak az említett adatbázis oldalaira, ahol pompás szállások tömegébõl válogathatnak. A helyszínek és a szálláshelyek megkapó leírásához részletes program- és túraajánlatok, színes fényképek és nem utolsósorban meglepõen szolid árak társulnak. Vagyis a hely nagyszerû munkát végez annak érdekében, hogy fellendítse az Erdélybe irányuló hazai turizmust.

# **Ingyentudás egyeteme**

Cikkünkben eddig fõképp anyagi kérdésekrõl – árakról, megtakarításokról és hasonlókról – beszéltünk, és ez esetleg azt a látszatot keltheti, hogy az internet utazási oldalain minden a pénz közül forog. Pedig nem így van: számtalan olyan oldal létezik, amelynek létrejöttét színtisztán az önzetlen közlésvágy inspirálta, és gyakran épp itt találjuk a leghasznosabb információkat. Lássunk közülük kettõt, csupán ízelítõként. Az Úton *(www.fsz.bme.hu/ mtsz/utleiras/uton.htm)* túrázók tucatjainak úti tapasztalatait összegzi az okulni vágyó természetjárók számára, és a túraleírások, élménybeszámolók, vízi és kerékpáros túraajánlatok mellett térképeket és kulturális háttér-információkat is közöl. Innen csak egy ugrás a Magyar Természetbarát Szövetség honlapja *(www.fsz.bme. hu/mtsz/mtszhome.htm),* amelynek legfõbb értéke a turisztikával kapcsolatos weblapok téma szerint rendezett teljes katalógusa. Ezeken a linkeken elindulva aztán már bekalandozhatjuk a világháló utazással kapcsolatos részének minden zegzugát, és a legeldugottabb oldalakhoz is eljuthatunk. Végül ott vannak a kollektív bölcsesség legfõbb forrásai, az internetes fórumok: ne habozzunk használni õket. Minek viaskodni olyan problémákkal, amelyeket más már rég megoldott! Ha tanácsra szorulunk, dobjuk fel a kérdést valamelyik szimpatikusnak tûnõ fórumon: meg fogunk lepõdni, hány okos és használható hozzászólást kapunk a témában.

*Tóth Gergely* 

# Nascar Racing 2003 Season

# Ovális õrület

**Compa Co.**<br>Popular

**Csak az gondolhatja, hogy csupán egyszerû körözés a Nascar, aki még nem próbálta ki…**

mmáron a tizennegyedik Nascar-té-<br>
májú játékkal, kiegészítővel büszkél-<br>
kedhet a Papyrus Racing Games csapa-<br>
ta. Így talán nem is kérdéses, hogy a többmmáron a tizennegyedik Nascar-témájú játékkal, kiegészítõvel büszkélkedhet a Papyrus Racing Games csapaévi fejlesztõi tapasztalatnak köszönhetõen az eddigi legjobb Nascar-szimulátorral örvendeztetik meg az ovális pálya szerelmeseit. Az idõzítés is tökéletes, hiszen a játék még a Winston-kupa elõtt, a hatalmas Nascar-láz közepén került a boltok polcaira.

# **Ügyeltek a részletekre**

A Papyrus játékai messze földön híresek valósághûségükrõl, így akinek ilyen szimulátorra fáj a foga, annak cserében le kell mondania a látványos intróról. Ezen könnyedén túltehetjük magunkat, ha ellátogatunk a fõbb menüpontokba, ahol bõséges beállítási lehetõség tárul elénk. Kezdõknek és haladóknak egyaránt ajánlott a Driving Lessions rész, melybõl részletes felvilágosítást kapunk a különbözõ taktikákról és autóbeállításokról. Figyelemre méltó menüpont a számítógépes ellenfelek konfigurálására kialakított rész. Itt az idei szezonban szereplõ pilóták és csapatok adatainak módosításán túlmenõen szabályozhatjuk a pilóták agresszivitását, pon-

tosságát, a csapatok gyorsaságát, az autók megbízhatóságát és más jellemzõket.

A szokásos játékmódok (teszt, rövid verseny, multi, bajnokság) választásakor a 2003-as Winston-kupában szereplõ mind a 23 pályán és további 3 helyszínen száguldozhatunk. Ilyenkor mód nyílik további beállításokra, így például szabályozhatjuk az idõjárást, az ellenfelek intelligenciáját és gyorsaságát, valamint a verseny és az autó valósághûségét.

A lényeg viszont csak ezután jön. Verseny elõtt ugyanis autónkat a kiszemelt pályára hangolhatjuk. Érdemes tehát a garázst meglátogatni, hiszen a helyes beállítások elengedhetetlenek a jó eredmények eléréséhez! Aki azonban nem szeretne ezzel foglalkozni, az választhat a 3-4 alapbeállítás közül, amelyekkel ugyan nem fog körrekordot felállítani, a jó tempójú körözgetésekhez viszont tökéletesen megfelelnek.

# **Körözés alatt**

A boxutcából kihajtva néhány kör megtétele után egyértelmûvé válik, hogy a tökéletes irányításhoz és élvezethez egy jó force feedbackes kormányra van szükség. Az autó irányítása, viselkedése megközelíti a

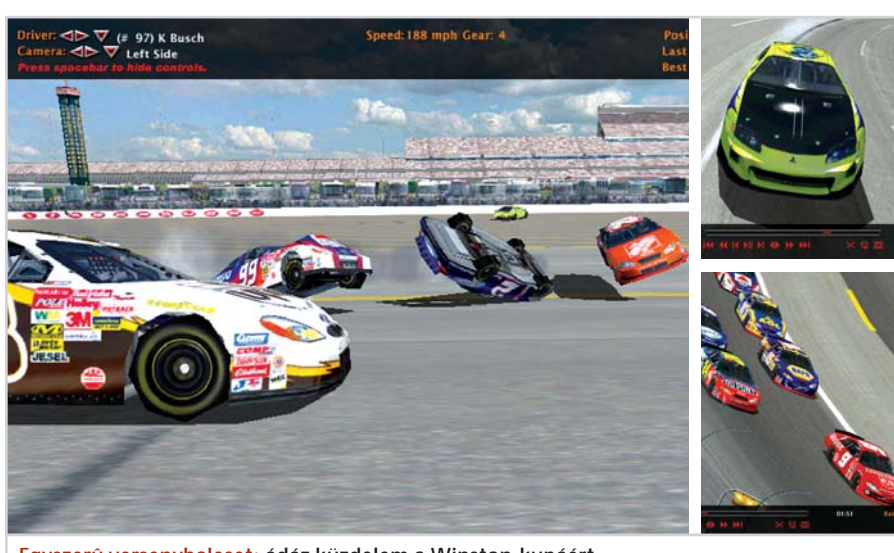

**Egyszerû versenybaleset: ádáz küzdelem a Winston-kupáért** Internet: www.sierra.com

# Játék

valóságost, így a döntött kanyarokban kellõ óvatossággal kell terelgetni gépünket. Hirtelen kormánymozdulat, fékezés esetén autónk könnyedén keresztbefordulhat. További nehézség, hogy az aszimmetrikus beállítás elõnyét kizárólag a döntött kanyarokban élvezhetjük, így az egyenesek nagyobb kihívást jelentenek.

Az autók valósághû viselkedése a karosszériaelemekre is kiterjed, az ütközések során jól látható sérülések keletkeznek. Ez ma már alapkövetelmény, érdemes viszont megjegyezni, hogy a külsõ deformációk nyomán megsérülhetnek a motorháztetõ alatt megbújó alkatrészek is. Ilyenkor, ha túléljük az ütközést, nincs más dolgunk, mint szépen bevánszorogni a depóba, ahol a szerelõk megpróbálják helyrepofozni autónkat. Persze mindent azért õk sem tudnak megjavítani, így aztán elõfordulhat, hogy a félórás kopácsolás dacára csak egy ronccsal tudunk visszatérni a pályára. Az autóra tehát nagyon kell vigyázni. Az ütközések mellett további nehézséget jelent, hogy a több száz körös versenyek megeszik a gumikat és a közel 9000 es fordulatszámon pörgõ motort!

# **Kõkemény profizmus**

A játék grafikája és motorja nem sokat változott az évek során, az apróságoknak és az optimalizálásnak (D3D, OpenGL) köszönhetõen azonban a Nascar Racing játszhatóbb és szebb, mint valaha. Szinte mindent tud, amit egy látványos programnak tudnia kell: csillogó tükrözõdések, szép textúrák. A dinamikus árnyék és az új napfényhatás igen figyelemreméltó, amit a verseny során folyamatosan koszolódó szélvédõ fejel meg. Hasonló jókat lehet elmondani a hangokról is, bár a zene nem igazán nyerte el tetszésünket. A rádió- és motorhang azonban bõven kárpótol ezért. Kijelenthetjük tehát – már így az év elején is –, hogy a Nascar Racing 2003 Season az év egyik legjobb szimulátora és egyben legtökéletesebb Nascar-játéka.

# NASCAR RACING

# Autóverseny

Gyártó/forgalmazó: Papyrus Racing Games/Sierra Entertainment Gépigény: PII 450 MHz, 64 MB RAM, 600 MB HDD, DirectX 9.0, 16 MB VGA kártya, 3D gyorsítással (minimális); 1,4 GHz-es CPU, 256 MB, 600 MB HDD, GeForce3 vagy jobb videokártya (ajánlott)

# Egy birodalom hajnalán

**Átélhetjük a történelem egyik legnagyobb és legerõsebb hatalma, a Római Birodalom kialakulásának izgalmas napjait.**

jól ismert mondás szerint minden út Rómába vezet. Az eleddig kevés, ám annál sikeresebb alkotással jeleskedõ Pyro Studios csapata pedig azt reméli, hogy a hírnévhez Rómán, pontosabban a Római Birodalmon keresztül vezet az út. A spanyol fejlesztõcsapat legújabb játéka, a Praetorians ugyanis a dicsõ birodalom kialakulásának kezdetéhez repít vissza az idõben, hogy hadvezérként a mi irányításunk szerint épüljön a város és terjeszkedjen a birodalom. A felkínált helyzet mindenképpen izgalmas, a fõ kérdés leginkább az, hogy mennyire sikerült a játékkal eltalálni és visszaadni a kor és a harcok hangulatát.

# **Elsõ lépések**

 **in**  $|w| \cdot |S|$  **in [2] is** 

Az elindítás után nem találkozunk kedvcsináló bevezetõ képsorokkal, a rövid betöltés után azonnal a szép, de egyszerû felépítésû fõmenüben találjuk magunkat. A gép ellen játszva két különbözõ játékmód közül választhatunk: kezdhetjük az elõre megtervezett több mint 20 küldetés végrehajtásával, vagy külön meghatározott feladatok nélküli szabad pályákon bolyonghatunk. A küldetések történetei szorosan

kapcsolódnak egymáshoz, érdemes sorban haladva teljesíteni õket. Az irányítás alapvetõ parancsainak elsajátítása feltétlenül szükséges az eredményességhez, az elején tanácsos a 4 tanító küldetést végrehajtani, melyek során megismerhetjük a késõbbi történetekhez kapcsolódó személyeket is. Fontos pozitívum, hogy az éles küzdelmek nehézségi szintjét beállíthatjuk, ezáltal könnyebb vagy bonyolultabb stratégiai feladatok megoldását tûzhetjük ki célul. Természetesen a Praetorians küldetéseinek cselekménye nincs szoros öszszefüggésben a történelem eseményeivel, de izgalmait és fordulatait tekintve felveszi velük a versenyt.

**RM a CD** 

# **Egységben az erõ**

Akár küldetést, akár szabad játékot választunk, lehetõségeink csaknem azonosak. Az utóbbi esetben minden pályán 3 különbözõ nép közül választhatunk, mindegyiket sajátos erõsségek és gyengeségek jellemzik. A rómaiaknak rugalmasan öszszeállítható és átszervezhetõ csapataik vannak, a barbárok mellett hatalmas erejük és gyorsaságuk szól, míg az egyiptomiak erejét a vallás és a tudományok iránti

elkötelezettség adja. Ezen alaptulajdonságokhoz egységenként külön-külön speciális tulajdonságok járulnak, amelyek révén erõfölény érhetõ el azonos vagy közel azonos létszám esetén. Igaz, ezen speciális tulajdonságokat a gép is alkalmazza, csakúgy, mint jó néhány más, erõfölényt biztosító tevékenységet. Így például szeret hirtelen, lesbõl, sötét erdõk lombkoronái alól támadni, és elõszeretettel költözik magas sziklák, hegygerincek tetejére, ahonnan hatékonyabban mérhet csapást és messzebbre "láthat" el. Igaz, ezen fortélyok ellen a legtöbb esetben védekezhetünk, hiszen kémeink vaddisznóját vagy vándorsólymát az általunk nem jól látott területre küldve pontosan felmérhetjük a ránk leselkedõ veszélyt és annak nagyságát. Ez azonban fordítva is érvényes, azaz résen kell lennünk minden kóbor sólyom vagy vaddisznó láttán, amely éppúgy lehet az erdõ békés lakója, mint az ellenség felderítõje. Ellenségeink tehát minden létezõ eszközt megpróbálnak bevetni ellenünk, ezért nem árt, ha csapatainkat állandóan jó karban tartjuk, azaz próbáljuk maximális szinten tartani egészségi, bátorsági és erõnléti mutatóikat. Az egészségüket a gyógyító hatással bíró emberünkkel javíthatjuk: elég, ha az egység közelébe irányítjuk, és máris megkezdi áldásos tevékenységét. A katonák bátorságára a generális jelenléte van jó hatással, érdemes tehát a harcok közben állandóan csapataink közelében tartani, ugyanakkor életét feltétlenül meg kell óvni. Az erõnlétet pedig az határozza meg, hogy mennyire kipihent az adott egység.

Csapatkialakítás terén meglehetõsen széles a választék, hiszen az íjászoktól kezdve a légiósokon át a lovas seregekig számtalan különbözõ egységet bevethetünk. Ezek-

**Húzd meg jobban: hadd menjen a katapult! A nagy találkozás: ha harc, ám legyen**

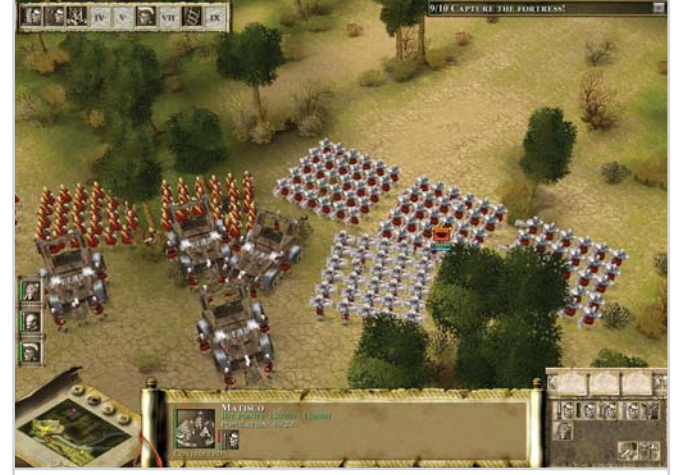

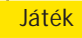

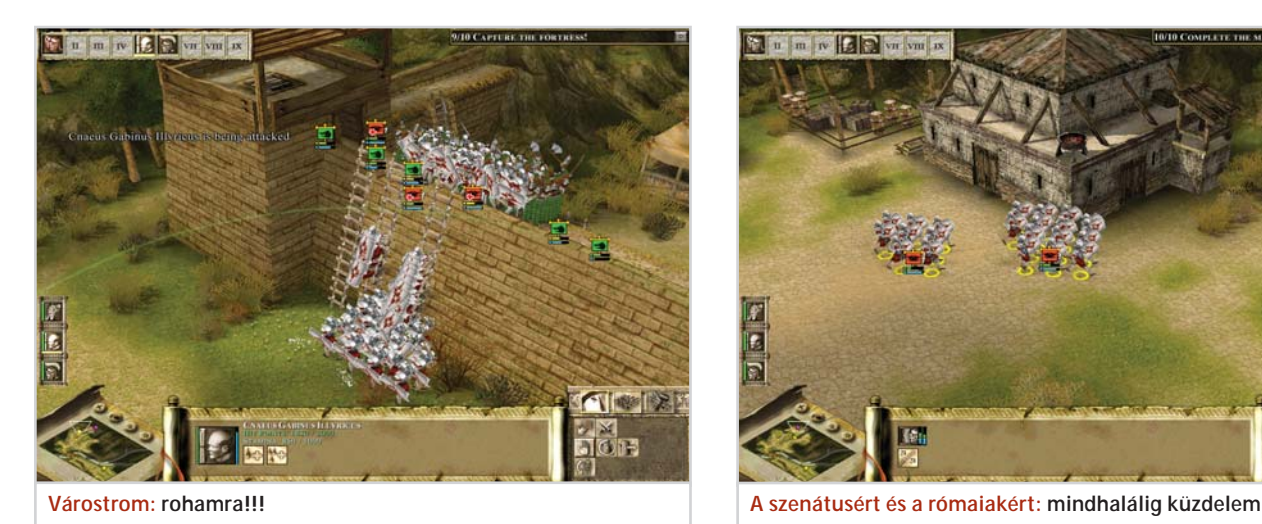

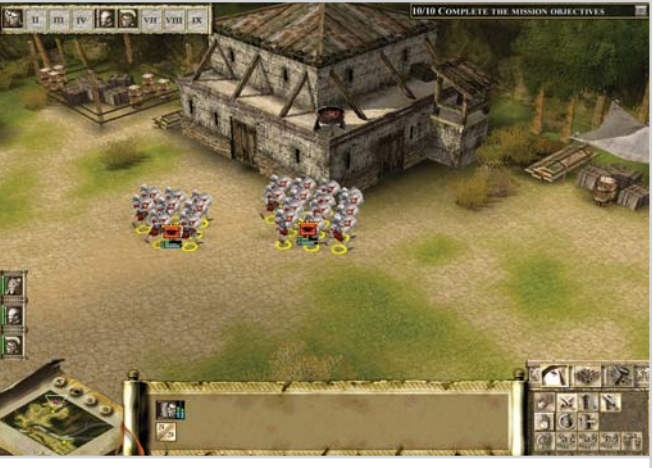

kel kapcsolatban megjegyzendõ, hogy a klasszikus stratégia szabályai szerint érdemes õket használni, hiszen hatóerejük és használati értékük így lesz maximális. Ennek megfelelõen érdemes elõretolni légiósainkat és kardforgató katonáinkat, akiket hátulról az íjász, oldalról a lándzsás egységekkel fedezhetünk hatékonyan, a lovassággal pedig gyors lerohanásokra és hátbatámadásokra vállalkozhatunk. Szerencsére a gép ezen a téren nem annyira fegyelmezett, így tudatos szervezéssel nagy veszteségeket tudunk okozni neki.

Érdemes külön szólni a lándzsás egységekrõl, amelyek képesek az építési és javítási feladatok végrehajtására (a többi egység nem alkalmas építõ tevékenységekre). Az építkezés egyébként nem függvénye sem nyersanyagnak, sem pénznek, mivel a legtöbb stratégiai játékban a lehetõségeinket behatároló két legfõbb tényezõ nincs jelen a Praetoriansban.

Itt a siker kulcsa az egységek gyarapításának képességében rejlik, ahhoz pedig rendelkeznünk kell legalább egy faluval. A falu elfoglalása persze csak jelképesen, a mellette található õrtorony lerombolásával történik, ami helyett saját tornyot építünk. Ezt követõen seregeink gyarapodását a falu lélekszáma, illetve az idõ szabja meg, ugyanis az egységek erõsségük függ-

# PRAETORIANS

Stratégia Fejlesztõ/kiadó: Pyro Studios/ Eidos Interactive Minimális gépigény: PIII 500 MHz, 128 MB RAM, 500 MB HDD, 16 MB-os videokártya.

Internet: www.praetoriansgame.com

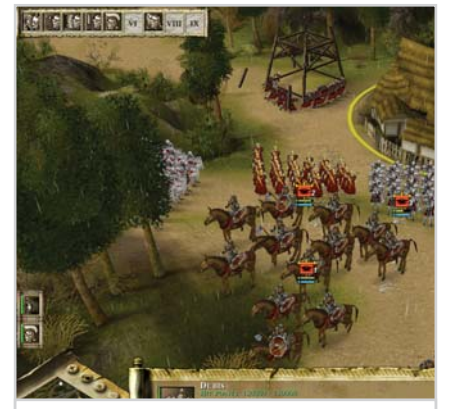

**Mozgósítás: a falu védelmében életünket és vérünket**

vényében különféle lélekszámot igényelnek, és eltérő idő szükséges az "elkészítésükhöz". A falu népessége lassan ugyan, de mindig újratermelõdik, így a hadsereg "előállítása" folyamatosan zajlik. Ez a lehetõség azonban az ellenfél számára is adott, tehát badarság lenne azt gondolni, hogy az idõ majd segíthet a létszámfölény kialakításában.

# **Szép, új világ?**

A Praetorians grafikája alapos munkáról árulkodik és nagyon szép. Tetszetõsek a folyók, a tisztások és az erdõk-mezõk állatai, nem beszélve a masszív épületekrõl, erõdítményekrõl.

A seregek, csapatok ábrázolása ugyancsak kiváló, néha azonban jó lenne még közelebbrõl szemügyre venni õket. Szintén nagy szerepe van a hangulat fokozásában a játék zenéjének, amely nemcsak fülbemászó és a korhoz remekül társuló dallamokból épül fel, hanem hosszú ideig nem ismétlõdik. Az alkotók tehát alaposan felkészültek a római korból, s élvezetes stratégiai játékot alkottak.

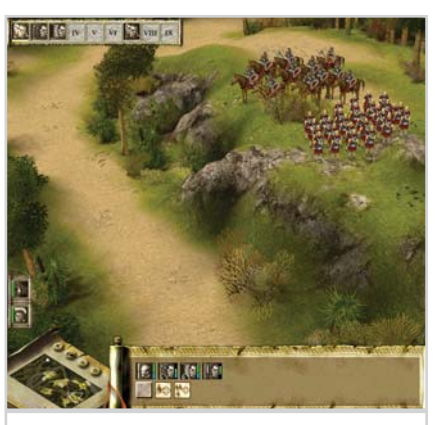

**Magaslaton: a cél messzebbre látni, erõsebbnek látszani**

Sajnos azonban ezúttal is érvényes a mondás, miszerint nincsen rózsa tövis nélkül, s bizony a Praetorians is tartalmaz kisebb-nagyobb, ámde bosszantó hibákat. Ilyen például, hogy egységeink fejetlenül, az intelligens viselkedés legapróbb látszatát is elkerülve rohannak a vesztükbe. Az még rendben lenne, hogy a vonulás közben õket érõ támadásokra önként válaszolnak, azaz megállnak és felveszik a harcot az ellenféllel. De amikor mi, a generálisuk felmérjük a helyzetet, és jobbnak látjuk elkerülni a további vérontást, érthetetlen, hogy miért nem hagyják abba parancsunkra a harcot, miért nem vonulnak az általunk kijelölt helyre.

Egy másik komoly hiányosság, hogy hiányzik a játékból a gazdasági, kereskedelmi és diplomáciai rész, amelyek még tovább fokozhatták volna a hangulatot, az izgalmakat és a stratégiai lehetõségeket. Természetesen mindezek ellenére a szórakozás hosszú-hosszú órákra biztosított, és aki a római kor megszállottja, annak egyenesen kötelezõ darab a Praetorians.

*Doki* 

### 126 **MAGAZIN » CÍMLAPSZTORI » HARDVER » SZOFTVER » KOMMUNIKÁCIÓ » KIKAPCSOLÓDÁS » GYAKORLAT**

# Zoltai Sarolta

# Számítástechnikai feladatok és megoldások

Az A/4-es méretû könyv valójában egy gyakorló füzet, a kezdõ számítógép-használók összefoglaló példatára, amely a Windows XP-vel és az Office XP-alkalmazásokkal megoldható feladatokat tartalmaz. A feladatok három részbõl tevõdnek össze. Az alapfogalmak ismertetését (ez sokszor csak egy mondat vagy egy vezérszó) a feladat igen tömör leírása, majd a megoldás követi. Az utóbbi mindig részletes, a megoldás menetét pontokba szedve kapja meg a feladatgyûjtemény forgatója. A tömören fogalmazott mondandót nagyméretû ábrák támasztják alá, amelyek a feladat elvégzése során használandó képernyõképeket ábrázolják. Ahol ez a megértést segíti, magyarázó megjegyzésekkel, illetve mutatóvonalakkal látta el õket a szerzõ.

A feladatgyûjtemény nem alkalmas a tárgyalt alkalmazások alapos megismerésére. A programok kezelésének gyakorlására, a gyakran használt fogások rutinszerûvé tételére viszont annál inkább. A szövegszerkesztést például 22 feladat – formázás, ábrakezelés, táblázatok beillesztése, helyesírás, körlevélkészítés stb. – keretében tárgyalja a kötet.

Kezdõ diákoknak ajánlhatjuk a példatárat, azoknak, akik most ismerkednek a Windowszal és az Office-szal. Ajánlatos persze egy-két tankönyv beszerzése is, hiszen a kötet azokat egészíti ki gyakorlati példáival.

# **BBS-Info, 2003, 110 oldal, 1190 Ft**

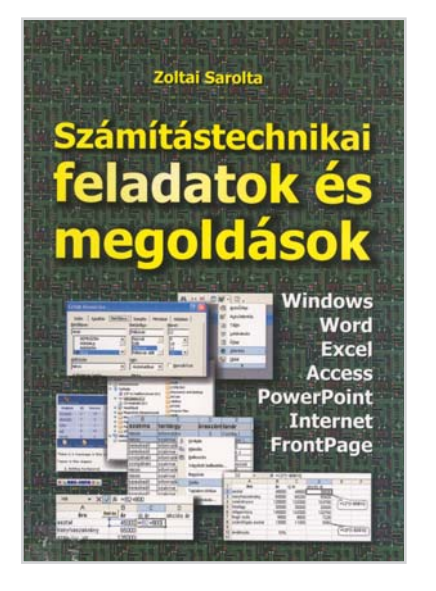

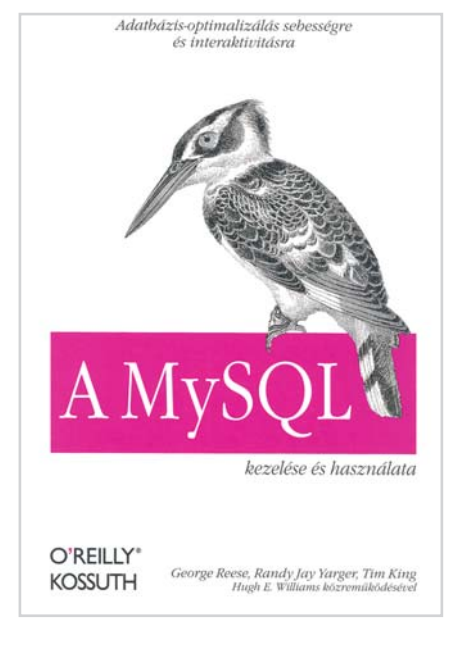

# George Reese, Randy Jay Yarger, Tim King A MySQL

Az eredeti kiadás az O'Reilly kiadónál jelent meg, õk adták ki a MySQL Referencia kézikönyvet is. Bevezetõ részében a könyv hosszasan taglalja a MySQL kialakulásának történetét. Miután az olvasó megismerkedett a történelmi háttérrel, kezdõdhet a telepítés. Ha ezen túltettük magunkat, ismét egy kis elméleti oktatást kapunk: az SQL adatbázisokkal ismerkedhetünk meg. Következik egy átfogó rész, amely az adatbázisról és a MySQL felügyeletérõl szól. Az utóbbi a hangolással, a biztonsággal és az adatbázis-tervezéssel kapcsolatos információkat foglalja össze.

A következõ nagy rész a MySQL programozásával foglalkozik. Itt a különbözõ programkörnyezetekbõl – Perl, Python, PHP, C és Java – való adatbázis-eléréseket ismertetik a szerzõk. Az utolsó fejezet a MySQL hivatkozási útmutatókat tartalmazza. Ebben a részben elég sok figyelmeztetést és megjegyzést olvashatunk, ami a gyakorlati tapasztalatot csempészi a száraz ismertetés közé. A könyvet részletes tárgymutató és tartalomjegyzék zárja.

Azoknak ajánlható a kiadvány, akik MySQL-üzemeltetésbe kezdenek, vagy a MySQL segítségével akarják megoldani adatbázis-kezelési feladataikat. Rendszergazdák és programozók egyaránt jól forgathatják: mindennapi munkájuk során megtalálhatják benne a szükséges ismereteket. **Kossuth, 2003, 429 oldal, 4990 Ft**

Könyvismertetõ

# Julie C. Meloni Tanuljuk meg a MySQL használatát 24 óra alatt

A MySQL alkalmazását nem biztos, hogy el lehet sajátítani 24 óra alatt, mindenesetre itt egy másik könyv, amely 24 leckén keresztül szintén bevezeti az olvasót a MySQL titkaiba. Az elsõ leckében megismerkedhetünk a MySQL alapjaival, a következõ két lecke az adatbázisokról és azok tervezésérõl szól. Következik a MySQL felügyelete és biztonsági kérdései. A hatodik leckében az olvasó elkezdheti a mintaadatbázis létrehozását. (A MySQL telepítésének tudnivalóit az A függelékben találjuk.)

A következõ leckék témái szép sorban épülnek egymásra, az adattípusoktól kezdõdõen a táblakezelésen (keresés, módosítás, törlés) át a függvényekig. Ez után a magasabb szintû használat elemeinek – a tranzakcióknak – tárgyalása következik két leckén át. A 20. lecke az adatbázishangolással foglalkozik, majd az adatmentés és adatbázis-felügyelet jön. Az utolsó két lecke a más programnyelvekkel – a Perllel és a PHP-vel – való kapcsolatot tárgyalja.

Aki végigolvassa a könyvet, lelkiismeretesen válaszol a leckék végén található ellenõrzõ kérdésekre, és elvégzi a gyakorló feladatokat, az sokat fog tudni a MySQLrõl, de arra is rájön, hogy az elsõ 24 órát még számtalan fogja követni, mire profivá válik. A könyv mindazoknak ajánlható, akik most kezdik a MySQL-lel való ismerkedést.

# **Kiskapu, 2003, 384 oldal, 4200 Ft**

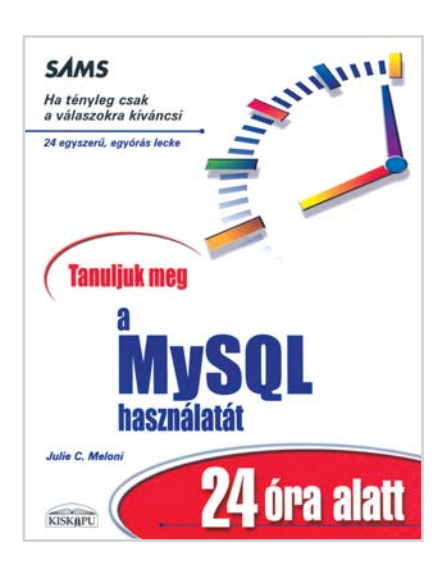

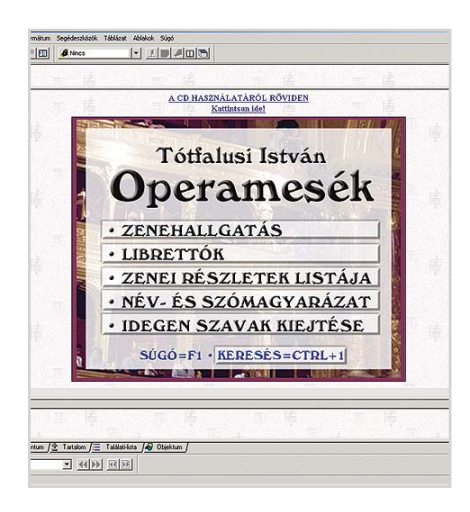

# Operamesék

# Zenekedvelõknek

Tóthfalusi István kétkötetes könyve szolgál az Operamesék címû multimédiás korong alapjául. A szerzõ a 63 legismertebb klasszikus operát mutatja be, közérthetõen, élvezetes stílusban. Gyakran visszatér a "forráshoz", hiszen a legtöbb opera valamilyen mesére, elbeszélésre vagy drámára épül. Az operák mélyebb megismerését nyolcórányi hanganyag segíti.

A képernyõ bal oldalán található címek közül választhatjuk ki a kívánt mûvet, ha a címszóra kattintunk, elõtûnik az ismertetõ szöveg. A szöveg mellett kis, sárga cetli jelzi, hogy hanganyag egészíti ki az olvasottakat. Az MP3 formátumban tárolt zenék a Hungaroton jóvoltából kerültek fel a korongra. Lejátszásukhoz a kiadó saját fejlesztésû, egyszerû kis lejátszót mellékel. A zenerészleteket szintén megtaláljuk egy listán, ahol feltüntetik, hogy a zenekiadó mely korongjáról származik a felvétel.

További csemegék is helyet kaptak a lemezen: az operák eredeti nyelvû szövegkönyve (librettója), név- és szómagyarázat, valamint az idegen szavak kiejtése. A Ctrl-1 billentyûkombinációval keresõablakot varázsolhatunk elõ, amelyben kulcsszavas keresést kezdeményezhetünk.

A multimédiás CD-t vétek lenne hangkártya nélküli gépre telepíteni, hiszen az operák ismertetését a zenei élmény teszi teljessé. A kezelõfelület kissé spártai, ám a célnak – tanulás és szórakozás – tökéletesen megfelel.

# INFO

Operamesék Forgalmazó: Arcanum, www.arcanum.hu Ár: 5600 Ft

# A cár és a madár

# Virtuális vetítés

Olvasóink már megismerhették Bíró Ferenc páratlan diafilmgyûjteményének egy részét: a tavaly decemberi számunk CD-mellékletén lévõ diafilmek az ötvenes-hatvanas évek hangulatát elevenítették fel. Ugyancsak Bíró Ferenc gyûjteményébõl származik a tavasszal kiadott A cár és a madár címû multimédiás korong, amely 40 orosz mesediafilmet tartalmaz. Az orosz nyelvet nem ismerõknek nem kell megijedniük, csupán a rajzok származnak a szovjetorosz birodalomból, a felirat és az egyes helyeken megszólaló hang egyaránt magyar.

A kiadvány törzsét képezõ 40 diafilm egy része népmese-feldolgozás, de vannak közöttük oktató-nevelõ célzattal készült tanmesék és rajzfilmátdolgozások is. Hat diafilmhez korabeli hangfelvételt mellékeltek. A felsorolt címekre kattintva indíthatjuk el a virtuális vetítést, és a nyilakkal lapozhatunk elõre-hátra.

Öt menüponttal a diafilmekhez kapcsolódó kiegészítõ anyagokat jeleníthetünk meg. Elolvashatók a diafilmek alapjául szolgáló mesék, így megállapítható, milyen mértékben tértek el az eredeti történettõl. A diafilmek készítésében közremûködõ írók, szerzõk grafikusok életútját egy kis lexikonban foglalták össze. Az öszszeállításban szereplõ diafilmek közül tizenkettõ készült rajzfilm alapján, ezekbõl a filmekbõl is láthatunk részleteket.

Külön piros pont jár azért, hogy a vetítést végzõ alkalmazás nem telepítõdik a gépünkre, minden a korongról fut.

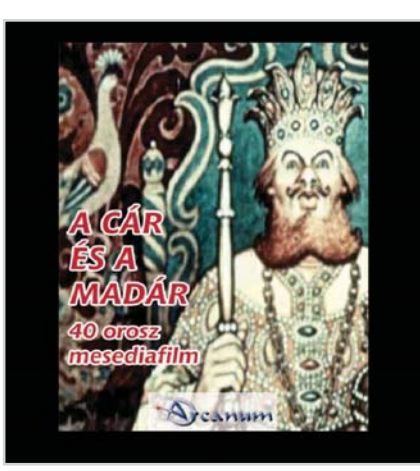

# **INFO**

A cár és a madár - 40 orosz mesediafilm Forgalmazó: Arcanum, www.arcanum.hu Ár: 5600 Ft

# CD-ismertetõ

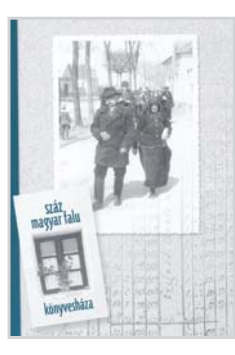

# Száz magyar falu könyvesháza Történelmi monográfiák

Az államalapítás ezredik évfordulóján, hagyományos nyomtatásban, száz kötetben, száz kiválasztott falu monográfiája jelent meg 2000 és 2002 között. A páratlan monográfiák az Arcanum jóvoltából digitális formátumban is elérhetõk. A települések kiválasztásakor azokat részesítették elõnyben, amelyek a magyar történelem kontinuitását jelképezték.

A korong elindítása után, rövid bevezetõt követõen Magyarország térképe jelenik meg. A településnevekre kattintva jutunk el az egyes monográfiákhoz, melyekbõl a helység történetét, társadalmát, az ott élõ nemzedékek sorsát ismerhetjük meg.

A képekkel gazdagított kötetek számos névsort, dokumentumot, kiegészítõ adatot sorolnak fel a függelékben. Az eredeti sorozathoz képest van némi eltérés a digitális kiadásban: a korongon nem jelenhetett meg az összes település monográfiája, miután egyes szerzõk nem járultak hozzá, hogy könyvüket elektronikus formátumban feldolgozzák.

A kiadvány igényes tudományos munkák kiindulópontjaként szolgálhat. Megtudhatjuk például, hogy a kis településeken élõket hogyan érintette a világtörténelem egy-egy nagyobb eseménye. Gyönk falva és a környezõ puszták lakosai 47 önkéntest küldtek az 1848-as forradalom honvédzászlóaljaiba – áll Gyönk monográfiájában. A Hollókõrõl szóló részbõl pedig megtudhatjuk, hogy a "férjhez menő lány textil hozományának" tartalmaznia kellett 8-10 darab szakajtókendõt, 20-25 pendelyt és 6 darab hálólepedõt.

# INFO

Száz magyar falu könyvesháza Forgalmazó: Arcanum, www.arcanum.hu Ár: 5600 Ft

# TARTALOM

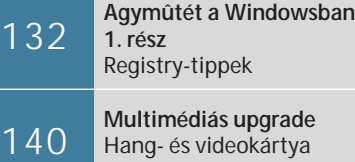

cseréje

Fotóiskola 4.

# Photo CD és a digitális kamerák

**A jövõ kihívásainak is megfelel a hagyományos módon készített fényképek digitális tárolására kidolgozott Kodak Photo CD rendszer. Cikkünk második felében a digitális fényképezõgépek alaptípusait ismertetjük.**

> filmes kép világához szokott szem-<br>nek az elektronikus fényképezés<br>kezdetben még nem mutatott biz-<br>tató jövöképet. Talán ez a biányérzet" is nek az elektronikus fényképezés kezdetben még nem mutatott biztató jövőképet. Talán ez a "hiányérzet" is segített az olyan rendszerek kidolgozásában, amelyek a hagyományos filmet használják kiindulásként, és csak a film elõhívása után térnek át a felvétel digitalizálására. A Kodak 1990-ben beszélt elõször a hagyományos kémiai fényképészet és a digitális rendszerek összekapcsolásáról, és ekkor említették elõször a Photo CD elnevezést. Alig két évvel késõbb, az 1992-es kölni Photokinán már bemutatták az elsõ aranylemezt, és meghirdették a Photo CD rendszert. Ezzel elindult (és a mai napig is tart) a hibrid fényképészet kora.

# **A Photo CD rendszere**

Ez a figyelemre méltó rendszer lehetõséget ad a fotográfusnak, hogy olcsón, jó minõségû, nagy felbontású digitális képadatokhoz jusson anélkül, hogy drága szkennert vagy digitális fényképezõgépet kellene vásárolnia. A fényképezés továbbra is a szokásos módon, a megszokott kamerákkal, a lehetõ legnagyobb felbontást biztosító, hagyományos filmanyagra történik. A képet csak késõbb digitalizálják. A rendszer négy részbõl tevõdik össze:

– szkennerbõl,

– számítógépes rendszerbõl (az összes folyamat irányítására és ellenõrzésére), – speciális CD-íróból és

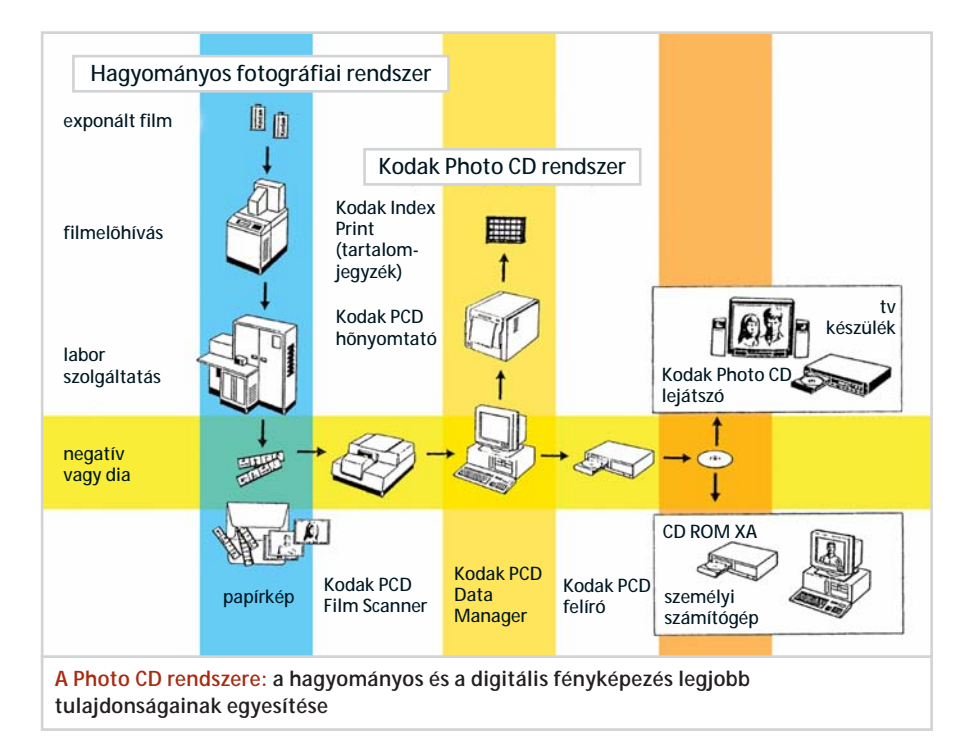

gyakorlat

Fotóiskola

– hõnyomtatóból, amellyel legfeljebb 20x25 cm-es képek készíthetõk.

Az átvilágítós szkenner az elõhívott diát vagy negatívot egy keskeny résen keresztül, csíkonként világítja át. Az átvilágító fény egy sugárelosztóba kerül, itt történik az alapszínekre bontás. Mindegyik alapszínhez egy-egy CCD-sor tartozik. A fényforrás és a CCD-sorok egymáshoz képest rögzítettek. A szkennelés során a filmszalag vagy az egyes diák letapogatása lépésenként történik. 24x36 mm-es filmnél a folyamat közel fél percig tart. Mivel a CCD-sorok 2048 fényérzékelõ elemet tartalmaznak, a letapogatás pedig 3072 lépésbõl áll, nem kevesebb, mint 6,3 millió képpont keletkezik. A színmélység alapszínenként 8 bit, vagyis alapszínenként és képpontonként egy bájtnyi tárolóterületre van szükség. Egy Photo CD-s kép teljes – nem tömörített – mérete meghaladja a 18 MB-ot. Ez jó közelítéssel egy 24x36 mmes, átlagos negatív film minõségének felel meg.

A szkennelés után a képadatokat a számítógépes rendszer bizonyos korrekciónak veti alá (erre késõbb visszatérünk), tömöríti, s csak ezután írja fel a Photo CD-re. A CD-író mechanikai felépítésében megegyezik az otthoni számítógépek hasonló részegységével, az alkalmazott lemez azonban nem.

A rendszer negyedik összetevõjével, a hõnyomtatóval legfeljebb 20x25 cm méretû, fényképminõségû nyomatok készíthetõk.

# **Tárolási eljárás**

A Kodak a kép szkennelése után kapott matematikai adatokat két információs blokkra bontotta. Az elsõ blokk kizárólag a világosságinformációkat tartalmazza. Ez az úgynevezett luminancia jelcsomag tulajdonképpen egy teljesen fekete-fehér képnek felel meg. A második, krominanciának nevezett blokk pedig csak a színértékeket tartalmazza. A krominanciajel az alapszíneknek (vörös, zöld, kék) megfelelõen három részre osztódik. Így összesen négy információs csatorna jön létre: luminancia, krominancia vörös, krominancia zöld és krominancia kék. Mivel a luminancia a három krominancia-jel összegét tartalmazza, a négy csatorna egyike számtani módszerekkel is meghatározható. A gyakorlatban az alábbi három csatornát tárolják:

Y (luminancia) = vörös+zöld+kék C1 (krominancia 1) = vörös-Y

C2 (krominancia  $2$ ) =  $-(C1+C2)$ -Y

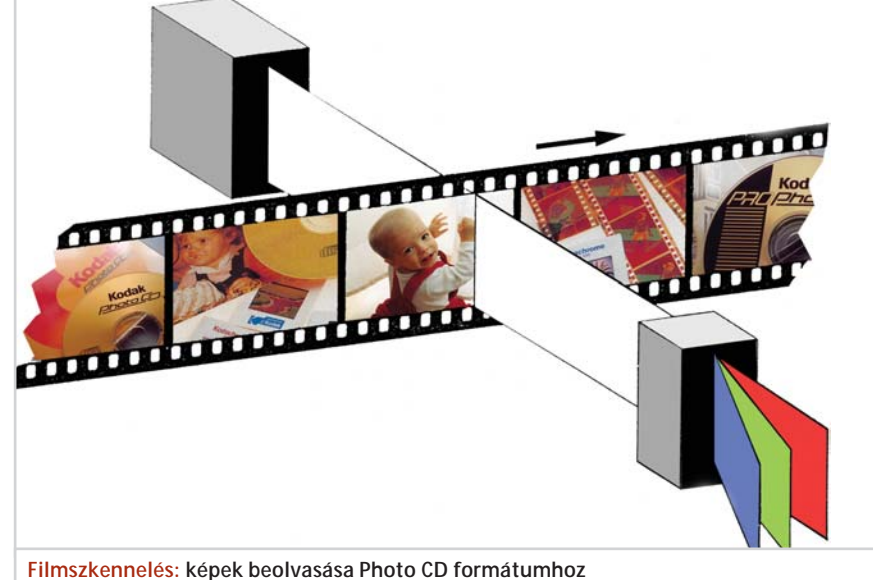

Egy egyszerû számtani átrendezéssel (amit a számítógépes szoftver végez el) a krominancia mindhárom része teljes pontossággal rekonstruálható késõbb (például a nyomtatásnál):

 $V\ddot{o}r\ddot{o}s = C1+Y$ 

- $Kék = C2+Y$
- $Zöld = -(C1+C2)-Y$

Ez az YCC-nek nevezett kódrendszer tulajdonképpen a televíziós színtovábbítás rendszerének feleltethetõ meg. Az YCCrendszer döntõ elõnye a luminancia (fényesség) és a krominancia (szín) teljes szétválasztásából adódik. Olyan adatredukciót (tömörítést) tesz lehetõvé, ami a korábbi színrendszereknél nem volt lehetséges.

A módszer azt a tényt használja ki, hogy az emberi szem a világosságkülönbségeket lényegesen jobban észleli, mint a színárnyalatokat. A luminancia adatait teljes egészében átviszik, a krominancia értékeinél azonban a szem "pszichológiáján" alapuló adattömörítést hajtanak végre. Más szóval: szigorúan technikai szempontból a szem csalás áldozata lesz.

A tárolóhely jobb kihasználása érdekében az így kapott adatokat még tovább tömörítik. Itt az adatfeldolgozásban elterjedt eljárást alkalmazzák. Az adatredukció és a kompresszió segítségével az eredeti 18 MB-nyi adatmennyiséget mintegy 6 MB-ra sikerült csökkenteni. Ennek eredményeképpen egy Photo CD-n körülbelül 100 színes kép helyezhetõ el. Ráadásul minden képet öt változatban tárolnak (ezeket ugyanabból az adatállományból nyerik), amelyek csupán a felbontásban különböznek egymástól. Az alapfelbontás (Base) 512x768 képpont, ami egy normál tv kép-

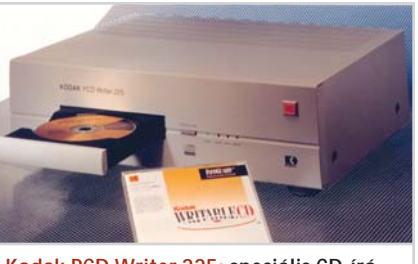

**Kodak PCD Writer 225: speciális CD-író Photo CD-khez**

minõségének felel meg. Ennél 4-szer, illetve 16-szor kisebb, valamint 4-szer, illetve 16 szor nagyobb felbontású képváltozatok találhatók még a lemezen (lásd a táblázatot).

A kisebb felbontások csupán a képek keresésére, valamint az úgynevezett indexképek (tartalomjegyzék) kinyomtatására szolgálnak. Ezek a képek tömörítés nélkül kerülnek a lemezre, ezáltal gyorsabban jelennek meg a képernyõn. A nagy felbontású 4Base és 16Base változatokat tömörítve tárolják. Ezek az adatcsomagok nem tartalmazzák a kép teljes adatállományát, hanem csak azokat a részeket, amelyek nem találhatók meg a kisebb felbontású adatcsomagokban. Ha tehát valaki 2048x3072 képpontos felbontású képet szeretne kinyomtatni, ahhoz nemcsak a 16Base-t kell beolvasnia a CD-rõl, hanem a 4Base és a Base adatait is.

A Photo CD-n tárolt digitalizált képek bármely, a kereskedelemben kapható televízión vagy számítógépen megjeleníthetõk, minden jelenleg ismert és használt televíziós normával (PAL. SECAM, NTSC). A formátum kompatibilis a megszületés fázisában lévõ HDTV normával is.

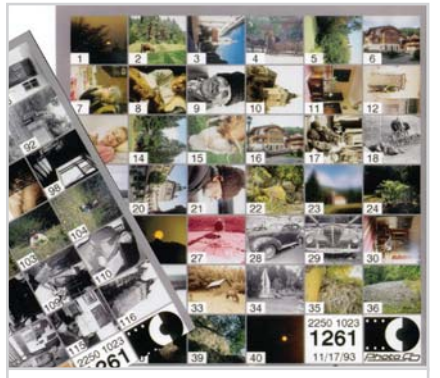

**Index Print: a lemez képes tartalomjegyzéke**

# **Családalapítás**

Ígéretéhez híven a Kodak kidolgozta a Photo CD-k – alkalmazástól függõ – öttagú családiát, melynek tagjai a Photo CD Master Disc, a PRO Photo CD Master Disc, a Photo CD Portfolio Disc, a Photo CD Catalog Disc és a Photo CD Diagnostic Disc.

**Photo CD Master Disc.** Ez volt az elõször bemutatott digitális tárolóeszköz, kimondottan Leica-méretû felvételek tárolásához. A felvételeket 2048x3072 képpontos felbontásban olvassák be, a lemezre öt különbözõ felbontásban – ahogy ezt az elõzõekben írtuk – kerülnek. Ezek a képadatok a Kodak által kidolgozott YCC színtérbe helyezõdnek át, és az úgynevezett Kodak PCD formátumban tárolódnak. Ebbõl a rendszerbõl a színek könynyen áthelyezhetõk más színterekbe, például RGB-be, amely a monitorokon és tévéképernyõkön való megjelenítés feltétele, vagy CMYK-ba, amely a nyomdai munkálatokhoz szükséges. A Photo CD Master Disc másolható, és több lemez képeibõl egy másik lemezt állíthatunk össze.

**PRO Photo CD Master Disc.** Ez az univerzális tárolómédium a fotóipar professzionális felhasználóinak készült. Mind a nyomdai elõkészítés területén dolgozók, mind a számítógépes grafika alkalmazói tárolhatják képeiket ezen a fajta lemezen, Leica mérettõl egészen a 102x127 mm-es (azaz 4x5 hüvelykes) síkfilm formátumig. Egy lemezen 4096x6144 képpontos felbontásban 25 kép fér el. Minden képhez szöveges információt lehet mellékelni, copyrightot vagy felhasználási feltételeket. A PRO Photo CD hierarchikus rendjét egy további, nagyobb felbontású képcsomaggal (Image Pack) bõvítették ki. A tömörítés elõtti képméret ezáltal 72 MB-ra nõtt.

**Photo CD Portfolio Disc.** Multimédiás és interaktív üzleti, kereskedelmi bemutatók, sorozatgyártásra szánt oktató és szó-

# PAPÍRMÉRET ÉS FELBONTÁS

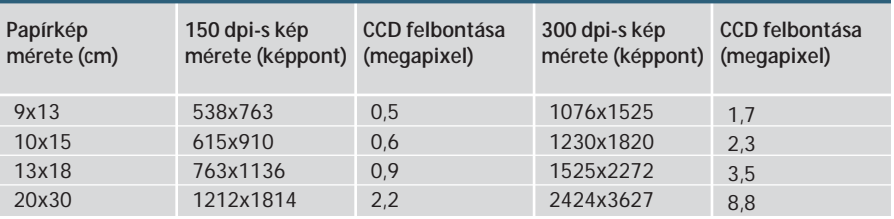

rakoztató CD-k formátuma. A képeket tévéfelbontásban tárolja, egy lemezre 700 kép vagy egyórányi hangfelvétel fér.

**Photo CD Catalog Disc.** Elektronikus katalogizáló rendszer, amely egy lemezen 4500 kis felbontású képet tud tárolni. Az indexelt képekbõl keresõprogrammal, címszavak alapján válogathatunk.

**Photo CD Diagnostic Disc.** Az orvosdiagnosztikai céloknak megfelelõen a CD Image Packjét még egy fokozattal kiegészítették. Igen nagy felbontású képeket tárol.

A fényképek rögzítésére és házi archiválására a Photo CD – YCC színterével és Image Pack adatstruktúrájával – jelenleg az egyetlen, konkurencia nélküli megoldás, amely a jövõ minden várható lehetõségére nyitott.

# **Digitális fényképezõgépek**

Aki most kapott kedvet a fényképezéshez, nyilvánvalóan a ma legkorszerûbbnek és legsokoldalúbbnak tartott digitális eszközöket részesíti elõnyben. Tekintsük most át, hogy a digitális kamerák milyen választékából szemezgethet a vásárló. Sokféle módon tehetünk kísérletet a digitális

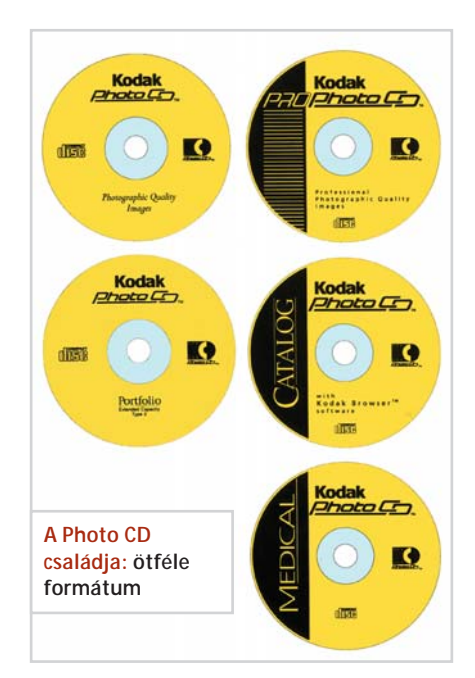

fényképezõgépek csoportosítására, mi a kialakuló szabványok figyelembevételével kategorizáltuk a készülékeket.

# **Professzionális hátfalú kamerák**

Ide azokat a készülékeket soroljuk, amelyek – legalábbis formailag – a közepes formátumú hagyományos rendszereket válthatják fel. Ezek közé tartoznak a hátfalak és az olyan "hibrid" fényképezőgépek, mint a Hasselblad H1-ese. A lényeg az, hogy a képérzékelõ lapka fizikai mérete haladja meg a kisfilmes (24x36 mm-es) méretet, felbontása pedig érje el a húszmillió (20 millió) pixelt.

# **Valódi tükörreflexes kamerák**

Formailag és szolgáltatások tekintetében (itt a legfontosabb az objektívek cserélhetõsége) a hagyományos, kisfilmes tükörreflexes készülékek utódjait sorolhatjuk ide. A szabványosítási törekvéseknek köszönhetõen két nagy csoportba sorolhatjuk õket. Az elsõ csoportba tartozó készülékek CCD-lapkája 24x36 mm-es, míg a második csoportba az Olympus és a Kodak által bevezetésre ajánlott, úgynevezett 4/3-as (Four Thirds System) gépek kerülnek majd. Az elsõ csoport gépei értelemszerûen minden eszközt, tartozékot és szokást átmentenek a digitális fotográfus számára, azaz korábbi beruházásai nem vesznek kárba. A 4/3-as oldalarányú rendszer az APS kamerák digitális utódjának tekinthetõ. Itt a CCD-lapka mérete 18x13,5 mm (22,5 mm-es képátló), oldalaránya pedig megegyezik a 24x16 mm-es APS 4/3-os oldalarányával. Ez a méret átmenthetõvé teszi az APS-hez kifejlesztett SLR kameravázak és objektívek teljes csa-

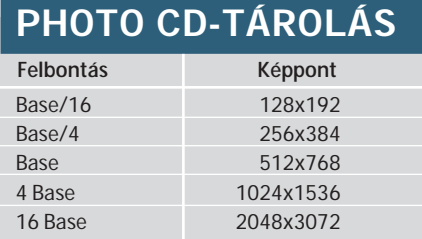

# Fotóiskola

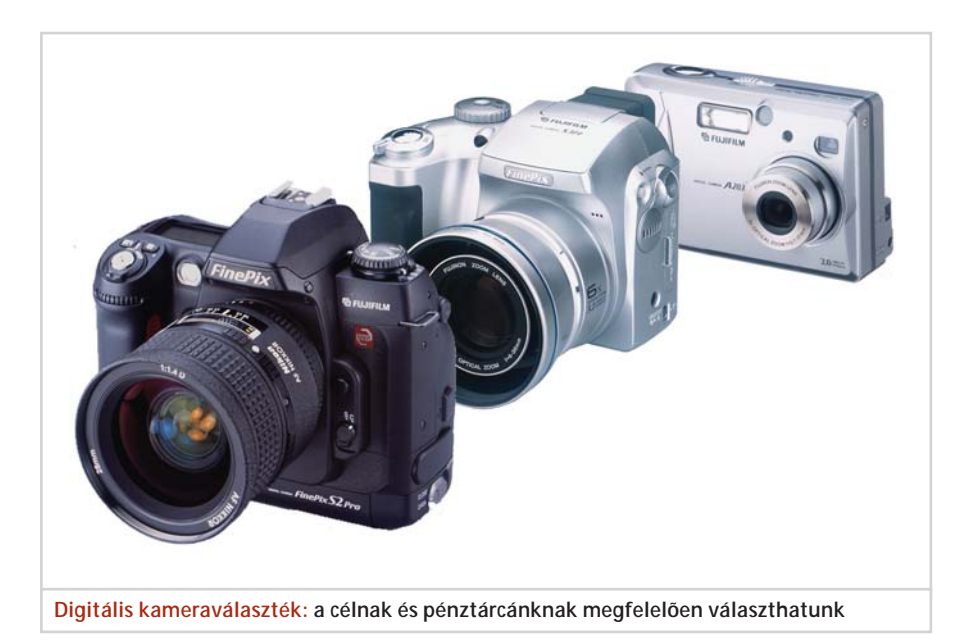

ládját. Ami a képminõséget illeti, elvárható a tíz megapixeles felbontás.

# **Bridge típusú kamerák**

SYLVA

A kinézetre tükörreflexesnek tûnõ kameráknak csak némelyike valódi tükörreflexes. De hát nem is ez a lényeg, hiszen az

LCD-s képkeresõ megbízhatóan mutatja a rögzítendõ képet. Ami fontos ebben a kategóriában, az a viszonylag nagy zoomterjedelmû objektív, ami nem cserélhetõ, mert egybeépítették a kameravázzal. A képfelbontás hatmillió pixeles, csak a gyártóktól függ, tesznek-e majd az ilyen

kamerákba nagyobb lapkát, akár felbontásban, akár fizikai méretben.

# **Kompakt gépek**

Ide sorolható minden, fix gyújtótávolságú vagy szerényebb (általában 3-szoros) zoomolási lehetõségû, úgynevezett Newton-keresõs, LCD-kijelzõvel ellátott digitális zsebkamera. Egy- és hatmillió pixel felbontású készülékek kaphatók.

# **Hogyan válasszunk?**

Ha digitális felvételeinkrõl papírképet szeretnénk készíteni, tudnunk kell, hogy az elfogadható minõségû nyomathoz 150 dpi-s, a fotóminõséghez 300 dpi-s felbontás szükséges. Ha csak tévéképernyõn vagy az interneten akarjuk képeinket nézegetni vagy mutogatni, ahhoz már egy 1 megapixeles digitális bokszgép elegendõ. A mellékelt táblázatból megtudhatják, hogy az egyes papírméretekhez hány megapixeles kamerával kell elkészíteni a felvételeket (digitális fényképezõgépekrõl szóló tesztünket januári számunkban olvashatják).

*Rák József*

*(Folytatjuk)*

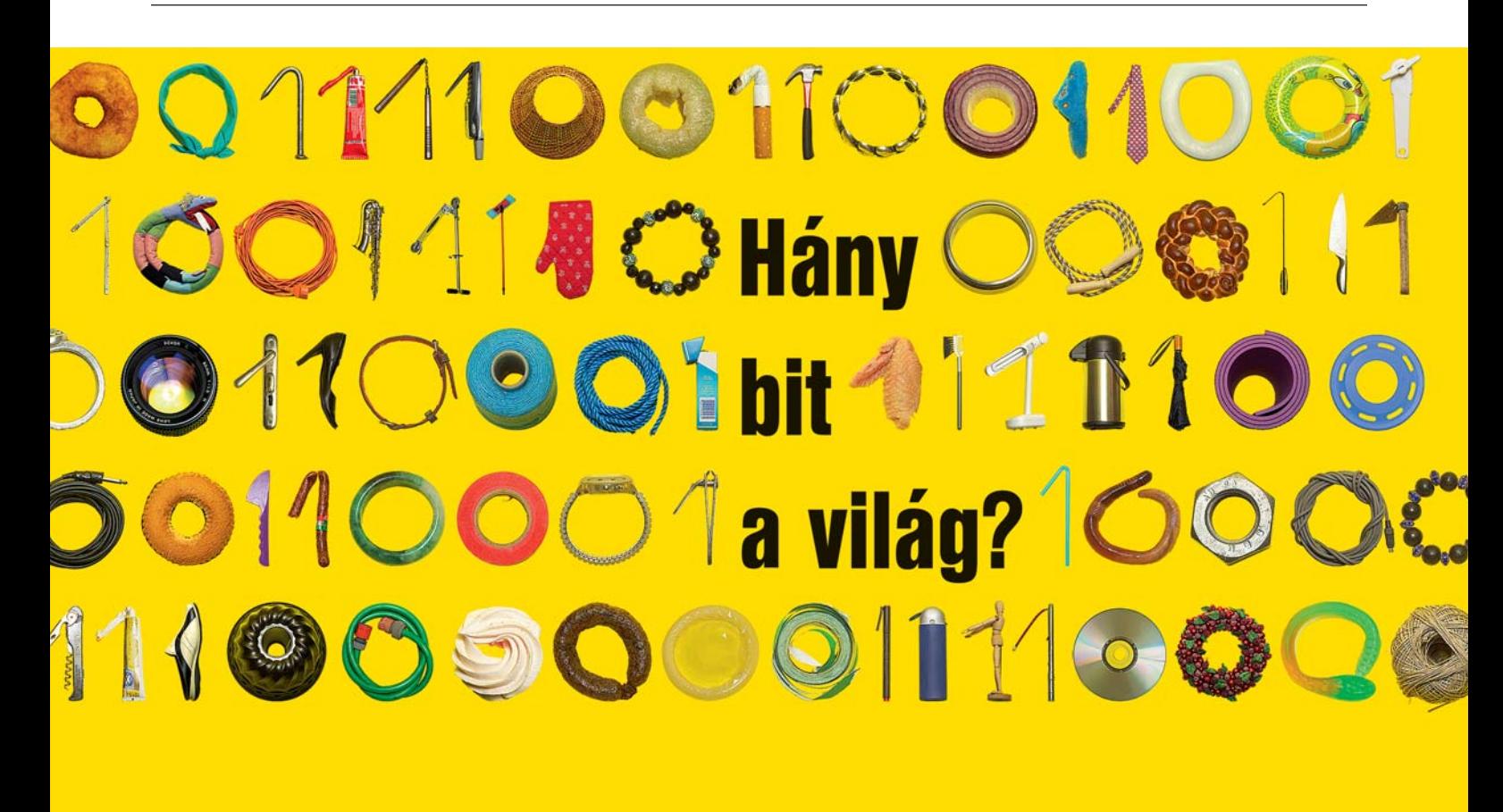

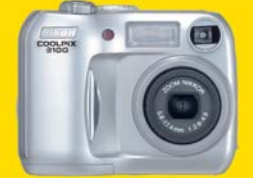

Coolpix 2100 Coolpix 3100 digitális fényképezőgépek

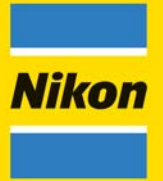

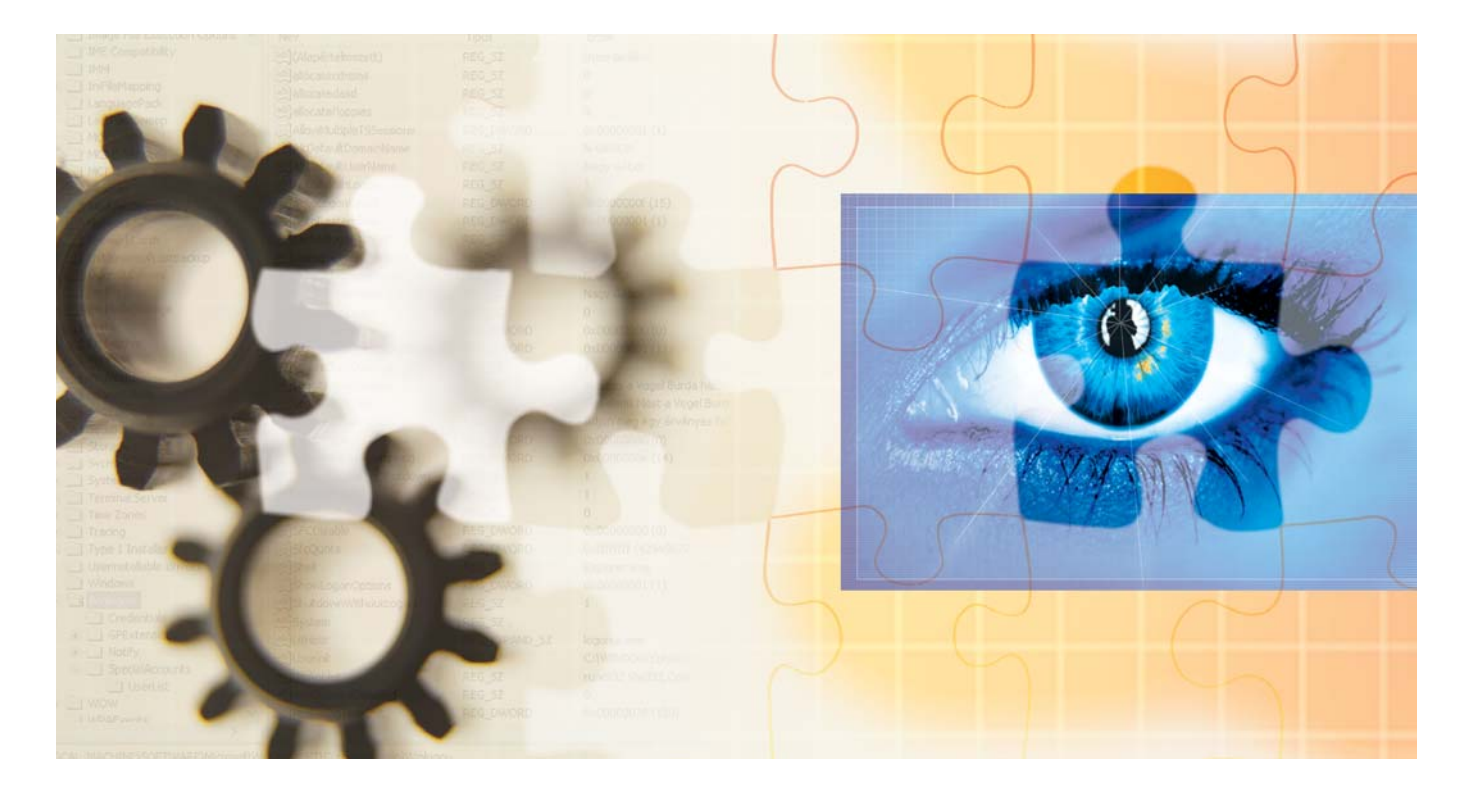

Registry-tippek

# Agymûtét a Windowsban 1. rész

**A Windows és az alatta futó programok a Registrybõl (rendszerleíró adatbázisból) olvassák beállítási, mûködési paramétereik túlnyomó többségét. Bár számtalan trükkös beállító (tweak) program forog közkézen, a Registry-bejegyzések közvetlen módosításával olykor megdöbbentõ eredményeket érhetünk el.**

em érezzük magunkat a Registry<br>felkent tudorának, csupán vettük a<br>a többnyire angol pyelven elérhető szakfelkent tudorának, csupán vettük a fáradságot, hogy beássuk magunkat a többnyire angol nyelven elérhetõ szakirodalmi forrásokba, és kisebb tematikus anyaggyûjtést végeztünk. E munka eredménye lett jelen összeállításunk, amit egy sorozat elsõ részének szántunk, s amely a felhasználói be- és kijelentkezéssel – lokális és hálózati vegyesen, hiszen ma már minden mindennel összefügg – kapcsolatos Registry-trükköket kívánja közkinccsé tenni.

Miután sikerült szert tennünk néhány kifejezetten gazdag tippgyûjteményre, és félig-meddig véletlenszerûen összeválogattuk az elsõ tippeket, igyekeztünk csokorba kötve tálalni az egymással sok esetben szervesen összefüggõ beállításokat.

Mielõtt azonban belefognánk a megígért anyag közlésébe, forrásaink hasonló törekvésével összhangban fel kell hívnunk olvasóink figyelmét arra, hogy a Registry módosítása akár nem várt, kellemetlen következményekkel is járhat. A közreadott tippeket saját szerkesztõségi és otthoni gépeinken természetesen kipróbáltuk, ám bármikor adódhatnak olyan helyzetek, amikor a többszörösen kipróbált trükkök mûködésképtelenné vagy bizonytalanná tehetik a rendszert. Ezért a cikkben leírtak kipróbálását mindenki csak saját felelõsségére végezze! Szerkesztõségünk nem tud garanciát vállalni – nem is vállalhat – arra,

hogy minden gépen a leírtaknak megfelelõen mûködnek majd az ismertetett megoldások. A Registry módosítását követõen a beállítások az elsõ újraindítást követõen lépnek életbe.

# **Automatikus bejelentkezés**

Amikor egy Windows alatt mûködõ gépen több felhasználói fiókot is létrehozunk, ez nem jelenti feltétlenül, hogy mindegyikre egyformán szükség van. A bejelentkezési procedúra jelentõsen lerövidíthetõ, illetve megkerülhetõ a következõkben megadott Registry-értékek létrehozásával, beállításával. Mivel a Windows 9x/ME és az

Registry-tippek

NT4/2K/XP vonal némileg eltérõ kulcs alatt tárolja a nevezett értékeket, külön jelezzük, hol és mit kell létrehozni.

Milyen információra van szüksége az automatikus induláshoz a rendszernek? Szükség van az alapértelmezett felhasználónévre (DefaultUserName), e felhasználó jelszavára (DefaultPassword) és tartományban való munkához annak a tartománynak a nevére, amelyhez csatlakoztatni akarjuk a gépet (DefaultDomainName). Amennyiben gépünk nem csatlakozik tartományhoz, az utolsó változót üresen hagyhatjuk. Ezekhez társulnak még a 0 vagy 1 értékkel feltöltendõ AutoAdmin-Logon, illetve a Windows 2K/XP-nél szükséges ForceAutoLogon változók, amelyeket a Windows fejlesztõi elsõsorban rendszergazdai használatra szántak, például többszöri gépújraindulással járó szoftvertelepítéseknél, illetve olyan rendszereken, amelyeknek automatikusan, közvetlen emberi felügyelet nélkül is zökkenõmentesen újra kell indulniuk, például áramkimaradást követõen vagy távirányításra.

A HKLM\Software\Microsoft\ Windows \CurrentVersion\Winlogon, illetve a HKLM \SOFTWARE\Microsoft\Windows NT\ CurrentVersion\Winlogon kulcsok alatt kell (az elsõ a Win9x/ME, a másik az NT/ 2K/XP vonal megfelelõ kulcsa) létrehozni, illetve tartalommal megtölteni a nevezett változókat. Mindegyiket karakterlánc (string) típusúnak kell létrehoznunk, s ahol az adható érték 0 vagy 1, ott a 0 érték az adott funkció ki-, az 1 pedig annak bekapcsolását jelenti. Ami a rendszer biztonságát illeti, amellett, hogy az automatikusan elinduló gép bárki számára hozzáférhetõvé válik, a helyi Registryben tárolt jelszavakhoz is könnyen hozzá lehet férni.

Néha szükség van arra is, hogy egy-egy alkalommal megváltoztassuk a bemutatott módon automatizált bejelentkezési

# KULCSOK ÉS VÁLTOZÓK A REGISTRYBEN

A Registry-szerkesztõ navigációs területén mappák láthatók, amelyek mindegyike egy elõre definiált kulcsot jelképez a helyi számítógépen. Távoli számítógép rendszerleíró adatbázisának elérésekor mindössze két elõre definiált kulcs, a HKEY\_USERS és a HKEY\_LOCAL\_MACHINE (HKLM) jelenik meg.

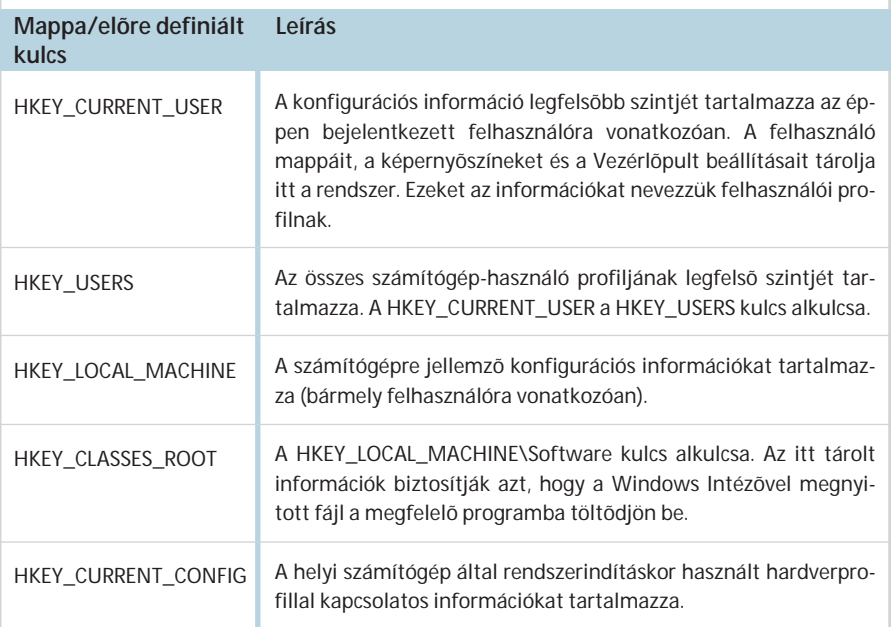

procedúrát, és más felhasználónévvel jelentkezzünk be. Ez úgy oldható meg, hogy bootoláskor vagy a kijelentkezési procedúra során lenyomva tartjuk a Shift billentyût. Ez a fék is kivédhetõ azonban, ha az AutoAdminLogon változó mellett (NT4/2K/XP alatt) létrehozzuk az Ignore-ShiftOverride változót, és 1-es értékkel töltjük fel. E megoldással megakadályozható, hogy újrainduláskor vagy felhasználóváltáskor a Shift lenyomásával illetéktelenek is hozzáférjenek a géphez és az alapértelmezettõl eltérõ, más felhasználónévvel jelentkezzenek be.

Az autologon szolgáltatást az is felfüggesztheti, ha valaki a gépén Windows

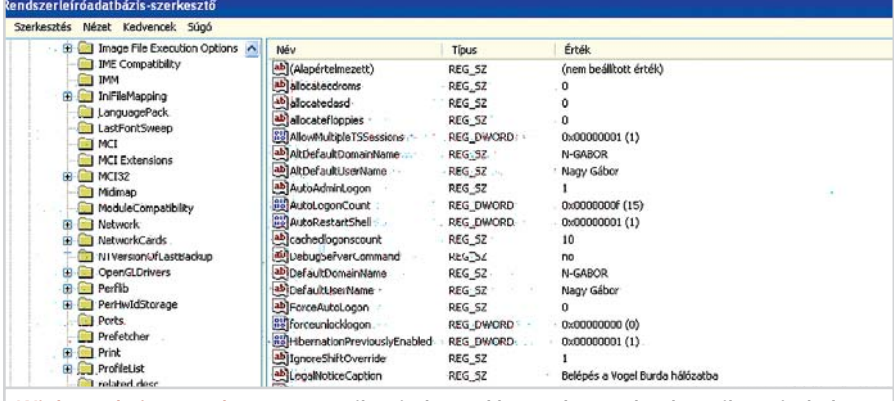

**Winlogon bejegyzések: az automatikus indítással kapcsolatos adatok egyik gyûjtõhelye**

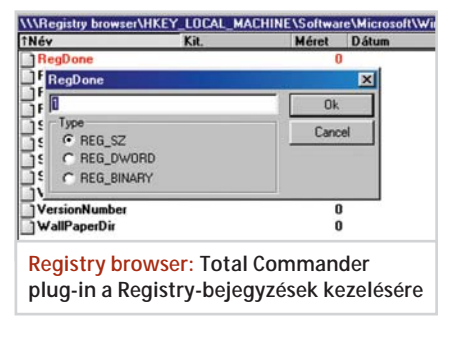

2K/XP-t futtatva 1-es értéket rendel a HKLM\Software\Microsoft\Windows\Cur rentVersion\Policies\System kulcs alatt lapuló, duplaszó típusú DontDisplayLast-UserName változóhoz. Ugyanez a változó NT4-nél karakterlánc típusú, és a HKLM\ SOFTWARE\Microsoft\Windows NT\ CurrentVersion\Winlogon kulcs alatt található meg. Windows 98/ME gépeken pedig egy karakterlánc típusú, DontShow-LastUser változóhoz rendelhetünk ugyancsak 0 vagy 1 értéket.

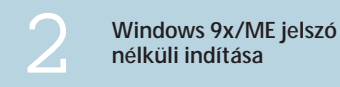

Sokakat irritál, amikor a számítógép bekapcsolásakor a Windows teljesen feleslegesen – hisz otthoni gépeken vagy kisebb irodákban csak egyetlen használója van – jelszót kér. Ezen a gondon könnyen segíthetünk, ha az alábbiaknak megfelelõen cselekszünk.

A Windows 9x a felhasználók jelszavait PWL kiterjesztésû fájlokban tárolja a Windows könyvtárban. A Gábor nevû felhasználó jelszófájlja például egy c:\ windows \Gabor.pwl nevû fájlban rejtõzhet. Az egyik általánosan használt módszer e fájlok átnevezése (például .old kiterjesztésre, ha nem akarjuk teljesen felszámolni a régebbi jelszavakat) vagy törlése. Amennyiben nem egyedülálló, hanem hálózatba kötött géprõl van szó, akkor a Vezérlõpult Hálózat appletjét indítva az Elsõdleges hálózati bejelentkezés mezõben a Bejelentkezés a Windowsba opciót kell választani.

# **Automatikus bejelentkezések** 3 **számának korlátozása**

Amikor rendszergazdaként szoftvereket telepítünk, módosítunk, a munkát megkönnyíti az automatikus rendszerindulás és bejelentkezés. Ennek azonban van egy hátulütõje is: amíg le nem tiltjuk, bárki rendszergazdai jogosítványokkal használhatja a gépet, ami nem kifejezetten elõnyös. Nem jönne rosszul egy olyan lehetõség, hogy csak megadott számú újraindítás legyen lehetséges automatikus bejelentkezéssel. A Registryben természetesen erre is találunk megoldást.

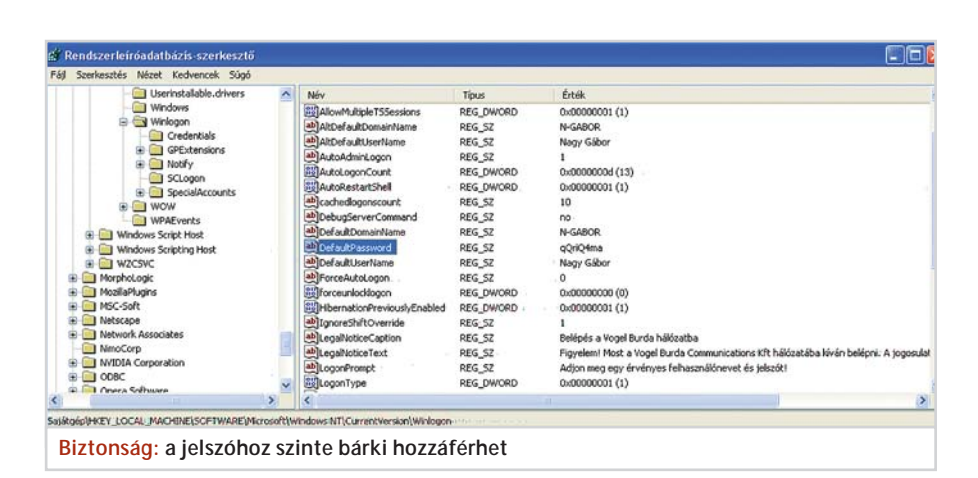

Windows NT/2K és XP alatt az automatikus bejelentkezések száma a HKLM\ Software\Microsoft\Windows NT\Current Version\Winlogon Registry kulcs alatt létrehozható AutoLogonCount változóval – ez egy karakterlánc (Win NT/2K), illetve duplaszó (Win XP) típusú érték – korlátozható. Az AutoLogonCount változó értéke a rendszer minden egyes (újra) indulásakor eggyel csökken, egészen addig, amíg el nem éri a nullát. Ezután nincs már mód újabb automatikus bejelentkezésre, és a rendszer a szokásos autentikációs bejelentkezõ boxot jeleníti meg. A Registrybõl ekkor kitörlõdnek az Auto-LogonCount és a DefaultPassword értékek, valamint nullára áll be az AutoAdmin-Logon értéke is.

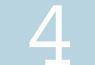

Passport Balloon emlékeztető<br>kikapcsolása (XP)

A Windows XP telepítésekor egy balloonban megjelenõ üzenet kér arra, hogy lépjünk be a Microsoft .NET Passport szolgáltatás rendszerébe. Erre semmi szüksége annak, aki nem használja a Microsoft Passport szolgáltatásait vagy az MSN Messengert. A figyelmeztetés tehát egyegy felhasználóra vonatkozólag kikapcsolható. A HKEY\_CURRENT\_USER\Software\Microsoft\MessengerService kulcs alatt hozzunk létre vagy keressünk meg egy PassportBalloon nevû bináris (REG\_ BINARY) típusú változót. Ennek értékét 0a 00 00 00-ra állítva (nálunk eredetileg a 98 00 00 00 értéket találtuk) megszabadulhatunk a nem kívánt szolgáltatásra való figyelmeztetésektõl.

# A DEFINIÁLT ÉS HASZNÁLT ADATTÍPUSOK

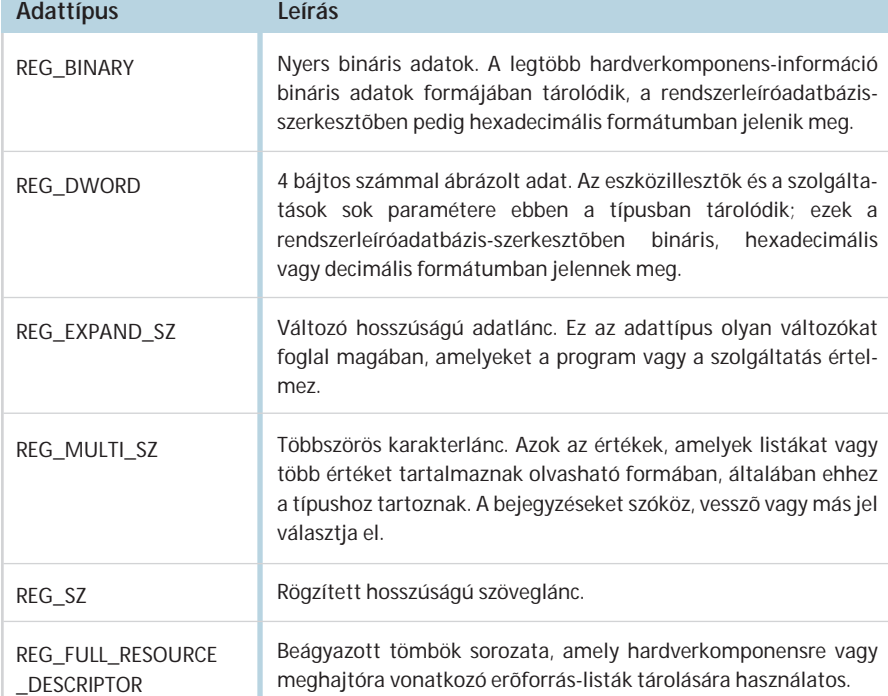

# **Legal Notice**<br>**5 bejelentkezéskor**

Hálózatos (vállalati) környezetben olykor nem árt még a bejelentkezés elõtt figyelmeztetni a számítógép felhasználóit, hogy a jogosulatlan géphasználat következményekkel jár. Ez megoldható a Registryn keresztül, ha létrehozzuk és megszerkesztjük a LegalNoticeCaption és LegalNotice-Text karakterlánc (REG\_SZ) változókat. Ezeket Windows 9x/ME esetén a HKLM\ SOFTWARE\Microsoft\Windows\Current Version\Winlogon kulcs alatt, Windows NT/2K/XP esetén a HKLM\SOFTWARE\ Microsoft\Windows NT\CurrentVersion \Winlogon kulcs alatt kell elhelyezni-keresni.

A LegalNoticeCaption alatt a megjelenítendõ párbeszéddoboz címét adhatjuk meg (például: Figyelem!), a LegalNotice-Text változóban pedig a párbeszéddoboz-

Registry-tippek

ba írandó szöveget (például: A rendszerbe felhatalmazás nélkül belépi tilos!) írhatjuk

be. A beírandó szöveg a régebbi Windows NT rendszereken legfeljebb 256 karakter hosszúságú lehetett, de a legújabb szervizcsomag már 1024 karakternyi hosszúságot engedélyez.

# **feliratának módosítása** 6 **(NT/2000/XP)**

A bejelentkezõ panel (Logon Box) személyesebbé tételéhez a felhasználó neve és a jelszó felett üzeneteket is elhelyezhetünk. Ehhez egy LogonPrompt nevû, karakterlánc típusú változót kell létrehozni a HKLM\SOFTWARF\Microsoft\Windows NT\CurrentVersion\Winlogon kulcs alatt. Ehhez rendelhetõ hozzá a megjelenítendõ szöveg (például: Adjon meg érvényes felhasználónevet és jelszót!). Ez a szolgáltatás az elõzõekben bemutatott LegalNotice-Caption és LegalNoticeText változókkal kombinálva is használható.

**Tartományi bejelentkezés** 7 **megerõsítése (9x/ME)**

Amikor ezt az opciót aktivizáljuk, egy felbukkanó párbeszédüzenet jelenik meg, miután a felhasználó sikeresen bejelentkezett a Windows-tartományba. Ehhez a Registryben a HKLM\Network\Logon kulcs alatt kell egy új duplaszó típusú változót létrehoznunk DomainLogonMessage néven, illetve az ott esetleg már meglévõt kell tartalommal megtöltenünk. A változó tartalma 0 (tiltott) vagy 1 (engedélyezett) lehet.

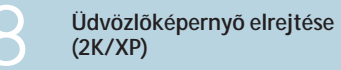

A Windows 2000 és az XP az operációs rendszerbe való sikeres bejelentkezést követõen megjelenít egy üdvözlõ üzenetet.

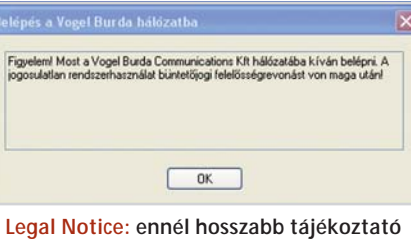

**szövegeknek is bõven van hely Bejelentkezõ panel** 

Ennek elrejtésére szolgál az alábbi Registry-módosítás.

Egy új, duplaszó típusú változót kell létrehozni NoWelcomeScreen néven, vagy annak értékét megfelelõen beállítani a HKLM\SOFTWARE\Microsoft\Windows \CurrentVersion\Policies\Explorer nevû Registry-kulcs alatt. Ha ennek tartalma 0 (ez az alapértelmezett állapot), akkor megjelenik bejelentkezéskor az üdvözlõ üzenet, ha értéke 1, akkor a rendszer elrejti az üdvözlõ üzenetet.

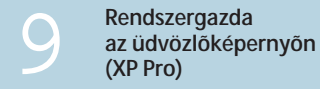

Normális körülmények között a Windows üdvözlõképernyõjén a Rendszergazda (Administrator) felhasználó nem jelenik meg választható felhasználóként. Ezen a helyzeten változtathatunk a Registry módosításával, melynek hatására a rendszergazda is választhatóvá válik normál felhasználóként. Amennyiben e lehetõséggel élni kívánunk, a következõ módosításokat kell megtennünk. Létre kell hozni egy új, duplaszó típusú változót Administrator néven, vagy a meglévõt módosítani a HKLM\SOFTWARE\Microsoft\Windows NT\CurrentVersion\Winlogon\SpecialAc counts\UserList kulcs alatt. Ha ennek értékét 1-re állítjuk a Regedit segítségével, akkor bejelentkezéskor a rendszergazda felhasználó is megjelenik és választható az üdvözlõ képernyõn.

# **Bejelentkezõ ablak megválasztása (XP)**

A Windows XP új bejelentkezési módot is lehetõvé tesz, hiszen nem mindenki kedveli a régebbi Windows-változatoknál megszokott Ctrl-Alt-Del kombinációs bejelentkezést. A modern irodai környezetekben, illetve noteszgépeken az új stílusú bejelentkezésnek vannak elõnyei. A Logon-Type nevû Registry-változó azt vezérli, hogy milyen típusú bejelentkezõ ablak legyen: klasszikus Windows NT/2000 stílusú vagy a Windows XP üdvözlõképernyõje.

A HKLM\SOFTWARE\Microsoft\ Windows NT\CurrentVersion\Winlogon kulcs alatt létrehozható, illetve található duplaszó típusú változó diszkrét értékeket vehet fel. Ha 0-s értéket rendelünk hozzá, a klasszikus stílusú bejelentkezõ képernyõ jelenik meg, ha pedig 1-es értéket adunk neki, az XP új bejelentkezõ képernyõjén keresztül választhatunk felhasználót és léphetünk be a Windowsba.

A klasszikus bejelentkezési módszer választásának azonban az a mellékhatása is van, hogy kikapcsolja a gyors felhasználóváltás lehetõségét, amikor a háttérben aktívak maradhatnak az elhagyott felhasználói profilokban indított alkalmazások. Ez a Unix-szerû, hasznos szolgáltatás a Windows XP egyik újdonsága volt.

# **Gyors felhasználóváltás engedélyezése (XP)**

A bejelentkezõ képernyõ stílusát meghatározó elõzõ Registry-módosításhoz szorosan kapcsolódik a gyors felhasználóváltást engedélyezõ vagy tiltó AllowMultiple-TSSessions változó, melynek lelõhelye a Registryben a HKLM\SOFTWARE\ Microsoft\Windows NT\Current Version \Winlogon kulcs. Amennyiben e duplaszó

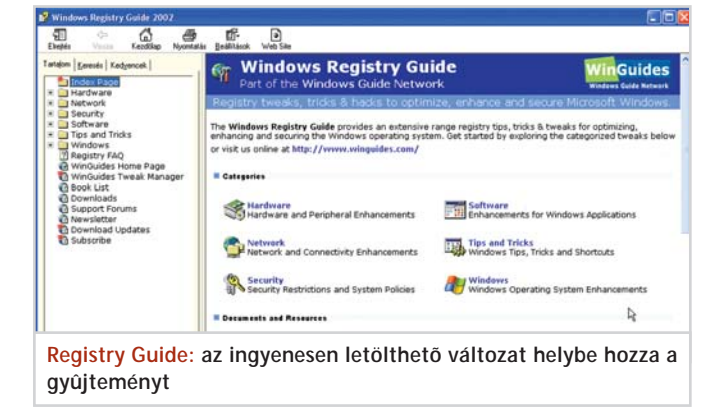

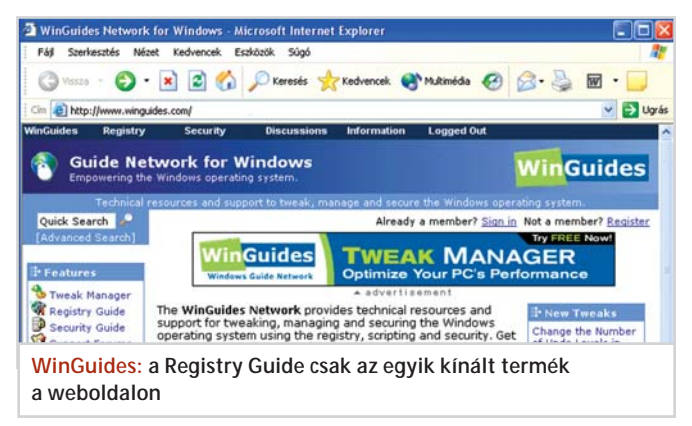

típusú változó értéke 1, a Windows lehetõvé teszi a gyors felhasználóváltást anélkül, hogy a háttérben futó nyitott programokat le kellene zárnunk. Ilyenkor a felhasználóváltás után is tovább futnak elindított programjaink. A változó értékének 0-ra állításával a gyors felhasználóváltás lehetõsége letiltható.

E lehetõséggel azonban csak akkor élhetünk, ha a klasszikus helyett a Windows XP standard üdvözlõképernyõjét használjuk bejelentkezésre (lásd az elõzõ tippet).

# **Klasszikus Login interfész használata (XP)**

Továbbra is a bejelentkezés témájánál maradva szólnunk kell arról, hogy egyes esetekben szükség lehet a régebbi stílusú bejelentkezés használatára. Ehhez alkalmazni kell a Ctrl+Alt kombinációt és kétszer le kell nyomni a Delete gombot, mire a bejelentkezõ képernyõ átvált a régebbi stílusúra. A Cancel gombra kattintva azonban visszakapcsolhatunk az XP újabb interfészére.

# **Opciók megjelenítése a bejelentkezõ panelen (NT/2K/XP)**

Ez a beállítás lehetõvé teszi a választást a Windows bejelentkezõ ablakában a tartományba illetve betárcsázós kapcsolatba való bejelentkezés között. Egy duplaszó típusú ShowLogonOptions változó létrehozása, illetve módosítása a megoldás. Amennyiben e változó értéke 0, az opciók rejtve maradnak, ha 1, akkor megjelennek. A változó helye a HKLM\SOFTWARE \Microsoft\Windows NT\Current Version \Winlogon kulcs alatt található.

# **Kötelezõ bejelentkezés (9x/ME)**

A Windows 9x/ME rendszereken a Windows bejelentkezõ ablaka és a bejelentkezési procedúra egyszerûen megkerülhetõ az Esc billentyû vagy a panel Mégse (Cancel) gombjának lenyomásával. Így illetéktelenül is hozzá lehet férni a számítógép helyi erõforrásaihoz.

Nyilvános helyeken és számítógépes oktatólaborokban kifejezetten elõnytelen, ha a számítógépekhez ellenõrzés nélkül is hozzáférhetnek. Ezen a helyzeten azonban változtathatunk, és némi Registry-módosítással biztonságosabbá tehetjük a gépet. Elõször is biztosítani kell a Vezérlõpult

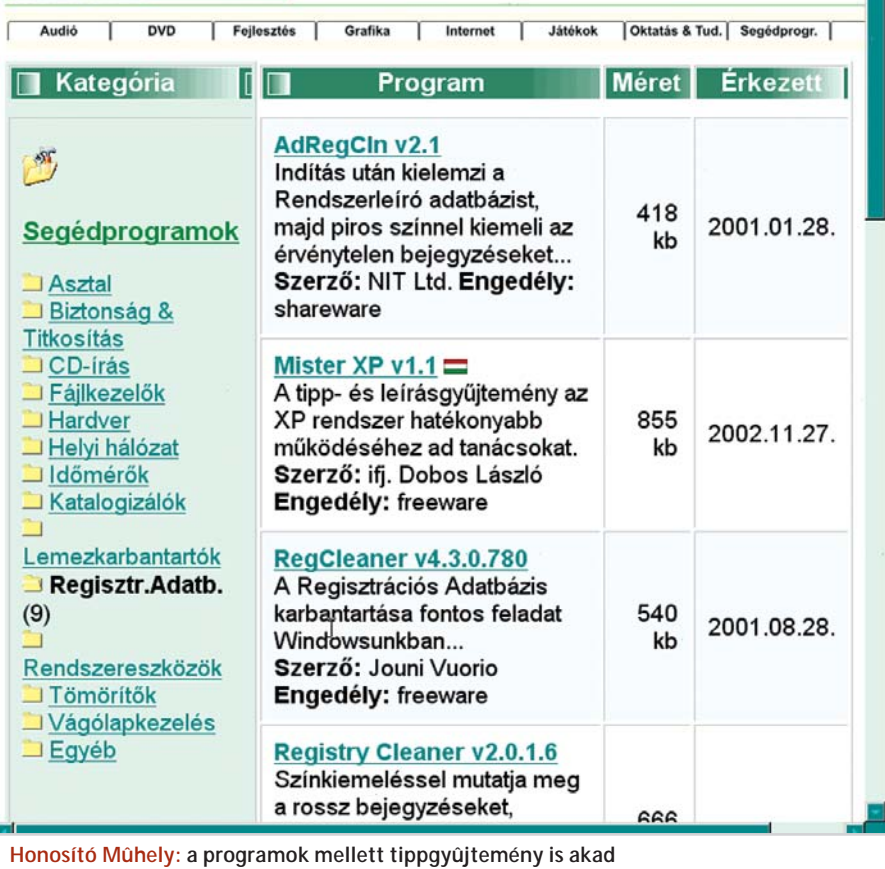

Felhasználók varázslójával, hogy a telepítéskor létrehozott alapértelmezett felhasználón kívül legalább egy új felhasználó is legyen a gépen. A Windows újraindítása után jelentkezzünk be az új felhasználónévvel, s ez lesz az új alapértelmezett felhasználó.

Amíg az új felhasználóval vagyunk bent a rendszerben, nyissuk meg a Registryt, és keressük meg vagy készítsük el a HKEY\_USERS\.DEFAULT\Software\Mic rosoft\Windows\CurrentVersion\Run kulcsot. Ebben hozzunk létre egy új karakterlánc változót NoLogon néven, és rendeljük hozzá a RUNDLL32 shell32, SHExitWindowsEx 0 értéket.

A kijelentkezés utáni legközelebbi bejelentkezést követõen a gép csak akkor enged bármilyen parancsot végrehajtani, ha regisztrált felhasználóként lépünk be. A Windows nem csupán rossz jelszó megadása után indul újra, hanem akkor is, ha az Esc megnyomásával, vagy a Mégse (Cancel) gombra kattintva próbálja valaki megkerülni a szabályos bejelentkezési procedúrát.

A leírt megoldással az összes felhasználó megkapja ezt a NoLogon változót. Ha nem akarjuk az újonnan létrehozott felhasználókat kizárni, akkor a megfelelõ Registry-bejegyzés (például egy új, Gábor nevû felhasználónál a HKEY\_USERS\ Gabor\Software\Microsoft\Windows\Cur rentVersion\Run kulcs) alól törölni kell a NoLogon változót.

E trükkel azonban nem tehetõ teljesen védetté a gép az illetéktelen használókkal szemben, hiszen DOS-módban indítva sok mindenhez hozzá lehet férni a gép merevlemezén, ráadásul ha a bekapcsoláskor az F8 lenyomása után a csökkentett (Safe) üzemmódot választja a felhasználó, akkor akár arra is módja van, hogy a jogosulatlan bejelentkezést korlátozó No-Logon változót törölje a Registrybõl.

# **Hálózati bejelentkezés megkövetelése (9x/ME)**

A bemutatott védelem tovább szigorítható azzal, hogy csak a szerveren nyilvántartott hálózati felhasználók bejelentkezését engedélyezzük. Ez természetesen nem tartozik a Windows 9x alapszolgáltatásai közé, így beállítása némi kézi munkát igényel. A teendõk a következõk.

Létre kell hoznunk egy új (duplaszó) változót MustBeValidated néven a HKLM \Network\Logon kulcs alatt, s ennek értékét 1-re kell állítani a kötelezõ hálózati be-

Registry-tippek

jelentkezés kikényszerítéséhez. Ha a változó értékét 0-ra állítjuk, akkor ez a bejelentkezési kényszer megszûnik.

Ezt a lehetõséget csak olyan gépeken használhatjuk, amelyek egy Windows-tartomány (domain) részei, legyen a szerver Windows NT4, Windows 2000, Windows XP, Novell vagy Linux alapú Samba szerver.

# **Registry-szerkesztõk tiltása**

A Registryn keresztül megvalósítható védelmek megkerülhetõk, különösen akkor, ha a felhasználók hozzáférnek a Registryszerkesztõ programokhoz, s így az adatbázist kedvük szerint módosíthatják. Ezen az áldatlan helyzeten a Microsoft-fejlesztésû Registry-szerkesztõk (a Regedit.exe és a REGEDT32.exe) futtatásának korlátozásával változtathatunk. Igaz, számos egyéb, nem a Microsofttól származó és az internetrõl ingyenesen vagy némi pénz ellenében letölthetõ szerkesztõ létezik, de legalább alapszintû védelem biztosítható.

A módszer alkalmazásával azonban óvatosan kell bánni, mert ha már elvégeztük az alábbiakban ismertetett módosítást, a Windows saját eszközeivel nincs visszaút. Fontoljuk meg, mit, mikor és hogyan változtatunk, mert ha elhamarkodjuk a dolgot, saját magunkat is kizárhatjuk a Registrybõl.

Térjünk vissza azonban a teendõkre: egy új, duplaszó típusú változót kell létrehoznunk DisableRegistryTools néven a HKLM\SOFTWARE\Microsoft\Windows \CurrentVersion\Policies\System kulcs

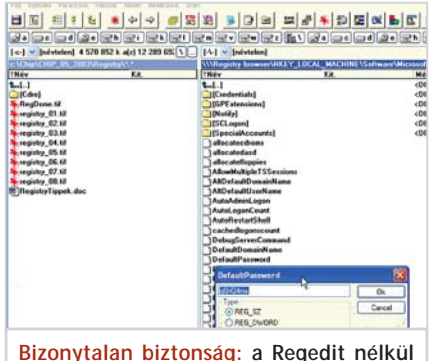

**is megtudhatók a Registryben õrzött titkok**

alatt, és ehhez 1-es értéket kell rendelni. A 0 érték hozzárendelése újból engedélyezi a Microsoft Registry-editorainak használatát.

Ez a beállítás minden felhasználóra vonatkozik. Ha azonban csak egy-egy felhasználó hozzáférését akarjuk korlátozni, akkor az eddig elmondottak helyett az adott felhasználó azonosítójával és jelszavával belépve, a HKEY\_CURRENT USER (HKCU) törzs alatt kell a Registryben létrehoznunk és 1-es értékkel feltöltenünk a HKCU\SOFTWARE\Microsoft\ Windows\CurrentVersion\Policies\System kulcs alatt a DisableRegistryTools változót.

Engedtessék meg azonban egy záró megjegyzés: a nem Microsoft-fejlesztésû eszközökkel a Registry továbbra is szerkeszthetõ marad, így az elõrelátó rendszergazdák a WinGuides Tweak Manager vagy más, hasonló szoftverek segítségével továbbra is teljes jogkörrel hozzáférhetnek a Registry adatbázis minden egyes bejegyzéséhez, adatához.

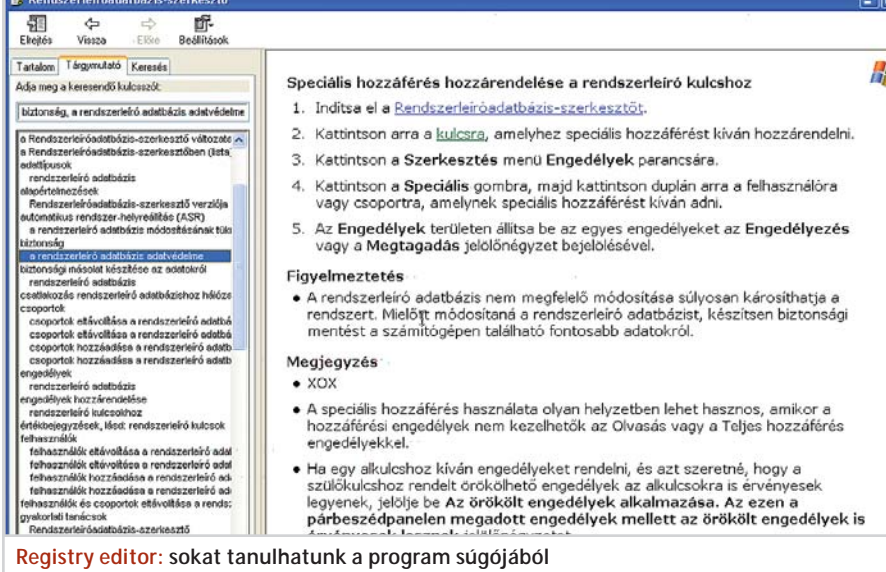

**Várakozási idõ módosítása (NT/2K)** 

Windows NT/2K rendszereken alaphelyzetben 30 másodpercünk van arra, hogy bejelentkezzünk a jelszó megadásával. Ez a várakozási idõ megváltoztatható egy 1 és 600 másodperc közötti érték megadásával. A teendõ a következõ: létre kell hozni vagy módosítani a ProfileDlgTimeOut nevû, duplaszó típusú változót, amelynek lelõhelye hol is lehetne, mint a HKLM\ SOFTWARE\Microsoft\Windows NT\ CurrentVersion\Winlogon kulcs alatt. A változóhoz, mint jeleztük, 1 és 600 közötti értéket rendelhetünk, ami megfelel a kívánt várakozási idõnek másodpercben.

# **Shutdown gomb engedélyezése (NT/2K/XP)**

Ha ez a szolgáltatás be van kapcsolva, akkor a bejelentkezõ panel alján egy Shutdown gomb is megjelenik a rendszer elsõ indulásakor. Ilyenkor lehetõségünk van bejelentkezés nélkül is lekapcsolni a rendszert. Munkaállomásokon az opció alaphelyzetben elérhetõ, a szerverekrõl azonban hiányzik. A trükk alapja a Shutdown WithoutLogon nevû, karakter típusú változó, amely a HKLM\SOFTWARE\ Microsoft\Windows NT\CurrentVersion \Winlogon kulcs alatt található. Ha ennek értéke 0, akkor a Shutdown gomb megjelenítése tiltott, ha 1, akkor engedélyezett.

# **A kijelentkezés és a leállítás paraméterei (NT/2K)**

A kijelentkezés (Log Off) és leállítás (Shutdown) paramétereit a LogoffSetting és ShutdownSetting nevû, duplaszó típusú változókkal lehet beállítani. A változókhoz az alábbi négy értéket rendelhetjük:

- 0 kijelentkezés (Log Off)
- 1 leállítás (Shutdown)

2 - leállítás és újraindítás (Shutdown & Restart)

3 - leállítás és kikapcsolás (Shutdown & Power Off)

A Windows NT és Windows 2000 alatt használható Registry-változókat a HKEY\_ CURRENT\_USER\Software\Microsoft\ Windows NT\CurrentVersion\Shutdown kulcs alatt kell elhelyezni. A kikapcsolás funkció természetesen csak akkor hasznosítható, ha a rendszer BIOS-a és beépített hardvereszközei ezt lehetővé teszik.

Registry-tippek

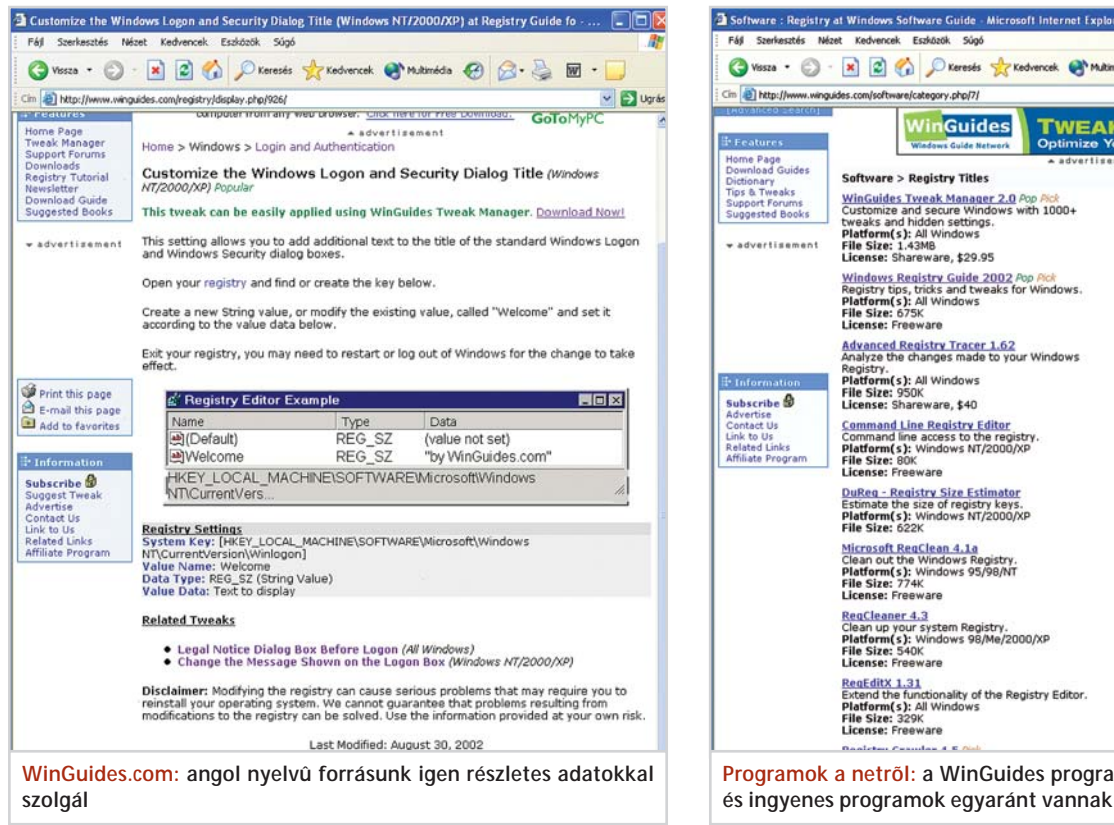

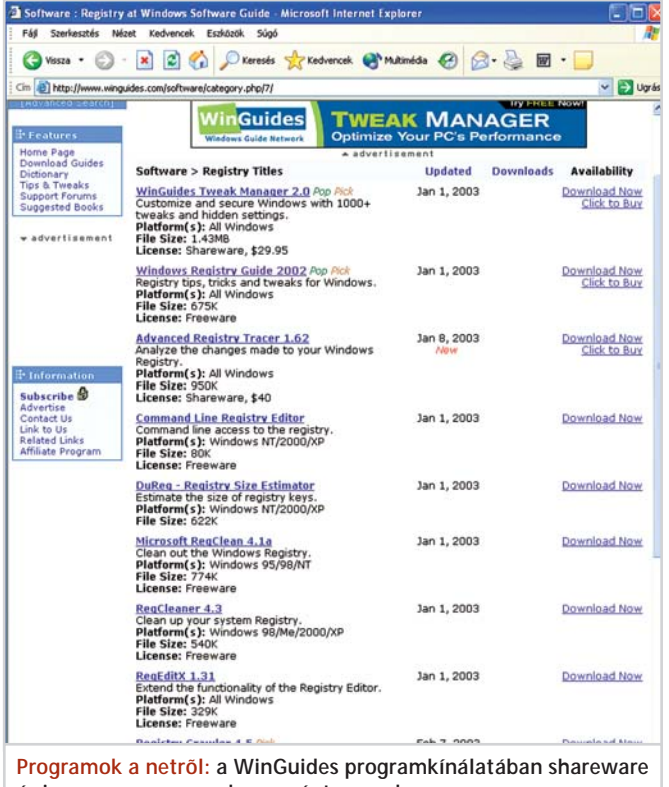

# **Automatikus kikapcsolás leállításkor (NT/2K/XP)**

A eddigiekhez csatlakozik egy további, karakterlánc típusú Registry-változó is, amit PowerdownAfterShutdown néven kell létrehoznunk, illetve keresnünk a HKLM\ SOFTWARE\Microsoft\Windows NT\ CurrentVersion\Winlogon kulcs alatt. Ha ennek értéke 0, akkor a Windows leállításakor újraindítás történik, ha pedig 1 az érték, akkor a gép kikapcsolódik a leállási folyamat végén. Természetesen ez csak olyan gépeken mûködik, ahol a BIOS és a beépített hardvereszközök ezt lehetõvé teszik.

# **Lemezgyorsító tár kiírása (98/ME)**

A számítógép-leállítás (Shutdown) folyamatában a rendszer egyik fontos feladata a virtuális lemezgyorsító tár kiírása a merevlemez(ek)re. Az ehhez felhasználható idõtartamot a Registry HKLM\Software\ Microsoft\Windows\CurrentVersion kulcsa alatt található vagy létrehozandó, duplaszó típusú CacheWriteDelay változó adja meg. A rendszer leálláskor ugyanis igyekszik az itt megadott ideig várni, s így lehetõséget adni leállás elõtt az adatok biztonságos kiírására.

A CacheWriteDelay-hez rendelendõ értéket milliszekundumokban kell megadni, a Microsoft által javasolt 2000-es érték mindössze 2 másodpercnyi várakozást jelent. Tapasztalataink szerint érdemes ennél több idõt biztosítani, megéri az a néhány másodpercnyi többletvárakozás leálláskor, hiszen így – a Microsoft Knowledge Base Q273017-es számú cikkével összhangban – tüneti helyett oki kezelést adunk arra a problémára, hogy a Windows szabályos lezárása után a Windows a Scandisket akarja szabálytalan leállításra hivatkozva futtatni.

A fentiek ellenére szükség lehet – bár nem minden esetben jelent megoldást – a

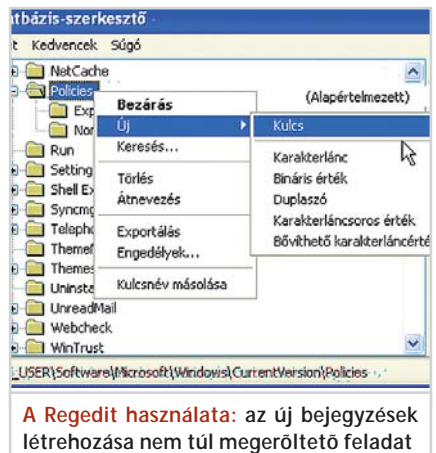

Microsoft által a Windows 98-hoz kiadott, Shutdown Patch néven közismert javítócsomag letöltésére és telepítésére is.

# **Több IP-cím hozzárendelése (9x/ME)**

A Windows 9x grafikus kezelõfelülete nincs felkészítve arra, hogy több IP-címet is használhassunk egyetlen hálózati kártyával. Ezen azonban segíthetünk, ha készek vagyunk némileg beleturkálni a Registry lelkivilágába.

Amennyiben legalább egy IP-címünk már van, akkor rákereshetünk az IP-Address és IPMask változókra, amelyek a hálózati adapter IP-címét és alhálózati maszkját tárolják. Ha csak egyetlen hálókártya van a gépben, akkor a Registrykulcs utolsó négy számjegye 0000 lesz, ha több kártyánk is van, ezek címei külön állíthatók a 0001, 0002 stb. végû kulcsok alatt.

A két Registry-változót tehát a HKLM\ System\CurrentControlSet\Services\Class \NetTrans\0000 kulcs alatt kell keresnünk. A változók értékét úgy szerkeszthetjük, pontosabban egészíthetjük ki újabb IPcímekkel, hogy az egyes címeket, illetve maszkokat vesszõvel, elválasztó szóközök nélkül írjuk be.

*dr. Nagy Gábor* 

# Fizessen elő és nyerhet! Új előfizetőink között kisorsolunk: · egy álomhétvégét a Peugeot-val · egy pár szuper edzőcipőt az adidastól · egy vacsora meghívást a Fortuna Szálloda és Étteremhajó jóvoltából · 3 Panda Antivírus Platinum szoftvert Töltse ki és faxolja vissza az alábbi CHIP megrendelőszelvényt még ma! **Antivirus** PELIGEOT 360 szellőzést biztosít a lábnak és elvezeti a nedvességet. **AIMECOOL** Fizessen elő, kényelmes előfizetéssel 996 F 148 oldal **Nverien** digitális tényképezőgépet! kézenfe SZÁMÍTÁSTECHNIKA & KOMMUNIKÁCIÓ Körkörös PC-védelem Minden a biztonságért megoldás! Teszt: személyi tűzfalak Teszt: backup progr  $\Box$  Egész évre - 23 % kedvezménnyel - 12 szám - 11 952 Ft RAID-es alaplapok  $\Box$  Fél évre - 23 % kedvezménnyel - 6 szám - 5976 Ft **MEGRENDELŐSZELVÉNY** Az előfizetés kezdete 2003/ hó Példányszám: Fizetés módja: csekk diutalás Macromedia Ügyintéző/megrendelő neve **Director** Színes lézernyomtatók, már Számlázási név: 250 ezer forinttól Cím: Megateszt: 29 erős noteszgél:<br>Teszt: 11 KVM-kapcsoló a maximumo Kézbesítési név **Highland Warriors** Cím **PC-bol** Optimális beállítások Telefon E-mail **Frozen Bubble** Filléres rajzolóprogram A megrendelő aláírása

Kérjük, küldje vissza ezt a megtendelőszelvényt a 888-3499-es faxszámra vagy a Vogel Burda Communications Kft. 1088 Budapest, Rákóczi út 1-3. címére! Megrendelését a terjesztes@vogelburda.hu e-mail címre is elküldheti. Előfizetéssel kapcsolatos kérdéseivel keresse munkatársainkat a 888-3421-es telefonszámon. Ez az ajánlat új, belföldi előfizetésekre vonatkozik. A sorsoláson azok vehetnek részt, akik 2003. április 23-a és május 12-e között előfizetnek a CHIP magazinra. Sorsolás: 2003. május 23-án a szerkesztőségben. (1088 Budapest, Rákóczi út 1-3.) A nyerteseket postán értesítjük. A nyeremények készpénzre nem válthatók. Az akcióban nem vehetnek részt a Vogel Burda Communications Kft. és a Vogel Publishing Kft. alkalmazottai és azok közvetlen hozzátartozói.

# Hang- és videokártya cseréje

# Multimédiás PC-upgrade

**Ha régi video- és hangkártyájának tudása a legújabb játékokhoz, programokhoz már nem elegendõ, a mostani számunkban található óriásteszt alapján kiválaszthatja a céljainak leginkább megfelelõ kártyákat. Az alábbiakban pedig megmutatjuk azt is, hogy hogyan kell beszerelni az új alkatrészeket.**

# **1. Elõkészületek, a ház felnyitása**

Mielõtt hozzálátnánk a szereléshez, távolítsuk el a régi kártyák meghajtó programjait. Kezdjük a hangkártyáéval, majd folytassuk a videokártya driverével. Ha a gép közben újraindításra buzdítana bennünket, ezt a felszólítást bátran hagyjuk figyelmen kívül. Miután mindkét meghajtó programot eltávolítottuk, kapcsoljuk ki a számítógépet. A szereléshez szükségünk lesz kereszthornyú csavarhúzóra.

Kapcsoljuk ki a gépet, majd – amenynyiben van ilyen – a tápon található kapcsolót billentsük "0" állásba, és húzzuk ki

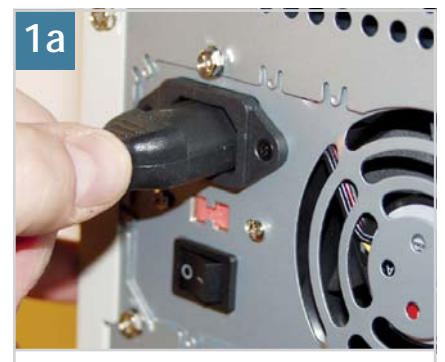

**Áramtalanítás: a tápon található kapcsolóval áramtalanítsuk a gépet, majd húzzuk ki a hálózati kábelt**

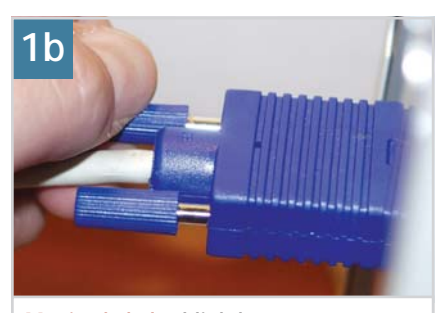

**Monitorkábel: oldjuk két rögzítõ csavarját, majd húzzuk ki a csatlakozót a videokártyából**

a hálózati kábelt. Tekerjük ki kézzel a monitorkábel rögzítõ csavarjait, majd a videokártya aljzatából óvatosan, oldalirányú mozgatással húzzuk ki a csatlakozót. Ez után távolítsuk el a hangkártyához csatlakozó hangfalak vagy fejhallgató kábelét. Ha ezekkel megvagyunk, leszerelhetjük a ház oldallemezét. A biztonságos szerelés és a könnyebb hozzáférés érdekében fektessük oldalára a házat.

# **2. Régi videokártya kiszerelése**

Csere elõtt feltétlenül olvassuk el az alaplap leírását, és gyõzõdjünk meg róla, hogy az alaplap fogadni tudja-e a videokártyát.

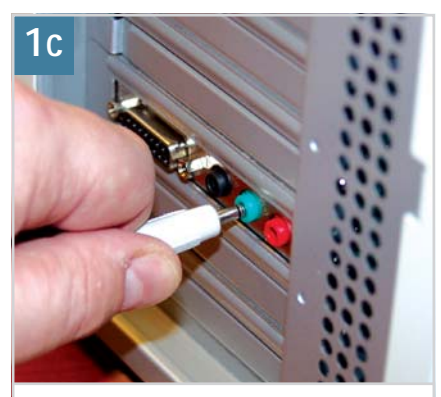

**Hangszóró, fejhallgató: húzzuk ki a kábelt az eltávolítandó hangkártyából**

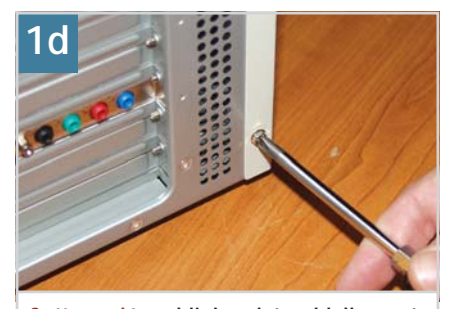

**Szétszerelés: oldjuk a ház oldallemezének rögzítõ csavarjait, s távolítsuk el a lemezt**

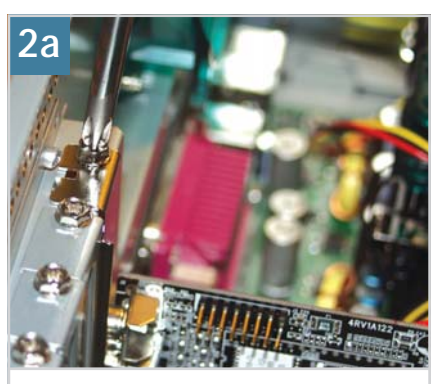

**Videokártya eltávolítása: kereszthornyú csavarhúzóval tekerjük ki a videokártya rögzítõ csavarját**

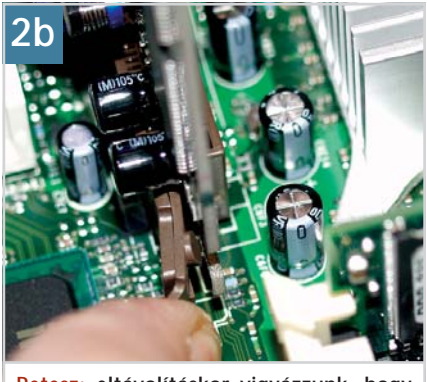

**Retesz: eltávolításkor vigyázzunk, hogy ne törjük el az AGP foglalat reteszét**

Régebbi alaplapok AGP foglalatába nem szerelhetõ be 8X AGP csatolófelületû kártya, illetve az új alaplapokba nem helyezhetõk be egyes régebbi videokártyák. A 2x AGP kártyák csatlakozóján egy bevágás található, a 4x AGP kártyákon pedig kettõ. Az alaplap AGP foglalatán a bevágások helyén mûanyag válaszfal található, így a foglalatba nem illõ kártyát nem lehet bedugaszolni. Sajnos azonban léteznek olyan, az AGP-vel nem kompatibilis megjelenítésvezérlõk, amelyek csatlakozóját úgy alakították ki, hogy be lehessen helyezni õket az AGP foglalatokba. Egy ilyen kártya

Kártyacsere

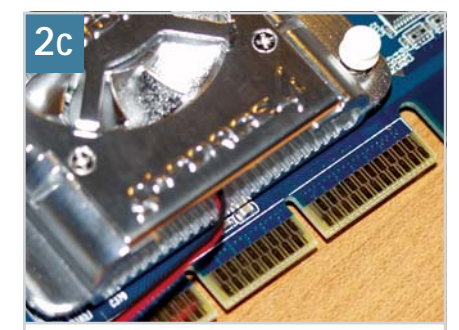

**Csere elõtt: nézzünk utána, hogy milyen kártyát használhatunk. A képen 4x AGP eszköz látható**

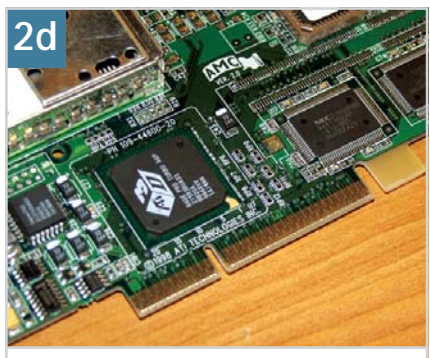

**2x AGP: a mai alaplapok többségével nem kompatibilis**

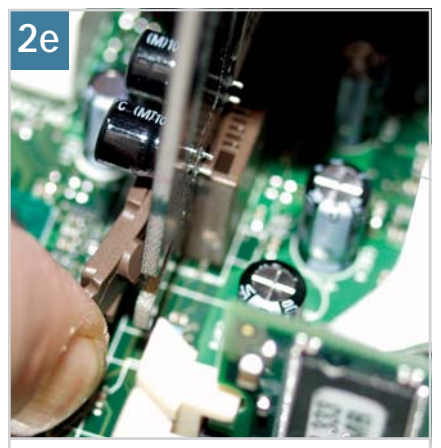

**Más szemszögbõl: az AGP sín kártyarögzítõ retesze**

üzembe állítása végzetes lehet alaplapunk számára. A régi kártya eltávolítása elõtt nézzük meg, hogy az AGP foglalaton található-e kártyarögzítõ retesz, nehogy kiszerelés közben megsérüljön a kártya vagy a retesz.

Oldjuk a kártyát rögzítõ csavart, és bal kezünkkel középtájon fogjuk meg a kártyát (közben ügyeljünk arra, hogy lehetõleg ne nyomjunk össze valamilyen apró alkatrészt). Jobb kezünkkel oldjuk az AGP sín végén található reteszt, majd ezzel egy idõben – óvatosan, nem kapkodva – bal kézzel emeljük ki a kártyát a foglalatból.

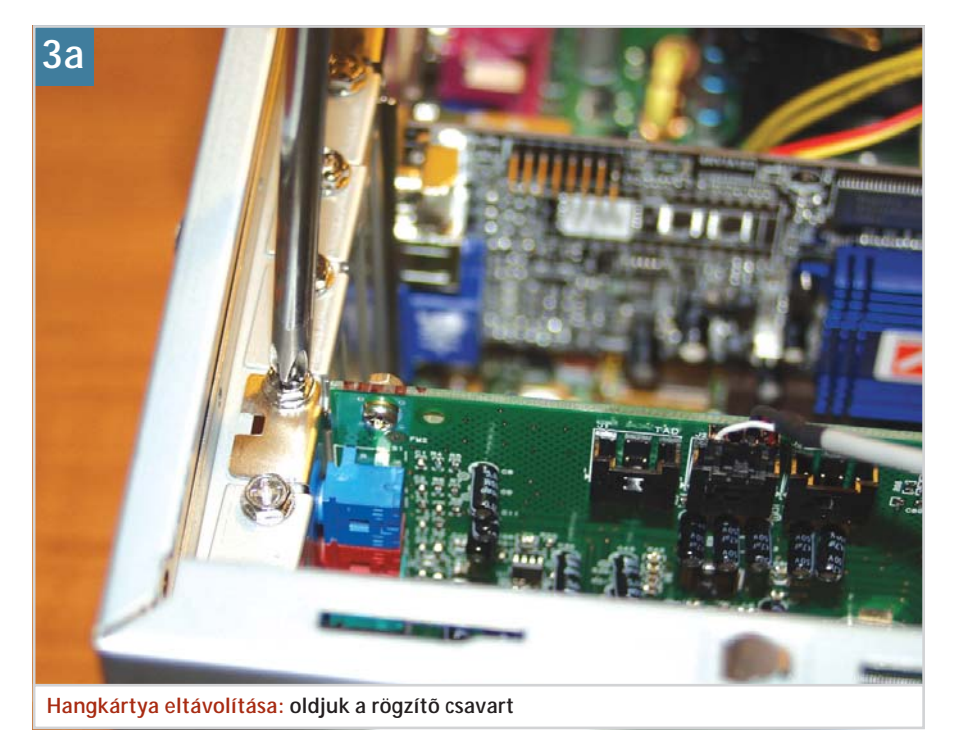

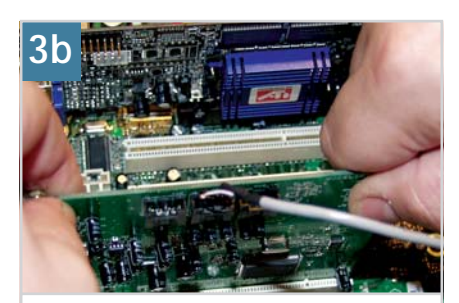

**Kiemelés: két kézzel vegyük ki a hangkártyát a PCI foglalatból**

Ha nincs retesz az AGP foglalat végén, a kártyát kivehetjük úgy is, hogy a D-SUB csatlakozójánál és az áramköri panel belsõ élénél megfogjuk és "billegetve" kiemeljük.

# **3. Régi hangkártya kiszerelése**

Kereszthornyú csavarhúzónkkal oldjuk a rögzítõ csavart, fogjuk meg a kártyát a két szélénél, és határozott, de óvatos mozdulattal húzzuk ki a PCI foglalatból. Még

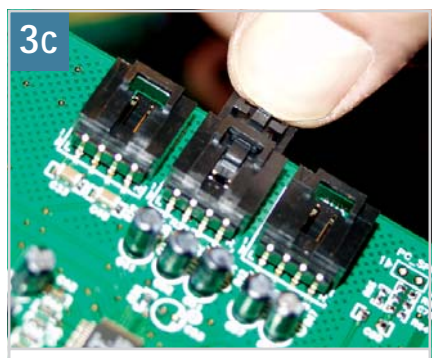

**CD-csatlakozó: távolítsuk el a hangkábelt**

mielõtt nagy lendülettel félretennénk a kártyát, távolítsuk el a CD-olvasóhoz csatlakozó hangkábelt. A hangkábelnek többféle csatlakozója lehet: az egyszerûbbiken nincs reteszelõ, ezt minden további nélkül kihúzhatjuk a kártya CD-In aljzatából.

A retesszel ellátott csatlakozó esetében kihúzás közben tartsuk lenyomva a retesz fülét.

# **4. Új videokártya beszerelése**

Helyezzük a kártyát az AGP foglalatba, majd két kézzel, óvatosan nyomjuk bele. Az AGP retesz automatikusan megfogja a kártya végét, de gyõzõdjünk meg róla,

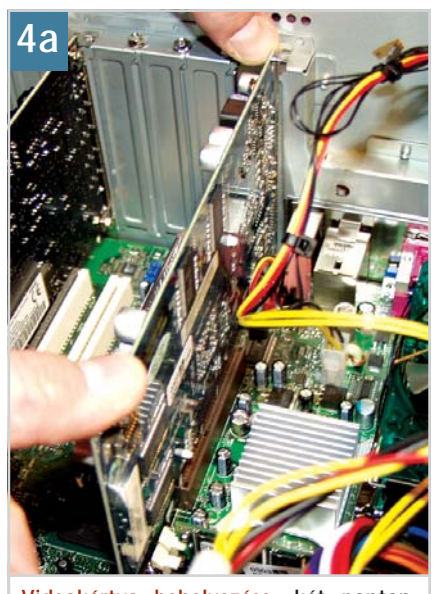

**Videokártya behelyezése: két ponton, kattanásig nyomjuk be az AGP foglalatba**

# **Kártyacsere**

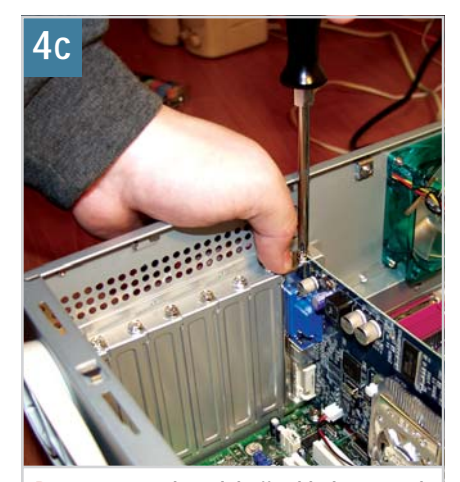

**Becsavarozás: hüvelykujjunkkal rögzítsük a kártyát** 

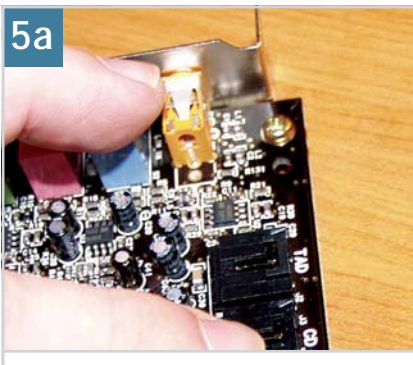

**CD-In, AUX és társaik: a hangkártya belsõ csatlakozói**

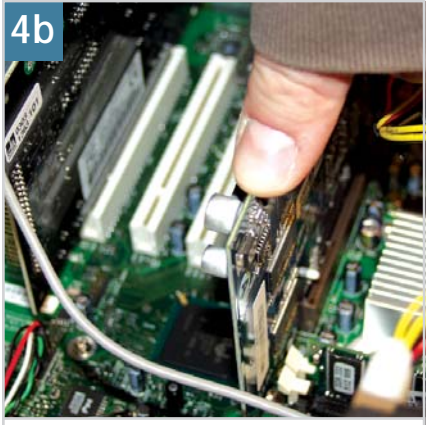

**Reteszelés: gondoskodjunk a megfelelõ rögzítésrõl**

hogy a retesz valóban a helyére ugrott-e. Végül csavarral rögzítsük a kártyát.

# **5. Új hangkártya behelyezése**

Beszerelés elõtt nézzük meg, hogy a kártyán milyen típusú CD-In csatlakozó található. Ha a csatlakozót az 5A képen látható mûanyag kerettel látták el és a hangkábelünk csatlakozója reteszes (5B kép), akkor egyszerûen csak bele kell csúsztatni a foglalatba a kábelt, nem kell ügyelnünk a polaritásra. Ha azonban a hangkábelen nincs reteszes csatlakozó, vagy a hangkártya CD-In foglalata keret nélküli, akkor figyelnünk kell a polaritáshelyes bekötésre. Általában a hangkártya áramköri panelén jelölik kis + és - jelekkel a polaritást. A hangkábel egyik vezetéke piros színû, ez kerüljön a + jelölés felé. Ha a hangkábel elég hosszú, beszerelés elõtt is csatlakoztathatjuk a hangkártyához. Két kézzel fogjuk meg a hangkártyát, helyezzük a PCI foglalatba, óvatosan nyomjuk bele, majd rögzítsük csavarral.

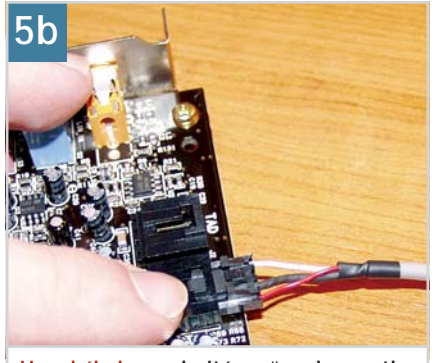

**Hangkábel: a polaritásra ügyelve csatlakoztassuk**

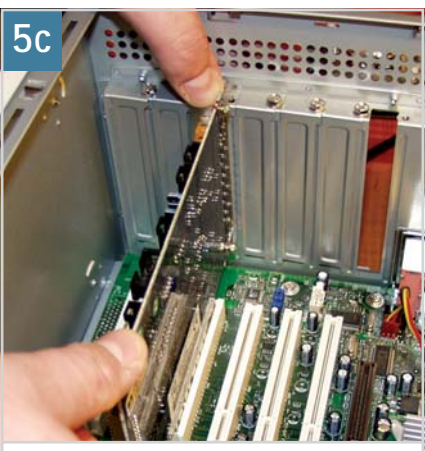

**Hangkártya behelyezése: két ponton nyomjuk a PCI foglalatba**

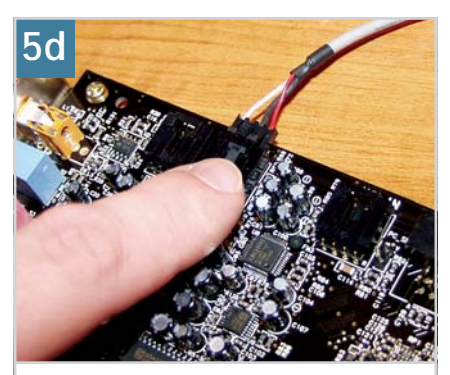

**Reteszes csatlakozó: rögzíti a hangkábelt és meggátolja kicsúszását**

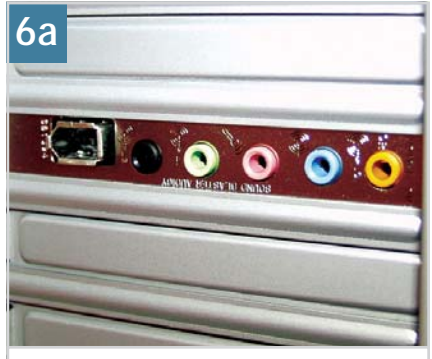

**Hátlap: figyeljük meg, hová kell csatlakoztatni a hangszórót ill. fejhallgatót**

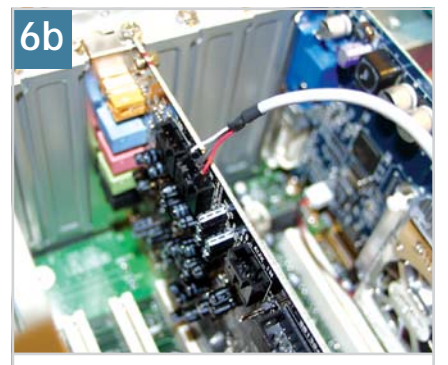

**Helyben vagyunk: beszerelt hangkártya, bekötött hangkábellel**

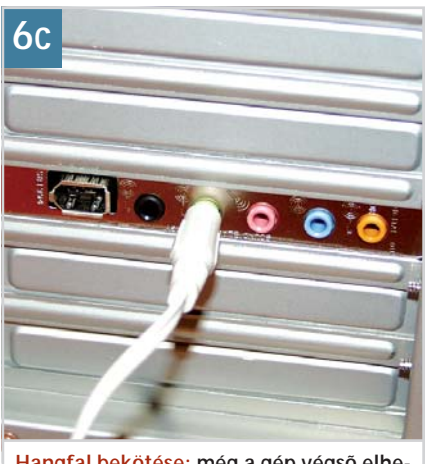

**Hangfal bekötése: még a gép végsõ elhelyezése elõtt csatlakoztassuk**

# **6. Ellenõrzés**

Mielõtt visszaszerelnénk a ház burkolólemezét, ellenõrizzük, hogy a beszerelt kártyák megfelelõen ülnek-e foglalatukban. Ha elég hosszú a hangfal illetve fejhallgató vezetéke és a monitorkábel is elér a gépig, már most csatlakoztassuk õket, hogy késõbb ne kelljen az asztal alatt matatnunk. Végül szereljük vissza a gép burkolólemezét. Már csak a meghajtó programok telepítése maradt hátra.

Jó munkát, sikeres upgradelést! *Miklósi László*

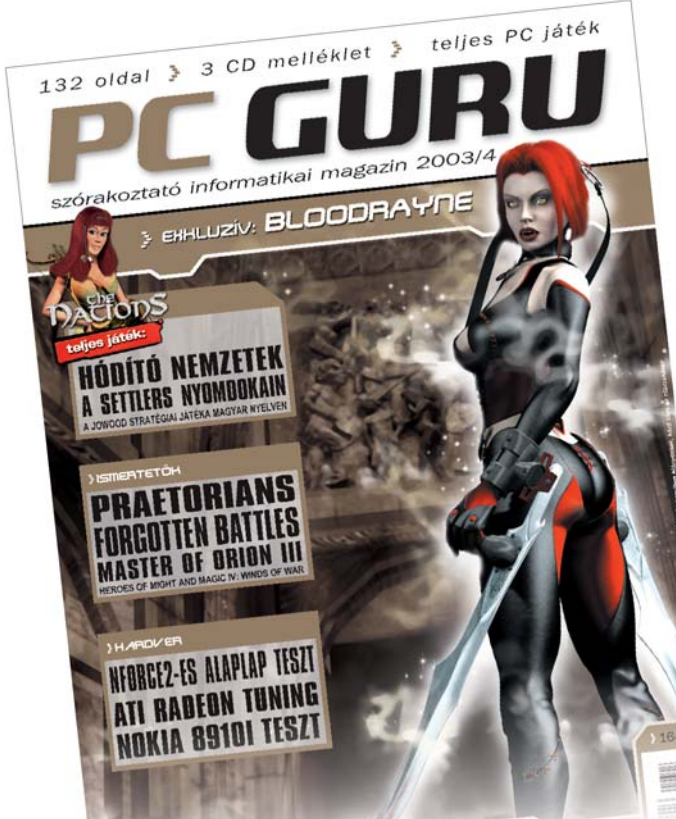

# A PC GURU CD-mellékletein egy teljes játék található. Minden hónapban.

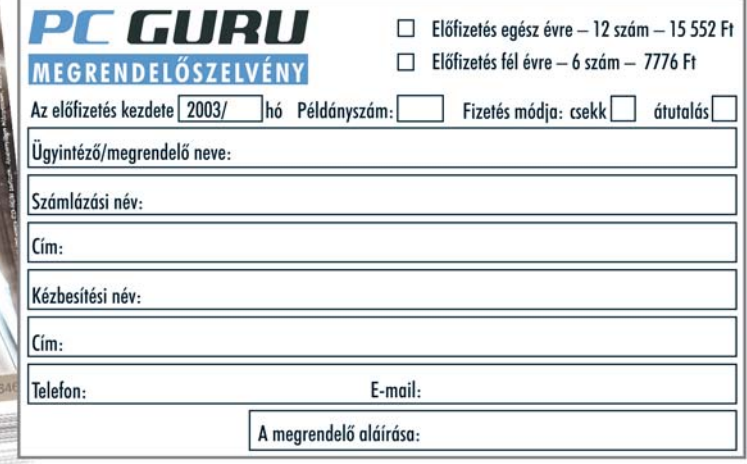

Kériük, küldie vissza ezt a megrendelőszelvényt a 888-3499-es faxszámra vagy a Vogel Burda Communications Kft. 1088 Budapest, Rákóczi út 1-3. címére! Megrendelését a terjesztes@vogelburda.hu e-mail címre is elküldheti. Előfizetéssel kapcsolatos kérdéseivel keresse munkatársainkat a 888-3421-es telefonszámon. Ez az ajánlat új, belföldi előfizetésekre vonatkozik.

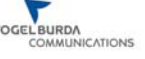

# KVÍZJÁTÉK **CHIP**

# A JÁTÉK:

- Keresse fel a www.chiponline.hu/jatek oldalunkat
- Pontos adatokkal töltse ki a kötelező mezőket
- A kitöltött jelentkezési lapot küldie el az ott látott utasítások szerint

Beküldési határidő: 2003. április 28.

Sorsolás: 2003. április 30.

Eredményhirdetés: a CHIP következő számában

# Gratulálunk!

# A NYEREMÉNY:

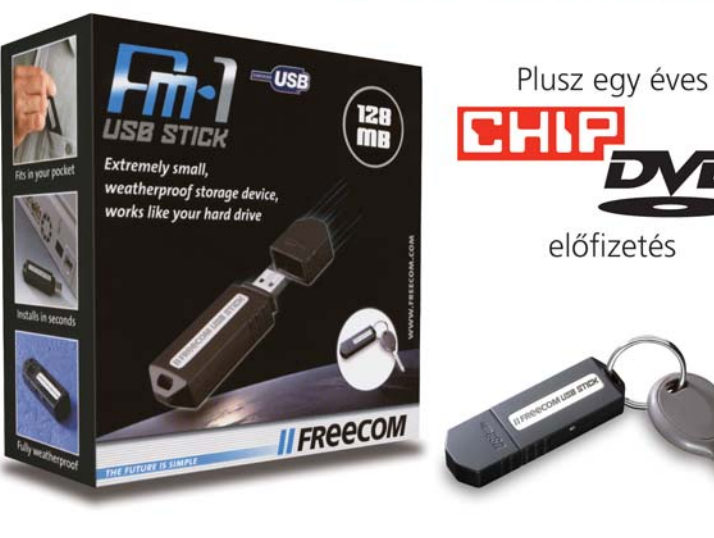

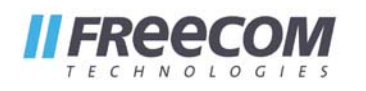

A nyereményeket a multimédia.hu ajánlotta fel.

Előző játékunk nyertese: KOVÁCS PÉTER, Csorna Nyereménye: Trust 510FX FamilyC@m digitális fényképezőgép A mobil adattárolás kifinomult példája a Freecom USB Stick.

Egyszerűen telepíthető, csak csatlakoztatni kell az USB porthoz, meghaitó programot nem igényel.

Az eszköz ideális digitális képek, zenei fájlok, szövegek, prezentációk biztonságos tárolására és mozgatására.

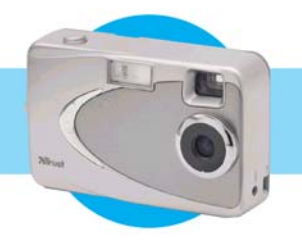

A nyereményjátékban nem vehetnek részt a Vogel Burda Communications Kft. alkalmazottai és azok közvetlen hozzátartozói. A tárgynyeremények készpénzre nem válthatók.

# Szerkesztõség

Fõszerkesztõ: Kocsis Kristóf

kkocsis@vogelburda.hu Fõszerkesztõ-helyettes: Mészáros Csaba

mcsaba@vogelburda.hu Szerkesztõségi asszisztens: Telbisz Dóra dtelbisz@vogelburda.hu

Szerkesztők Gigor Csaba

**.**<br>csgigor@vogelburda.hu dr. Nagy Gábor

gnagy@vogelburda.hu,<br>**Vass Enikõ** evass@vogelburda.hu Digitális tartalom:

Tölgyes László ltolgyes@vogelburda.hu Tervezõszerkesztõk: Fodor Zsolt

zsfodor@vogelburda.hu Kun Györgyi gykun@vogelburda.hu

**Tesztlabor** Krizsán György gykrizsan@vogelburda.hu Miklósi László lmiklosi@vogelburda.hu

A szerkesztõség címe: 1088 Budapest, Rákóczi út 1-3. Telefon: 888-3411 Fax: 888-3499 E-mail címünk:

chip@vogelburda.hu Internet: www.chiponline.hu

# Terjesztési adatok

A MATESZ 2002. IV. **WATESZ** negyedévi gyorsjelentése alapján a terjesztett példányszám: 25 725. A 2003. márciusi szám nyomtatott példányszáma: 30 000. Magazinunk e havi száma 30 000 példányban készült.

# Kiadó

Kiadja a Vogel Publishing Kft., a Magyar Terjesztésellenõrzõ Szövetség (MATESZ) tagja. A kiadásért felel: Carsten Gerlach

ügyvezetõ igazgató Telefon: 888-3427 Fax: 888-3499 Asszisztens: Rátky Marianne Telefon: 888-3471 Fax: 888-3499 Marketingvezetõ: Gyõrfi Áron Telefon: 888-3425 Fax: 888-3499

# Hirdetésfelvétel

Magyarország: Vogel Burda Communications Kiadó Kft. 1088 Budapest, Rákóczi út 1-3.

Hirdetési igazgató: Walitschek Csilla cswalitschek@vogelburda.hu Hirdetési koordinátor: Demjanovich Petra pdemjanovich@vogelburda.hu Üzletkötõk: Szilágyi Katalin kszilagyi@vogelburda.hu Bálint Sámuel sbalint@vogelburda.hu Telefon: 888-3454, 888-3451 Fax: 888-3459

Németország: Erik N. Wicha Vogel Burda Holding Poccistrasse 11, D-80336 München Tel.: +49 89 74642-326 Fax: +49 89 74642-325

### Nagy-Britannia:

Media Partners Ltd. 5/15 Cromer Street Gray's Inn Rd. GB-London WC1H8LS Tel.: +44 171 837-3330 Fax: +44 171 833-0764

# USA, Kanada: Vogel

Europublishing, Inc., Mark

Hauser 632 Sunflower Court San Ramon, CA 94583,USA Tel.: +1 925 648-1170 Fax: +1 925 648-1171 Tajvan: Taiwan Bright Int. Co., Ltd.Vincet Lee, Sec. 3, 200 Hsin Yi Road, 4 FL 1Taipei 106, Taiwan ROC Tel.: +886 2 2755-7901-5 Fax: +886 2 2755-7900

A hirdetések körültekintõ gondozását kötelességünknek érezzük, de tartalmukért felelõsséget nem vállalunk.

# Lapterjesztés

Terjesztik a Budapesti Hírlap-kereskedelmi Rt. és a Magyar Lapterjesztõ Rt. regionális részvénytársaságai. Terjesztési osztály: Tel.: 888-3421, Fax: 888-3499 E-mail: terjesztes@vogelburda.hu distribution@vogelburda.hu Megjelenik havonta, ára 1296 Ft.

# Elõfizethetõ

megrendelõlevélben a kiadónál: Vogel Publishing Kft. Postacím: 1088 Budapest, Rákóczi út 1-3. Telefon: 888-3421 terjesztes@vogelburda.hu

# Elõfizetési díj:

fél évre 5976 Ft (6 szám), egész évre (12 szám) 11 952 (23 % kedvezmény). Elõfizethetõ továbbá hírlapkézbesítõknél és a Hírlapelõfizetési Irodában (Bp. Lehel u. 10/A, levélcím: HELIR, Budapest 1900), átutalással a HELIR 11991102-02102799 pénzforgalmi jelzõszámra, ezenkívül Budapesten a Magyar Posta Rt. LHI kerületi ügyfélszolgálati irodáin, vidéken a postahivatalokban.

Elõfizetési díj negyed évre: 2988 Ft (3 szám), fél évre: 5976 Ft (6 szám), egész évre 11 952 Ft (12 szám).

Pre-press: Profil Kft. Nyomda: Kossuth Nyomda Rt.

A Német Szövetségi Köztársaságban: © Copyright by CHIP, Vogel Media International GmbH, Würzburg, Deutschland. A Magyar Köztársaságban: Vogel Publishing Kft., Budapest, Magyarország.

A közölt cikkek fordítása, utánnyomása, sokszorosítása és adatrendszerekben való tárolása kizárólag a kiadó engedélyével történhet. A megjelentetett cikkeket szabadalmi vagy más védettségre való tekintet nélkül használjuk fel. A hírrovatban közvetlenül a gyártóktól, illetve forgalmazóktól származó információkat közlünk.

A CHIP magazin a következõ országokban is megjelenik: Cseh Köztársaság, Kína, Görögország, Indonézia, Lengyelország, Malajzia, Németország, Olaszország, Oroszország, Románia, Szingapúr, Thaiföld, Ukrajna, Törökország.

ISSN 0864-9421

### Figyelmeztetés!

Tisztelt Olvasónk! Tájékoztatjuk, hogy a kiadványunkhoz csatolt CD-ROM mel-lékleteket ingyenesen biztosítjuk az Ön számára. A mellékleteket az elérhetõ és rendelkezésre álló technikai eszközökkel a kiadás elõtt gondosan ellen-õriztük, ennek ellenére tartalmazhat-nak olyan vírusokat vagy programhibákat, melyek felismerésére és kiszűrésé-<br>re az ellenőrzés során nincs lehetőség.<br>A CD-ROM-ok a legtöbb felhasználói<br>szoftverrel futtathatók, ennek ellenére<br>lehetnek olyan programok, melyekkel<br>nem kompatibilisek. Felhívjuk f felhasználói és üzleti tevékenység fél-beszakadását, információk esetleges elvesztését, kiesõ jövedelmet stb.), amely a csatolt mellékletek használatá-ból vagy használhatatlanságából ered.

# HIRDETÕINK

Acomp 98–99 AlphaSonic 77 Apple 83 Asus 11 Borland 85 Duna TV 69 Enternet 103 Epson 17 HP 37

IPM 107 Kapsch 29 Kimsoft 85 Kvint-R 89 LG B4 Microsoft 23 Minolta 19 Multiráció 55 Mycom 101 Napfény 15

New Logic 81 Nikon 131 OKI Systems Kft. 21 UPC 117 PAK Rt. 35 Panasonic B3 Portocom 59 Pulsar 119 Querty 51 Radex 105

Samsung 25 Sprint 23 Szinpatikusok 9 Studio Line 41 Top Soft 145 Toshiba 79 Trend Micro 47 Verbatim 13 V.R.A.M B2
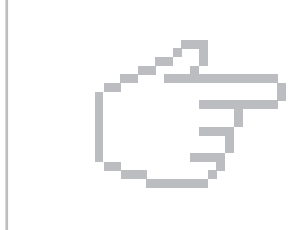

## ELÕZETES

## ELÕZETES 2003/6. SZÁMUNKBÓL MEGJELENIK MÁJUS 19-ÉN

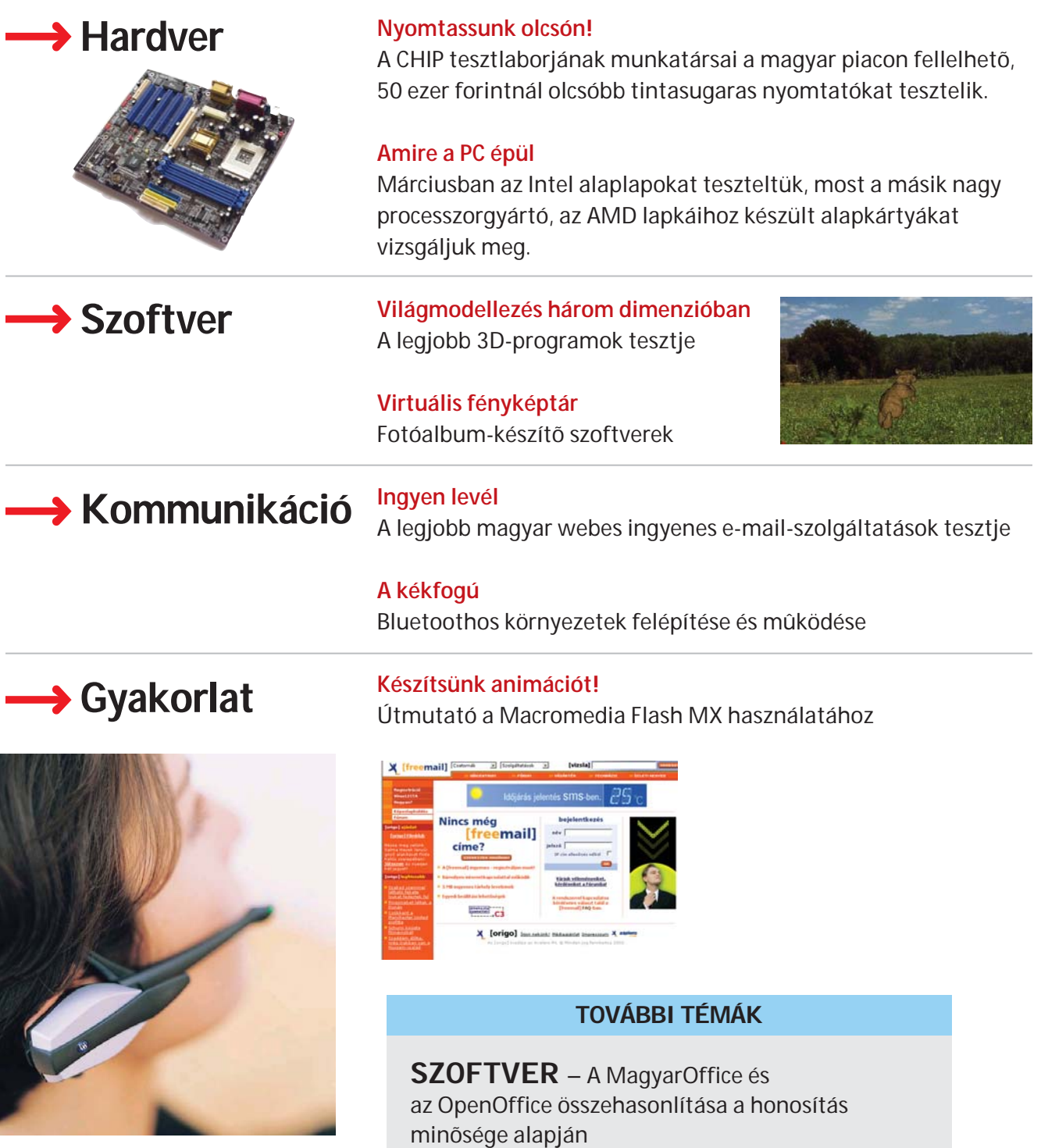

A szerkesztõség fenntartja magának a témaváltoztatás jogát!

GYAKORLAT – Registry-tippek 2. rész